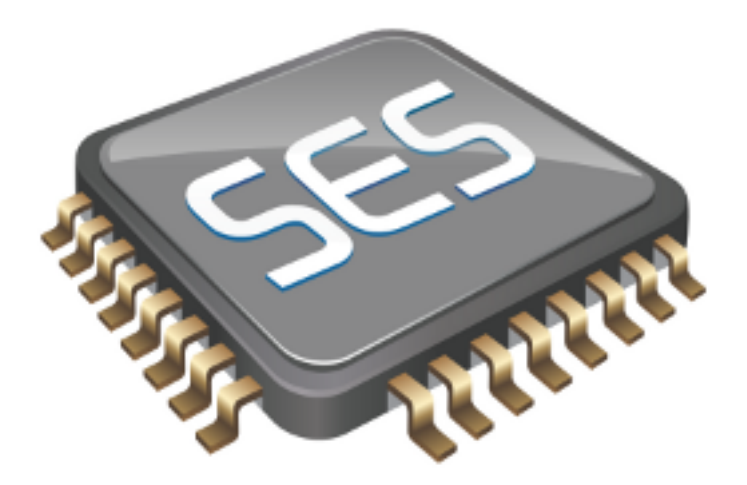

# SEGGER Studio Reference Manual

**Version: 1.0.0.2015060400.24646**

Copyright © 1997-2015 Rowley Associates Ltd. Copyright © 2015 SEGGER Microcontroller GmbH & Co. KG SEGGER Studio Reference Manual

Contents

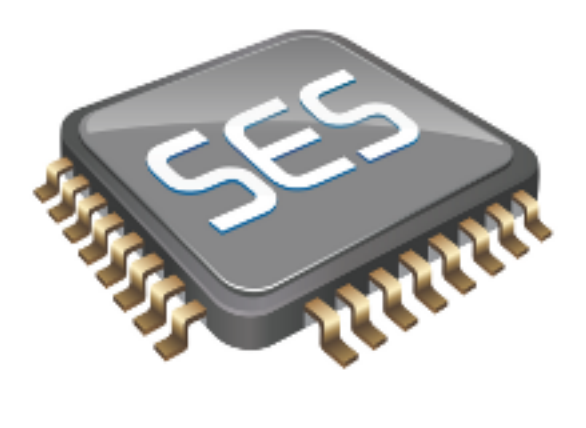

# Contents

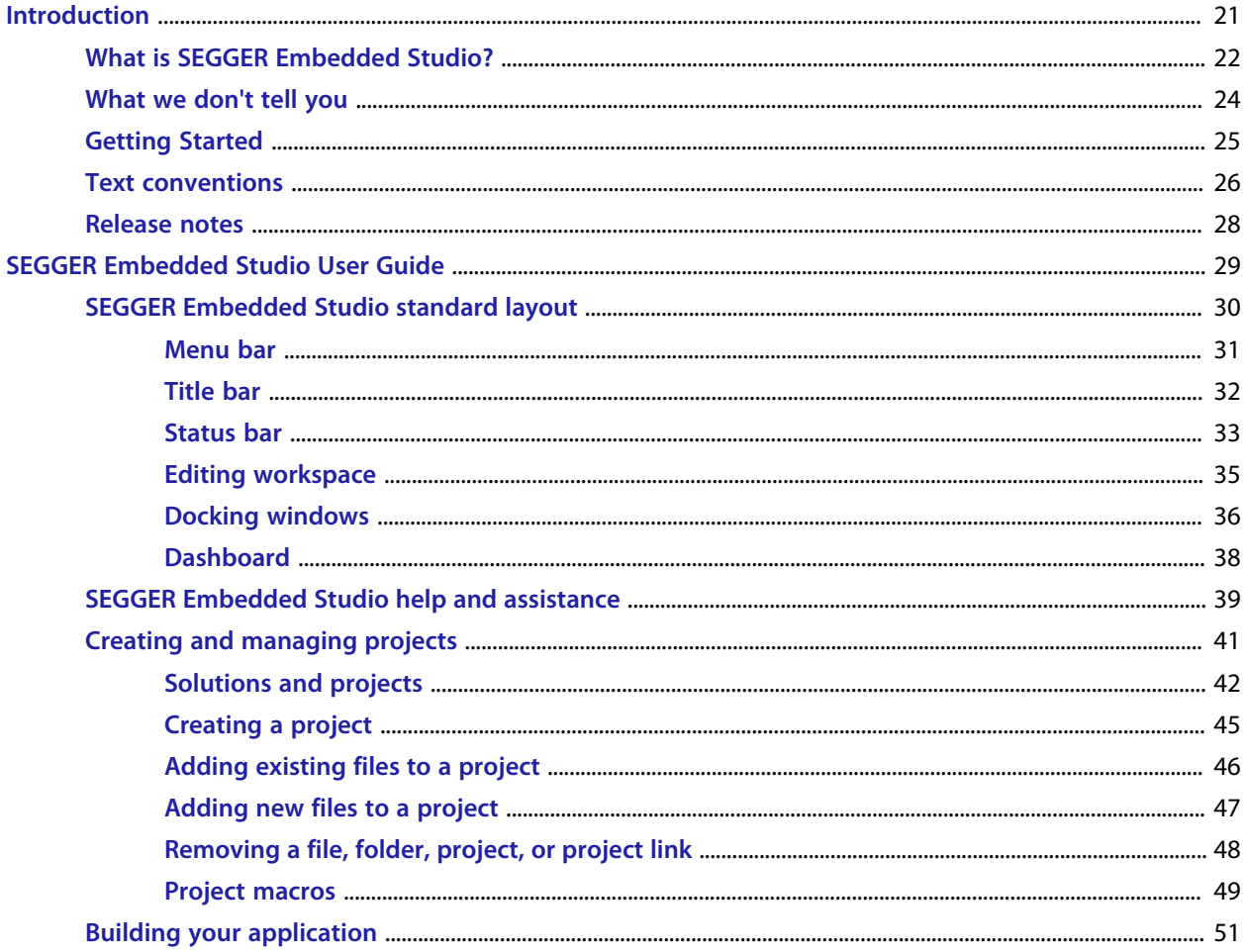

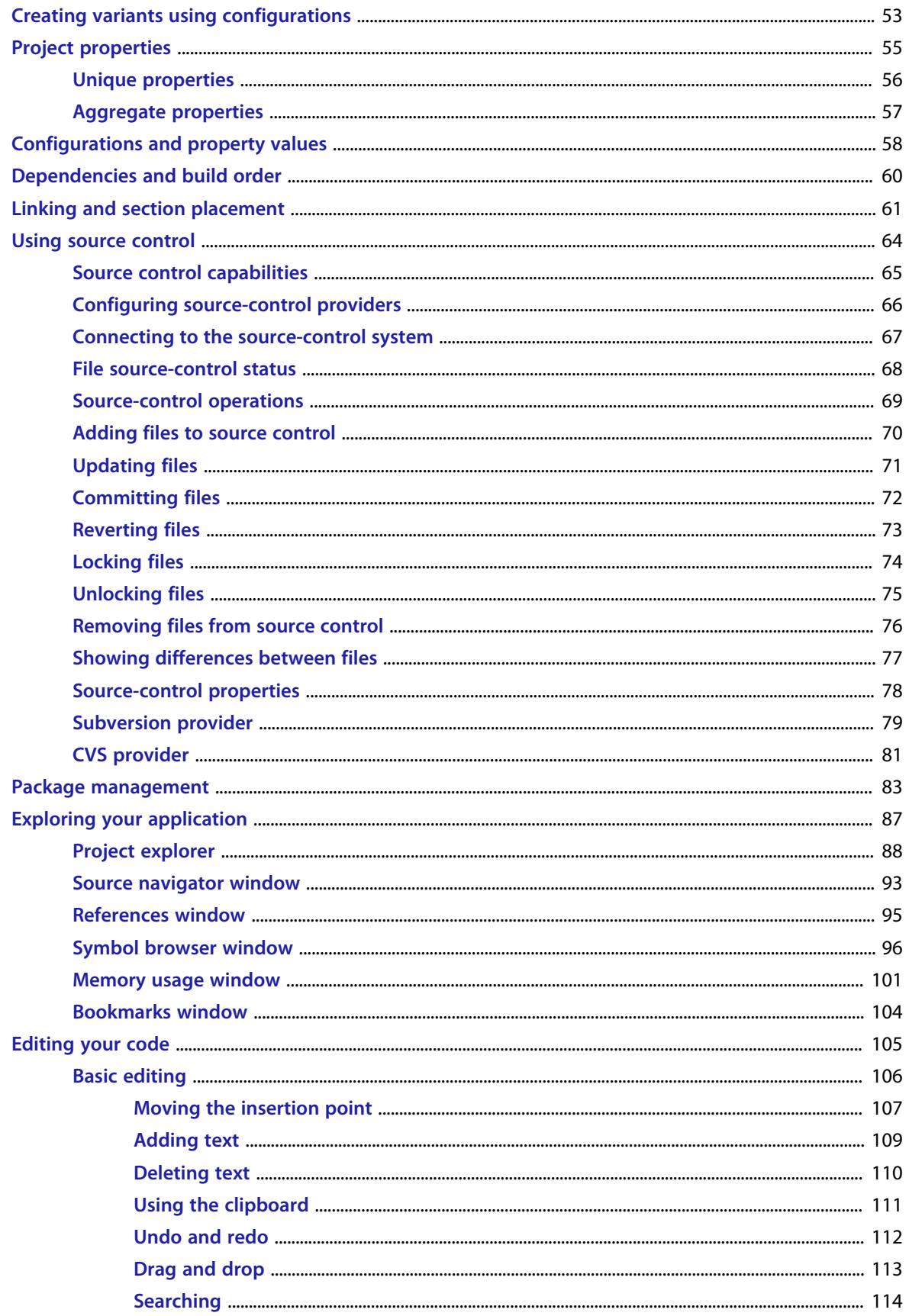

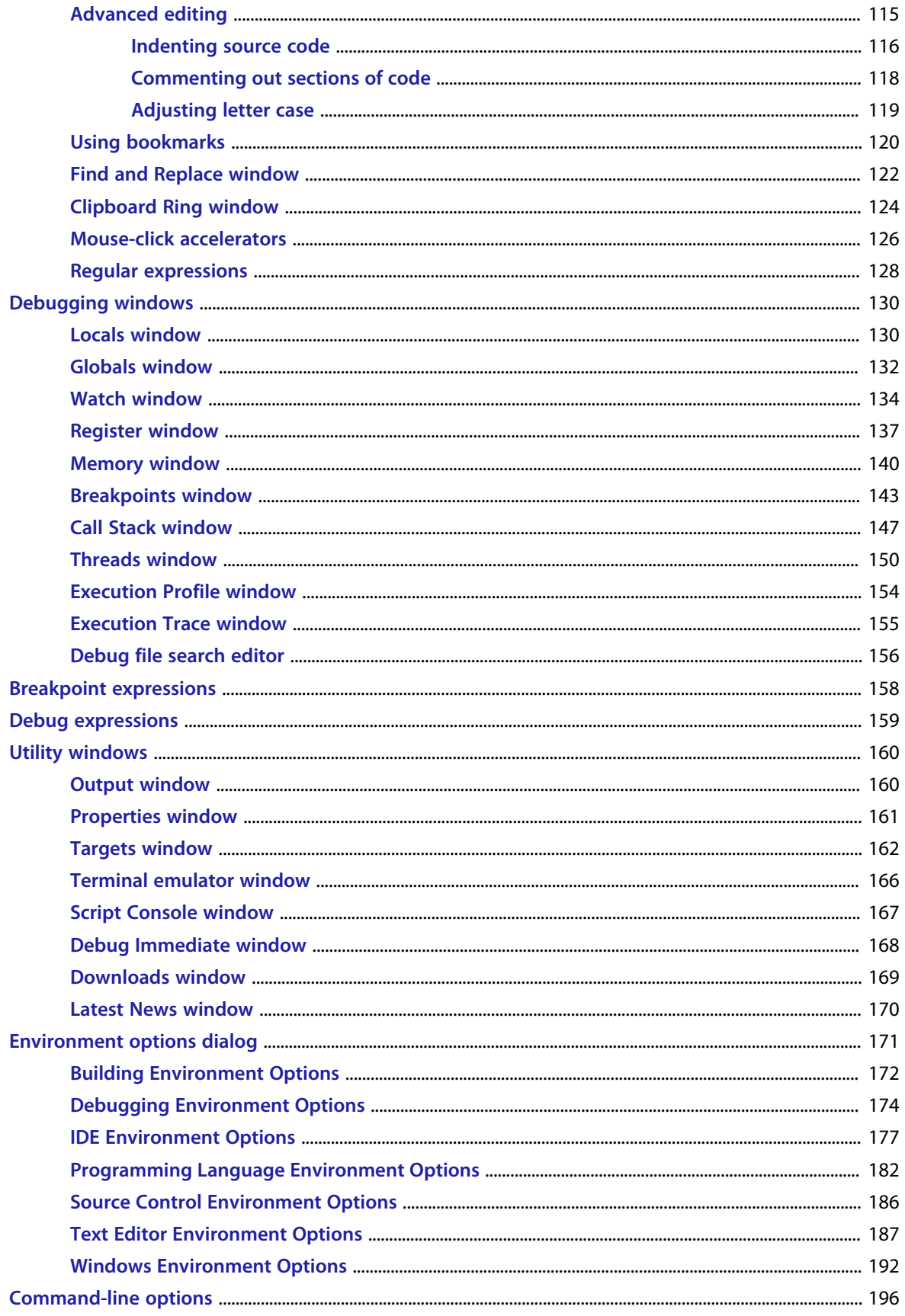

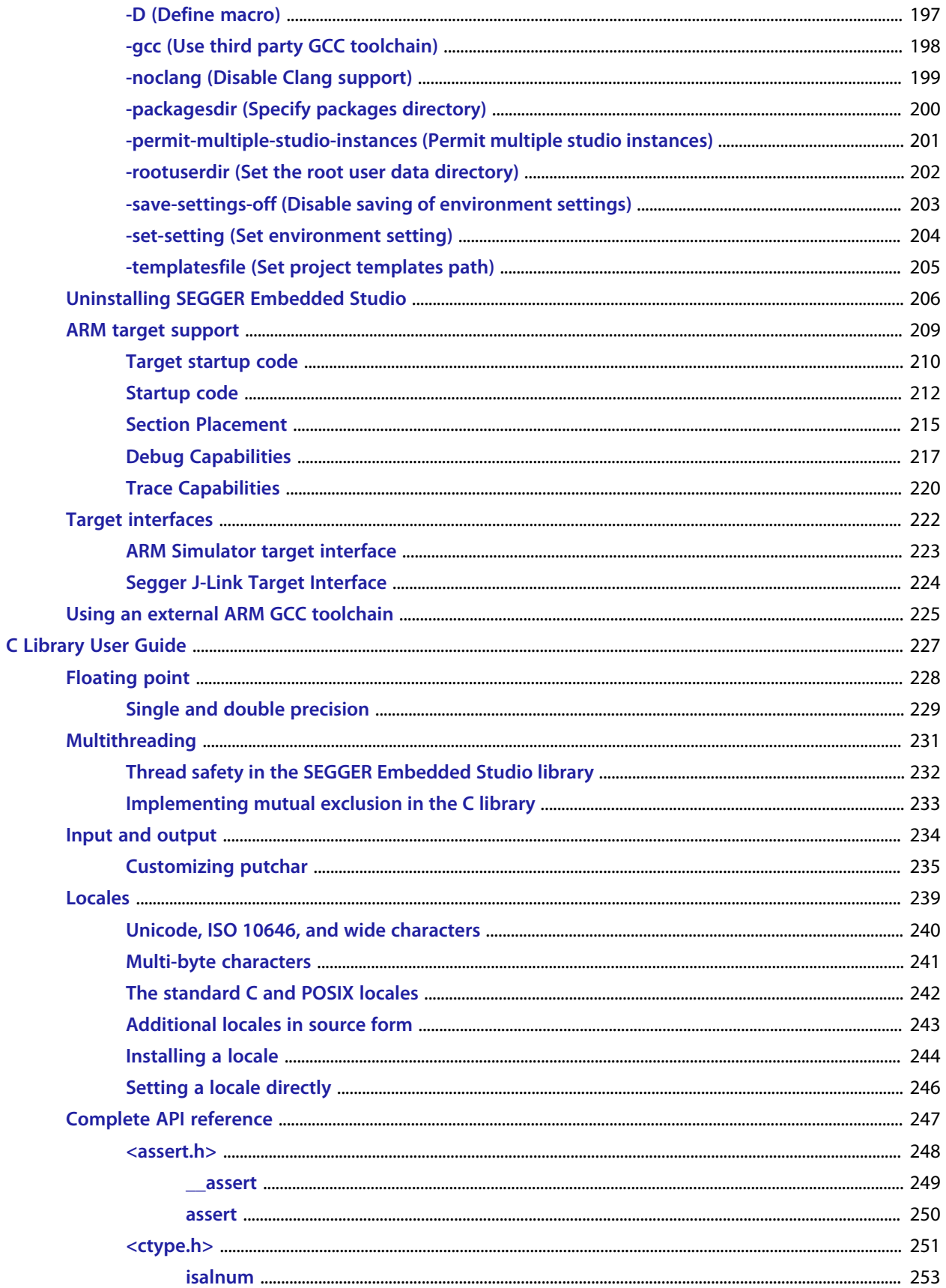

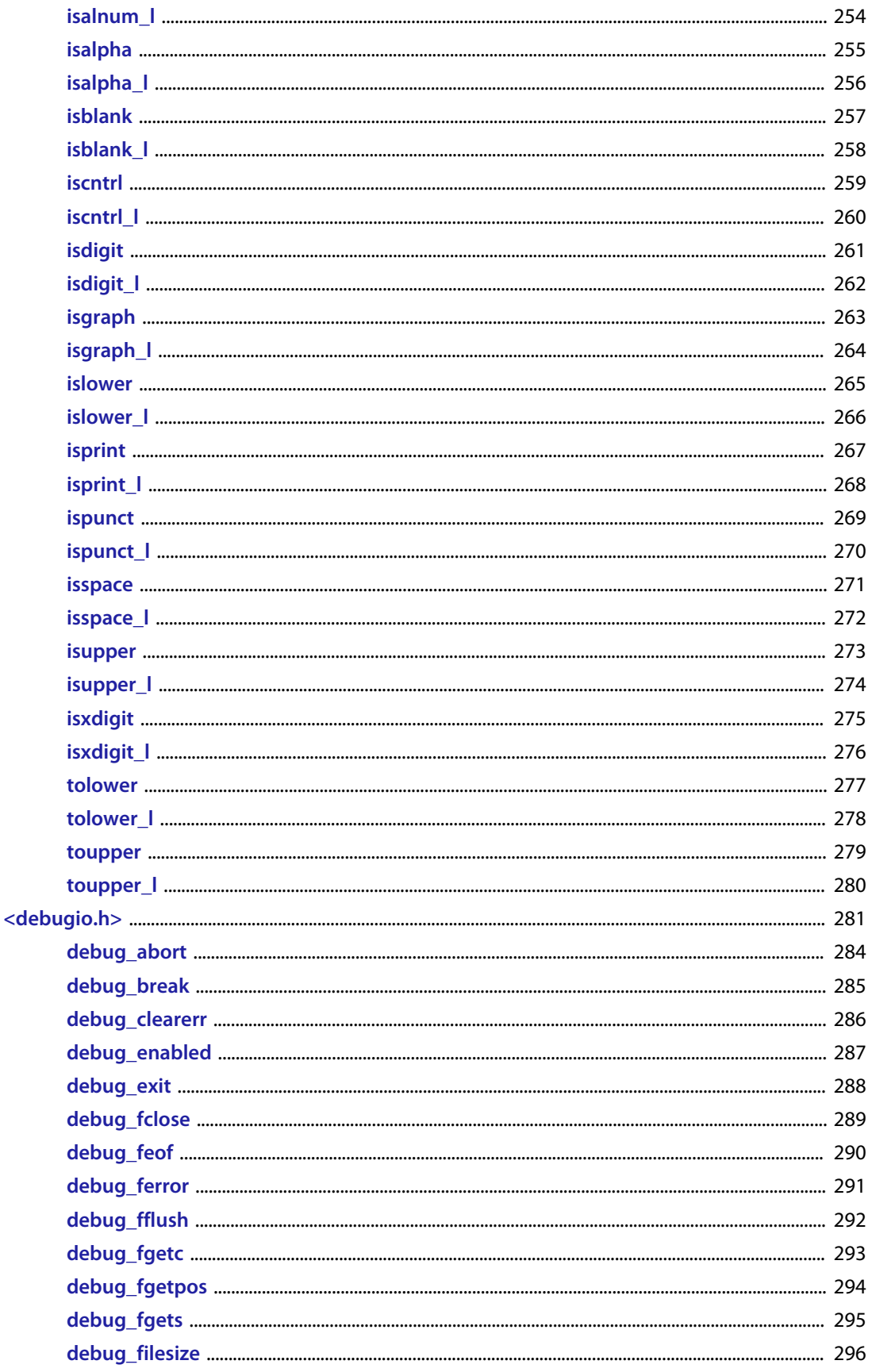

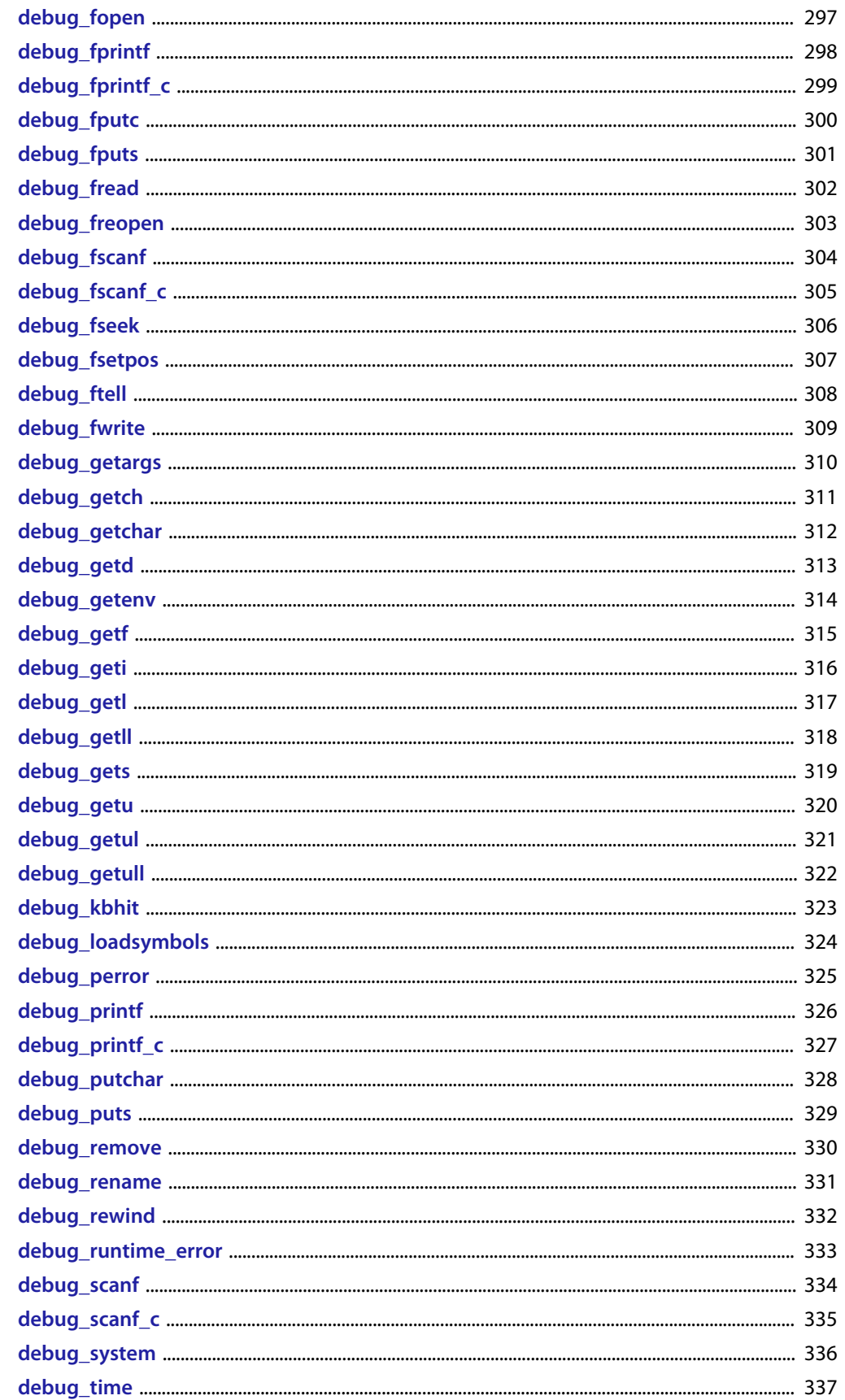

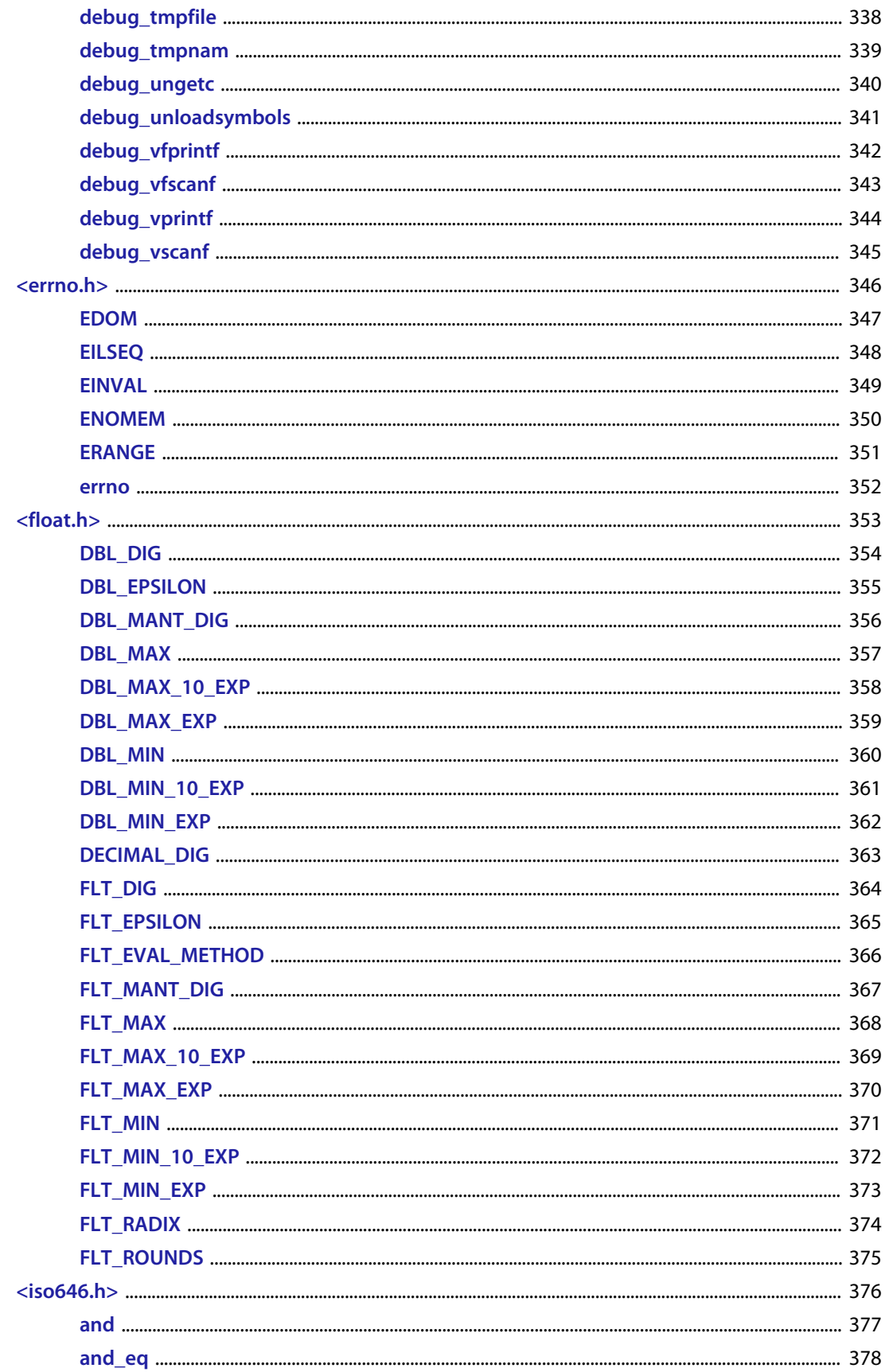

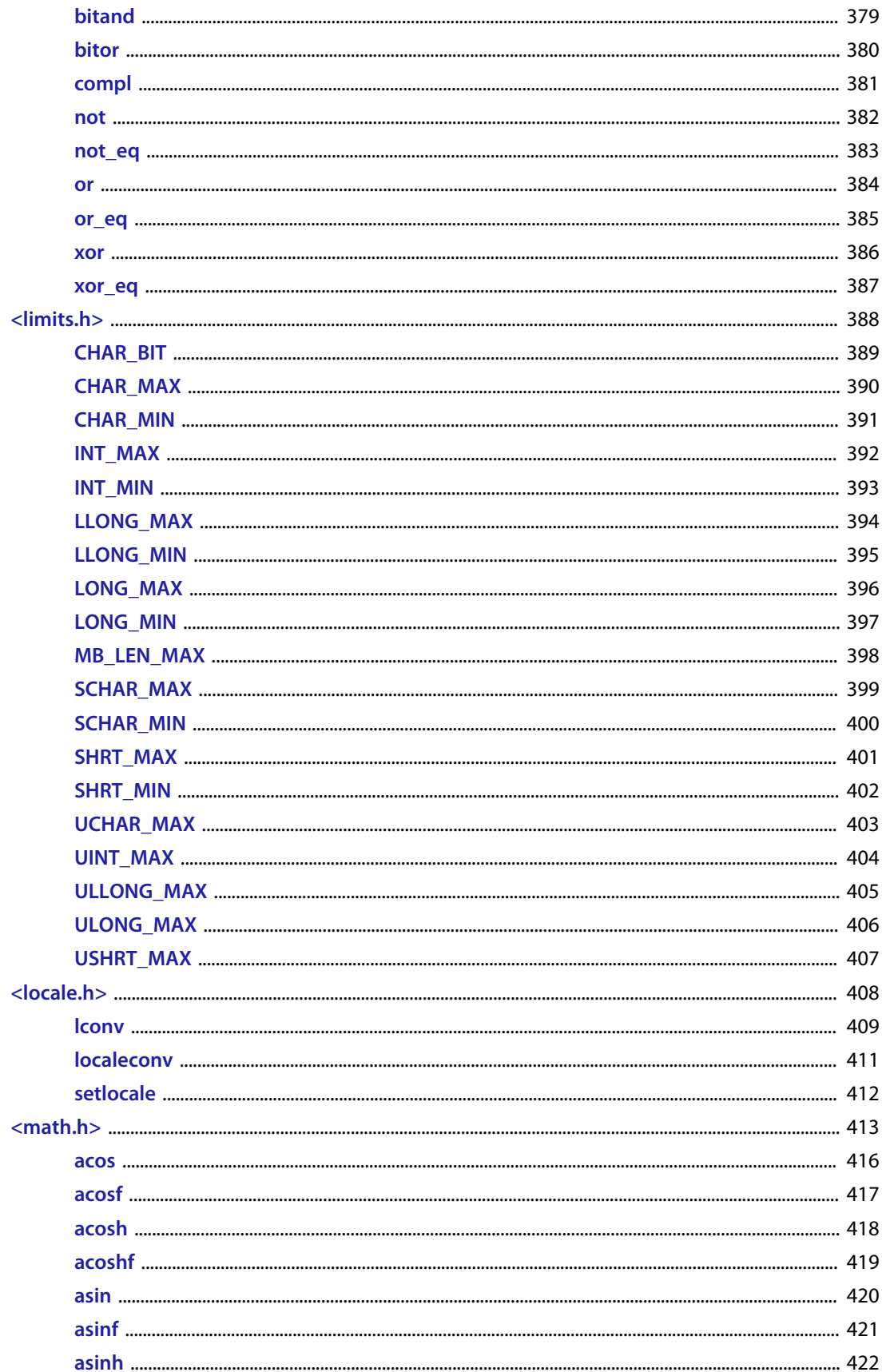

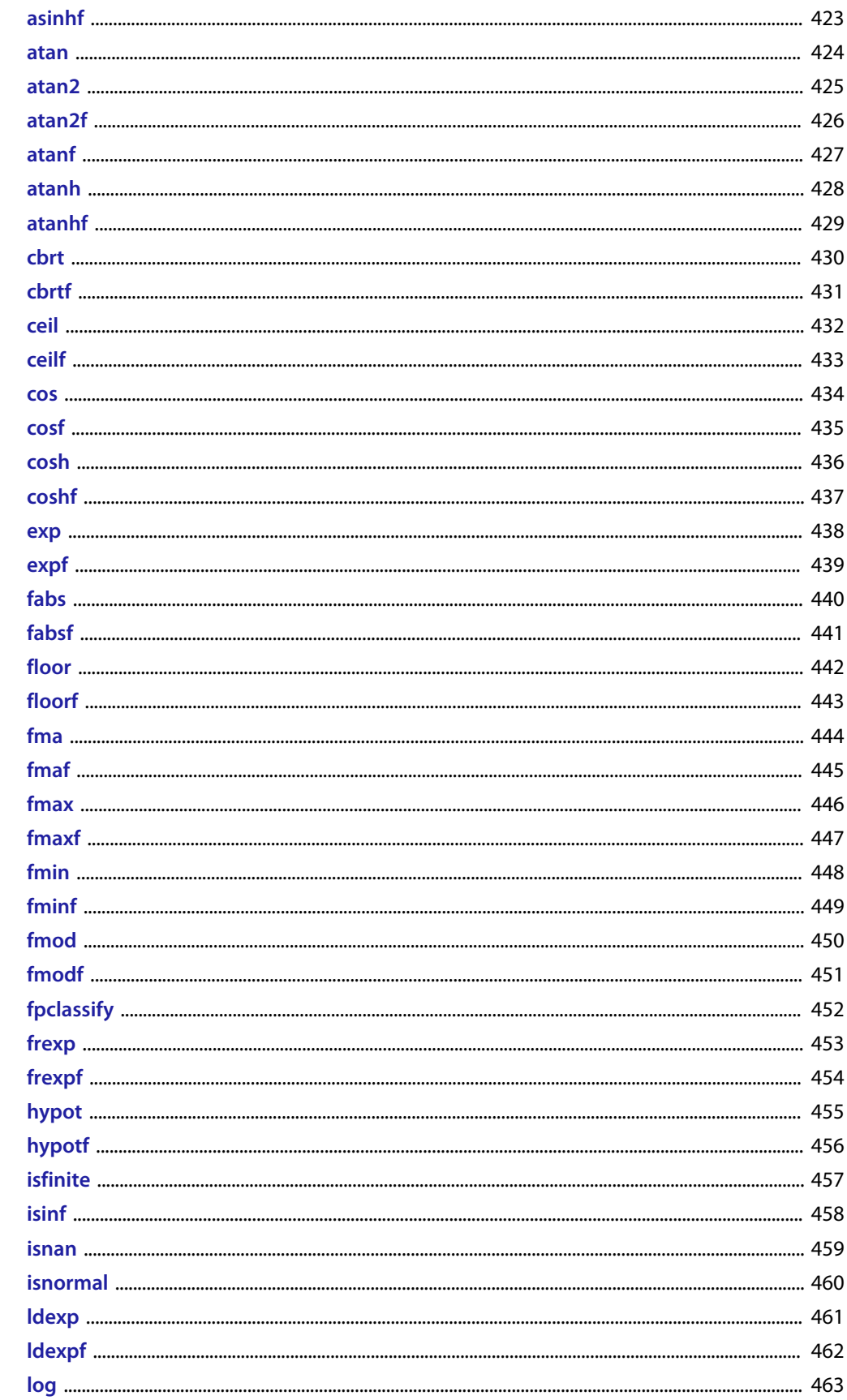

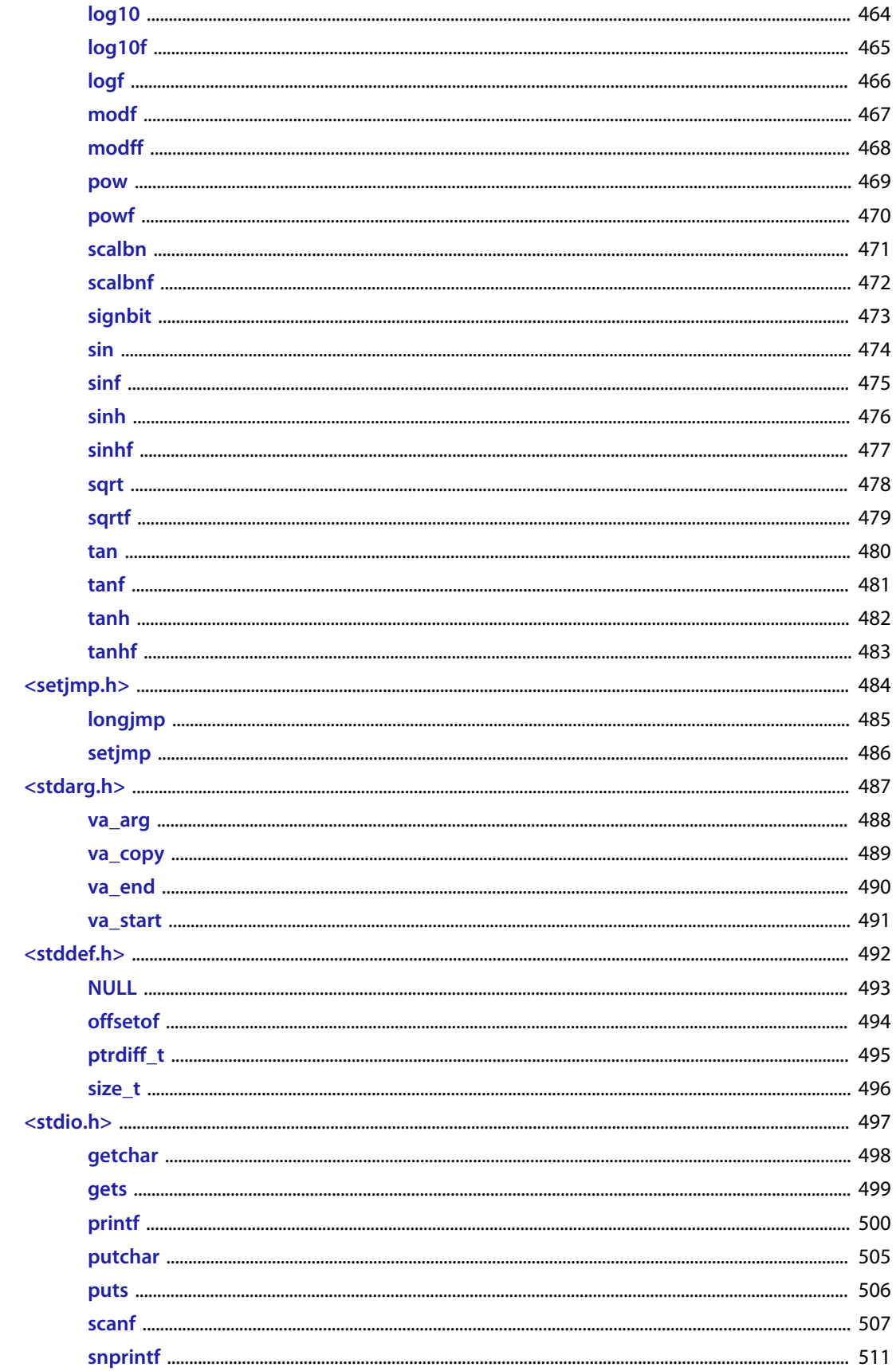

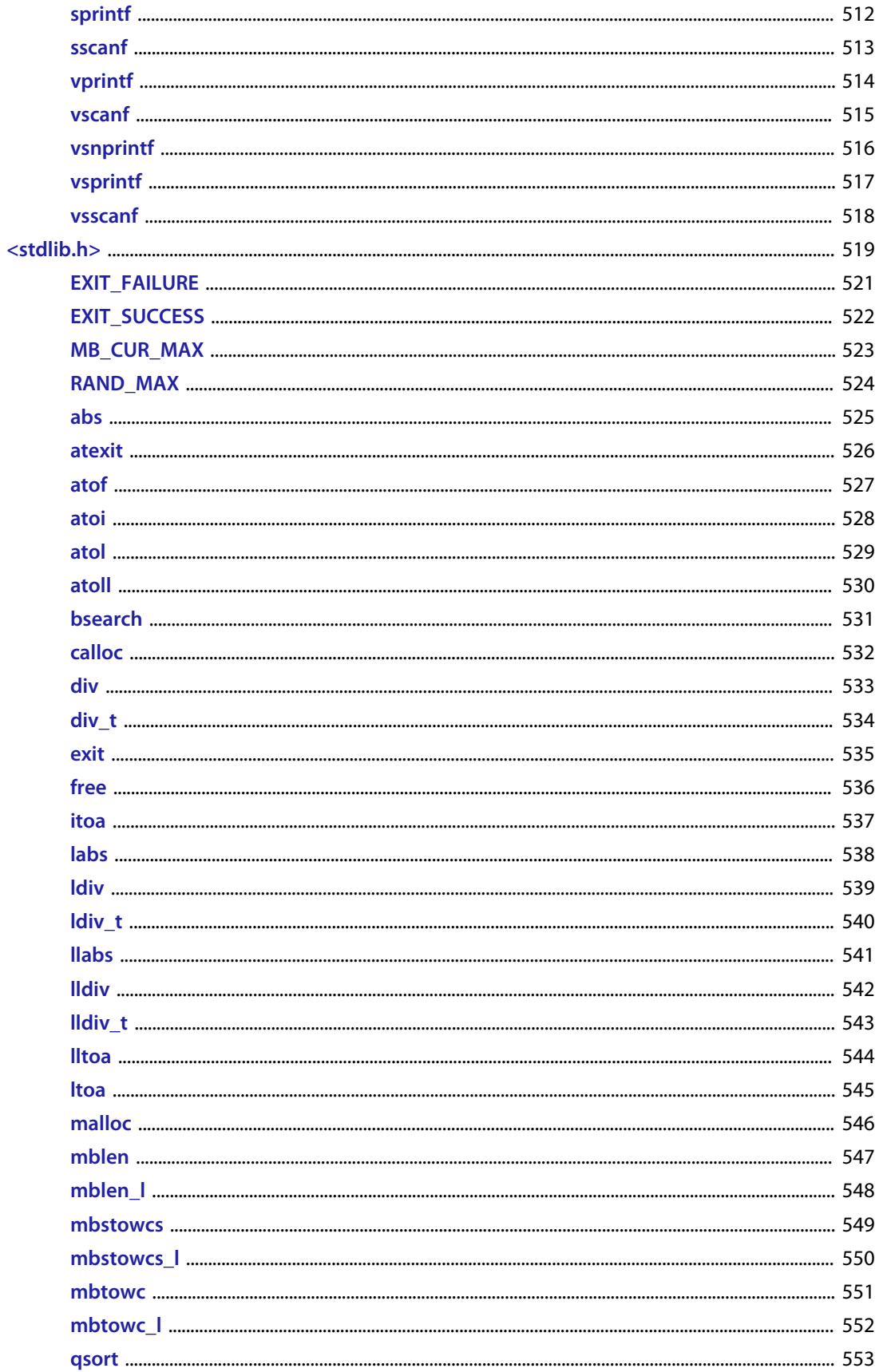

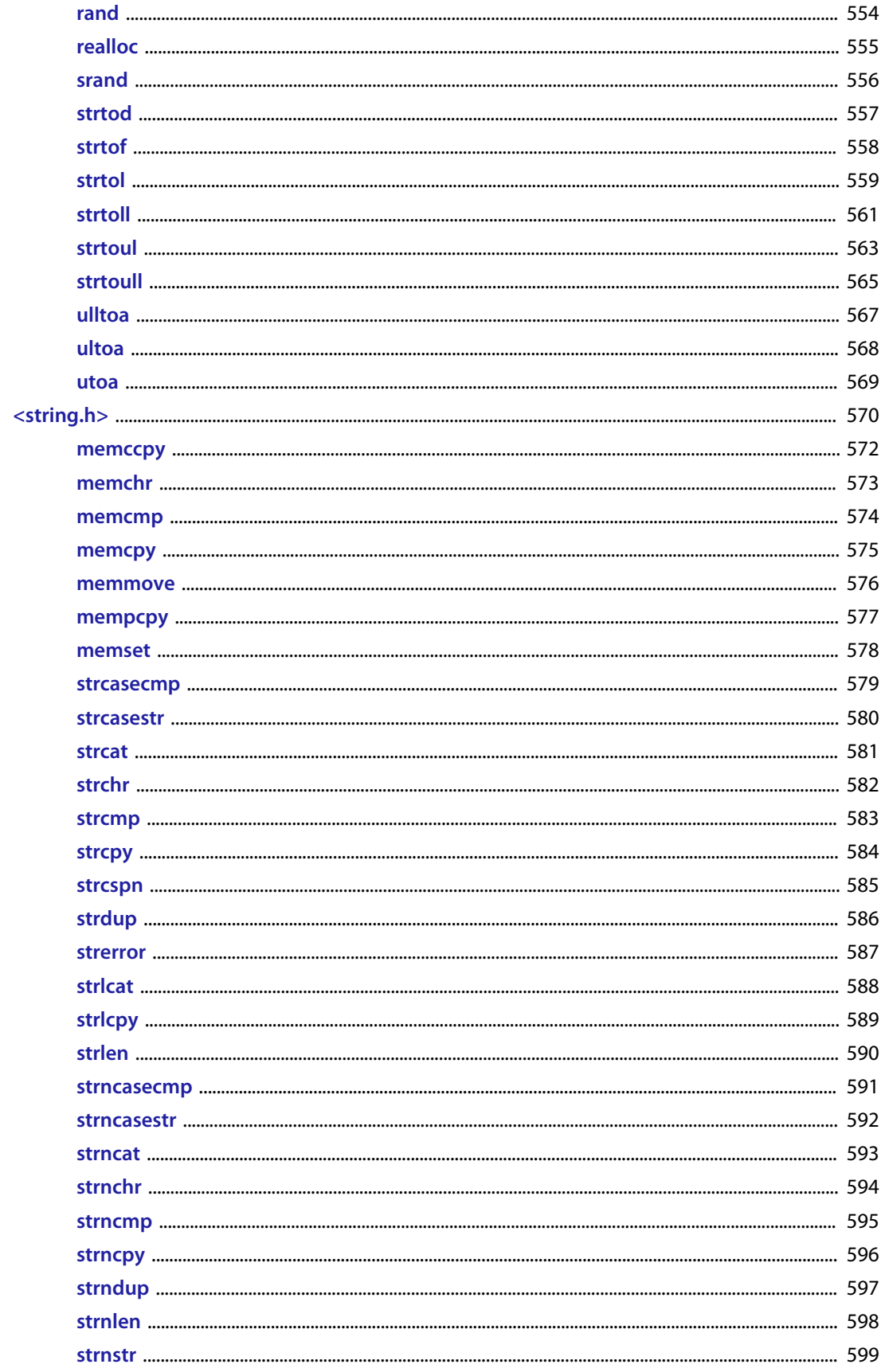

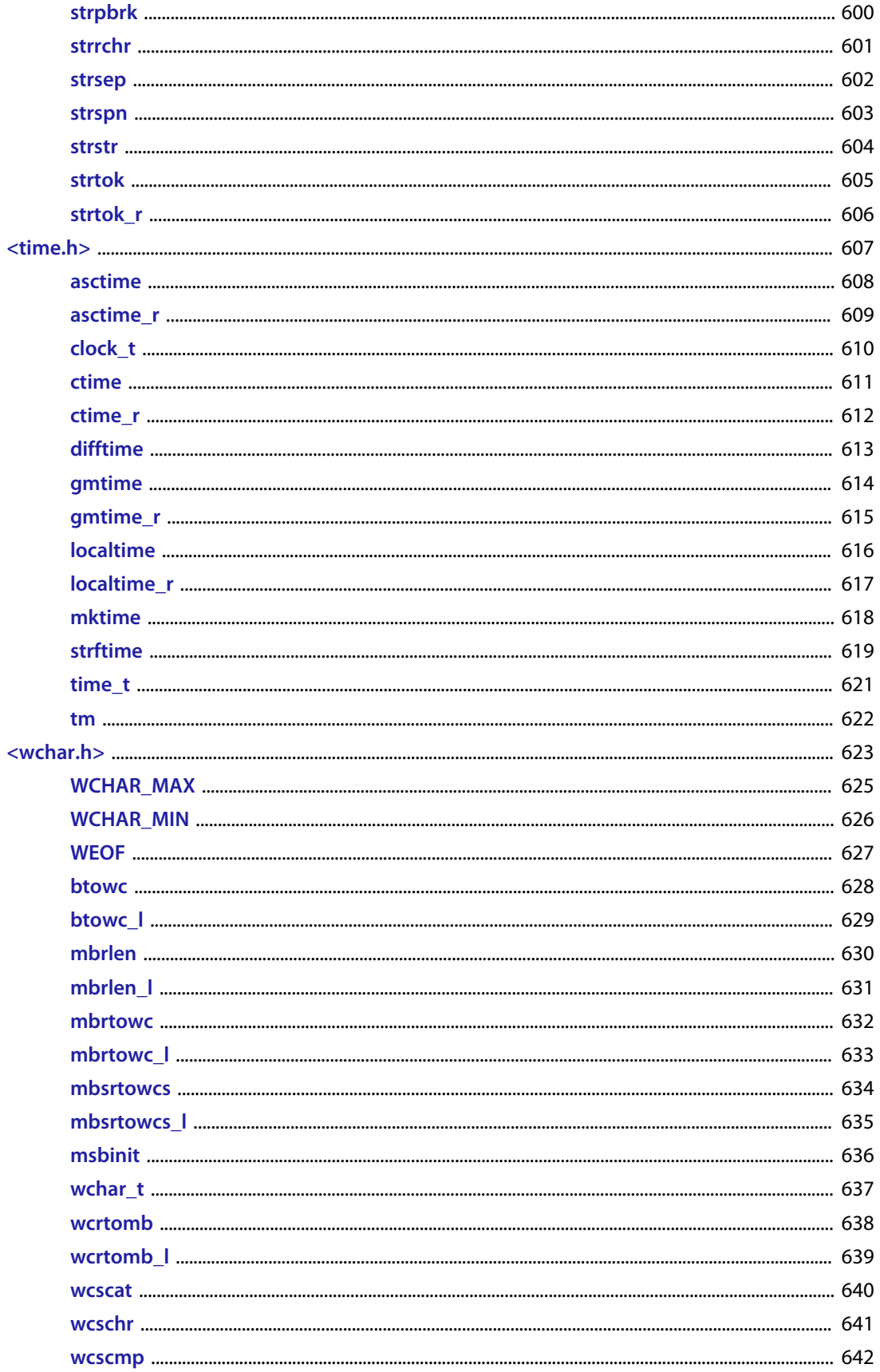

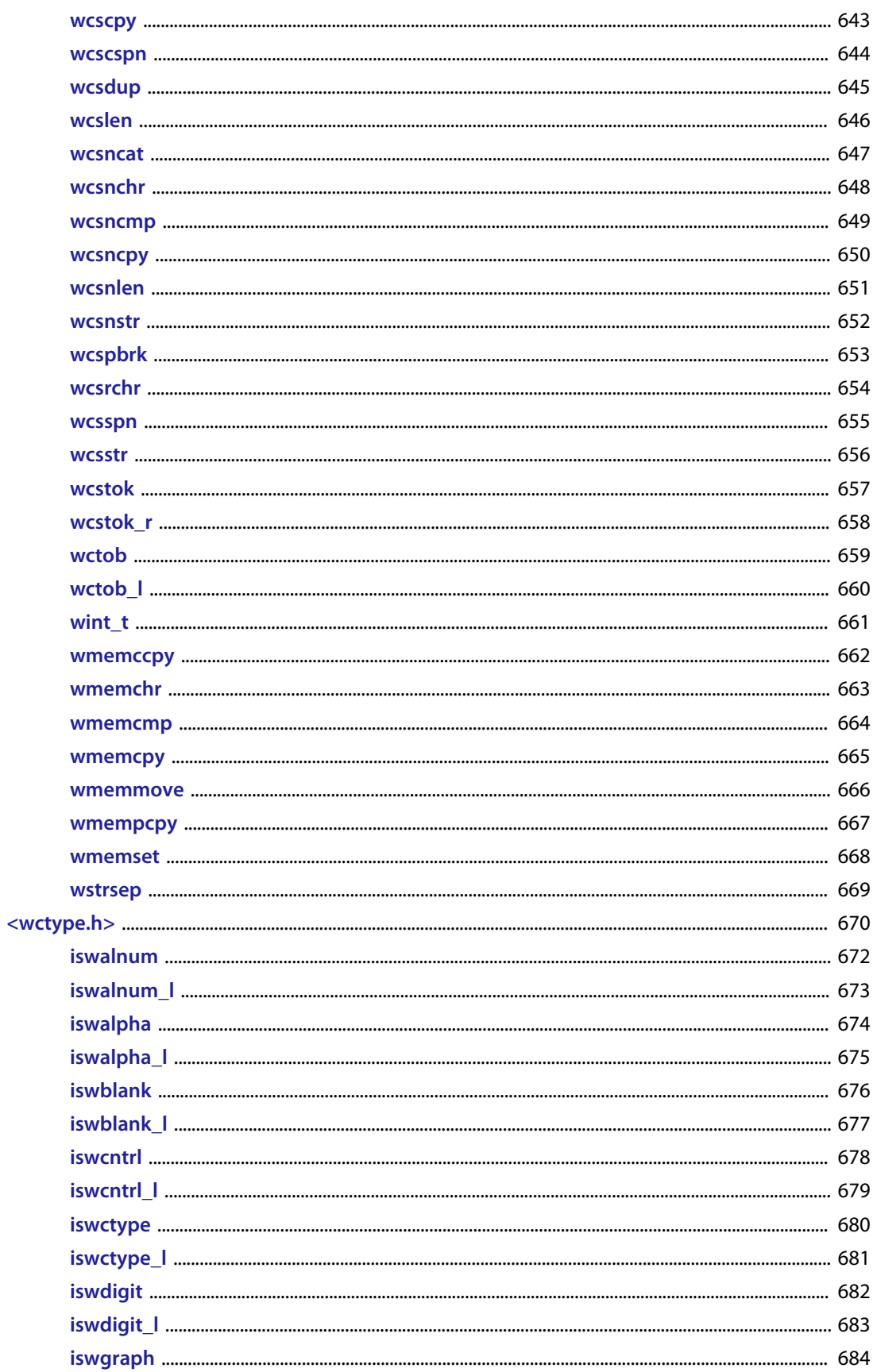

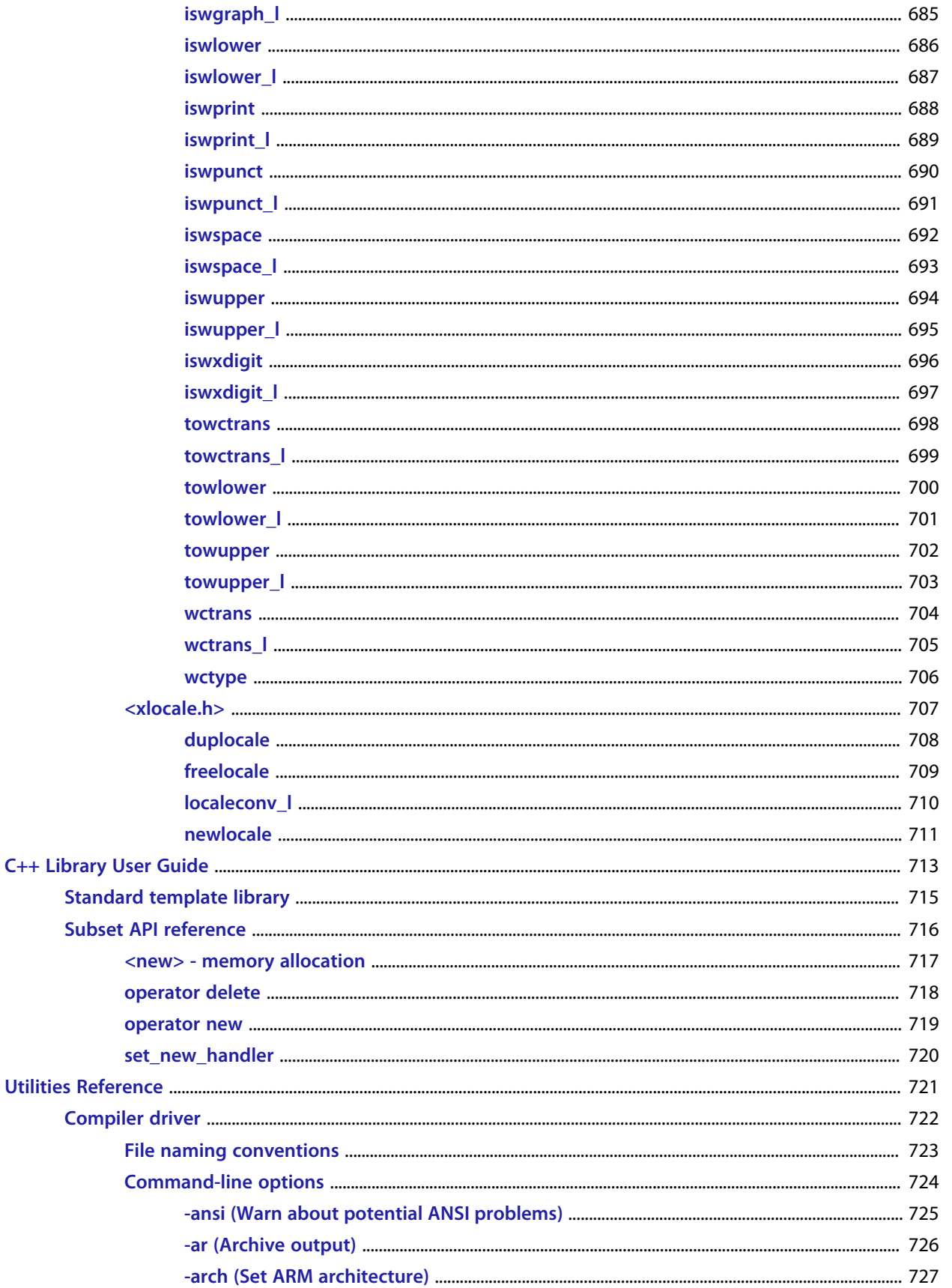

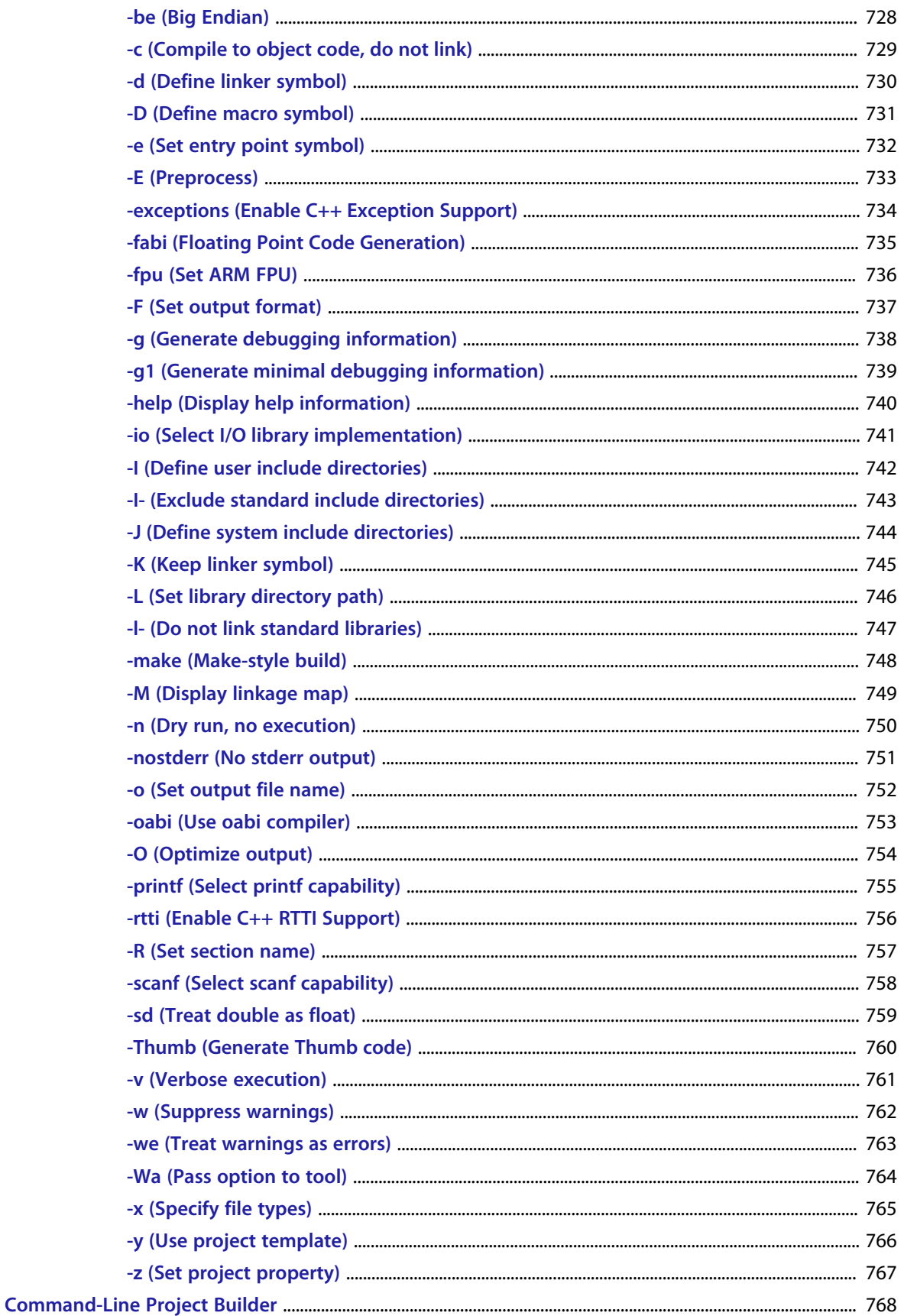

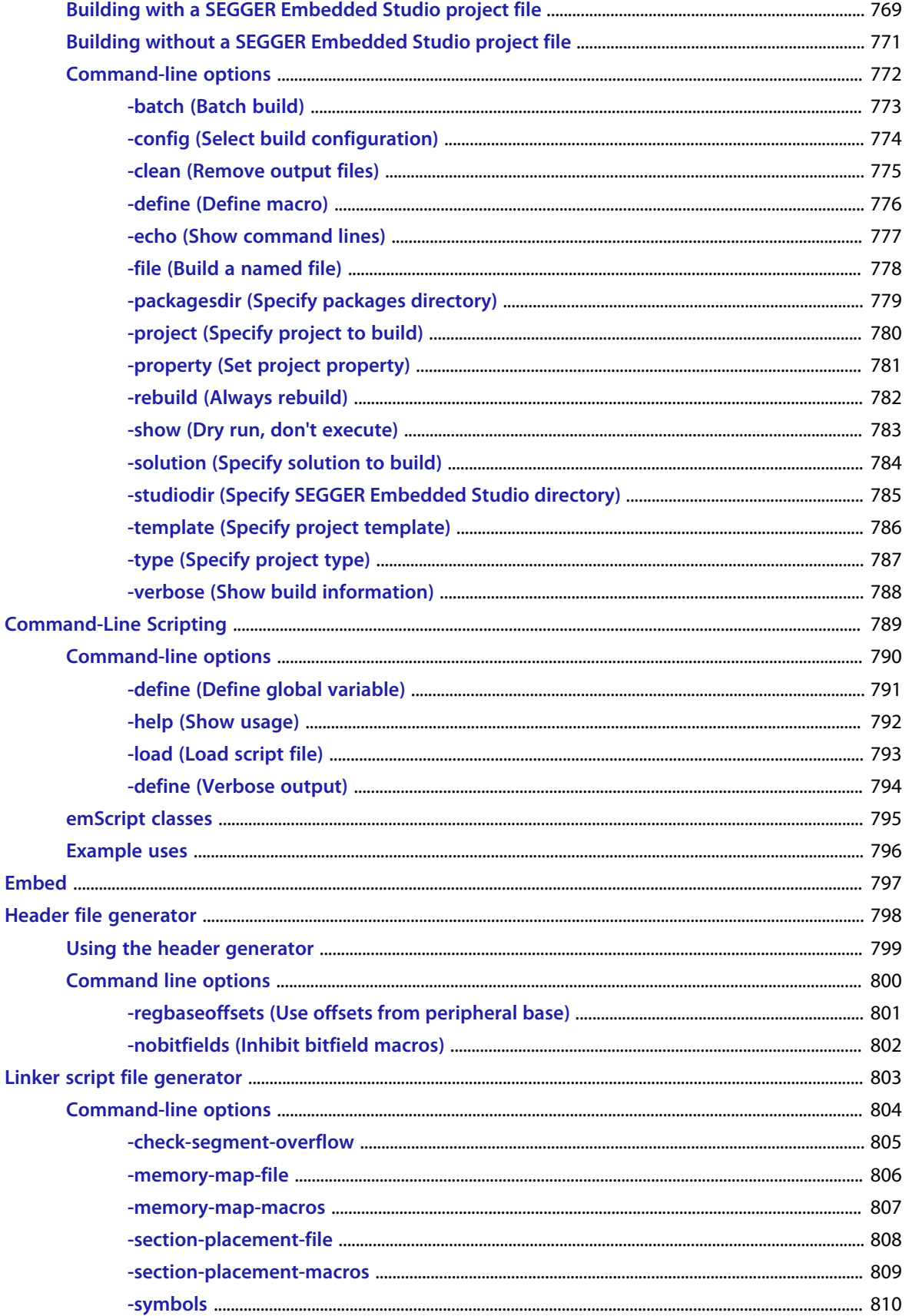

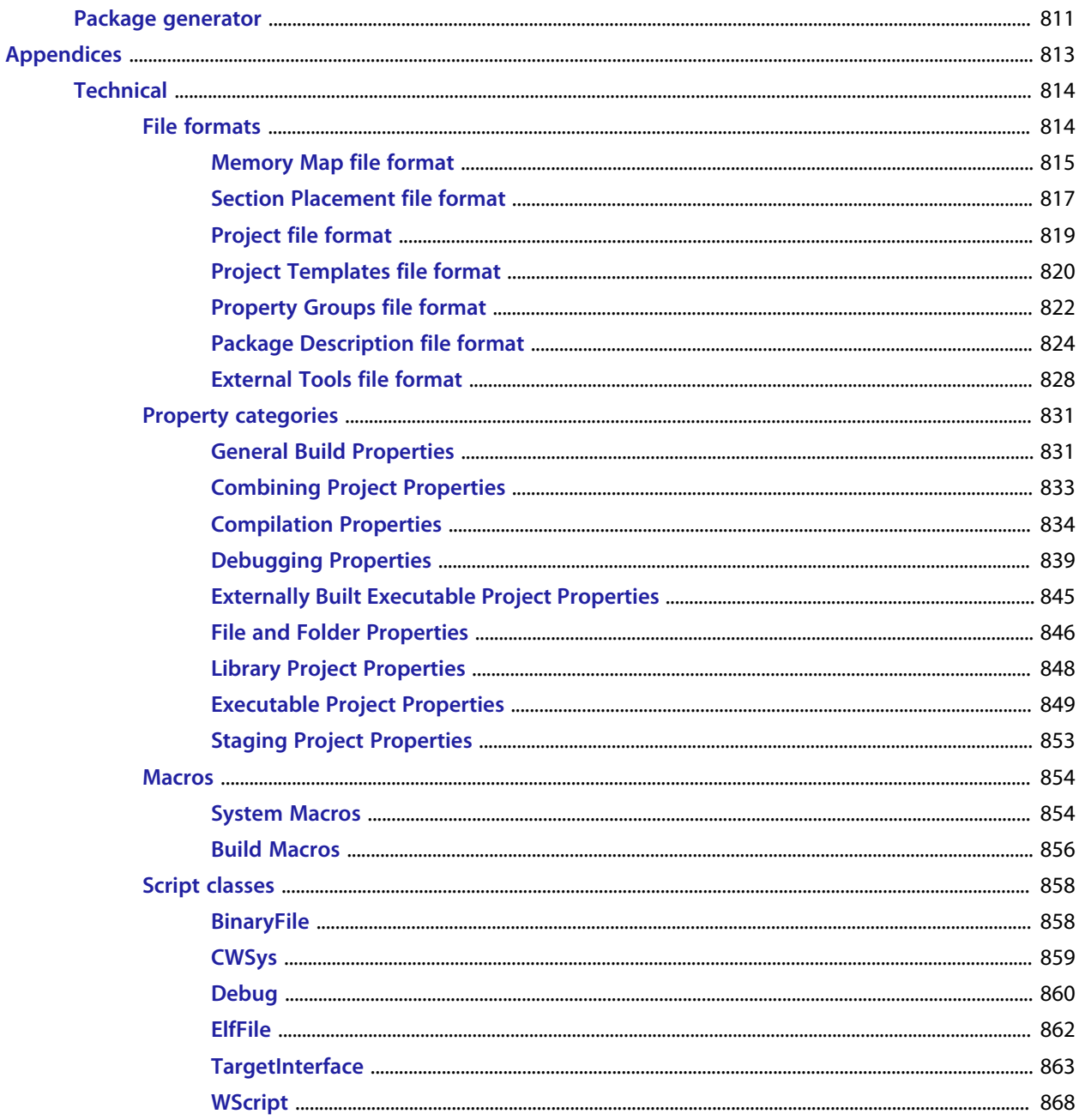

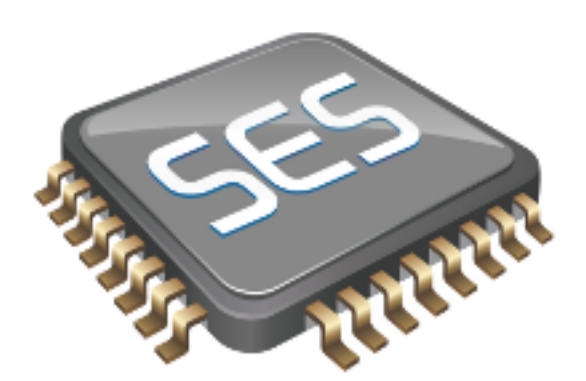

# <span id="page-20-0"></span>Introduction

This guide is divided into a number of sections:

#### **[Introduction](#page-20-0)**

Covers installing SEGGER Embedded Studio on your machine and verifying that it operates correctly, followed by a brief guide to the operation of the SEGGER Embedded Studio integrated development environment, debugger, and other software supplied in the product.

#### **[SEGGER Embedded Studio User Guide](#page-28-0)**

Contains information on how to use the SEGGER Embedded Studio development environment to manage your projects, build, and debug your applications.

#### **[C Library User Guide](#page-226-0)**

Contains documentation for the functions in the standard C library supplied in SEGGER Embedded Studio.

#### **[ARM target support](#page-208-0)**

Contains a description of system files used for startup and debugging of ARM applications.

#### **[Target interfaces](#page-221-0)**

Contains a description of the support for programming ARM microcontrollers.

# <span id="page-21-0"></span>**What is SEGGER Embedded Studio?**

SEGGER Embedded Studio is a complete C/C++ development system for ARM and Cortex, microcontrollers and microprocessors that runs on Windows, Mac OS and Linux.

### **C/C++ Compiler**

SEGGER Embedded Studio comes with pre-built versions of both GCC and Clang/LLVM C and C++ compilers and assemblers. The GNU linker and librarian are also supplied to enable you to immediately begin developing applications for ARM.

### **SEGGER Embedded Studio C Library**

SEGGER Embedded Studio has its own royalty-free ANSI and ISO C compliant C library that has been specifically designed for use within embedded systems.

### **SEGGER Embedded Studio C++ Library**

SEGGER Embedded Studio supplies a C++ library that implements STL containers, exceptions and RTTI.

### **SEGGER Embedded Studio IDE**

SEGGER Embedded Studio is a streamlined integrated development environment for building, testing, and deploying your applications. SEGGER Embedded Studio provides:

- *Source Code Editor*: A powerful source code editor with multi-level undo and redo, makes editing your code a breeze.
- *Project System*: A complete project system organizes your source code and build rules.
- *Build System*: With a single key press you can build all your applications in a solution, ready for them to be loaded onto a target microcontroller.
- *Debugger and Flash Programming*: You can download your programs directly into Flash and debug them seamlessly from within the IDE using a wide range of target interfaces.
- *Help system*: The built-in help system provides context-sensitive help and a complete reference to the SEGGER Embedded Studio IDE and tools.
- *Core Simulator*: As well as providing cross-compilation technology, SEGGER Embedded Studio provides a PC-based fully functional simulation of the target microcontroller core so you can debug parts of your application without waiting for hardware.

## **SEGGER Embedded Studio Tools**

SEGGER Embedded Studio supplies command line tools that enable you to build your application on the command line using the same project file that the IDE uses.

# <span id="page-23-0"></span>**What we don't tell you**

This documentation does not attempt to teach the C or assembly language programming; rather, you should seek out one of the many introductory texts available. And similarly the documentation doesn't cover the ARM architecture or microcontroller application development in any great depth.

We also assume that you're fairly familiar with the operating system of the host computer being used.

## **C programming guides**

These are must-have books for any C programmer:

• Kernighan, B.W. and Ritchie, D.M., *The C Programming Language* (2nd edition, 1988). Prentice-Hall, Englewood Cliffs, NJ, USA. ISBN 0-13-110362-8.

The original C bible, updated to cover the essentials of ANSI C (1990 version).

• Harbison, S.P. and Steele, G.L., *C: A Reference Manual* (second edition, 1987). Prentice-Hall, Englewood Cliffs, NJ, USA. ISBN 0-13-109802-0. A nice reference guide to C, including a useful amount of information on ANSI C. Co-authored by Guy Steele, a noted language expert.

### **ANSI C reference**

If you're serious about C programming, you may want to have the ISO standard on hand:

• ISO/IEC 9899:1990, C Standard and ISO/IEC 9899:1999, C Standard. The standard is available from your national standards body or directly from ISO at **<http://www.iso.ch/>**.

### **ARM microcontrollers**

For ARM technical reference manuals, specifications, user guides and white papers, go to:

• **<http://www.arm.com/Documentation>**.

### **GNU compiler collection**

For the latest GCC documentation go to:

• **<http://gcc.gnu.org/>**.

### **LLVM/Clang**

For the latest LLVM/Clang documentation to to:

• **<http://www.llvm.org>**

# <span id="page-24-0"></span>**Getting Started**

You will need to install a CPU support package:

- Choose **Tools > Package Manager**
- Choose the CPU support packages you wish to install and complete the dialog.

You will need to create a project:

- Choose **File > New Project**
- Select the appropriate Executable project type
- Specify a location for the project
- Complete the dialog selecting the appropriate **Target Processor** value

You will need to build the project:

• Choose **Build | Build 'Project'**

To debug on the simulator

• Choose **Target | Connect | ARM Simulator**

To debug on hardware

• Choose **Target | Connect | SEGGER J-Link**

To start debugging

• Choose **Debug | Go**

The debugger will stop the program at the main, you can now debug the application.

# <span id="page-25-0"></span>**Text conventions**

#### **Menus and user interface elements**

When this document refers to any user interface element, it will do so in **bold font**. For instance, you will often see reference to the **Project Explorer**, which is taken to mean the project explorer window. Similarly, you'll see references to the **Standard** toolbar which is positioned at the top of the SEGGER Embedded Studio window, just below the menu bar on Windows and Linux.

When you are directed to select an item from a menu in SEGGER Embedded Studio, we use the form *menuname* **>** *item-name*. For instance, **File > Save** means that you need to click the **File** menu in the menu bar and then select the **Save** item. This form extends to items in sub-menus, so **File > Open With Binary Editor** has the obvious meaning.

#### **Keyboard accelerators**

Frequently-used commands are assigned keyboard *accelerators* to speed up common tasks. SEGGER Embedded Studio uses standard Windows and Mac OS keyboard accelerators wherever possible.

Windows and Linux have three key modifiers which are **Ctrl**, **Alt**, and **Shift**. For instance, **Ctrl+Alt+P** means that you should hold down the **Ctrl** and **Alt** buttons whilst pressing the **P** key; and **Shift+F5** means that you should hold down the **Shift** key whilst pressing **F5**.

Mac OS has four key modifiers which are ? (command), ? (option), ? (control), and ? (shift). Generally there is a one-to-one correspondence between the Windows modifiers and the Mac OS modifiers: **Ctrl** is ?, **Alt** is ?, and **Shift** is ?. SEGGER Embedded Studio on Mac OS has its own set of unique key sequences using ? (control) that have no direct Windows equivalent.

SEGGER Embedded Studio on Windows and Linux also uses *key chords* to expand the set of accelerators. Key chords are key sequences composed of two or more key presses. For instance, the key chord **Ctrl+T, D** means that you should type **Ctrl+T** followed by **D**; and **Ctrl+K, Ctrl+Z** means that you should type **Ctrl+T** followed by **Ctrl+Z**. Mac OS does not support accelerator key chords.

#### **Code examples and human interaction**

Throughout the documentation, text printed **in this typeface** represents verbatim communication with the computer: for example, pieces of C text, commands to the operating system, or responses from the computer. In examples, text printed *in this typeface* is not to be used verbatim: it represents a class of items, one of which should be used. For example, this is the format of one kind of compilation command:

#### **hcl** *source-file*

This means that the command consists of:

- The word **hcl**, typed exactly like that.
- A *source-file*: not the text **source-file**, but an item of the *source-file* class, for example **myprog.c**.

Whenever commands to and responses from the computer are mixed in the same example, the commands (i.e. the items which you enter) will be presented in this typeface. For example, here is a dialog with the computer using the format of the compilation command given above:

c:\code\examples>**hcl -v myprog.c**

The user types the text **hcl -v myprog.c** and then presses the enter key (which is assumed and is not shown); the computer responds with the rest.

# <span id="page-27-0"></span>**Release notes**

## **Release 1.0.0**

• Initial version.

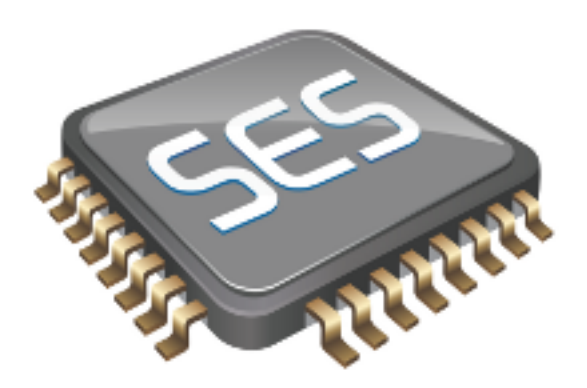

# <span id="page-28-0"></span>SEGGER Embedded Studio User Guide

This is the user guide for the SEGGER Embedded Studio integrated development environment (IDE). The SEGGER Embedded Studio IDE consists of:

- a project system to organize your source files
- a build system to build your applications
- programmer aids to navigate and work effectively
- a target programmer to download applications into RAM or flash
- a debugger to pinpoint bugs

# <span id="page-29-0"></span>**SEGGER Embedded Studio standard layout**

SEGGER Embedded Studio's main window is divided into the following areas:

- *Title bar*: Displays the name of the current solution.
- *Menu bar*: Menus for editing, building, and debugging your program.
- *Toolbars*: Frequently used actions are quickly accessible on toolbars below the menu bar.
- *Editing area*: A tabbed view of any open editor windows and the HTML viewer.
- *Docked windows*: SEGGER Embedded Studio has many windows that dock to the left, right, or below the editing area. You can configure which windows will be visible, and their placement, when editing and debugging.
- *Status bar* At the bottom of the main window, the status bar contains useful information about the current editor, build status, and debugging environment.

## <span id="page-30-0"></span>**Menu bar**

The menu bar contains menus for editing, building, and debugging your program. You can navigate menus using the keyboard or the mouse.

### **Navigating menus using the mouse**

#### **To navigate menus using the mouse:**

- 1. Click a menu title in the menu bar to show the related menu.
- 2. Click the desired command in the menu to execute that command.

 $-$ or $-$ 

- 1. Click and hold the mouse on a menu title in the menu bar to show the related menu.
- 2. Drag the mouse to the desired command in the menu.
- 3. Release the mouse while it is over the command to execute that command.

### **Navigating menus with the keyboard**

#### **To navigate menus using the keyboard:**

- 1. Tap the **Alt** key activate the menu bar.
- 2. Tap **Return** to display the menu.
- 3. Use the **Left** and **Right** keys to select the required menu.
- 4. Use the **Up** or **Down** key to select the required command or submenu.
- 5. Press **Enter** to execute the selected command.
- 6. Press **Alt** or **Esc** at any time to cancel menu selection.

After you press the **Alt** key once, each menu on the menu bar has one letter underlined—its shortcut key. So, to activate a menu using the keyboard:

• While holding down the **Alt** key, type the desired menu's shortcut key.

After the menu appears, you can navigate it using the cursor keys:

- Use **Up** and **Down** to move up and down the list of menu items.
- Use **Esc** to cancel a menu.
- Use **Right** or **Enter** to open a submenu.
- Use **Left** or **Esc** to close a submenu and return to the parent menu.
- Type the underlined letter in a command's name to execute that command.

# <span id="page-31-0"></span>**Title bar**

The first item shown in the title bar is SEGGER Embedded Studio's name. Because SEGGER Embedded Studio can be used to target different processors, the name of the target processor family is also shown, to help you distinguish between instances of SEGGER Embedded Studio when debugging multi-processor or multi-core systems.

The filename of the active editor follows SEGGER Embedded Studio's name; you can configure the presentation of this filename as described below.

After the filename, the title bar displays status information on SEGGER Embedded Studio's state:

- **[building]** SEGGER Embedded Studio is building a solution, building a project, or compiling a file.
- **[run]** An application is running under control of SEGGER Embedded Studio's debugger.
- **[break]** The debugger is stopped at a breakpoint.
- **[autostep]** The debugger is single stepping the application without user interaction (*autostepping*).

# <span id="page-32-0"></span>**Status bar**

At the bottom of the window, the status bar contains useful information about the current editor, build status, and debugging environment. The status bar is divided into two regions: one contains a set of fixed panels and the other is used for messages.

#### **The message area**

The leftmost part of the status bar is a message area used for things such as status tips, progress information, warnings, errors, and other notifications.

#### **Status bar panels**

You can show or hide the following panels on the status bar:

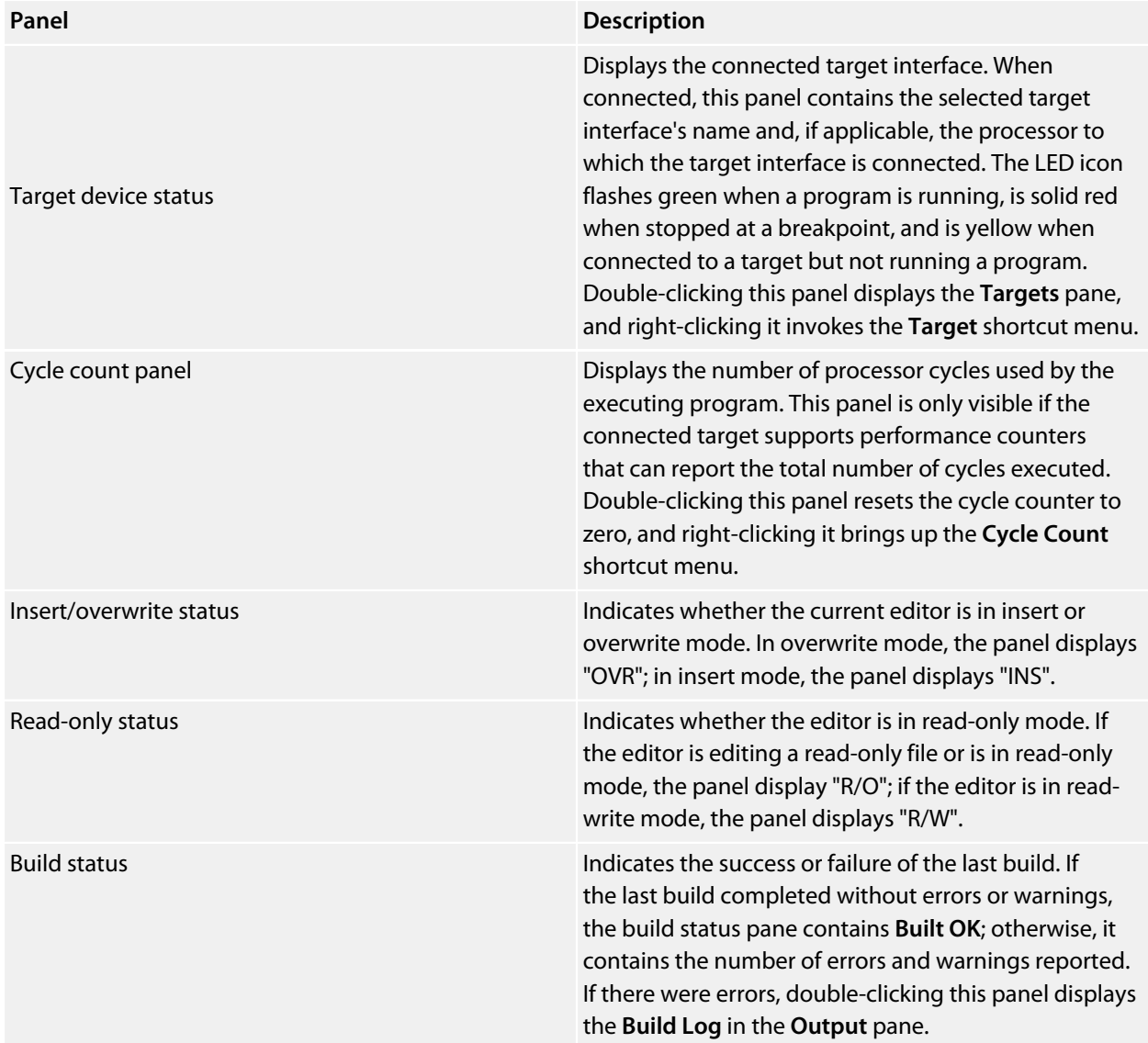

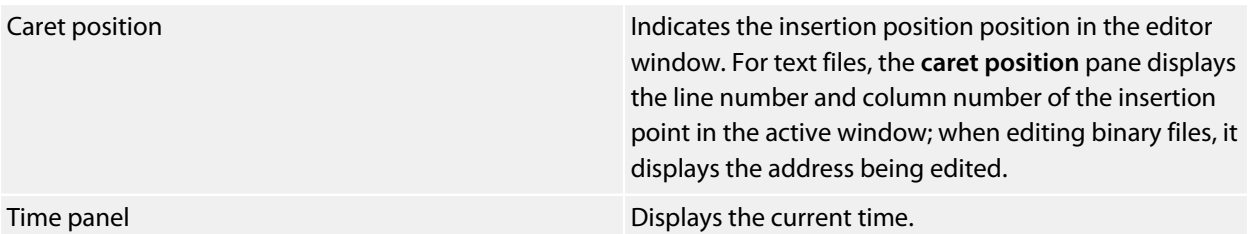

### **Configuring the status bar panels**

To configure which panels are shown on the status bar:

- Choose **View > Status Bar**.
- From the status bar menu, select the panels to display and deselect the ones you want hidden.

 $-$ or $-$ 

- Right-click the status bar.
- From the status bar menu, select the panels to display and deselect the ones you want to hide.

#### **To show or hide the status bar:**

- Choose **View > Status Bar**.
- From the status bar menu, select or deselect the **Status Bar** item.

You can choose to hide or display the *size grip* when SEGGER Embedded Studio's main window is not maximized. (The size grip is never shown in full-screen mode or when maximized.)

#### **To show or hide the size grip**

- Choose **View > Status Bar**.
- From the status bar menu, select or deselect the **Size Grip** item.

# <span id="page-34-0"></span>**Editing workspace**

The main area of SEGGER Embedded Studio is the editing workspace. It contains any files being edited, the online help system's HTML browser, and the Dashboard.

# <span id="page-35-0"></span>**Docking windows**

SEGGER Embedded Studio has a flexible docking system you can use to position windows as you like them. You can dock windows in the SEGGER Embedded Studio window or in the four *head-up display* windows. SEGGER Embedded Studio will remember the position of the windows when you leave the IDE and will restore them when you return.

### **Window groups**

You can organize SEGGER Embedded Studio windows into *window groups*. A window group has multiple windows docked in it, only one of which is *active* at a time. The window group displays the active window's title for each of the windows docked in the group.

Clicking on the window icons in the window group's header changes the active window. Hovering over a docked window's icon in the header will display that window's title in a *tooltip*.

#### **To dock a window to a different window group:**

- Press and hold the left mouse button over the title of the window you wish to move.
- As you start dragging, all window groups, including hidden window groups, become visible.
- Drag the window over the window group to dock in.
- Release the mouse button.

Holding **Ctrl** when moving the window will prevent the window from being docked. If you do not dock a window on a window group, the window will float in a new window group.

### **Perspectives**

SEGGER Embedded Studio remembers the dock position and visibility of each window in each *perspective*. The most common use for this is to lay your windows out in the **Standard** perspective, which is the perspective used when you are editing and not debugging. When SEGGER Embedded Studio starts to debug a program, it switches to the **Debug** perspective. You can now lay out your windows in this perspective and SEGGER Embedded Studio will remember how you laid them them out. When you stop debugging, SEGGER Embedded Studio will revert to the **Standard** perspective and that window layout for editing; when you return to **Debug** perspective on the next debug session, the windows will be restored to how you laid them out in that for debugging.

SEGGER Embedded Studio remembers the layout of windows, in all perspectives, such that they can be restored when you run SEGGER Embedded Studio again. However, you may wish to revert back to the standard docking positions; to do this:

• Choose **Window > Reset Window Layout**.
Some customers are accustomed to having the **Project Explorer** on the left or the right, depending upon which version of Microsoft Visual Studio they commonly use. To quickly switch the SEGGER Embedded Studio layout to match your preferred Visual Studio setup:

• Choose **Window > Reverse Workspace Layout**.

# **Dashboard**

When SEGGER Embedded Studio starts, it presents the **Dashboard**, a collection of panels that provide useful information, one-click loading of recent projects, and at-a-glance summaries of activity relevant to you.

## **Tasks**

The **Tasks** panel indicates tasks you need to carry out before SEGGER Embedded Studio is fully functional—for instance, whether you need to activate SEGGER Embedded Studio, install packages, and so on.

# **Updates**

The **Updates** panel indicates whether any packages you have installed are now out of date because a newer version is available. You can install each new package individually by clicking the **Install** button under each notification, or install all packages by clicking the **Install all updates** link at the bottom of the panel.

# **Projects**

The **Projects** panel contains links to projects you have worked on recently. You can load a project by clicking the appropriate link, or clear the project history by clicking the **Clear List** button. To manage the contents of the list, click the **Manage Projects** link and edit the list of projects in the **Recent Projects** window.

## **News**

The **News** panel summarizes the activity of any RSS and Atom feeds you have subscribed to. Clicking a link will display the published article in an external web browser. You can manage your feed subscriptions to by clicking the **Manage Feeds** link at the end of the **News** panel and *pinning* the feeds in the **Favorites** window—you are only subscribed to the pinned feeds.

# **Links**

The **Links** panel is a handy set of links to your favorite websites. If you pin a link in the **Favorites** window, it appears in the **Links** panel.

# **SEGGER Embedded Studio help and assistance**

SEGGER Embedded Studio provides context-sensitive help in increasing detail:

### **Tooltips**

When you position the pointer over a button and keep it still, a small window displays a brief description of the button and its keyboard shortcut, if it has one.

### **Status tips**

In addition to tooltips, SEGGER Embedded Studio provides a longer description in the status bar when you hover over a button or menu item.

### **Online manual**

SEGGER Embedded Studio has links from all windows to the online help system.

## **The browser**

Documentation pages are shown in the **Browser**.

# **Help using SEGGER Embedded Studio**

SEGGER Embedded Studio provides an extensive, HTML-based help system that is available at all times.

### **To view the help text for a particular window or other user-interface element:**

- Click to select the item with which you want assistance.
- Choose **Help > Help** or press **F1**.

## **Help within the text editor**

The text editor is linked to the help system in a special way. If you place the insertion point within a word and press **F1**, the help-system page most likely to be useful is displayed in the HTML browser. This a great way to quickly find the help text for functions provided in the library.

## **Browsing the documentation**

The **Contents** window lists all the topics in the SEGGER Embedded Studio documentation and gives a way to search through them.

The highlighted entry indicates the current help topic. When you click a topic, the corresponding page appears in the **Browser** window.

The **Next Topic** and **Previous Topic** items in the **Help** menu, or the buttons on the **Contents** window toolbar, help navigate through topics.

To search the online documentation, type a search phrase into the **Search** box on the **Contents** window toolbar.

### **To search the online documentation:**

- Choose **Help > Search**.
- Enter your search phrase in the **Search** box and press **Enter** (or **Return** on Macs).

The search commences and the table of contents is replaced by links to pages matching your query, listed in order of relevance. To clear the search and return to the table of contents, click the clear icon in the **Search** box.

# **Creating and managing projects**

A SEGGER Embedded Studio *project* is a container for everything required to build your applications. It contains all the assorted resources and maintains the relationships between them.

A project is a convenient place to find every file and piece of information associated with your work. You place projects into a *solution*, which can contain one or more projects.

This chapter introduces the various parts of a project, shows how to create projects, and describes how to organize the contents of a project. It describes how to use the **Project Explorer** and **Project Manager** for projectmanagement tasks.

# **Solutions and projects**

To develop a product using SEGGER Embedded Studio, you must understand the concepts of *projects* and *solutions*.

- A *project* contains and organizes everything you need to create a single application or a library.
- A *solution* is a collection of projects and configurations.

Organizing your projects into a solution allows you to build all the projects in a solution with a single keystroke, and to load them onto the target ready for debugging.

In your SEGGER Embedded Studio project, you…

- …organize build-system inputs for building a product.
- …add information about items in the project, and their relationships, to assist you in the development process.

Projects in a solution can reside in the same or different directories. Project directories are always relative to the directory of the solution file, which enables you to more-easily move or share project-file hierarchies.

The **Project Explorer** organizes your projects and files, and provides quick access to the commands that operate on them. A toolbar at the top of the window offers quick access to commonly used commands.

# **Solutions**

When you have created a solution, it is stored in a project file. Project files are text files, with the file extension **emProject**, that contain an XML description of your project. See **[Project file format](#page-818-0)** for a description of the project-file format.

# **Projects**

The projects you create within a solution have a *project type* SEGGER Embedded Studio uses to determine how to build the project. The project type is selected when you use the **New Project** dialog. The available project types depend on the SEGGER Embedded Studio variant you are using, but the following are present in most SEGGER Embedded Studio variants:

- *Executable*: a program that can be loaded and executed.
- *Externally Built Executable*: an executable that was not built by SEGGER Embedded Studio.
- *Library*: a group of object files collected into a single file (sometimes called an *archive*).
- *Object File*: the result of a single compilation.
- *Staging*: a project that will apply a user-defined command to each file in a project.
- *Combining*: a project that can be used to apply a user-defined command when any files in a project have changed.

# **Properties and configurations**

Properties are attached to project nodes. They are usually used in the build process, for example, to define C preprocessor symbols. You can assign different values to the same property, based on a configuration: for example, you can assign one value to a C preprocessor symbol for release and a different value for a debug build.

## **Folders**

Projects can contain *folders,* which are used to group related files. Automated grouping uses the files' extensions to, for example, put all .c files in one folder, etc. Grouping also can be done manually by explicitly creating a file within a folder. Note that these project folders do not map onto directories in the file system, they are used solely to structure the display of content shown in the **Project Explorer**.

## **Source files**

*Source files* are all the files used to build a product. These include source code files and also section-placement files, memory-map files, and script files. All the source files you use for a particular product, or for a suite of related products, are managed in a SEGGER Embedded Studio project. A project can also contain files that are not directly used by SEGGER Embedded Studio to build a product but contain information you use during development, such as documentation. You edit source files during development using SEGGER Embedded Studio's built-in text editor, and you organize files into a target (described next) to define the build-system inputs for creating the product.

The source files of your project can be placed in folders or directly in the project. Ideally, the paths to files placed in a project should be relative to the project directory, but at times you might want to refer to a file in an absolute location and this is supported by the project system.

When you add a file to a project, the project system detects whether the file is in the project directory. If a file is not in the project directory, the project system tries to make a relative path from the file to the project directory. If the file isn't relative to the project directory, the project system detects whether the file is relative to the **\$(StudioDir)** directory; if so, the filename is defined using **\$(StudioDir)**. If a file is not relative to the project directory or to **\$(StudioDir)**, the full, absolute pathname is used.

The project system will allow (with a warning) duplicate files to be put into a project.

The project system uses a file's extension to determine the appropriate build action to perform on the file:

- A file with the extension **.c** will be compiled by a C compiler.
- A file with the extension **.cpp** or **.cxx** will be compiled by a C++ compiler.
- A file with the extension **.s** or **.asm** will be compiled by an assembler.
- A file with the object-file extension **.o** will be linked.
- A file with the library-file extension **.a** will be linked.
- A file with the extension **.xml** will be opened and its file type determined by the XML document type.
- Files with other file extensions will not be compiled or linked.

You can modify this behavior by setting a file's **File Type** property with the **Common** configuration selected in the **Properties** window, which enables files with non-standard extensions to be compiled by the project system.

# **Solution links**

You can create links to existing project files from a solution, which enables you to create hierarchical builds. For example, you could have a solution that builds a library together with a stub test driver executable. You can link to that solution from your current solution by right-clicking the solution node of the **Project Explorer** and selecting **Add Existing Project**. Your current solution can then use the library built by the other project.

# **Session files**

When you exit SEGGER Embedded Studio, details of your current session are stored in a *session file*. Session files are text files, with the file extension **emSession**, that contain details such as which files you have opened in the editor and what breakpoints you have set in the **Breakpoint** window.

# **Creating a project**

You can create a new solution for each project or place multiple projects in an existing solution.

### **To create a new project in an existing solution:**

- 1. Choose **Project > Add New Project**.
- 2. In the **New Project** wizard, select the type of project you wish to create and specify where it will be placed.
- 3. Ensure that **Add the project to current solution** is checked.
- 4. Click **OK** to go to next stage or **Cancel** to cancel the project's creation.

The project name must be unique to the solution and, ideally, the project directory should be relative to the solution directory. The project system will use the project directory as the *current directory* when it builds your project. Once complete, the **Project Explorer** displays the new solution, project, and files contained in the project. To add another project to the solution, repeat the above steps.

### **To create a new project in a new solution:**

- 1. Choose **File > New Project** or press **Ctrl+Shift+N**.
- 2. Select the type of project you wish to create and where it will be placed.
- 3. Click **OK**.

# **Adding existing files to a project**

You can add existing files to a project in a number of ways.

### **To add existing files to the active project:**

• Choose **Project > Add Existing File** or press **Ctrl+P, A**.

Using the **Open File** dialog, navigate to the directory containing the files and select the ones you wish to add to the project.

• Click **OK**.

The selected files are added to the folders whose filter matches the extension of each of the files. If no filter matches a file's extension, the file is placed underneath the project node.

### **To add existing files to a specific project:**

- 1. In the **Project Explorer**, right-click the project to which you wish to add a new file.
- 2. Choose **Add Existing File**.

### **To add existing files to a specific folder:**

- 1. In the **Project Explorer**, right-click the folder to which you wish to add a new file.
- 2. Choose **Add Existing File**.

The files are added to the specified folder without using filter matching.

# **Adding new files to a project**

You can add new files to a project in a number of ways.

### **To add new files to the active project:**

• Choose **Project > Add New File** or press **Ctrl+N**.

### **To add a new file to a project:**

- 1. In the **Project Explorer**, right-click the project to which you wish to add a new file.
- 2. Choose **Add New File**.

When adding a new file, SEGGER Embedded Studio displays the **New File** dialog, from which you can choose the type of file to add, its filename, and where it will be stored. Once created, the new file is added to the folder whose filter matches the extension of the newly added file. If no filter matches the newly added file extension, the new file is placed underneath the project node.

### **To add new files to a folder:**

- 1. In the **Project Explorer**, right-click the folder to which you wish to add a new file.
- 2. Choose **Add New File**.

The new file is added to the folder without using filter matching.

# **Removing a file, folder, project, or project link**

You can remove whole projects, folders, or files from a project, or you can remove a project from a solution, using the **Remove** button on the **Project Explorer** toolbar. Note that removing a source file from a project does not remove it from disk.

### **To remove an item from the solution:**

- 1. In the **Project Explorer**, select the item to remove.
- 2. Choose **Edit > Delete** or press **Del**.

 $-$ or $-$ 

- 1. In the **Project Explorer**, right-click the item to remove.
- 2. Choose **Remove**.

# **Project macros**

You can use macros to modify the way the project system refers to files.

Macros are divided into four classes:

- *System macros* defined by SEGGER Embedded Studio relay information about the environment, such as paths to common directories.
- *Global macros* are saved in the environment and are shared across all solutions and projects. Typically, you would set up paths to libraries and any external items here.
- *Project macros* are saved as project properties in the project file and can define values specific to the solution or project in which they are defined.
- *Build macros* are generated by the project system when you build your project.

## **System macros**

System macros are defined by SEGGER Embedded Studio itself and as such are read-only. System macros can be used in project properties, environment settings and to refer to files. See **[System macros list](#page-853-0)** for the list of System macros.

## **Global macros**

### **To define a global macro:**

- 1. Choose **Project > Macros**.
- 2. Select the **Global** tab.
- 3. Set the macro using the syntax *name* = *replacement text*.

## **Project macros**

### **To define a project macro:**

- 1. Choose **Project > Macros**.
- 2. Select the **Project** tab.
- 3. Select the solution or project to which the macro should apply.
- 4. Set the macro using the syntax *name* = *replacement text*.

Alternatively, you can set the project macros from the **Properties** window:

1. Select the appropriate solution/project in the **Project Explorer**.

- 2. In the **Properties** window's **General Options** group, select the **Macros** property.
- 3. Click the ellipsis button on the right.
- 4. Set the macro using the syntax *name* = *replacement text*.

# **Build macros**

Build macros are defined by the project system for a build of a given project node. See **[Build macros list](#page-855-0)** for the list of build macros.

# **Using macros**

You can use a macro for a project property or environment setting by using the \$(macro) syntax. For example, the **Object File Name** property has a default value of  $\frac{1}{2}$  (IntDir) / $\frac{1}{2}$  (InputName)  $\frac{1}{2}$  (OBJ).

You can also specify a default value for a macro if it is undefined using the \$(macro:default) syntax. For example, \$(MyMacro:0) would expand to 0 if the macro MyMacro has not been defined.

# **Building your application**

SEGGER Embedded Studio builds your application using the resources and build rules it finds in your solution.

When SEGGER Embedded Studio builds your application, it tries to avoid building files that have not changed since they were last built. It does this by comparing the modification dates of the generated files with the modification dates of the dependent files together with the modification dates of the properties that pertain to the build. But if you are copying files, sometimes the modification dates may not be updated when the file is copied—in this instance, it is wise to use the **Rebuild** command rather than the **Build** command.

You can see the build rationale SEGGER Embedded Studio currently is using by setting the **Environment Properties > Build Settings > Show Build Information** property. To see the build commands themselves, set the **Environment Properties > Build Settings Echo Build Command** property.

You may have a solution that contains several interdependent projects. Typically, you might have several executable projects and some library projects. The **Project Dependencies** dialog specifies the dependencies between projects and to see the effect of those dependencies on the solution build order. Note that dependencies can be set on a per-configuration basis, but the default is for dependencies to be defined in the **Common** configuration.

You will also notice that a new folder titled **Dependencies** has appeared in the **Project Explorer**. This folder contains the list of newly generated files and the files from which they were generated. To see if one of files can be decoded and displayed in the editor, right-click the file to see if the **View** command is available on the shortcut menu.

If you have the **Symbols** window open, it will be updated with the symbol and section information of all executable files built in the solution.

When SEGGER Embedded Studio builds projects, it uses the values set in the **Properties** window. To generalize your builds, you can define macro values that are substituted when the project properties are used. These macro values can be defined globally at the solution and project level, and can be defined on a per-configuration basis. You can view and update the macro values using **Project > Macros**.

The combination of configurations, properties with inheritance, dependencies, and macros provides a very powerful build-management system. However, such systems can become complicated. To understand the implications of changing build settings, right-click a node in the **Project Explorer** and select **Properties** to view a dialog that shows which macros and build steps apply to that project node.

## **To build all projects in the solution:**

- 1. Choose **Build > Build Solution** or press **Shift+F7**.
- $-$ or $-$ 
	- 1. Right-click the solution in the **Project Explorer** window.
	- 2. Choose **Build** from the shortcut menu.

### **To build a single project:**

- 1. Select the required project in the **Project Explorer**.
- 2. Choose **Build > Build** or press **F7**.

#### $-$ or $-$

- 1. Right-click the project in the **Project Explorer**.
- 2. Choose **Build**.

### **To compile a single file:**

- 1. In the **Project Explorer**, click to select the source file to compile.
- 2. Choose **Build > Compile** or press **Ctrl+F7**.

#### —or—

- 1. In the **Project Explorer**, right-click the source file to compile.
- 2. Choose **Compile** from the shortcut menu.

# **Correcting errors after building**

The results of a build are recorded in a **Build Log** that is displayed in the **Output** window. Errors are highlighted in red, warnings are highlighted in yellow. Double-clicking an error, warning, or note will move the insertion point to the line of source code that triggered that log entry.

You can move forward and backward through errors using **Search > Next Location** and **Search > Next Location**.

When you build a single project in a single configuration, the **Transcript** will display the memory used by the application and a summary for each memory area.

# **Creating variants using configurations**

SEGGER Embedded Studio provides a facility to build projects in various configurations. Project configurations are used to create different software builds for your projects.

A configuration defines a set of project property values. For example, the output of a compilation can be put into different directories, dependent upon the configuration. When you create a solution, some default project configurations are created.

# **Build configurations and their uses**

Configurations are typically used to differentiate debug builds from release builds. For example, the compiler options for debug builds will differ from those of a release build: a debug build will set options so the project can be debugged easily, whereas a release build will enable optimization to reduce program size or to increase its speed. Configurations have other uses; for example, you can use configurations to produce variants of software, such as custom libraries for several different hardware variants.

Configurations inherit properties from other configurations. This provides a single point of change for definitions common to several configurations. A particular property can be overridden in a particular configuration to provide configuration-specific settings.

When a solution is created, two configurations are generated — **Debug** and **Release** — and you can create additional configurations by choosing **Build > Build Configurations**. Before you build, ensure that the appropriate configuration is set using **Build > Set Active Build Configuration** or, alternatively, the **Active Configuration** combo box in the **Project Explorer**. You should also ensure that the appropriate build properties are set in the **Properties** window.

## **Selecting a configuration**

To set the configuration that affects your building and debugging, use the combo box in the **Project Explorer** or select **Build > Set Active Build Configuration**

## **Creating a configuration**

To create your own configurations, select **Build > Build Configurations** to invoke the **Configurations** dialog. The **New** button will produce a dialog allowing you to name your configuration. You can now specify the existing configurations from which your new configuration will inherit values.

## **Deleting a configuration**

You can delete a configuration by selecting it and clicking the **Remove** button. This deletion cannot be undone or canceled, so beware.

53

# **Private configurations**

Some configurations are defined purely for inheriting and, as such, should not appear in the **Build** combo box. When you select a configuration in the **Configuration** dialog, you can choose to hide that configuration.

# **Project properties**

For solutions, projects, folders, and files, properties can be defined that are used by the project system in the build process. These property values can be viewed and modified by using the **Properties** window in conjunction with the **Project Explorer**. As you select items in the **Project Explorer**, the **Properties** window will list the set of relevant properties.

Some properties are only applicable to a given item type. For example, linker properties are only applicable to a project that builds an executable file. However, other properties can be applied either at the file, project, or solution project node. For example, a compiler property can be applied to a solution, project, or individual file. By setting a property at the solution level, you enable all files of the solution to use that property's value.

# **Unique properties**

A unique property has *one* value. When a build is done, the value of a unique property is the first one defined in the project hierarchy. For example, the **Treat Warnings As Errors** property could be set to **Yes** at the solution level, which would then be applicable to every file in the solution that is compiled, assembled, and linked. You can then selectively define property values for other project items. For example, a particular source file may have warnings you decide are allowable, so you set the **Treat Warnings As Errors** to **No** for that particular file.

Note that, when the **Properties** window displays a project property, it will be shown in bold if it has been defined for unique properties. The inherited or default value will be shown if it hasn't been defined.

```
solution — Treat Warnings As Errors = Yes
     project1 — Treat Warnings As Errors = Yes
        file1 — Treat Warnings As Errors = Yes
        file2 — Treat Warnings As Errors = No
     project2 — Treat Warnings As Errors = No
        file1 — Treat Warnings As Errors = No
         file2 — Treat Warnings As Errors = Yes
```
In the above example, the files will be compiled with these values for **Treat Warnings As Errors**:

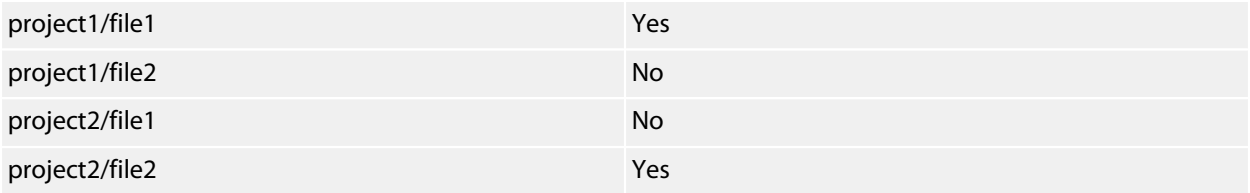

# **Aggregate properties**

An aggregating property collects all the values defined for it in the project hierarchy. For example, when a C file is compiled, the **Preprocessor Definitions** property will take all the values defined at the file, project, and solution levels. Note that the **Properties** window *will not* show the inherited values of an aggregating property.

```
solution — Preprocessor Definitions = SolutionDef
    project1 — Preprocessor Definitions =
        file1 — Preprocessor Definitions =
        file2 — Preprocessor Definitions = File1Def
    project2 — Preprocessor Definitions = ProjectDef
        file1 — Preprocessor Definitions =
         file2 — Preprocessor Definitions = File2Def
```
In the above example, the files will be compiled with these preprocessor definitions:

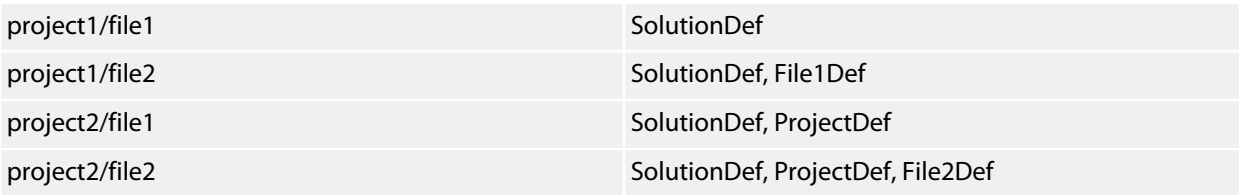

# **Configurations and property values**

Property values are defined for a configuration so you can have different values for a property for different builds. A given configuration can inherit the property values of other configurations. When the project system requires a property value, it checks for the existence of the property value in current configuration and then in the set of inherited configurations. You can specify the set of inherited configurations using the **Configurations** dialog.

A special configuration named **Common** is always inherited by a configuration. The **Common** configuration allows you to set property values that will apply to all configurations you create. You can select the **Common** configuration using the **Configurations** combo box of the properties window. If you are modifying a property value of your project, you almost certainly want each configuration to inherit it, so ensure that the **Common** configuration is selected.

If the property is unique, the build system will use the one defined for the particular configuration. If the property isn't defined for this configuration, the build system uses an arbitrary one from the set of inherited configurations.

If the property is still undefined, the build system uses the value for the **Common** configuration. If it is still undefined, the build system tries to find the value in the next higher level of the project hierarchy.

```
solution [Common] — Preprocessor Definitions = CommonSolutionDef 
solution [Debug] — Preprocessor Definitions = DebugSolutionDef 
solution [Release] — Preprocessor Definitions = ReleaseSolutionDef 
     project1 - Preprocessor Definitions = 
         file1 - Preprocessor Definitions = 
         file2 [Common] — Preprocessor Definitions = CommonFile1Def 
         file2 [Debug] — Preprocessor Definitions = DebugFile1Def 
     project2 [Common] — Preprocessor Definitions = ProjectDef 
         file1 — Preprocessor Definitions = 
         file2 [Common] - Preprocessor Definitions = File2Def
```
In the above example, the files will be compiled with these preprocessor definitions when in **Debug** configuration…

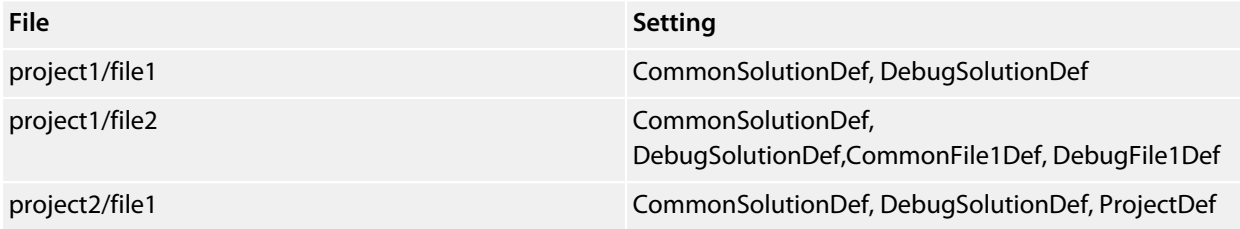

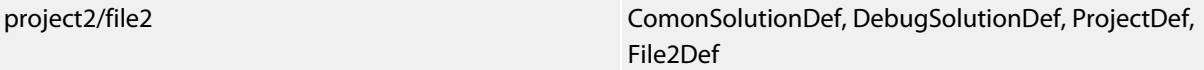

…and the files will be compiled with these **Preprocessor Definitions** when in **Release** configuration:

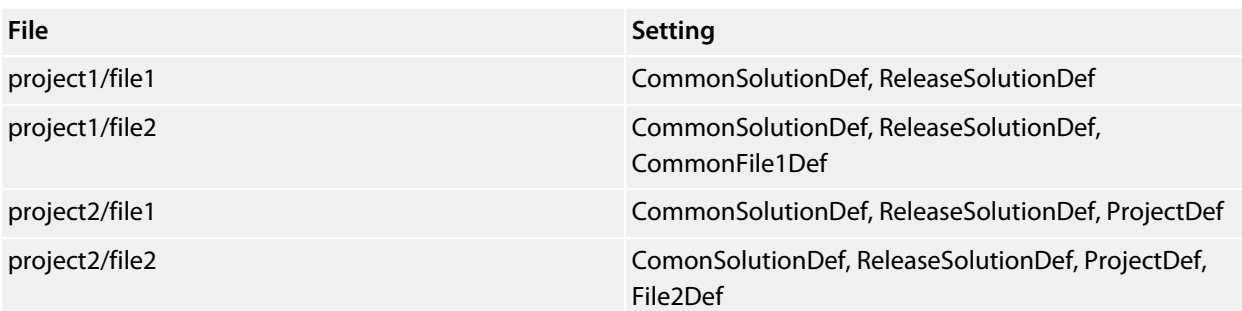

# **Dependencies and build order**

You can set up dependency relationships between projects using the **Project Dependencies** dialog. Project dependencies make it possible to build solutions in the correct order and, where the target permits, to load and delete applications and libraries in the correct order. A typical usage of project dependencies is to make an executable project dependent upon a library executable. When you elect to build the executable, the build system will ensure that the library it depends upon is up to date. In the case of a dependent library, the output file of the library build is supplied as an input to the executable build, so you don't have to worry about it.

Project dependencies are stored as project properties and, as such, can be defined differently based upon the selected configuration. You almost always want project dependencies to be independent of the configuration, so the **Project Dependencies** dialog selects the **Common** configuration by default.

### **To make one project dependent upon another:**

- 1. Choose **Project > Project Dependencies**.
- 2. From the **Project** dropdown, select the target project that depends upon other projects.
- 3. In the **Depends Upon** list box, select the projects the target project depends upon and deselect the projects it does not depend upon.

Some items in the **Depends Upon** list box may be dimmed, indicating that a circular dependency would result if any of those projects were selected. In this way, SEGGER Embedded Studio prevents you from constructing circular dependencies using the **Project Dependencies** dialog.

If your target supports loading multiple projects, the **Build Order** also reflects the order in which projects are loaded onto the target. Projects will load, in order, from top to bottom. Generally, libraries need to be loaded before the applications that use them, and you can ensure this happens by making the application dependent upon the library. With this dependency set, the library gets built and loaded before the application does.

Applications are deleted from a target in reverse of their build order; in this way, applications are removed before the libraries on which they depend.

# **Linking and section placement**

Executable programs consist of a number of sections. Typically, there are program sections for code, initialized data, and zeroed data. There is often more than one code section and they must be placed at specific addresses in memory.

To describe how the program sections of your program are positioned in memory, the SEGGER Embedded Studio project system uses *memory-map* files and *section-placement* files. These XML-formatted files are described in **[Memory Map file format](#page-814-0)** and **[Section Placement file format](#page-816-0)**. They can be edited with the SEGGER Embedded Studio text editor. The memory-map file specifies the start address and size of target memory segments. The section-placement file specifies where to place program sections in the target's memory segments. Separating the memory map from the section-placement scheme enables a single hardware description to be shared across projects and also enables a project to be built for a variety of hardware descriptions.

For example, a memory-map file representing a device with two memory segments called **FLASH** and **SRAM** could look something like this in the memory-map editor.

```
<Root name="Device1">
   <MemorySegment name="FLASH" start="0x10000000" size="0x10000" />
   <MemorySegment name="SRAM" start="0x20000000" size="0x1000" />
```
A corresponding section-placement file will refer to the memory segments of the memory-map file and will list the sections to be placed in those segments. This is done by using a memory-segment name in the sectionplacement file that matches the corresponding memory-segment name in the memory-map file.

For example, a section-placement file that places a section called **.stack** in the **SRAM** segment and the **.vectors** and **.text** sections in the **FLASH** segment would look like this:

```
<Root name="Flash Section Placement">
  <MemorySegment name="FLASH" >
    <ProgramSection name=".vectors" load="Yes" />
    <ProgramSection name=".text" load="Yes" />
  </MemorySegment>
  <MemorySegment name="SRAM" >
   <ProgramSection name=".stack" load="No" />
  </MemorySegment>
</Root>
```
Note that the order of section placement within a segment is top down; in this example **.vectors** is placed at lower addresses than **.text**.

The memory-map file and section-placement file to use for linkage can be included as a part of the project or, alternatively, they can be specified in the project's **[linker properties](#page-848-0)**.

You can create a new program section using either the assembler or the compiler. For the C/C++ compiler, this can be achieved using **\_\_attribute\_\_** on declarations. For example:

```
void foobar(void) __attribute__ ((section(".foo")));
```
This will allocate **foobar** in the section called **.foo**. Alternatively, you can specify the names for the code, constant, data, and zeroed-data sections of an entire compilation unit by using the **Section Options** properties.

You can now place the section into the section placement file using the editor so that it will be located after the vectors sections as follows:

```
<Root name="Flash Section Placement">
  <MemorySegment name="FLASH">
    <ProgramSection name=".vectors" load="Yes" />
    <ProgramSection name=".foo" load="Yes" />
    <ProgramSection name=".text" load="Yes" />
  </MemorySegment>
  <MemorySegment name="SRAM">
   <ProgramSection name=".stack" load="No" />
  </MemorySegment>
</Root>
```
If you are modifying a section-placement file that is supplied in the SEGGER Embedded Studio distribution, you will need to import it into your project using the **Project Explorer**.

Sections containing code and constant data should have their **load** property set to **Yes**. Some sections don't require any loading, such as stack sections and zeroed-data sections; such sections should have their **load** property set to **No**.

Some sections that are loaded then need to be copied to sections that aren't yet loaded. This is required for initialized data sections and to copy code from slow memory regions to faster ones. To do this, the **runin** attribute should contain the name of a section in the section-placement file to which the section will be copied.

For example, initialized data is loaded into the **.data\_load** section and then is copied into the **.data\_run** section using:

```
<Root name="Flash Section Placement">
  <MemorySegment name="FLASH">
    <ProgramSection name=".vectors" load="Yes" />
    <ProgramSection name=".text" load="Yes" />
    <ProgramSection name=".data_load" load="Yes" runin="data_run" />
  </MemorySegment>
   <MemorySegment name="SRAM">
    <ProgramSection name=".data_run" load="No" />
    <ProgramSection name=".stack" load="No" />
   </MemorySegment>
</Root>
```
The startup code will need to copy the contents of the **.data\_load** section to the **.data\_run** section. To enable this, symbols are generated marking the start and end addresses of each section. For each section, a start symbol called **\_\_***section-name***\_start\_\_** and an end symbol called **\_\_***section-name***\_end\_\_** are generated. These symbols can be used to copy the sections from their load positions to their run positions.

For example, the **.data\_load** section can be copied to the **data\_run** section using the following call to memcpy.

```
/* Section image located in flash */
extern const unsigned char __data_load_start__[];
extern const unsigned char __data_load_end__[];
```

```
/* Where to locate the section image in RAM. */
extern unsigned char __data_run_start__[];
extern unsigned char __data_run_end__[];
/* Copy image from flash to RAM. */
memcpy(__data_run_start__,
  __data_load_start__,
  __data_load_end__ - __data_load_start__);
```
# **Using source control**

*Source control* is an essential tool for individuals or development teams. SEGGER Embedded Studio integrates with several popular source-control systems to provide this feature for files in your SEGGER Embedded Studio projects.

Source-control capability is implemented by a number of third-party providers, but the set of functions provided by SEGGER Embedded Studio aims to be provider independent.

# **Source control capabilities**

The source-control integration capability provides:

- Connecting to the source-control *repository* and mapping files in the SEGGER Embedded Studio project to those in source control.
- Showing the source-control status of files in the project.
- Adding files in the project to source control.
- Fetching files in the project from source control.
- Optionally locking and unlocking files in the project for editing.
- Comparing a file in the project with the latest version in source control.
- Updating a file in the project by merging changes from the latest version in source control.
- Committing changes made to project files into source control.

# **Configuring source-control providers**

SEGGER Embedded Studio supports Subversion, Git, and Mercurial as source-control systems. To enable SEGGER Embedded Studio to utilize source-control features, you need to install, on your operating system, the appropriate command line client for the source-control systems that you will use.

Once you have installed the command line client, you must configure SEGGER Embedded Studio to use it.

## **To configure Subversion:**

- 1. Choose **Tools > Options** or press **Alt+,**.
- 2. Select the **Source Control** category in the options dialog.
- 3. Set the **Executable** property of the **Subversion Options** group to point to Subversion svn command. On Windows operating systems, the Subversion command is syn.exe.

## **To configure Git:**

- 1. Choose **Tools > Options** or press **Alt+,**.
- 2. Select the **Source Control** category in the options dialog.
- 3. Set the **Executable** property of the **Git Options** group to point to Git git command. On Windows operating systems, the Git command is  $q$ it.exe.

### **To configure Mercurial:**

- 1. Choose **Tools > Options** or press **Alt+,**.
- 2. Select the **Source Control** category in the options dialog.
- 3. Set the **Executable** property of the **Mercurial Options** group to point to Git hg command. On Windows operating systems, the Git command is  $hq$ . exe.

# **Connecting to the source-control system**

When SEGGER Embedded Studio loads a project, it examines the file system folder that contains the project to determine the source-control system the project uses. If SEGGER Embedded Studio cannot determine, from the file system, the source-control system in use, it disables source-control integration.

That is, if you have not set up the paths to the source-control command line clients, even if a working copy exists and the appropriate command line client is installed, SEGGER Embedded Studio cannot establish source-control integration for the project.

## **User credentials**

You can set the credentials that the source-control system uses, for commands that require credentials, using **VCS > Options > Configure**. From here you can set the user name and password. These details are saved to the session file (the password is encrypted) so you won't need to specify this information each time the project is loaded.

### **Note**

SEGGER Embedded Studio has no facility to create repositories from scratch, nor to clone, pull, or checkout repositories to a working copy: it is your responsibility to create a working copy outside of SEGGER Embedded Studio using your selected command-line client or Windows Explorer extension.

The "Tortoise" products are a popular set of tools to provide source-control facilities in the Windows shell. Use Google to find **TortoiseSVN**, **TortoiseGit**, and **TortoiseHG** and see if you like them.

# **File source-control status**

Determining the source-control status of a file can be expensive for large repositories, so SEGGER Embedded Studio updates the source-control status in the background. Priority is given to items that are displayed.

A file will be in one of the following states:

- *Clean*: The file is in source control and matches the tip revision.
- *Not Controlled*: The file is not in source control.
- *Conflicted*: The file is in conflict with changes made to the repository.
- *Locked*: The file is locked.
- *Update Available*: The file is older than the most-recent version in source control.
- *Added*: The file is scheduled to be added to the repository.
- *Removed*: The file is scheduled to be removed from the repository.

If the file has been modified, its status is displayed in red in the **Project Explorer**. Note that if a file is not under the local root, it will not have a source-control status.

You can reset any stored source-control file status by choosing **VCS > Refresh**.

# **Source-control operations**

Source-control operations can be performed on single files or recursively on multiple files in the **Project Explorer** hierarchy. Single-file operations are available on the **Source Control** toolbar and on the text editor's shortcut menu. All operations are available using the **VCS** menu. The operations are described in terms of the **Project Explorer** shortcut menu.

# **Adding files to source control**

### **To add files to the source-control system:**

- 1. In the **Project Explorer**, select the file to add. If you select a folder, project, or solution, any eligible child items will also be added to source control.
- 2. choose **Source Control > Add** or press **Ctrl+R, A**.
- 3. The dialog will list the files that can be added.
- 4. In that dialog, you can deselect any files you don't want to add to source control.
- 5. Click **Add**.

### **Note**

Files are scheduled to be added to source control and will only be committed to source control (and seen by others) when you commit the file.

Enabling the **VCS > Options > Add Immediately** option will bypass the dialog and immediately add (but not commit) the files.

# **Updating files**

### **To update files from source control:**

- 1. In the **Project Explorer**, select the file to update. If you select a folder, project, or solution, any eligible child items will also be updated from source control.
- 2. choose **Source Control > Update** or press **Ctrl+R, U**.
- 3. The dialog will list the files that can be updated.
- 4. In that dialog, you can deselect any files you don't want to update from source control.
- 5. Click **Update**.

### **Note**

Enabling the **VCS > Options > Update Immediately** option will bypass the dialog and immediately update the files.

# **Committing files**

## **To commit files:**

- 1. In the **Project Explorer**, select the file to commit. If you select a folder, project, or solution, any eligible child items will also be committed.
- 2. Choose **Source Control > Commit** or press **Ctrl+R, C**.
- 3. The dialog will list the files that can be committed.
- 4. In that dialog, you can deselect any files you don't want to commit and enter an optional comment.
- 5. Click **Commit**.

### **Note**

Enabling the **VCS > Options > Commit Immediately** option will bypass the dialog and immediately commit the files without a comment.
# **Reverting files**

### **To revert files:**

- 1. In the **Project Explorer**, select the file to revert. If you select a folder, project, or solution, any eligible child items will also be reverted.
- 2. Choose **Source Control > Revert** or press **Ctrl+R, V**.
- 3. The dialog will list the files that can be reverted.
- 4. In that dialog, you can deselect any files you don't want to revert.
- 5. Click **Revert**.

### **Note**

Enabling the **VCS > Options > Revert Immediately** option will bypass the dialog and immediately revert files.

# **Locking files**

### **To lock files:**

- 1. In the **Project Explorer**, select the file to lock. If you select a folder, project, or solution, any eligible child items will also be locked.
- 2. Choose **Source Control > Lock** or press **Ctrl+R, L**.
- 3. The dialog will list the files that can be locked.
- 4. In that dialog, you can deselect any files you don't want to lock and enter an optional comment.
- 5. Click **Lock**.

### **Note**

Enabling the **VCS > Options > Lock Immediately** option will bypass the dialog and immediately lock files without a comment.

# **Unlocking files**

### **To unlock files:**

- 1. In the **Project Explorer**, select the file to lock. If you select a folder, project, or solution, any eligible child items will also be unlocked.
- 2. Choose **Source Control > Unlock** or press **Ctrl+R, N**.
- 3. The dialog will list the files that can be unlocked.
- 4. In that dialog, you can deselect any files you don't want to unlock.
- 5. Click **Unlock**.

### **Note**

Enabling the **VCS > Options > Unlock Immediately** option will bypass the dialog and immediately unlock files.

# **Removing files from source control**

### **To remove files from source control:**

- 1. In the **Project Explorer**, select the file to remove. If you select a folder, project, or solution, any eligible child items will also be removed.
- 2. choose **Source Control > Remove** or press **Ctrl+R, R**.
- 3. The dialog will list the files that can be removed.
- 4. In that dialog, you can deselect any files you don't want to remove.
- 5. Click **Remove**.

### **Note**

Files are scheduled to be removed from source control and will still be and seen by others, giving you the opportunity to revert the removal. When you commit the file, the file is removed from source control.

Enabling the **VCS > Options > Remove Immediately** option will bypass the dialog and immediately remove (but not commit) files.

# **Showing differences between files**

To show the differences between the file in the project and the version checked into source control, do the following:

- 1. In the **Project Explorer**, right-click the file.
- 2. From the shortcut menu, choose **Source Control > Show Differences**.

You can use an external diff tool in preference to the built-in SEGGER Embedded Studio diff tool. To define the diff command line SEGGER Embedded Studio generates, choose **Tools > Options > Source Control > Diff Command Line**. The command line is defined as a list of strings to avoid problems with spaces in arguments. The diff command line can contain the following macros:

- *\$(localfile)*: The filename of the file in the project.
- *\$(remotefile)*: The filename of the latest version of the file in source control.
- *\$(localname)*: A display name for \$(localfile).
- *\$(remotename)*: A display name for \$(remotefile).

# **Source-control properties**

When a file in the project is in source control, the **Properties** window shows the following properties in the **Source Control Options** group:

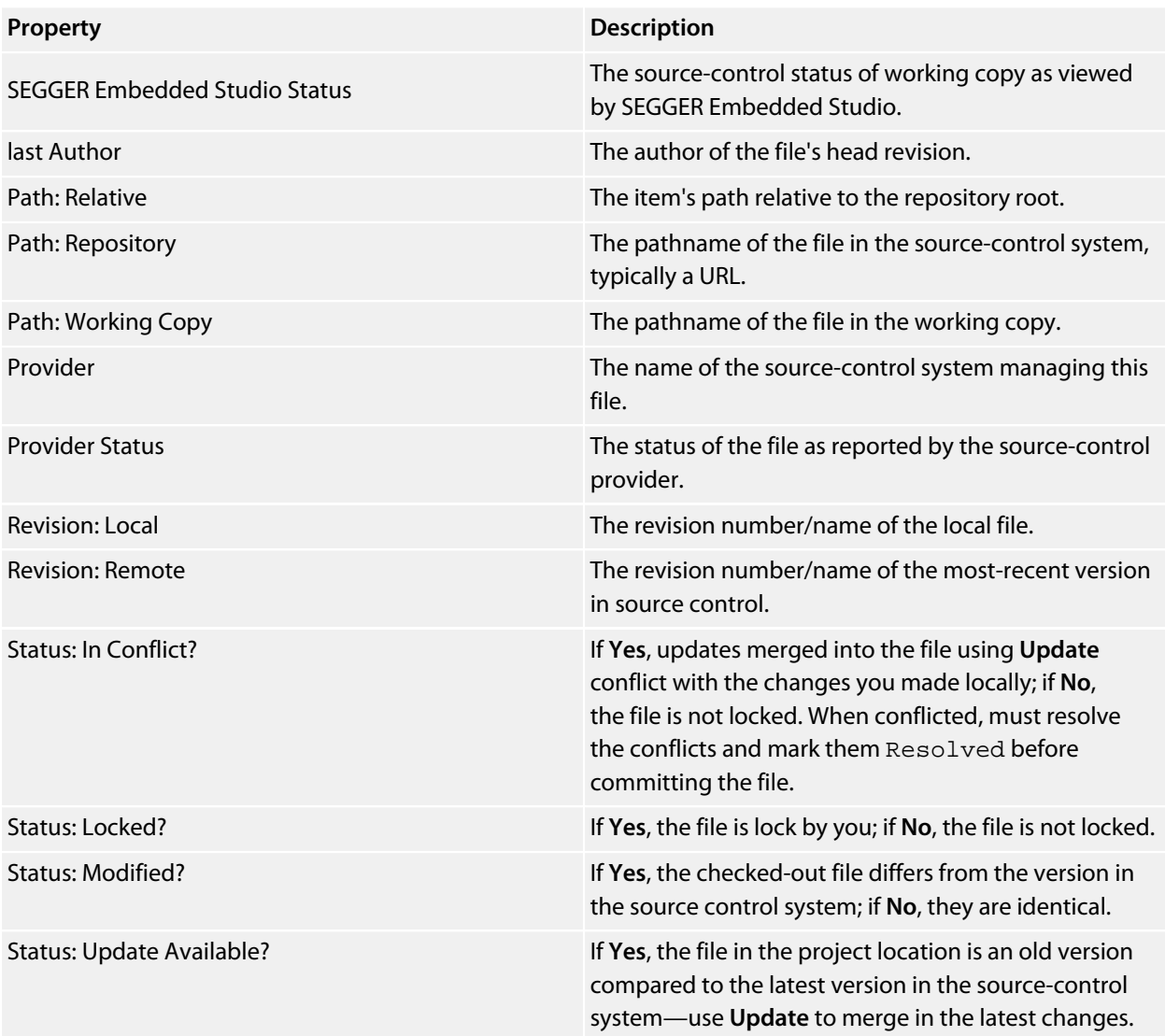

# **Subversion provider**

The Subversion source-control provider has been tested with SVN 1.4.3.

## **Provider-specific options**

The following environment options are supported:

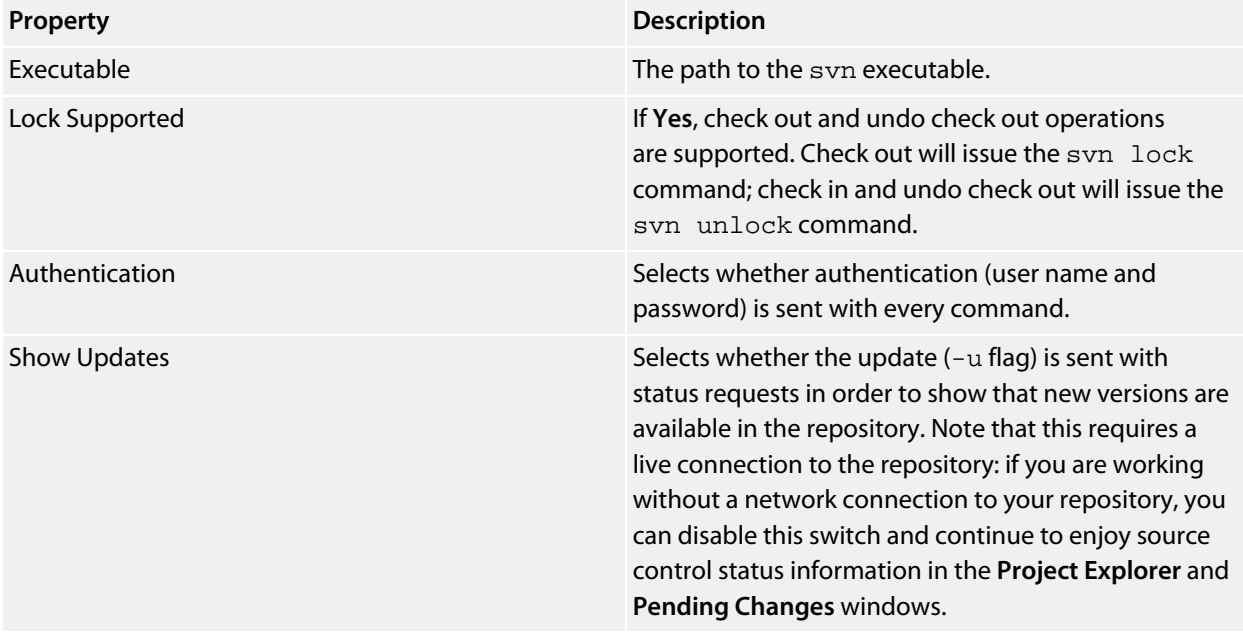

### **Connecting to the source-control system**

When connecting to source control, the provider checks if the local root is in SVN control. If this is the case, the local and remote root will be set accordingly. If the local root is not in SVN control after you have set the remote root, a svn checkout -N command will be issued to make the local root SVN controlled. This command will also copy any files in the remote root to the local root.

The user name and password you enter will be supplied with each svn command the provider issues.

## **Source control operations**

The SEGGER Embedded Studio source-control operations are implemented using Subversion commands. Mapping SEGGER Embedded Studio source-control operations to Subversion source-control operations is straightforward:

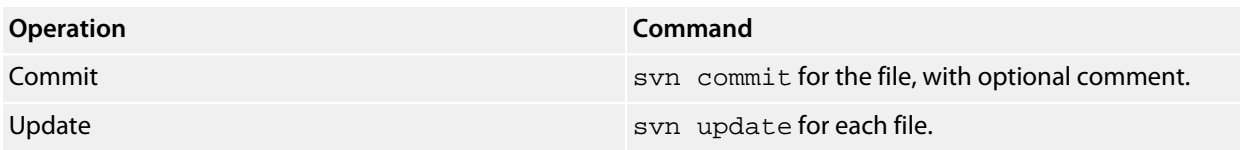

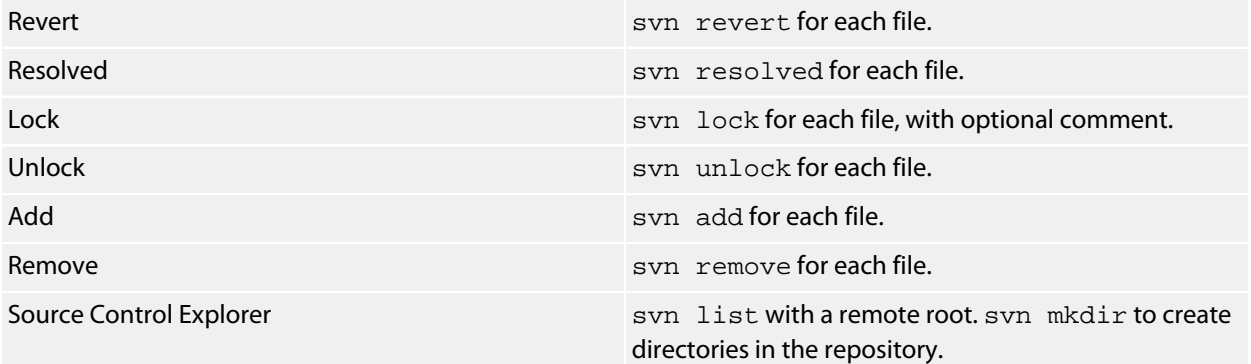

# **CVS provider**

The CVS source-control provider has been tested with CVSNT 2.5.03. The CVS source-control provider uses the CVS  $rls$  command to browse the repository—this command is implemented in CVS 1.12 but usage of '.' as the root of the module name is not supported.

## **Provider-specific options**

The following environment options are supported:

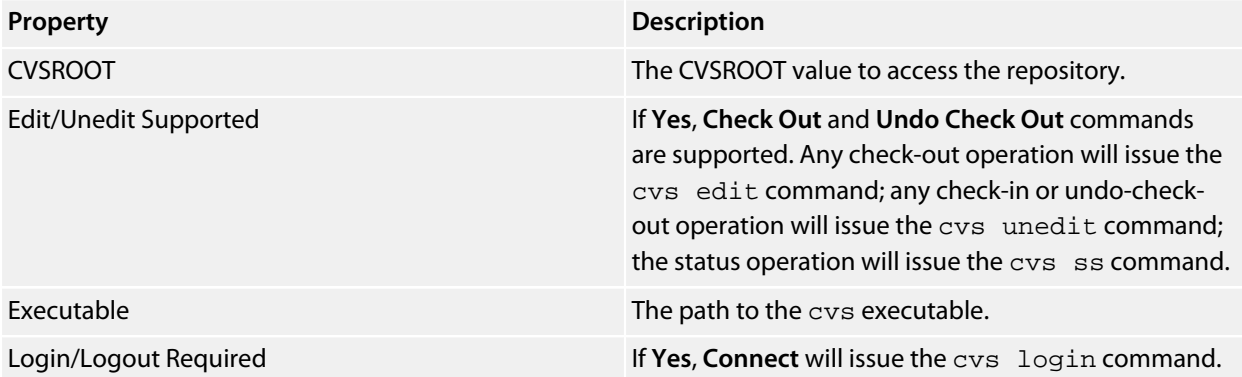

### **Connecting to the source-control system**

When connecting to source control, the provider checks if the local root is in CVS control. If this is the case, the local and remote root will be set accordingly. If the local root is not in CVS control after you have set the remote root, a cvs checkout -1 -d command will be issued to make the local root CVS controlled. This command will also copy any files in the remote root to the local root.

## **Source-control operations**

The SEGGER Embedded Studio source-control operations have been implemented using CVS commands. There are no multiple-file operations, each operation is done on a single file and committed as part of the operation.

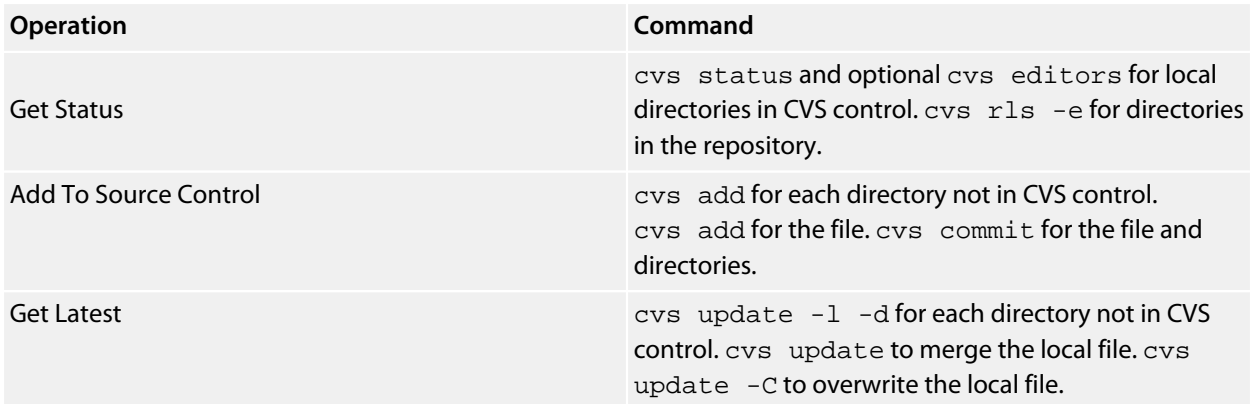

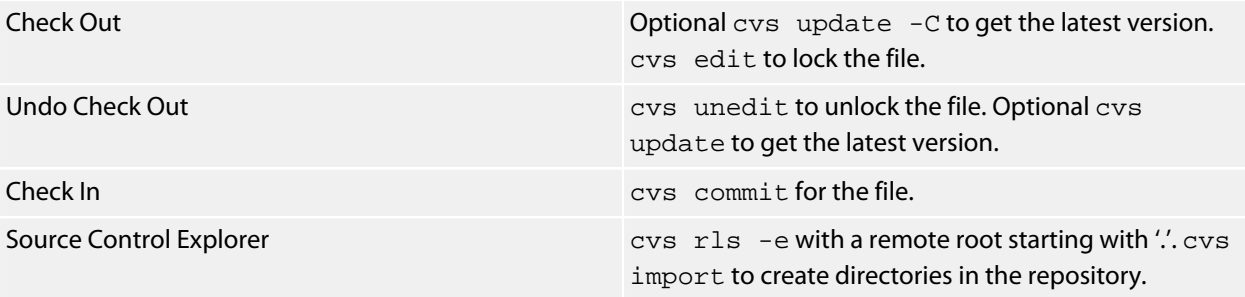

# **Package management**

Additional target-support functions can be added to, and removed from, SEGGER Embedded Studio with *packages*.

A SEGGER Embedded Studio package is an archive file containing a collection of target-support files. Installing a package involves copying the files it contains to an appropriate destination directory and registering the package with SEGGER Embedded Studio's package system. Keeping target-support files separate from the main SEGGER Embedded Studio installation allows us to support new hardware and issue bug fixes for existing hardware-support files between SEGGER Embedded Studio releases, and it allows third parties to develop their own support packages.

## **Installing packages**

Use the **Package Manager** to automate the download, installation, upgrade and removal of packages.

### **To activate the Package Manager:**

• Choose **Tools > Manage Packages**.

In some situations, such as using SEGGER Embedded Studio on a computer without Internet access or when you want to install packages that are not on the website, you cannot use the **Package Manager** to install packages and it will be necessary to manually install them.

### **To manually install a package:**

- 1. Choose **Tools > Packages > Manually Install Packages**.
- 2. Select one or more package files you want to install.
- 3. Click **Open** to install the packages.

Choose **Tools > Show Installed Packages** to see more information on the installed packages.

The **Package Manager** window will remove manually installed packages.

### **The package manager**

The **Package Manager** manages the support packages installed on your system. It lists the available packages, shows the installed packages, and allows you to install, update, reinstall, and remove them.

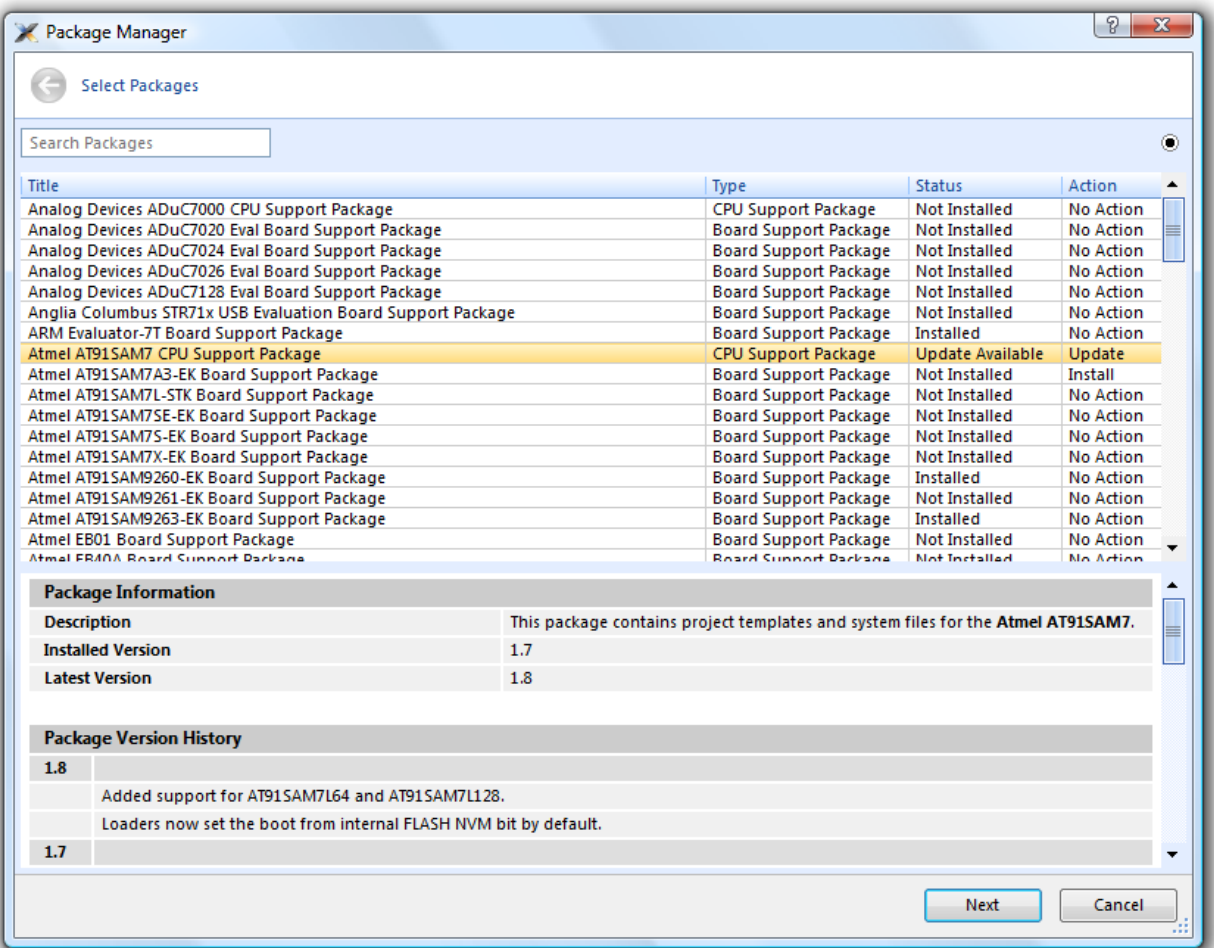

### **To activate the Package Manager:**

• Choose **Tools > Manage Packages**.

## **Filtering the package list**

By default, the **Package Manager** lists all available and installed packages. You can filter the displayed packages in a number of ways.

### **To filter by package status:**

- Click on the disclosure icon near the top-right corner of the dialog.
- Use the pop-up menu to choose how to filter the list of packages.

The list-filter choices are:

- **Display All** Show all packages irrespective of their status.
- **Display Not Installed** Show packages that are available but are not currently installed.
- **Display Installed** Only show packages that are installed.
- **Display Updates** Only show packages that are installed but are not up-to-date because a newer version is available.

You can also filter the list of packages by the text in the package's title and documentation.

### **To filter packages by keyword:**

• Type the keyword into the **Search Packages** box at the top-left corner of the dialog.

## **Installing a package**

The package-installation operation downloads a package to **\$(PackagesDir)/downloads**, if it has not been downloaded already, and unpacks the files contained within the package to their destination directory.

### **To install a package:**

- 1. Choose **Tools > Packages > Install Packages** (this is equivalent to choosing **Tools > Manage Packages** and setting the status filter to **Display Not Installed**).
- 2. Select the package or packages you wish to install.
- 3. Right-click the selected packages and choose **Install Selected Packages** from the shortcut menu.
- 4. Click **Next**; you will be see the actions the **Package Manager** is about to carry out.
- 5. Click **Next** and the **Package Manager** will install the selected packages.
- 6. When installation is complete, click **Finish** to close the **Package Manager**.

## **Updating a package**

The package-update operation first removes existing package files, then it downloads the updated package to **\$(PackagesDir)/downloads** and unpacks the files contained within the package to their destination directory.

### **To update a package:**

- 1. Choose **Tools > Packages > Update Packages** (this is equivalent to clicking **Tools > Package Manager** and setting the status filter to **Display Updates**).
- 2. Select the package or packages you wish to update.
- 3. Right-click the selected packages and choose **Update Selected Packages** from the shortcut menu.
- 4. Click **Next**; you will see the actions the **Package Manager** is about to carry out.
- 5. Click **Next** and the **Package Manager** will update the package(s).
- 6. When the update is complete, click **Finish** to close the **Package Manager**.

### **Removing a package**

The package-remove operation removes all the files that were extracted when the package was installed.

### **To remove a package:**

- 1. Choose **Tools > Packages > Remove Packages** (this is equivalent to choosing **Tools > Package Manager** and setting the status filter to **Display Installed**).
- 2. Select the package or packages you wish to remove.
- 3. Right-click the selected packages and choose **Remove Selected Packages** from the shortcut menu.
- 4. Click **Next**; you will see the actions the **Package Manager** is about to carry out.
- 5. Click **Next** and the **Package Manager** will remove the package(s).
- 6. When the operation is complete, click **Finish** to close the **Package Manager**.

## **Reinstalling a package**

The package-reinstall operation carries out a package-remove operation followed by a package-install operation.

### **To reinstall a package:**

- 1. Choose **Tools > Packages > Reinstall Packages** (this is equivalent to choosing **Tools > Package Manager** and setting the status filter to **Display Installed**).
- 2. Select the package or packages you wish to reinstall.
- 3. Right-click the packages to reinstall and choose **Reinstall Selected Packages** from the shortcut menu.
- 4. Click **Next**; you will see the actions the **Package Manager** is about to carry out.
- 5. Click **Next** and the **Package Manager** will reinstall the packages.
- 6. When the operation is complete, click **Finish** to close the **Package Manager**.

# **Exploring your application**

In this section, we discuss the SEGGER Embedded Studio tools that help you examine how your application is built.

# **Project explorer**

The **Project Explorer** is the user interface of the SEGGER Embedded Studio project system. It organizes your projects and files and provides access to the commands that operate on them. A toolbar at the top of the window offers quick access to commonly used commands for the selected project node or the active project. Right-click to reveal a shortcut menu with a larger set of commands that will work on the selected project node, ignoring the active project.

The selected project node determines what operations you can perform. For example, the **Compile** operation will compile a single file if a file project node is selected; if a folder project node is selected, each of the files in the folder are compiled.

You can select project nodes by clicking them in the **Project Explorer**. Additionally, as you switch between files in the editor, the selection in the **Project Explorer** changes to highlight the file you're editing.

### **To activate the Project Explorer:**

• Choose **View > Project Explorer** or press **Ctrl+Alt+P**.

## **Left-click operations**

The following operations are available in the **Project Explorer** with a left-click of the mouse:

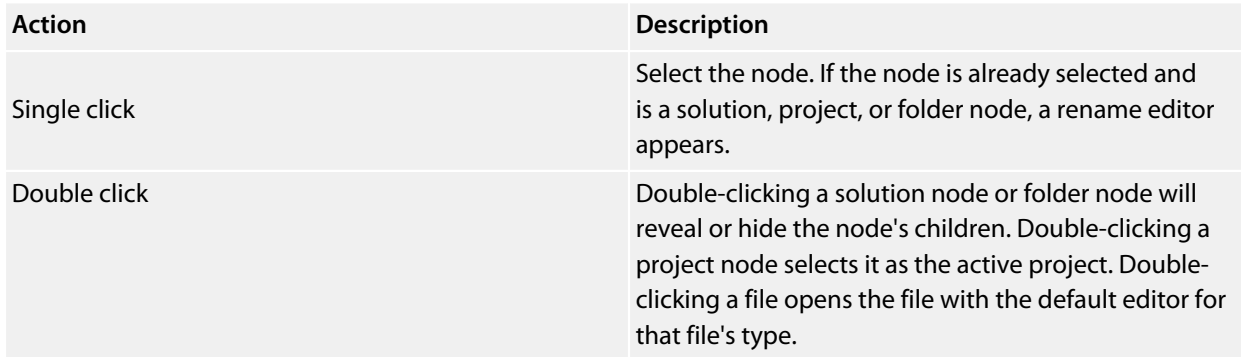

### **Toolbar commands**

The following buttons are on the toolbar:

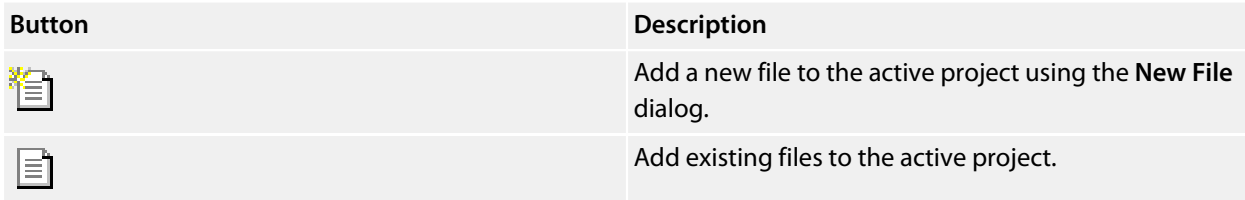

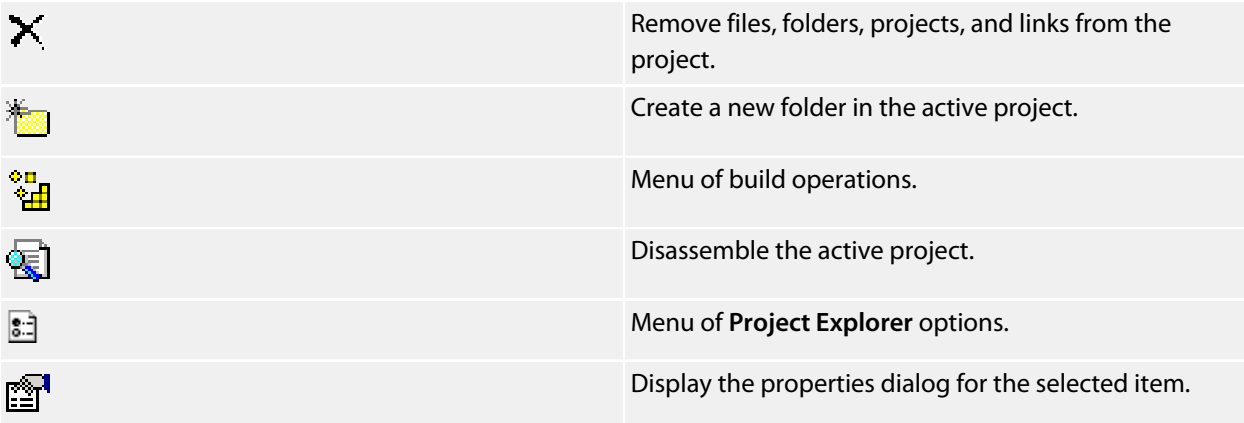

# **Shortcut menu commands**

The shortcut menu, displayed by right-clicking, contains the commands listed below.

### **For solutions:**

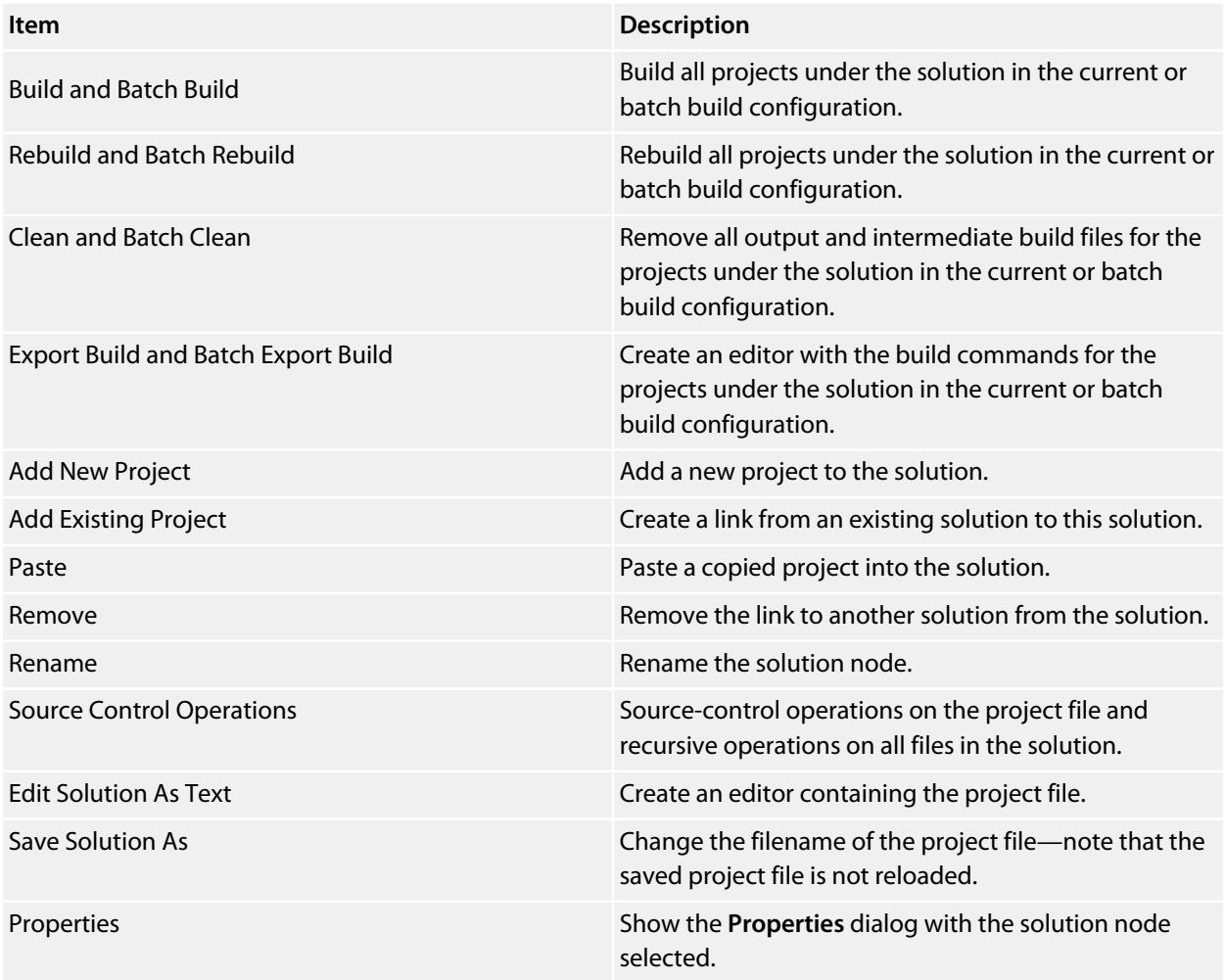

### **For projects:**

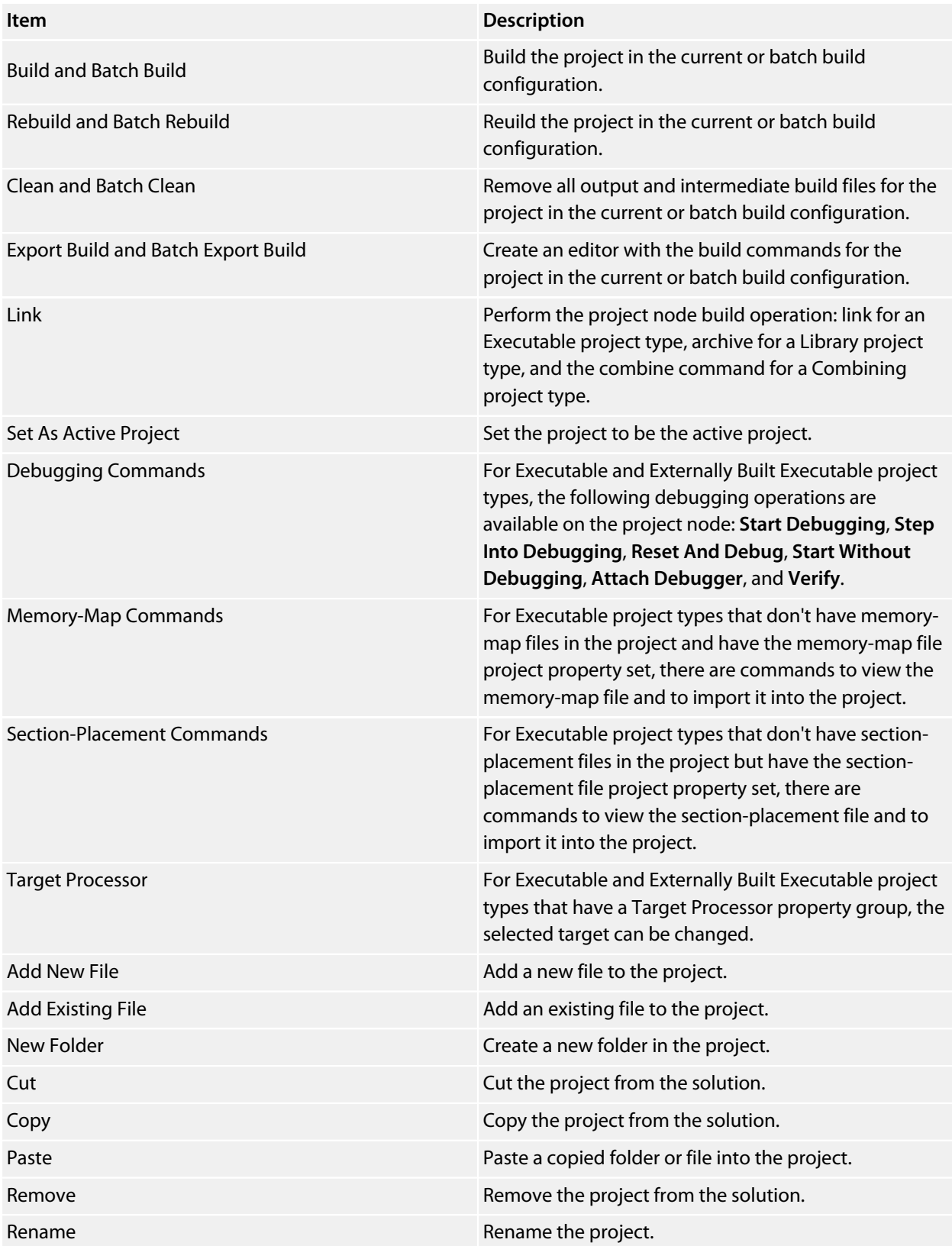

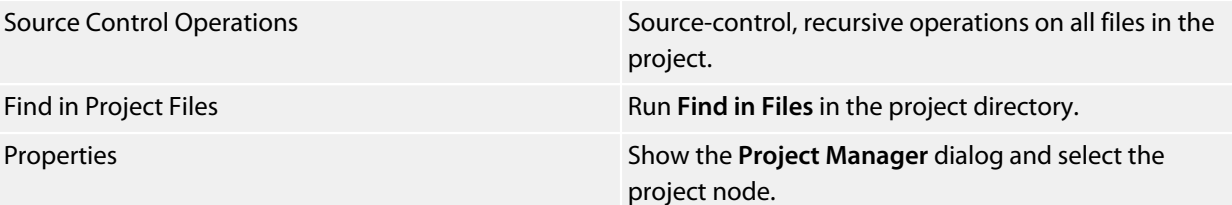

### **For folders:**

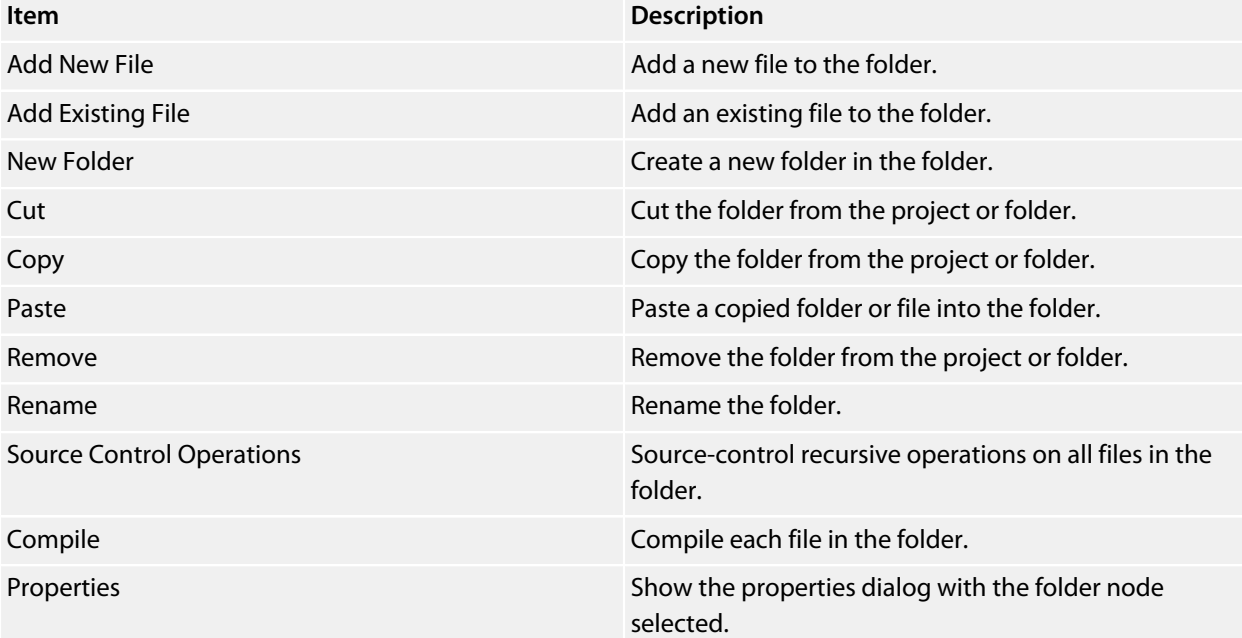

### **For files:**

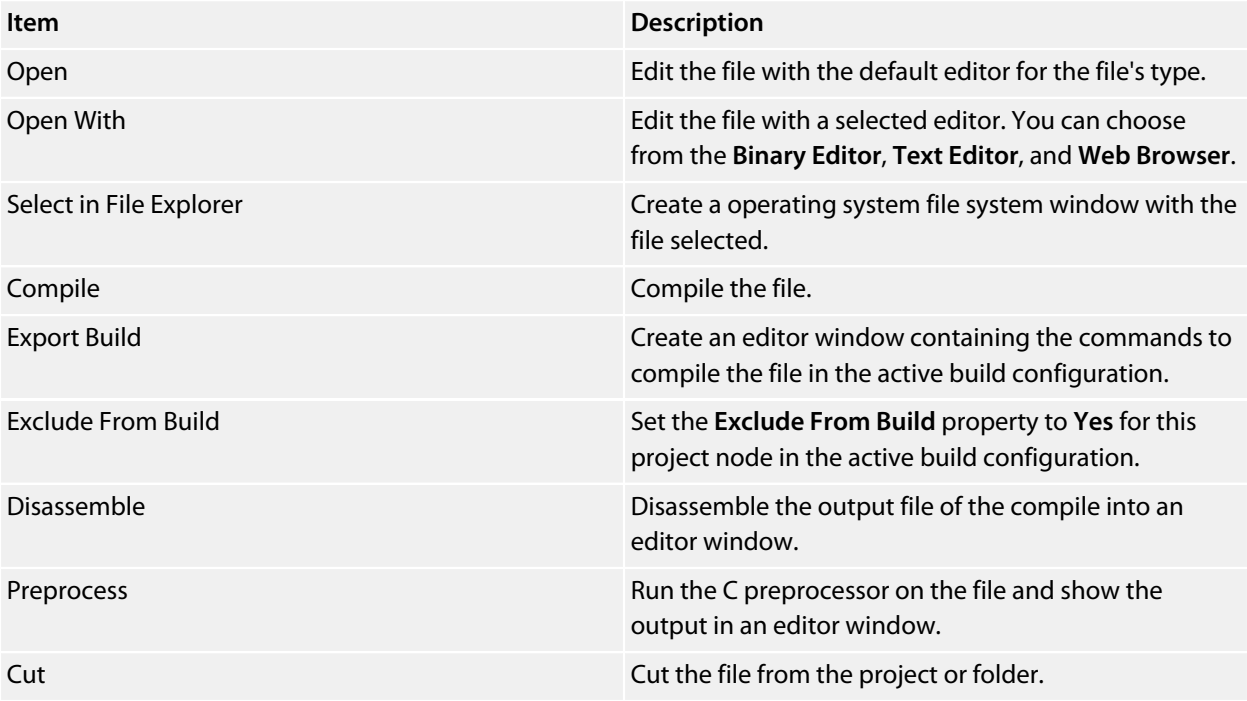

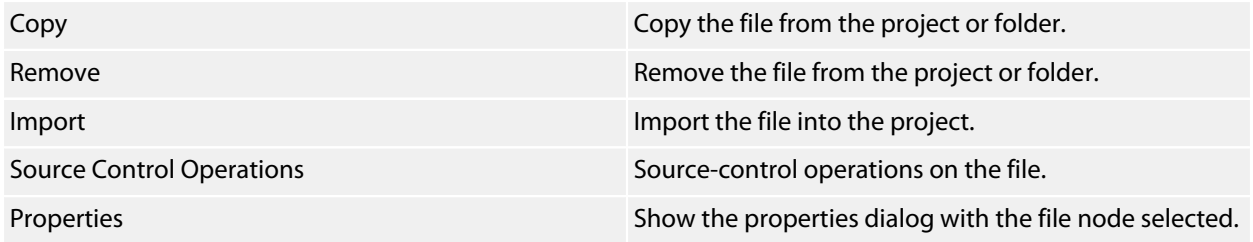

# **Source navigator window**

One of the best ways to find your way around your source code is using the **Source Navigator**. It parses the active project's source code and organizes classes, functions, and variables in various ways.

### **To activate the Source Navigator:**

• Choose **Navigate > Source Navigator** or press **Ctrl+Alt+N**.

The main part of the **Source Navigator** window provides an overview of your application's functions, classes, and variables.

SEGGER Embedded Studio displays these icons to the left of each object:

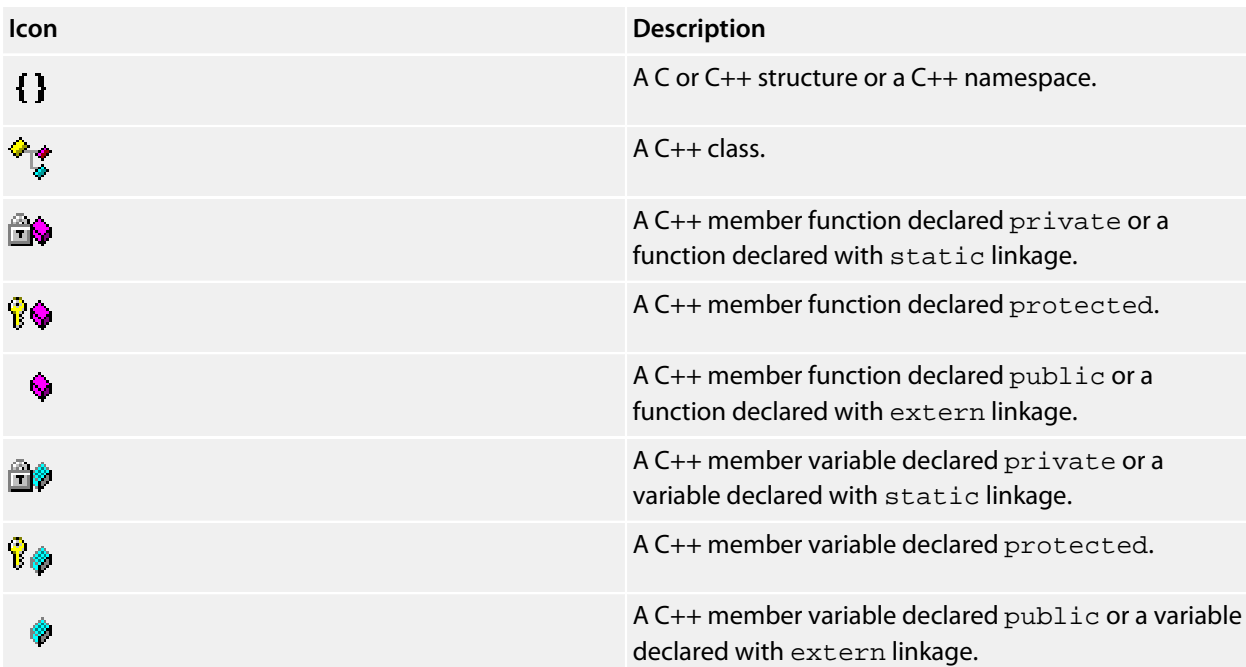

### **Re-parsing after editing**

The **Source Navigator** does not update automatically, only when you ask it to. To parse source files manually, click the **Refresh** button on the **Source Navigator** toolbar.

SEGGER Embedded Studio re-parses all files in the active project, and any dependent project, and updates the **Source Navigator** with the changes. Parsing progress is shown as a progress bar in the in the **Source Navigator** window. Errors and warnings detected during parsing are sent to the Source Navigator Log in the **Output** window—you can show the log quickly by clicking the **Show Source Navigator Log** tool button on the **Source Navigator** toolbar.

## **Setting indexing threads**

You can configure how many threads SEGGER Embedded Studio launches to index your project.

### **To set the number of threads launched when indexing a project:**

- Choose **Navigate > Source Navigator** or press **Ctrl+Alt+N**.
- Click the **Options** dropdown button at the right of the toolbar.
- Move the slider to select the number of threads to launch.

Increasing the number of threads will complete indexing faster, but may reduce the responsiveness of SEGGER Embedded Studio when editing, for example. You should choose a setting that you are comfortable with for your PC. By default, SEGGER Embedded Studio launches 16 threads to index the project and is a good compromise for a desktop quad-core PC.

# **Sorting and grouping**

You can group objects by their type; that is, whether they are classes, functions, namespaces, structures, or variables. Each object is placed into a folder according to its type.

### **To group objects by type:**

- 1. On the **Source Navigator** toolbar, click the arrow to the right of the **Cycle Grouping** button.
- 2. Choose **Group By Type**

# **References window**

The **References** window shows the results of the last **Find References** operation. The **Find References** facility is closely related to the **Source Navigator** in that it indexes your project and searches for references within the active source code regions.

### **To activate the References window:**

If you have hidden the **References** window and want to see it again:

• Choose **Navigate > References** or press **Ctrl+Alt+R**.

### **To find all references in a project:**

- 1. Open a source file that is part of the active project, or one of its dependent projects.
- 2. In the editor, move the insertion point within the name of the function, variable, method, or macro to find.
- 3. Choose **Search > Find References** or press **Alt+R**.
- 4. SEGGER Embedded Studio shows the **References** window, without moving focus, and searches your project in the background.

You can also find references directly from the text editor's context menu: right-click the item to find and choose **Find References**. As a convenience, SEGGER Embedded Studio is configured to also run **Find References** when you Alt+Right-click in the text editor—see **[Mouse-click accelerators](#page-125-0)**.

### **To search within the results:**

- Type the text to search for in the Reference window's search box. As you type, the search results are narrowed.
- Click the close button to clear the search text and show all references.

### **To set the number of threads launched when finding references:**

- Choose **Navigate > References** or press **Ctrl+Alt+R**.
- Click the **Options** dropdown button at the right of the toolbar.
- Move the slider to select the number of threads to launch.

Increasing the number of threads will complete searches faster, but may reduce the responsiveness of SEGGER Embedded Studio when editing, for example. You should choose a setting that you are comfortable with for your PC. By default, SEGGER Embedded Studio launches 16 threads to search the project and is a good compromise for a desktop quad-core PC.

# <span id="page-95-0"></span>**Symbol browser window**

The **Symbol Browser** shows useful information about your linked application and complements the information displayed in the **Project Explorer** window. You can select different ways to filter and group the information in the **Symbol Browser** to provide an at-a-glance overview of your application. You can use the **Symbol Browser** to *drill down* to see the size and location of each part of your program. The way symbols are sorted and grouped is saved between runs; so, when you rebuild an application, SEGGER Embedded Studio automatically updates the **Symbol Browser** so you can see the effect of your changes on the memory layout of your program.

# **User interface**

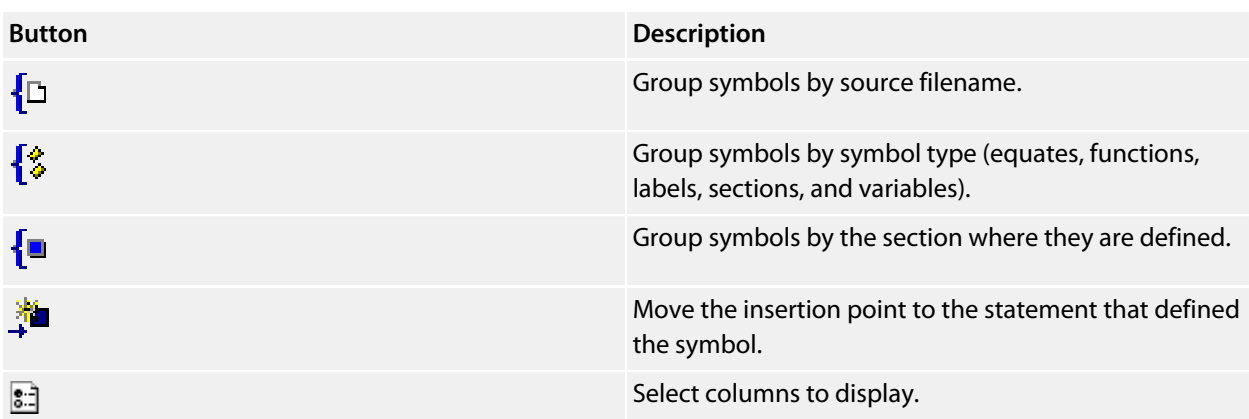

The main part of the **Symbol Browser** displays each symbol (both external and static) that is linked into an application. SEGGER Embedded Studio displays the following icons to the left of each symbol:

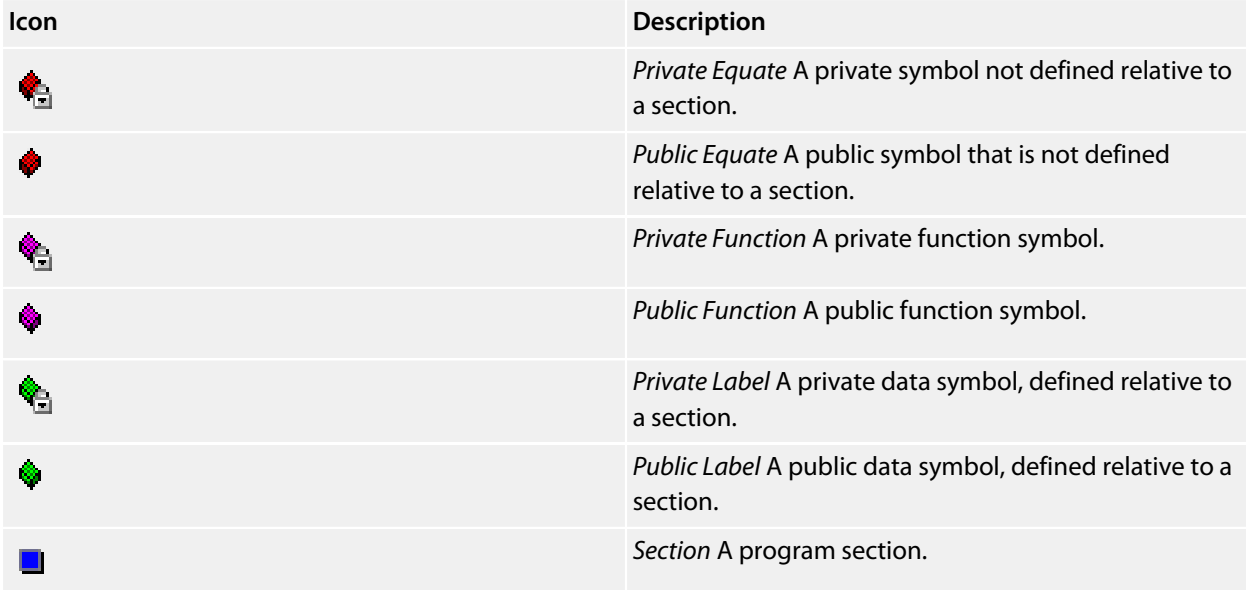

## **Choosing what to show**

#### **To activate the Symbol Browser window:**

• Choose **Navigate > Symbol Browser** or press **Ctrl+Alt+Y**.

You can choose to display the following fields for each symbol:

- *Value*: The value of the symbol. For labels, code, and data symbols, this will be the address of the symbol. For absolute or symbolic equates, this will be the value of the symbol.
- *Range*: The range of addresses the code or data item covers. For code symbols that correspond to highlevel functions, the range is the range of addresses used for that function's code. For data addresses that correspond to high-level **static** or **extern** variables, the range is the range of addresses used to store that data item. These ranges are only available if the corresponding source file was compiled with debugging information turned on: if no debugging information is available, the range will simply be the first address of the function or data item.
- *Size*: The size, in bytes, of the code or data item. The **Size** column is derived from the **Range** of the symbol: if the symbol corresponds to a high-level code or data item and has a range, **Size** is calculated as the difference between the start and end addresses of the range. If a symbol has no range, the size column is blank.
- *Section*: The section in which the symbol is defined. If the symbol is not defined within a section, the **Section** column is blank.
- *Type*: The high-level type for the data or code item. If the source file that defines the symbol is compiled with debugging information turned off, type information is not available and the **Type** column is blank.

Initially the **Range** and **Size** columns are shown in the **Symbol Browser**. To select which columns to display, use the **Field Chooser** button on the **Symbol Browser** toolbar.

### **To select the fields to display:**

- 1. Click the **Field Chooser** button on the **Symbol Browser** toolbar.
- 2. Select the fields you wish to display and deselect the fields you wish to hide.

### **Organizing and sorting symbols**

When you group symbols by section, each symbol is grouped underneath the section in which it is defined. Symbols that are absolute or are not defined within a section are grouped beneath '(No Section)'.

### **To group symbols by section:**

- 1. On the **Symbol Browser** toolbar, click the arrow next to the **Cycle Grouping** button.
- 2. From the pop-up menu, choose **Group By Section**.

The **Cycle Grouping** icon will change to indicate that the **Symbol Browser** is grouping symbols by section.

When you group symbols by type, each symbol is classified as one of the following:

- An *Equate* has an absolute value and is not defined as relative to, or inside, a section.
- A *Function* is defined by a high-level code sequence.
- A *Variable* is defined by a high-level data declaration.
- A *Label* is defined by an assembly language module. *Label* is also used when high-level modules are compiled with debugging information turned off.

When you group symbols by source file, each symbol is grouped underneath the source file in which it is defined. Symbols that are absolute, are not defined within a source file, or are compiled without debugging information, are grouped beneath '(Unknown)'.

### **To group symbols by type:**

- 1. On the **Symbol Browser** toolbar, click the arrow next to the **Cycle Grouping** button.
- 2. Choose **Group By Type** from the pop-up menu.

The **Cycle Grouping** icon will change to indicate that the **Symbol Browser** is grouping symbols by type.

### **To group symbols by source file:**

- 1. On the **Symbol Browser** toolbar, click the arrow next to the **Cycle Grouping** button.
- 2. Choose **Group By Source File**.

The **Cycle Grouping** icon will change to indicate that the **Symbol Browser** is grouping symbols by source file.

When you sort symbols alphabetically, all symbols are displayed in a single list in alphabetical order.

### **To list symbols alphabetically:**

- 1. On the **Symbol Browser** toolbar, click the arrow next to the **Cycle Grouping** button.
- 2. Choose **Sort Alphabetically**.

The **Cycle Grouping** icon will change to indicate that the **Symbol Browser** is grouping symbols alphabetically.

### **Filtering and finding symbols**

When you're dealing with big projects with hundreds, or even thousands, of symbols, a way to filter those symbols in order to isolate just the ones you need is very useful. The **Symbol Browser**'s toolbar provides an editable *combo*box} you can use to specify the symbols you'd like displayed. You can type '\*' to match a sequence of zero or more characters and '?' to match exactly one character.

The symbols are filtered and redisplayed as you type into the combo box. Typing the first few characters of a symbol name is usually enough to narrow the display to the symbol you need. *Note:* the C compiler prefixes all high-level language symbols with an underscore character, so the variable extern int u or the function void fn(void) have low-level symbol names \_u and \_fn. The **Symbol Browser** uses the low-level symbol name when displaying and filtering, so you must type the leading underscore to match high-level symbols.

### **To display symbols that start with a common prefix:**

• Type the desired prefix text into the combo box, optionally followed by a "**\***".

For instance, to display all symbols that start with "**i2c\_**", type "**i2c\_**" and all matching symbols are displayed you don't need to add a trailing "**\***" in this case, because it is implied.

### **To display symbols that end with a common suffix:**

• Type '\*' into the combo box, followed by the required suffix.

For instance, to display all symbols that end in '\_data', type '\*\_data' and all matching symbols are displayed—in this case, the leading '\*' is required.

When you have found the symbol you're interested in and your source files have been compiled with debugging information turned on, you can jump to a symbol's definition using the **Go To Definition** button.

### **To jump to the definition of a symbol:**

- 1. Select the symbol from the list of symbols.
- 2. On the **Symbol Browser** toolbar, click **Go To Definition**.

 $-$ or $-$ 

- 1. Right-click the symbol in the list of symbols.
- 2. Choose **Go To Definition** from the shortcut menu.

## **Watching symbols**

If a symbol's range and type is known, you can add it to the most recently opened **Watch** window or **Memory** window.

### **To add a symbol to the Watch window:**

- 1. In the **Symbol Browser**, right-click the symbol you wish to add to the **Watch** window.
- 2. On the shortcut menu, choose **Add To Watch**.

### **To add a symbol to the Memory window:**

1. In the **Symbol Browser**, right-click the symbol you wish to add to the **Memory** window.

2. Choose **Locate Memory** from the shortcut menu.

# **Using size information**

Here are a few common ways to use the **Symbol Browser**:

#### **What function uses the most code space? What requires the most data space?**

- 1. Choose **Navigate > Symbol Browser** or press **Ctrl+Alt+Y**.
- 2. In the **Grouping** button menu on the **Symbol Browser** toolbar, select **Group By Type**.
- 3. Ensure the **Size** field is checked in the **Field Chooser** button's menu.
- 4. Ensure that the filter on the **Symbol Browser** toolbar is empty.
- 5. Click on the **Size** field in the header to sort by data size.
- 6. The sizes of variables and of functions are shown in separate lists.

#### **What's the overall size of my application?**

- 1. Choose **Navigate > Symbol Browser** or press **Ctrl+Alt+Y**.
- 2. In the **Grouping** button menu on the **Symbol Browser** toolbar, select **Group By Section**.
- 3. Ensure the **Range** and **Size** fields are checked in the **Field Chooser** button's menu.
- 4. Read the section sizes and ranges of each section in the application.

# **Memory usage window**

The **Memory Usage** window displays a graphical summary of how memory has been used in each memory segment of a linked application.

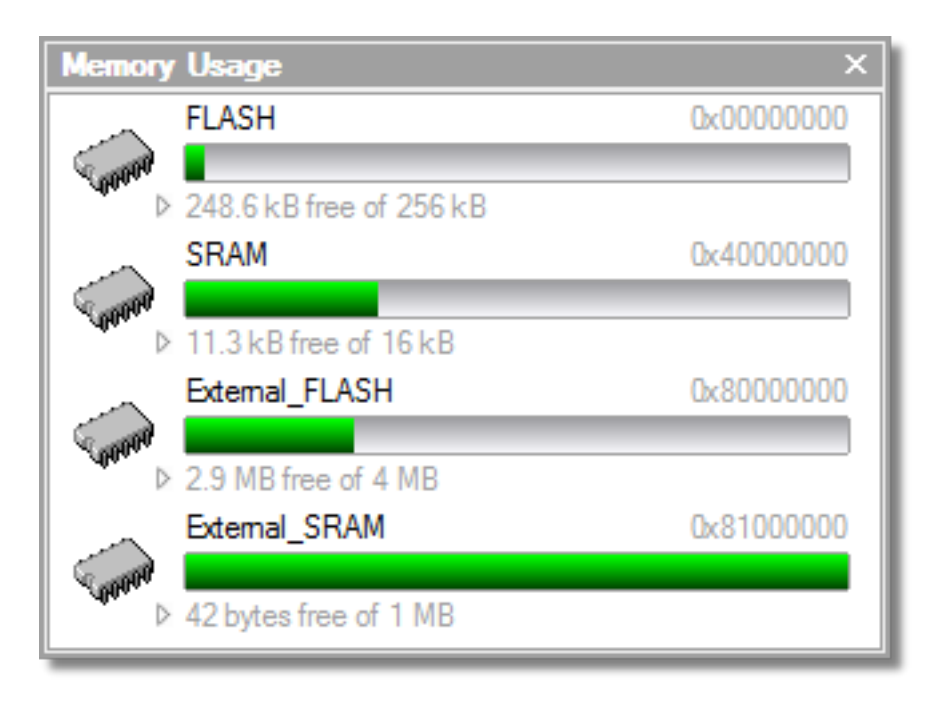

Each bar represents an entire memory segment. Green represents the area of the segment that contains code or data.

### **To activate the Memory Usage window:**

• Choose **View > Memory Usage** or press **Ctrl+Alt+Z**.

The memory-usage graph will only be visible if your active project's target is an executable file and the file exists. If the executable file has not been linked by SEGGER Embedded Studio, memory-usage information may not be available.

## **Displaying section information**

The **Memory Usage** window can also be used to visualize how program sections have been placed in memory. To display the program sections, simply click the memory segment to expand it; or, alternatively, right-click and choose **Show Memory Sections** from the shortcut menu.

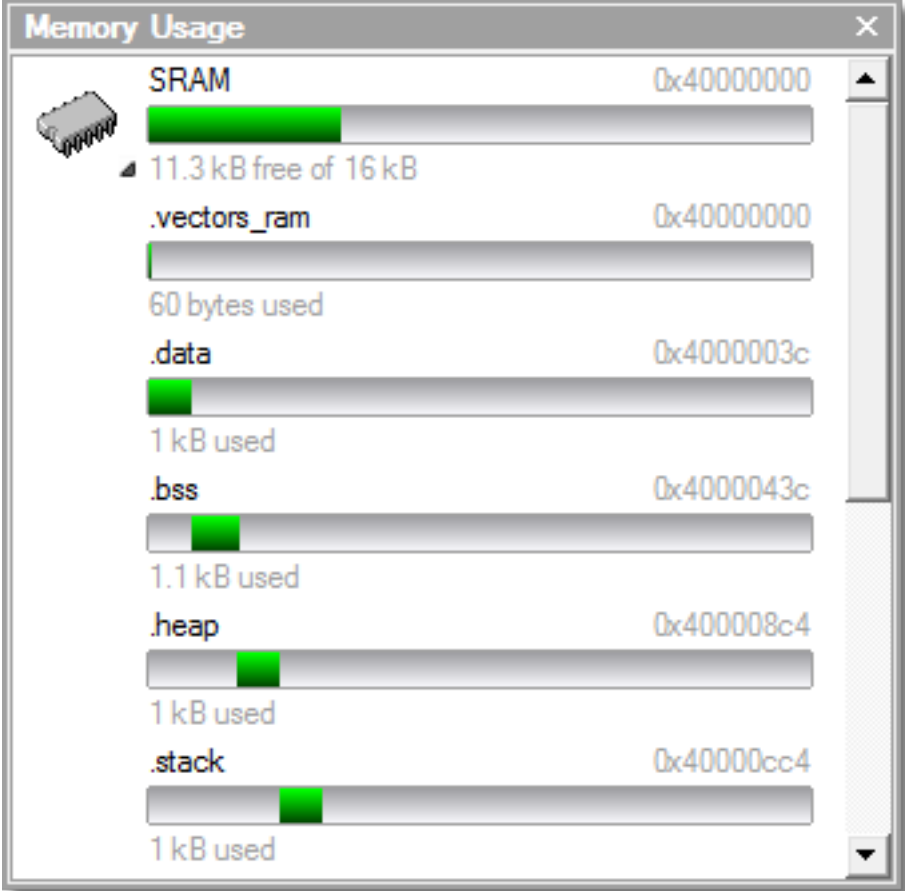

Each bar represents an entire memory segment. Green represents the area of the segment that contains the program section.

## **Displaying segment overflow**

The **Memory Usage** window also displays segment overflows when the total size of the program sections placed in a segment is larger than the segment size. When this happens, the segment and section bars represents the total memory used, green areas represent the code or data within the segment, and red areas represent code or data placed outside the segment.

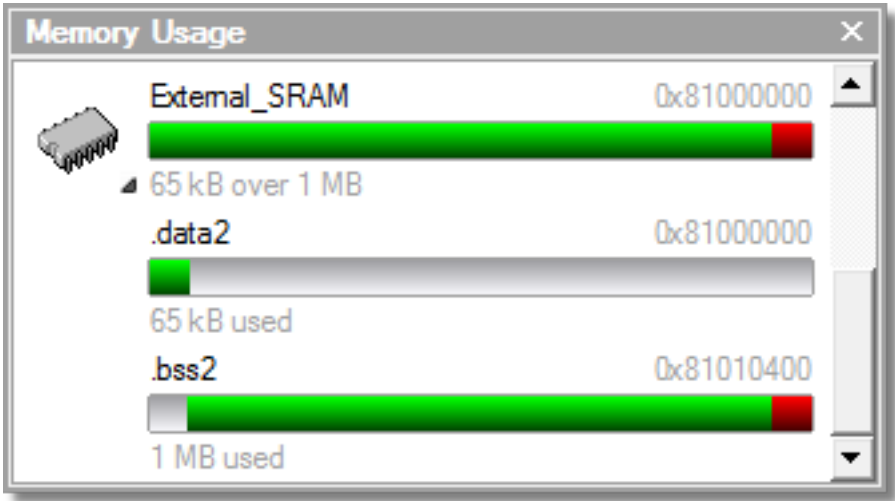

# **Getting more-detailed information**

If you require more-detailed information than that provided by the **Memory Usage** window, such as the location of specific objects within memory, use the **[Symbol browser window](#page-95-0)**.

# **Bookmarks window**

The **Bookmarks** window contains a list of bookmarks that are set in the project. The bookmarks are stored in the session file associated with the project and persist across runs of SEGGER Embedded Studio—if you remove the session file, the bookmarks associated with the project are lost.

## **User interface**

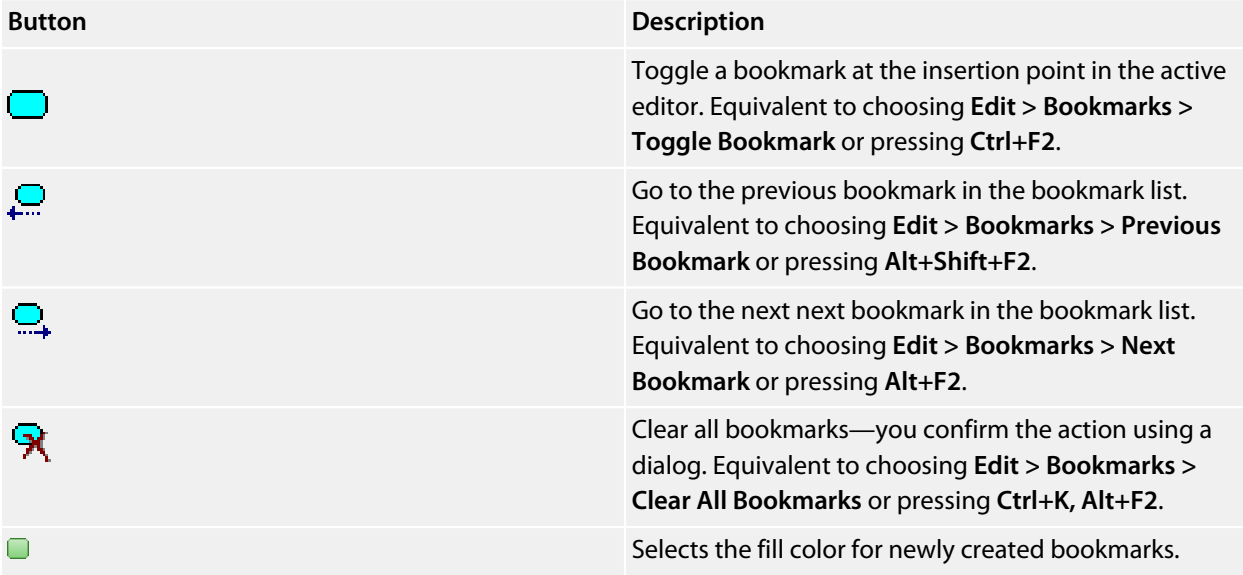

Double-clicking a bookmark in the bookmark list moves focus to the the bookmark.

You can set bookmarks with the mouse or using keystrokes—see **[Using bookmarks](#page-119-0)**.

# **Editing your code**

SEGGER Embedded Studio has a built-in editor that allows you to edit text, but some features make it particularly well suited to editing code.

You can open multiple code editors to browse or edit project source code, and you can copy and paste among them. The **Windows** menu contains a list of all open code editors.

The code editor supports the language of the source file it is editing, showing code with syntax highlighting and offering smart indenting.

You can open a code editor in several ways, some of which are:

- By double-clicking a file in the **Project Explorer** or by right-clicking a file and selecting **Open** from the shortcut menu.
- Using the **File > New File** or **File > Open** commands.

## **Elements of the code editor**

The code editor is composed of several elements, which are described here.

- *Code pane*: The area where you edit code. You can set options that affect the code pane's text indents, tabs, drag-and-drop behavior, and so forth.
- *Margin gutter*: A gray area on the left side of the code editor where margin indicators such as breakpoints, bookmarks, and shortcuts are displayed. Clicking this area sets a breakpoint on the corresponding line of code.
- *Horizontal and vertical scroll bars*: You can scroll the code pane horizontally and vertically to view code that extends beyond the edges of the pane.

# **Basic editing**

This section is a whirlwind tour of the basic editing features SEGGER Embedded Studio's code editor provides.

Whether you are editing code, HTML, or plain text, the code editor is just like many other text editors or word processors. For code that is part of a project, the project's programming language support provides syntax highlighting (colorization), indentation, and so on.

This section *is not* a reference for everything the code editor provides; for that, look in the following sections.

# **Moving the insertion point**

The most common way to navigate through text is to use use the mouse or the keyboard's cursor keys.

## **Using the mouse**

You can move the insertion point within a document by clicking the mouse inside the editor window.

## **Using the keyboard**

The keystrokes most commonly used to navigate through a document are:

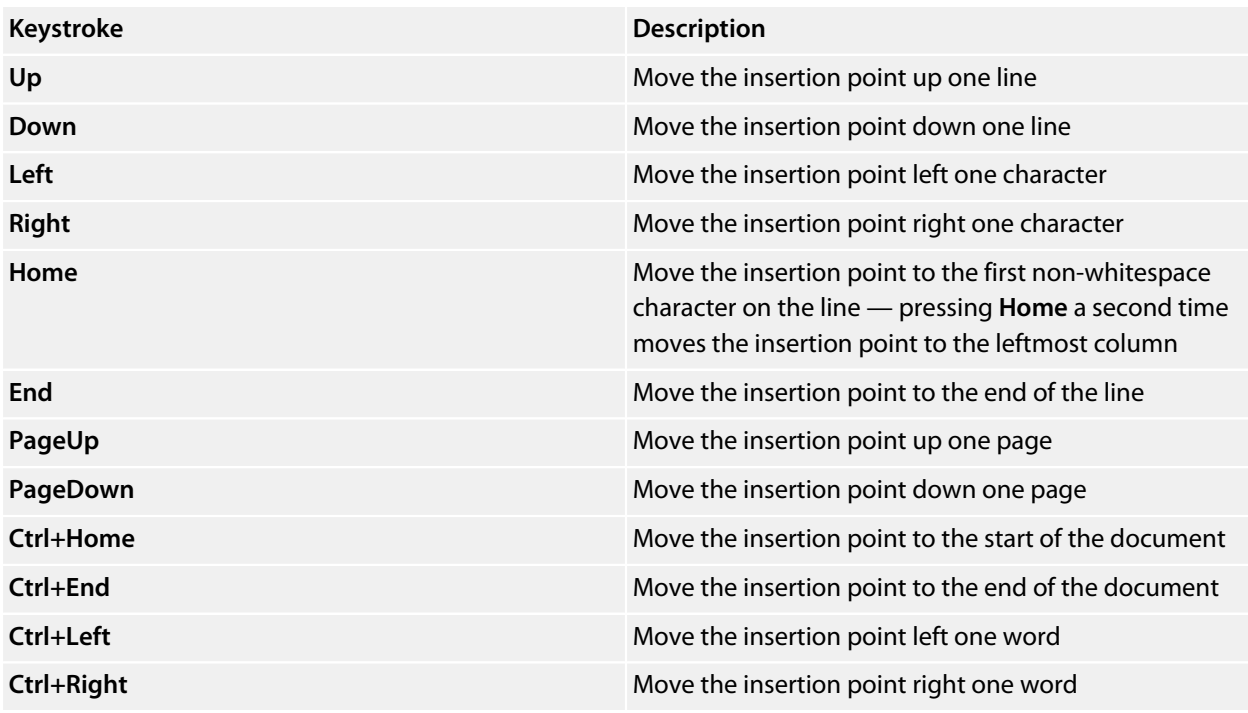

SEGGER Embedded Studio offers additional movement keystrokes, though most users are more comfortable using repeated simple keystrokes to accomplish the same thing:

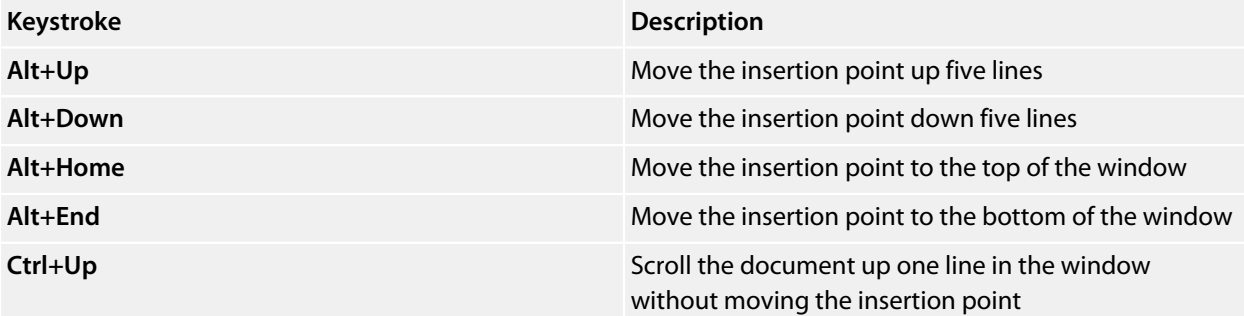

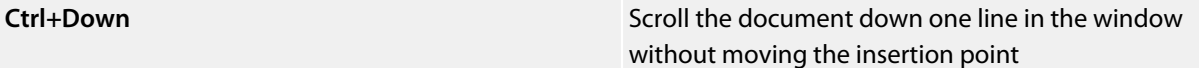

If you are editing source code, the are source-related keystrokes too:

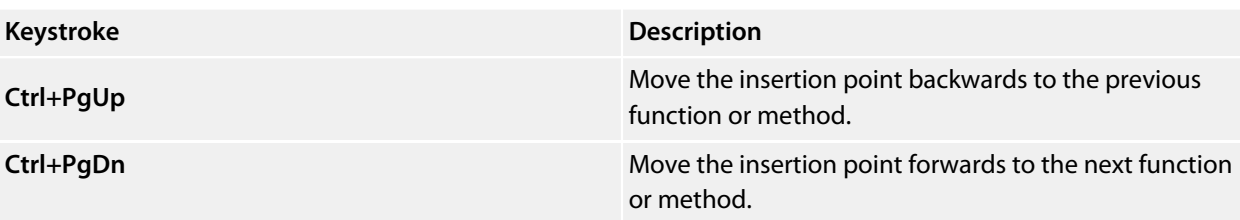
# **Adding text**

The editor has two text-input modes:

- *Insertion mode*: As you type on the keyboard, text is entered at the insertion point and any text to the right of the insertion point is shifted along. A visual indication of insertion mode is that the cursor is a flashing line.
- *Overstrike mode*: As you type on the keyboard, text at the insertion point is replaced with your typing. A visual indication of insertion mode is that the cursor is a flashing block.

Insert and overstrike modes are common to *all* editors: if one editor is in insert mode, *all* editors are in insert mode. To configure the cursor appearance, choose **Tools > Options**.

## **To toggle between insertion and overstrike mode:**

• Click **Insert**.

When overstrike mode is enabled, the mode indicator changes from **INS** to **OVR** and the cursor will change to the overstrike cursor.

## **To add or insert text:**

- 1. Move the insertion point to the place text is to be inserted.
- 2. Enter the text using the keyboard.

To overwrite characters in an existing line, press the **Insert** key to place the editor into overstrike mode.

# **Deleting text**

The text editor supports the following common editing keystrokes:

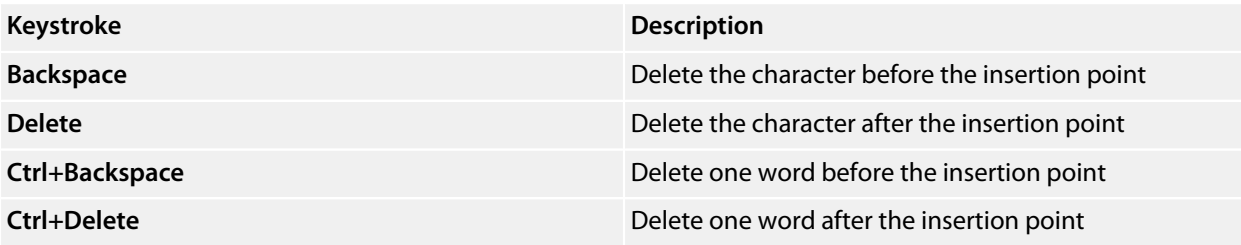

### **To delete characters or words:**

- 1. Place the insertion point before the word or letter you want to delete.
- 2. Press **Delete** as many times as needed.

#### $-$ or $-$

- 1. Place the insertion point after the letter or word you want to delete.
- 2. Press **Backspace** as many times as needed.

## **To delete text that spans more than a few characters:**

- 1. Select the text you want to delete.
- 2. Press **Delete** or **Backspace** to delete it.

# **Using the clipboard**

You can select text by using the keyboard or the mouse.

### **To select text with the keyboard:**

• Hold down the **Shift** key while using the cursor keys.

### **To select text with the mouse:**

- 1. Click the start of the selection.
- 2. Drag the mouse to mark the selection.
- 3. Release the mouse to end selecting.

### **To copy selected text to the clipboard:**

• Choose **Edit > Copy** or press **Ctrl+C**.

The standard Windows key sequence **Ctrl+Ins** also copies text to the clipboard.

### **To cut selected text to the clipboard:**

• Choose **Edit > Cut** or press **Ctrl+X**.

The standard Windows key sequence **Shift+Del** also cuts text to the clipboard.

### **To insert the clipboard content at the insertion point:**

• Choose **Edit > Paste** or press **Ctrl+V**.

The standard Windows key sequence **Shift+Ins** also inserts the clipboard content at the insertion point.

# **Undo and redo**

The editor has an *undo* facility to undo previous editing actions. The *redo* feature can be used to re-apply previously undone actions.

## **To undo one editing action:**

• Choose **Edit > Undo** or press **Ctrl+Z**.

The standard Windows key sequence **Alt+Backspace** also undoes an edit.

## **To undo multiple editing actions:**

- 1. On the **Standard** toolbar, click the arrow next to the **Undo** button.
- 2. Select the editing operations to undo.

## **To undo all edits:**

• Choose **Edit > Others > Undo All** or press **Ctrl+K, Ctrl+Z**.

## **To redo one editing action:**

• Choose **Edit > Redo** or press **Ctrl+Y**.

The standard Windows key sequence **Alt+Shift+Backspace** also redoes an edit.

## **To redo multiple editing actions:**

- 1. On the **Standard** toolbar, click the arrow next to the **Redo** tool button.
- 2. From the pop-up menu, select the editing operations to redo.

# **To redo all edits:**

• Choose **Edit > Others > Redo All** or press **Ctrl+K, Ctrl+Y**.

# **Drag and drop**

You can select text, then drag it to another location. You can drop the text at a different location in the same window or in another one.

# **To drag and drop text:**

- 1. Select the text you want to move.
- 2. Press and hold the mouse button to drag the selected text to where you want to place it.
- 3. Release the mouse button to drop the text.

Dragging text *moves* it to the new location. To *copy* it to a new location, hold down the **Ctrl** key while dragging the text: the mouse pointer changes to indicate a copy operation. Press the **Esc** key while dragging text to cancel the drag-and-drop edit.

By default, drag-and drop-editing is *disabled* and you must enable it if you want to use it.

## **To enable or disable drag-and-drop editing:**

- 1. Choose **Tools > Options** or press **Alt+,**.
- 2. Click **Text Editor**.
- 3. Set **Allow Drag and Drop Editing** to **Yes** to enable or to **No** to disable drag-and-drop editing.

# **Searching**

## **To find text in the current file:**

- 1. Press **Ctrl+F**.
- 2. Enter the string to search for.

As you type, the editor searches the file for a match. The pop-up shows how many matches are in the current file. To move through the matches while the **Find** box is still active, press **Tab** or **F3** to move to the next match and **Shift+Tab** or **Shift+F3** to move to the previous match.

If you press **Ctrl+F** a second time, SEGGER Embedded Studio pops up the standard **Find** dialog to search the file. If you wish to bring up the Find dialog without pressing Ctrl+F twice, choose Search > Find.

# **Advanced editing**

You can do anything using its basic code-editing features, but the SEGGER Embedded Studio text editor has a host of labor-saving features that make editing programs a snap.

This section describes the code-editor features intended to make editing source code easier.

# **Indenting source code**

The editor uses the **Tab** key to increase or decrease the indentation level of the selected text.

### **To increase indentation:**

- Select the text to indent.
- Choose **Selection > Increase Line Indent** or press **Tab**.

### **To decrease indentation:**

- Select the text to indent.
- Choose **Selection > Decrease Line Indent** or press **Shift+Tab**.

The indentation size can be changed in the **Language Properties** pane of the editor's **Properties** window, as can all the indent-related features listed below.

### **To change indentation size:**

- Choose **Tools > Options** or press **Alt+,**.
- Select the **Languages** page.
- Set the **Indent Size** property for the required language.

You can choose to use spaces or tab tab characters to fill whitespace when indenting.

### **To set tab or space fill when indenting:**

- Choose **Tools > Options** or press **Alt+,**.
- Select the **Languages** page.
- Set the **Use Tabs** property for the required language. *Note:* changing this setting does not add or remove existing tabs from files, the change will only affect new indents.

The editor can assist with source code indentation while inserting text. There are three levels of indentation assistance:

- *None*: The indentation of the source code is left to the user.
- *Indent*: This is the default. The editor maintains the current indentation level. When you press **Return** or **Enter**, the editor moves the insertion point down one line and indented to the same level as the nowprevious line.
- *Smart*: The editor analyzes the source code to compute the appropriate indentation level for each line. You can change how many lines before the insertion point will be analyzed for context. The smart-indent mode can be configured to indent either open and closing braces or the lines following the braces.

## **Changing indentation options:**

To change the indentation mode:

• Set the **Indent Mode** property for the required language.

To change whether opening braces are indented in smart-indent mode:

• Set the **Indent Opening Brace** property for the required language.

To change whether closing braces are indented in smart-indent mode:

• Set the **Indent Closing Brace** property for the required language.

To change the number of previous lines used for context in smart-indent mode:

• Set the **Indent Context Lines** property for the required language.

# **Commenting out sections of code**

## **To comment selected text:**

• Choose **Selection > Comment** or press **Ctrl+/**.

### **To uncomment selected text:**

• Choose **Selection > Uncomment** or press **Ctrl+Shift+/**.

You can also toggle the commenting of a selection by typing **/**. This has no menu equivalent.

# **Adjusting letter case**

The editor can change the case of the current word or the selection. The editor will change the case of the selection, if there is a selection, otherwise it will change the case of word at the insertion point.

### **To change text to uppercase:**

• Choose **Selection > Make Uppercase** or press **Ctrl+Shift+U**.

This changes, for instance, 'Hello' to 'HELLO'.

### **To change text to lowercase:**

• Choose **Selection > Make Lowercase** or press **Ctrl+U**.

This changes, for instance, 'Hello' to 'hello.'

### **To switch between uppercase and lowercase:**

• Choose **Selection > Switch Case**.

This changes, for instance, 'Hello' to 'hELLO.'

With large software teams or imported source code, sometimes identifiers don't conform to your local coding style. To assist in conversion between two common coding styles for identifiers, SEGGER Embedded Studio's editor offers the following two shortcuts:

### **To change from split case to camel case:**

• Choose **Selection > Camel Case** or press **Ctrl+K, Ctrl+Shift+U**.

This changes, for instance, 'this\_is\_wrong' to 'thisIsWrong.'

### **To change from camel case to split case:**

• Choose **Selection > Split Case** or press **Ctrl+K, Ctrl+U**.

This changes, for instance, 'thisIsWrong' to 'this\_is\_wrong.'

# **Using bookmarks**

To edit a document elsewhere and then return to your current location, add a bookmark. The **Bookmarks** window maintains a list of the bookmarks set in source files — see **[Bookmarks window](#page-103-0)**.

### **To place a bookmark:**

- 1. Move the insertion point to the line you wish to bookmark.
- 2. Choose **Edit > Bookmarks > Toggle Bookmark** or press **Ctrl+F2**.

A bookmark symbol appears next to the line in the indicator margin to show the bookmark is set.

### **To place a bookmark using the mouse:**

- 1. Right-click the margin gutter where the bookmark should be set.
- 2. Choose **Toggle Bookmark**.

The default color to use for new bookmarks is configured in the **Bookmarks** window. You can choose a specific color for the bookmark as follows:

- 1. Press and hold the **Alt** key.
- 2. Click the margin gutter where the bookmark should be set.
- 3. From the palette, click the bookmark color to use for the bookmark.

#### **To navigate forward through bookmarks:**

- 1. Choose **Edit > Bookmarks > Next Bookmark In Document** or press **F2**.
- 2. The editor moves the insertion point to the next bookmark in the document.

If there is no following bookmark, the insertion point moves to the first bookmark in the document.

#### **To navigate backward through bookmarks:**

- 1. Choose **Edit > Bookmarks > Previous Bookmark In Document** or press **Shift+F2**.
- 2. The editor moves the insertion point to the previous bookmark in the document.

If there is no previous bookmark, the insertion point moves to the last bookmark in the document.

#### **To remove a bookmark:**

- 1. Move the insertion point to the line containing the bookmark.
- 2. Choose **Edit > Bookmarks > Toggle Bookmark** or press **Ctrl+F2**.

The bookmark symbol disappears, indicating the bookmark is no longer set.

### **To remove all bookmarks in a document:**

• Choose **Edit > Bookmarks > Clear Bookmarks In Document** or press **Ctrl+K, F2**.

# **Quick reference for bookmark operations**

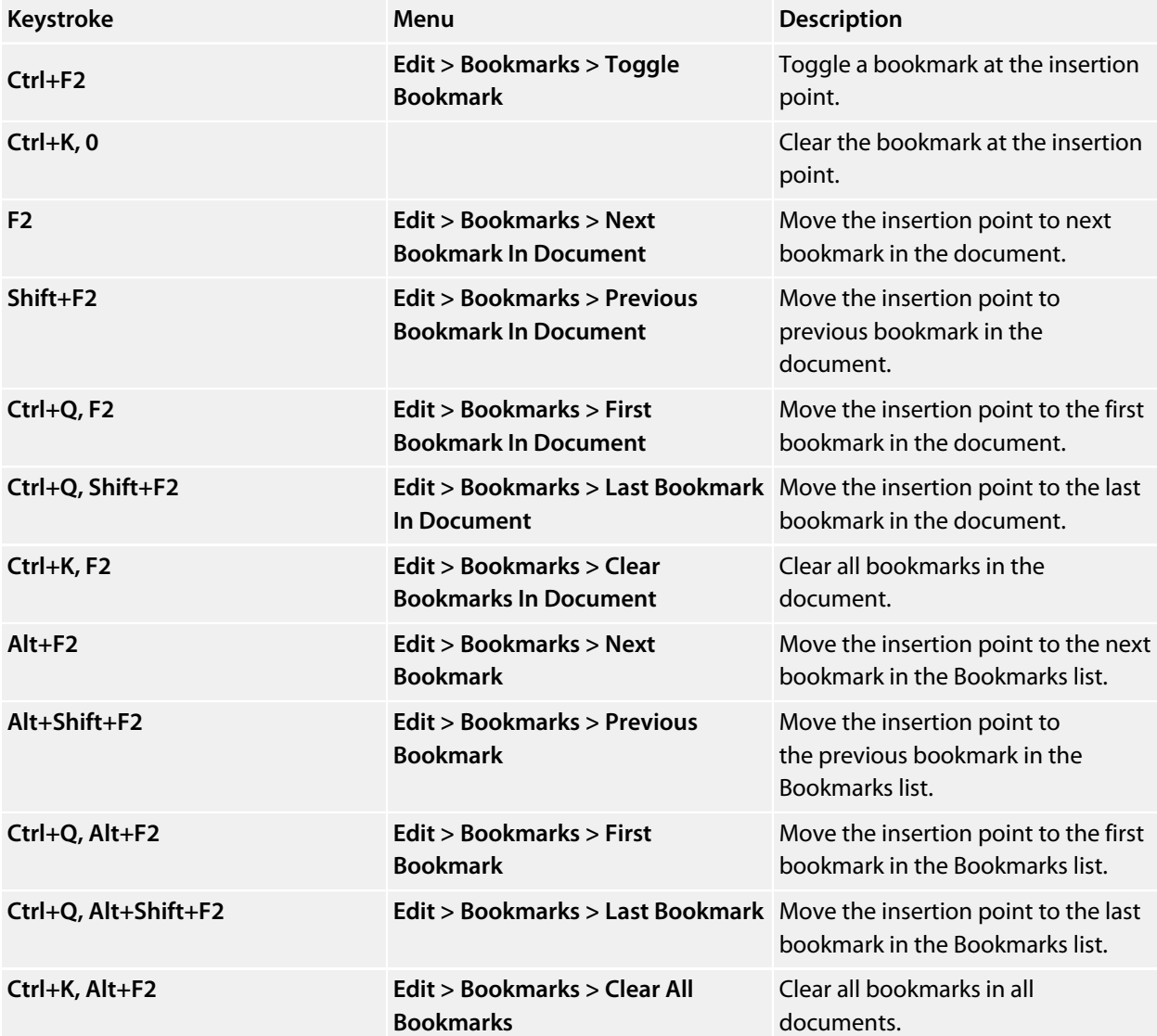

# **Find and Replace window**

The **Find and Replace** window allows you to search for and replace text in the current document or in a range of specified files.

### **To activate the Find and Replace window:**

• Choose **Search > Find And Replace** or press **Ctrl+Alt+F**.

### **To find text in a single file:**

- Select **Current Document** in the context combo box.
- Enter the string to be found in the text edit input.
- If the search will be case sensitive, set the **Match case** option.
- If the search will be for a whole word—i.e., there will be whitespace, such as spaces or the beginning or end of the line, on both sides of the string being searched for—set the **Whole word** option.
- If the search string is a regular expression, set the **Use regexp** option.
- Click the **Find** button to find all occurrences of the string in the current document.

### **To find and replace text in a single file:**

- Click the **Replace** button on the toolbar.
- Enter the string to search for into the **Find what** input.
- Enter the replacement string into the **Replace with** input. If the search string is a regular expression, the *n* back-reference can be used in the replacement string to reference captured text.
- If the search will be case sensitive, set the **Match case** option.
- If the search will be for a whole word—i.e., there will be whitespace, such as spaces or the beginning or end of the line, on both sides of the string being searched for—set the **Match whole word** option.
- If the search string is a regular expression, set the **Use regular expression** option.
- Click the **Find Next** button to find next occurrence of the string, then click the **Replace** button to replace the found string with the replacement string; or click **Replace All** to replace all occurrences of the search string without prompting.

### **To find text in multiple files:**

- Click the **Find In Files** button on the toolbar.
- Enter the string to search for into the **Find what** input.
- Select the appropriate option in the **Look in** input to select whether to carry out the search in all open documents, all documents in the current project, all documents in the current solution, or all files in a specified folder.
- If you have specified that you want to search in a folder, select the folder you want to search by entering its path in the **Folder** input and use the **Look in files matching** input to specify the type of files you want to search.
- If the search will be case sensitive, set the **Match case** option.
- If the search will be for a whole word—i.e., there will be whitespace, such as spaces or the beginning or end of the line, on both sides of the string being searched for—set the **Match whole word** option.
- If the search string is a regular expression, set the **Use regular expression** option.
- Click the **Find All** button to find all occurrences of the string in the specified files, or click the **Bookmark All** button to bookmark all the occurrences of the string in the specified files.

### **To replace text in multiple files:**

- Click the **Replace In Files** button on the toolbar.
- Enter the string to search for into the **Find what** input.
- Enter the replacement string into the **Replace with** input. If the search string is a regular expression, the *n* back-reference can be used in the replacement string to reference captured text.
- Select the appropriate option in the **Look in** input to select whether you want to carry out the search and replace in all open documents, all documents contained in the current project, all documents in the current solution, or all files in a specified folder.
- If you have specified that you want to search in a folder, select the folder you want to search by entering its path in the **Folder** input and use the **Look in files matching** input to specify the type of files you want to search.
- If the search will be case sensitive, set the **Match case** option.
- If the search will be for a whole word—i.e., there will be whitespace, such as spaces or the beginning or end of the line, on both sides of the string being searched for—set the **Match whole word** option.
- If the search string is a regular expression, set the **Use regular expression** option.
- Click the **Replace All** button to replace all occurrences of the string in the specified files.

# **Clipboard Ring window**

The code editor captures all cut and copy operations, and stores the cut or copied item on the *clipboard ring*. The clipboard ring stores the last 20 cut or copied text items, but you can configure the maximum number by using the environment options dialog. The clipboard ring is an excellent place to store scraps of text when you're working with many documents and need to cut and paste between them.

## **To activate the clipboard ring:**

• Choose **Edit > Clipboard Ring > Clipboard Ring** or press **Ctrl+Alt+C**.

### **To paste from the clipboard ring:**

- 1. Cut or copy some text from your code. The last item you cut or copy into the clipboard ring is the current item for pasting.
- 2. Press **Ctrl+Shift+V** to paste the clipboard ring's current item into the current document.
- 3. Repeatedly press **Ctrl+Shift+V** to cycle through the entries in the clipboard ring until you get to the one you want to permanently paste into the document. Each time you press **Ctrl+Shift+V**, the editor replaces the last entry you pasted from the clipboard ring, so you end up with just the last one you selected. The item you stop on then becomes the current item.
- 4. Move to another location or cancel the selection. You can use **Ctrl+Shift+V** to paste the current item again or to cycle the clipboard ring to a new item.

Clicking an item in the clipboard ring makes it the current item.

### **To paste a specific item from the clipboard ring:**

- 1. Move the insertion point to the position to paste the item in the document.
- 2. Click the arrow at the right of the item to paste.
- 3. Choose *Paste* from the pop-up menu.

 $-$ or $-$ 

- 1. Click the item to paste to make it the current item.
- 2. Move the insertion point to the position to paste the item in the document.
- 3. Press **Ctrl+Shift+V**.

### **To paste all items into a document:**

To paste all items on the clipboard ring into the current document, move the insertion point to where you want to paste the items and do one of the following:

• Choose **Edit > Clipboard Ring > Paste All**.

—or—

• On the **Clipboard Ring** toolbar, click the **Paste All** button.

### **To remove an item from the clipboard ring:**

- 1. Click the arrow at the right of the item to remove.
- 2. Choose **Delete** from the pop-up menu.

#### **To remove all items from the clipboard ring:**

• Choose **Edit > Clipboard Ring > Clear Clipboard Ring**.

#### $-$ or $-$

• On the **Clipboard Ring** toolbar, click the **Clear Clipboard Ring** button.

### **To configure the clipboard ring:**

- 1. Choose **Tools > Options** or press **Alt+,**.
- 2. Click the **Windows** category to show the **Clipboard Ring Options** group.
- 3. Select **Preserve Contents Between Runs** to save the content of the clipboard ring between runs, or deselect it to start with an empty clipboard ring.
- 4. Change **Maximum Items Held In Ring** to configure the maximum number of items stored on the clipboard ring.

# **Mouse-click accelerators**

SEGGER Embedded Studio provides a number of mouse-click accelerators in the editor that speed access to commonly used functions. The mouse-click accelerators are user configurable using **Tools > Options**.

## **Default mouse-click assignments**

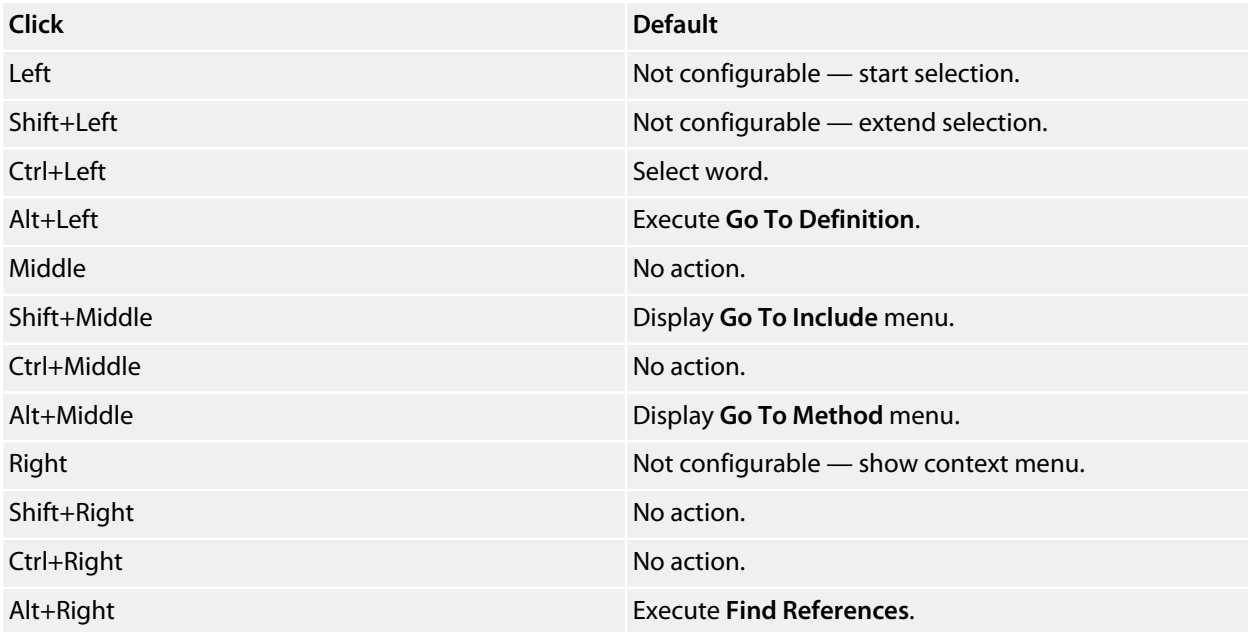

Each accelerator can be assigned one of the following actions:

- *Default*: The system default for that click.
- *Go To Definition*: Go to the definition of the item clicked, equivalent to choosing **Navigate > Go To Definition** or pressing **Alt+G**.
- *Find References*: Find references to the item clicked, equivalent to choosing **Search > Find References** or pressing **Alt+R**.
- *Find in Solution*: Textually find the item clicked in all the files in the solution, equivalent to choosing **Search > Find Extras > Find in Solution** or pressing **Alt+U**.
- *Find Help*: Use F1-help on the item clicked, equivalent to choosing **Help > Help** or pressing **F1**.
- *Go To Method*: Display the **Go To Method** menu, equivalent to choosing **Navigate > Find Method** or pressing **Ctrl+M**.
- *Go To Include*: Display the **Go To Include** menu, equivalent to choosing **Navigate > Find Include** or pressing **Ctrl+Shift+M**.
- *Paste*: Paste the clipboard at the position clicked, equivalent to choosing **Edit > Paste** or pressing **Ctrl+V**.

# **Configuring Mac OS X**

On Mac OS X you must configure the mouse to pass middle clicks and right clicks to the application if you wish to use mouse-click accelerators in SEGGER Embedded Studio. Configure the mouse preferences in the **Mouse** control panel in Mac OS X **System Preferences** to the following:

- Right mouse button set to **Secondary Button**.
- Middle mouse button set to **Button 3**.

# **Regular expressions**

The editor can search and replace text using *regular expressions*. A regular expression is a string that uses special characters to describe and reference patterns of text. The regular expression system used by the editor is modeled on Perl's regexp language. For more information on regular expressions, see *Mastering Regular Expressions*, Jeffrey E F Freidl, ISBN 0596002890.

# **Summary of special characters**

The following table summarizes the special characters the SEGGER Embedded Studio editor supports

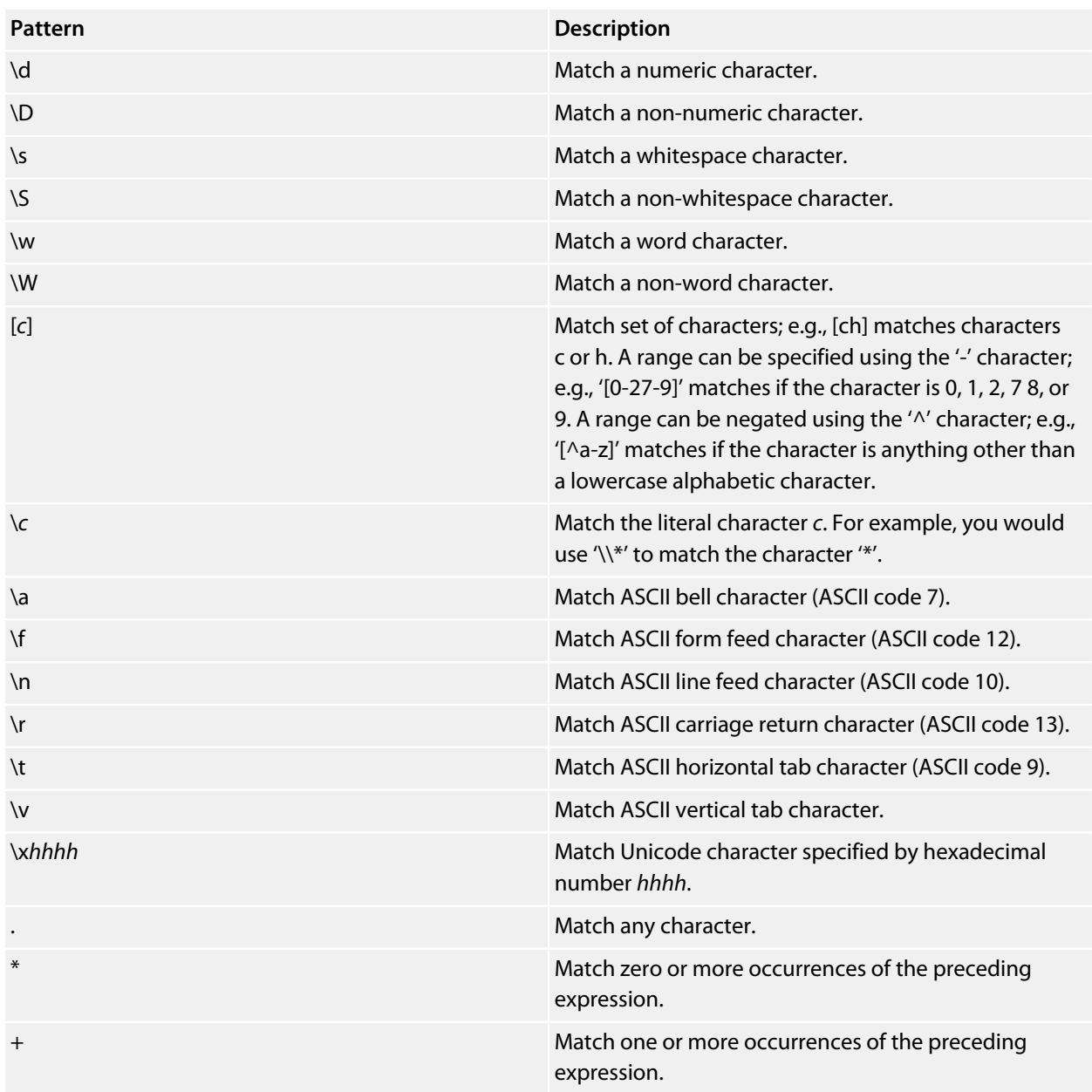

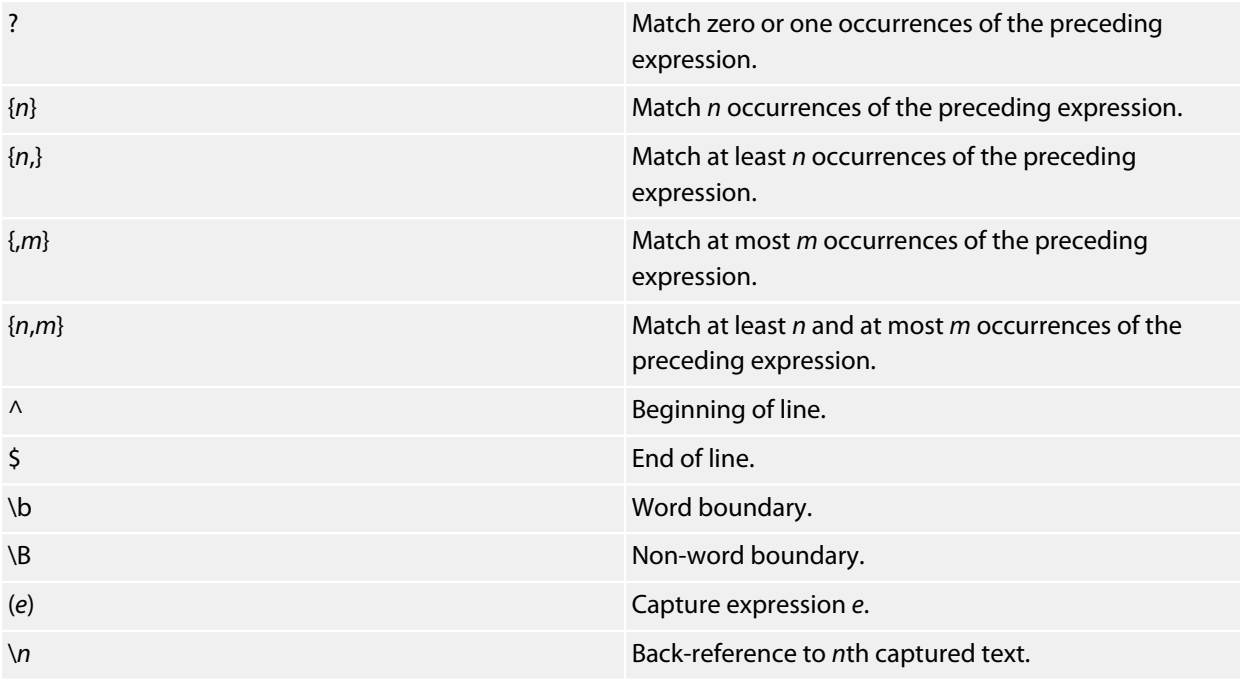

# **Examples**

The following regular expressions can be used with the editor's search-and-replace operations. To use the regular expression mode, the **Use regular expression** checkbox must be set in the search-and-replace dialog. Once enabled, regular expressions can be used in the **Find what** search string. The **Replace With** strings can use the "*n*" back-reference string to reference any captured strings.

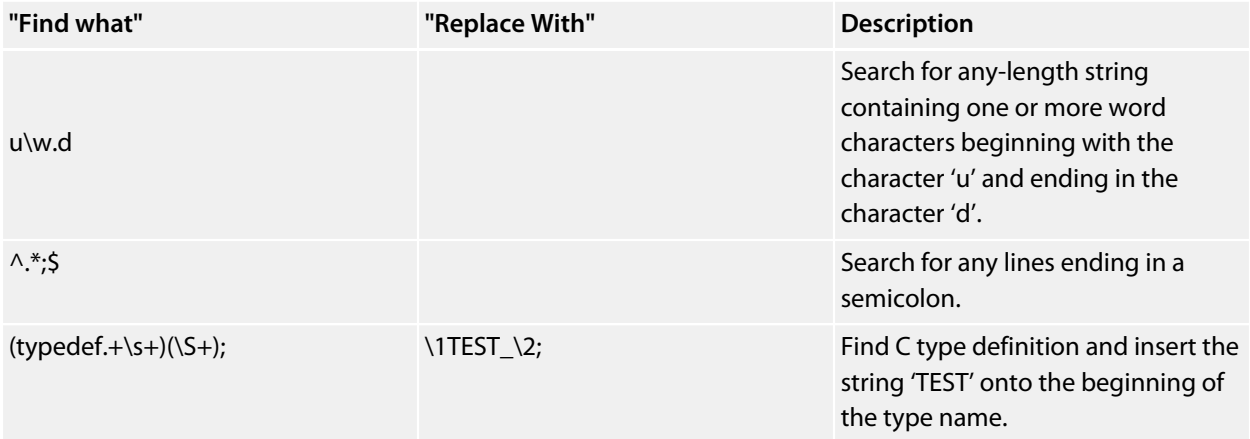

# **Locals window**

The **Locals** window displays a list of all variables that are in scope of the selected stack frame in the **Call Stack**.

The **Locals** window has a toolbar and a main data display.

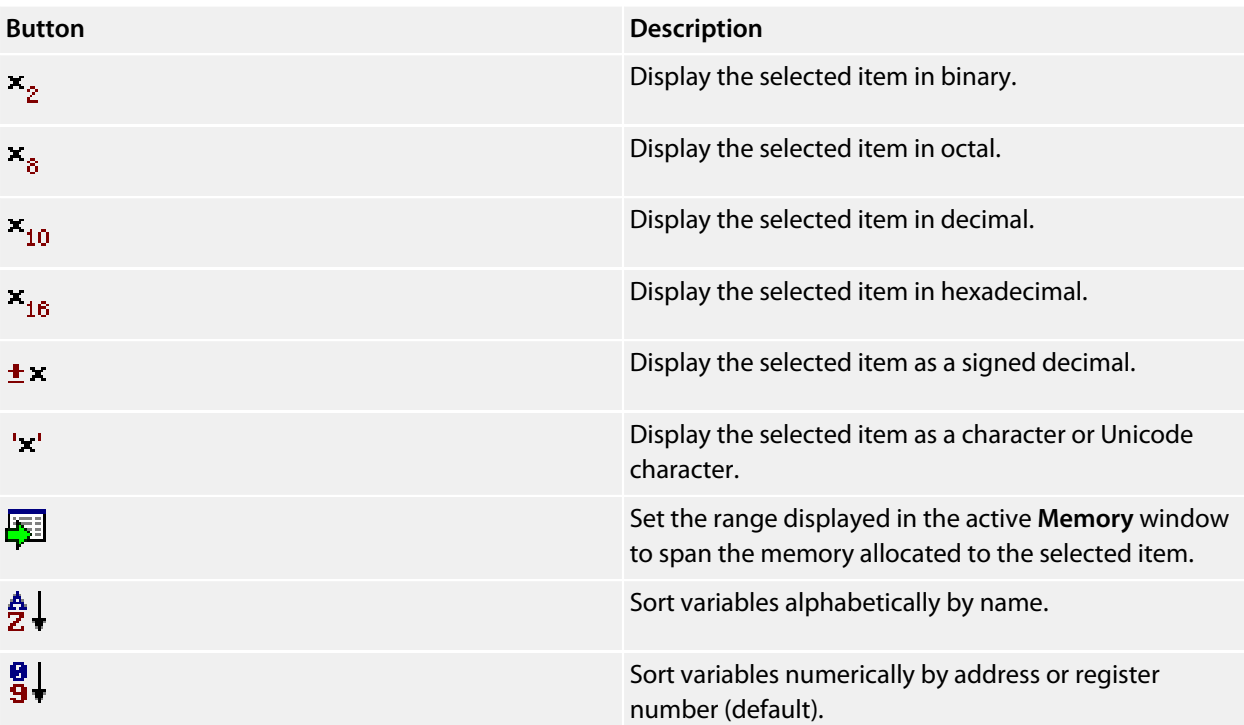

# **Using the Locals window**

The **Locals** window shows the local variables of the active function when the debugger is stopped. The contents of the **Locals** window changes when you use the **Debug Location** toolbar items or select a new frame in the **Call Stack** window. When the program stops at a breakpoint, or is stepped, the **Locals** window updates to show the active stack frame. Items that have changed since they were previously displayed are highlighted in red.

# **To activate the Locals window:**

• Choose **Debug > Locals** or press **Ctrl+Alt+L**.

When you select a variable in the main part of the display, the display-format button highlighted on the **Locals** window toolbar changes to show the selected item's display format.

# **To change the display format of a local variable:**

- Right-click the item to change.
- From the shortcut menu, choose the desired display format.

 $-$ or $-$ 

- Click the item to change.
- On the **Locals** window toolbar, select the desired display format.

## **To modify the value of a local variable:**

- Click the value of the local variable to modify.
- Enter the new value for the local variable. Prefix hexadecimal numbers with **0x**, binary numbers with **0b**, and octal numbers with **0**.

 $-$ or $-$ 

- Right-click the value of the local variable to modify.
- From the shortcut menu, select one of the commands to modify the local variable's value.

# **Globals window**

The **Globals** window displays a list of all variables that are global to the program. The operations available on the entries in this window are the same as the **Watch** window, except you cannot add or delete variables from the **Globals** window.

# **Globals window user interface**

The **Globals** window consists of a toolbar and main data display.

Globals toolbar

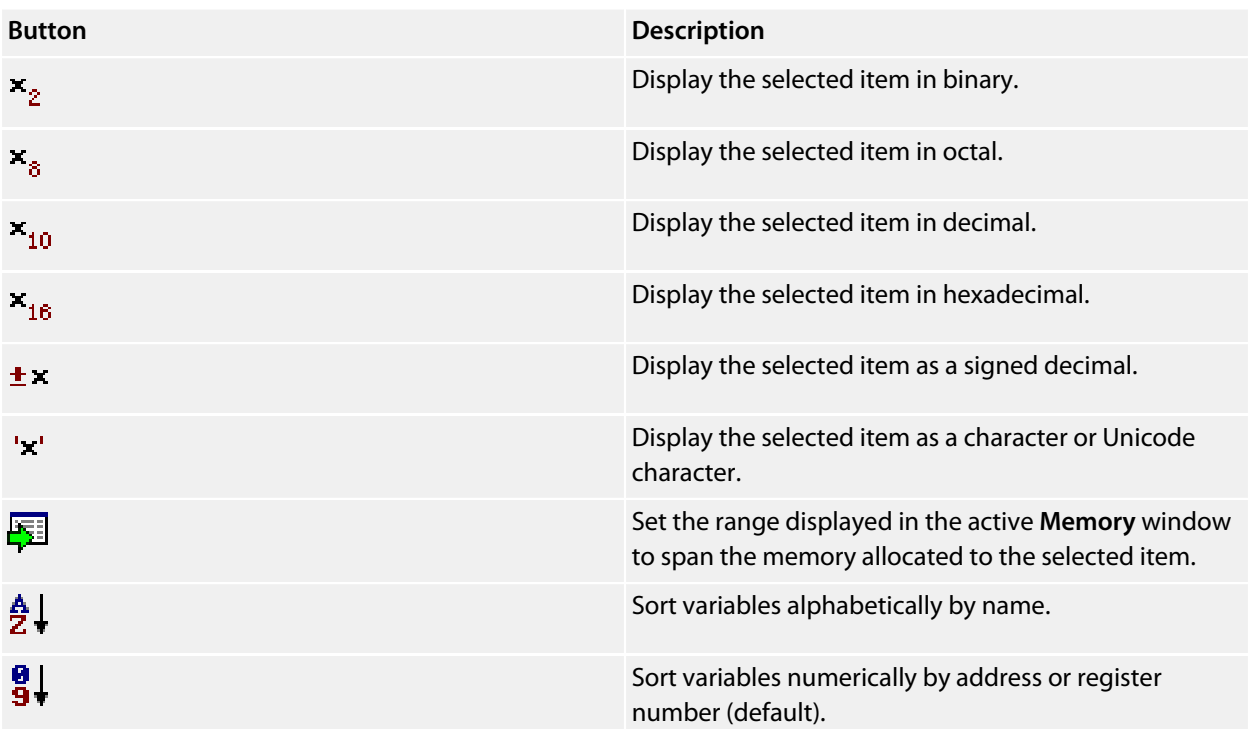

# **Using the Globals window**

The **Globals** window shows the global variables of the application when the debugger is stopped. When the program stops at a breakpoint, or is stepped, the **Globals** window updates to show the active stack frame and new variable values. Items that have changed since they were previously displayed are highlighted in red.

## **To activate the Globals window:**

• Choose **Debug > Other Windows > Globals** or press **Ctrl+Alt+G**.

# **Changing the display format**

When you select a variable in the main part of the display, the display-format button highlighted on the **Globals** window toolbar changes to show the item's display format.

### **To change the display format of a global variable:**

- Right-click the item to change.
- From the shortcut menu, choose the desired display format.

#### $-$ or $-$

- Click the item to change.
- On the **Globals** window toolbar, select the desired display format.

### **To modify the value of a global variable:**

- Click the value of the global variable to modify.
- Enter the new value for the global variable. Prefix hexadecimal numbers with **0x**, binary numbers with **0b**, and octal numbers with **0**.

# **Watch window**

The **Watch** window provides a means to evaluate expressions and to display the results of those expressions. Typically, expressions are just the name of a variable to be displayed, but they can be considerably more complex; see **[Debug expressions](#page-158-0)**. *Note:* expressions are always evaluated when your program stops, so the expression you are watching is the one that is in scope of the stopped program position.

The **Watch** window is divided into a toolbar and the main data display.

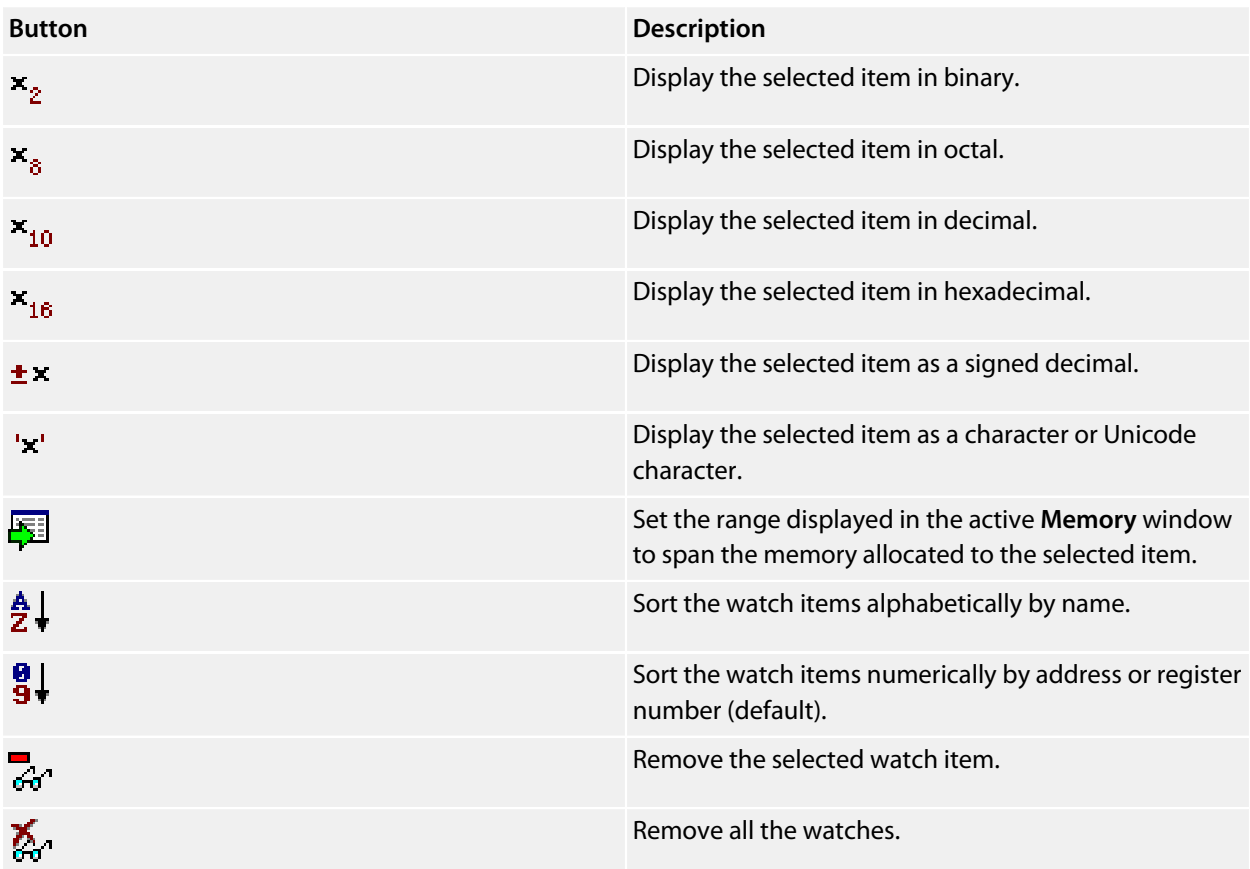

Right-clicking a watch item shows a shortcut menu with commands that are not available from the toolbar.

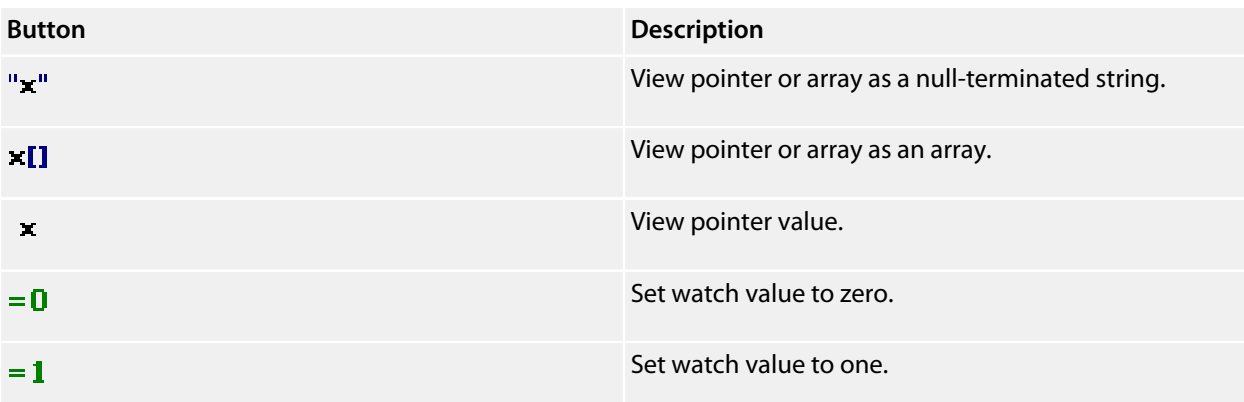

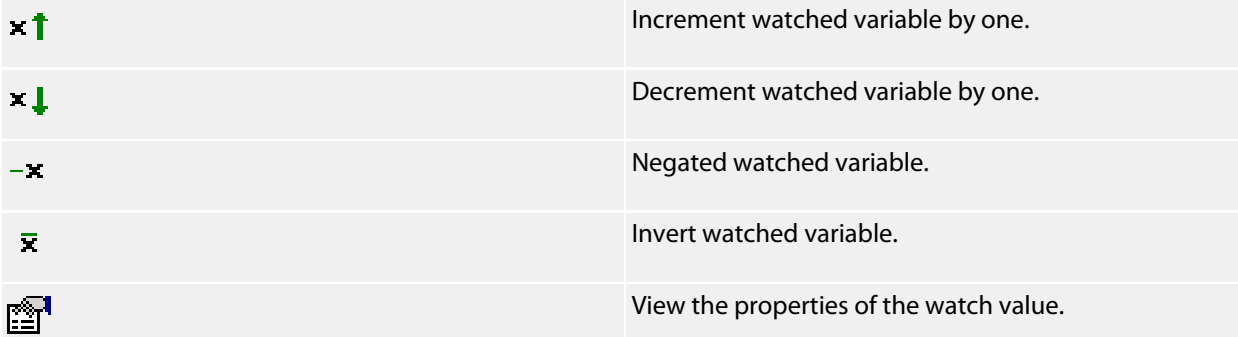

You can view details of the watched item using the **Properties** window.

#### **Filename**

The filename context of the watch item.

#### **Line number**

The line number context of the watch item.

#### **(Name)**

The name of the watch item.

#### **Address**

The address or register of the watch item.

#### **Expression**

The debug expression of the watch item.

#### **Previous Value**

The previous watch value.

#### **Size In Bytes**

The size of the watch item in bytes.

### **Type**

The type of the watch item.

### **Value**

The value of the watch item.

# **Using the Watch window**

Each expression appears as a row in the display. Each row contains the expression and its value. If the value of an expression is structured (for example, an array), you can open the structure to see its contents.

The display updates each time the debugger locates to source code. So it will update each time your program stops on a breakpoint, or single steps, and whenever you traverse the call stack. Items that have changed since they were previously displayed are highlighted in red.

## **To activate the Watch window:**

• Choose **Debug > Other Windows > Watch > Watch 1** or press **Ctrl+T, W, 1**.

You can show other **Watch** windows similarly.

You can add a new expression to be watched by clicking and typing into the last entry in the **Watch** window. You can change an expression by clicking its entry and editing its contents.

When you select a variable in the main part of the display, the display format button highlighted on the **Watch** window toolbar changes to show the item's display format.

## **To change the display format of an expression:**

- Right-click the item to change.
- From the shortcut menu, choose the desired display format.

 $-$ or $-$ 

- Click the item to change.
- On the **Watch** window toolbar, select the desired display format.

The selected display format will then be used for all subsequent displays and will be preserved after the debug session stops.

For C programs, the interpretation of pointer types can be changed by right-clicking and selecting from the shortcut menu. A pointer can be interpreted as:

- a null-terminated ASCII string
- an array
- an integer
- dereferenced

### **To modify the value of an expression:**

- Click the value of the local variable to modify.
- Enter the new value of the local variable. Prefix hexadecimal numbers with **0x**, binary numbers with **0b**, and octal numbers with **0**.

—or—

- Right-click the value of the local variable to modify.
- From the shortcut menu, choose one of the commands to modify the variable's value.

# **Register window**

The **Register** windows show the values of both CPU registers and the processor's special function or peripheral registers. Because microcontrollers are becoming very highly integrated, it's not unusual for them to have hundreds of special function registers or peripheral registers, so SEGGER Embedded Studio provides four register windows. You can configure each register window to display one or more register groups for the processor being debugged.

A **Register** window has a toolbar and a main data display.

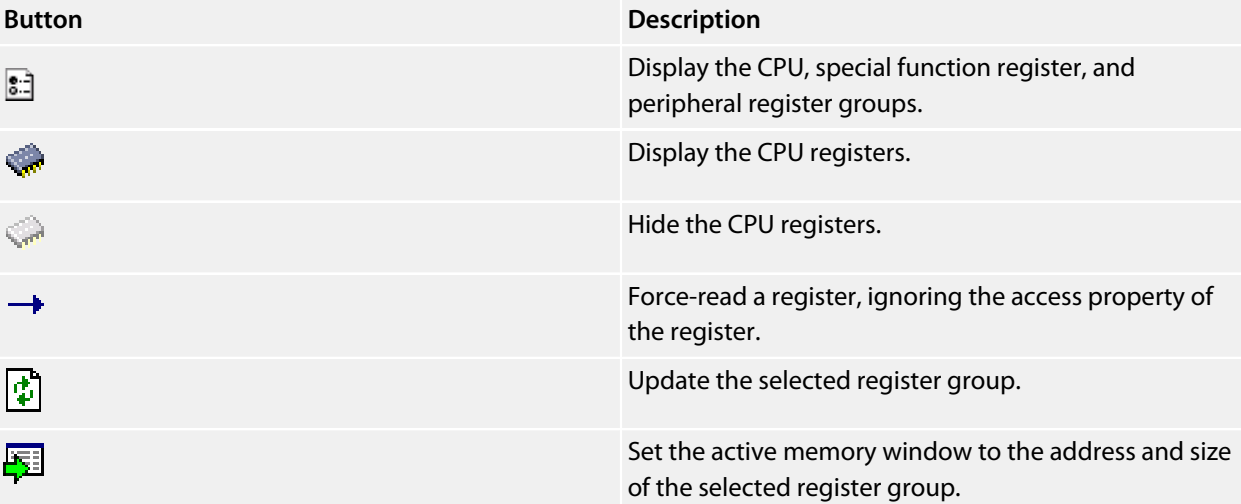

# **Using the registers window**

Both CPU registers and special function registers are shown in the main part of the **Registers** window. When the program stops at a breakpoint, or is stepped, the **Registers** windows update to show the current values of the registers. Items that have changed since they were previously displayed are highlighted in red.

## **To activate the first register window:**

• Choose **Debug > Other Windows > Registers > Registers 1** or press **Ctrl+T, R, 1**.

Other register windows can be similarly activated.

# **Displaying CPU registers**

The values of the CPU registers displayed in the **Registers** window depend up upon the selected context. The selected context can be:

- The register state the CPU stopped in.
- The register state when a function call occurred using the Call Stack window.
- The register state of the currently selected thread using the the **Threads** window.
- The register state you supplied with the **Debug > Locate** operation.

### **To display a group of CPU registers:**

- On the **Registers** window toolbar, click the **Groups** button.
- From the pop-up menu, select the register groups to display and deselect the ones to hide.

You can deselect all CPU register groups to allow more space in the display for special function registers or peripheral registers. So, for instance, you can have one register window showing the CPU registers and other register windows showing different peripheral registers.

## **Displaying special function or peripheral registers**

The **Registers** window shows the set of register groups defined in the memory-map file the application was built with. If there is no memory-map file associated with a project, the **Registers** window will show only the CPU registers.

### **To display a special function or peripheral register:**

- On the **Registers** toolbar, click the **Groups** button.
- From the pop-up menu, select the register groups to display and deselect the ones to hide.

# **Changing display format**

When you select a register in the main part of the display, the display-format button highlighted on the **Registers** window toolbar changes to show the item's display format.

### **To change the display format of a register:**

- Right-click the item to change.
- From the shortcut menu, choose the desired display format.

 $-$ or $-$ 

- Click the item to change.
- On the **Registers** window toolbar, select the desired display format.

# **Modifying register values**

### **To modify the value of a register:**

• Click the value of the register to modify.

• Enter the new value for the register. Prefix hexadecimal numbers with **0x**, binary numbers with **0b**, and octal numbers with **0**.

 $-$ or $-$ 

- Right-click the value of the register to modify.
- From the shortcut menu, choose one of the commands to modify the register value.

Modifying the saved register value of a function or thread may not be supported.

# **Memory window**

The **Memory** windows show the contents of the connected target's memory areas.

### **To activate the first Memory window:**

• Choose **Debug > Other Windows > Memory > Memory 1** or press **Ctrl+T, M, 1**.

There are four memory window in total and you can display other memory windows similarly.

The memory window does not show the complete address space of the target; instead you must enter both the start address and the number of bytes to display. You can specify the start address and size using *debugger expressions*, which enables you to position the memory display at the start address of a variable or to use a value in a register. You can also specify whether you want the expressions to be evaluated each time the **Memory** window is updated, or you can re-evaluate them yourself with the press of a button. Memory windows update each time your program stops on a breakpoint after a or single step, and whenever you traverse the call stack. If any values that were previously displayed have changed, they are highlighted in red.

# **Memory window user interface**

The **Memory** window has a toolbar and a main data display.

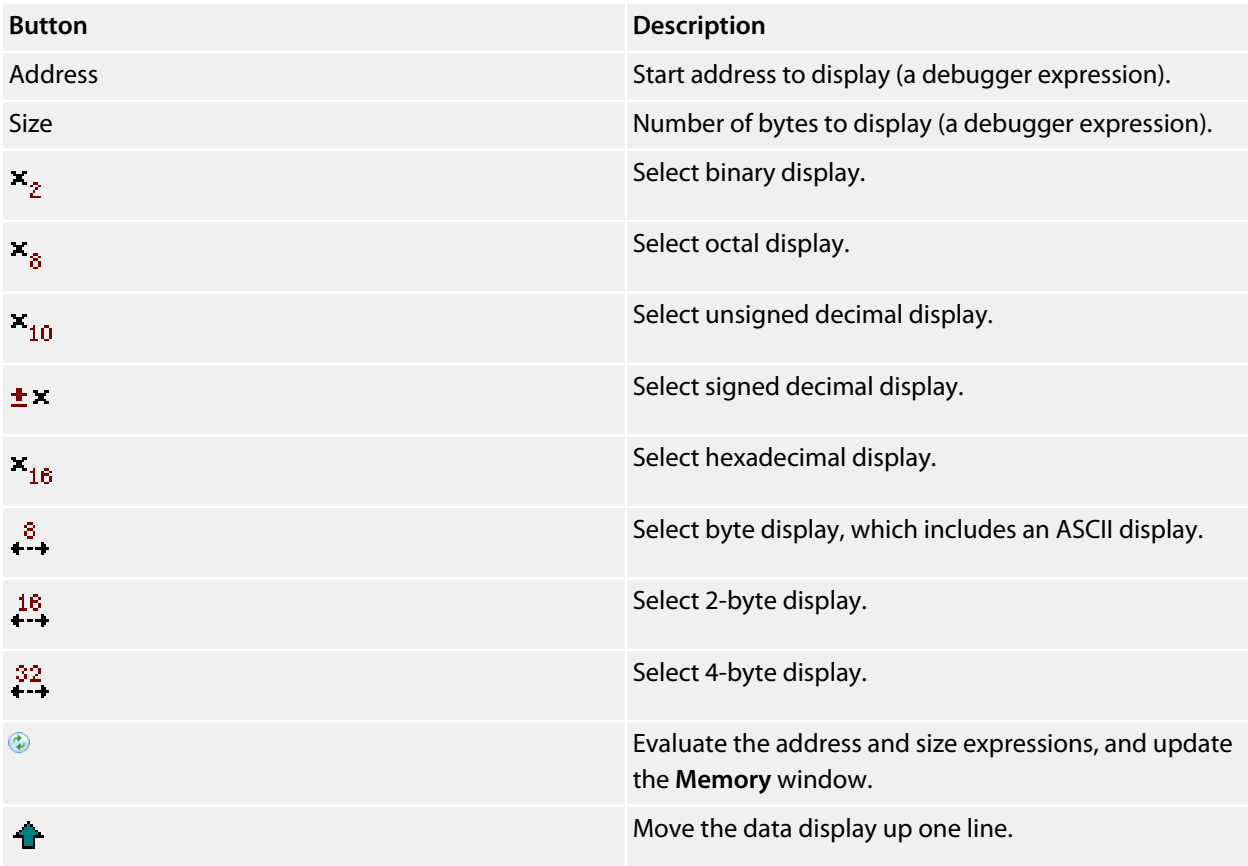

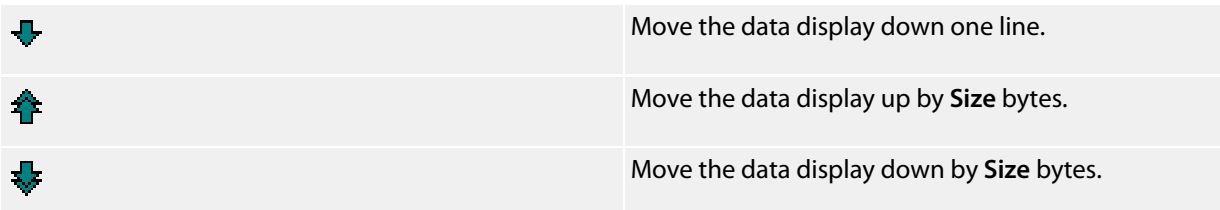

# **Left-click operations**

The following operations are available by left-clicking the mouse:

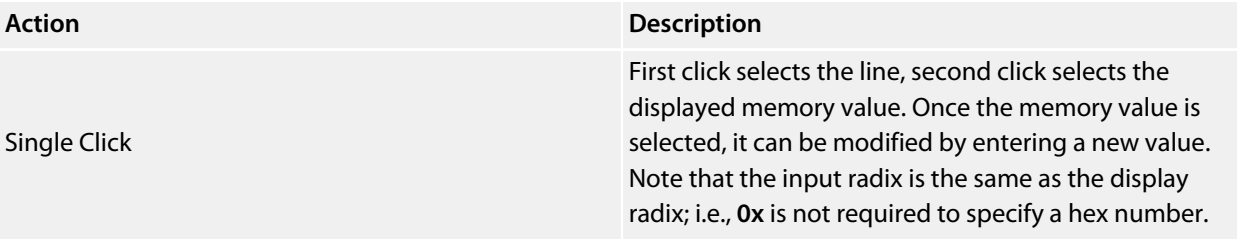

# **Shortcut menu commands**

The shortcut menu contains the following commands:

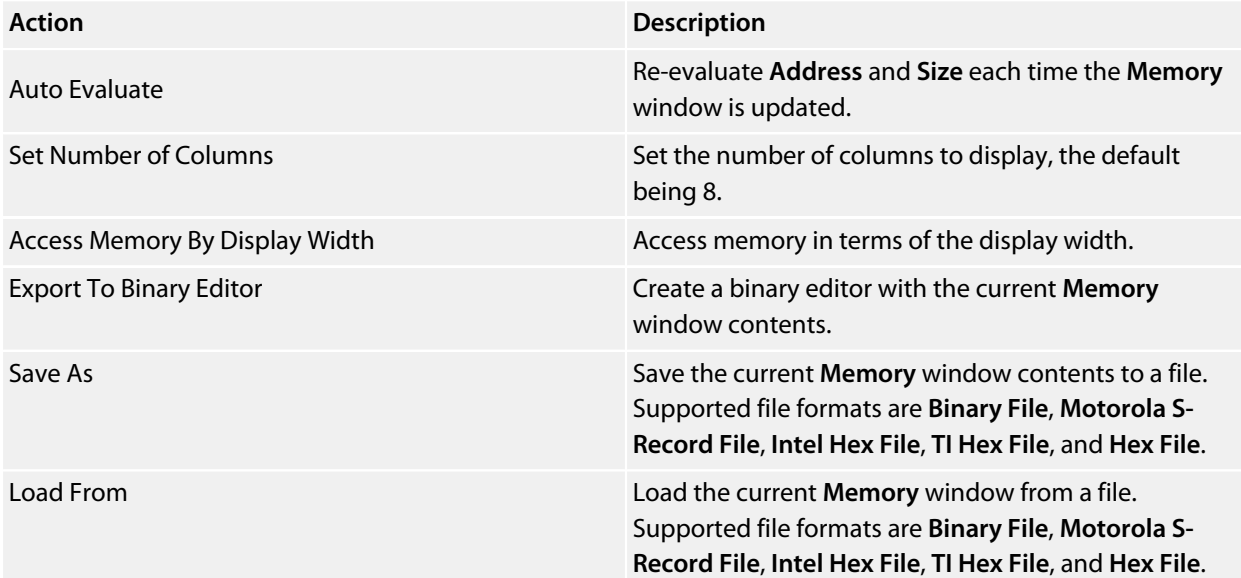

# **Using the memory window**

# **Display formats**

You can set the **Memory** window to display 8-bit, 16-bit, and 32-bit values that are formatted as hexadecimal, decimal, unsigned decimal, octal, or binary. You can also specify how many columns to display.

You can change a value in the **Memory** window by clicking the value to change and editing it as a text field. Note that, when you modify memory values, you need to prefix hexadecimal numbers with **0x**, binary numbers with **0b**, and octal numbers with **0**.

# **Saving memory contents**

You can save the displayed contents of the **Memory** window to a file in various formats. Alternatively, you can export the contents to a binary editor to work on them.

You can save the displayed memory values as a binary file, Motorola S-record file, Intel hex file, or a Texas Instruments TXT file.

## **To save the current state of memory to a file:**

- Select the start address and number of bytes to save by editing the **Start Address** and **Size** fields in the **Memory** window toolbar.
- Right-click the main memory display.
- From the shortcut menu, select **Save As**, then choose the format from the submenu.

## **To export the current state of memory to a binary editor:**

- Select the start address and number of bytes to save by editing the **Start Address** and **Size** fields in the **Memory** window toolbar.
- Right-click the main memory display.
- Choose **Export to Binary Editor** from the shortcut menu.

Note that subsequent modifications in the binary editor will not modify memory in the target.

# **Breakpoints window**

The **Breakpoints** window manages the list of currently set breakpoints on the solution. Using the **Breakpoints** window, you can:

- Enable, disable, and delete existing breakpoints.
- Add new breakpoints.
- Show the status of existing breakpoints.

Breakpoints are stored in the session file, so they will be remembered each time you work on a particular project. When running in the debugger, you can set breakpoints on assembly code addresses. These low-level breakpoints appear in the **Breakpoints** window for the duration of the debug run but are not saved when you stop debugging.

When a breakpoint is reached, the matching breakpoint is highlighted in the **Breakpoints** window.

# **Breakpoints window layout**

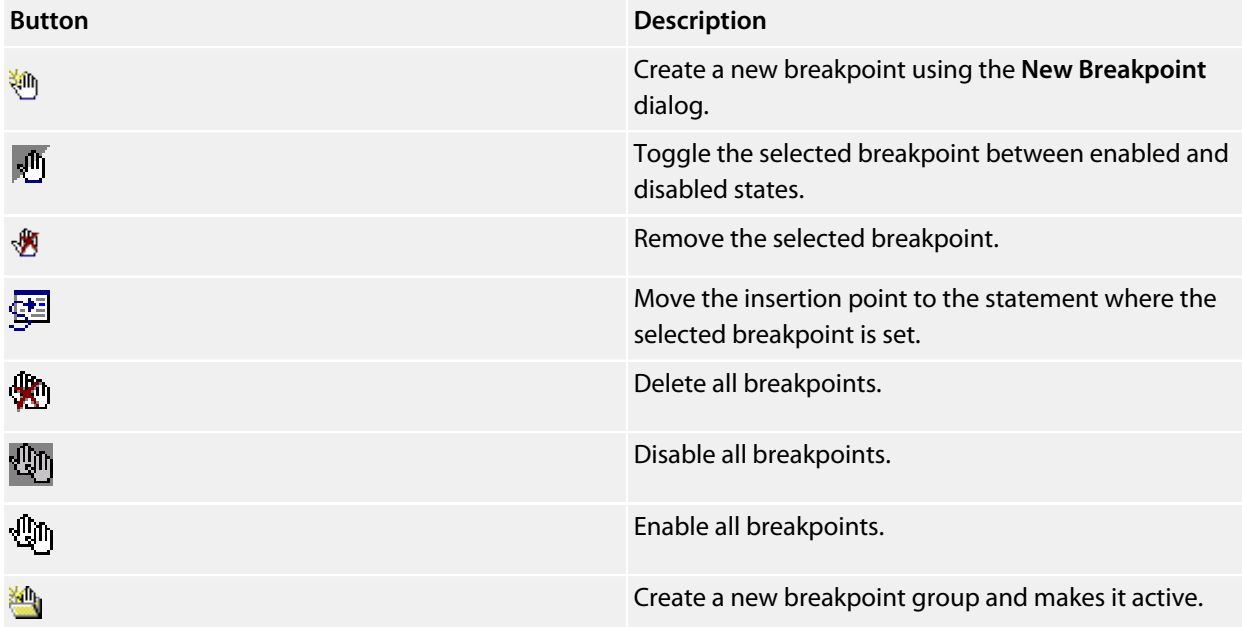

The **Breakpoints** window has a toolbar and a main breakpoint display.

The main part of the **Breakpoints** window shows what breakpoints are set and the state they are in. You can organize breakpoints into folders, called *breakpoint groups*.

SEGGER Embedded Studio displays these icons to the left of each breakpoint:

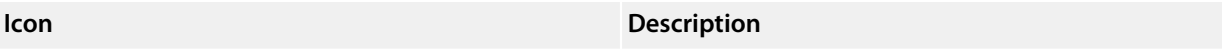

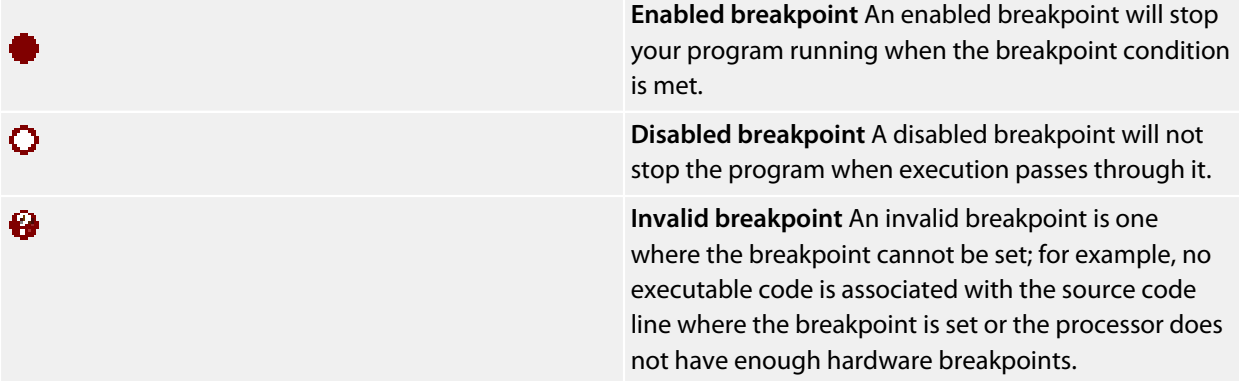

# **Showing the Breakpoints window**

### **To activate the Breakpoints window:**

• Choose **Breakpoints > Breakpoints** or press **Ctrl+Alt+B**.

# **Managing single breakpoints**

You can manage breakpoints in the **Breakpoint** window.

## **To delete a breakpoint:**

- In the **Breakpoints** window, click the breakpoint to delete.
- From the **Breakpoints** window toolbar, click the **Delete** Breakpoint} button.

### **To edit the properties of a breakpoint:**

- In the **Breakpoints** window, right-click the breakpoint to edit.
- Choose **Edit Breakpoint** from the shortcut menu.
- Edit the breakpoint in the **New Breakpoint** dialog.
- To toggle the enabled state of a breakpoint:
- In the **Breakpoints** window, right-click the breakpoint to enable or disable.
- Choose **Enable/Disable Breakpoint** from the shortcut menu.

 $-$ or $-$ 

- In the **Breakpoints** window, click the breakpoint to enable or disable.
- Press **Ctrl+F9**.
## **Breakpoint groups**

Breakpoints are divided into *breakpoint groups*. You can use breakpoint groups to specify sets of breakpoints that are applicable to a particular project in the solution or for a particular debug scenario. Initially, there is a single breakpoint group, named *Default*, to which all new breakpoints are added.

## **To create a new breakpoint group:**

• From the **Breakpoints** window toolbar, click the **New Breakpoint Group** button.

—or—

• From the **Debug** menu, choose **Breakpoints** then **New Breakpoint Group**.

 $-$ or $-$ 

- Right-click anywhere in the **Breakpoints** window.
- Choose **New Breakpoint Group** from the shortcut menu.

In the **New Breakpoint Group** dialog, enter the name of the breakpoint group.

When you create a breakpoint, it is added to the active breakpoint group.

## **To make a group the active group:**

- In the **Breakpoints** window, right-click the breakpoint group to make active.
- Choose **Set as Active Group** from the shortcut menu.

## **To delete a breakpoint group:**

- In the **Breakpoints** window, right-click the breakpoint group to delete.
- Choose **Delete Breakpoint Group** from the shortcut menu.

You can enable all breakpoints within a group at once.

## **To enable all breakpoints in a group:**

- In the **Breakpoints** window, right-click the breakpoint group to enable.
- Choose **Enable Breakpoint Group** from the shortcut menu.

You can disable all breakpoints within a group at once.

## **To disable all breakpoints in a group:**

- In the **Breakpoints** window, right-click the breakpoint group to disable.
- Choose **Disable Breakpoint Group** from the shortcut menu.

## **Managing all breakpoints**

You can delete, enable, or disable all breakpoints at once.

## **To delete all breakpoints:**

• Choose **Breakpoints > Clear All Breakpoints** or press **Ctrl+Shift+F9**.

 $-$ or $-$ 

• On the **Breakpoints** window toolbar, click the **Delete All Breakpoints** button.

#### **To enable all breakpoints:**

• Choose **Breakpoints > Enable All Breakpoints** or press **Ctrl+B, N**.

 $-$ or $-$ 

• On the **Breakpoints** window toolbar, click the **Enable All Breakpoints** button.

## **To disable all breakpoints:**

• Choose **Breakpoints > Disable All Breakpoints** or press **Ctrl+B, X**.

 $-$ or $-$ 

• On the **Breakpoints** window toolbar, click the **Disable All Breakpoints** button.

# **Call Stack window**

The **Call Stack** window displays the list of function calls (stack frames) that were active when program execution halted. When execution halts, SEGGER Embedded Studio populates the call-stack window from the active (currently executing) task. For simple, single-threaded applications not using the SEGGER Embedded Studio tasking library, there is only a single task; but for multi-tasking programs that use the SEGGER Embedded Studio Tasking Library, there may be any number of tasks. SEGGER Embedded Studio updates the **Call Stack** window when you change the active task in the **Threads** window.

**Button Description** Move the insertion point to where the call was made 碅 to the selected frame. Set the debugger context to the selected stack frame. Move the debugger context down one stack to the called function. Move the debugger context up one stack to the calling function. Select the fields to display for each entry in the call 禪 stack. Set the debugger context to the most recent stack ক্≣ frame and move the insertion point to the currently executing statement.

The **Call Stack** window has a toolbar and a main call-stack display.

The main part of the **Call Stack** window displays each unfinished function call (active stack frame) at the point when program execution halted. The most recent stack frame is displayed at the bottom of the list and the oldest is displayed at the top of the list.

SEGGER Embedded Studio displays these icons to the left of each function name:

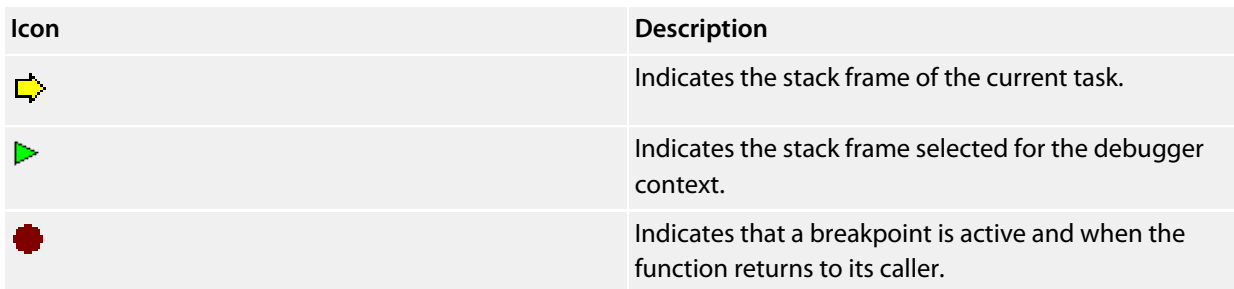

These icons can be overlaid to show, for instance, the debugger context and a breakpoint on the same stack frame.

## **Showing the call-stack window**

## **To activate the Call Stack window:**

• Choose **Debug > Call Stack** or press **Ctrl+Alt+S**.

## **Configuring the call-stack window**

Each entry in the **Call Stack** window displays the function name and, additionally, parameter names, types, and values. You can configure the **Call Stack** window to show varying amounts of information for each stack frame. By default, SEGGER Embedded Studio displays all information.

## **To show or hide a field:**

- 1. On the **Call Stack** toolbar, click the **Options** button on the far right.
- 2. Select the fields to show, and deselect the ones that should be hidden.

## **Changing the debugger context**

You can select the stack frame for the debugger context from the **Call Stack** window.

## **To move the debugger context to a specific stack frame:**

• In the **Call Stack** window, double-click the stack frame to move to.

 $-$ or $-$ 

- In the **Call Stack** window, select the stack frame to move to.
- On the **Call Stack** window's toolbar, click the **Switch To Frame** button.

—or—

- In the **Call Stack** window, right-click the stack frame to move to.
- Choose **Switch To Frame** from the shortcut menu.

The debugger moves the insertion point to the statement where the call was made. If there is no debug information for the statement at the call location, SEGGER Embedded Studio opens a disassembly window at the instruction.

## **To move the debugger context up one stack frame:**

• On the **Call Stack** window's toolbar, click the **Up One Stack Frame** button.

—or—

• On the **Debug Location** toolbar, click the **Up One Stack Frame** button.

—or—

• Press **Alt+-**.

The debugger moves the insertion point to the statement where the call was made. If there is no debug information for the statement at the call location, SEGGER Embedded Studio opens a disassembly window at the instruction.

#### **To move the debugger context down one stack frame:**

• On the **Call Stack** window's toolbar, click the **Down One Stack Frame** button.

—or—

• On the **Debug Location** toolbar, click the **Down One Stack Frame** button.

 $-$ or $-$ 

• Press **Alt++**.

The debugger moves the insertion point to the statement where the call was made. If there is no debug information for the statement at the call location, SEGGER Embedded Studio opens a disassembly window at the instruction.

## **Setting a breakpoint on a return to a function**

#### **To set a breakpoint on return to a function:**

- In the **Call Stack** window, click the stack frame on the function to stop at on return.
- On the **Build** toolbar, click the **Toggle Breakpoint** button.

 $-$ or $-$ 

- In the **Call Stack** window, click the stack frame on the function to stop at on return.
- Press **F9**.

—or—

- In the **Call Stack** window, right-click the function to stop at on return.
- Choose **Toggle Breakpoint** from the shortcut menu.

# **Threads window**

The **Threads** window displays the set of executing contexts on the target processor structured as a set of queues.

## **To activate the Threads window:**

• Choose **Debug > Threads** or press **Ctrl+Alt+H**.

The window is populated using the threads script, which is a JavaScript program store in a file whose file-type property is "Threads Script" (or is called threads. js) and is in the project that is being debugged.

When debugging starts, the threads script is loaded and the **function init()** is called to determine which columns are displayed in the **Threads** window.

When the application stops on a breakpoint, the function **update()** is called to create entries in the **Threads** window corresponding to the columns that have been created together with the saved execution context (register state) of the thread. By double-clicking one of the entries, the debugger displays its saved execution context—to put the debugger back into the default execution context, use **Show Next Statement**.

## **Writing the threads script**

The threads script controls the **Threads** window with the **Threads** object.

The methods **Threads.setColumns** and **Threads.setSortByNumber** can be called from the **function init()**.

```
function init()
{
  Threads.setColumns("Name", "Priority", "State", "Time");
   Threads.setSortByNumber("Time");
}
```
The above example creates the named columns **Name**, **Priority**, **State**, and **Time** in the **Threads** window, with the **Time** column sorted numerically rather than alphabetically.

If you don't supply the **function init()** in the threads script, the **Threads** window will create the default columns **Name**, **Priority**, and **State**.

The methods **Threads.clear()**, **Threads.newqueue()**, and **Threads.add()** can be called from the **function update()**.

The **Threads.clear()** method clears the **Threads** window.

The **Threads.newqueue()** function takes a string argument and creates a new, top-level entry in the **Threads** window. Subsequent entries added to this window will go under this entry. If you don't call this, new entries will all be at the top level of the **Threads** window.

The **Threads.add()** function takes a variable number of string arguments, which should correspond to the number of columns displayed by the **Threads** window. The last argument to the **Threads.add()** function should be an array (possibly empty) containing the registers of the thread or, alternatively, a handle that can be supplied a call to the threads script **function getregs(handle)**, which will return an array when the thread is selected in the **Threads** window. The array containing the registers should have elements in the same order in which they are displayed in the CPU **Registers** display—typically this will be in register-number order, e.g., **r0**, **r1**, and so on.

```
function update()
{
  Threads.clear();
  Threads.newqueue("My Tasks");
  Threads.add("Task1", "0", "Executing", "1000", [0,1,2,3,4,5,6,7,8,9,10,11,12,13,14,15,16]);
  Threads.add("Task2", "1", "Waiting", "2000", [0,1,2,3,4,5,6,7,8,9,10,11,12,13,14,15,16]);
}
```
The above example will create a fixed output on the **Threads** window and is here to demonstrate how to call the methods.

To get real thread state, you need to access the debugger from the threads script. To do this, you can use the JavaScript method **Debug.evaluate("expression")**, which will evaluate the string argument as a debug expression and return the result. The returned result will be an object if you evaluate an expression that denotes a structure or an array. If the expression denotes a structure, each field can be accessed by using its field name.

So, if you have structs in the application as follows…

```
struct task {
  char *name;
  unsigned char priority;
  char *state;
  unsigned time;
   struct task *next;
  unsigned registers[17];
   unsigned thread_local_storage[4];
};
struct task task2 =
{
   "Task2",
   1,
   "Waiting",
    2000,
   0,\{ 0, 1, 2, 3, 4, 5, 6, 7, 8, 9, 10, 11, 12, 13, 14, 15, 16 \}\{ 0, 1, 2, 3 \}};
struct task task1 =
{
   "Task1",
 0, "Executing",
  1000,
  &task2,
 \{ 0, 1, 2, 3, 4, 5, 6, 7, 8, 9, 10, 11, 12, 13, 14, 15, 16 \}
```
 $\{ 0, 1, 2, 3 \}$ };

…you can **update()** the **Threads** window using the following:

```
task1 = Debug.evaluate("task1");
Threads.add(task1.name, task1.priority, task1.state, task1.time, task1.registers);
```
You can use pointers and C-style cast to enable linked-list traversal.

```
var next = Debug.evaluate("&task1");
while (next)
   {
    var xt = Debug.evaluate("*(struct task*)"+next);
    Threads.add(xt.name, xt.priority, xt.state, xt.time, xt.registers);
   next = xt.next; }
```
Note that, if the threads script goes into an endless loop, the debugger—and consequently SEGGER Embedded Studio—will become unresponsive and you will need to kill SEGGER Embedded Studio using a task manager. Therefore, the above loop is better coded as follows:

```
var next = Debug.evaluate("&task1");
var count = 0;
while (next && count < 10)
   {
     var xt = Debug.evaluate("*(struct task*)"+next);
     Threads.add(xt.name, xt.priority, xt.state, xt.time, xt.registers);
     next = xt.next;
    \text{count}++; }
```
You can speed up the **Threads** window update by not supplying the registers of the thread to the **Threads.add()** function. To do this, you should supply a handle/pointer to the thread as the last argument to the **Threads.add()** function. For example:

```
var next = Debug.evaluate("&task1");
var count = 0;
while (next && count < 10)
   {
    var xt = Debug.evaluate("*(struct task*)"+next);
    Threads.add(xt.name, xt.priority, xt.state, xt.time, next);
    next=xt.next;
     count++;
   }
```
When the thread is selected, the **Threads** window will call **getregs(x)** in the threads script. That function should return the array of registers, for example:

```
function getregs(x)
{
  return Debug.evaluate("((struct task*)"+x+")->registers");
}
```
If you use thread local storage, implementing the **gettls(x)** function enables you to return an expression for the debugger to evaluate when the base address of the thread local storage is accessed, for example:

```
function gettls(x)
{
  return "((struct task*)"+x+")->thread_local_storage";
}
```
The debugger may require the name of a thread which you can provide by implementing the **getname(x)** function, for example:

```
function getname(x)
{
  return Debug.evaluate("((struct task*)"+x+")->name");
}
```
## **Execution Profile window**

The **Execution Profile** window shows a list of source locations and the number of times those source locations have been executed. This window is only available for targets that support the collection of jump trace information.

## **To activate the Execution Profile window:**

• Choose **Debug > Other Windows > Execution Profile** or press **Ctrl+T, P**.

The count value displayed is the number of times the first instruction of the source code location has been executed. The source locations displayed are target dependent: they could represent each statement of the program or each jump target of the program. If however the debugger is in intermixed or disassembly mode then the count values will be displayed on a per instruction basis.

The execution counts window is updated each time your program stops and the window is visible so if you have this window displayed then single stepping may be slower than usual.

## **Execution Trace window**

The trace window displays historical information on the instructions executed by the target.

## **To activate the Trace window:**

• Choose **Debug > Other Windows > Execution Trace** or press **Ctrl+T, T**.

The type and number of the trace entries depends upon the target that is connected when gathering trace information. Some targets may trace all instructions, others may trace jump instructions, and some may trace modifications to variables. You'll find the trace capabilities of your target on the shortcut menu.

Each entry in the trace window has a unique number, and the lower the number the earlier the trace. You can click on the header to show earliest to latest or the latest to earliest trace entries. If a trace entry can have source code located to it then double-clicking the trace entry will show the appropriate source display.

Some targets may provide timing information which will be displayed in the ticks column.

The trace window is updated each time the debugger stops when it is visible so single stepping is likely to be slower if you have this window displayed.

# **Debug file search editor**

When a program is built with debugging enabled, the debugging information contains the paths and filenames of all the source files for the program in order to allow the debugger to find them. If a program or library linked into the program is on a different machine than the one on which it was compiled, or if the source files were moved after the program was compiled, the debugger will not be able to find the source files.

In this situation, the simplest way to help SEGGER Embedded Studio find the source files is to add the directory containing the source files to one of its source-file search paths. Alternatively, if SEGGER Embedded Studio cannot find a source file, it will prompt you for its location and will record its new location in the source-file map.

## **Debug source-file search paths**

Debug's source-file search paths can be used to help the debugger locate source files that are no longer located where they were at compile time. When a source file cannot be found, the search-path directories will be checked, in turn, to see if they contain the source file. SEGGER Embedded Studio maintains two debug sourcefile search paths:

- *Project-session search path*: This path is for the current project session and does not apply to all projects.
- *The global search path*: This system-wide path applies to all projects.

The project-session search path is checked before the global search path.

## **To edit the debug search paths:**

• Choose **Debug > Options > Search Paths**.

## **Debug source file map**

If a source file cannot be found while debugging and the debugger has to prompt the user for its location, the results are stored in the debug source file map. The debug source file map simply correlates, or *maps*, the original pathnames to the new locations. When a file cannot be found at its original location or in the debug search paths, the debug source file map is checked to see if a new location has been recorded for the file or if the user has specified that the file does not exist. Each project session maintains its own source file map, the map is not shared by all projects.

## **To view the debug source file map:**

• Choose **Debug > Options > Search Paths**.

## **To remove individual entries from the debug source file map:**

• Choose **Debug > Options > Search Paths**.

- Right-click the mapping to delete.
- Choose **Delete Mapping** from the shortcut menu.

## **To remove all entries from the debug source file map:**

- Choose **Debug > Options > Search Paths**.
- Right-click any mapping.
- Choose **Delete All Mappings** from the shortcut menu.

# **Breakpoint expressions**

The debugger can set breakpoints by evaluating simple C-like expressions. Note that the exact capabilities offered by the hardware to assist in data breakpointing will vary from target to target; please refer to the particular target interface you are using and the capabilities of your target silicon for exact details. The simplest expression supported is a symbol name. If the symbol name is a function, a breakpoint occurs when the first instruction of the symbol is about to be executed. If the symbol name is a variable, a breakpoint occurs when the symbol has been accessed; this is termed a *data breakpoint*. For example, the expression x will breakpoint when *x* is accessed. You can use a debug expression (see **[Debug expressions](#page-158-0)**) as a breakpoint expression. For example, x[4] will breakpoint when element 4 of array *x* is accessed, and @sp will breakpoint when the *sp* register is accessed.

Data breakpoints can be specified, using the **==** operator, to occur when a symbol is accessed with a specific value. The expression  $x = 4$  will breakpoint when x is accessed and its value is 4. The operators  $\langle x \rangle =$ ,  $\langle x \rangle =$ ,  $==$ , and  $!=$  can be used similarly. For example,  $@sp <= 0x1000$  will breakpoint when register **sp** is accessed and its value is less than or equal to 0x1000.

You can use the operator '&' to mask the value you wish to break on. For example,  $(x \& 1) == 1$  will breakpoint when *x* is accessed and has an odd value.

You can use the operator '&&' to combine comparisons. For example…

#### $(x \ge 2)$  & &  $(x \le 14)$

…will breakpoint when *x* is accessed and its value is between 2 and 14.

You can specify an arbitrary memory range using an array cast expression. For example, (char [256]) (0x1000) will breakpoint when the memory region 0x1000–0x10FF is accessed.

You can specify an inverse memory range using the **!** operator. For example ! (char [256]) (0x1000) will breakpoint when memory outside the range 0x1000–0x10FF is accessed.

# <span id="page-158-0"></span>**Debug expressions**

The debugger can evaluate simple expressions that can be displayed in the **Watch** window or as a tool-tip in the code editor.

The simplest expression is an identifier the debugger tries to interpret in the following order:

- an identifier that exists in the scope of the current context.
- the name of a global identifier in the program of the current context.

Numbers can be used in expressions. Hexadecimal numbers must be prefixed with 0x.

Registers can be referenced by prefixing the register name with @.

The standard C and C++ operators  $!, \sim, *, /, *, -, >>, <, <, <, =, >, > =, ==, |, &, \&, \wedge$ ,  $&\&, and |$  are supported on numeric types.

The standard assignment operators =, +=, -=, \*=, /=, %=, >>, >>=, <<=, &=, |=, ^= are supported on numeric types.

The array subscript operator '[]' is supported on array and pointer types.

The structure access operator '.' is supported on structured types (this also works on pointers to structures), and -> works similarly.

The dereference operator (prefix '\*') is supported on pointers, the address-of (prefix '&') and **sizeof** operators are supported.

The addressof(*filename*, *linenumber*) operator will return the address of the specified source code line number.

Function calling with parameters and return results.

Casting to basic pointer types is supported. For example, (unsigned char \*)0x300 can be used to display the memory at a given location.

Casting to basic array types is supported. For example, (unsigned char[256])0x100 can be used to reference a memory region.

Operators have the precedence and associativity one expects of a C-like programming language.

# **Output window**

The **Output** window contains logs and transcripts from various systems within SEGGER Embedded Studio. Most notably, it contains the *Transcript* and *Source Navigator Log*.

## **Transcript**

The Transcript contains the results of the last build or target operation. It is cleared on each build. Errors detected by SEGGER Embedded Studio are shown in red and warnings are shown in yellow. Double-clicking an error or warning in the build log will open the offending file at the error position. The commands used for the build can be echoed to the build log by setting the **Echo Build Command Lines** environment option. The transcript also shows a trace of the high-level loading and debug operations carried out on the target. For downloading, uploading, and verification operations, it displays the time it took to carry out each operation. The log is cleared for each new download or debug session.

## **Navigator Log**

The Source Navigator Log displays a list of files the Source Navigator has parsed and the time it took to parse each file.

## **To activate the Output window:**

• Choose **View > Output** or press **Ctrl+Alt+O**.

## **To show a specific log:**

- On the **Output** window toolbar, click the log combo box.
- From the list, click the log to display.

#### $-$ or $-$

• Choose **View > Logs** and select the log to display.

# **Properties window**

The **Properties** window displays properties of the current SEGGER Embedded Studio object. Using the **Properties** window, you can set the build properties of your project, modify the editor defaults, and change target settings.

## **To activate the Properties window:**

• Choose **View > Properties Window** or press **Ctrl+Alt+Enter**.

The **Properties** window is organized as a set of key–value pairs. As you select one of the keys, help text explains the purpose of the property. Because properties are numerous and can be specific to a particular product build, consider this help to be the definitive help on the property.

You can divide the properties display into categories or, alternatively, display it as a flat list that is sorted alphabetically.

A combo-box enables you to change the properties and explains which properties you are looking at.

Some properties have actions associated with them—you can find these by right-clicking the property key. Most properties that represent filenames can be opened this way.

When the **Properties** window is displaying project properties, you'll find some properties displayed in bold. This means the property value hasn't been inherited. If you wish to inherit rather than define such a property, rightclick the property and select **Inherit** from the shortcut menu.

# **Targets window**

The **Targets** window (and its associated menu) displays the set of target interfaces you can connect to in order to download and debug your programs. Using the **Targets** window in conjunction with the **Properties** window enables you to define new targets based on the specific target types supported by the particular SEGGER Embedded Studio release.

## **To activate the Targets window:**

• Choose **View > Targets** or press **Ctrl+Alt+T**.

You can connect, disconnect, and reconnect to a target system. You can also use the **Targets** window to reset and load programs.

## **Targets window layout**

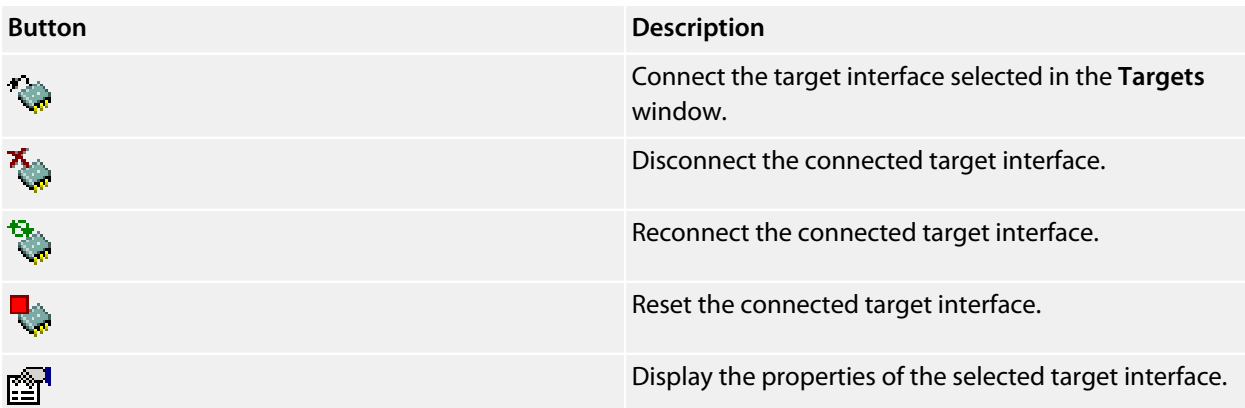

## **Managing connections to target devices**

## **To connect a target:**

• In the **Targets** window, double-click the target to connect.

 $-$ or $-$ 

• Choose **Target > Connect** and click the target to connect.

—or—

- 1. In the **Targets** window, click the target to connect.
- 2. On the **Targets** window toolbar, click the **Connect** button

—or—

- 1. In the **Targets** window, right-click the target to connect.
- 2. Choose **Connect**.

#### **To disconnect a target:**

• Choose **Target > Disconnect** or press **Ctrl+T, D**.

#### —or—

• On the **Targets** window toolbar, click the **Disconnect** button.

#### —or—

- 1. Right-click the connected target in the **Targets** window.
- 2. Choose **Disconnect** from the shortcut menu.

Alternatively, connecting a different target will disconnect the current target connection.

You can disconnect and reconnect a target in a single operation using the reconnect feature. This may be useful if the target board has been power cycled, or reset manually, because it forces SEGGER Embedded Studio to resynchronize with the target.

## **To reconnect a target:**

• Choose **Target > Reconnect** or press **Ctrl+T, E**.

 $-$ or $-$ 

• On the **Targets** window toolbar, click the **Reconnect** button.

—or—

- 1. In the **Targets** window, right-click the target to reconnect.
- 2. Choose **Reconnect** from the shortcut menu.

## **Automatic target connection**

You can configure SEGGER Embedded Studio to automatically connect to the last-used target interface when loading a solution.

#### **To enable or disable automatic target connection:**

- 1. Choose **View > Targets** or press **Ctrl+Alt+T**.
- 2. Click the disclosure arrow on the **Targets** window toolbar.
- 3. Select or deselect **Automatically Connect When Starting Debug**.

## **Resetting the target**

Reset of the target is typically handled by the system when you start debugging. However, you can manually reset the target from the **Targets** window.

## **To reset the connected target:**

• Choose **Project > Reset And Debug** or press **Ctrl+Alt+F5**.

 $-$ or $-$ 

• On the **Targets** window toolbar, click the **Reset** button.

## **Creating a new target interface**

#### **To create a new target interface:**

- 1. From the **Targets** window shortcut menu, click **New Target Interface**. A menu will display the types of target interface that can be created.
- 2. Select the type of target interface to create.

## **Setting target interface properties**

All target interfaces have a set of properties. Some properties are read-only and provide information about the target, but others are modifiable and allow the target interface to be configured. Target interface properties can be viewed and edited using SEGGER Embedded Studio's property system.

## **To view or edit target properties:**

- Select a target.
- Select the **Properties** option from the target's shortcut menu.

The **Targets** window provides the facility to restore the target definitions to the default set. Restoring the default target definitions will undo any of the changes you have made to the targets and their properties, therefore it should be used with care.

## **To restore the default target definitions:**

- 1. Select **Restore Default Targets** from the **Targets** window shortcut menu.
- 2. Click **Yes** when the systems asks whether you want to restore the default targets.

## **Importing and exporting target definitions**

You can import and export your target-interface definitions. This may be useful if you make a change to the default set of target definitions and want to share it with another user or use it on another machine.

## **To export the current set of target-interface definitions:**

- Choose **Export Target Definitions To XML** from the **Targets** window shortcut menu.
- Specify the location and name of the file to which you want to save the target definitions and click **Save**.

## **To import an existing set of target-interface definitions:**

- Select **Import Target Definitions From XML** from the **Targets** window shortcut menu.
- Select the file from which you want to load the target definitions and click **Open**.

## **Downloading programs**

Program download is handled automatically by SEGGER Embedded Studio when you start debugging. However, you can download arbitrary programs to a target using the **Targets** window.

## **To download a program to the currently selected target:**

- In the **Targets** window, right-click the selected target.
- Choose **Download File**.
- From the **Download File** menu, select the type of file to download.
- In the **Open File** dialog, select the executable file to download and click **Open** to download the file.

SEGGER Embedded Studio supports the following file formats when downloading a program:

- Binary
- Intel Hex
- Motorola S-record
- SEGGER Embedded Studio native object file
- Texas Instruments text file

## **Verifying downloaded programs**

You can verify a target's contents against arbitrary programs on disk using the **Targets** window.

## **To verify a target's contents against a program:**

- 1. In the **Targets** window, right-click the selected target.
- 2. Choose **Verify File**.
- 3. From the **Verify File** menu, select the type of file to verify.
- 4. In the **Open File** dialog, select the executable file to verify and click **Open** to verify the file.

SEGGER Embedded Studio supports the same file types for verification as for downloading.

## **Erasing target memory**

Usually, erasing target memory is done when SEGGER Embedded Studio downloads a program, but you can erase a target's memory manually.

## **To erase all target memory:**

- 1. In the **Targets** window, right-click the target to erase.
- 2. Choose **Erase All** from the shortcut menu.

## **To erase part of target memory:**

- 1. In the **Targets** window, right-click the target to erase.
- 2. Choose **Erase Range** from the shortcut menu.

# **Terminal emulator window**

The **Terminal Emulator** window contains a basic serial-terminal emulator that allows you to receive and transmit data over a serial interface.

## **To activate the Terminal Emulator window:**

• Choose **Tools > Terminal Emulator > Terminal Emulator** or press **Ctrl+Alt+M**.

## **To use the terminal emulator:**

- 1. Set the required terminal emulator properties.
- 2. Connect the terminal emulator to the communications port by clicking the button on the toolbar or by selecting **Connect** from the shortcut menu.

Once connected, any input in the **Terminal Emulator** window is sent to the communications port and any data received from the communications port is displayed on the terminal.

Connection may be refused if the communication port is in use by another application or if the port doesn't exist.

## **To disconnect the terminal emulator:**

1. Disconnect the communications port by clicking the **Disconnect** icon on the toolbar or by right-clicking to select **Disconnect** from the shortcut menu.

This will release the communications port for use in other applications.

## **Supported control codes**

The terminal supports a limited set of control codes:

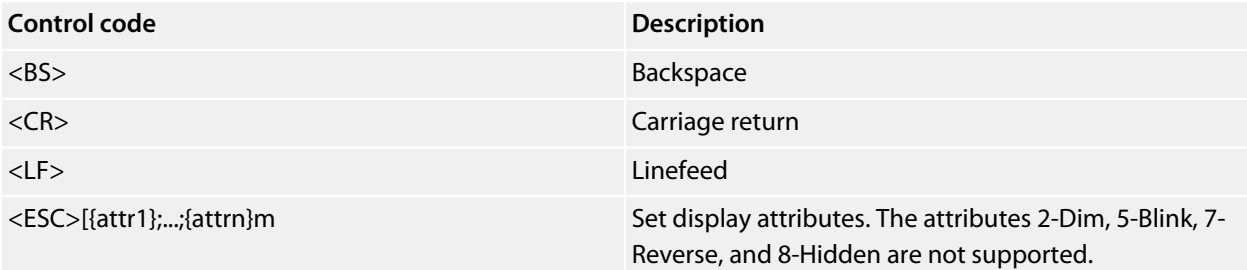

# **Script Console window**

The **Script Console** window provides interactive access to the JavaScript interpreter and JavaScript classes that are built into SEGGER Embedded Studio. The interpreter is an implementation of the 3rd edition of the ECMAScript standard. The interpreter has an additional function property of the global object that enable files to be loaded into the interpreter.

The JavaScript method **load(***filepath***)** loads and executes the JavaScript contained in *filepath* returns a Boolean indicating success.

## **To activate the Script Console window:**

• Choose **View > Script Console** or press **Ctrl+Alt+J**.

# **Debug Immediate window**

The **Debug Immediate** window allows you to type in debug expressions and display the results. All results are displayed in the format specified by the **Default Display Mode** property found in the **Debugging** group in the **Environment Options** dialog.

## **To activate the Envronment Options dialog:**

• Choose **Tools > Options** or press **Alt+,**.

## **To activate the Debug Immediate window:**

• Choose **Debug > Other Windows > Debug Immediate**.

# **Downloads window**

The **Downloads Window** displays a historical list of files downloaded over the Internet by SEGGER Embedded Studio.

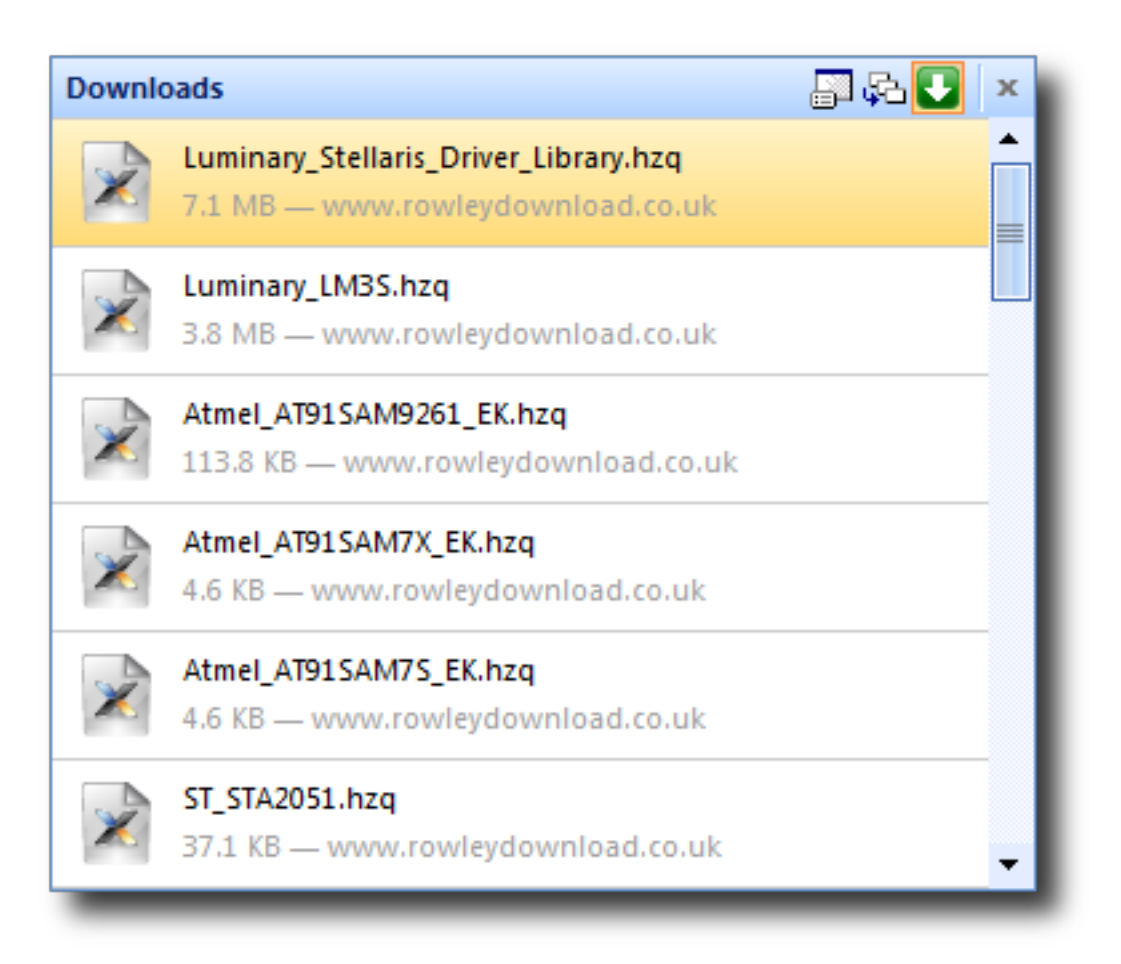

**To activate the Downloads window:**

• Choose **Tools > Downloads Window**.

# **Latest News window**

The **Latest News** window displays a historical list of news articles from the SEGGER website.

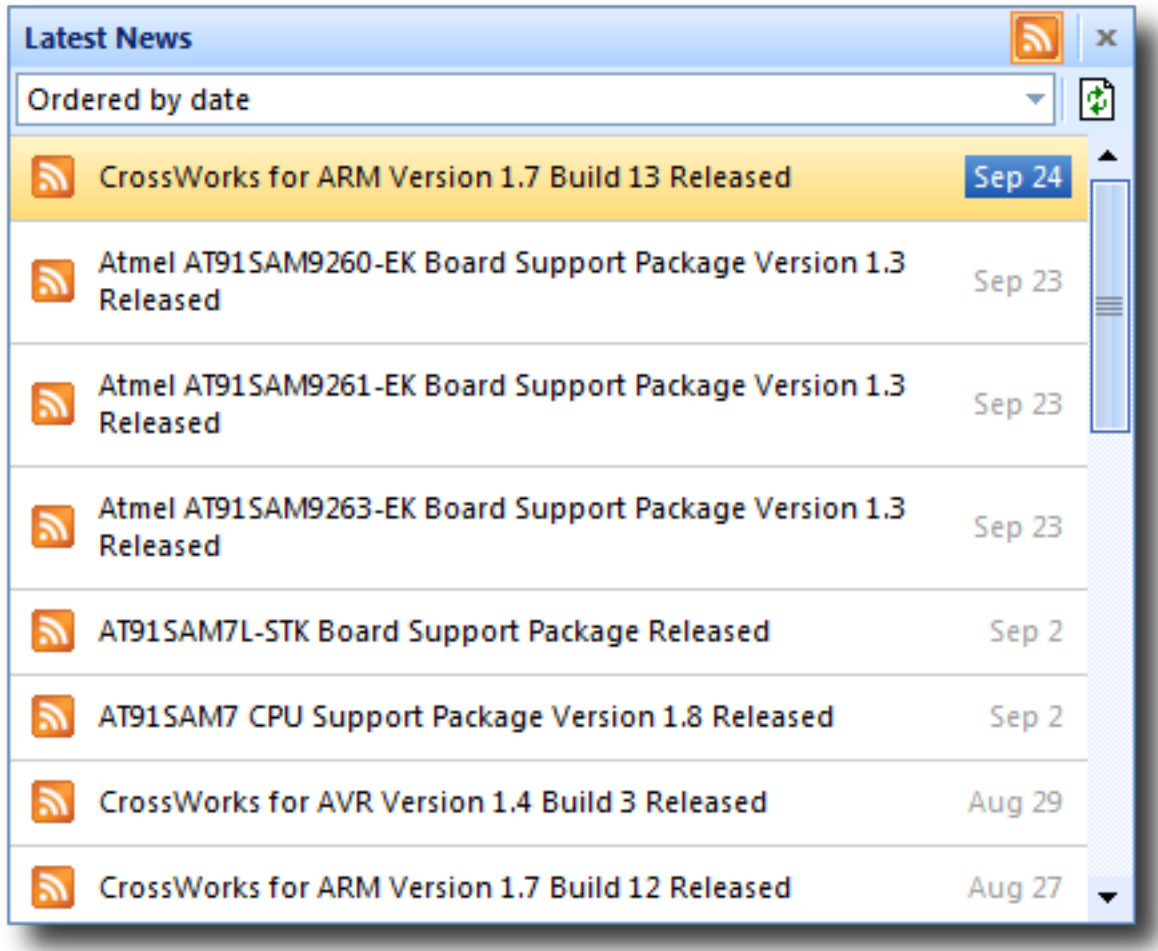

**To activate the Latest News window:**

• Choose **Help > Latest News**.

# **Environment options dialog**

The **Environment Options** dialog enables you to modify settings that apply to all uses of a SEGGER Embedded Studio installation.

# **Building Environment Options**

## **Build Acceleration**

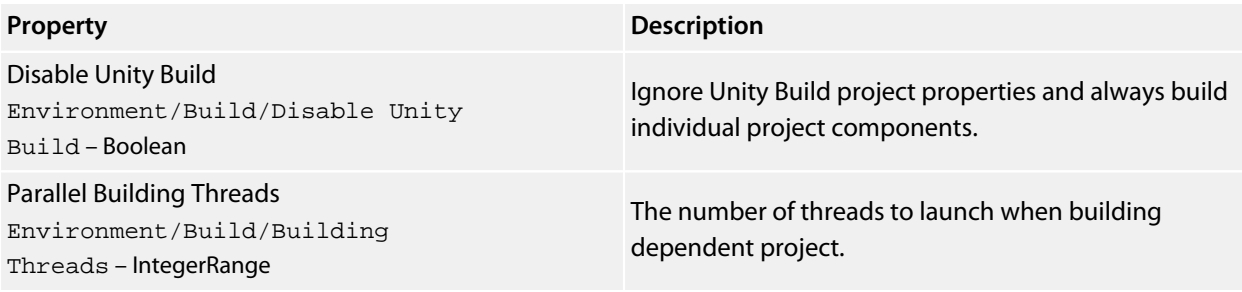

# **Build Options**

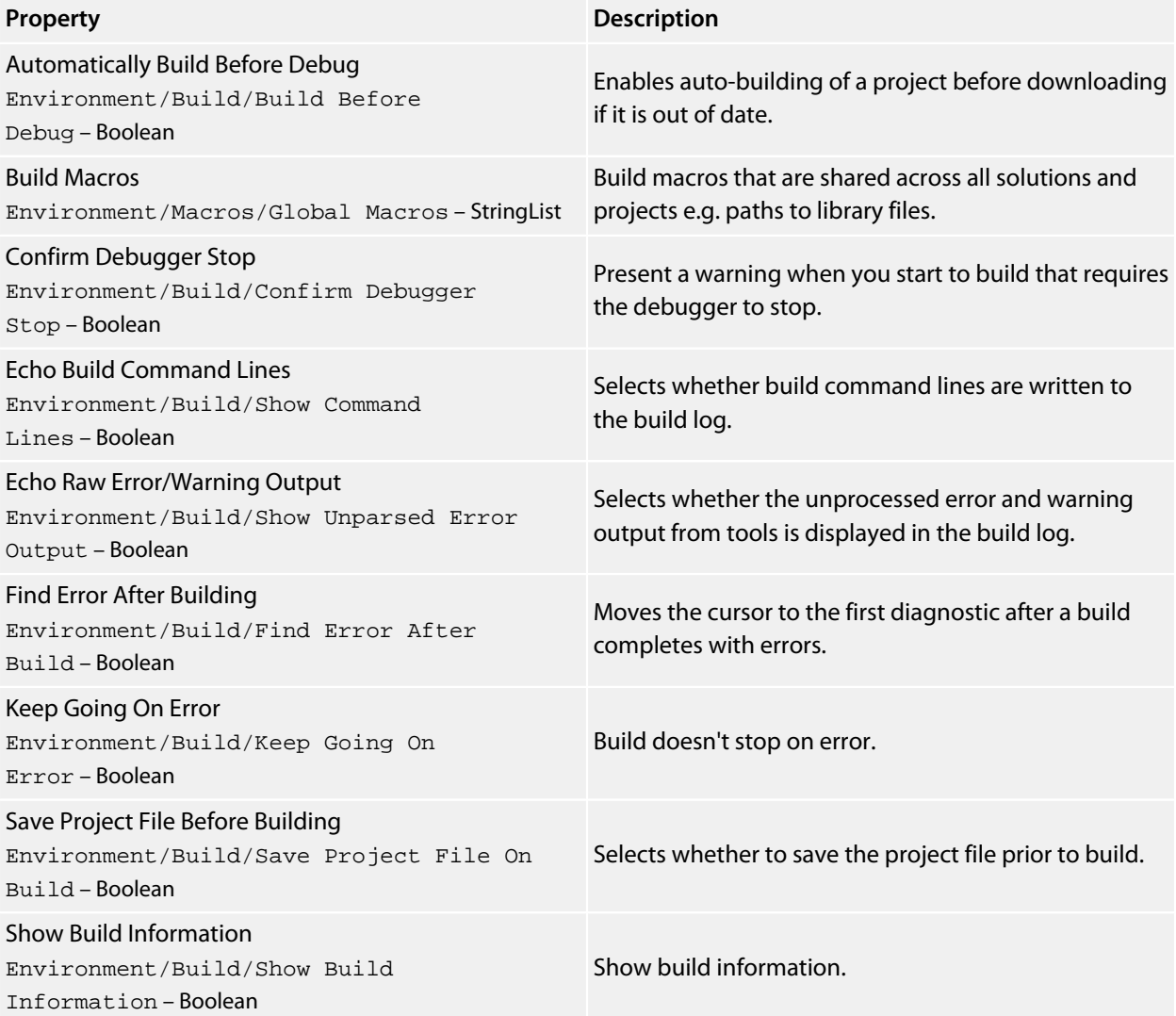

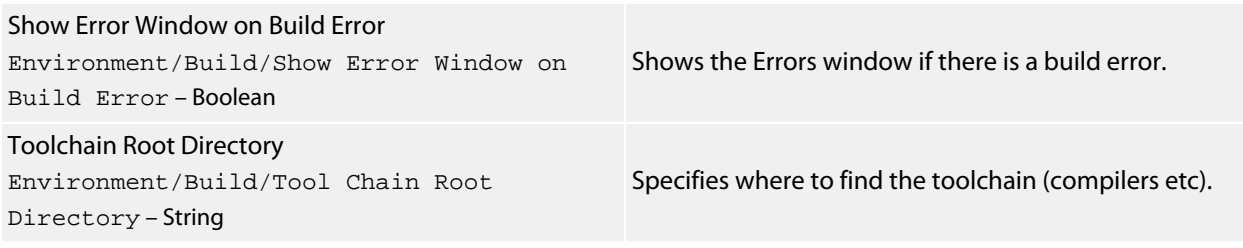

# **Compatibility Options**

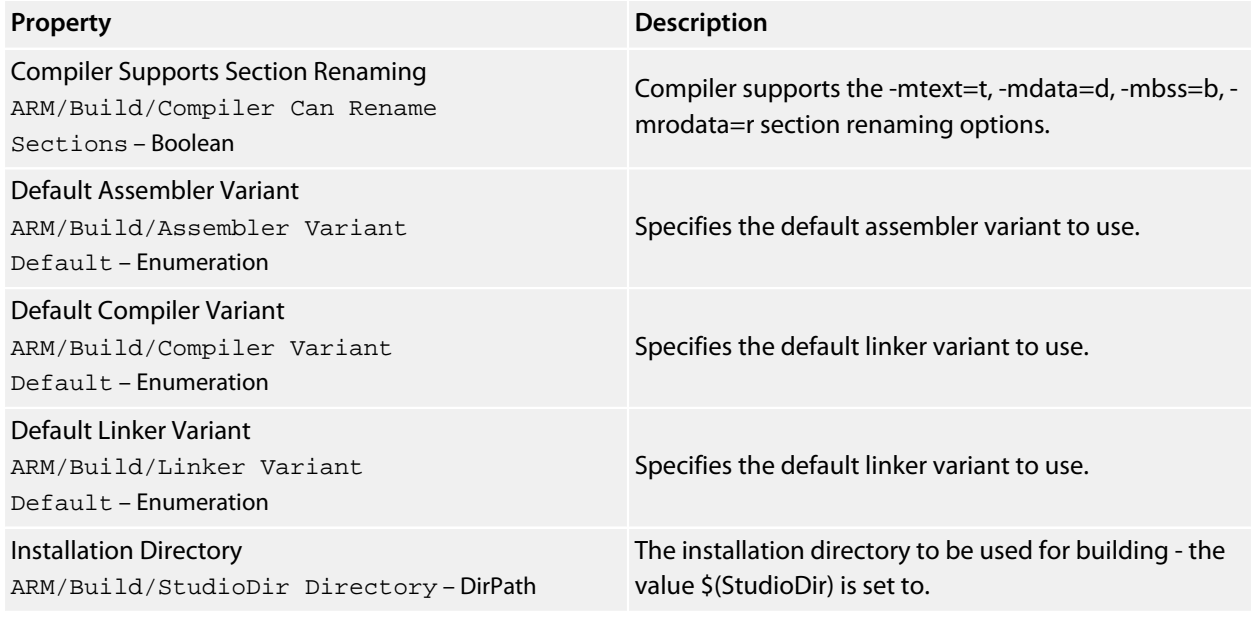

# **Window Options**

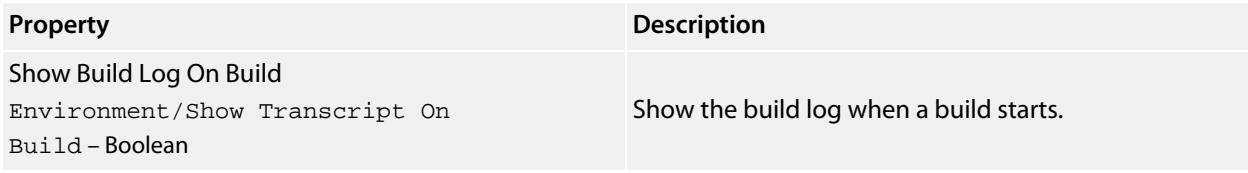

# **Debugging Environment Options**

# **Breakpoint Options**

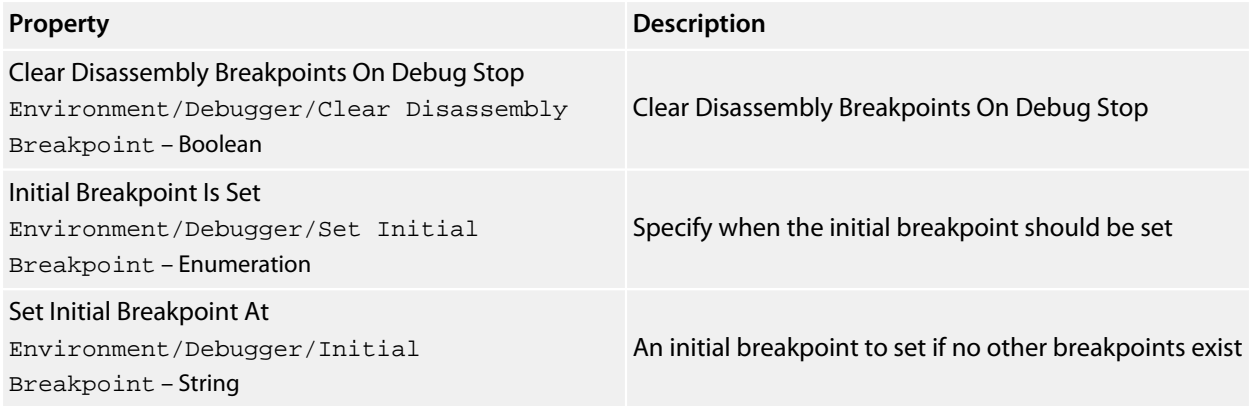

# **Display Options**

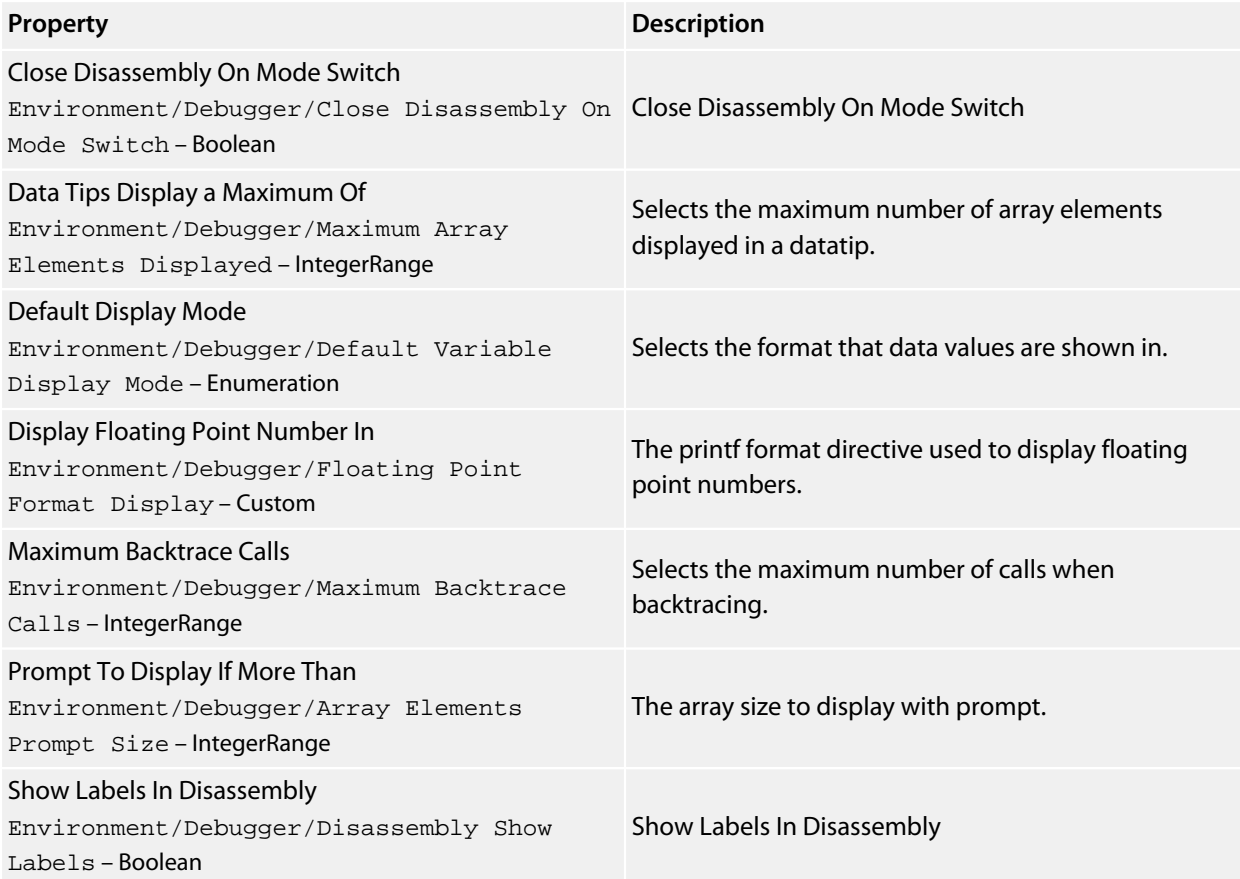

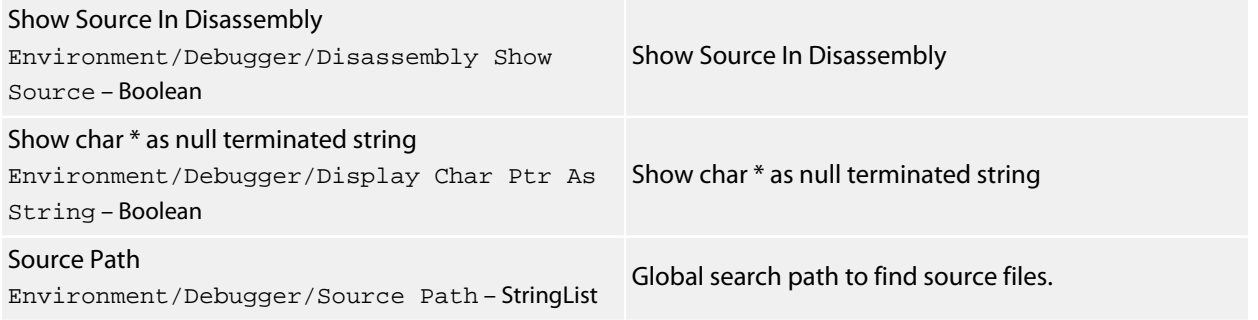

# **Extended Data Tips Options**

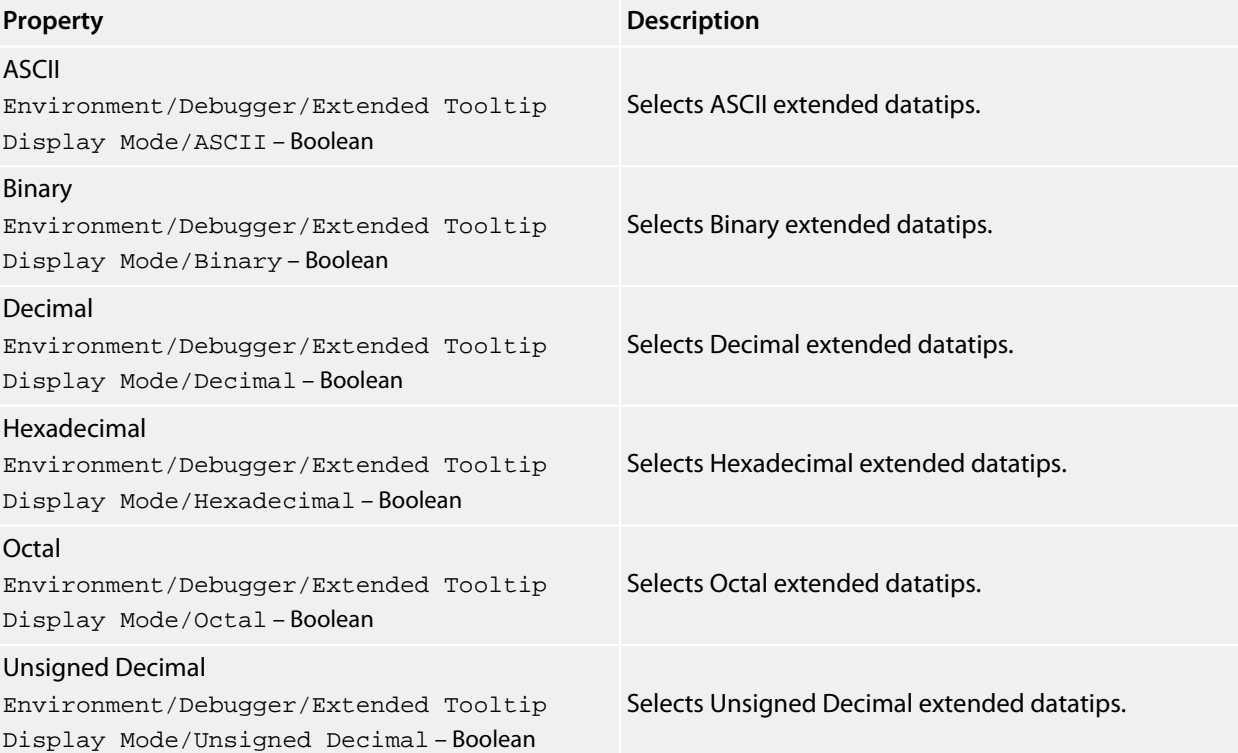

# **Target Options**

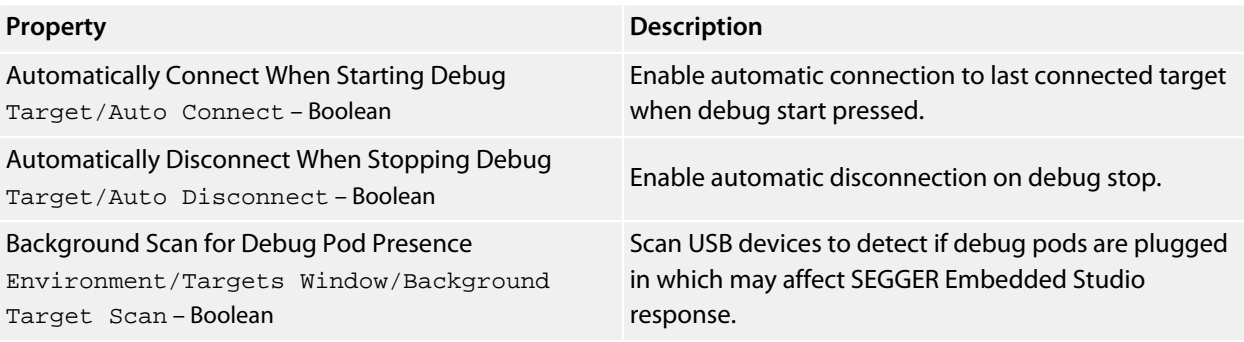

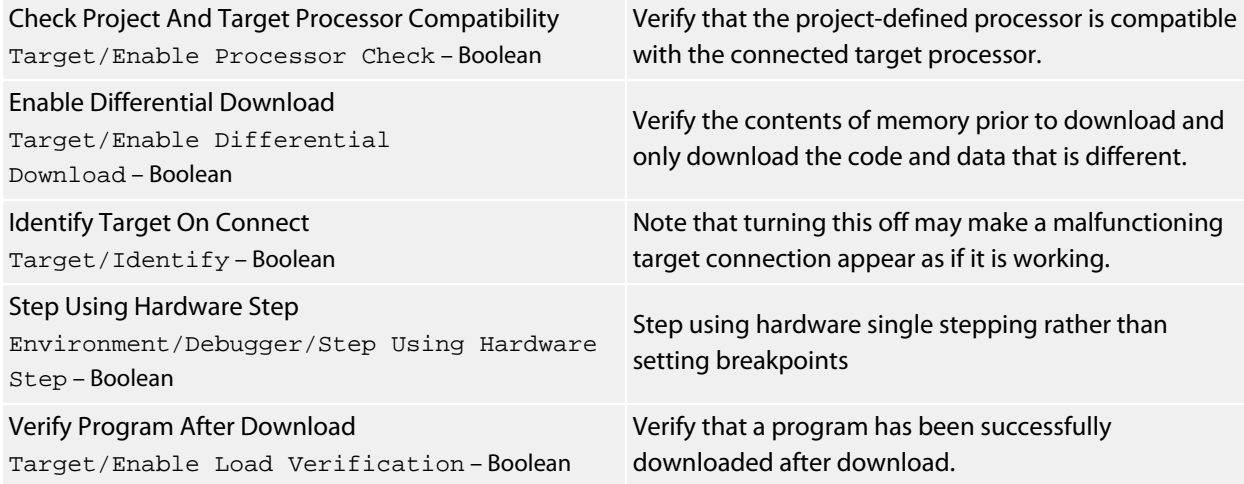

# **Window Options**

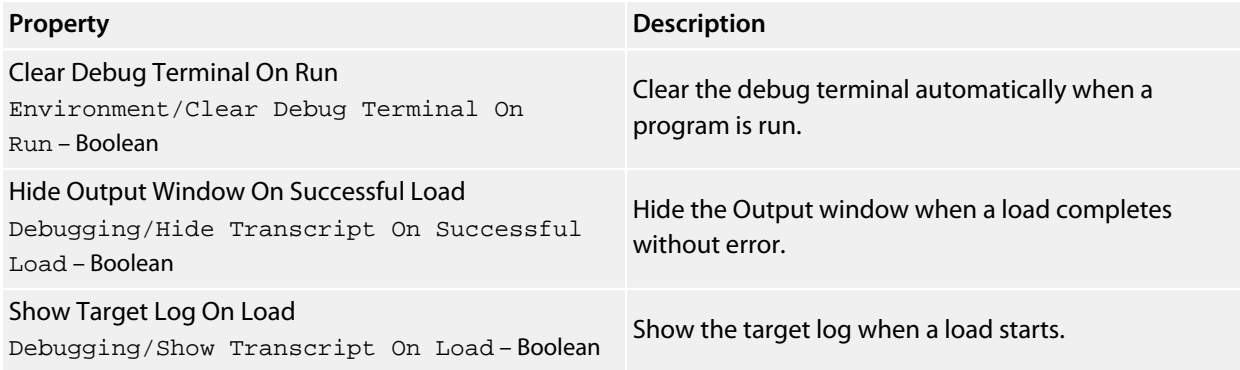

# **IDE Environment Options**

## **Browser Options**

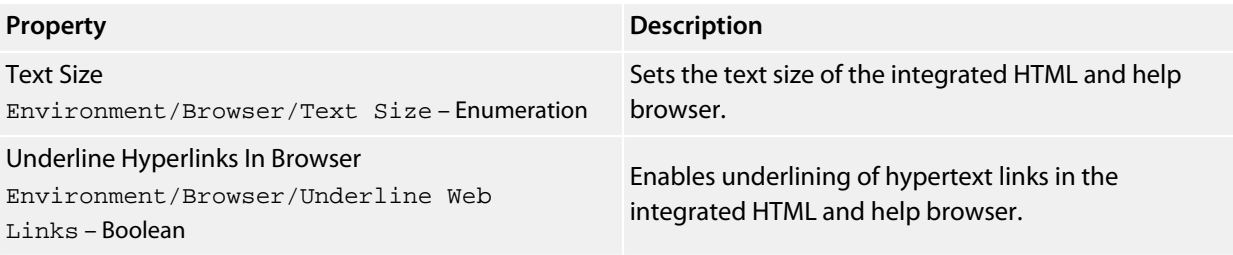

# **File Extension Options**

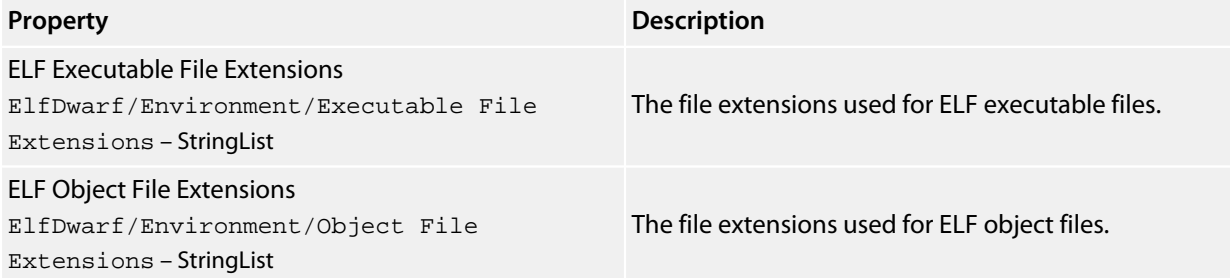

# **File Search Options**

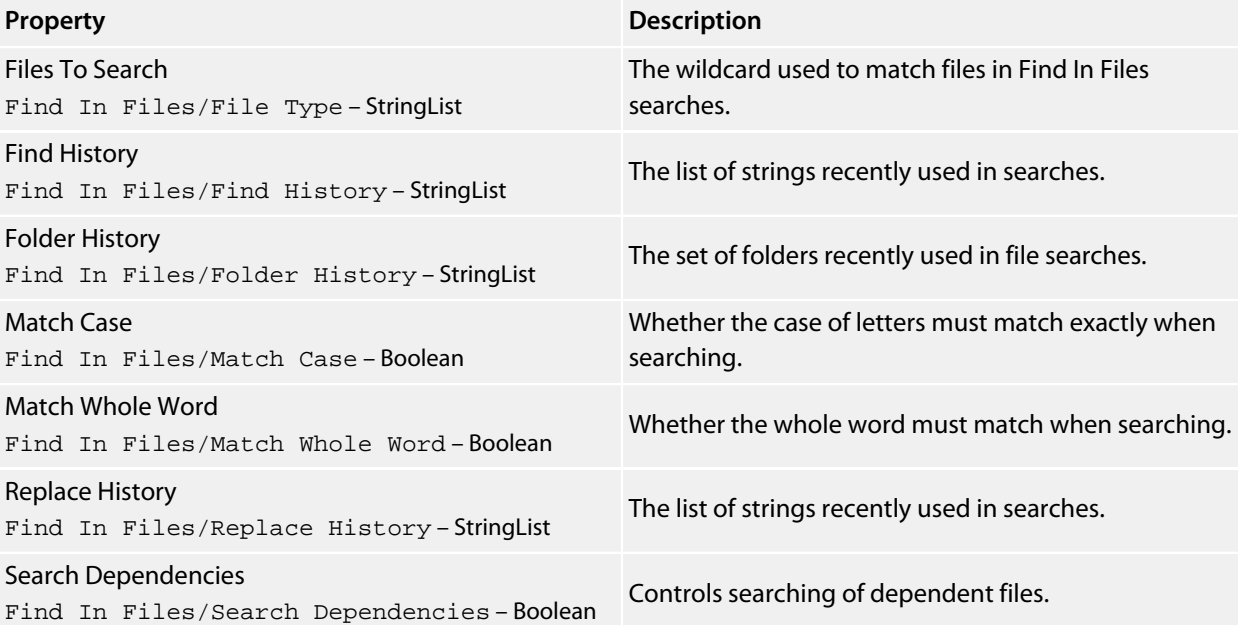

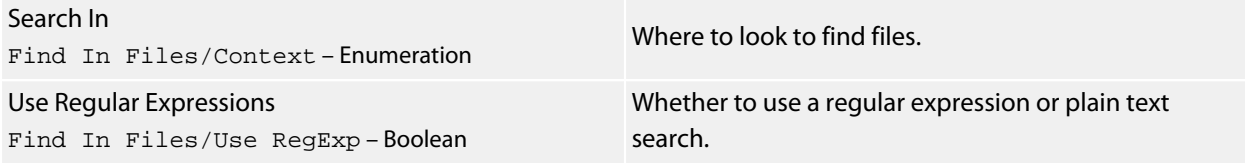

# **Internet Options**

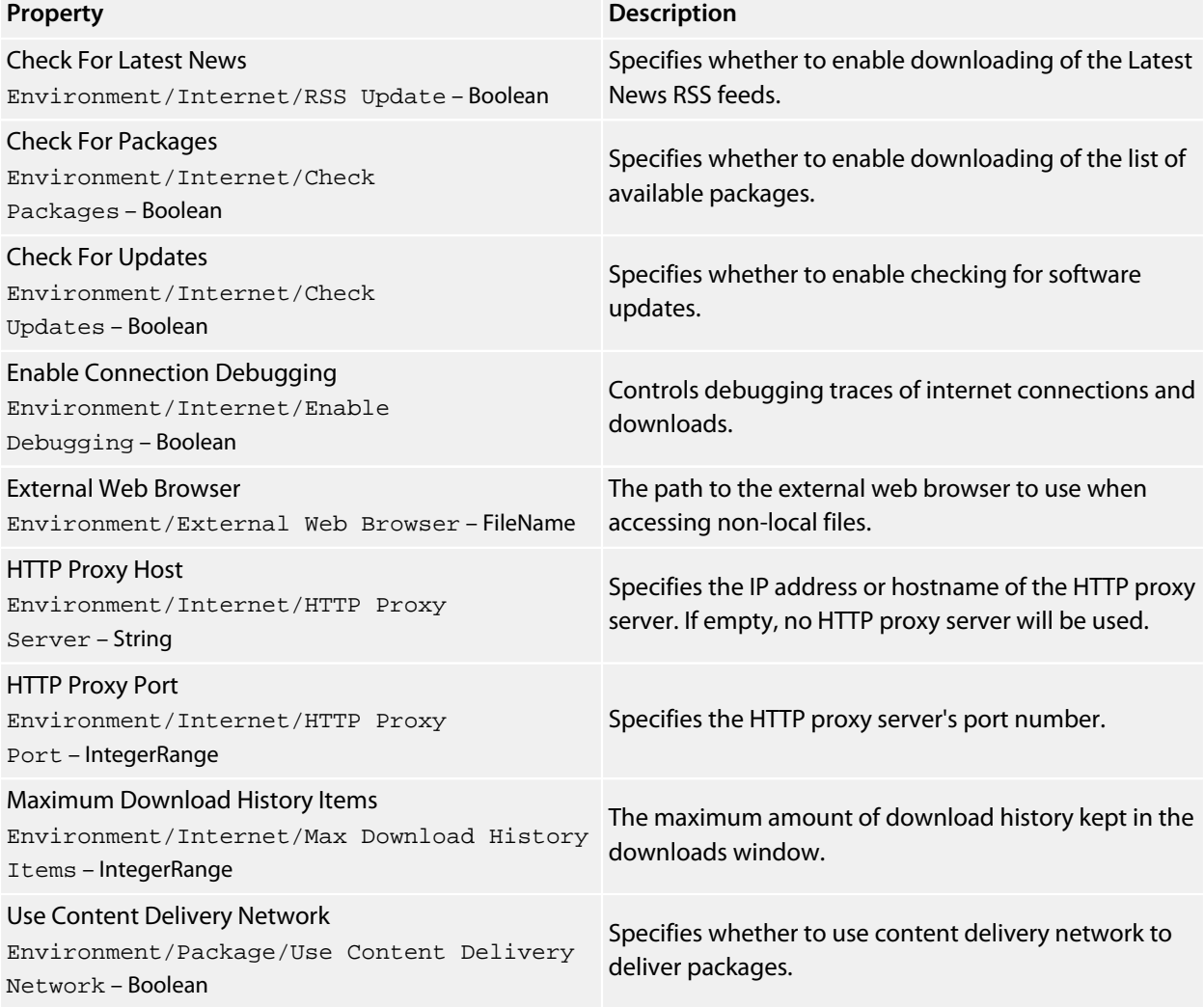

# **Launcher Options**

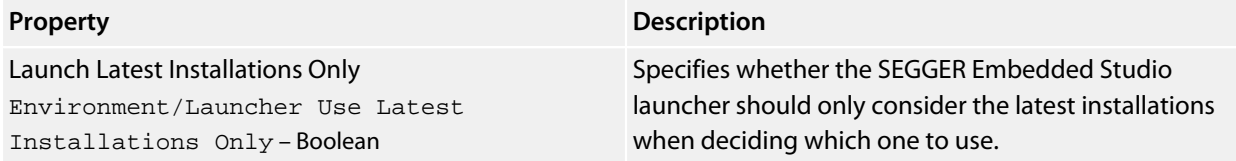

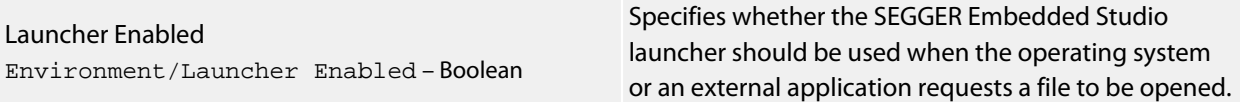

# **Package Manager Options**

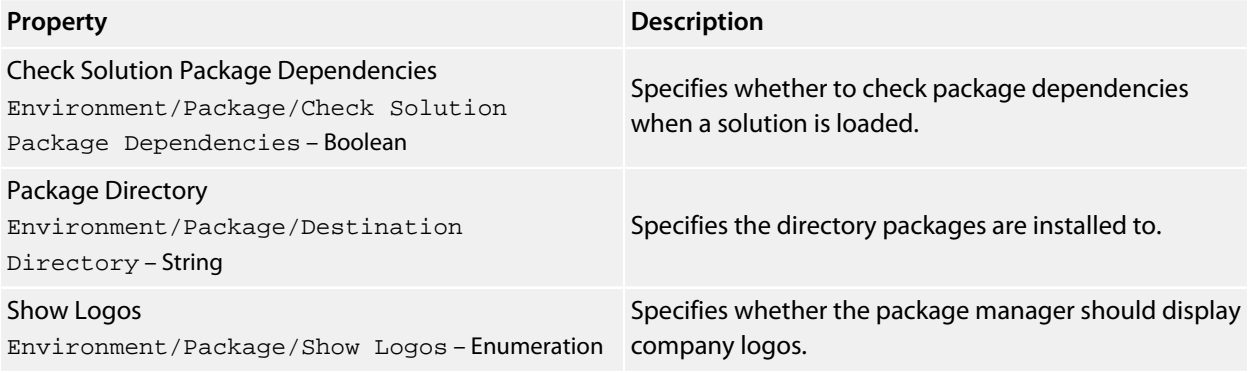

## **Performance Options**

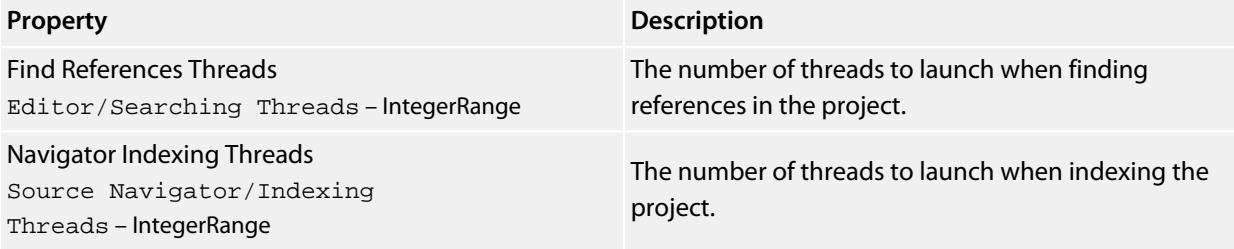

# **Print Options**

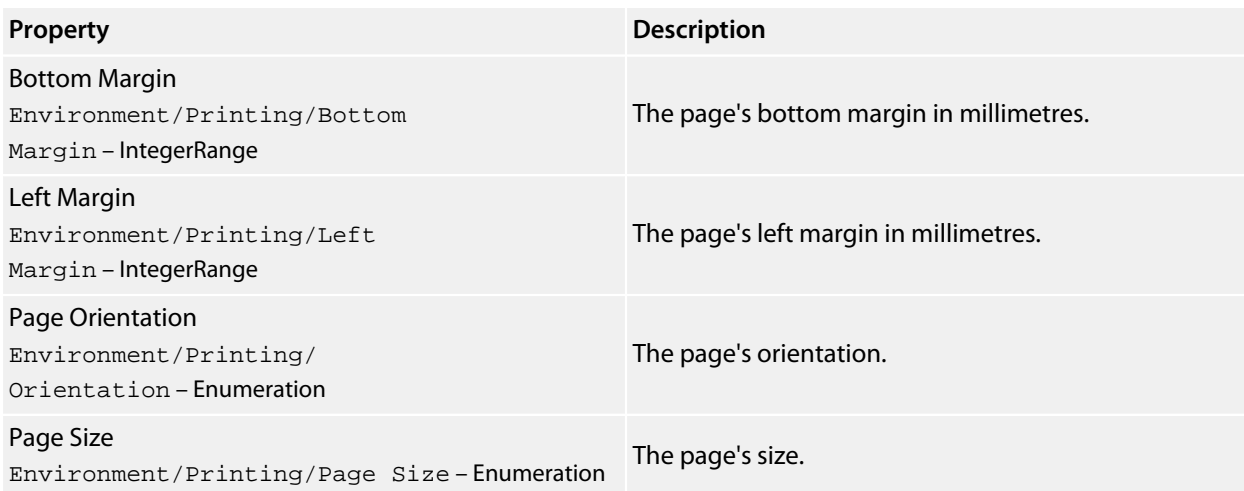

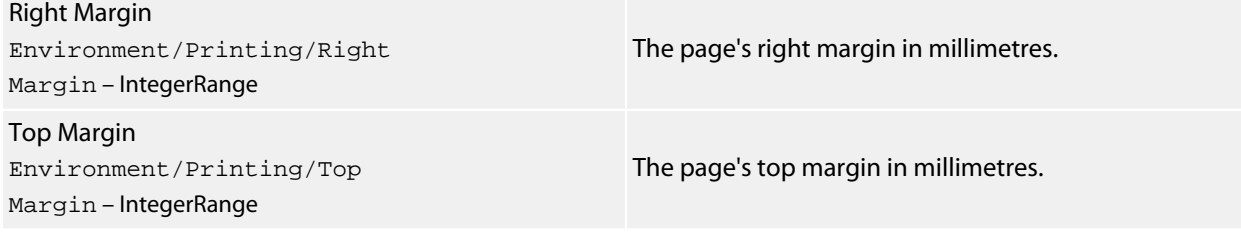

# **Startup Options**

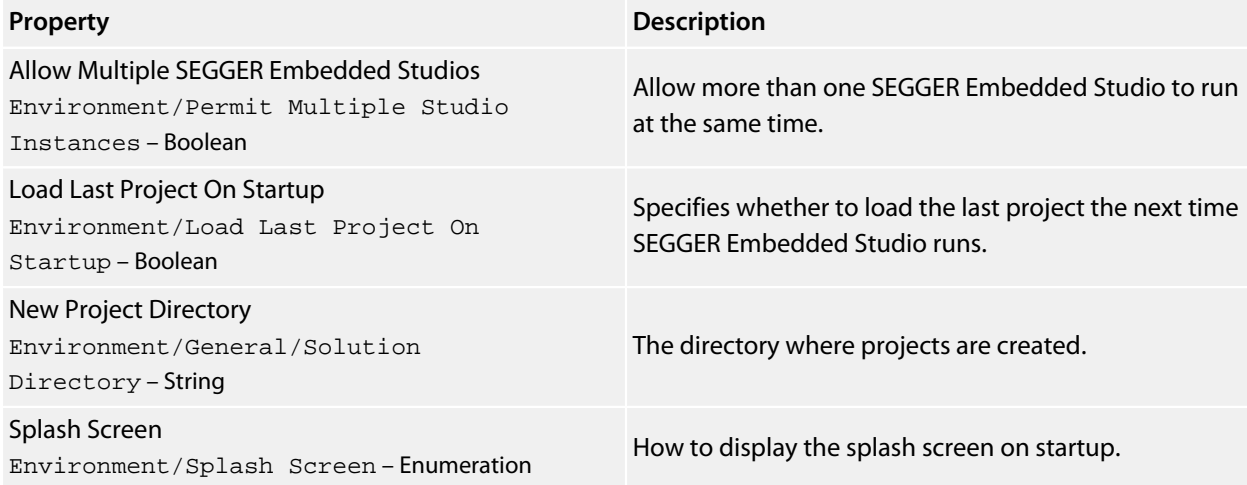

# **Status Bar Options**

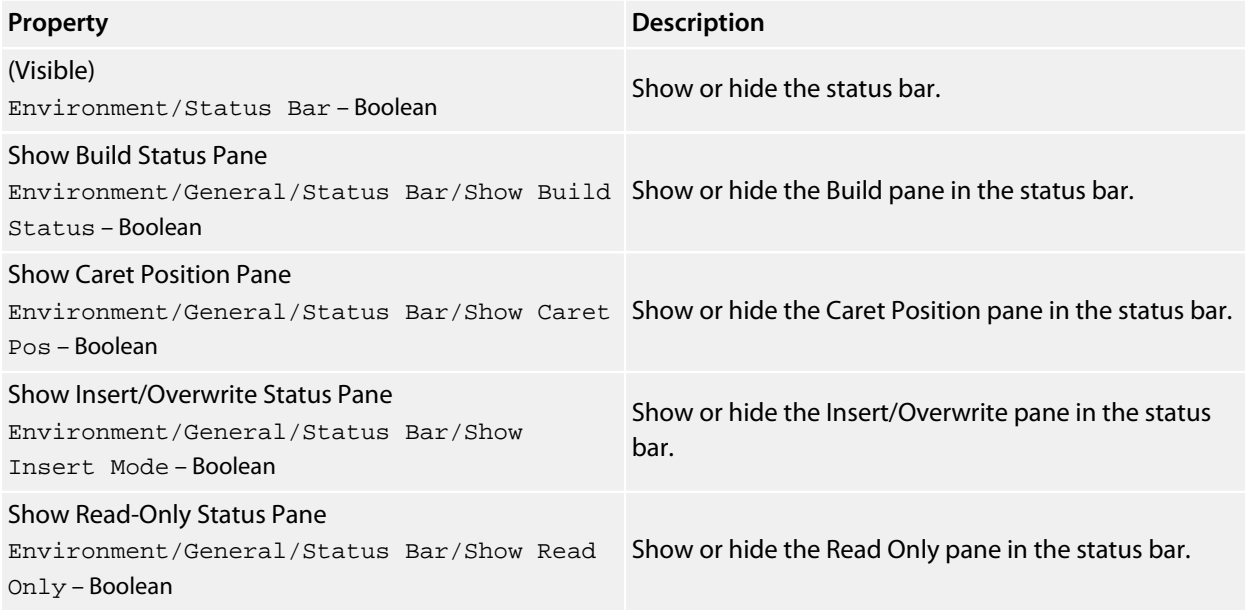
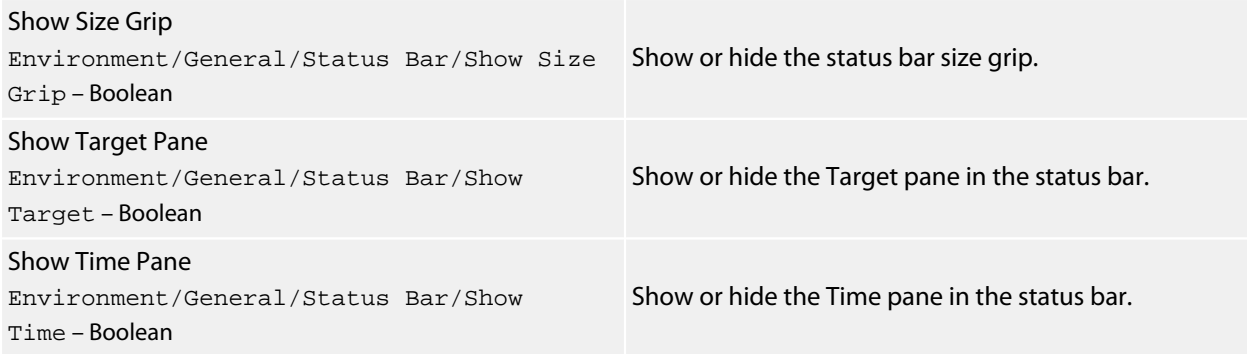

# **User Interface Options**

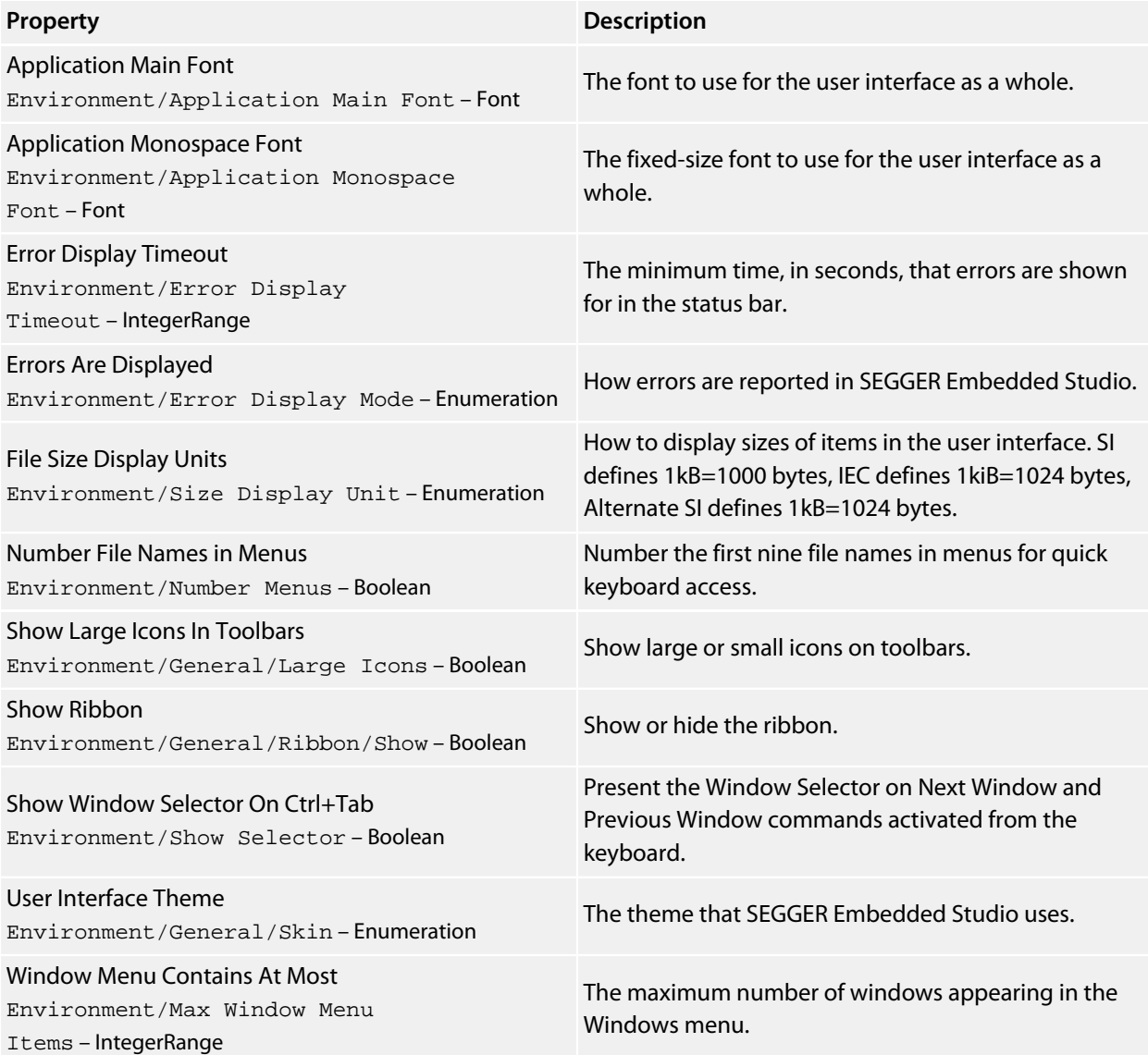

## **Programming Language Environment Options**

## **Assembly Language Settings**

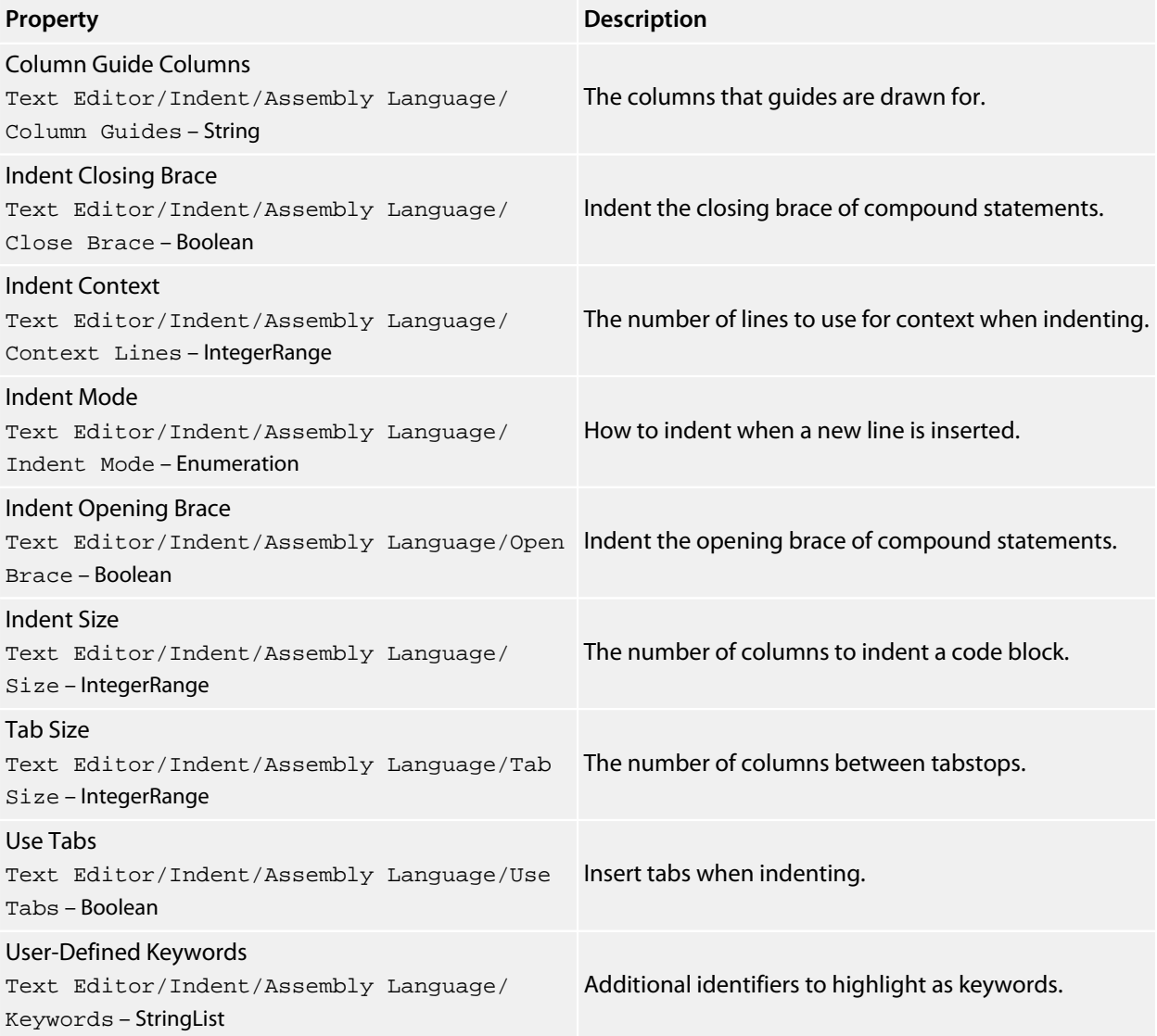

## **C and C++ Settings**

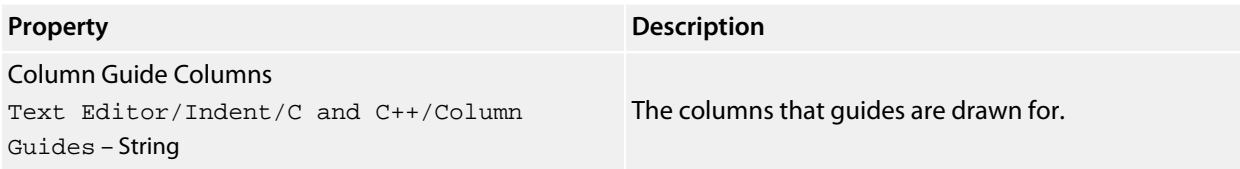

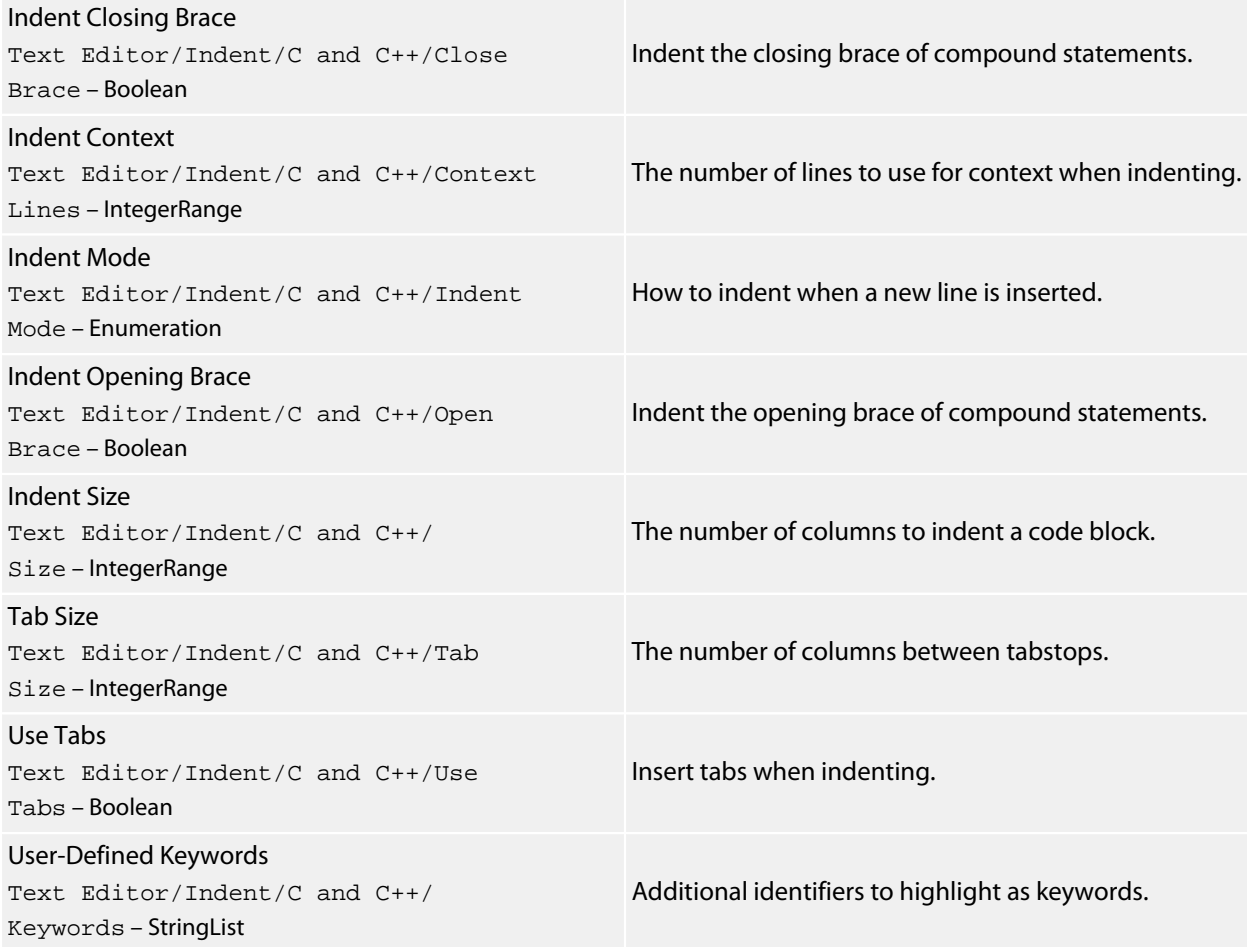

## **Default Settings**

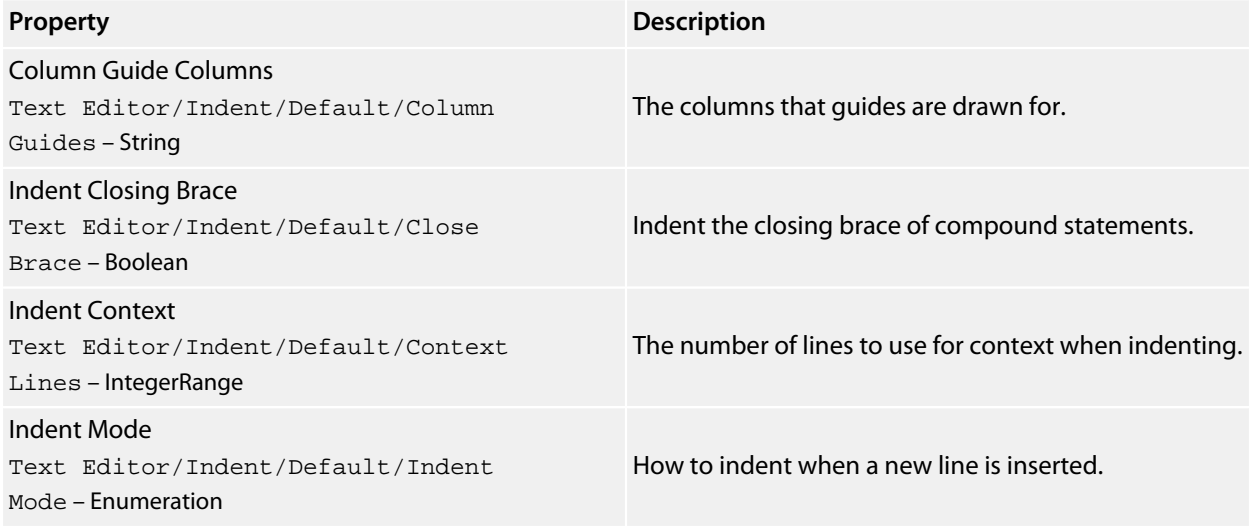

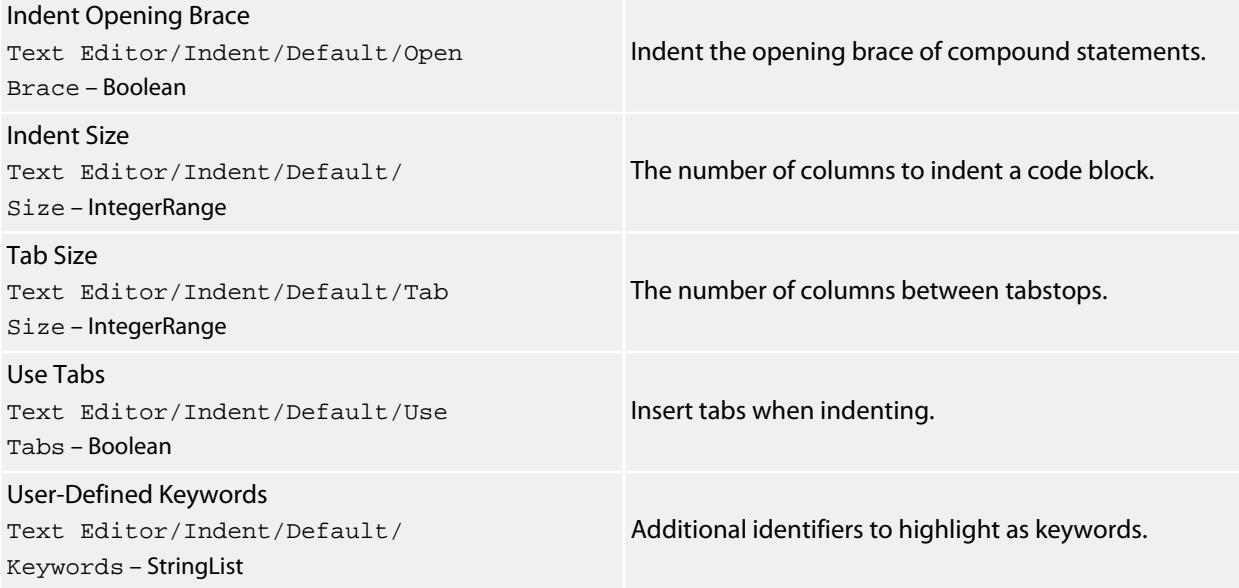

## **Java Settings**

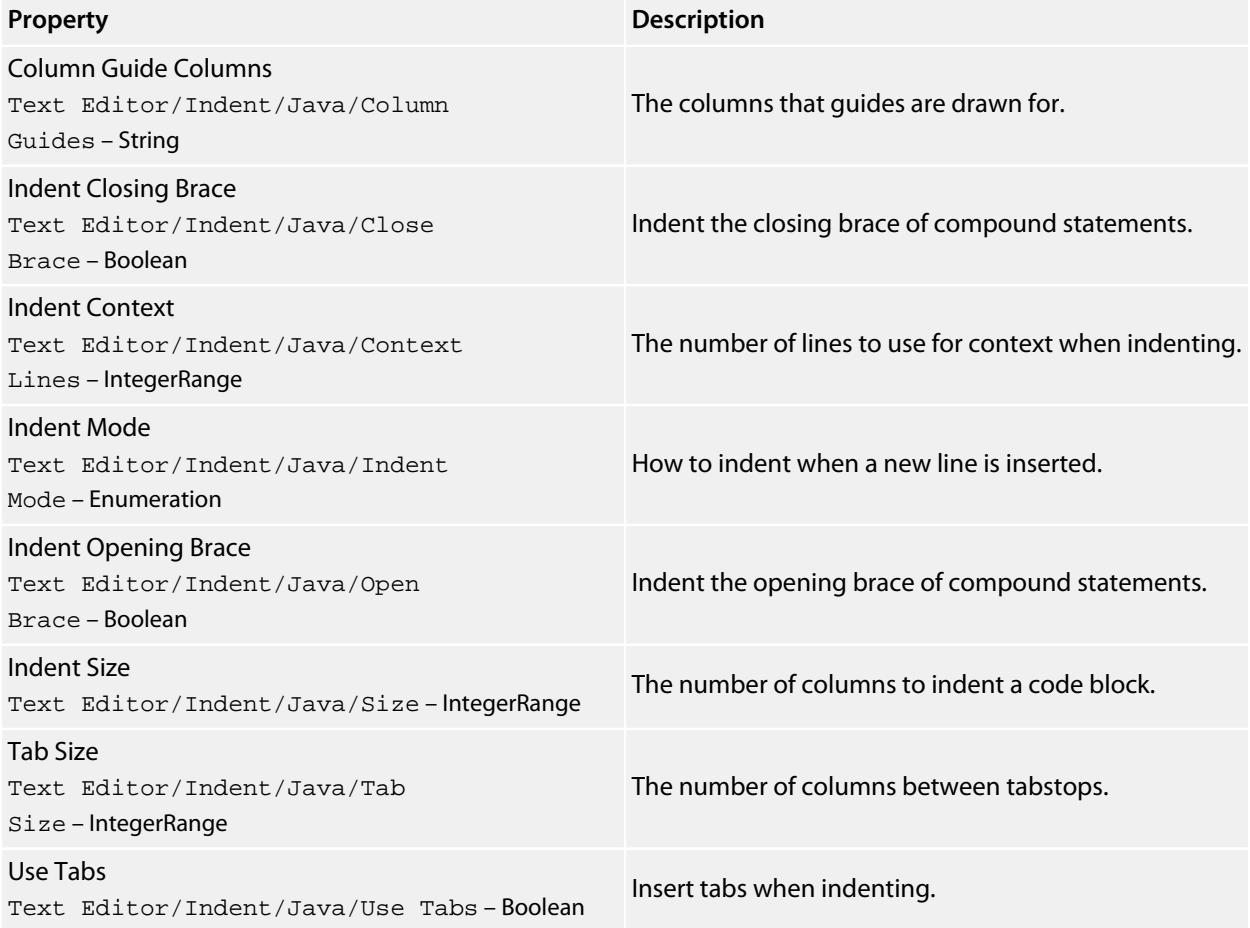

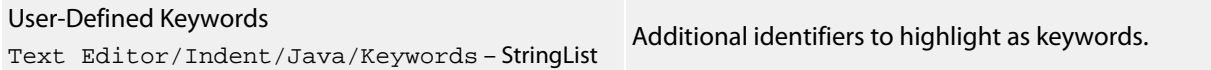

# **Source Control Environment Options**

## **External Tools**

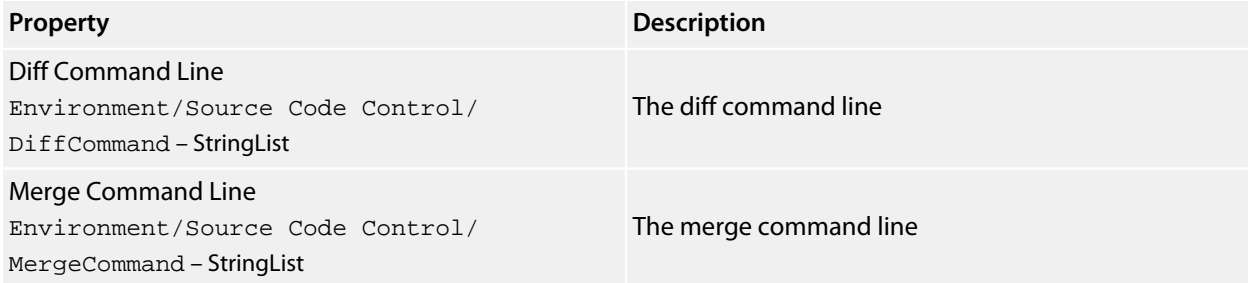

## **Preference Options**

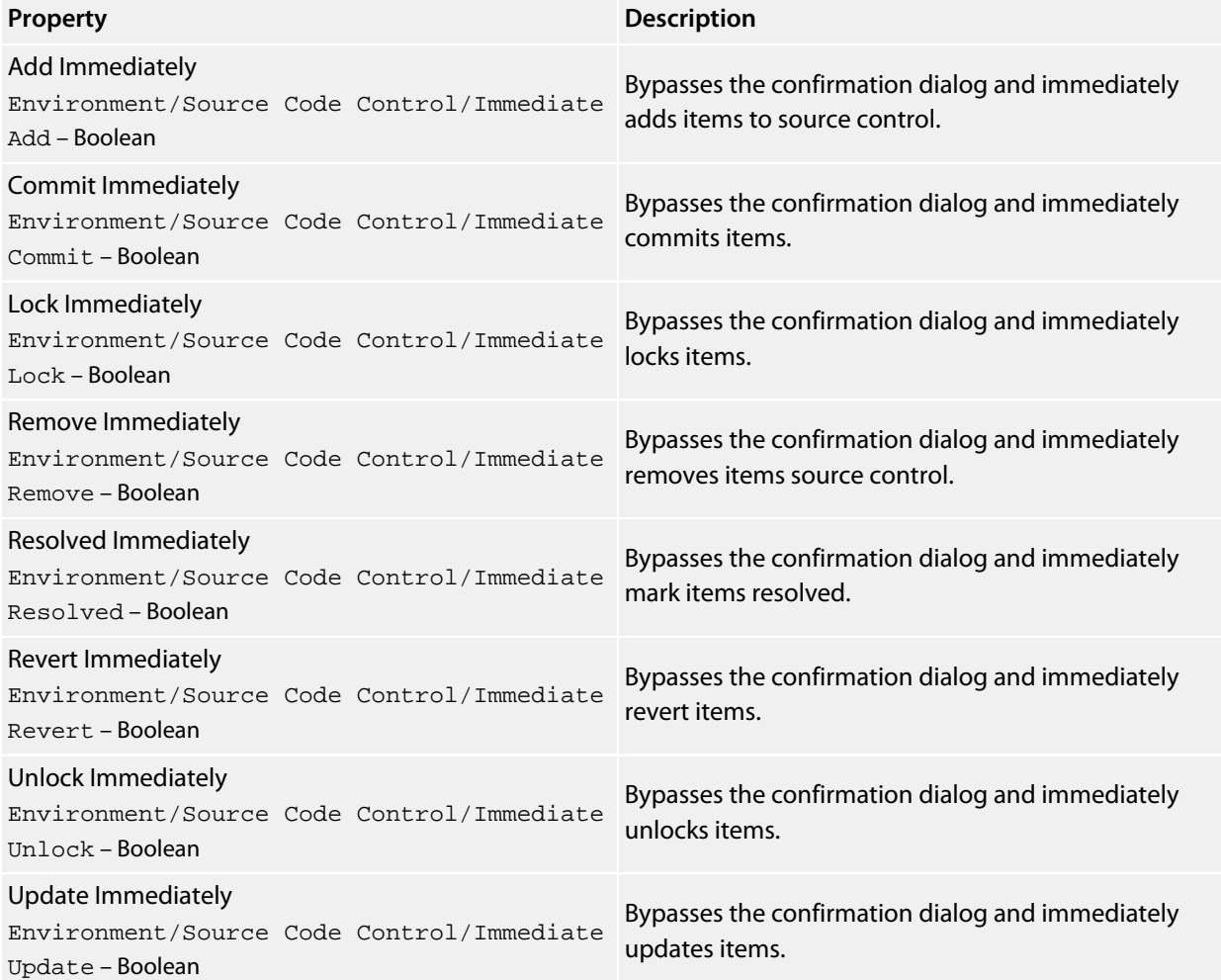

# **Text Editor Environment Options**

## **Cursor Fence Options**

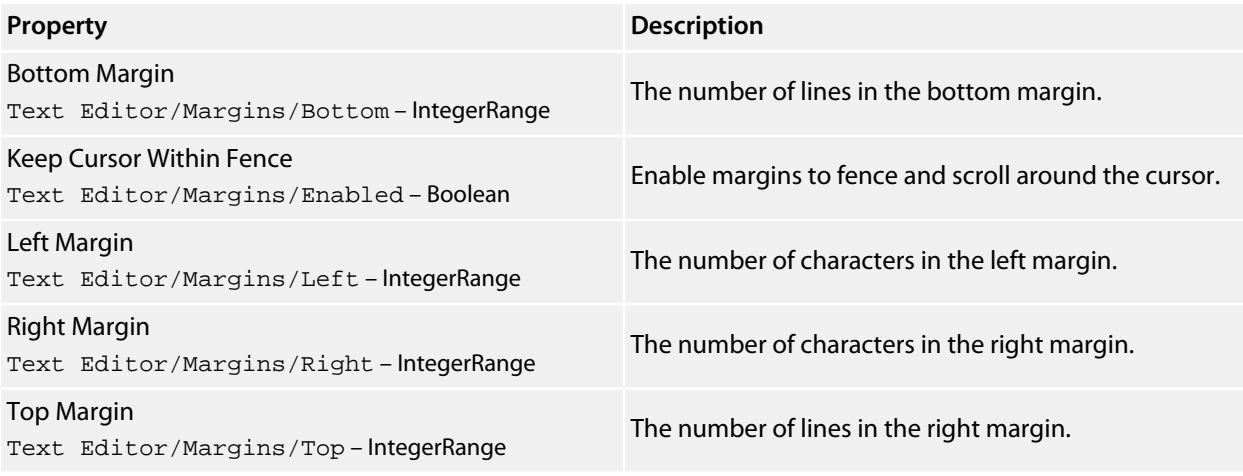

## **Editing Options**

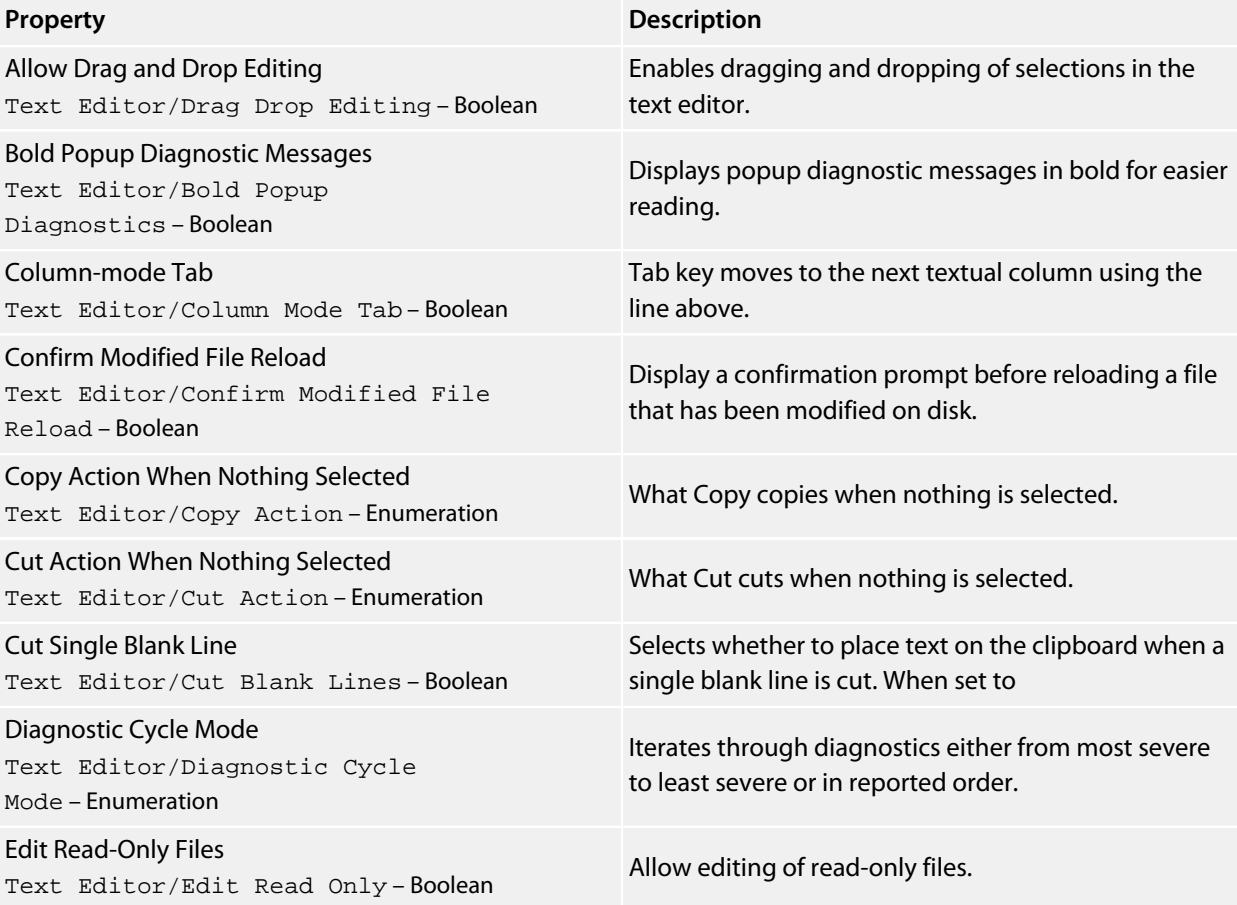

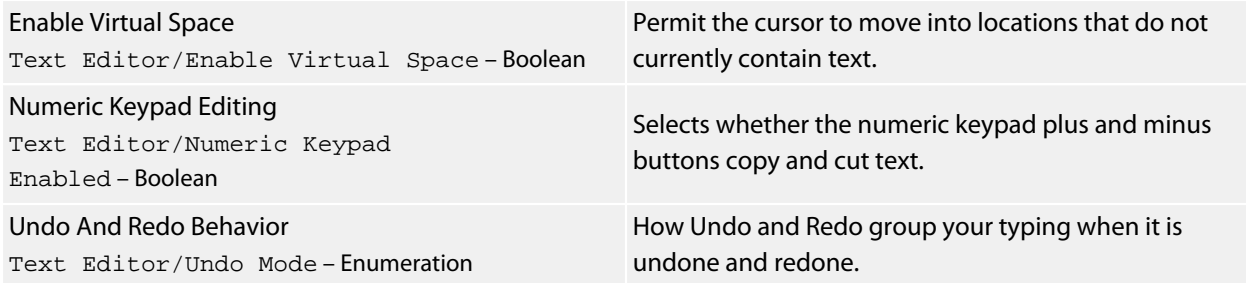

## **Find And Replace Options**

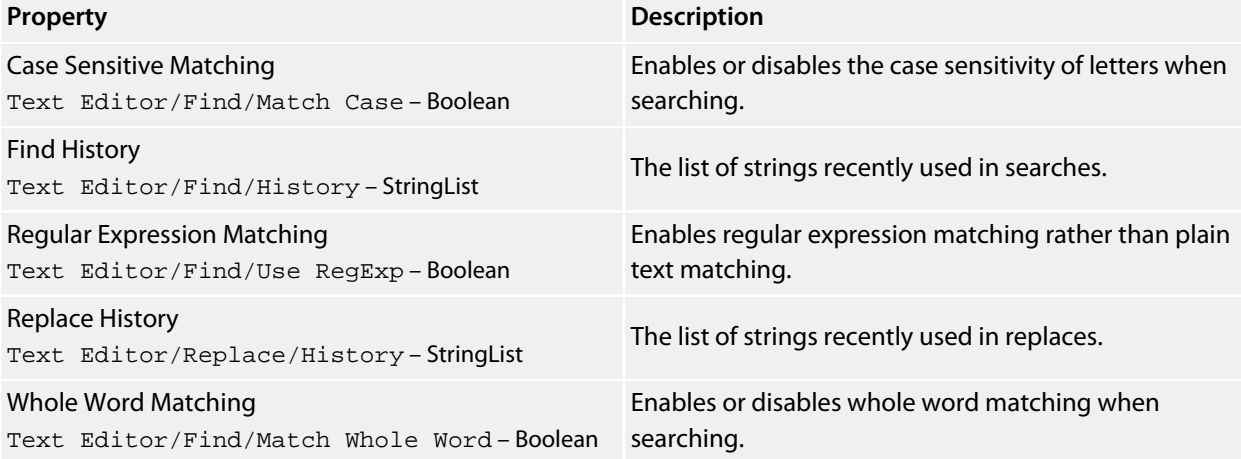

## **International**

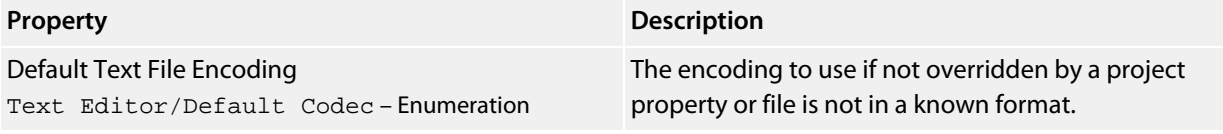

## **Mouse Options**

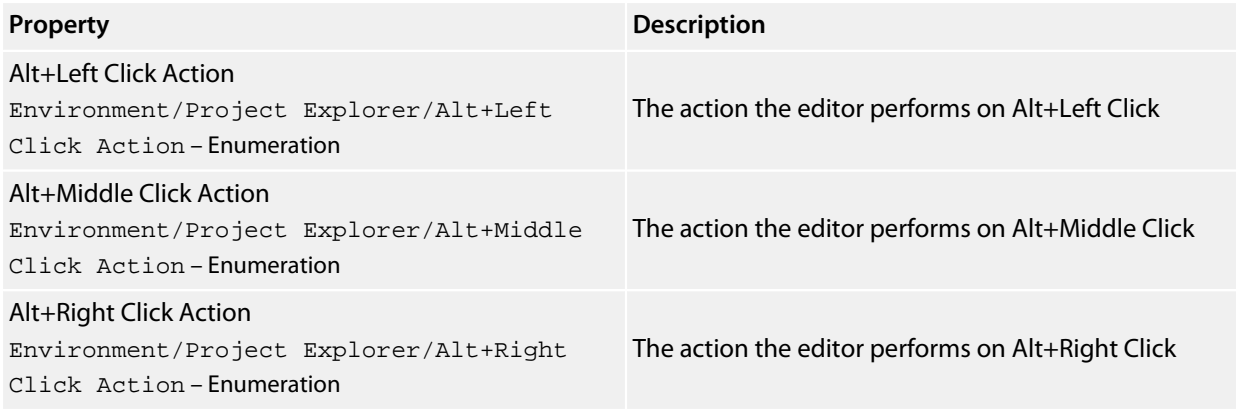

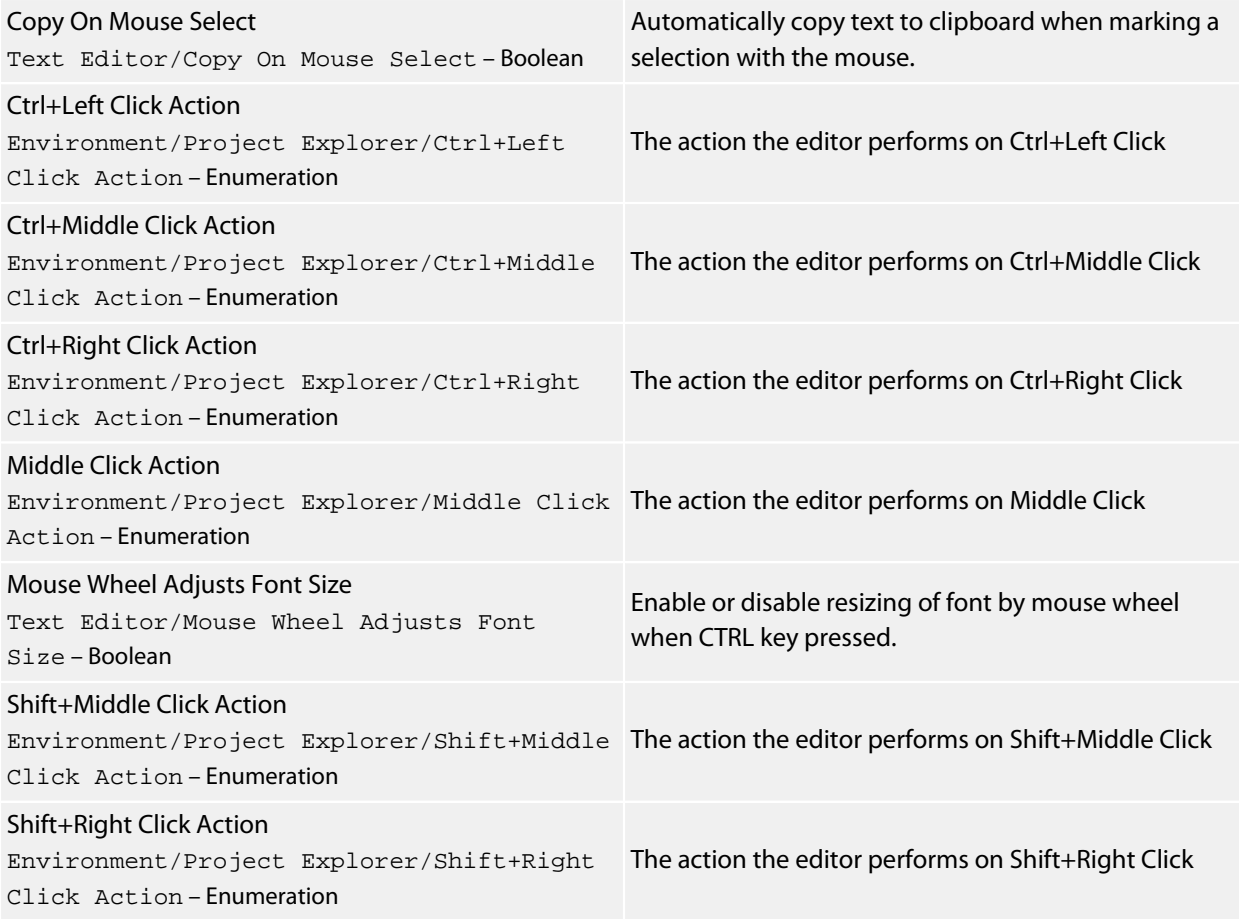

## **Programmer Assistance**

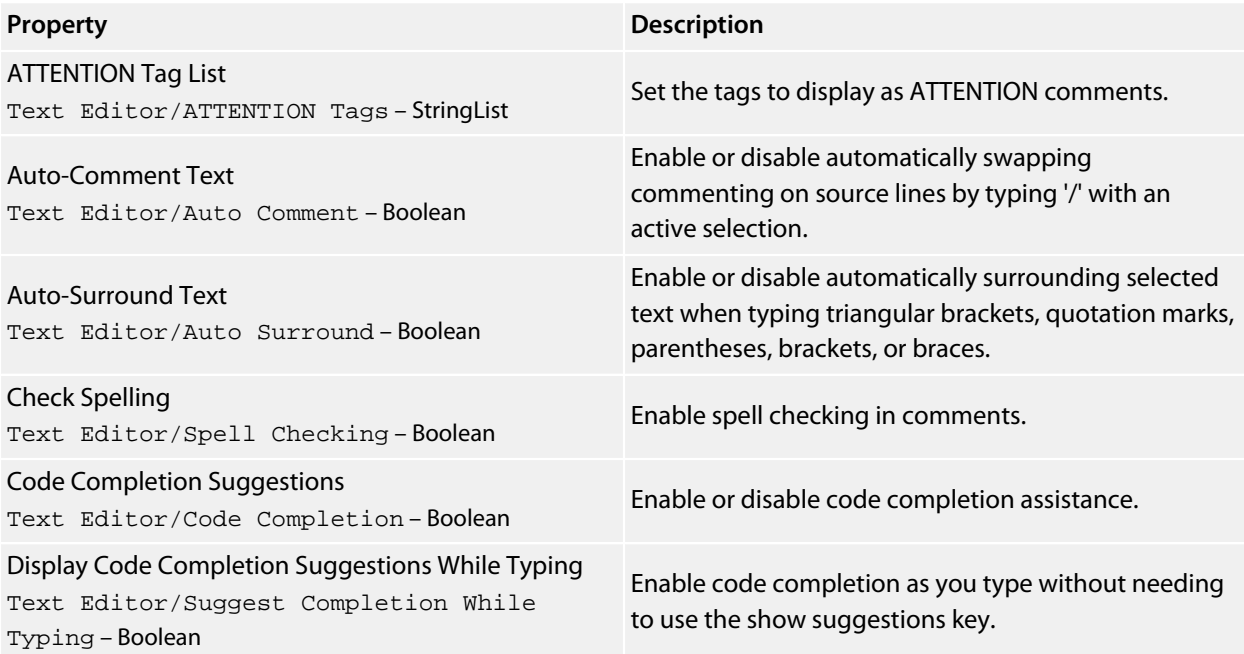

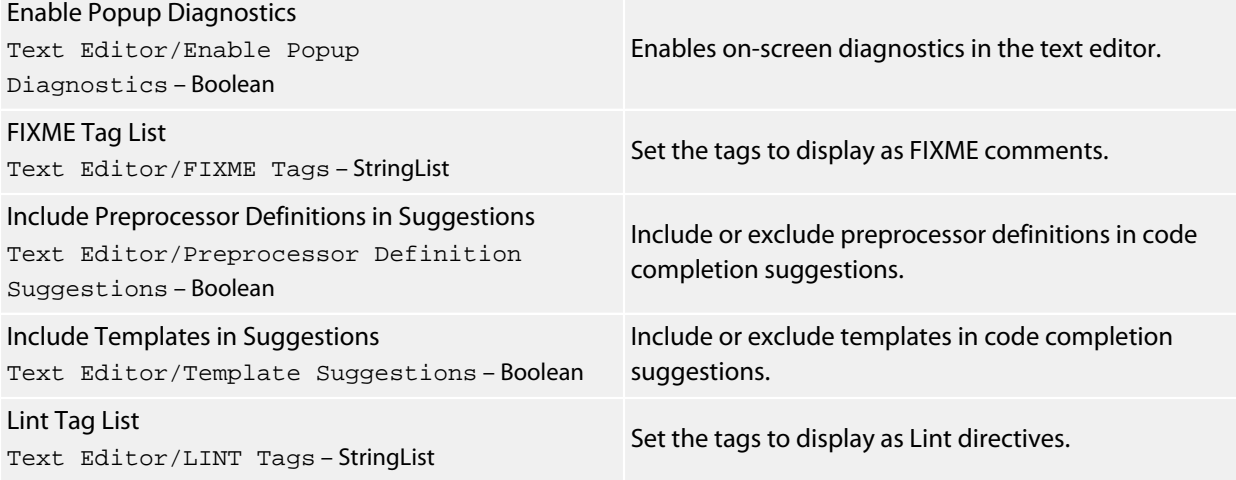

## **Save Options**

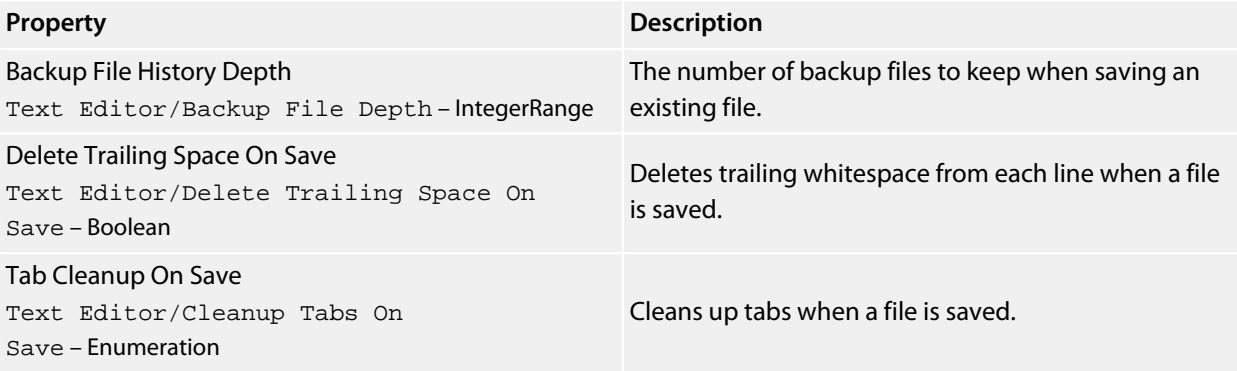

## **Visual Appearance**

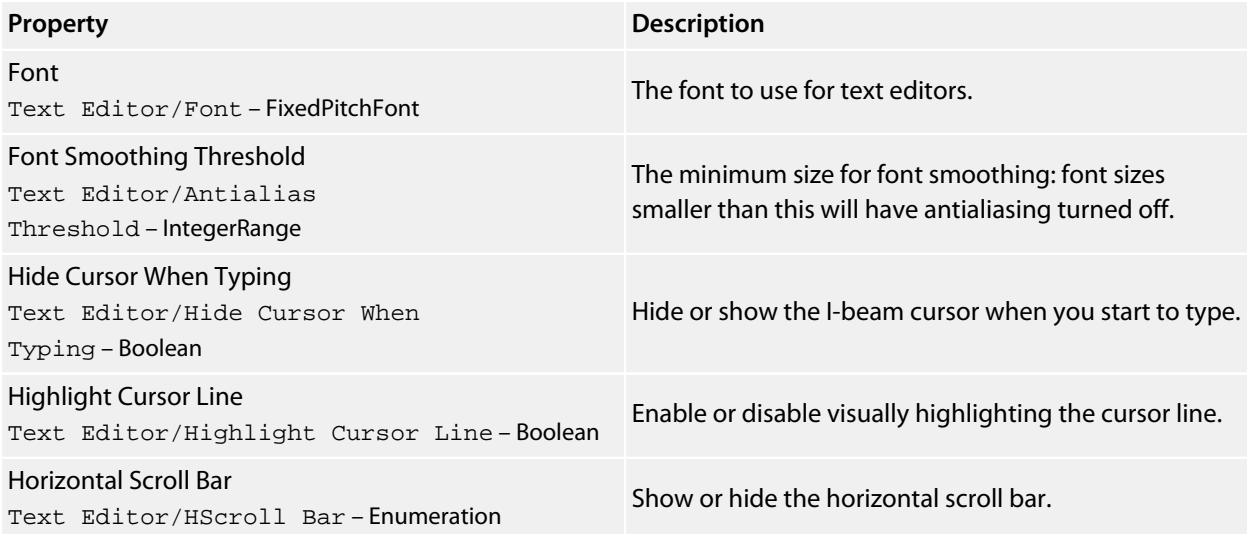

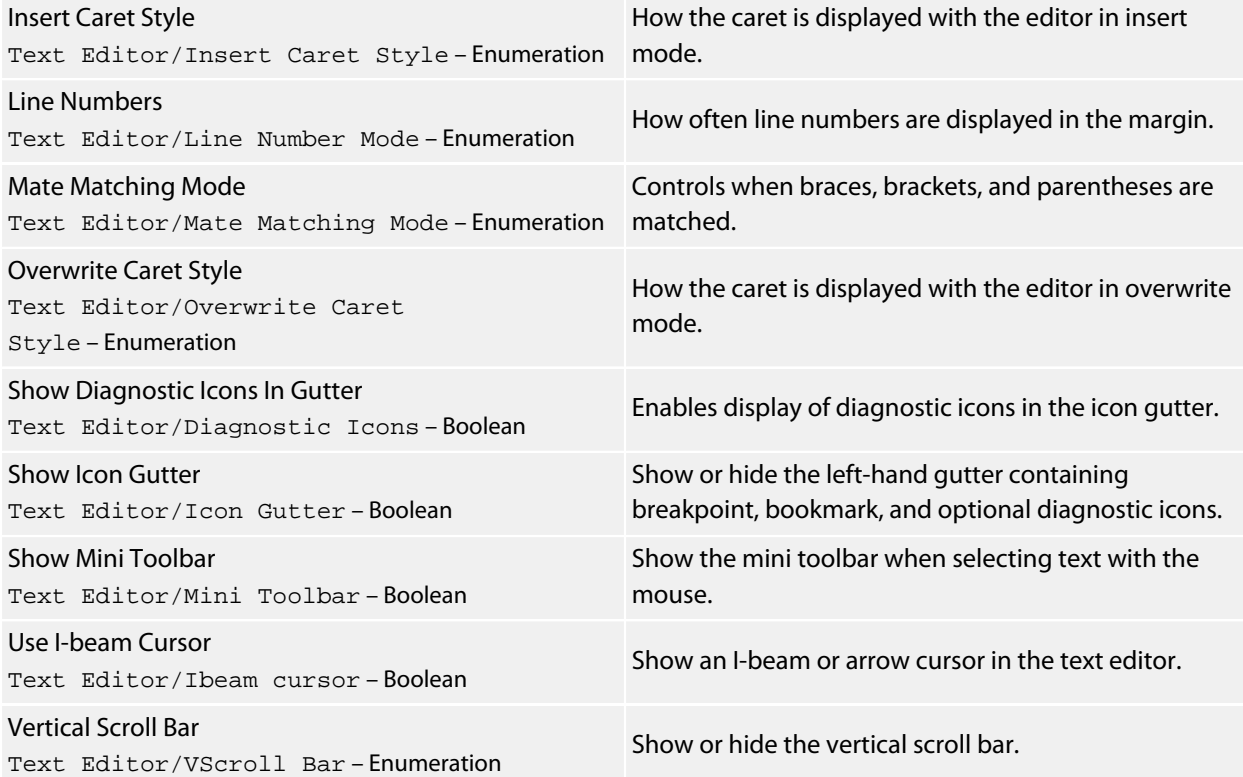

# **Windows Environment Options**

## **Call Stack Options**

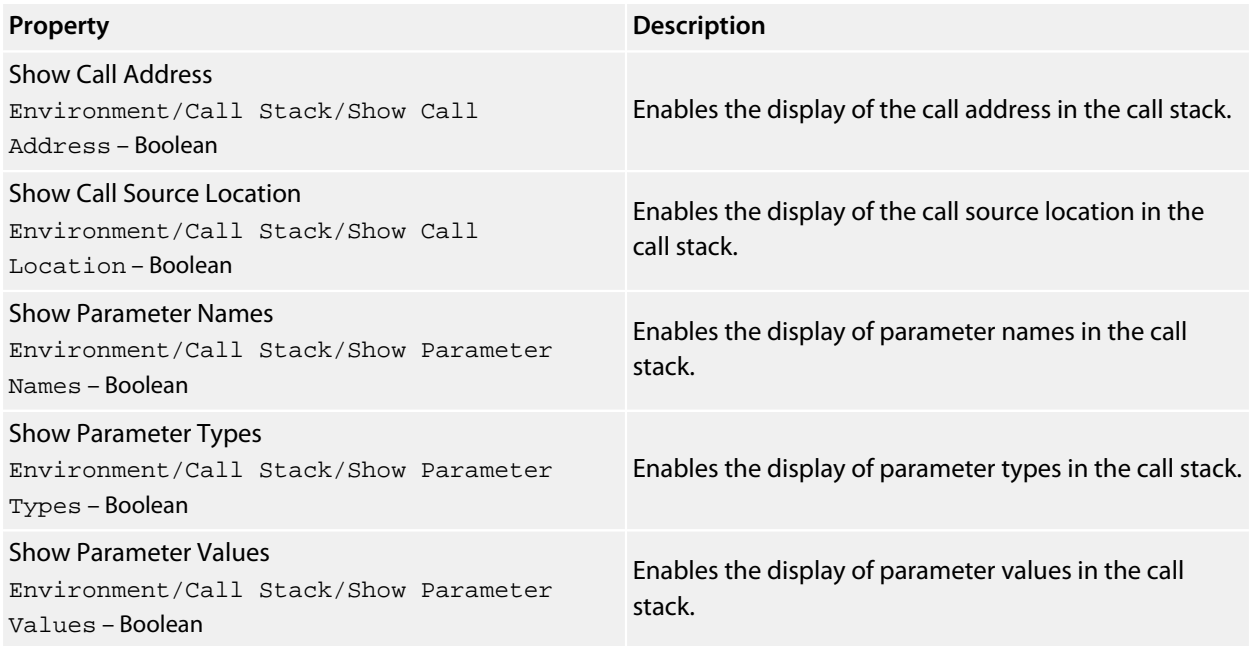

# **Clipboard Ring Options**

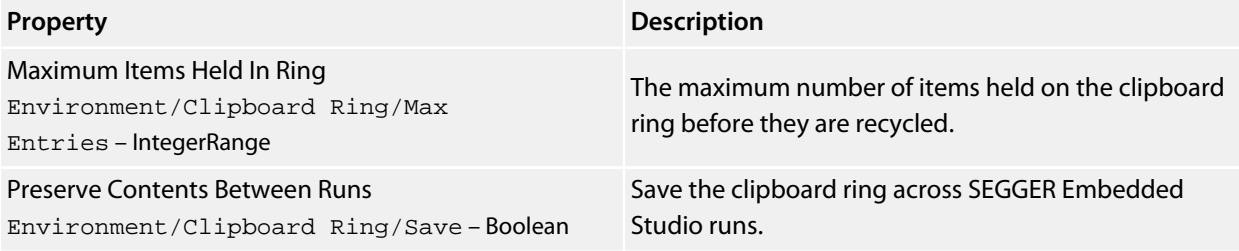

## **Outline Window Options**

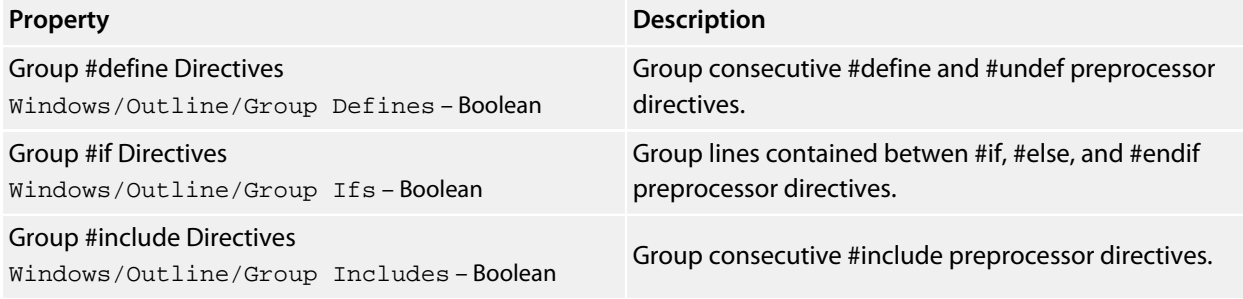

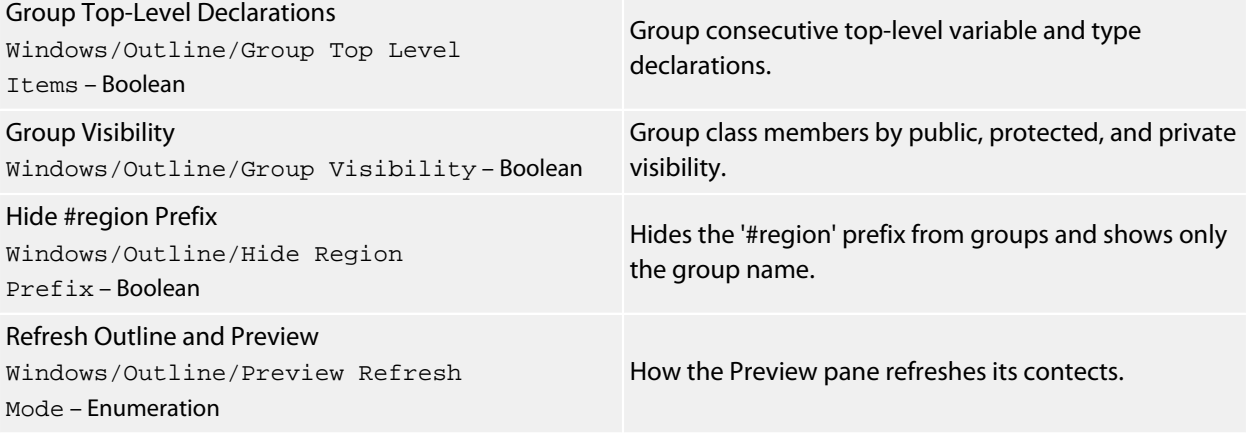

## **Project Explorer Options**

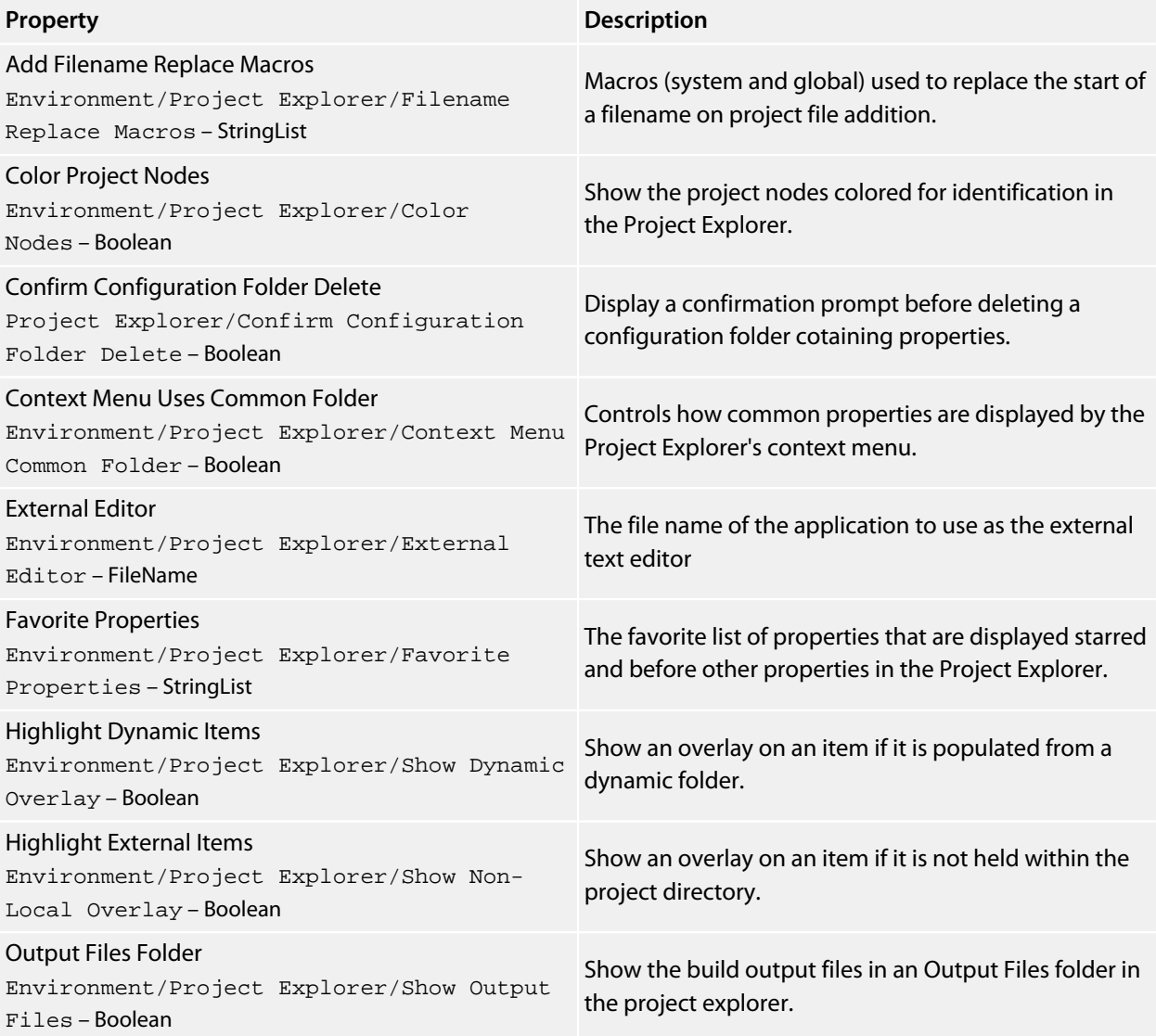

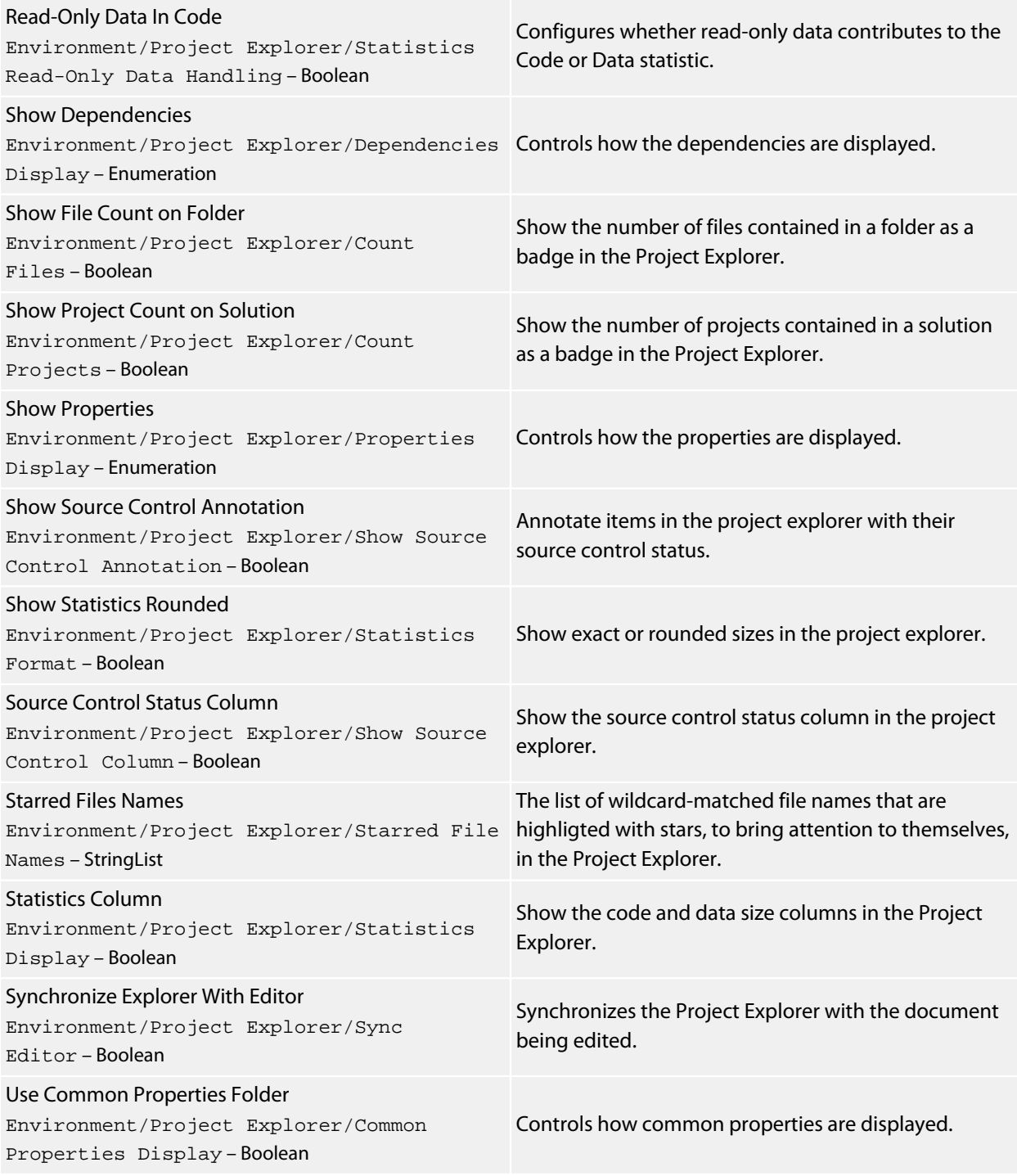

## **Properties Window Options**

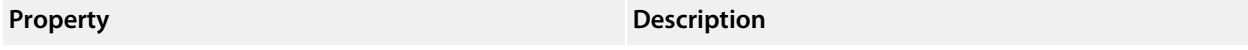

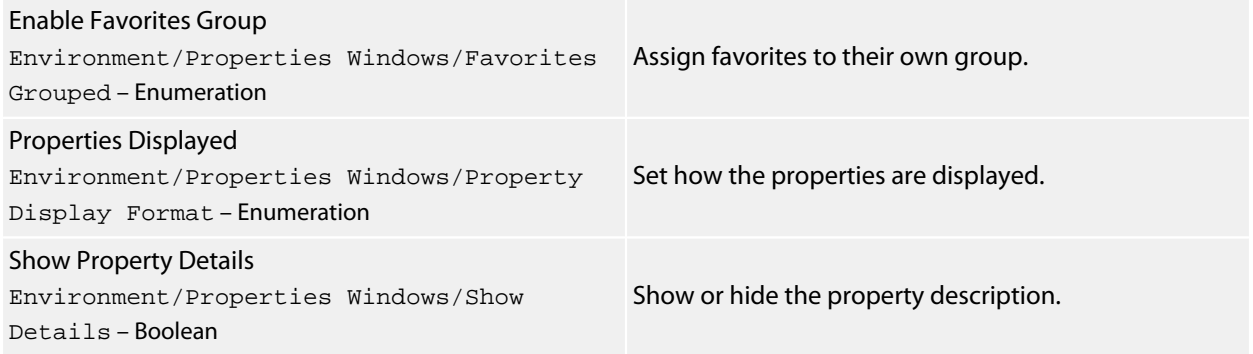

## **Target Options**

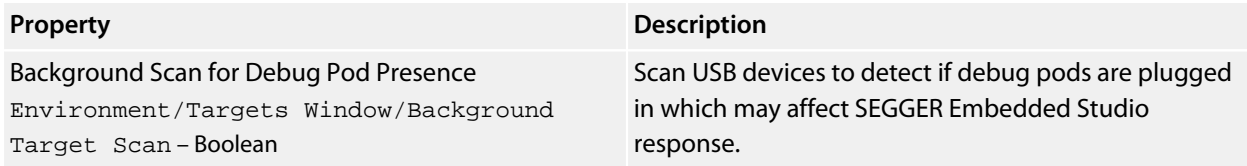

## **Windows Window Options**

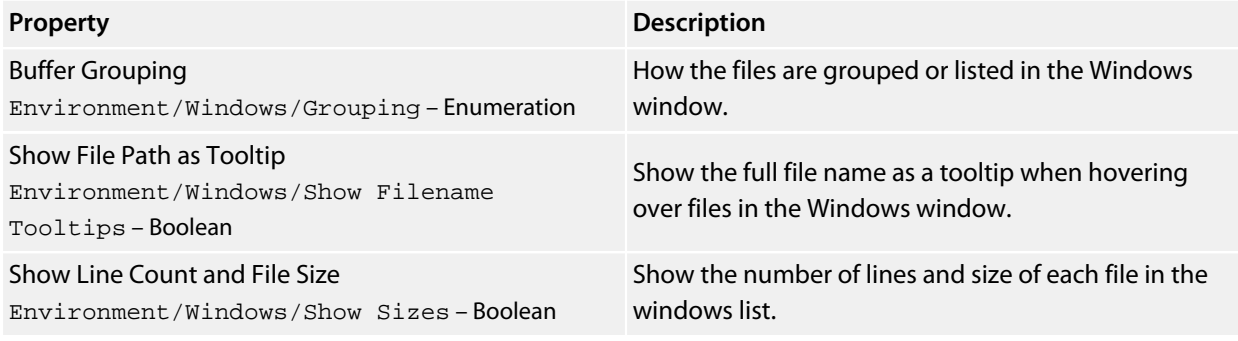

# **Command-line options**

This section describes the command-line options accepted by SEGGER Embedded Studio.

#### **Usage**

**emStudio** [*options*…] [*files*…]

# **-D (Define macro)**

### **Syntax**

**-D** *macro*=*value*

### **Description**

Define a SEGGER Embedded Studio macro value.

## **-gcc (Use third party GCC toolchain)**

#### **Syntax**

**-gcc**

### **Description**

Use third party supplied GCC toolchain.

The location of the ARM GCC toolchain is determined by the global macro ARMGCCDIR. To set this use the **Project > Macros...** dialog and specify the ARMGCCDIR value in the global macros editor. The prefix used by the ARM GCC toolchain is specified by the global macro ARMGCCPREFIX.

ARMGCCDIR=C:/Program Files (x86)/GNU Tools ARM Embedded/4.7 2012q4/bin ARMGCCPREFIX=arm-none-eabi-

# **-noclang (Disable Clang support)**

**Syntax**

**-noclang**

### **Description**

Disable Clang support.

# **-packagesdir (Specify packages directory)**

### **Syntax**

**-packagesdir** *dir*

### **Description**

Override the default value of the **\$(PackagesDir)** macro.

# **-permit-multiple-studio-instances (Permit multiple studio instances)**

#### **Syntax**

**-permit-multiple-studio-instances**

#### **Description**

Allow multiple instances of SEGGER Embedded Studio to run at the same time. This behaviour can also be enabled using the **Environment > Startup Options > Allow Multiple SEGGER Embedded Studios** environment option.

## **-rootuserdir (Set the root user data directory)**

### **Syntax**

**-rootuserdir** *dir*

#### **Description**

Set the SEGGER Embedded Studio root user data directory.

# **-save-settings-off (Disable saving of environment settings)**

### **Syntax**

**-save-settings-off**

#### **Description**

Disable the saving of modified environment settings.

## **-set-setting (Set environment setting)**

#### **Syntax**

**-set-setting** *environment\_setting*=*value*

#### **Description**

Sets an environment setting to a specified value. For example:

-set-setting "Environment/Build/Show Command Lines=Yes"

# **-templatesfile (Set project templates path)**

### **Syntax**

**-templatesfile** *path*

### **Description**

Sets the search path for finding project template files.

## **Uninstalling SEGGER Embedded Studio**

This section describes how to completely uninstall SEGGER Embedded Studio for each supported operating system:

- **[Uninstalling SEGGER Embedded Studio from Windows](#page-205-0)**
- **[Uninstalling SEGGER Embedded Studio from Mac OS X](#page-206-0)**
- <span id="page-205-0"></span>• **[Uninstalling SEGGER Embedded Studio from Linux](#page-206-1)**

### **Uninstalling SEGGER Embedded Studio from Windows**

#### **Removing user data and settings**

The uninstaller does not remove any user data such as settings or installed packages. To completely remove the user data you will need to carry out the following operations for each user that has used SEGGER Embedded Studio on your system.

#### **To remove user data using SEGGER Embedded Studio:**

- 1. Start SEGGER Embedded Studio.
- 2. Click **Tools > Admin > Remove All User Data...**

Alternatively, if SEGGER Embedded Studio has already been uninstalled you can manually remove the user data as follows:

- 1. Click the Windows Start button.
- 2. Type *%LOCALAPPDATA%* in the search field and press enter to open the local application data folder.
- 3. Open the *SEGGER* folder.
- 4. Open the *SEGGER Embedded Studio* folder.
- 5. Delete the *v1* folder.
- 6. If you want to delete user data for all versions of the software, delete the *SEGGER Embedded Studio* folder as well.

### **Uninstalling SEGGER Embedded Studio**

#### **To uninstall SEGGER Embedded Studio:**

- 1. If SEGGER Embedded Studio is running, click **File > Exit** to shut it down.
- 2. Click the Start Menu and select Control Panel. The Control Panel window will open.
- 3. In the Control Panel window, click the **Uninstall a program** link under the Programs section.
- 4. From the list of currently installed programs, select **SEGGER Embedded Studio 1.0**.

<span id="page-206-0"></span>5. To begin the uninstall, click the **Uninstall** button at the top of the list.

## **Uninstalling SEGGER Embedded Studio from Mac OS X**

### **Removing user data and settings**

Uninstalling does not remove any user data such as settings or installed packages. To completely remove the user data you will need to carry out the following operations for each user that has used SEGGER Embedded Studio on your system.

**To remove user data using SEGGER Embedded Studio:**

- 1. Start SEGGER Embedded Studio.
- 2. Click **Tools > Admin > Remove All User Data...**

Alternatively, if SEGGER Embedded Studio has already been uninstalled you can manually remove the user data as follows:

- 1. Open Finder.
- 2. Go to the *\$HOME/Library/SEGGER/SEGGER Embedded Studio* directory.
- 3. Drag the *v1* folder to the Trash.
- 4. If you want to delete user data for all versions of the software, drag the *SEGGER Embedded Studio* folder to the Trash as well.

### **Uninstalling SEGGER Embedded Studio**

#### **To uninstall SEGGER Embedded Studio:**

- 1. If SEGGER Embedded Studio is running, shut it down.
- 2. Open the *Applications* folder in Finder.
- <span id="page-206-1"></span>3. Drag the *SEGGER Embedded Studio 1.0* folder to the Trash.

### **Uninstalling SEGGER Embedded Studio from Linux**

### **Removing user data and settings**

The uninstaller does not remove any user data such as settings or installed packages. To completely remove the user data you will need to carry out the following operations for each user that has used SEGGER Embedded Studio on your system.

#### **To remove user data using SEGGER Embedded Studio:**

- 1. Start SEGGER Embedded Studio.
- 2. Click **Tools > Admin > Remove All User Data...**

Alternatively, if SEGGER Embedded Studio has already been uninstalled you can manually remove the user data as follows:

- 1. Open a terminal window or file browser.
- 2. Go to the *\$HOME/.segger/SEGGER Embedded Studio* directory.
- 3. Delete the *v1* directory.
- 4. If you want to delete user data for all versions of the software, delete the *SEGGER Embedded Studio* directory as well.

### **Uninstalling SEGGER Embedded Studio**

#### **To uninstall SEGGER Embedded Studio:**

- 1. If SEGGER Embedded Studio is running, click **File > Exit** to shut it down.
- 2. Open a terminal window.
- 3. Go to the SEGGER Embedded Studio bin directory (this is */usr/share/segger\_embedded\_studio\_1.0/bin* by default).
- 4. Run *sudo ./uninstall* to start the uninstaller.

## **ARM target support**

When a target-specific executable project is created using the **New Project Wizard**, the following default files are added to the project:

- *Target*\_Startup.s The target-specific startup code. See **[Target startup code](#page-209-0)**.
- crt0.s The SEGGER Embedded Studio standard C runtime. See **[Startup code](#page-211-0)**.
- *Target*\_MemoryMap.xml The target-specific memory map file for the board. See **[Section Placement](#page-214-0)**. Note that, for some targets, a general linker placement file may not be suitable. In these cases, there will be two memory-map files: one for a flash build and one for a RAM build.
- flash placement.xml The linker placement file for a flash build.
- sram placement.xml The linker placement file for a RAM build.

Initially, shared versions of these files are added to the project. If you want to modify any these shared files, select the file in the **Project Explorer** and then click the **Import** option from the shortcut menu. This will copy a writable version of the file into your project directory and change the path in the **Project Explorer** to that of the local version. You can then make changes to the local file without affecting the shared copy of it.

The following list describes the typical flow of a C program created with SEGGER Embedded Studio's project templates:

- The processor starts executing at address 0x0000000, which is the reset exception vector. The exceptionvector table can be found in the target-specific startup code (see **[Target startup code](#page-209-0)**), and is put into the program section **.vectors**, which is positioned at address 0x00000000 by the target-specific memory-map file.
- The processor jumps to the **reset\_handler** label in the target-specific startup code, which configures the target (see **[Target startup code](#page-209-0)**).
- When the target is configured, the target-specific startup code jumps to the **\_start** entry point in the C runtime code, which sets up the C runtime environment (see **[Startup code](#page-211-0)**).
- When the C runtime environment has been set up, the C runtime code jumps to the C entry-point function, **main**.
- When the program returns from main, it re-enters the C runtime code, executes the destructors and enters an endless loop.

## <span id="page-209-0"></span>**Target startup code**

The following section describes the role of the target-specific startup code.

When you create a new project to produce an executable file using a target-specific project template, a file containing the default startup code for the target will be added to the project. Initially, a shared version of this file will be added to the project; if you want to modify this file, select the file in the **Project Explorer** and select **Import** to copy the file to your project directory.

### **ARM Target startup code**

The target startup file typically consists of the exception vector table and the default set of exception handlers.

- **\_vectors** This is the exception vector table. It is put into its own **.vectors** section in order to ensure that it is always placed at address 0x00000000. The vector table contains jump instructions to the particular exception handlers. It is recommended that absolute jump instructions are used  $1dr$  pc, [pc, #handler\_address - . - 8] rather than relative branch instructions b handler\_address since many devices shadow the memory at address zero to start execution but the program will be linked to run at a different address.
- **reset handler** This is the main reset handler function and typically is the main entry point of an executable. The reset handler will usually carry out any target-specific initialization and then will jump to the **\_start** entry point. In a C system, the **\_start** entry point is in the **crt0.s** file. During development it is usual to replace this jump with an endless loop which will stop the device running potentially dangerous in-development code directly out of reset.
- **undef handler** This is the default, undefined-instruction exception handler.<sup>\*</sup>
- $\bullet\;$  swi\_handler This is the default, software-interrupt exception handler. $\check{\check{}}$
- **pabort** handler This is the default, prefetch-abort exception handler.<sup>\*</sup>
- **dabort handler** This is the default, data-abort exception handler.<sup>\*</sup>
- **irq\_handler** This is the default, IRQ-exception handler.\*
- **fiq\_handler** This is the default, FIQ-exception handler.<sup>\*</sup>

 $\degree$  Declared as a weak symbol to allow the user to override the implementation.

Note that ARM exception handlers must be written in ARM assembly code. The CPU or board support package of the project you have created will typically supply an ARM assembly-coded **irq\_handler** implementation that will enable you to write interrupt service routines as C functions.

### **Cortex-M Target startup code**

The target startup file typically consists of the exception vector table and the default set of exception handlers.

• **\_vectors** — This is the exception vector table. It is put into its own **.vectors** section in order to ensure that it is always placed at address 0x00000000.

The vector table is structured as follows:

- The first entry is the initial value of the stack pointer.
- The second entry is the address of the reset handler function. The reset handler will usually carry out any target-specific initialization and then jump to the **\_start** entry point. In a C system, the **\_start** entry point is in the crt0.s file. During development it is usual to replace this jump with an endless loop which will stop the device running potentially dangerous in-development code directly out of reset.
- The following 15 entries are the addresses of the standard Cortex-M exception handlers ending with the **SysTick\_ISR** entry.
- Subsequent entries are addresses of device-specific interrupt sources and their associated handlers.

For each exception handler, a weak symbol is declared that will implement an endless loop. You can implement your own exception handler as a regular C function. Note that the name of the C function must match the name in the startup code e.g. **void SysTick\_ISR(void)**. You can use the C preprocessor to rename the symbol in the startup code if you have existing code with different exception handler names e.g. **SysTick\_ISR=SysTick\_Handler**.

## <span id="page-211-0"></span>**Startup code**

The following section describes the role of the C runtime-startup code, **crt0.s** (and the Cortex-M3/Thumb-2 equivalent **thumb\_crt0.s**).

When you create a new project to produce an executable file using a target-specific project template, the **crt0.s** file is added to the project. Initially, a shared version of this file is added to the project. If you want to modify this file, right-click it in the **Project Explorer** and then select **Import** from the shortcut menu to copy the file to your project directory.

The entry point of the C runtime-startup code is **start**. In a typical system, this will be called by the targetspecific startup code after it has initialized the target.

The C runtime carries out the following actions:

- Initialize the stacks.
- If required, copy the contents of the **.data** (initialized data) section from non-volatile memory.
- If required, copy the contents of the **.fast** section from non-volatile memory to SRAM.
- Initialize the **.bss** section to zero.
- Initialize the heap.
- Call constructors.
- If compiled with **FULL\_LIBRARY**, get the command line from the host using **debug\_getargs** and set registers to supply **argc** and **argv** to **main**.
- Call the **main** entry point.

On return from **main** or when **exit** is called…

- If compiled with **FULL\_LIBRARY**, call destructors.
- If compiled with **FULL\_LIBRARY**, call **atexit** functions.
- If compiled with **FULL\_LIBRARY**, call **debug\_exit** while supplying the return result from **main**.
- Wait in exit loop.

### **Program sections**

The following program sections are used for the C runtime in section-placement files:

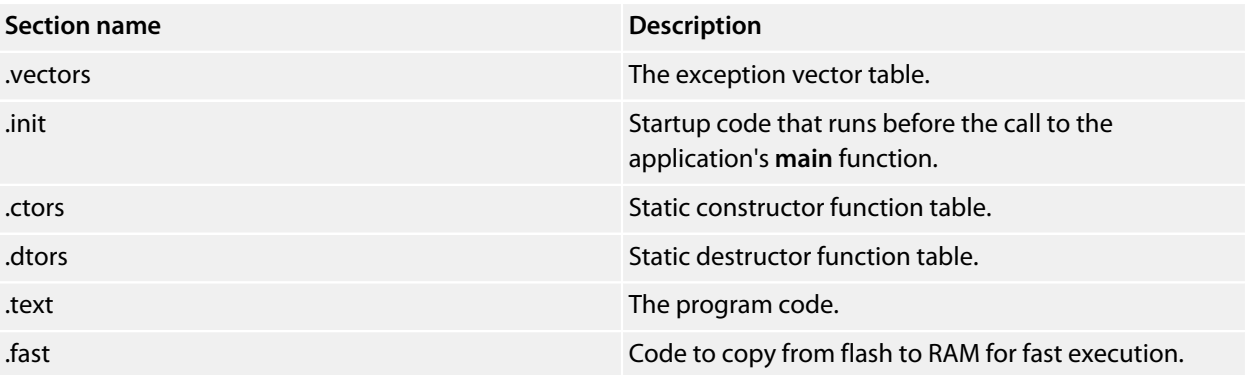

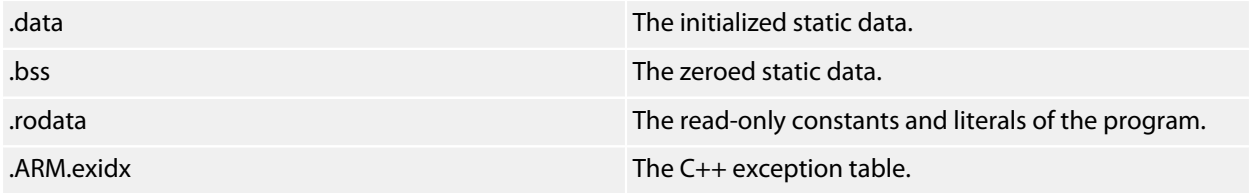

### **Stacks**

The ARM maintains six separate stacks. The position and size of these stacks are specified in the project's sectionplacement or memory-map file by the following program sections:

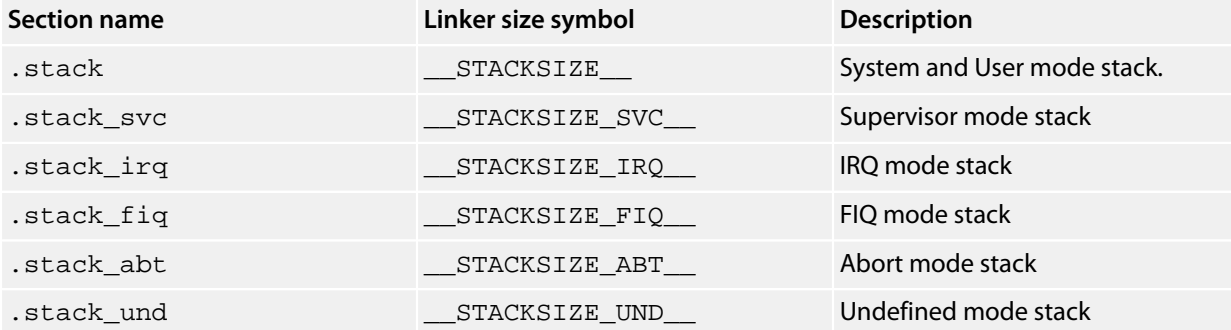

For Cortex-M devices the following stacks and linker symbol stack sizes are defined:

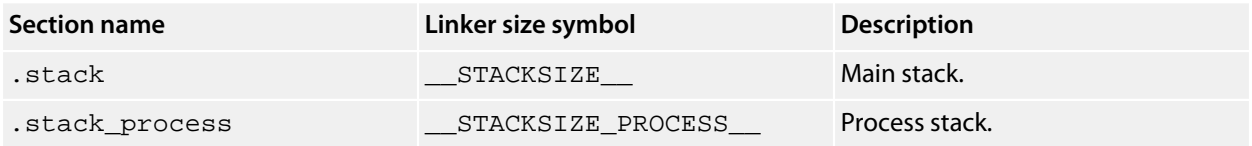

The **crt0.s** startup code references these sections and initializes each of the stack-pointer registers to point to the appropriate location. To change the location in memory of a particular stack, the section should be moved to the required position in the section-placement or memory-map file.

Should your application not require one or more of these stacks, you can remove those sections from the memory-map file or set the size to 0 and remove the initialization code from the  $crit 0. s$  file.

### **The .data section**

The **.data** section contains the initialized data. If the run address is different from the load address, as it would be in a flash-based application in order to allow the program to run from reset, the  $\text{crt0.s}$  startup code will copy the **.data** section from the load address to the run address before calling the **main** entry point.

### **The .fast section**

For performance reasons, it is a common requirement for embedded systems to run critical code from fast memory; the **.fast** section can be used to simplify this. If the **.fast** section's run address is different from the load address, the crt0.s startup code will copy the **.fast** section from the load address to the run address before calling the **main** entry point.

### **The .bss Section**

The **.bss** section contains the zero-initialized data. The startup code in  $\text{crt0}$  . s references the **.bss** section and sets its contents to zero.

### **The heap**

The position and size of the heap is specified in the project's section-placement or memory-map file by the **.heap** program section.

The startup code in  $crt0$ . s references this section and initializes the heap. To change the position of the heap, the section should be moved to the required position in the section-placement or memory-map file.

There is a **Heap Size** linker project property you can modify in order to alter the heap size. For compatibility with earlier versions of SEGGER Embedded Studio, you can also specify the heap size using the heap section's **Size** property in the section-placement or memory-map file.

Should your application not require the heap functions, you can remove the heap section from the memorymap file or set the size to zero and remove the heap-initialization code from the crt0.s file.

## <span id="page-214-0"></span>**Section Placement**

SEGGER Embedded Studio's memory-map files are XML files and are used…

- *Linking*: …by the linker, to describe how to lay out a program in memory.
- *Loading*: …by the loader, to check whether a program being downloaded will actually fit into the target's memory.
- *Debugging*: …by the debugger, to describe the location and types of memory a target has. This information is used to decide how to debug the program—for example, whether to set hardware or software breakpoints on particular memory location.

Section placement files map program sections used in your program into the memory spaces defined in the memory map. For instance, it's common for code and read-only data to be programmed into non-volatile flash memory, whereas read-write data needs to be mapped onto either internal or external RAM.

Memory map files are provided in the CPU support package you are using and are referenced in executable projects by the **Memory Map File** project property. Section-placement files are provided in the base SEGGER Embedded Studio distribution.

### **ARM section placement**

The following placement files are supplied for ARM targets:

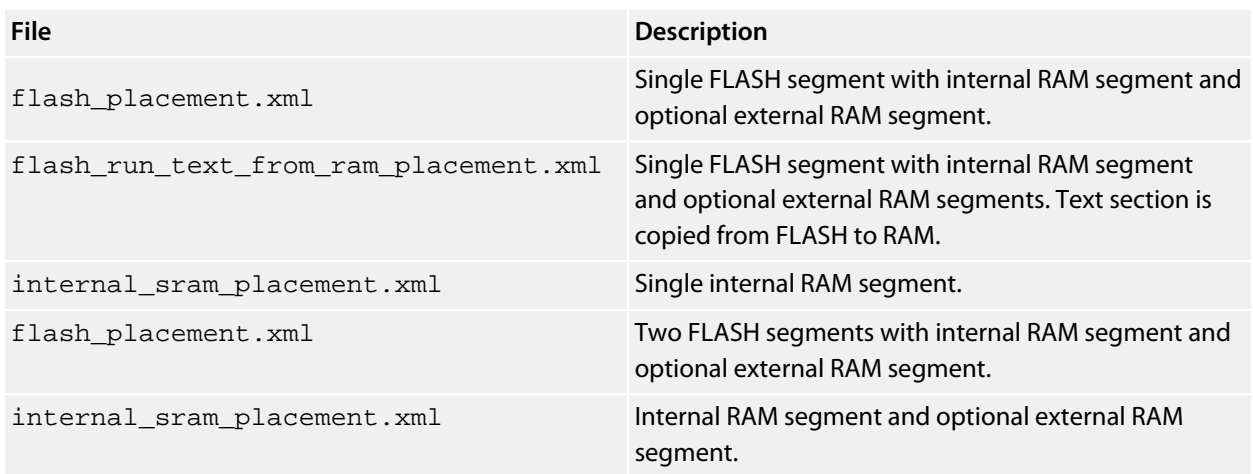

### **Cortex-M section placement**

The following placement files are supplied for Cortex-M targets:

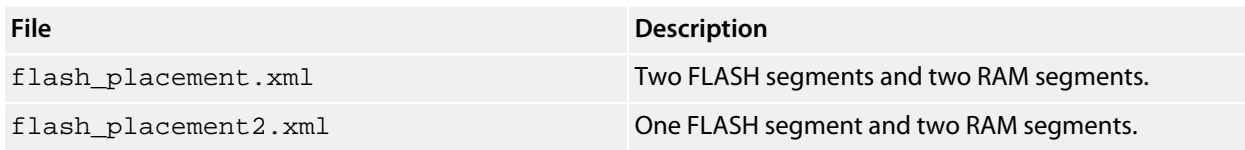

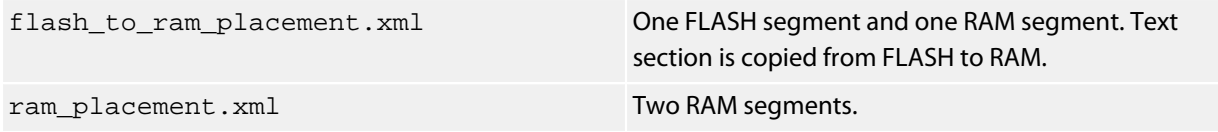

The memory segments defined in the section placement files have macro-expandable names which can be defined using the **Section Placement Macros** project property.

Some of the section placement files have a macro-expandable start attribute in the first program section. You can use this to reserve space at the beginning of the memory segment.
# **Debug Capabilities**

The particular debugging capabilities provided in SEGGER Embedded Studio for ARM depends upon the particular ARM device being used. The following table summarizes the SEGGER Embedded Studio debug facilities available for each ARM device type:

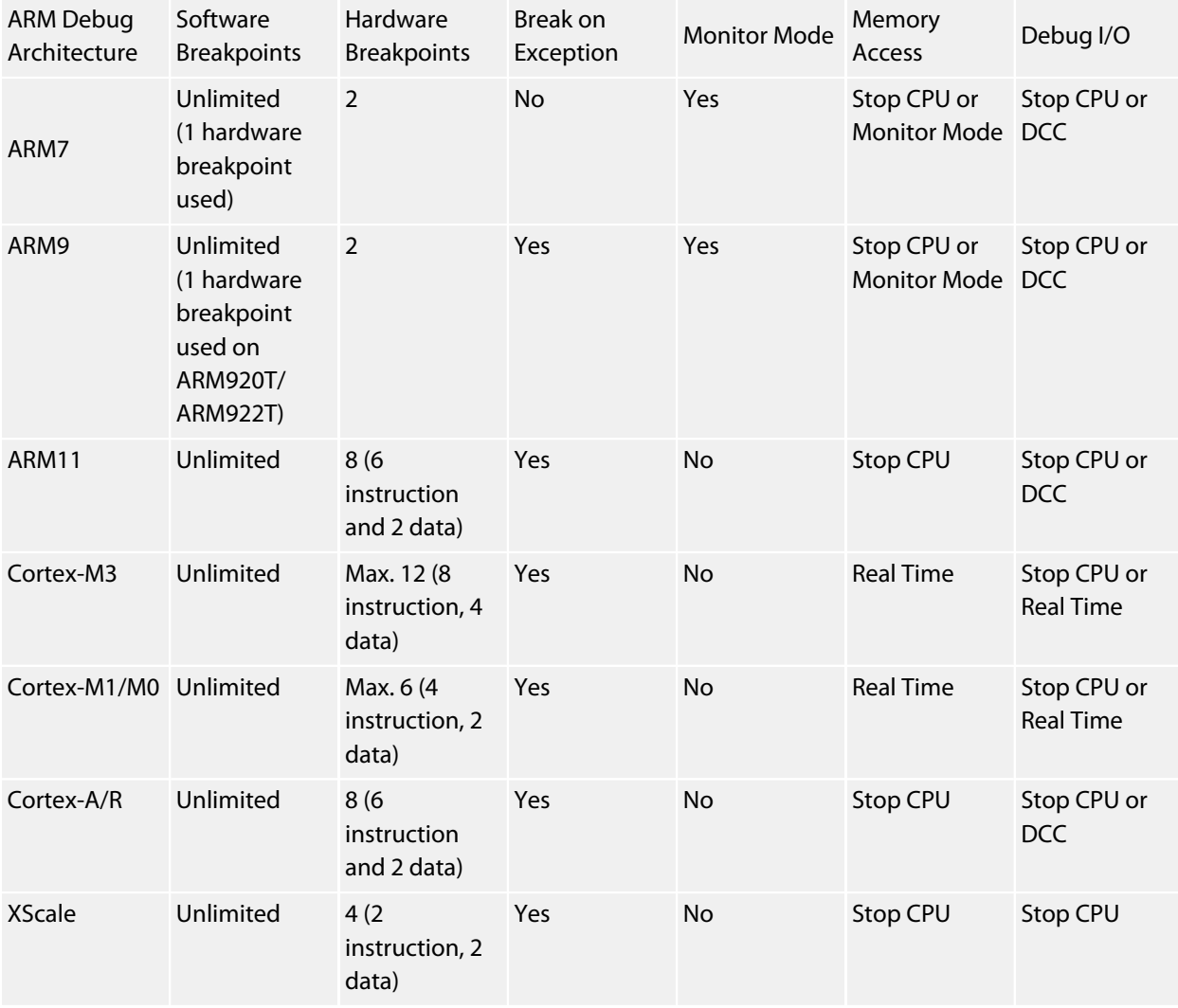

### **Common debug features**

Single stepping is implemented by setting a hardware breakpoint on the next instruction that will execute in the current execution thread. Therefore, you will not single step into a different thread of execution, unless code is shared; and, if you have used all the hardware breakpoints, you won't be able to single step.

Software breakpoints are implemented by overwriting the instruction at the desired breakpoint address with a breakpoint instruction. Restarting from a software breakpoint uses the built-in ARM simulator, unless the instruction cannot be simulated, in which case the instruction is written back to memory and single stepped. The project properties **Read-only Software Breakpoints** and **Read-write Software Breakpoints** control how

software breakpoints are used in memory areas marked ReadOnly and ReadWrite in the current project's memory-map file.

The project property **Startup Completion Point** is used to specify the address of a symbol that has a breakpoint on it. When the startup completion point is hit, software breakpoints will be used and debug input/output will be enabled. This enables you to debug an application that copies code into RAM on startup.

#### **ARM7 and ARM9**

These ARM devices provide two hardware-breakpoint units that can be configured as program or data breakpoints.

There is no software-breakpoint instruction on ARM7TDMI, ARM720T, and ARM920T devices. To implement software breakpoints, one of the hardware-breakpoint units is programmed to break on the execution of the ARM opcode 0xdfffdfff or 0xdffedffe and, consequently, the Thumb opcode 0xdfff and 0xdffe.

Data breakpoints can only be set on ranges of aligned powers of 2. So *char*, *short*, and *int/long* variables can have breakpoints set on them, but larger variables are unlikely to meet the requirement for aligned powers of 2. Datavalued breakpoints such as **count==3** are supported, as are masked data-valued breakpoints such as **(x & 1)==1**.

The hardware breakpoints can be chained together to allow breakpoint sequencing. When you are connected to the target, use the breakpoint-edit dialog or the breakpoint properties to change the **Action** to **Set Chain** on the first breakpoint, and change the **Action** of the second breakpoint to **Stop (When Chain Set)**.

ARM9 devices have a vector-catch capability that can be set in the exceptions group of the **Breakpoints** window to enable a breakpoint when an exception occurs.

The debug communication channel (DCC) can be used to implement debug I/O, which depends on the setting of the **DebugIO Implementation** project property. Using the DCC to implement debug I/O enables interrupts to be serviced during debug I/O.

The DCC is also used to implement communications with the debug handler, if the project property **Use Debug** Handler is set. You can build the debug handler into your application by adding the file \$(StudioDir)/ source/ARMDIDebugHandler.s to your project. When you have the debug handler in your project, you can enable the project property **Monitor Mode Debug** to allow interrupts to be serviced when a breakpoint is hit. To do this, you must set the prefetch and data-abort exception vectors to jump to the symbols **dbg\_pabort\_handler** and **dbg\_dabort\_handler**, respectively. You can also enable the project property **Monitor Mode Memory**, in which case SEGGER Embedded Studio will access memory using the debug handler when the application is running. You must arrange for your application to call the function **dbg\_poll** at regular intervals, which will enable interrupts to be serviced while the debugger is accessing memory.

#### **ARM11**

These devices provide 6 hardware instruction breakpoints and 2 hardware data breakpoints. Data-valued breakpoints are not supported.

- Vector catching is supported
- Debug I/O is supported by stopping the CPU or the DCC.
- Memory access is supported by stopping the CPU.
- Monitor mode is not supported.

### **Cortex-M**

Cortex-M devices have a variable number of instruction breakpoints and data breakpoints. Typically, Cortex-M3 parts have six instruction breakpoints and four data breakpoints, Cortex-M1/M0 parts have four instruction and two data breakpoints. Note that the instruction breakpoints work only on the internal code memory of the Cortex-M devices. If you have external flash on your Cortex-M device and software breakpoints in flash aren't supported, a data breakpoint is used, which will stop the processor after the instruction has executed.

Data breakpoints can only be set on ranges of aligned powers of 2. So *char*, *short*, and *int/long* variables can have breakpoints set on them, but larger variables are unlikely to meet the requirement for aligned powers of 2. One data-valued breakpoint, such as **count==3**, is optionally supported on some Cortex-M3 devices.

- Vector catching is supported.
- Debug I/O is supported by stopping the CPU or polling memory.
- The internal data and system memories and the external memories of Cortex-M devices can be accessed without stopping the CPU. When accessing the internal code memory of Cortex-M devices, the CPU is stopped.
- Monitor mode is not supported.

### **Cortex-A and Cortex-R**

Cortex-A and Cortex-R devices provide six hardware instruction breakpoints and two hardware data breakpoints. Data-valued breakpoints are not supported.

- Vector catching is supported.
- Debug I/O is supported by stopping the CPU or the DCC.
- Memory access is supported by stopping the CPU.
- Monitor mode is not supported.

## **Trace Capabilities**

The following tracing capabilities are supported in SEGGER Embedded Studio

- Instruction tracing using the simulator target interface.
- Instruction and data tracing using ETMv1 on ARM7/ARM9 to ETB or external trace port.
- Instruction tracing using ETMv3 on Cortex-M to ETB or external trace port.
- Instruction tracing using MTB on Cortex-M0.
- Instruction and data tracing using ETMv3 on Cortex-A to ETB.
- Instrumentation, data tracing, exception tracing and program counter sampling using ITM/DWT on Cortex-M to ETB, external trace port or single wire output.
- Program counter sampling using the debug port on Cortex-M.

Tracing is controlled by the SEGGER Embedded Studio debugger i.e. tracing starts when a programs runs or restarts from a breakpoint and stops when the program stops on a breakpoint. With ETM tracing it is also possible to start/stop tracing and to include/exclude functions using trace breakpoints.

Trace output from the last run is displayed in the **[Execution Trace window](#page-154-0)** and instruction counts are accumulated in the **[Execution Profile window](#page-153-0)** for each each run of a debug session.

#### **Simulator Tracing**

The simulator maintains a list of the last *N* instructions that were executed or not executed if the condition failed. The size of the list is specified using the simulator project property **Num Trace Entries**.

### **ETM Tracing**

The target trace project property **ETM TraceID** should be non-zero to enable the ETM when the target interface is connected.

For ARM7/ARM9 the ETB is assumed to follow the debug TAP on the JTAG scan chain. For Cortex-M/Cortex-A the ETB will be identified by the CoreSight ROM table. ETB tracing is selected by setting the target trace project property **Trace Interface Type** to be **ETB** when the target interface is connected.

The external trace port is assumed to be a four-bit half-rate clocked port and is selected by setting the target trace project property **Trace Interface Type** to be *TracePort* when the target interface is connected.

You can start and stop tracing with breakpoints by setting hardware breakpoints and specifying the breakpoint action to be **Trace Start** and **Trace Stop**.

You can choose to include/exclude functions by setting hardware breakpoints on the functions and specifying the breakpoint action to be **Trace Include** or **Trace Exclude**. Note that you cannot mix include and exclude ranges.

#### **ITM/DWT Tracing**

The target trace project property **ITM TraceID** should be non-zero to enable the ITM when the target interface is connected.

The target trace project properties **ITM Stimulus Ports Enable** and **ITM Stimulus Ports Privilege** are used to specify which ITM channels can be accessed. The library <itm.h> can be used to write to the ITM channels. The following ITM channels are treated specially by SEGGER Embedded Studio:

- *Channel 0*: printable characters written to this channel will be buffered to implement **printf**-style output.
- *Channel 28*: words written to this channel will be considered to be program counter values.
- *Channel 29 and 30*: words written to these channels will be considered to be the start addresses of a function. Channel 30 indicates function entry and 29 indicates function exit. This functionality is used to implement the **Instrument Functions** compilation project property.
- *Channel 31*: words written to this channel are considered to be thread scheduling information and as such are interpreted by the threads script.

You can enable local and/or global timestamping on the ITM packets using the **ITM Timestamping** and **ITM Global Timestamping Frequency** target trace project properties.

You can specify DWT program counter sampling and exception tracing using the **DWT PC Sampling** and **DWT Trace Exceptions** target trace project properties.

Like ETM tracing the ITM/DWT tracing can be directed to an *ETB* or a *TracePort* but it can also be directed to a single wire output (*SWO*) pin using the **Trace Interface Type** target trace project property. When the *SWO* pin is used the **Trace Clock Speed** target trace project property should be set to speed of the *TRACECLKIN* signal which is typically the processor clock speed.

### **Data Tracing**

You can trace specific data items by setting a data breakpoint and specifying the action to be **Trace Data**.

### **Configuring Hardware for Tracing**

The script contained in the target trace project property **Trace Initialize Script** will be executed when debug start or debug attach are selected. This script has the macro **\$(TraceInterfaceType)** expanded with the value of the **Trace Interface Type** target trace project property. This script, for example, can be used to set up the pins for the external trace port. The Board/CPU support package should provide an implementation of this in the target script.

# **Target interfaces**

A target interface is a mechanism for communicating with, and controlling, a target. A target can be either a physical hardware device or a software simulation of a device. SEGGER Embedded Studio has a **Targets** window for viewing and manipulating target interfaces. For more information, see **[Targets window](#page-161-0)**.

Before you can use a target interface, you must *connect* to it. You can only connect to one target interface at a time. For more information, see **[Connecting to a target](#page-161-0)**.

All target interfaces have a set of properties. The properties provide information on the connected target and allow the target interface to be configured. For more information, see **[Viewing and editing target properties](#page-161-0)**.

## **ARM Simulator target interface**

The ARM Simulator target interface provides access to SEGGER Embedded Studio's ARM instruction set simulator (ISS). The ISS simulates the ARM V4T, ARM V5TE, ARM V6-M, and ARM V7-M instruction sets, as defined in appropriate ARM Architecture Reference Manuals. The ARM architecture, core type, and memory byte order to be simulated are specified by the project's code-generation properties.

The instruction set simulator (ISS) supports MCR and MRC access to the 16 primary registers of the System Control coprocessor (CP15), as defined in the ARM Architecture Reference Manual. The MMU is simulated, but the cache is not. The ISS supports MCR and MRC access to the Debug Communication Channel (CP14), as defined in the ARM7TDMI Technical Reference Manual. The ISS supports a limited subset of VFP instructions (CP10 and CP11) that enables C programs that use the VFP to execute.

The ISS implements a three-word, instruction-prefetch buffer.

The memory system simulated by the ISS is implemented by the dynamic link library and associated parameter defined in the project's simulator properties.

The ISS supports program loading and debugging with an unlimited number of breakpoints. The ISS supports instruction tracing, execution counts, exception-vector trapping, and exception-vector triggering.

# **Segger J-Link Target Interface**

## **J-Link**

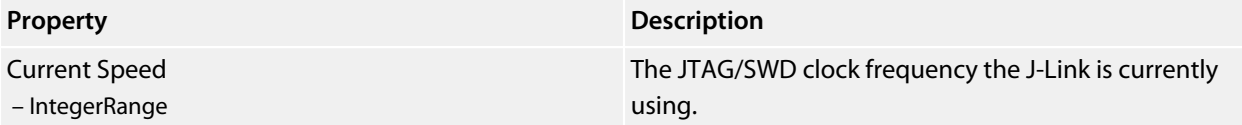

## **Using an external ARM GCC toolchain**

You can use SEGGER Embedded Studio for ARM with a third party supplied ARM GCC toolchain. To do this you must start SEGGER Embedded Studio for ARM from the command line with the -gcc command line option.

emStudio -gcc

The location of the ARM GCC toolchain is determined by the global macro ARMGCCDIR. To set this use the **Project > Macros...** dialog and specify the ARMGCCDIR value in the global macros editor. The prefix used by the ARM GCC toolchain is specified by the global macro ARMGCCPREFIX.

```
ARMGCCDIR=C:/Program Files (x86)/GNU Tools ARM Embedded/4.7 2012q4/bin
ARMGCCPREFIX=arm-none-eabi-
```
When SEGGER Embedded Studio for ARM is started in this mode only "Externally Built Executable" project types are available. When you create an "Externally Built Executable" project you don't need to specify the location of the executable file. After the project has been created you can change the "Project Type" of the created project to be "Executable" and then add the source files to the project.

Note that no section placement or SEGGER Embedded Studio libraries are usable when SEGGER Embedded Studio for ARM is used in this way.

226

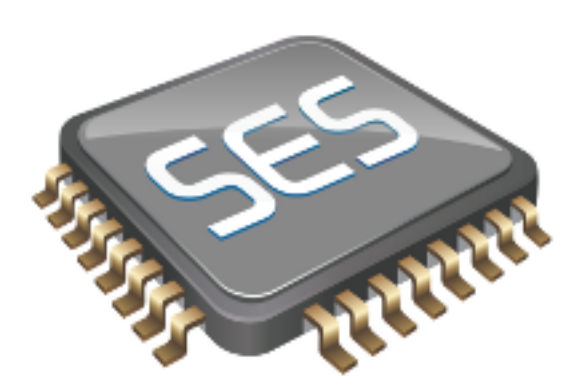

# C Library User Guide

This section describes the library and how to use and customize it.

The libraries supplied with SEGGER Embedded Studio have all the support necessary for input and output using the standard C functions **printf** and **scanf**, support for the **assert** function, both 32-bit and 64-bit floating point, and are capable of being used in a multi-threaded environment. However, to use these facilities effectively you will need to customize the low-level details of *how* to input and output characters, what to do when an assertion fails, how to provide protection in a multithreaded environment, and how to use the available hardware to the best of its ability.

## **Floating point**

The SEGGER Embedded Studio C library uses IEEE floating point format as specified by the ISO 60559 standard with restrictions.

This library favors code size and execution speed above absolute precision. It is suitable for applications that need to run quickly and not consume precious resources in limited environments. The library does not implement features rarely used by simple applications: floating point exceptions, rounding modes, and subnormals.

NaNs and infinities are supported and correctly generated. The only rounding mode supported is round-tonearest. Subnormals are always flushed to a correctly-signed zero. The mathematical functions use stable approximations and do their best to cater ill-conditioned inputs.

### **Single and double precision**

SEGGER Embedded Studio C allows you to choose whether the **double** data type uses the IEC 60559 32-bit or 64 bit format. The following sections describe the details of why you would want to choose a 32-bit **double** rather than a 64-bit **double** in many circumstances.

### **Why choose 32-bit doubles?**

Many users are surprised when using **float** variables exclusively that sometimes their calculations are compiled into code that calls for **double** arithmetic. They point out that the C standard allows **float** arithmetic to be carried out only using **float** operations and not to automatically promote to the **double** data type of classic K&R C.

This is valid point. However, upon examination, even the simplest calculations can lead to **double** arithmetic. Consider:

```
// Compute sin(2x)
float sin_two_x(float x)
{
  return \nsinf(2.0 * x);}
```
This looks simple enough. We're using the **sinf** function which computes the sine of a **float** and returns a **float** result. There appears to be no mention of a **double** anywhere, yet the compiler generates code that calls **double** support routines—but why?

The answer is that the constant **2.0** is a **double** constant, not a **float** constant. That is enough to force the compiler to convert both operands of the multiplication to **double** format, perform the multiplication in **double** precision, and then convert the result back to **float** precision. To avoid this surprise, the code should have been written:

```
// Compute sin(2x)
float sin_two_x(float x)
{
  return sinf(2.0F * x);
}
```
This uses a single precision floating-point constant **2.0F**. It's all too easy to forget to correctly type your floatingpoint constants, so if you compile your program with **double** meaning the same as **float**, you can forget all about adding the '**F**' suffix to your floating point constants.

As an aside, the C99 standard is very strict about the way that floating-point is implemented and the latitude the compiler has to rearrange and manipulate expressions that have floating-point operands. The compiler cannot second-guess user intention and use a number of useful mathematical identities and algebraic simplifications because in the world of IEC 60559 arithmetic many algebraic identities, such as **x \* 1 = x**, do not hold when **x** takes one of the special values NaN, infinity, or negative zero.

### **More reasons to choose 32-bit doubles**

Floating-point constants are not the only silent way that **double** creeps into your program. Consider this:

```
void write_results(float x)
{
  printf("After all that x=\frac{\ln x}{x}; x);
}
```
Again, no mention of a **double** anywhere, but **double** support routines are now required. The reason is that ISO C requires that **float** arguments are promoted to **double** when they are passed to the non-fixed part of variadic functions such as **printf**. So, even though your application may never mention **double**, **double** arithmetic may be required simply because you use **printf** or one of its near relatives.

If, however, you compile your code with 32-bit doubles, then there is no requirement to promote a **float** to a **double** as they share the same internal format.

### **Why choose 64-bit doubles?**

If your application requires very accurate floating-point, more precise than the seven decimal digits supported by the **float** format, then you have little option but to use **double** arithmetic as there is no simple way to increase the precision of the **float** format. The **double** format delivers approximately 15 decimal digits of precision.

## **Multithreading**

The SEGGER Embedded Studio libraries support multithreading, for example, where you are using CTL or a thirdparty real-time operating system (RTOS).

Where you have single-threaded processes, there is a single flow of control. However, in multithreaded applications there may be several flows of control which access the same functions, or the same resources, concurrently. To protect the integrity of resources, any code you write for multithreaded applications must be *reentrant* and *thread-safe*.

Reentrancy and thread safety are both related to the way functions in a multithreaded application handle resources.

### **Reentrant functions**

A reentrant function does not hold static data over successive calls and does not return a pointer to static data. For this type of function, the caller provides all the data that the function requires, such as pointers to any workspace. This means that multiple concurrent calls to the function do not interfere with each other, that the function can be called in mainline code, and that the function can be called from an interrupt service routine.

### **Thread-safe functions**

A thread-safe function protects shared resources from concurrent access using locks. In C, local variables are held in processor registers or are on the stack. Any function that does not use static data, or other shared resources, is thread-safe. In general, thread-safe functions are safe to call from any thread but cannot be called directly, or indirectly, from an interrupt service routine.

## **Thread safety in the SEGGER Embedded Studio library**

In the SEGGER Embedded Studio C library:

- some functions are inherently thread-safe, for example **strcmp**.
- some functions, such as **malloc**, are not thread-safe by default but can be made thread-safe by implementing appropriate lock functions.
- other functions are only thread-safe if passed appropriate arguments, for example **tmpnam**.
- some functions are never thread-safe, for example **setlocale**.

We define how the functions in the C library can be made thread-safe if needed. If you use a third-party library in a multi-threaded system and combine it with the SEGGER Embedded Studio C library, you will need to ensure that the third-party library can be made thread-safe in just the same way that the SEGGER Embedded Studio C library can be made thread-safe.

## **Implementing mutual exclusion in the C library**

The SEGGER Embedded Studio C library ships as standard with callouts to functions that provide thread-safety in a multithreaded application. If your application has a single thread of execution, the default implementation of these functions does nothing and your application will run without modification.

If your application is intended for a multithreaded environment and you wish to use the SEGGER Embedded Studio C library, you must implement the following locking functions:

- **\_\_heap\_lock** and **\_\_heap\_unlock** to provide thread-safety for all heap operations such as **malloc**, **free**, and **realloc**.
- **\_\_printf\_lock** and **\_\_printf\_unlock** to provide thread-safety for **printf** and relatives.
- **\_\_scanf\_lock** and **\_\_scanf\_unlock** to provide thread-safety for **scanf** and relatives.
- **\_\_debug\_io\_lock** and **\_\_debug\_io\_unlock** to provide thread-safety for semi-hosting support in the SEGGER Embedded Studio I/O function.

If you use a third-party RTOS with the SEGGER Embedded Studio C library, you will need to use whatever your RTOS provides for mutual exclusion, typically a semaphore, a mutex, or an event set.

## **Input and output**

The C library provides all the standard C functions for input and output except for the essential items of where to output characters printed to **stdout** and where to read characters from **stdin**.

If you want to output to a UART, to an LCD, or input from a keyboard using the standard library print and scan functions, you need to customize the low-level input and output functions.

## **Customizing putchar**

To use the standard output functions **putchar**, **puts**, and **printf**, you need to customize the way that characters are written to the standard output device. These output functions rely on a function **\_\_putchar** that outputs a character and returns an indication of whether it was successfully written.

The prototype for **\_\_putchar** is

```
int __putchar(int ch);
```
### **Sending all output to the SEGGER Embedded Studio virtual terminal**

You can send all output to the SEGGER Embedded Studio virtual terminal by supplying the following implementation of the**\_\_putchar** function in your code:

```
#include <debugio.h>
int __putchar(int ch)
{
  return debug_putchar(ch);
}
```
This hands off output of the character **ch** to the low-level debug output routine, **debug\_putchar**.

Whilst this is an adequate implementation of **putchar**, it does consume stack space for an unnecessary nested call and associated register saving. A better way of achieving the same result is to define the low-level symbol for **\_\_putchar** to be equivalent to the low-level symbol for **debug\_putchar**. To do this, we need to instruct the linker to make the symbols equivalent.

- Select the project node in the **Project Explorer**.
- Display the **Properties Window**.
- Enter the text \_\_putchar=debug\_putchar into the **Linker > Linker Symbol Definitions** property of the **Linker Options** group.

### **Sending all output to another device**

If you need to output to a physical device, such as a UART, the following notes will help you:

- If the character cannot be written for any reason, **putchar** *must* return **EOF**. Just because a character can't be written immediately is not a reason to return **EOF**: you can busy-wait or tasking (if applicable) to wait until the character is ready to be written.
- The higher layers of the library do not translate C's end of line character '**\\n**' before passing it to **putchar**. If you are directing output to a serial line connected to a terminal, for instance, you will most likely need to output a carriage return and line feed when given the character '**\\n**' (ASCII code 10).

The standard functions that perform input and output are the **printf** and **scanf** functions.These functions convert between internal binary and external printable data. In some cases, though, you need to read and write formatted data on other channels, such as other RS232 ports. This section shows how you can extend the I/O library to best implement these function.

#### **Classic custom printf-style output**

Assume that we need to output formatted data to two UARTs, numbered 0 and 1, and we have a functions **uart0** putc and **uart1** putc that do just that and whose prototypes are:

```
int uart0_putc(int ch, __printf_t *ctx);
int uart1_putc(int ch, __printf_t *ctx);
```
These functions return a positive value if there is no error outputting the character and EOF if there was an error. The second parameter, ctx, is the *context* that the high-level formatting routines use to implement the C standard library functions.

Using a classic implementation, you would use **sprintf** to format the string for output and then output it:

```
void uart0_printf(const char *fmt, ...)
{
  char buf[80], *p;
  va_list ap;
  va_start(ap, fmt);
  vsnprintf(buf, sizeof(buf), fmt, ap);
 for (p = but i *p; +p) uart0_putc(*p, 0); // null context
  va_end(ap);
}
```
We would, of course, need an identical routine for outputting to the other UART. This code is portable, but it requires an intermediate buffer of 80 characters. On small systems, this is quite an overhead, so we could reduce the buffer size to compensate. Of course, the trouble with that means that the maximum number of characters that can be output by a single call to **uart0\_printf** is also reduced. What would be good is a way to output characters to one of the UARTs without requiring an intermediate buffer.

#### **SEGGER Embedded Studio printf-style output**

SEGGER Embedded Studio provides a solution for just this case by using some internal functions and data types in the SEGGER Embedded Studio library. These functions and types are define in the header file <\_\_vfprintf.h>.

The first thing to introduce is the **\_\_printf\_t** type which captures the current state and parameters of the format conversion:

```
typedef struct __printf_tag
{
   size_t charcount;
   size_t maxchars;
   char *string;
   int (*output_fn)(int, struct __printf_tag *ctx);
```
} \_\_printf\_t;

This type is used by the library functions to direct what the formatting routines do with each character they need to output. If string is non-zero, the character is appended is appended to the string pointed to by **string**; if output\_fn is non-zero, the character is output through the function **output\_fn** with the context passed as the second parameter.

The member **charcount** counts the number of characters currently output, and **maxchars** defines the maximum number of characters output by the formatting routine vfprintf.

We can use this type and function to rewrite **uart0\_printf**:

```
int uart0_printf(const char *fmt, ...)
{
  int n;
  va_list ap;
   __printf_t iod;
   va_start(ap, fmt);
  iod.string = 0;
   iod.maxchars = INT_MAX;
   iod.output_fn = uart0_putc;
 n = \text{inter}(\&i\text{ and } m \in \mathbb{Z});
   va_end(ap);
  return n;
}
```
This function has no intermediate buffer: when a character is ready to be output by the formatting routine, it calls the **output\_fn** function in the descriptor **iod** to output it immediately. The maximum number of characters isn't limited as the **maxchars** member is set to **INT\_MAX**. if you wanted to limit the number of characters output you can simply set the **maxchars** member to the appropriate value before calling vfprintf.

We can adapt this function to take a UART number as a parameter:

```
int uart_printf(int uart, const char *fmt, ...)
{
   int n;
  va_list ap;
   printf t iod;
  va_start(ap, fmt);
  iod.is_string = 0;
  iod.maxchars = INT_MAX;
  iod.output_fn = uart ? uart1_putc : uart0_putc;
 n = \text{vfprintf}(\delta \text{iod}, \text{fmt}, \text{ap}); va_end(ap);
   return n;
}
```
Now we can use:

```
uart_printf(0, "This is uart %d\n...", 0);
uart_printf(1, "..and this is uart d\n\cdot, 1);
```
**\_\_vfprintf** returns the actual number of characters printed, which you may wish to dispense with and make the **uart\_printf** routine return **void**.

#### **Extending input functions**

The formatted input functions would be implemented in the same manner as the output functions: read a string into an intermediate buffer and parse using **sscanf**. However, we can use the low-level routines in the SEGGER Embedded Studio library for formatted input without requiring the intermediate buffer.

The type **\_\_stream\_scanf\_t** is:

```
typedef struct
{
  char is_string;
  int (*getc_fn)(void);
  int (*ungetc_fn)(int);
} __stream_scanf_t;
```
The function **getc\_fn** reads a single character from the UART, and **ungetc\_fn** pushes back a character to the UART. You can push at most one character back onto the stream.

Here's an implementation of functions to read and write from a single UART:

```
static int uart0_ungot = EOF;
int uart0_getc(void)
{
   if (uart0_ungot)
     {
      int c = uart0_ungot;
      uart0_ungot = EOF;
      return c;
     }
  else
    return read_char_from_uart(0);
}
int uart0_ungetc{int c)
{
 uart0_ungot = c;
}
```
You can use these two functions to perform formatted input using the UART:

```
int uart0_scanf(const char *fmt, ...)
{
   _stream_scanf_t iod;
  va_list a;
  int n;
  va_start(a, fmt);
  iod.is_string = 0;
  iod.getc_fn = uart0_getc;
  iod.ungetc_fn = uart0_ungetc;
  n = __vfscanf((__scanf_t *)\&iod, (const unsigned char *)fmt, a);
  va_end(a);
  return n;
}
```
Using this template, we can add functions to do additional formatted input from other UARTs or devices, just as we did for formatted output.

## **Locales**

The SEGGER Embedded Studio C library supports wide characters, multi-byte characters and locales. However, as not all programs require full localization, you can tailor the exact support provided by the SEGGER Embedded Studio C library to suit your application. These sections describe how to add new locales to your application and customize the runtime footprint of the C library.

## **Unicode, ISO 10646, and wide characters**

The ISO standard 10646 is identical to the published Unicode standard and the SEGGER Embedded Studio C library uses the Unicode 6.2 definition as a base. Hence, whenever you see the term 'Unicode' in this document, it is equivalent to Unicode 6.2 and ISO/IEC 10646:2011.

The SEGGER Embedded Studio C library supports both 16-bit and 32-bit wide characters, depending upon the setting of wide character width in the project.

When compiling with 16-bit wide characters, all characters in the Basic Multilingual Plane are representable in a single wchar\_t (values 0 through 0xFFFF). When compiling with 32-bit wide characters, all characters in the Basic Multilingual Plane and planes 1 through 16 are representable in a single **wchar\_t** (values 0 through 0x10FFFF).

The wide character type will hold Unicode code points in a locale that is defined to use Unicode and character type functions such as **iswalpha** will work correctly on all Unicode code points.

## **Multi-byte characters**

SEGGER Embedded Studio supports multi-byte encoding and decoding of characters. Most new software on the desktop uses Unicode internally and UTF-8 as the external, on-disk encoding for files and for transport over 8-bit mediums such as network connections.

However, in embedded software there is still a case to use code pages, such as ISO-Latin1, to reduce the footprint of an application whilst also providing extra characters that do not form part of the ASCII character set.

The SEGGER Embedded Studio C library can support both models and you can choose a combination of models, dependent upon locale, or construct a custom locale.

## **The standard C and POSIX locales**

The standard C locale is called simply 'C'. In order to provide POSIX compatibility, the name 'POSIX' is a synonym for 'C'.

The C locale is fixed and supports only the ASCII character set with character codes 0 through 127. There is no multi-byte character support, so the character encoding between wide and narrow characters is simply oneto-one: a narrow character is converted to a wide character by zero extension. Thus, ASCII encoding of narrow characters is compatible with the ISO 10646 (Unicode) encoding of wide characters in this locale.

## **Additional locales in source form**

The SEGGER Embedded Studio C library provides only the 'C' locale; if you need other locales, you must provide those by linking them into your application. We have constructed a number of locales from the Unicode Common Locale Data Repository (CLDR) and provided them in source form in the \$(StudioDir)/source folder for you to include in your application.

A C library locale is divided into two parts:

- the locale's date, time, numeric, and monetary formatting information
- how to convert between multi-byte characters and wide characters by the functions in the C library.

The first, the locale data, is independent of how characters are represented. The second, the code set in use, defines how to map between narrow, multi-byte, and wide characters.

## **Installing a locale**

If the locale you request using **setlocale** is neither 'C' nor 'POSIX', the C library calls the function **\_\_user\_find\_locale** to find a user-supplied locale. The standard implementation of this function is to return a null pointer which indicates that no additional locales are installed and, hence, no locale matches the request.

The prototype for **user find locale** is:

**const** \_\_RAL\_locale\_t \***\_\_user\_find\_locale**(**const char** \*locale);

The parameter **locale** is the locale to find; the locale name is terminated either by a zero character *or* by a semicolon. The locale name, up to the semicolon or zero, is identical to the name passed to **setlocale** when you select a locale.

Now let's install the Hungarian locale using both UTF-8 and ISO 8859-2 encodings. The UTF-8 codecs are included in the SEGGER Embedded Studio C library, but the Hungarian locale and the ISO 8859-2 codec are not.

You will find the file **locale\_hu\_HU.c** in the source directory as described in the previous section. Add this file to your project.

Although this adds the data needed for the locale, it does not make the locale available for the C library: we need to write some code for **\_\_user\_find\_locale** to return the appropriate locales.

To create the locales, we need to add the following code and data to tie everything together:

```
#include <__crossworks.h>
static const __RAL_locale_t hu_HU_utf8 = {
  "hu_HU.utf8",
  &locale_hu_HU,
  &codeset_utf8
};
static const RAL locale t hu_HU_ iso_8859_2 = {
  "hu_HU.iso_8859_2",
  &locale_hu_HU,
  &codeset_iso_8859_2
};
const __RAL_locale_t *
__user_find_locale(const char *locale)
{
  if (__RAL_compare_locale_name(locale, hu_HU_utf8.name) == 0)
    return &hu_HU_utf8;
  else if (__RAL_compare_locale_name(locale, hu_HU_iso_8859_2.name) == 0)
    return &hu_HU_iso_8859_2;
  else
    return 0;
}
```
The function \_\_RAL\_compare\_locale\_name matches locale names up to a terminating null character, or a semicolon (which is required by the implementation of setlocale in the C library when setting multiple locales using LC\_ALL).

In addition to this, you must provide a buffer, \_\_user\_locale\_name\_buffer, for locale names encoded by **setlocale**. The buffer must be large enough to contain five locale names, one for each category. In the above example, the longest locale name is hu\_HU.iso\_8859\_2 which is 16 characters in length. Using this information, buffer must be at least  $(16+1)\times5 = 85$  characters in size:

**const char** \_\_user\_locale\_name\_buffer[85];

## **Setting a locale directly**

Although we support **setlocale** in its full generality, most likely you'll want to set a locale once and forget about it. You can do that by including the locale in your application and writing to the instance variables that hold the underlying locale data for the SEGGER Embedded Studio C library.

For instance, you might wish to use Czech locale with a UTF codeset:

```
static __RAL_locale_t cz_locale =
{
  "cz_CZ.utf8",
  &__RAL_cs_CZ_locale,
  &__RAL_codeset_utf8
};
```
You can install this directly into the locale without using **setlocale**:

```
__RAL_global_locale.__category[LC_COLLATE] = &cz_locale;
__RAL_global_locale.__category[LC_CTYPE] = &cz_locale;
__RAL_global_locale.__category[LC_MONETARY] = &cz_locale;
__RAL_global_locale.__category[LC_NUMERIC] = &cz_locale;
__RAL_global_locale.__category[LC_TIME] = &cz_locale;
```
# **Complete API reference**

This section contains a complete reference to the SEGGER Embedded Studio C library API.

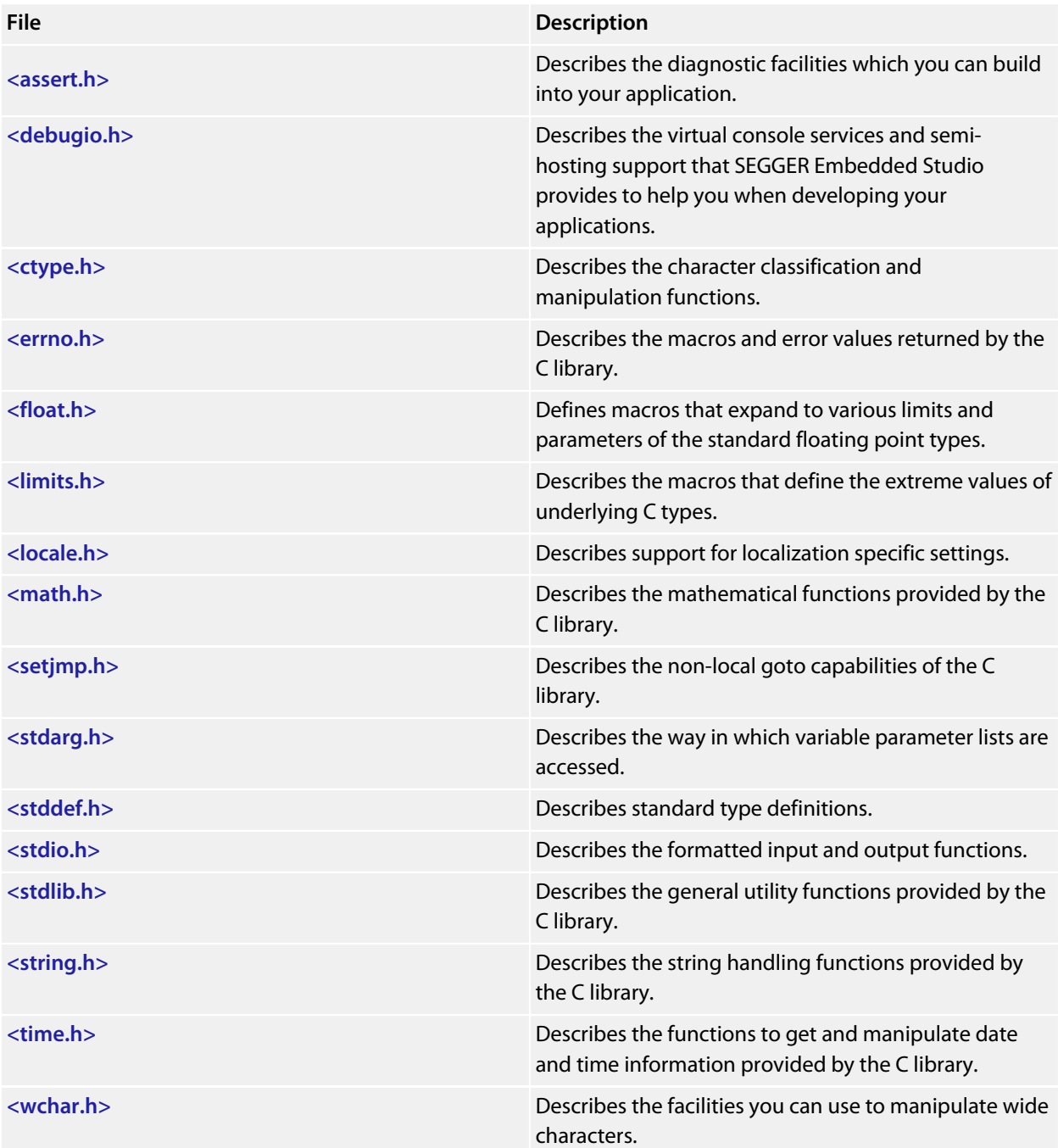

## <span id="page-247-0"></span>**<assert.h>**

### **API Summary**

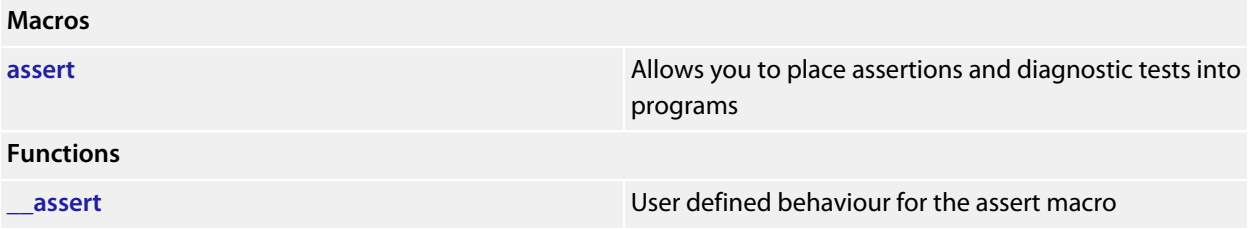

<span id="page-248-0"></span>**\_\_assert**

#### **Synopsis**

```
void __assert(const char *expression,
const char *filename,
            int line);
```
### **Description**

There is no default implementation of **\_\_assert**. Keeping **\_\_assert** out of the library means that you can can customize its behaviour without rebuilding the library. You must implement this function where **expression** is the stringized expression, **filename** is the filename of the source file and **line** is the linenumber of the failed assertion.

### <span id="page-249-0"></span>**assert**

#### **Synopsis**

#define **assert**(e) ...

#### **Description**

If **NDEBUG** is defined as a macro name at the point in the source file where **<assert.h>** is included, the **assert** macro is defined as:

```
#define assert(ignore) ((void)0)
```
If **NDEBUG** is not defined as a macro name at the point in the source file where **<assert.h>** is included, the **assert** macro expands to a **void** expression that calls **\_\_assert**.

#define **assert**(e) ((e) ? (**void**)0 : **\_\_assert**(#e, \_\_FILE\_\_, \_\_LINE\_\_))

When such an **assert** is executed and **e** is false, **assert** calls the **\_\_assert** function with information about the particular call that failed: the text of the argument, the name of the source file, and the source line number. These are the stringized expression and the values of the preprocessing macros **\_\_FILE\_\_** and **\_\_LINE\_\_**.

#### **Note**

The **assert** macro is redefined according to the current state of **NDEBUG** each time that **<assert.h>** is included.

# <span id="page-250-0"></span>**<ctype.h>**

## **API Summary**

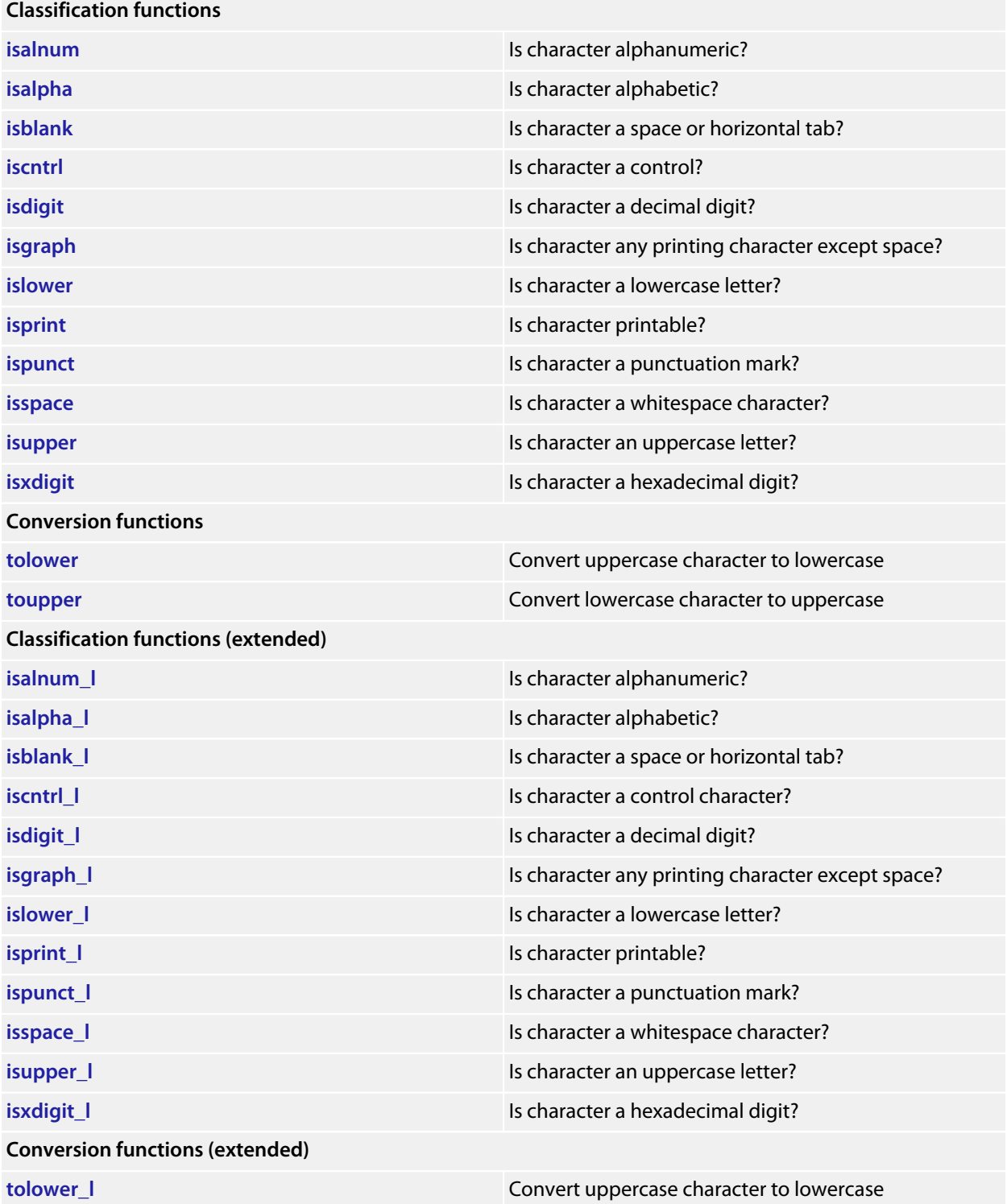

**[toupper\\_l](#page-279-0)** Convert lowercase character to uppercase
### **isalnum**

#### **Synopsis**

**int isalnum**(**int** c);

#### **Description**

**isalnum** returns nonzero (true) if and only if the value of the argument **c** is an alphabetic or numeric character.

### **isalnum\_l**

#### **Synopsis**

```
int isalnum_l(int c,
locale_t loc);
```
#### **Description**

**isalnum\_l** returns nonzero (true) if and only if the value of the argument **c** is a alphabetic or numeric character in locale **loc**.

### **isalpha**

#### **Synopsis**

**int isalpha**(**int** c);

#### **Description**

**isalpha** returns true if the character **c** is alphabetic. That is, any character for which **isupper** or **islower** returns true is considered alphabetic in addition to any of the locale-specific set of alphabetic characters for which none of **iscntrl**, **isdigit**, **ispunct**, or **isspace** is true.

In the 'C' locale, **isalpha** returns nonzero (true) if and only if **isupper** or **islower** return true for value of the argument **c**.

### **isalpha\_l**

#### **Synopsis**

```
int isalpha_l(int c,
locale_t loc);
```
#### **Description**

**isalpha\_l** returns nonzero (true) if and only if **isupper** or **islower** return true for value of the argument **c** in locale **loc**.

### **isblank**

#### **Synopsis**

**int isblank**(**int** c);

#### **Description**

**isblank** returns nonzero (true) if and only if the value of the argument **c** is either a space character (' ') or the horizontal tab character ('\\t').

### **isblank\_l**

#### **Synopsis**

```
int isblank_l(int c,
               locale_t loc);
```
#### **Description**

**isblank\_l** returns nonzero (true) if and only if the value of the argument **c** is either a space character (' ') or the horizontal tab character ('\\t') in locale **loc**.

### **iscntrl**

#### **Synopsis**

**int iscntrl**(**int** c);

#### **Description**

**iscntrl** returns nonzero (true) if and only if the value of the argument **c** is a control character. Control characters have values 0 through 31 and the single value 127.

## **iscntrl\_l**

#### **Synopsis**

```
int iscntrl_l(int c,
locale_t loc);
```
#### **Description**

**iscntrl\_l** returns nonzero (true) if and only if the value of the argument **c** is a control character in locale **loc**.

## **isdigit**

#### **Synopsis**

**int isdigit**(**int** c);

#### **Description**

**isdigit** returns nonzero (true) if and only if the value of the argument **c** is a digit.

## **isdigit\_l**

#### **Synopsis**

```
int isdigit_l(int c,
locale_t loc);
```
#### **Description**

**isdigit\_l** returns nonzero (true) if and only if the value of the argument **c** is a decimal digit in locale **loc**.

### **isgraph**

#### **Synopsis**

**int isgraph**(**int** c);

#### **Description**

**isgraph** returns nonzero (true) if and only if the value of the argument **c** is any printing character except space (' ').

## **isgraph\_l**

#### **Synopsis**

```
int isgraph_l(int c,
              locale_t loc);
```
#### **Description**

**isgraph\_l** returns nonzero (true) if and only if the value of the argument **c** is any printing character except space (' ') in locale **loc**.

### **islower**

#### **Synopsis**

**int islower**(**int** c);

#### **Description**

**islower** returns nonzero (true) if and only if the value of the argument **c** is an lowercase letter.

### **islower\_l**

#### **Synopsis**

```
int islower_l(int c,
locale_t loc);
```
#### **Description**

**islower\_l** returns nonzero (true) if and only if the value of the argument **c** is an lowercase letter in locale **loc**.

## **isprint**

#### **Synopsis**

**int isprint**(**int** c);

#### **Description**

**isprint** returns nonzero (true) if and only if the value of the argument **c** is any printing character including space  $($ '  $)$ .

### **isprint\_l**

#### **Synopsis**

```
int isprint_l(int c,
locale_t loc);
```
#### **Description**

**isprint\_l** returns nonzero (true) if and only if the value of the argument **c** is any printing character including space (' ') in locale **loc**.

### **ispunct**

#### **Synopsis**

**int ispunct**(**int** c);

#### **Description**

**ispunct** returns nonzero (true) for every printing character for which neither **isspace** nor **isalnum** is true.

## **ispunct\_l**

#### **Synopsis**

```
int ispunct_l(int c,
locale_t loc);
```
#### **Description**

**ispunct\_l** returns nonzero (true) for every printing character for which neither **isspace** nor **isalnum** is true in in locale **loc**.

### **isspace**

#### **Synopsis**

**int isspace**(**int** c);

#### **Description**

**isspace** returns nonzero (true) if and only if the value of the argument **c** is a standard white-space character. The standard white-space characters are space (' '), form feed ('\\f'), new-line ('\\n'), carriage return ('\  $\chi(r)$ , horizontal tab (' $\chi(r)$ , and vertical tab (' $\chi(r)$ ).

### **isspace\_l**

#### **Synopsis**

```
int isspace_l(int c,
locale_t loc);
```
#### **Description**

**isspace\_l** returns nonzero (true) if and only if the value of the argument **c** is a standard white-space character in in locale **loc**..

### **isupper**

#### **Synopsis**

**int isupper**(**int** c);

#### **Description**

**isupper** returns nonzero (true) if and only if the value of the argument **c** is an uppercase letter.

### **isupper\_l**

#### **Synopsis**

```
int isupper_l(int c,
locale_t loc);
```
#### **Description**

**isupper\_l** returns nonzero (true) if and only if the value of the argument **c** is an uppercase letter in locale **loc**.

### **isxdigit**

#### **Synopsis**

**int isxdigit**(**int** c);

#### **Description**

**isxdigit** returns nonzero (true) if and only if the value of the argument **c** is a hexadecimal digit.

## **isxdigit\_l**

#### **Synopsis**

```
int isxdigit_l(int c,
 locale_t loc);
```
#### **Description**

**isxdigit\_l** returns nonzero (true) if and only if the value of the argument **c** is a hexadecimal digit in locale **loc**.

### **tolower**

#### **Synopsis**

**int tolower**(**int** c);

#### **Description**

**tolower** converts an uppercase letter to a corresponding lowercase letter. If the argument **c** is a character for which **isupper** is true and there are one or more corresponding characters, as specified by the current locale, for which **islower** is true, the **tolower** function returns one of the corresponding characters (always the same one for any given locale); otherwise, the argument is returned unchanged.

Note that even though **isupper** can return true for some characters, **tolower** may return that uppercase character unchanged as there are no corresponding lowercase characters in the locale.

### **tolower\_l**

#### **Synopsis**

```
int tolower_l(int c,
               locale_t loc);
```
#### **Description**

**tolower\_l** converts an uppercase letter to a corresponding lowercase letter in locale **loc**. If the argument **c** is a character for which **isupper** is true in locale **loc**, **tolower\_l** returns the corresponding lowercase letter; otherwise, the argument is returned unchanged.

### **toupper**

#### **Synopsis**

**int toupper**(**int** c);

#### **Description**

**toupper** converts a lowercase letter to a corresponding uppercase letter. If the argument is a character for which **islower** is true and there are one or more corresponding characters, as specified by the current locale, for which **isupper** is true, **toupper** returns one of the corresponding characters (always the same one for any given locale); otherwise, the argument is returned unchanged. Note that even though **islower** can return true for some characters, **toupper** may return that lowercase character unchanged as there are no corresponding uppercase characters in the locale.

### **toupper\_l**

#### **Synopsis**

```
int toupper_l(int c,
               locale_t loc);
```
#### **Description**

**toupper\_l** converts a lowercase letter to a corresponding uppercase letter in locale **loc**. If the argument **c** is a character for which **islower** is true in locale **loc**, **toupper\_l** returns the corresponding uppercase letter; otherwise, the argument is returned unchanged.

# **<debugio.h>**

### **API Summary**

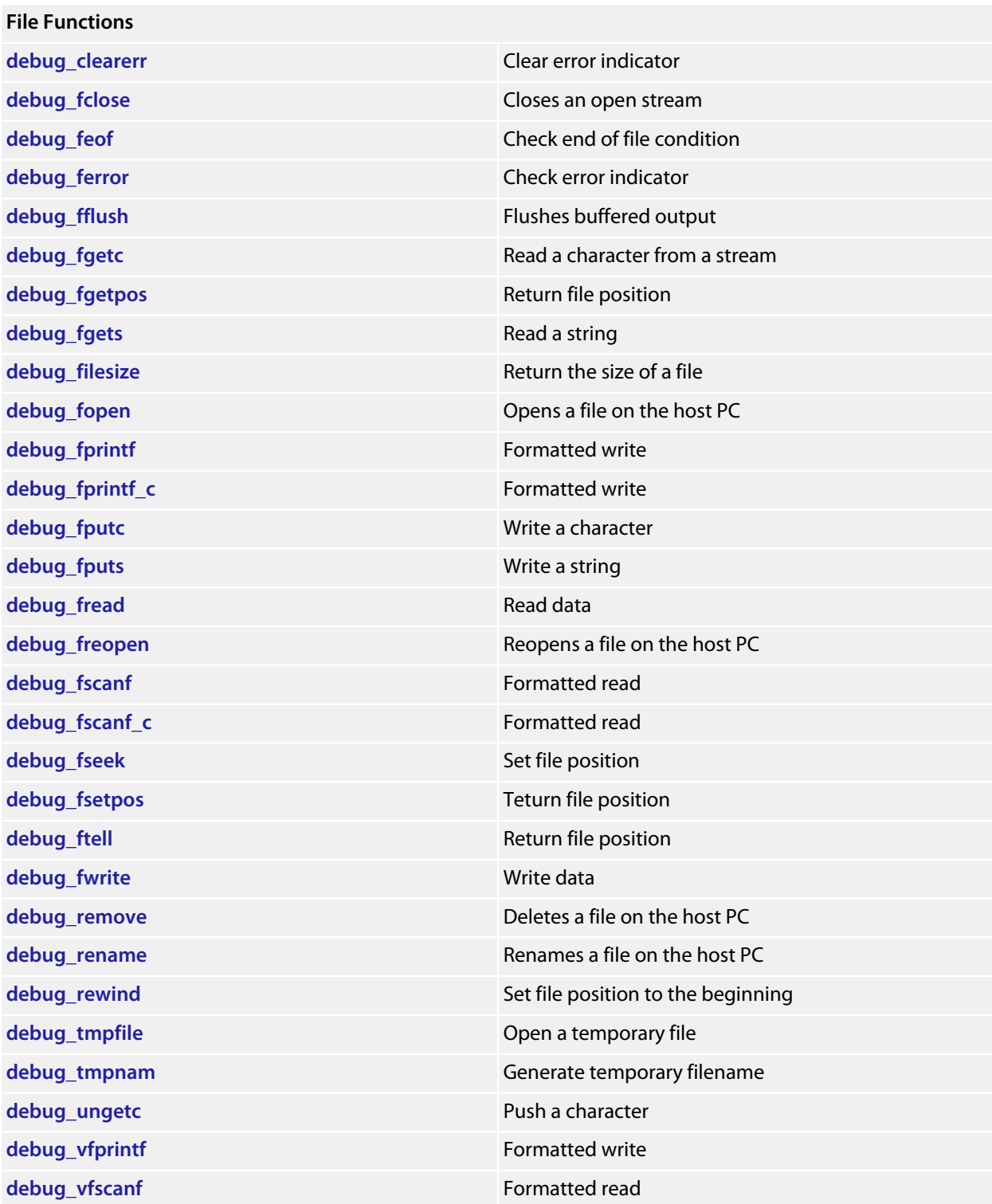

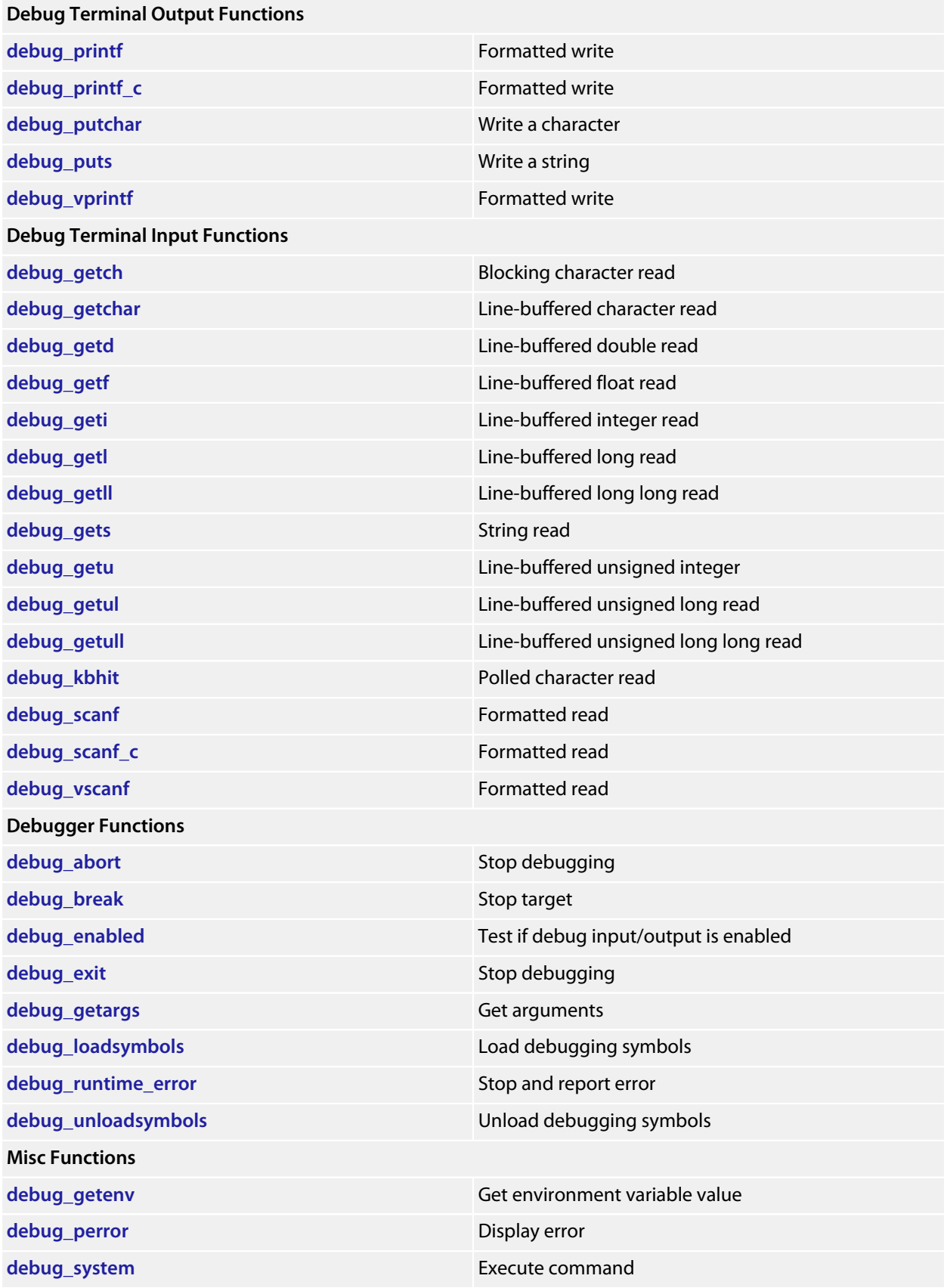

**[debug\\_time](#page-336-0)** get time get time

### <span id="page-283-0"></span>**debug\_abort**

#### **Synopsis**

**void debug\_abort**(**void**);

#### **Description**

**debug\_abort** causes the debugger to exit and a failure result is returned to the user.

# <span id="page-284-0"></span>**debug\_break**

#### **Synopsis**

**void debug\_break**(**void**);

#### **Description**

**debug\_break** causes the debugger to stop the target and position the cursor at the line that called debug\_break.

### <span id="page-285-0"></span>**debug\_clearerr**

#### **Synopsis**

**void debug\_clearerr**(DEBUG\_FILE \*stream);

#### **Description**

**debug\_clearerr** clears any error indicator or end of file condition for the **stream**.

### <span id="page-286-0"></span>**debug\_enabled**

#### **Synopsis**

**int debug\_enabled**(**void**);

#### **Description**

**debug\_enabled** returns non-zero if the debugger is connected - you can use this to test if a debug input/output functions will work.

### <span id="page-287-0"></span>**debug\_exit**

#### **Synopsis**

**void debug\_exit**(**int** result);

#### **Description**

**debug\_exit** causes the debugger to exit and **result** is returned to the user.
## **debug\_fclose**

#### **Synopsis**

**int debug\_fclose**(DEBUG\_FILE \*stream);

#### **Description**

**debug\_fclose** flushes any buffered output of the **stream** and then closes the stream.

**debug\_fclose** returns 0 on success or -1 if there was an error.

# **debug\_feof**

#### **Synopsis**

**int debug\_feof**(DEBUG\_FILE \*stream);

#### **Description**

**debug\_feof** returns non-zero if the end of file condition is set for the **stream**.

# **debug\_ferror**

#### **Synopsis**

**int debug\_ferror**(DEBUG\_FILE \*stream);

#### **Description**

**debug\_ferror** returns non-zero if the error indicator is set for the **stream**.

# **debug\_fflush**

#### **Synopsis**

**int debug\_fflush**(DEBUG\_FILE \*stream);

#### **Description**

**debug\_fflush** flushes any buffered output of the **stream**.

**debug\_fflush** returns 0 on success or -1 if there was an error.

# **debug\_fgetc**

#### **Synopsis**

**int debug\_fgetc**(DEBUG\_FILE \*stream);

#### **Description**

**debug\_fgetc** reads and returns the next character on **stream** or -1 if no character is available.

# **debug\_fgetpos**

#### **Synopsis**

```
int debug_fgetpos(DEBUG_FILE *stream,
                   long *pos);
```
#### **Description**

**debug\_fgetpos** is equivalent to **debug\_fseek** .

# **debug\_fgets**

#### **Synopsis**

```
char *debug_fgets(char *s,
                  int n,
                  DEBUG_FILE *stream);
```
#### **Description**

**debug\_fgets** reads at most **n**-1 characters or the characters up to (and including) a newline from the input **stream** into the array pointed to by **s**. A null character is written to the array after the input characters.

**debug\_fgets** returns **s** on success, or 0 on error or end of file.

## **debug\_filesize**

#### **Synopsis**

**int debug\_filesize**(DEBUG\_FILE \*stream);

#### **Description**

**debug\_filesize** returns the size of the file associated with the **stream** in bytes.

**debug\_filesize** returns -1 on error.

## **debug\_fopen**

#### **Synopsis**

```
DEBUG_FILE *debug_fopen(const char *filename,
                         const char *mode);
```
#### **Description**

**debug\_fopen** opens the **filename** on the host PC and returns a stream or **0** if the open fails. The **filename** is a host PC filename which is opened relative to the debugger working directory. The **mode** is a string containing one of:

- **r** open file for reading.
- **w** create file for writing.
- **a** open or create file for writing and position at the end of the file.
- **r**+ open file for reading and writing.
- **w**+ create file for reading and writing.
- **a**+ open or create text file for reading and writing and position at the end of the file.

followed by one of:

- **t** for a text file.
- **b** for a binary file.

**debug\_fopen** returns a stream that can be used to access the file or **0** if the open fails.

## **debug\_fprintf**

#### **Synopsis**

```
int debug_fprintf(DEBUG_FILE *stream,
                  const char *format,
                   ...);
```
#### **Description**

**debug\_fprintf** writes to **stream**, under control of the string pointed to by **format** that specifies how subsequent arguments are converted for output. The **format** string is a standard C printf format string. The actual formatting is performed on the host by the debugger and therefore **debug\_fprintf** consumes only a very small amount of code and data space, only the overhead to call the function.

If there are insufficient arguments for the format, the behavior is undefined. If the format is exhausted while arguments remain, the excess arguments are evaluated but are otherwise ignored.

**debug\_fprintf** returns the number of characters transmitted, or a negative value if an output or encoding error occurred.

# **debug\_fprintf\_c**

#### **Synopsis**

```
int debug_fprintf_c(DEBUG_FILE *stream,
                   __code const char *format,
                    ...);
```
#### **Description**

**debug\_fprintf\_c** is equivalent to **debug\_fprintf** with the format string in code memory.

# **debug\_fputc**

#### **Synopsis**

```
int debug_fputc(int c,
DEBUG_FILE *stream);
```
#### **Description**

**debug\_fputc** writes the character **c** to the output **stream**.

**debug\_fputc** returns the character written or -1 if an error occurred.

# **debug\_fputs**

#### **Synopsis**

```
int debug_fputs(const char *s,
               DEBUG_FILE *stream);
```
#### **Description**

**debug\_fputs** writes the string pointed to by **s** to the output **stream** and appends a new-line character. The terminating null character is not written.

**debug\_fputs** returns -1 if a write error occurs; otherwise it returns a nonnegative value.

### **debug\_fread**

#### **Synopsis**

```
int debug_fread(void *ptr,
                int size,
                int nobj,
                DEBUG_FILE *stream);
```
#### **Description**

**debug\_fread** reads from the input **stream** into the array **ptr** at most **nobj** objects of size **size**.

**debug\_fread** returns the number of objects read. If this number is different from **nobj** then **debug\_feof** and **debug\_ferror** can be used to determine status.

# **debug\_freopen**

#### **Synopsis**

```
DEBUG_FILE *debug_freopen(const char *filename,
                           const char *mode,
                           DEBUG_FILE *stream);
```
#### **Description**

**debug\_freopen** is the same as **debug\_open** except the file associated with the **stream** is closed and the opened file is then associated with the **stream**.

## **debug\_fscanf**

#### **Synopsis**

```
int debug_fscanf(DEBUG_FILE *stream,
                 const char *format,
                  ...);
```
#### **Description**

**debug\_fscanf** reads from the input **stream**, under control of the string pointed to by **format**, that specifies how subsequent arguments are converted for input. The **format** string is a standard C scanf format string. The actual formatting is performed on the host by the debugger and therefore **debug\_fscanf** consumes only a very small amount of code and data space, only the overhead to call the function.

If there are insufficient arguments for the format, the behavior is undefined. If the format is exhausted while arguments remain, the excess arguments are evaluated but are otherwise ignored.

**debug\_fscanf** returns number of characters read, or a negative value if an output or encoding error occurred.

# **debug\_fscanf\_c**

#### **Synopsis**

```
int debug_fscanf_c(DEBUG_FILE *stream,
                 __code const char *format,
                   ...);
```
#### **Description**

**debug\_fscanf\_c** is equivalent to **debug\_fscanf** with the format string in code memory.

### **debug\_fseek**

#### **Synopsis**

```
int debug_fseek(DEBUG_FILE *stream,
                 long offset,
                 int origin);
```
#### **Description**

**debug\_fseek** sets the file position for the **stream**. A subsequent read or write will access data at that position. The **origin** can be one of:

- **0** sets the position to **offset** bytes from the beginning of the file.
- **1** sets the position to **offset** bytes relative to the current position.
- **2** sets the position to **offset** bytes from the end of the file.

Note that for text files **offset** must be zero. **debug\_fseek** returns zero on success, non-zero on error.

# **debug\_fsetpos**

#### **Synopsis**

```
int debug_fsetpos(DEBUG_FILE *stream,
             const long *pos);
```
#### **Description**

**debug\_fsetpos** is equivalent to **debug\_fseek** with 0 as the **origin**.

# **debug\_ftell**

#### **Synopsis**

**long debug\_ftell**(DEBUG\_FILE \*stream);

#### **Description**

**debug\_ftell** returns the current file position of the **stream**.

**debug\_ftell** returns -1 on error.

## **debug\_fwrite**

#### **Synopsis**

```
int debug_fwrite(void *ptr,
                 int size,
                  int nobj,
                 DEBUG_FILE *stream);
```
#### **Description**

**debug\_fwrite** write to the output **stream** from the array **ptr** at most **nobj** objects of size **size**.

**debug\_fwrite** returns the number of objects written. If this number is different from **nobj** then **debug\_feof** and **debug\_ferror** can be used to determine status.

### **debug\_getargs**

#### **Synopsis**

```
int debug_getargs(unsigned bufsize,
                   unsigned char *buf);
```
#### **Description**

**debug\_getargs** stores the debugger command line arguments into the memory pointed at by **buf** up to a maximum of **bufsize** bytes. The command line is stored as a C **argc** array of null terminated string and the number of entries is returned as the result.

## **debug\_getch**

#### **Synopsis**

**int debug\_getch**(**void**);

#### **Description**

**debug\_getch** reads one character from the Debug Terminal. This function will block until a character is available.

### **debug\_getchar**

#### **Synopsis**

**int debug\_getchar**(**void**);

#### **Description**

**debug\_getchar** reads one character from the **Debug Terminal**. This function uses line input and will therefore block until characters are available and ENTER has been pressed.

**debug\_getchar** returns the character that has been read.

## **debug\_getd**

#### **Synopsis**

**int debug\_getd**(**double** \*);

#### **Description**

**debug\_getd** reads a double from the **Debug Terminal**. The number is written to the double object pointed to by **d**.

**debug\_getd** returns zero on success or -1 on error.

### **debug\_getenv**

#### **Synopsis**

**char** \***debug\_getenv**(**char** \*name);

#### **Description**

**debug\_getenv** returns the value of the environment variable **name** or 0 if the environment variable cannot be found.

### **debug\_getf**

#### **Synopsis**

**int debug\_getf**(**float** \*f);

#### **Description**

**debug\_getf** reads an float from the **Debug Terminal**. The number is written to the float object pointed to by **f**.

**debug\_getf** returns zero on success or -1 on error.

### **debug\_geti**

#### **Synopsis**

**int debug\_geti**(**int** \*i);

#### **Description**

**debug\_geti** reads an integer from the **Debug Terminal**. If the number starts with **0x** it is interpreted as a hexadecimal number, if it starts with **0** it is interpreted as an octal number, if it starts with **0b** it is interpreted as a binary number, otherwise it is interpreted as a decimal number. The number is written to the integer object pointed to by **i**.

**debug\_geti** returns zero on success or -1 on error.

## **debug\_getl**

#### **Synopsis**

**int debug\_getl**(**long** \*l);

#### **Description**

**debug\_getl** reads a long from the **Debug Terminal**. If the number starts with **0x** it is interpreted as a hexadecimal number, if it starts with **0** it is interpreted as an octal number, if it starts with it is interpreted as a binary number, otherwise it is interpreted as a decimal number. The number is written to the long object pointed to by **l**.

**debug\_getl** returns zero on success or -1 on error.

## **debug\_getll**

#### **Synopsis**

**int debug\_getll**(**long long** \*ll);

#### **Description**

**debug\_getll** reads a long long from the **Debug Terminal**. If the number starts with **0x** it is interpreted as a hexadecimal number, if it starts with **0** it is interpreted as an octal number, if it starts with **0b** it is interpreted as a binary number, otherwise it is interpreted as a decimal number. The number is written to the long long object pointed to by **ll**.

**debug\_getll** returns zero on success or -1 on error.

## **debug\_gets**

#### **Synopsis**

**char** \***debug\_gets**(**char** \*s);

#### **Description**

**debug\_gets** reads a string from the Debug Terminal in memory pointed at by **s**. This function will block until ENTER has been pressed.

**debug\_gets** returns the value of **s**.

### **debug\_getu**

#### **Synopsis**

**int debug\_getu**(**unsigned** \*u);

#### **Description**

**debug\_getu** reads an unsigned integer from the **Debug Terminal**. If the number starts with **0x** it is interpreted as a hexadecimal number, if it starts with **0** it is interpreted as an octal number, if it starts with **0b** it is interpreted as a binary number, otherwise it is interpreted as a decimal number. The number is written to the unsigned integer object pointed to by **u**.

**debug\_getu** returns zero on success or -1 on error.

## **debug\_getul**

#### **Synopsis**

**int debug\_getul**(**unsigned long** \*ul);

#### **Description**

**debug\_getul** reads an unsigned long from the **Debug Terminal**. If the number starts with **0x** it is interpreted as a hexadecimal number, if it starts with **0** it is interpreted as an octal number, if it starts with **0b** it is interpreted as a binary number, otherwise it is interpreted as a decimal number. The number is written to the long object pointed to by **ul**.

**debug\_getul** returns zero on success or -1 on error.

### **debug\_getull**

#### **Synopsis**

**int debug\_getull**(**unsigned long long** \*ull);

#### **Description**

**debug\_getull** reads an unsigned long long from the **Debug Terminal**. If the number starts with **0x** it is interpreted as a hexadecimal number, if it starts with **0** it is interpreted as an octal number, if it starts with **0b** it is interpreted as a binary number, otherwise it is interpreted as a decimal number. The number is written to the long long object pointed to by **ull**.

**debug\_getull** returns zero on success or -1 on error.

### **debug\_kbhit**

#### **Synopsis**

**int debug\_kbhit**(**void**);

#### **Description**

**debug\_kbhit** polls the Debug Terminal for a character and returns a non-zero value if a character is available or 0 if not.

### **debug\_loadsymbols**

#### **Synopsis**

```
void debug_loadsymbols(const char *filename,
                        const void *address,
                        const char *breaksymbol);
```
#### **Description**

**debug\_loadsymbols** instructs the debugger to load the debugging symbols in the file denoted by **filename**. The **filename** is a (macro expanded) host PC filename which is relative to the debugger working directory. The **address** is the load address which is required for debugging position independent executables, supply **NULL** for regular executables. The **breaksymbol** is the name of a symbol in the filename to set a temporary breakpoint on or **NULL**.
## **debug\_perror**

#### **Synopsis**

**void debug\_perror**(**const char** \*s);

#### **Description**

**debug\_perror** displays the optional string **s** on the **Debug Terminal** together with a string corresponding to the errno value of the last Debug IO operation.

# **debug\_printf**

#### **Synopsis**

```
int debug_printf(const char *format,
                ...);
```
#### **Description**

**debug\_printf** writes to the **Debug Terminal**, under control of the string pointed to by **format** that specifies how subsequent arguments are converted for output. The **format** string is a standard C printf format string. The actual formatting is performed on the host by the debugger and therefore **debug\_printf** consumes only a very small amount of code and data space, only the overhead to call the function.

If there are insufficient arguments for the format, the behavior is undefined. If the format is exhausted while arguments remain, the excess arguments are evaluated but are otherwise ignored.

**debug\_printf** returns the number of characters transmitted, or a negative value if an output or encoding error occurred.

# **debug\_printf\_c**

### **Synopsis**

```
int debug_printf_c(__code const char *format,
                  ...);
```
### **Description**

**debug\_printf\_c** is equivalent to **debug\_printf** with the format string in code memory.

# **debug\_putchar**

#### **Synopsis**

**int debug\_putchar**(**int** c);

#### **Description**

**debug\_putchar** write the character **c** to the Debug Terminal.

**debug\_putchar** returns the character written or -1 if a write error occurs.

# **debug\_puts**

#### **Synopsis**

**int debug\_puts**(**const char** \*);

#### **Description**

**debug\_puts** writes the string **s** to the Debug Terminal followed by a new-line character.

**debug\_puts** returns -1 if a write error occurs, otherwise it returns a nonnegative value.

## **debug\_remove**

#### **Synopsis**

**int debug\_remove**(**const char** \*filename);

### **Description**

**debug\_remove** removes the filename denoted by **filename** and returns **0** on success or **-1** on error. The **filename** is a host PC filename which is relative to the debugger working directory.

# **debug\_rename**

#### **Synopsis**

```
int debug_rename(const char *oldfilename,
const char *newfilename);
```
#### **Description**

**debug\_rename** renames the file denoted by **oldpath** to **newpath** and returns zero on success or non-zero on error. The **oldpath** and **newpath** are host PC filenames which are relative to the debugger working directory.

# **debug\_rewind**

#### **Synopsis**

**void debug\_rewind**(DEBUG\_FILE \*stream);

#### **Description**

**debug\_rewind** sets the current file position of the **stream** to the beginning of the file and clears any error and end of file conditions.

# **debug\_runtime\_error**

#### **Synopsis**

**void debug\_runtime\_error**(**const char** \*error);

#### **Description**

**debug\_runtime\_error** causes the debugger to stop the target, position the cursor at the line that called debug\_runtime\_error, and display the null-terminated string pointed to by **error**.

# **debug\_scanf**

#### **Synopsis**

```
int debug_scanf(const char *format,
                 ...);
```
#### **Description**

**debug\_scanf** reads from the **Debug Terminal**, under control of the string pointed to by **format** that specifies how subsequent arguments are converted for input. The **format** string is a standard C scanf format string. The actual formatting is performed on the host by the debugger and therefore **debug\_scanf** consumes only a very small amount of code and data space, only the overhead to call the function.

If there are insufficient arguments for the format, the behavior is undefined. If the format is exhausted while arguments remain, the excess arguments are evaluated but are otherwise ignored.

**debug\_scanf** returns number of characters read, or a negative value if an output or encoding error occurred.

# **debug\_scanf\_c**

#### **Synopsis**

```
int debug_scanf_c(__code const char *format,
                 ...);
```
### **Description**

**debug\_scanf\_c** is equivalent to **debug\_scanf** with the format string in code memory.

# **debug\_system**

#### **Synopsis**

**int debug\_system**(**char** \*command);

#### **Description**

**debug\_system** executes the **command** with the host command line interpreter and returns the commands exit status.

# **debug\_time**

#### **Synopsis**

**long debug\_time**(**long** \*ptr);

### **Description**

**debug\_time** returns the number of seconds elapsed since midnight (00:00:00), January 1, 1970, coordinated universal time (UTC), according to the system clock of the host computer. The return value is stored in **\*ptr** if **ptr** is not NULL.

# **debug\_tmpfile**

#### **Synopsis**

DEBUG\_FILE \***debug\_tmpfile**(**void**);

### **Description**

**debug\_tmpfile** creates a temporary file on the host PC which is deleted when the stream is closed.

## **debug\_tmpnam**

#### **Synopsis**

**char** \***debug\_tmpnam**(**char** \*str);

#### **Description**

**debug\_tmpnam** returns a unique temporary filename. If **str** is **NULL** then a static buffer is used to store the filename, otherwise the filename is stored in **str**. On success a pointer to the string is returned, on failure **0** is returned.

# **debug\_ungetc**

### **Synopsis**

```
int debug_ungetc(int c,
DEBUG_FILE *stream);
```
### **Description**

**debug\_ungetc** pushes the character **c** onto the input **stream**. If successful **c** is returned, otherwise -1 is returned.

# **debug\_unloadsymbols**

#### **Synopsis**

**void debug\_unloadsymbols**(**const char** \*filename);

### **Description**

**debug\_unloadsymbols** instructs the debugger to unload the debugging symbols (previously loaded by a call to **debug\_loadsymbols**) in the file denoted by **filename**. The **filename** is a host PC filename which is relative to the debugger working directory.

# **debug\_vfprintf**

#### **Synopsis**

```
int debug_vfprintf(DEBUG_FILE *stream,
const char *format,
                  \text{v}a<sup>list</sup>);
```
### **Description**

**debug\_vfprintf** is equivalent to **debug\_fprintf** with arguments passed using **stdarg**.h rather than a variable number of arguments.

# **debug\_vfscanf**

#### **Synopsis**

```
int debug_vfscanf(DEBUG_FILE *stream,
const char *format,
                 \text{v}a<sup>list</sup>);
```
### **Description**

**debug\_vfscanf** is equivalent to **debug\_fscanf** with arguments passed using **stdarg**.h rather than a variable number of arguments.

# **debug\_vprintf**

#### **Synopsis**

```
int debug_vprintf(const char *format,
                      \text{v}a<sup>list</sup>);
```
#### **Description**

**debug\_vprintf** is equivalent to **debug\_printf** with arguments passed using **stdarg**.h rather than a variable number of arguments.

# **debug\_vscanf**

#### **Synopsis**

```
int debug_vscanf(const char *format,
              \text{valist};
```
### **Description**

**debug\_vscanf** is equivalent to **debug\_scanf** with arguments passed using **stdarg**.h rather than a variable number of arguments.

## **<errno.h>**

### **API Summary**

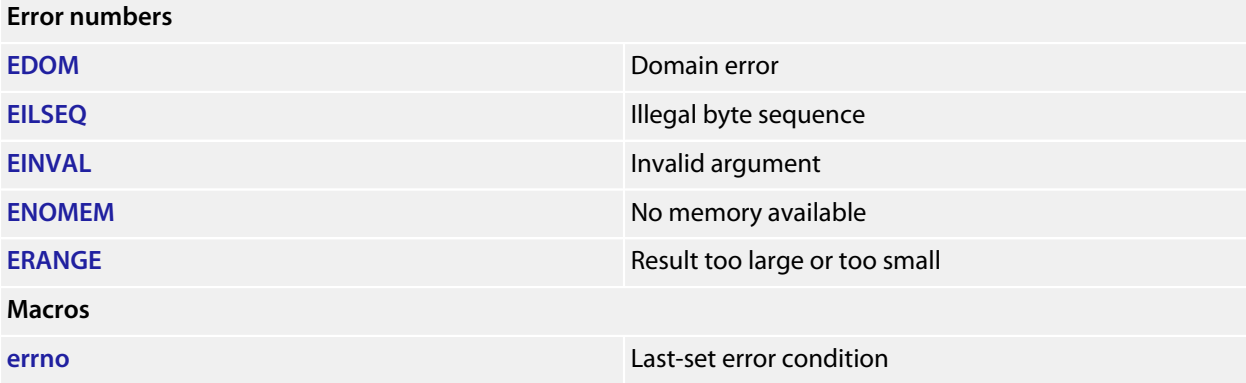

# <span id="page-346-0"></span>**EDOM**

### **Synopsis**

#define EDOM ...

### **Description**

**EDOM** - an input argument is outside the defined domain of a mathematical function.

# <span id="page-347-0"></span>**EILSEQ**

#### **Synopsis**

#define EILSEQ ...

### **Description**

**EILSEQ** - A wide-character code has been detected that does not correspond to a valid character, or a byte sequence does not form a valid wide-character code.

# <span id="page-348-0"></span>**EINVAL**

### **Synopsis**

#define EINVAL 0x06

### **Description**

**EINVAL** - An argument was invalid, or a combination of arguments was invalid.

## <span id="page-349-0"></span>**ENOMEM**

#### **Synopsis**

#define ENOMEM 0x05

#### **Description**

**ENOMEM** - no memory can be allocated by a function in the library. Note that **malloc**, **calloc**, and **realloc** do not set **errno** to **ENOMEM** on failure, but other library routines (such as **duplocale**) may set **errno** to **ENOMEM** when memory allocation fails.

# <span id="page-350-0"></span>**ERANGE**

#### **Synopsis**

#define ERANGE ...

### **Description**

**ERANGE** - the result of the function is too large (overflow) or too small (underflow) to be represented in the available space.

### <span id="page-351-0"></span>**errno**

#### **Synopsis**

**int** errno;

#### **Description**

**errno** is treated as an writable l-value, but the implementation of how the l-value is read an written is hidden from the user.

The value of **errno** is zero at program startup, but is never set to zero by any library function. The value of **errno** may be set to a nonzero value by a library function, and this effect is documented in each function that does so.

#### **Note**

The ISO standard does not specify whether **errno** is a macro or an identifier declared with external linkage. Portable programs must not make assumptions about the implementation of **errno**.

In this implementation, **errno** expands to a function call to **\_\_errno** (MSP430, AVR, MAXQ) or **\_\_aeabi\_errno\_addr** (ARM) that returns a pointer to a volatile **int**. This function can be implemented by the application to provide a thread-specific **errno**.

# **<float.h>**

### **API Summary**

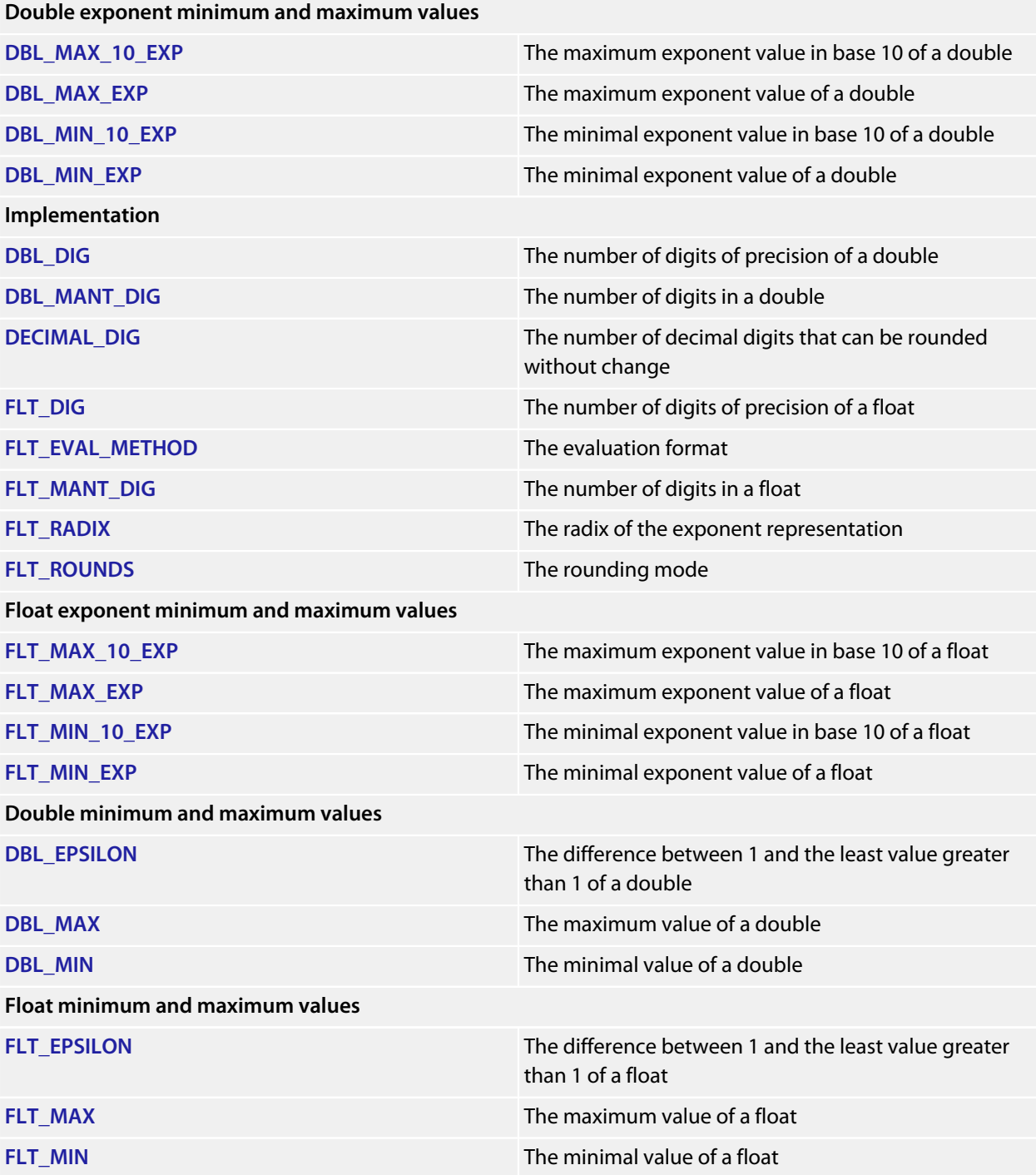

# <span id="page-353-0"></span>**DBL\_DIG**

### **Synopsis**

#define DBL\_DIG 15

### **Description**

DBL\_DIG specifies The number of digits of precision of a **double**.

# <span id="page-354-0"></span>**DBL\_EPSILON**

### **Synopsis**

#define DBL\_EPSILON 2.2204460492503131E-16

### **Description**

DBL\_EPSILON the minimum positive number such that 1.0 + DBL\_EPSILON != 1.0.

# <span id="page-355-0"></span>**DBL\_MANT\_DIG**

### **Synopsis**

#define DBL\_MANT\_DIG 53

### **Description**

DBL\_MANT\_DIG specifies the number of base **[FLT\\_RADIX](#page-373-0)** digits in the mantissa part of a **double**.

# <span id="page-356-0"></span>**DBL\_MAX**

### **Synopsis**

#define DBL\_MAX 1.7976931348623157E+308

### **Description**

DBL\_MAX is the maximum value of a **double**.

# <span id="page-357-0"></span>**DBL\_MAX\_10\_EXP**

### **Synopsis**

#define DBL\_MAX\_10\_EXP +308

### **Description**

DBL\_MAX\_10\_EXP is the maximum value in base 10 of the exponent part of a **double**.

# <span id="page-358-0"></span>**DBL\_MAX\_EXP**

### **Synopsis**

#define DBL\_MAX\_EXP +1024

### **Description**

DBL\_MAX\_EXP is the maximum value of base **[FLT\\_RADIX](#page-373-0)** in the exponent part of a **double**.

# <span id="page-359-0"></span>**DBL\_MIN**

### **Synopsis**

#define DBL\_MIN 2.2250738585072014E-308

### **Description**

DBL\_MIN is the minimum value of a **double**.
# **DBL\_MIN\_10\_EXP**

#### **Synopsis**

#define DBL\_MIN\_10\_EXP -307

#### **Description**

DBL\_MIN\_10\_EXP is the minimum value in base 10 of the exponent part of a **double**.

### **DBL\_MIN\_EXP**

#### **Synopsis**

#define DBL\_MIN\_EXP -1021

#### **Description**

DBL\_MIN\_EXP is the minimum value of base **[FLT\\_RADIX](#page-373-0)** in the exponent part of a **double**.

## **DECIMAL\_DIG**

#### **Synopsis**

#define DECIMAL\_DIG 17

#### **Description**

DECIMAL\_DIG specifies the number of decimal digits that can be rounded to a floating-point number without change to the value.

# **FLT\_DIG**

#### **Synopsis**

#define FLT\_DIG 6

#### **Description**

FLT\_DIG specifies The number of digits of precision of a **float**.

## **FLT\_EPSILON**

#### **Synopsis**

#define FLT\_EPSILON 1.19209290E-07F // decimal constant

#### **Description**

FLT\_EPSILON the minimum positive number such that 1.0 + FLT\_EPSILON != 1.0.

# **FLT\_EVAL\_METHOD**

#### **Synopsis**

#define FLT\_EVAL\_METHOD 0

#### **Description**

FLT\_EVAL\_METHOD specifies that all operations and constants are evaluated to the range and precision of the type.

## **FLT\_MANT\_DIG**

#### **Synopsis**

#define FLT\_MANT\_DIG 24

#### **Description**

FLT\_MANT\_DIG specifies the number of base **[FLT\\_RADIX](#page-373-0)** digits in the mantissa part of a **float**.

# **FLT\_MAX**

#### **Synopsis**

#define FLT\_MAX 3.40282347E+38F

#### **Description**

FLT\_MAX is the maximum value of a **float**.

# **FLT\_MAX\_10\_EXP**

#### **Synopsis**

#define FLT\_MAX\_10\_EXP +38

#### **Description**

FLT\_MAX\_10\_EXP is the maximum value in base 10 of the exponent part of a **float**.

## **FLT\_MAX\_EXP**

#### **Synopsis**

#define FLT\_MAX\_EXP +128

#### **Description**

FLT\_MAX\_EXP is the maximum value of base **[FLT\\_RADIX](#page-373-0)** in the exponent part of a **float**.

# **FLT\_MIN**

#### **Synopsis**

#define FLT\_MIN 1.17549435E-38F

#### **Description**

FLT\_MIN is the minimum value of a **float**.

# **FLT\_MIN\_10\_EXP**

#### **Synopsis**

#define FLT\_MIN\_10\_EXP -37

#### **Description**

FLT\_MIN\_10\_EXP is the minimum value in base 10 of the exponent part of a **float**.

## **FLT\_MIN\_EXP**

#### **Synopsis**

#define FLT\_MIN\_EXP -125

#### **Description**

FLT\_MIN\_EXP is the minimum value of base **[FLT\\_RADIX](#page-373-0)** in the exponent part of a **float**.

## <span id="page-373-0"></span>**FLT\_RADIX**

#### **Synopsis**

#define FLT\_RADIX 2

### **Description**

FLT\_RADIX specifies the radix of the exponent representation.

# **FLT\_ROUNDS**

#### **Synopsis**

#define FLT\_ROUNDS 1

#### **Description**

FLT\_ROUNDS specifies the rounding mode of floating-point addition is round to nearest.

### **<iso646.h>**

### **Overview**

The header <iso646.h> defines macros that expand to the corresponding tokens to ease writing C programs with keyboards that do not have keys for frequently-used operators.

### **API Summary**

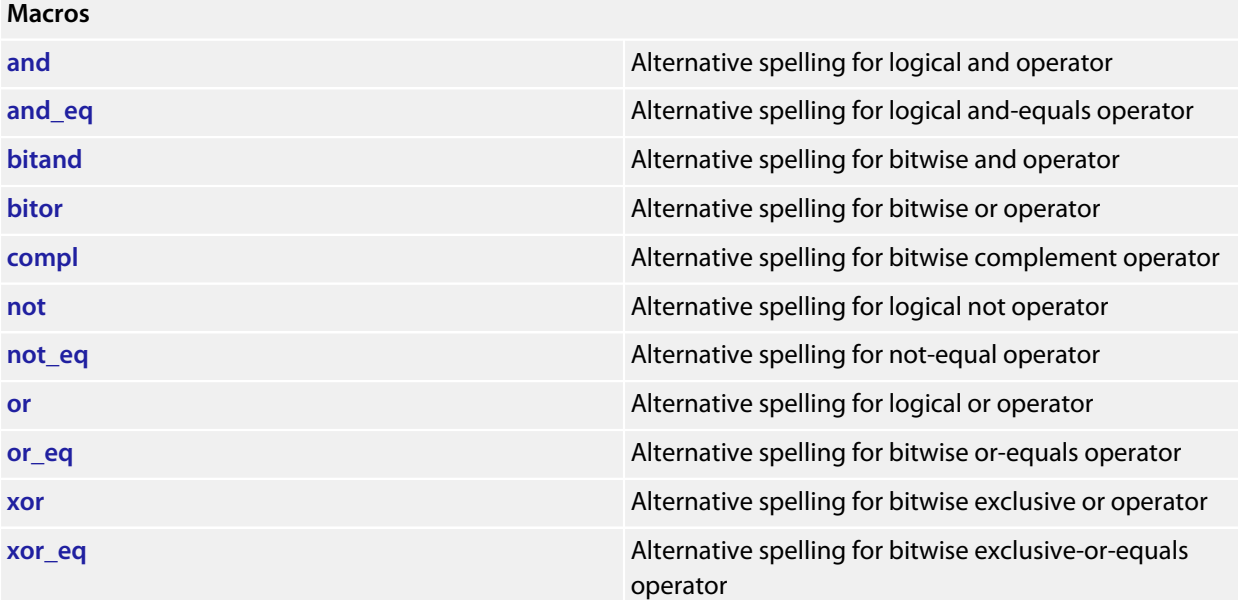

### <span id="page-376-0"></span>**and**

#### **Synopsis**

#define **and** &&

#### **Description**

**and** defines the alternative spelling for &&.

# <span id="page-377-0"></span>**and\_eq**

#### **Synopsis**

#define **and\_eq** &=

#### **Description**

**and\_eq** defines the alternative spelling for &=.

# <span id="page-378-0"></span>**bitand**

#### **Synopsis**

#define **bitand** &

#### **Description**

**bitand** defines the alternative spelling for &.

# <span id="page-379-0"></span>**bitor**

#### **Synopsis**

#define bitor |

#### **Description**

**bitor** defines the alternative spelling for |.

## <span id="page-380-0"></span>**compl**

#### **Synopsis**

#define **compl** ~

#### **Description**

**compl** defines the alternative spelling for ~.

### <span id="page-381-0"></span>**not**

#### **Synopsis**

#define **not** !

#### **Description**

**not** defines the alternative spelling for !.

### <span id="page-382-0"></span>**not\_eq**

#### **Synopsis**

#define **not\_eq** !=

#### **Description**

**not\_eq** defines the alternative spelling for !=.

### <span id="page-383-0"></span>**or**

#### **Synopsis**

#define **or** ||

#### **Description**

**or** defines the alternative spelling for  $| \cdot |$ .

### <span id="page-384-0"></span>**or\_eq**

#### **Synopsis**

#define **or\_eq** |=

#### **Description**

**or\_eq** defines the alternative spelling for |=.

### <span id="page-385-0"></span>**xor**

#### **Synopsis**

#define **xor** ^

#### **Description**

**xor** defines the alternative spelling for ^.

### <span id="page-386-0"></span>**xor\_eq**

#### **Synopsis**

#define **xor\_eq** ^=

#### **Description**

**xor\_eq** defines the alternative spelling for ^=.

## **<limits.h>**

### **API Summary**

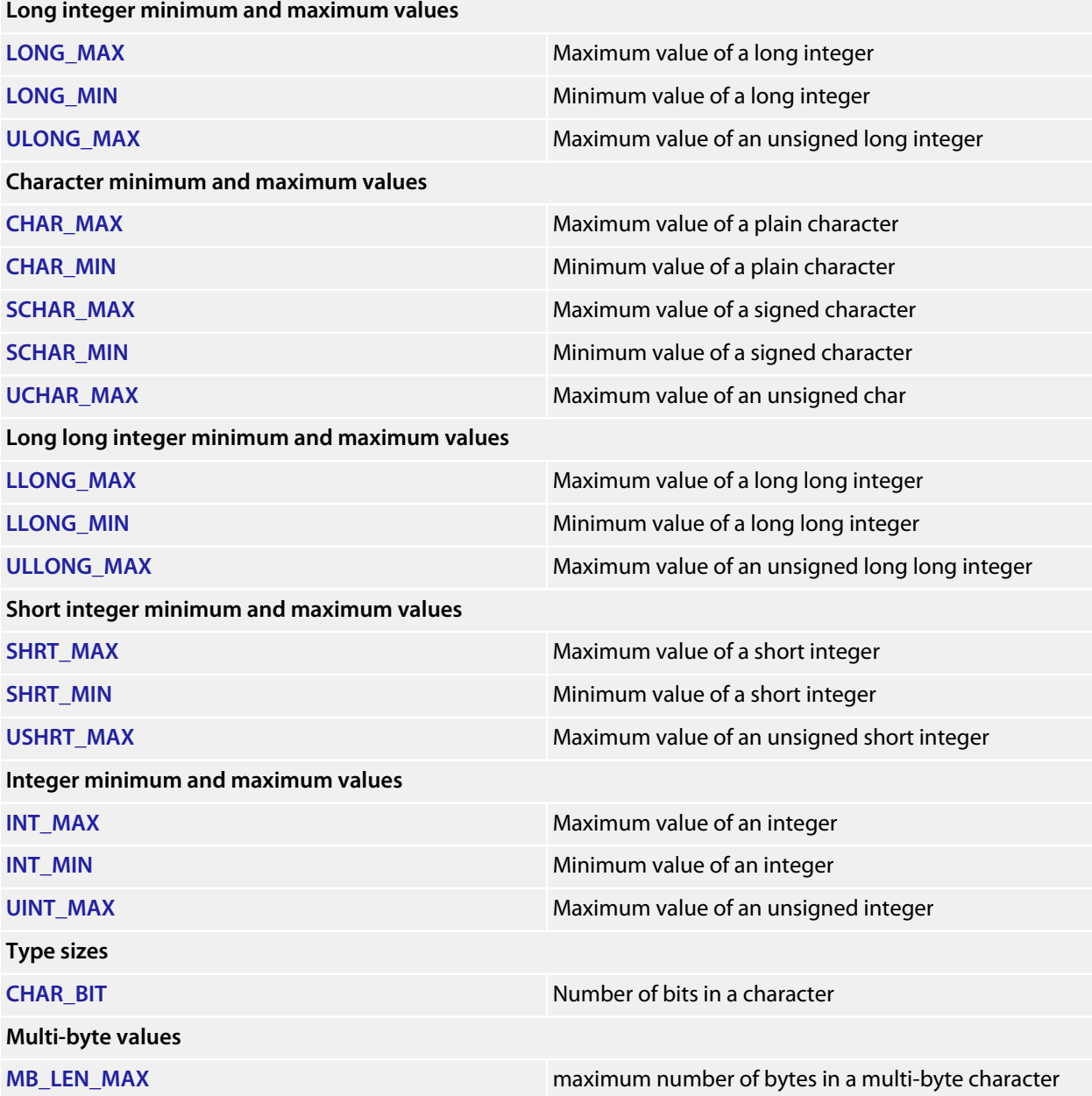

### <span id="page-388-0"></span>**CHAR\_BIT**

#### **Synopsis**

#define CHAR\_BIT 8

#### **Description**

**CHAR\_BIT** is the number of bits for smallest object that is not a bit-field (byte).

### <span id="page-389-0"></span>**CHAR\_MAX**

#### **Synopsis**

#define CHAR\_MAX 255

#### **Description**

**CHAR\_MAX** is the maximum value for an object of type **char**.

### <span id="page-390-0"></span>**CHAR\_MIN**

#### **Synopsis**

#define CHAR\_MIN 0

#### **Description**

**CHAR\_MIN** is the minimum value for an object of type **char**.

### <span id="page-391-0"></span>**INT\_MAX**

#### **Synopsis**

#define INT\_MAX 2147483647

#### **Description**

**INT\_MAX** is the maximum value for an object of type **int**.

### <span id="page-392-0"></span>**INT\_MIN**

#### **Synopsis**

#define **INT\_MIN** (-2147483647 - 1)

#### **Description**

**INT\_MIN** is the minimum value for an object of type **int**.

## <span id="page-393-0"></span>**LLONG\_MAX**

#### **Synopsis**

#define LLONG\_MAX 9223372036854775807LL

**Description**

**LLONG\_MAX** is the maximum value for an object of type **long long int**.

## <span id="page-394-0"></span>**LLONG\_MIN**

#### **Synopsis**

#define **LLONG\_MIN** (-9223372036854775807LL - 1)

#### **Description**

**LLONG\_MIN** is the minimum value for an object of type **long long int**.

## <span id="page-395-0"></span>**LONG\_MAX**

#### **Synopsis**

#define LONG\_MAX 2147483647L

#### **Description**

**LONG\_MAX** is the maximum value for an object of type **long int**.
# **LONG\_MIN**

## **Synopsis**

#define **LONG\_MIN** (-2147483647L - 1)

## **Description**

**LONG\_MIN** is the minimum value for an object of type **long int**.

# **MB\_LEN\_MAX**

#### **Synopsis**

#define MB\_LEN\_MAX 4

#### **Description**

**MB\_LEN\_MAX** is the maximum number of bytes in a multi-byte character for any supported locale. Unicode (ISO 10646) characters between 0 and 10FFFF inclusive are supported which convert to a maximum of four bytes in the UTF-8 encoding.

# **SCHAR\_MAX**

## **Synopsis**

#define SCHAR\_MAX 127

## **Description**

**SCHAR\_MAX** is the maximum value for an object of type **signed char**.

# **SCHAR\_MIN**

## **Synopsis**

#define **SCHAR\_MIN** (-128)

## **Description**

**SCHAR\_MIN** is the minimum value for an object of type **signed char**.

# **SHRT\_MAX**

## **Synopsis**

#define SHRT\_MAX 32767

## **Description**

**SHRT\_MAX** is the minimum value for an object of type **short int**.

# **SHRT\_MIN**

## **Synopsis**

#define **SHRT\_MIN** (-32767 - 1)

## **Description**

**SHRT\_MIN** is the minimum value for an object of type **short int**.

# **UCHAR\_MAX**

## **Synopsis**

#define UCHAR\_MAX 255

## **Description**

**UCHAR\_MAX** is the maximum value for an object of type **unsigned char**.

# **UINT\_MAX**

## **Synopsis**

#define UINT\_MAX 4294967295U

## **Description**

**UINT\_MAX** is the maximum value for an object of type **unsigned int**.

# **ULLONG\_MAX**

## **Synopsis**

#define ULLONG\_MAX 18446744073709551615ULL

**Description**

**ULLONG\_MAX** is the maximum value for an object of type **unsigned long long int**.

# **ULONG\_MAX**

## **Synopsis**

#define ULONG\_MAX 4294967295UL

## **Description**

**ULONG\_MAX** is the maximum value for an object of type **unsigned long int**.

# **USHRT\_MAX**

## **Synopsis**

#define USHRT\_MAX 65535

## **Description**

**USHRT\_MAX** is the minimum value for an object of type **unsigned short int**.

# **<locale.h>**

## **API Summary**

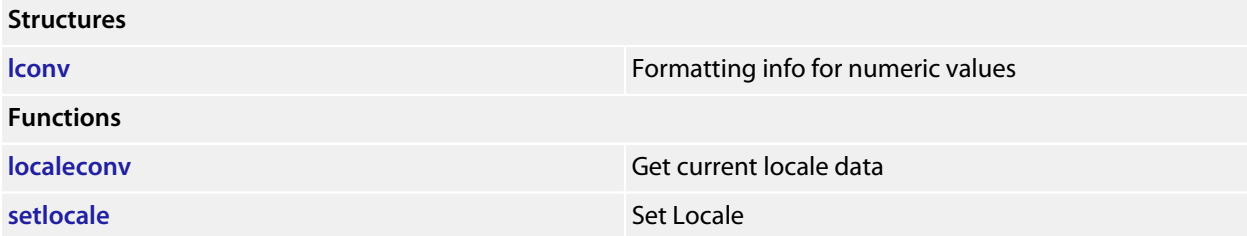

## <span id="page-408-0"></span>**lconv**

#### **Synopsis**

**typedef struct** { **char** \*decimal\_point; **char** \*thousands\_sep; **char** \*grouping; **char** \*int\_curr\_symbol; **char** \*currency\_symbol; **char** \*mon\_decimal\_point; **char** \*mon\_thousands\_sep; **char** \*mon\_grouping; **char** \*positive\_sign; **char** \*negative\_sign; **char** int\_frac\_digits; **char** frac\_digits; **char** p\_cs\_precedes; **char** p\_sep\_by\_space; **char** n\_cs\_precedes; **char** n\_sep\_by\_space; **char** p\_sign\_posn; **char** n\_sign\_posn; **char** int\_p\_cs\_precedes; char int n cs precedes; **char** int\_p\_sep\_by\_space; **char** int\_n\_sep\_by\_space; **char** int\_p\_sign\_posn; **char** int\_n\_sign\_posn; } lconv;

#### **Description**

**lconv** structure holds formatting information on how numeric values are to be written. Note that the order of fields in this structure is not consistent between implementations, nor is it consistent between C89 and C99 standards.

The members **decimal\_point**, **grouping**, and **thousands\_sep** are controlled by **LC\_NUMERIC**, the remainder by **LC\_MONETARY**.

The members **int\_n\_cs\_precedes**, **int\_n\_sep\_by\_space**, **int\_n\_sign\_posn**, **int\_p\_cs\_precedes**, **int\_p\_sep\_by\_space**. and **int\_p\_sign\_posn** are added by the C99 standard.

We have standardized on the ordering specified by the ARM EABI for the base of this structure. This ordering is neither that of C89 nor C99.

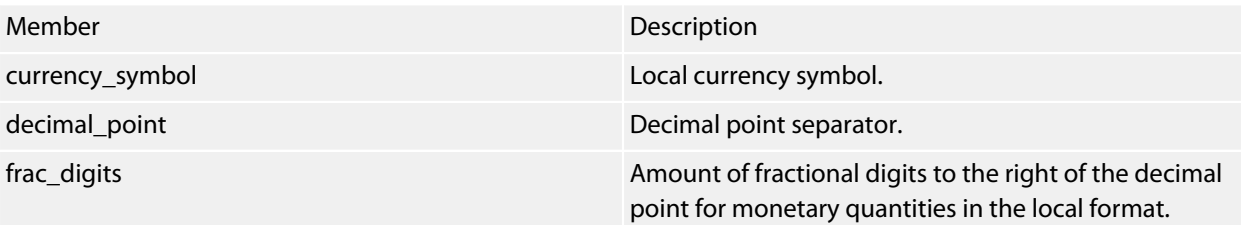

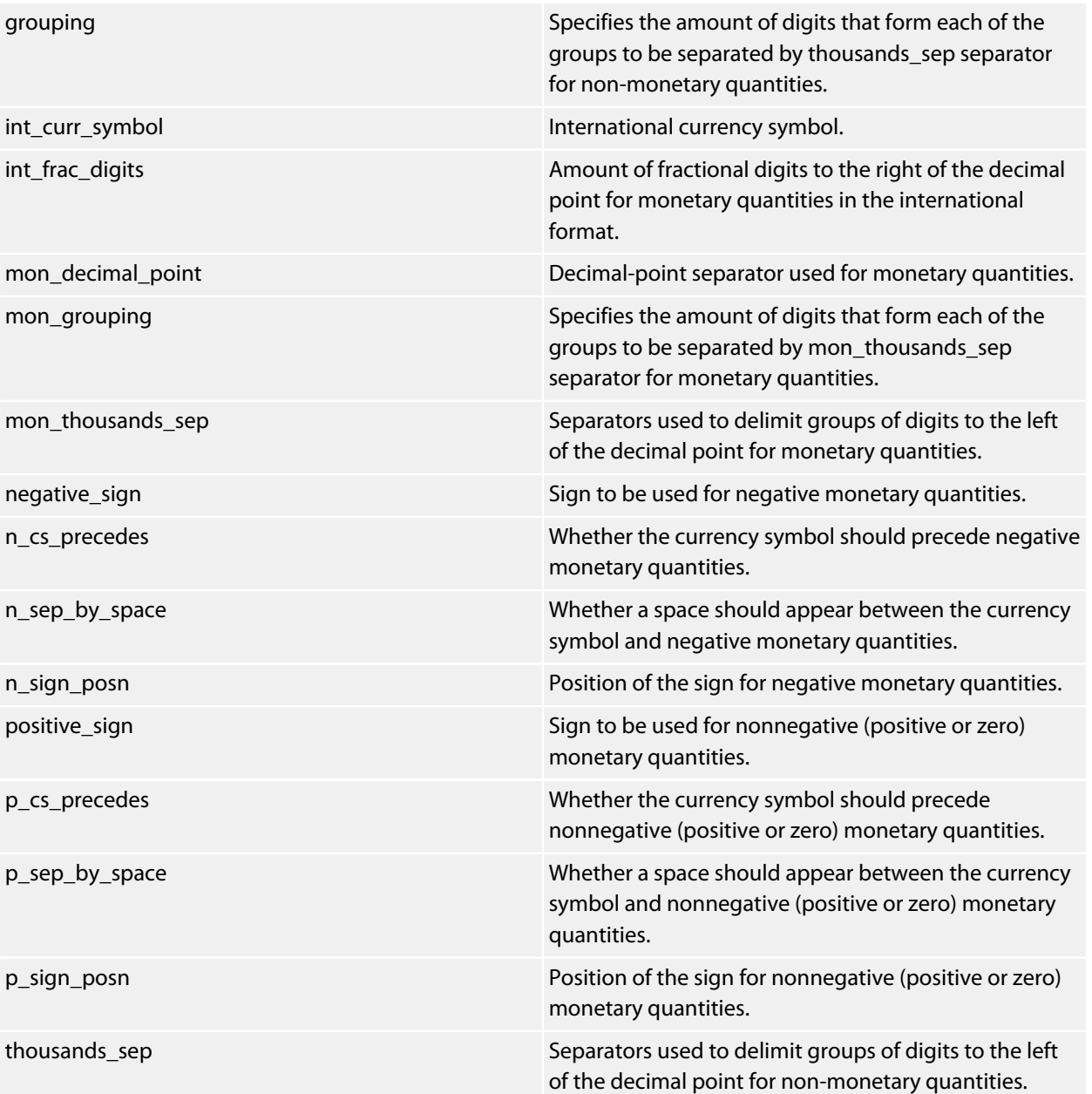

# <span id="page-410-0"></span>**localeconv**

#### **Synopsis**

**localeconv**(**void**);

#### **Description**

**localeconv** returns a pointer to a structure of type **lconv** with the corresponding values for the current locale filled in.

# <span id="page-411-0"></span>**setlocale**

#### **Synopsis**

```
char *setlocale(int category,
const char *locale);
```
#### **Description**

**setlocale** sets the current locale. The **category** parameter can have the following values:

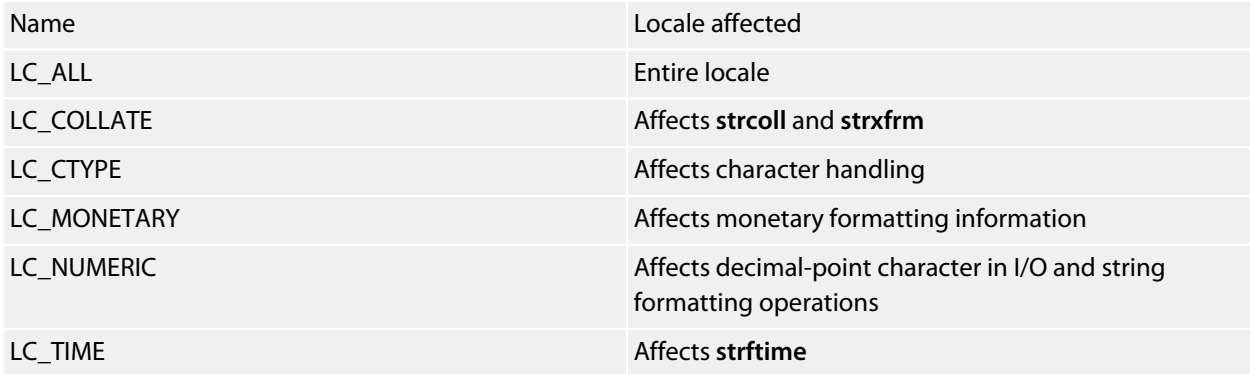

The **locale** parameter contains the name of a C locale to set or if **NULL** is passed the current locale is not changed.

#### **Return Value**

**setlocale** returns the name of the current locale.

# **<math.h>**

## **API Summary**

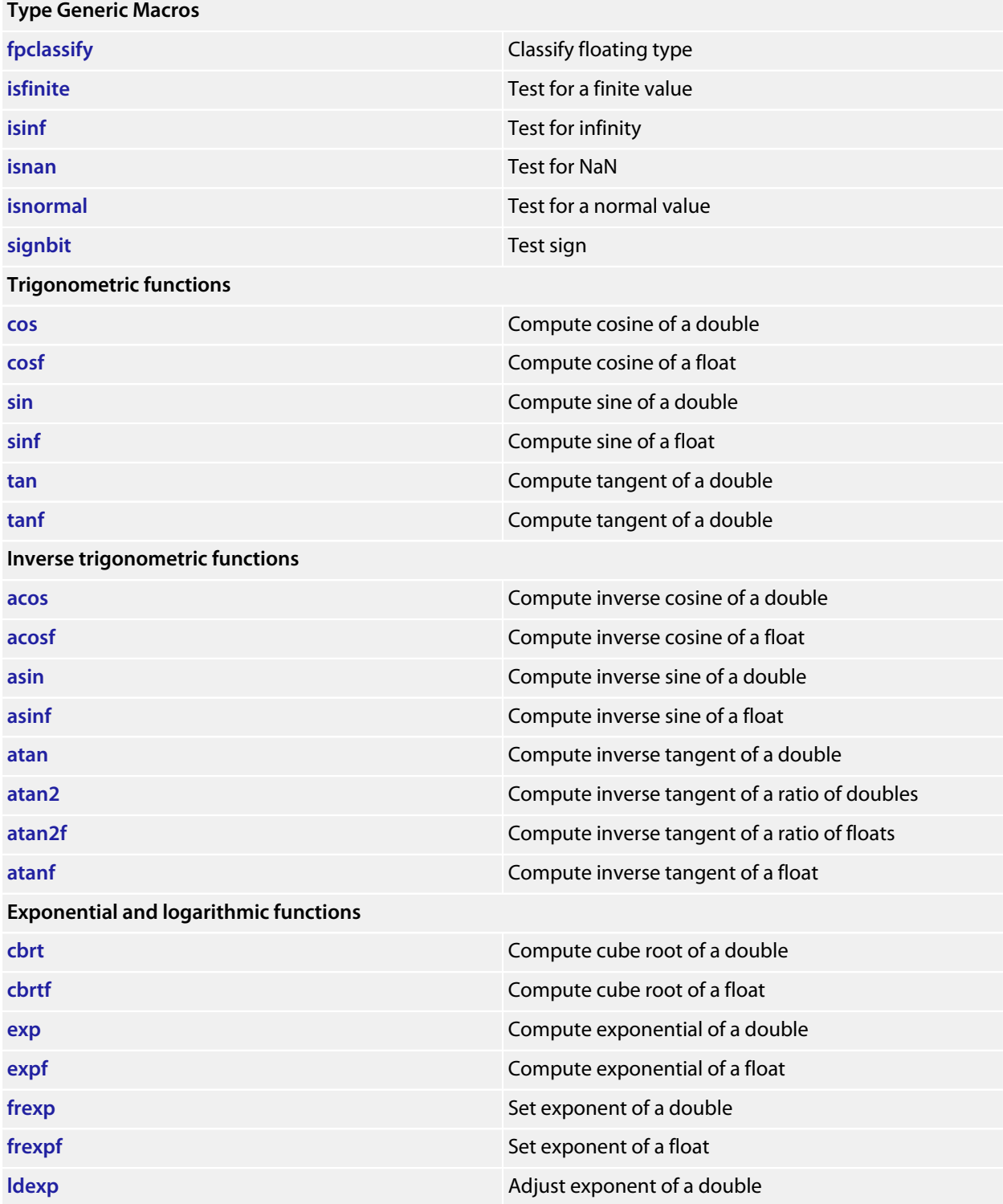

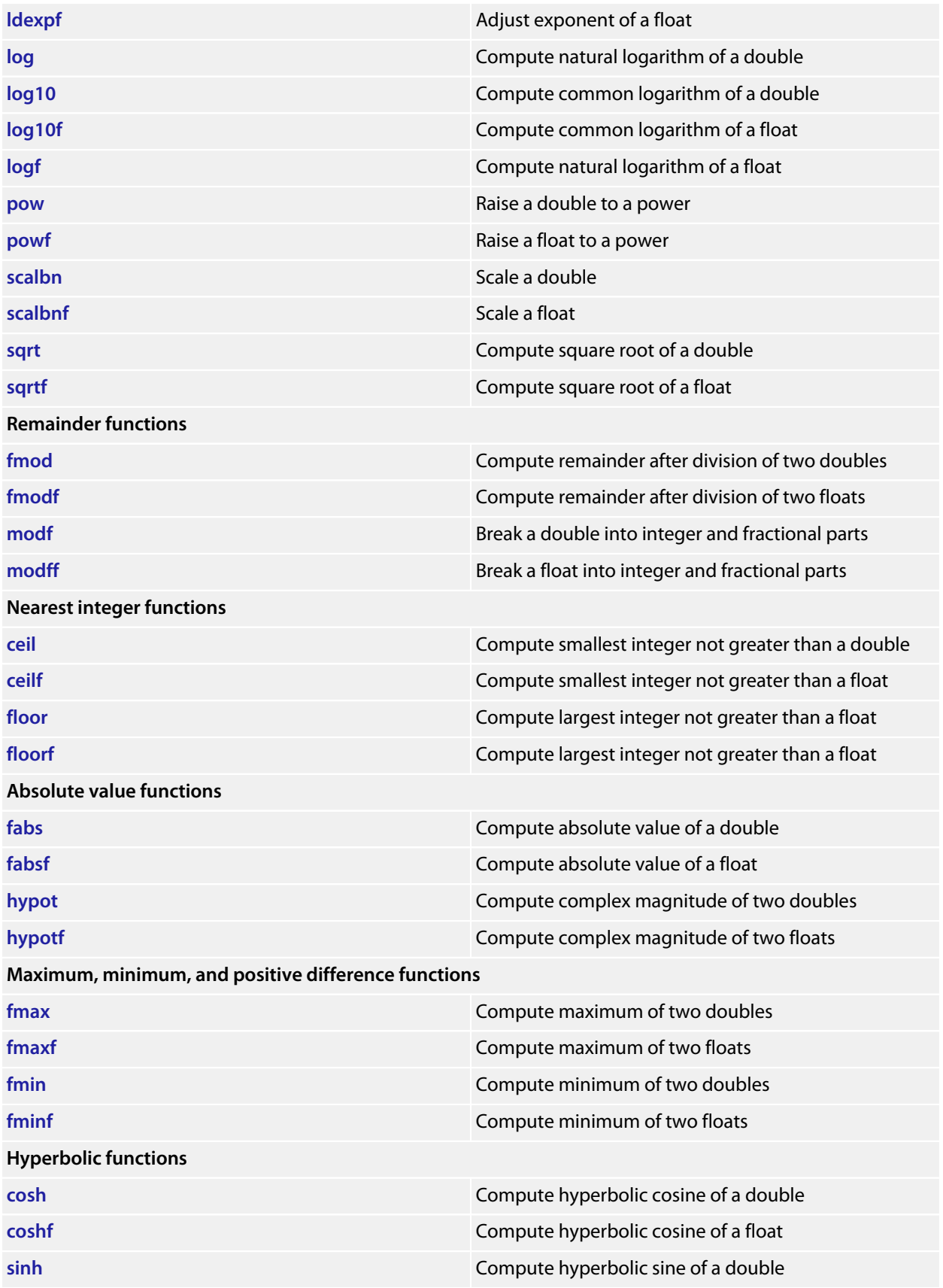

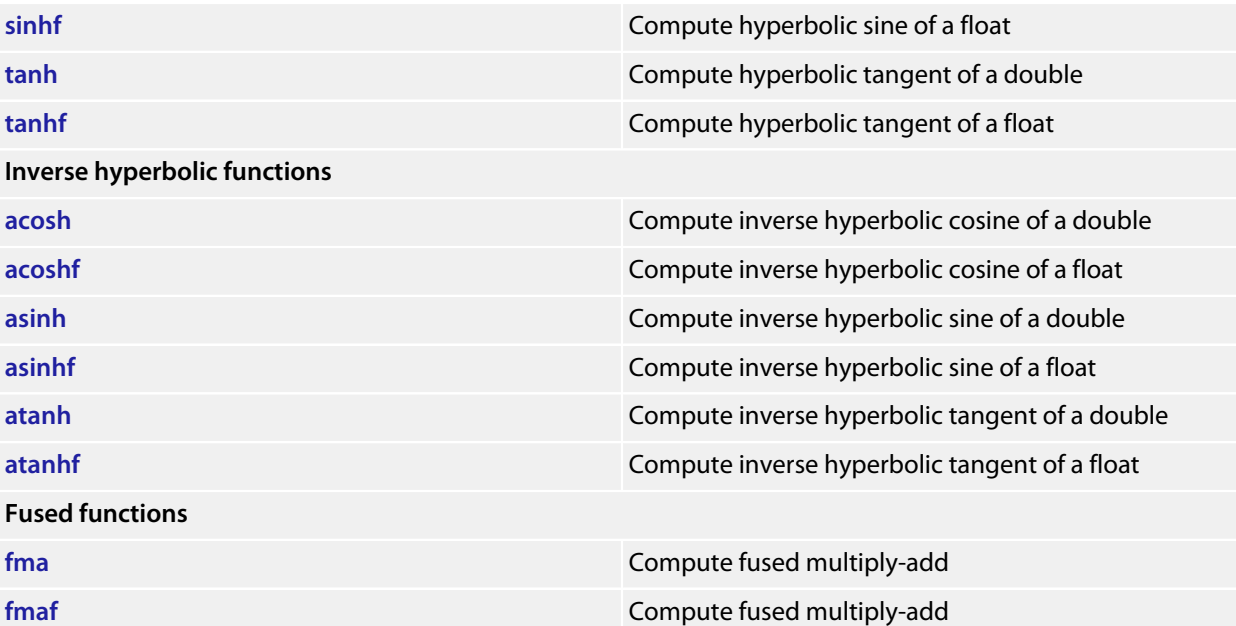

## <span id="page-415-0"></span>**acos**

#### **Synopsis**

**double acos**(**double** x);

## **Description**

**acos** returns the principal value, in radians, of the inverse circular cosine of **x**. The principal value lies in the interval [0, PI] radians.

If |**x**| > 1, **errno** is set to **EDOM** and **acos** returns **HUGE\_VAL**.

If **x** is NaN, **acos** returns **x**. If |**x**| > 1, **acos** returns NaN.

# <span id="page-416-0"></span>**acosf**

#### **Synopsis**

**float acosf**(**float** x);

#### **Description**

**acosf** returns the principal value, in radians, of the inverse circular cosine of **x**. The principal value lies in the interval [0, PI] radians.

If |**a**| 1, **errno** is set to **EDOM** and **acosf** returns **HUGE\_VAL**.

If **x** is NaN, **acosf** returns **x**. If |**x**| > 1, **acosf** returns NaN.

# <span id="page-417-0"></span>**acosh**

#### **Synopsis**

**double acosh**(**double** x);

#### **Description**

**acosh** returns the non-negative inverse hyperbolic cosine of **x**.

**acosh**(*x*) is defined as **log**(*x* + **sqrt**(*x*^2 − 1)), assuming completely accurate computation.

If **x** < 1, **errno** is set to **EDOM** and **acosh** returns **HUGE\_VAL**.

If **x** < 1, **acosh** returns NaN. If **x** is NaN, **acosh** returns NaN.

# <span id="page-418-0"></span>**acoshf**

#### **Synopsis**

**float acoshf**(**float** x);

#### **Description**

**acoshf** returns the non-negative inverse hyperbolic cosine of **x**.

**acosh**(*x*) is defined as **log**(*x* + **sqrt**(*x*^2 − 1)), assuming completely accurate computation.

If **x** < 1, **errno** is set to **EDOM** and **acoshf** returns **HUGE\_VALF**.

If **x** < 1, **acoshf** returns NaN.

If **x** is NaN, **acoshf** returns that NaN.

# <span id="page-419-0"></span>**asin**

#### **Synopsis**

**double asin**(**double** x);

## **Description**

**asin** returns the principal value, in radians, of the inverse circular sine of **x**. The principal value lies in the interval [−½π, +½π] radians.

If |**x**| > 1, **errno** is set to **EDOM** and **asin** returns **HUGE\_VAL**.

If **x** is NaN, **asin** returns **x**. If |**x**| > 1, **asin** returns NaN.

# <span id="page-420-0"></span>**asinf**

#### **Synopsis**

**float asinf**(**float** x);

## **Description**

**asinf** returns the principal value, in radians, of the inverse circular sine of **val**. The principal value lies in the interval [−½π, +½π] radians.

If |**x**| > 1, **errno** is set to **EDOM** and **asinf** returns **HUGE\_VALF**.

If **x** is NaN, **asinf** returns **x**. If |**x**| > 1, **asinf** returns NaN.

# <span id="page-421-0"></span>**asinh**

#### **Synopsis**

**double asinh**(**double** x);

## **Description**

**asinh** calculates the hyperbolic sine of **x**.

If |**x**| > ~709.782, **errno** is set to **EDOM** and **asinh** returns **HUGE\_VAL**.

If **x** is +∞, −∞, or NaN, **asinh** returns |**x**|. If |**x**| > ~709.782, **asinh** returns +∞ or −∞ depending upon the sign of **x**.

# <span id="page-422-0"></span>**asinhf**

#### **Synopsis**

**float asinhf**(**float** x);

## **Description**

**asinhf** calculates the hyperbolic sine of **x**.

If |**x**| > ~88.7228, **errnois** set to **EDOM** and **asinhf** returns **HUGE\_VALF**.

If **x** is +∞, −∞, or NaN, **asinhf** returns |**x**|. If |**x**| > ~88.7228, **asinhf** returns +∞ or −∞ depending upon the sign of **x**.

## <span id="page-423-0"></span>**atan**

#### **Synopsis**

**double atan**(**double** x);

## **Description**

**atan** returns the principal value, in radians, of the inverse circular tangent of **x**. The principal value lies in the interval [−½π, +½π] radians.

## <span id="page-424-0"></span>**atan2**

#### **Synopsis**

```
double atan2(double x,
              double y);
```
#### **Description**

**atan2** returns the value, in radians, of the inverse circular tangent of **y** divided by **x** using the signs of **x** and **y** to compute the quadrant of the return value. The principal value lies in the interval [−½π/2, +½π] radians. If **x** = **y** = 0, **errno** is set to **EDOM** and **atan2** returns **HUGE\_VAL**.

**atan2**(**x**, NaN) is NaN. **atan2**(NaN, **x**) is NaN. **atan2**( $\pm$ 0,  $+$ (anything but NaN)) is  $\pm$ 0. **atan2**(±0, −(anything but NaN)) is ±π. **atan2**(±(anything but 0 and NaN), 0) is ±½π. **atan2**( $\pm$ (anything but ∞ and NaN),  $+\infty$ ) is  $\pm$ 0. **atan2**( $\pm$ (anything but  $\infty$  and NaN),  $-\infty$ ) is  $\pm \pi$ . **atan2**( $\pm \infty$ ,  $+\infty$ ) is  $\pm \frac{1}{4}\pi$ . **atan2**( $±∞$ ,  $-∞$ ) is  $±³/4π$ . **atan2**(±∞, (anything but 0, NaN, and ∞)) is ±½π.

## <span id="page-425-0"></span>**atan2f**

#### **Synopsis**

```
float atan2f(float y,
              float x);
```
#### **Description**

**atan2f** returns the value, in radians, of the inverse circular tangent of **y** divided by **x** using the signs of **x** and **y** to compute the quadrant of the return value. The principal value lies in the interval [−½π, +½π] radians.

If **x** = **y** = 0, **errno** is set to **EDOM** and **atan2f** returns **HUGE\_VALF**.

```
atan2f(x, NaN) is NaN.
atan2f(NaN, x) is NaN.
atan2f(\pm0, +(anything but NaN)) is \pm0.
atan2f(±0, −(anything but NaN)) is ±π.
atan2f(±(anything but 0 and NaN), 0) is ±½π.
atan2f(\pm(anything but ∞ and NaN), +\infty) is \pm0.
atan2f(±(anything but ∞ and NaN), −∞) is ±π.
atan2f(\pm \infty, +\infty) is \pm \frac{1}{4}\pi.
atan2f(\pm \infty, -\infty) is \pm \frac{3}{4}\pi.
atan2f(±∞, (anything but 0, NaN, and ∞)) is ±½π.
```
# <span id="page-426-0"></span>**atanf**

#### **Synopsis**

**float atanf**(**float** x);

## **Description**

**atanf** returns the principal value, in radians, of the inverse circular tangent of **x**. The principal value lies in the interval [−½π, +½π] radians.

# <span id="page-427-0"></span>**atanh**

#### **Synopsis**

**double atanh**(**double** x);

#### **Description**

**atanh** returns the inverse hyperbolic tangent of **x**.

If |**x**| ≥ 1, **errno** is set to **EDOM** and **atanh** returns **HUGE\_VAL**.

If |**x**| > 1 **atanh** returns NaN. If **x** is NaN, **atanh** returns that NaN. If **x** is 1, **atanh** returns ∞. If **x** is −1, **atanh** returns −∞.

# <span id="page-428-0"></span>**atanhf**

#### **Synopsis**

**float atanhf**(**float** x);

#### **Description**

**atanhf** returns the inverse hyperbolic tangent of **x**.

If |**x**| > 1 **atanhf** returns NaN. If **x** is NaN, **atanhf** returns that NaN. If **x** is 1, **atanhf** returns ∞. If **x** is −1, **atanhf** returns −∞.

# <span id="page-429-0"></span>**cbrt**

## **Synopsis**

**double cbrt**(**double** x);

## **Description**

**cbrt** computes the cube root of **x**.

# <span id="page-430-0"></span>**cbrtf**

## **Synopsis**

**float cbrtf**(**float** x);

## **Description**

**cbrtf** computes the cube root of **x**.

# <span id="page-431-0"></span>**ceil**

## **Synopsis**

**double ceil**(**double** x);

## **Description**

**ceil** computes the smallest integer value not less than **x**.

**ceil** ( $\pm$ 0) is  $\pm$ 0. **ceil** ( $\pm \infty$ ) is  $\pm \infty$ .
## **ceilf**

### **Synopsis**

**float ceilf**(**float** x);

### **Description**

**ceilf** computes the smallest integer value not less than **x**.

**ceilf** ( $\pm$ 0) is  $\pm$ 0. **ceilf** ( $\pm \infty$ ) is  $\pm \infty$ .

### **cos**

### **Synopsis**

**double cos**(**double** x);

### **Description**

**cos** returns the radian circular cosine of **x**.

If |**x**| > 10^9, **errno** is set to **EDOM** and **cos** returns **HUGE\_VAL**.

If **x** is NaN, **cos** returns **x**. If |**x**| is ∞, **cos** returns NaN.

### **cosf**

### **Synopsis**

**float cosf**(**float** x);

### **Description**

**cosf** returns the radian circular cosine of x.

If |**x**| > 10^9, **errno** is set to **EDOM** and **cosf** returns **HUGE\_VALF**.

If **x** is NaN, **cosf** returns **x**. If |**x**| is ∞, **cosf** returns NaN.

### **cosh**

### **Synopsis**

**double cosh**(**double** x);

### **Description**

**cosh** calculates the hyperbolic cosine of **x**.

If |**x**| > ~709.782, **errno** is set to **EDOM** and **cosh** returns **HUGE\_VAL**.

If **x** is +∞, −∞, or NaN, **cosh** returns |**x**|.> If |**x**| > ~709.782, **cosh** returns +∞ or −∞ depending upon the sign of **x**.

## **coshf**

### **Synopsis**

**float coshf**(**float** x);

### **Description**

**coshf** calculates the hyperbolic sine of **x**.

If |**x**| > ~88.7228, **errno** is set to **EDOM** and **coshf** returns **HUGE\_VALF**.

If **x** is +∞, −∞, or NaN, **coshf** returns |**x**|.

If |**x**| > ~88.7228, **coshf** returns +∞ or −∞ depending upon the sign of **x**.

### **exp**

#### **Synopsis**

**double exp**(**double** x);

### **Description**

**exp** computes the base-*e* exponential of **x**.

If |**x**| > ~709.782, **errno** is set to **EDOM** and **exp** returns **HUGE\_VAL**.

If **x** is NaN, **exp** returns NaN.

If **x** is ∞, **exp** returns ∞.

If **x** is −∞, **exp** returns 0.

### **expf**

### **Synopsis**

**float expf**(**float** x);

### **Description**

**expf** computes the base-*e* exponential of **x**.

If |**x**| > ~88.722, **errno** is set to **EDOM** and **expf** returns **HUGE\_VALF**. If **x** is NaN, **expf** returns NaN.

If **x** is ∞, **expf** returns ∞.

If **x** is −∞, **expf** returns 0.

## **fabs**

### **Synopsis**

**double fabs**(**double** x);

## **fabsf**

### **Synopsis**

**float fabsf**(**float** x);

### **Description**

**fabsf** computes the absolute value of the floating-point number **x**.

## **floor**

### **Synopsis**

**double floor**(**double**);

**floor** computes the largest integer value not greater than **x**.

**floor** ( $\pm$ 0) is  $\pm$ 0. **floor** ( $\pm \infty$ ) is  $\pm \infty$ .

# **floorf**

### **Synopsis**

**float floorf**(**float**);

**floorf** computes the largest integer value not greater than **x**.

**floorf**( $\pm$ 0) is  $\pm$ 0. **floorf**( $\pm \infty$ ) is  $\pm \infty$ .

## **fma**

### **Synopsis**

```
double fma(double x,
double y,
         double z);
```
### **Description**

**fma** computes  $x \times y + z$  with a single rounding.

## **fmaf**

### **Synopsis**

```
float fmaf(float x,
float y,
         float z);
```
### **Description**

**fmaf** computes  $x \times y + z$  with a single rounding.

## **fmax**

### **Synopsis**

```
double fmax(double x,
double y);
```
### **Description**

**fmax** determines the maximum of **x** and **y**.

**fmax** (NaN, **y**) is **y**. **fmax** (**x**, NaN) is **x**.

## **fmaxf**

### **Synopsis**

```
float fmaxf(float x,
 float y);
```
### **Description**

**fmaxf** determines the maximum of **x** and **y**.

**fmaxf** (NaN, **y**) is **y**. **fmaxf**(**x**, NaN) is **x**.

## **fmin**

### **Synopsis**

```
double fmin(double x,
double y);
```
### **Description**

**fmin** determines the minimum of **x** and **y**.

**fmin** (NaN, **y**) is **y**. **fmin** (x, NaN) is **x**.

# **fminf**

### **Synopsis**

```
float fminf(float x,
 float y);
```
### **Description**

**fminf** determines the minimum of **x** and **y**.

**fminf** (NaN, **y**) is **y**. **fminf** (**x**, NaN) is **x**.

## **fmod**

### **Synopsis**

```
double fmod(double x,
             double y);
```
### **Description**

**fmod** computes the floating-point remainder of **x** divided by **y**. #b #this returns the value **x** − *n* **y**, for some integer *n* such that, if **y** is nonzero, the result has the same sign as **x** and magnitude less than the magnitude of **y**.

**fmod** (NaN, *y*) is NaN. **fmod** (*x*, NaN) is NaN. **fmod** ( $\pm$  0, **y**) is  $\pm$  0 for **y** not zero. **fmod**  $(\infty, y)$  is NaN. **fmod** (**x**, 0) is NaN. **fmod**  $(x, \pm \infty)$  is **x** for **x** not infinite.

## **fmodf**

### **Synopsis**

```
float fmodf(float x,
             float y);
```
### **Description**

**fmodf** computes the floating-point remainder of **x** divided by **y**. **fmodf** returns the value **x** − *n* **y**, for some integer *n* such that, if **y** is nonzero, the result has the same sign as **x** and magnitude less than the magnitude of **y**.

**fmodf** (NaN, *y*) is NaN. **fmodf** (*x*, NaN) is NaN. **fmodf** (± 0, **y**) is ± 0 for **y** not zero. **fmodf** ( $\infty$ , **y**) is NaN. **fmodf** (**x**, 0) is NaN. **fmodf**  $(x, \pm \infty)$  is **x** for **x** not infinite.

# **fpclassify**

### **Synopsis**

```
#define fpclassify(x) (__is_float32(x) ? __float32_classify(x) : __float64_classify(x))
```
### **Description**

**fpclassify** classifies **x** as NaN, infinite, normal, subnormal, zero, or into another implementation-defined category. **fpclassify** returns one of:

- **FP\_ZERO**
- **FP\_SUBNORMAL**
- **FP\_NORMAL**
- **FP\_INFINITE**
- **FP\_NAN**

## **frexp**

### **Synopsis**

```
double frexp(double x,
              int *exp);
```
### **Description**

**frexp** breaks a floating-point number into a normalized fraction and an integral power of 2.

**frexp** stores power of two in the **int** object pointed to by **exp** and returns the value **x**, such that **x** has a magnitude in the interval [1/2, 1) or zero, and value equals **x** \* 2^**exp**.

If **x** is zero, both parts of the result are zero.

If **x** is ∞ or NaN, **frexp** returns **x** and stores zero into the int object pointed to by **exp**.

## **frexpf**

### **Synopsis**

```
float frexpf(float x,
              int *exp);
```
### **Description**

**frexpf** breaks a floating-point number into a normalized fraction and an integral power of 2.

**frexpf** stores power of two in the **int** object pointed to by **frexpf** and returns the value **x**, such that **x** has a magnitude in the interval [½, 1) or zero, and value equals **x** \* 2^**exp**.

If **x** is zero, both parts of the result are zero.

If **x** is ∞ or NaN, **frexpf returns x** and stores zero into the int object pointed to by **exp**.

## **hypot**

#### **Synopsis**

```
double hypot(double x,
              double y);
```
#### **Description**

**hypot** computes the square root of the sum of the squares of **x** and **y**, **sqrt**(**x**\***x** + **y**\***y**), without undue overflow or underflow. If **x** and **y** are the lengths of the sides of a right-angled triangle, then **hypot** computes the length of the hypotenuse.

If **x** or **y** is +∞ or −∞, **hypot** returns ∞. If **x** or **y** is NaN, **hypot** returns NaN.

# **hypotf**

### **Synopsis**

```
float hypotf(float x,
              float y);
```
### **Description**

**hypotf** computes the square root of the sum of the squares of **x** and **y**, **sqrtf**(**x**\***x** + **y**\***y**), without undue overflow or underflow. If **x** and **y** are the lengths of the sides of a right-angled triangle, then **hypotf** computes the length of the hypotenuse.

If **x** or **y** is +∞ or −∞, **hypotf** returns ∞. If **x** or **y** is NaN, **hypotf** returns NaN.

## **isfinite**

### **Synopsis**

#define **isfinite**(x) (**sizeof**(x) == **sizeof**(**float**) ? **\_\_float32\_isfinite**(x) : **\_\_float64\_isfinite**(x))

### **Description**

**isfinite** determines whether **x** is a finite value (zero, subnormal, or normal, and not infinite or NaN). **isfinite** returns a non-zero value if and only if **x** has a finite value.

## **isinf**

### **Synopsis**

#define **isinf**(x) (**sizeof**(x) == **sizeof**(**float**) ? **\_\_float32\_isinf**(x) : **\_\_float64\_isinf**(x))

### **Description**

**isinf** determines whether **x** is an infinity (positive or negative). The determination is based on the type of the argument.

### **isnan**

#### **Synopsis**

#define **isnan**(x) (**sizeof**(x) == **sizeof**(**float**) ? **\_\_float32\_isnan**(x) : **\_\_float64\_isnan**(x))

### **Description**

**isnan** determines whether **x** is a NaN. The determination is based on the type of the argument.

### **isnormal**

#### **Synopsis**

#define **isnormal**(x) (**sizeof**(x) == **sizeof**(**float**) ? **\_\_float32\_isnormal**(x) : **\_\_float64\_isnormal**(x))

### **Description**

**isnormal** determines whether **x** is a normal value (zero, subnormal, or normal, and not infinite or NaN).. **isnormal** returns a non-zero value if and only if **x** has a normal value.

## **ldexp**

### **Synopsis**

```
double ldexp(double x,
              int exp);
```
### **Description**

**ldexp** multiplies a floating-point number by an integral power of 2.

**ldexp** returns **x** \* 2^**exp**.

If the result overflows, **errno** is set to **ERANGE** and **ldexp** returns **HUGE\_VALF**.

If **x** is ∞ or NaN, **ldexp** returns **x**. If the result overflows, **ldexp** returns ∞.

## **ldexpf**

#### **Synopsis**

```
float ldexpf(float x,
              int exp);
```
#### **Description**

**ldexpf** multiplies a floating-point number by an integral power of 2.

**ldexpf** returns **x** \* 2^**exp**. If the result overflows, **errno** is set to **ERANGE** and **ldexpf** returns **HUGE\_VALF**.

If **x** is ∞ or NaN, **ldexpf** returns **x**. If the result overflows, **ldexpf** returns ∞.

## **log**

### **Synopsis**

**double log**(**double** x);

### **Description**

**log** computes the base-*e* logarithm of **x**.

If **x** = 0, **errno** is set to **ERANGE** and **log** returns −**HUGE\_VAL**. If **x** < 0, **errno** is set to **EDOM** and **log** returns −**HUGE\_VAL**.

If **x** < 0 or **x** = −∞, **log** returns NaN. If **x** = 0, **log** returns −∞. If **x** = ∞, **log** returns ∞. If **x** = NaN, **log** returns **x**.

## **log10**

### **Synopsis**

**double log10**(**double** x);

### **Description**

**log10** computes the base-10 logarithm of **x**.

If **x** = 0, **errno** is set to **ERANGE** and **log10** returns −**HUGE\_VAL**. If **x** < 0, **errno** is set to **EDOM** and **log10** returns −**HUGE\_VAL**.

If **x** < 0 or **x** = −∞, **log10** returns NaN.

If **x** = 0, **log10** returns −∞.

If **x** = ∞, **log10** returns ∞.

If **x** = NaN, **log10** returns **x**.

# **log10f**

### **Synopsis**

**float log10f**(**float** x);

### **Description**

**log10f** computes the base-10 logarithm of **x**.

If **x** = 0, **errno** is set to **ERANGE** and **log10f** returns −**HUGE\_VALF**. If **x** < 0, **errno** is set to **EDOM** and **log10f** returns −**HUGE\_VALF**.

If **x** < 0 or **x** = −∞, **log10f** returns NaN.

If **x** = 0, **log10f** returns −∞.

If **x** = ∞, **log10f** returns ∞.

If **x** = NaN, **log10f** returns **x**.

## **logf**

### **Synopsis**

**float logf**(**float** x);

### **Description**

**logf** computes the base-*e* logarithm of **x**.

If **x** = 0, **errno** is set to **ERANGE** and **logf** returns −**HUGE\_VALF**. If **x** < 0, **errno** is set to **EDOM** and **logf** returns −**HUGE\_VALF**.

If **x** < 0 or **x** = −∞, **logf** returns NaN. If **x** = 0, **logf** returns −∞. If **x** = ∞, **logf** returns ∞.

If **x** = NaN, **logf** returns **x**.

### **modf**

### **Synopsis**

```
double modf(double x,
 double *iptr);
```
### **Description**

**modf** breaks **x** into integral and fractional parts, each of which has the same type and sign as **x**.

The integral part (in floating-point format) is stored in the object pointed to by **iptr** and **modf** returns the signed fractional part of **x**.

### **modff**

### **Synopsis**

```
float modff(float x,
 float *iptr);
```
### **Description**

**modff** breaks **x** into integral and fractional parts, each of which has the same type and sign as **x**.

The integral part (in floating-point format) is stored in the object pointed to by **iptr** and **modff** returns the signed fractional part of **x**.
## **pow**

#### **Synopsis**

```
double pow(double x,
double y);
```
#### **Description**

**pow** computes **x** raised to the power **y**.

If **x** < 0 and **y** ≤ 0, **errno** is set to **EDOM** and **pow** returns −**HUGE\_VAL**. If **x** ≤ 0 and **y** is not an integer value, **errno** is set to **EDOM** and **pow** returns −**HUGE\_VAL**.

If **y** = 0, **pow** returns 1.

If **y** = 1, **pow** returns **x**.

If **y** = NaN, **pow** returns NaN.

If **x** = NaN and **y** is anything other than 0, **pow** returns NaN.

If **x** < −1 or 1 < **x**, and **y** = +∞, **pow** returns +∞.

If **x** < −1 or 1 < **x**, and **y** = −∞, **pow** returns 0.

If −1 < **x** < 1 and **y** = +∞, **pow** returns +0.

If −1 < **x** < 1 and **y** = −∞, **pow** returns +∞.

If  $x = +1$  or  $x = -1$  and  $y = +\infty$  or  $y = -\infty$ , **pow** returns NaN.

If  $x = +0$  and  $y > 0$  and  $y \neq$  NaN, **pow** returns +0.

If **x** = −0 and **y** > 0 and **y** ≠ NaN or **y** not an odd integer, **pow** returns +0.

If  $x = +0$  and  $y = x$  MaN, **pow** returns  $+\infty$ .

If **x** = −0 and **y** > 0 and **y** ≠ NaN or **y** not an odd integer, **pow** returns +∞.

If **x** = −0 and **y** is an odd integer, **pow** returns −0.

If  $x = +\infty$  and  $y > 0$  and  $y \neq$  NaN, **pow** returns  $+\infty$ .

If  $x = +\infty$  and  $y < 0$  and  $y \neq$  NaN, **pow** returns +0.

If **x** = −∞, **pow** returns **pow**(−0, **y**)

If  $x < 0$  and  $x \neq \infty$  and y is a non-integer, **pow** returns NaN.

# **powf**

### **Synopsis**

```
float powf(float,
 float);
```
#### **Description**

**powf** computes **x** raised to the power **y**.

If **x** < 0 and **y** ≤ 0, **errno**. is set to **EDOM** and **powf** returns −**HUGE\_VALF**. If **x** ≤ 0 and **y** is not an integer value, **errno** is set to **EDOM** and **pow** returns −**HUGE\_VALF**.

If **y** = 0, **powf** returns 1.

If **y** = 1, **powf** returns **x**.

If **y** = NaN, **powf** returns NaN.

If **x** = NaN and **y** is anything other than 0, **powf** returns NaN.

If **x** < −1 or 1 < **x**, and **y** = +∞, **powf** returns +∞.

If **x** < −1 or 1 < **x**, and **y** = −∞, **powf** returns 0.

If −1 < **x** < 1 and **y** = +∞, **powf** returns +0.

If −1 < **x** < 1 and **y** = −∞, **powf** returns +∞.

If  $x = +1$  or  $x = -1$  and  $y = +\infty$  or  $y = -\infty$ , **powf** returns NaN.

If  $x = +0$  and  $y > 0$  and  $y \neq$  NaN, **powf** returns +0.

If **x** = −0 and **y** > 0 and **y** ≠ NaN or **y** not an odd integer, **powf** returns +0.

If  $x = +0$  and  $y = x$  and  $y \neq \text{NaN}$ , **powf** returns  $+\infty$ .

If **x** = −0 and **y** > 0 and **y** ≠ NaN or **y** not an odd integer, **powf** returns +∞.

If **x** = −0 and **y** is an odd integer, **powf** returns −0.

If  $x = +\infty$  and  $y > 0$  and  $y \neq$  NaN, **powf** returns  $+\infty$ .

If  $x = +\infty$  and  $y < 0$  and  $y \neq$  NaN, **powf** returns +0.

If **x** = −∞, **powf** returns **powf**(−0, **y**)

If  $x < 0$  and  $x \neq \infty$  and y is a non-integer, **powf** returns NaN.

# **scalbn**

### **Synopsis**

```
double scalbn(double x,
   int exp);
```
### **Description**

**scalbn** multiplies a floating-point number by an integral power of **DBL\_RADIX**.

As floating-point arithmetic conforms to IEC 60559, **DBL\_RADIX** is 2 and **scalbn** is (in this implementation) identical to **ldexp**.

**scalbn** returns **x** \* **DBL\_RADIX**^**exp**.

If the result overflows, **errno** is set to **ERANGE** and **scalbn** returns **HUGE\_VAL**.

If **x** is ∞ or NaN, **scalbn** returns **x**. If the result overflows, **scalbn** returns ∞.

**See Also**

ldexp

# **scalbnf**

### **Synopsis**

```
float scalbnf(float x,
   int exp);
```
### **Description**

**scalbnf** multiplies a floating-point number by an integral power of **FLT\_RADIX**.

As floating-point arithmetic conforms to IEC 60559, **FLT\_RADIX** is 2 and **scalbnf** is (in this implementation) identical to **ldexpf**.

**scalbnf** returns **x** \* **FLT\_RADIX** ^**exp**.

If the result overflows, **errno** is set to **ERANGE** and **scalbnf** returns **HUGE\_VALF**.

If **x** is ∞ or NaN, **scalbnf** returns **x**. If the result overflows, **scalbnf** returns ∞.

#### **See Also**

ldexpf

# **signbit**

### **Synopsis**

#define **signbit**(x) (**sizeof**(x) == **sizeof**(**float**) ? **\_\_float32\_signbit**(x) : **\_\_float64\_signbit**(x))

## **Description**

signbit macro determines whether the sign of **x** is negative. **signbit** returns a non-zero value if and only if **x** is negative.

# **sin**

## **Synopsis**

**double sin**(**double** x);

## **Description**

**sin** returns the radian circular sine of **x**.

If |**x**| > 10^9, **errno** is set to **EDOM** and **sin** returns **HUGE\_VAL**.

**sin** returns **x** if **x** is NaN. **sin** returns NaN if |**x**| is ∞.

# **sinf**

## **Synopsis**

**float sinf**(**float** x);

## **Description**

**sinf** returns the radian circular sine of **x**.

If |**x**| > 10^9, **errno** is set to **EDOM** and **sinf** returns **HUGE\_VALF**.

**sinf** returns **x** if **x** is NaN. **sinf** returns NaN if |**x**| is ∞.

# **sinh**

### **Synopsis**

**double sinh**(**double** x);

## **Description**

**sinh** calculates the hyperbolic sine of **x**.

If |**x**| .782, **errno** is set to **EDOM** and **sinh** returns **HUGE\_VAL**.

If **x** is +∞, −∞, or NaN, **sinh** returns |**x**|. If |**x**| > ~709.782, **sinh** returns +∞ or −∞ depending upon the sign of **x**.

# **sinhf**

### **Synopsis**

**float sinhf**(**float** x);

## **Description**

**sinhf** calculates the hyperbolic sine of **x**.

If |**x**| > ~88.7228, **errno** is set to **EDOM** and **sinhf** returns **HUGE\_VALF**.

If **x** is +∞, −∞, or NaN, **sinhf** returns |**x**|. If |**x**| > ~88.7228, **sinhf** returns +∞ or −∞ depending upon the sign of **x**.

# **sqrt**

#### **Synopsis**

**double sqrt**(**double** x);

#### **Description**

**sqrt** computes the nonnegative square root of **x**. C90 and C99 require that a domain error occurs if the argument is less than zero sqrt deviates and always uses IEC 60559 semantics.

If **x** is +0, **sqrt** returns +0. If **x** is −0, **sqrt** returns −0. If **x** is ∞, **sqrt** returns ∞. If **x** < 0, **sqrt** returns NaN. If **x** is NaN, **sqrt** returns that NaN.

# **sqrtf**

### **Synopsis**

**float sqrtf**(**float** x);

### **Description**

**sqrtf** computes the nonnegative square root of **x**. C90 and C99 require that a domain error occurs if the argument is less than zero sqrtf deviates and always uses IEC 60559 semantics.

If **x** is +0, **sqrtf** returns +0. If **x** is −0, **sqrtf** returns −0. If **x** is ∞, **sqrtf** returns ∞. If **x** < 0, **sqrtf** returns NaN. If **x** is NaN, **sqrtf** returns that NaN.

# **tan**

### **Synopsis**

**double tan**(**double** x);

## **Description**

**tan** returns the radian circular tangent of **x**.

If |**x**| > 10^9, **errno** is set to **EDOM** and **tan** returns **HUGE\_VAL**.

If **x** is NaN, **tan** returns **x**. If |**x**| is ∞, **tan** returns NaN.

# **tanf**

### **Synopsis**

**float tanf**(**float** x);

## **Description**

**tanf** returns the radian circular tangent of **x**.

If |**x**| > 10^9, **errno** is set to **EDOM** and **tanf** returns **HUGE\_VALF**.

If **x** is NaN, tanf returns **x**. If |**x**| is ∞, tanf returns NaN.

# **tanh**

## **Synopsis**

**double tanh**(**double** x);

## **Description**

**tanh** calculates the hyperbolic tangent of **x**.

If **x** is NaN, **tanh** returns NaN.

# **tanhf**

## **Synopsis**

**float tanhf**(**float** x);

## **Description**

**tanhf** calculates the hyperbolic tangent of **x**.

If **x** is NaN, **tanhf** returns NaN.

# **<setjmp.h>**

# **API Summary**

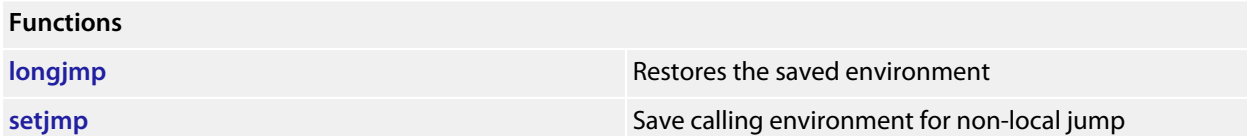

# <span id="page-484-0"></span>**longjmp**

### **Synopsis**

```
void longjmp(jmp_buf env,
  int val);
```
#### **Description**

**longjmp** restores the environment saved by **setjmp** in the corresponding **env** argument. If there has been no such invocation, or if the function containing the invocation of **setjmp** has terminated execution in the interim, the behavior of **longjmp** is undefined.

After **longjmp** is completed, program execution continues as if the corresponding invocation of **setjmp** had just returned the value specified by **val**.

#### **Note**

**longjmp** cannot cause **setjmp** to return the value 0; if **val** is 0, **setjmp** returns the value 1.

Objects of automatic storage allocation that are local to the function containing the invocation of the corresponding **setjmp** that do not have **volatile** qualified type and have been changed between the **setjmp** invocation and **this** call are indeterminate.

# <span id="page-485-0"></span>**setjmp**

#### **Synopsis**

**int setjmp**(jmp\_buf env);

#### **Description**

**setjmp** saves its calling environment in the **env** for later use by the **longjmp** function.

On return from a direct invocation **setjmp** returns the value zero. On return from a call to the **longjmp** function, the **setjmp** returns a nonzero value determined by the call to **longjmp**.

The environment saved by a call to **setjmp** consists of information sufficient for a call to the **longjmp** function to return execution to the correct block and invocation of that block, were it called recursively.

# **<stdarg.h>**

# **API Summary**

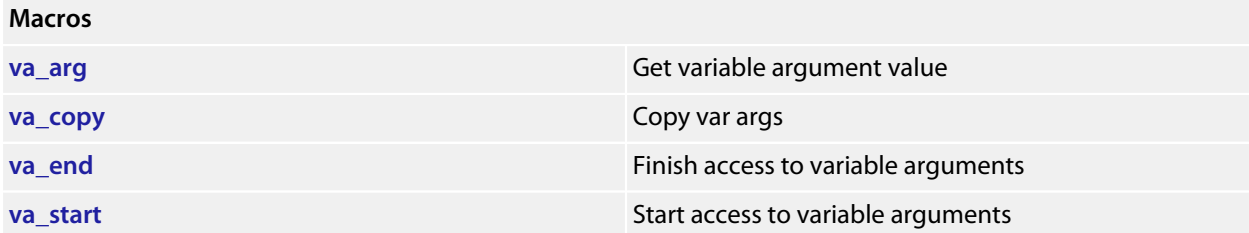

## <span id="page-487-0"></span>**va\_arg**

#### **Synopsis**

```
type va_arg(va_list ap,
  type);
```
#### **Description**

**va\_arg** expands to an expression that has the specified type and the value of the **type** argument. The **ap** parameter must have been initialized by **va\_start** or **va\_copy**, without an intervening invocation of **va\_end**. You can create a pointer to a **va\_list** and pass that pointer to another function, in which case the original function may make further use of the original list after the other function returns.

Each invocation of the **va\_arg** macro modifies **ap** so that the values of successive arguments are returned in turn. The parameter type must be a type name such that the type of a pointer to an object that has the specified type can be obtained simply by postfixing a **\*** to **type**.

If there is no actual next argument, or if type is not compatible with the type of the actual next argument (as promoted according to the default argument promotions), the behavior of **va\_arg** is undefined, except for the following cases:

- one type is a signed integer type, the other type is the corresponding unsigned integer type, and the value is representable in both types;
- one type is pointer to **void** and the other is a pointer to a character type.

The first invocation of the **va\_arg** macro after that of the **va\_start** macro returns the value of the argument after that specified by **parmN**. Successive invocations return the values of the remaining arguments in succession.

## <span id="page-488-0"></span>**va\_copy**

#### **Synopsis**

```
void va_copy(va_list dest,
  val_list src);
```
#### **Description**

**va\_copy** initializes **dest** as a copy of **src**, as if the **va\_start** macro had been applied to **dest** followed by the same sequence of uses of the **va\_arg** macro as had previously been used to reach the present state of **src**. Neither the **va\_copy** nor **va\_start** macro shall be invoked to reinitialize **dest** without an intervening invocation of the **va\_end** macro for the same **dest**.

# <span id="page-489-0"></span>**va\_end**

#### **Synopsis**

**void va\_end**(va\_list ap);

#### **Description**

**va\_end** indicates a normal return from the function whose variable argument list **ap** was initialised by **va\_start** or **va\_copy**. The **va\_end** macro may modify **ap** so that it is no longer usable without being reinitialized by **va\_start** or **va\_copy**. If there is no corresponding invocation of **va\_start** or **va\_copy**, or if **va\_end** is not invoked before the return, the behavior is undefined.

## <span id="page-490-0"></span>**va\_start**

#### **Synopsis**

```
void va_start(va_list ap,
   paramN);
```
#### **Description**

**va\_start** initializes **ap** for subsequent use by the **va\_arg** and **va\_end** macros.

The parameter **parmN** is the identifier of the last fixed parameter in the variable parameter list in the function definition (the one just before the '**,** ...**').**

The behaviour of **va\_start** and **va\_arg** is undefined if the parameter **parmN** is declared with the **register** storage class, with a function or array type, or with a type that is not compatible with the type that results after application of the default argument promotions.

**va\_start** must be invoked before any access to the unnamed arguments.

**va\_start** and **va\_copy** must not be invoked to reinitialize **ap** without an intervening invocation of the **va\_end** macro for the same **ap**.

# **<stddef.h>**

# **API Summary**

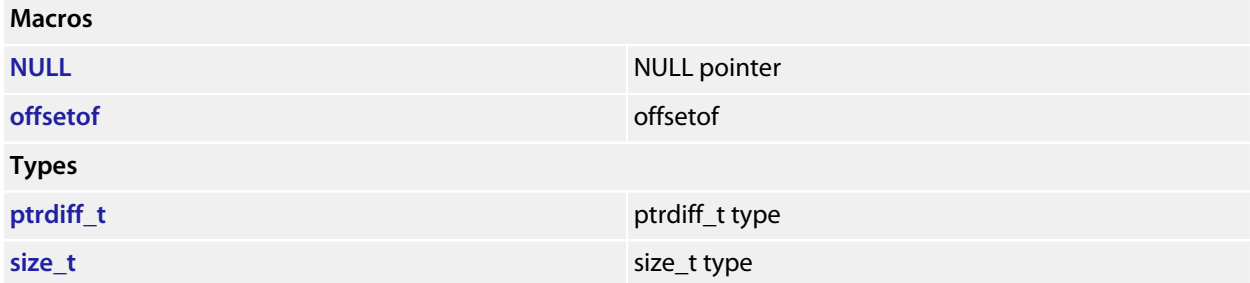

# <span id="page-492-0"></span>**NULL**

## **Synopsis**

#define NULL 0

## **Description**

**NULL** is the null pointer constant.

# <span id="page-493-0"></span>**offsetof**

### **Synopsis**

#define **offsetof**(type, member)

## **Description**

**offsetof** returns the offset in bytes to the structure **member**, from the beginning of its structure **type**.

# <span id="page-494-0"></span>**ptrdiff\_t**

### **Synopsis**

**typedef** \_\_RAL\_PTRDIFF\_T **ptrdiff\_t**;

## **Description**

**ptrdiff\_t** is the signed integral type of the result of subtracting two pointers.

# <span id="page-495-0"></span>**size\_t**

## **Synopsis**

**typedef** \_\_RAL\_SIZE\_T **size\_t**;

## **Description**

**size\_t** is the unsigned integral type returned by the sizeof operator.

# **<stdio.h>**

# **API Summary**

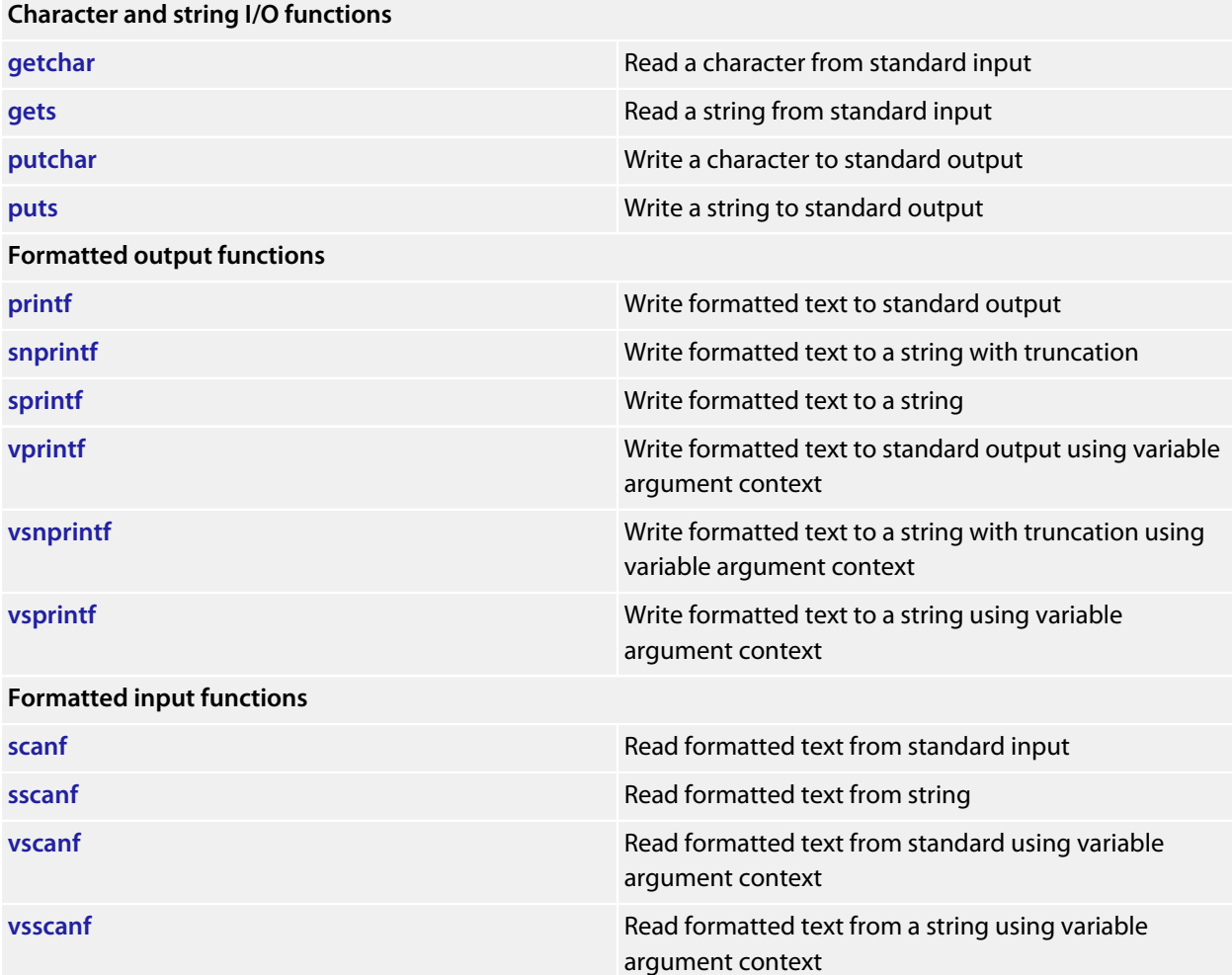

# <span id="page-497-0"></span>**getchar**

#### **Synopsis**

**int getchar**(**void**);

## **Description**

**getchar** reads a single character from the standard input stream.

If the stream is at end-of-file or a read error occurs, **getchar** returns **EOF**.

# <span id="page-498-0"></span>**gets**

#### **Synopsis**

**char** \***gets**(**char** \*s);

#### **Description**

**gets** reads characters from standard input into the array pointed to by **s** until end-of-file is encountered or a new-line character is read. Any new-line character is discarded, and a null character is written immediately after the last character read into the array.

**gets** returns **s** if successful. If end-of-file is encountered and no characters have been read into the array, the contents of the array remain unchanged and **gets** returns a null pointer. If a read error occurs during the operation, the array contents are indeterminate and **gets** returns a null pointer.

# <span id="page-499-0"></span>**printf**

#### **Synopsis**

```
int printf(const char *format,
 ...);
```
#### **Description**

**printf** writes to the standard output stream using **putchar**, under control of the string pointed to by **format** that specifies how subsequent arguments are converted for output.

If there are insufficient arguments for the format, the behavior is undefined. If the format is exhausted while arguments remain, the excess arguments are evaluated but are otherwise ignored.

**printf** returns the number of characters transmitted, or a negative value if an output or encoding error occurred.

#### **Formatted output control strings**

The format is composed of zero or more directives: ordinary characters (not '%', which are copied unchanged to the output stream; and conversion specifications, each of which results in fetching zero or more subsequent arguments, converting them, if applicable, according to the corresponding conversion specifier, and then writing the result to the output stream.

Each conversion specification is introduced by the character '%'. After the '%' the following appear in sequence:

- Zero or more *flags* (in any order) that modify the meaning of the conversion specification.
- An optional *minimum field width*. If the converted value has fewer characters than the field width, it is padded with spaces (by default) on the left (or right, if the left adjustment flag has been given) to the field width. The field width takes the form of an asterisk '\*' or a decimal integer.
- An optional precision that gives the minimum number of digits to appear for the 'd', 'i', 'o', 'u', 'x', and 'X' conversions, the number of digits to appear after the decimal-point character for 'e', 'E', 'f', and 'F' conversions, the maximum number of significant digits for the 'g' and 'G' conversions, or the maximum number of bytes to be written for 's' conversions. The precision takes the form of a period '.' followed either by an asterisk '\*' or by an optional decimal integer; if only the period is specified, the precision is taken as zero. If a precision appears with any other conversion specifier, the behavior is undefined.
- An optional length modifier that specifies the size of the argument.
- A conversion specifier character that specifies the type of conversion to be applied.

As noted above, a field width, or precision, or both, may be indicated by an asterisk. In this case, an int argument supplies the field width or precision. The arguments specifying field width, or precision, or both, must appear (in that order) before the argument (if any) to be converted. A negative field width argument is taken as a '-' flag followed by a positive field width. A negative precision argument is taken as if the precision were omitted.

Some library variants do not support width and precision specifiers in order to reduce code and data space requirements; please ensure that you have selected the correct library in the **Printf Width/Precision Support** property of the project if you use these.

#### **Flag characters**

The flag characters and their meanings are:

**'-'**

The result of the conversion is left-justified within the field. The default, if this flag is not specified, is that the result of the conversion is left-justified within the field.

#### **'+'**

The result of a signed conversion *always* begins with a plus or minus sign. The default, if this flag is not specified, is that it begins with a sign only when a negative value is converted.

#### *space*

If the first character of a signed conversion is not a sign, or if a signed conversion results in no characters, a space is prefixed to the result. If the space and '+' flags both appear, the space flag is ignored.

#### **'#'**

The result is converted to an *alternative form*. For 'o' conversion, it increases the precision, if and only if necessary, to force the first digit of the result to be a zero (if the value and precision are both zero, a single '0' is printed). For 'x' or 'X' conversion, a nonzero result has '0x' or '0X' prefixed to it. For 'e', 'E', 'f', 'F', 'g', and 'G' conversions, the result of converting a floating-point number always contains a decimal-point character, even if no digits follow it. (Normally, a decimal-point character appears in the result of these conversions only if a digit follows it.) For 'g' and 'F' conversions, trailing zeros are not removed from the result. As an extension, when used in 'p' conversion, the results has '#' prefixed to it. For other conversions, the behavior is undefined.

#### **'0'**

For 'd', 'i', 'o', 'u', 'x', 'X', 'e', 'E', 'f', 'F', 'g', and 'G' conversions, leading zeros (following any indication of sign or base) are used to pad to the field width rather than performing space padding, except when converting an infinity or NaN. If the '0' and '-' flags both appear, the '0' flag is ignored. For 'd', 'i', 'o', 'u', 'x', and 'X' conversions, if a precision is specified, the '0' flag is ignored. For other conversions, the behavior is undefined.

#### **Length modifiers**

The length modifiers and their meanings are:

#### **'hh'**

Specifies that a following 'd', 'i', 'o', 'u', 'x', or 'X' conversion specifier applies to a **signed char** or **unsigned char** argument (the argument will have been promoted according to the integer promotions, but its value will be converted to **signed char** or **unsigned char** before printing); or that a following 'n' conversion specifier applies to a pointer to a **signed char** argument.

#### **'h'**

Specifies that a following 'd', 'i', 'o', 'u', 'x', or 'X' conversion specifier applies to a **short int** or **unsigned short int** argument (the argument will have been promoted according to the integer promotions, but its value is converted to **short int** or **unsigned short int** before printing); or that a following 'n' conversion specifier applies to a pointer to a **short int** argument.

#### **'l'**

Specifies that a following 'd', 'i', 'o', 'u', 'x', or 'X' conversion specifier applies to a **long int** or **unsigned long int** argument; that a following 'n' conversion specifier applies to a pointer to a **long int** argument; or has no effect on a following 'e', 'E', 'f', 'F', 'g', or 'G' conversion specifier. Some library variants do not support the 'l' length modifier in order to reduce code and data space requirements; please ensure that you have selected the correct library in the **Printf Integer Support** property of the project if you use this length modifier.

#### **'ll'**

Specifies that a following 'd', 'i', 'o', 'u', 'x', or 'X' conversion specifier applies to a **long long int** or **unsigned long long int** argument; that a following 'n' conversion specifier applies to a pointer to a **long long int** argument. Some library variants do not support the 'll' length modifier in order to reduce code and data space requirements; please ensure that you have selected the correct library in the **Printf Integer Support** property of the project if you use this length modifier.

If a length modifier appears with any conversion specifier other than as specified above, the behavior is undefined. Note that the C99 length modifiers 'j', 'z', 't', and 'L' are not supported.

#### **Conversion specifiers**

The conversion specifiers and their meanings are:

#### **'d', 'i'**

The argument is converted to signed decimal in the style [-]*dddd*. The precision specifies the minimum number of digits to appear; if the value being converted can be represented in fewer digits, it is expanded with leading spaces. The default precision is one. The result of converting a zero value with a precision of zero is no characters.

#### **'o', 'u', 'x', 'X'**

The unsigned argument is converted to unsigned octal for 'o', unsigned decimal for 'u', or unsigned hexadecimal notation for 'x' or 'X' in the style *dddd* the letters 'abcdef' are used for 'x' conversion and the letters 'ABCDEF' for 'X' conversion. The precision specifies the minimum number of digits to appear; if the value being converted can be represented in fewer digits, it is expanded with leading spaces. The default precision is one. The result of converting a zero value with a precision of zero is no characters.

#### **'f', 'F'**

A double argument representing a floating-point number is converted to decimal notation in the style [-]*ddd.ddd*, where the number of digits after the decimal-point character is equal to the precision specification. If the precision is missing, it is taken as 6; if the precision is zero and the '#' flag is not specified, no decimal-point character appears. If a decimal-point character appears, at least one digit appears before it. The value is rounded to the appropriate number of digits. A double argument representing an infinity is converted to 'inf'. A double argument representing a NaN is converted to 'nan'. The 'F' conversion specifier produces 'INF' or 'NAN' instead of 'inf' or 'nan', respectively. Some library variants do not support the 'f' and 'F' conversion specifiers in order to reduce code and data space requirements; please ensure that you have selected the correct library in the **Printf Floating Point Support** property of the project if you use these conversion specifiers.

#### **'e', 'E'**

A double argument representing a floating-point number is converted in the style [-]*d.ddd*e±*dd*, where there is one digit (which is nonzero if the argument is nonzero) before the decimal-point character and the number of digits after it is equal to the precision; if the precision is missing, it is taken as 6; if the precision is zero and the '#' flag is not specified, no decimal-point character appears. The value is rounded to the appropriate number of digits. The 'E' conversion specifier produces a number with 'E' instead of 'e' introducing the exponent. The exponent always contains at least two digits, and only as many more digits as necessary to represent the exponent. If the value is zero, the exponent is zero. A double argument representing an infinity is converted to 'inf'. A double argument representing a NaN is converted to 'nan'. The 'E' conversion specifier produces 'INF' or 'NAN' instead of 'inf' or 'nan', respectively. Some library variants do not support the 'f' and 'F' conversion specifiers in order to reduce code and data space requirements; please ensure that you have selected the correct library in the **Printf** Floating Point Support} property of the project if you use these conversion specifiers.

#### **'g', 'G'**

A double argument representing a floating-point number is converted in style 'f' or 'e' (or in style 'F' or 'e' in the case of a 'G' conversion specifier), with the precision specifying the number of significant digits. If the precision is zero, it is taken as one. The style used depends on the value converted; style 'e' (or 'E') is used only if the exponent resulting from such a conversion is less than -4 or greater than or equal to the precision. Trailing zeros are removed from the fractional portion of the result unless the '#' flag is specified; a decimal-point character appears only if it is followed by a digit. A double argument representing an infinity is converted to 'inf'. A double argument representing a NaN is converted to 'nan'. The 'G' conversion specifier produces 'INF' or 'NAN' instead of 'inf' or 'nan', respectively. Some library variants do not support the 'f' and 'F' conversion specifiers in order to reduce code and data space requirements; please ensure that you have selected the correct library in the **Printf Floating Point Support** property of the project if you use these conversion specifiers.

**'c'**

The argument is converted to an **unsigned char**, and the resulting character is written.

**'s'**

The argument is be a pointer to the initial element of an array of character type. Characters from the array are written up to (but not including) the terminating null character. If the precision is specified, no more than that many characters are written. If the precision is not specified or is greater than the size of the array, the array must contain a null character.

#### **'p'**

The argument is a pointer to **void**. The value of the pointer is converted in the same format as the 'x' conversion specifier with a fixed precision of 2\***sizeof**(**void** \*).

**'n'**

The argument is a pointer to a signed integer into which is *written* the number of characters written to the output stream so far by the call to the formatting function. No argument is converted, but one is consumed. If the conversion specification includes any flags, a field width, or a precision, the behavior is undefined.

**'%'**

A '%' character is written. No argument is converted.

Note that the C99 width modifier 'l' used in conjunction with the 'c' and 's' conversion specifiers is not supported and nor are the conversion specifiers 'a' and 'A'.
# **putchar**

#### **Synopsis**

**int putchar**(**int** c);

### **Description**

**putchar** writes the character **c** to the standard output stream.

**putchar** returns the character written. If a write error occurs, **putchar** returns **EOF**.

### **puts**

#### **Synopsis**

**int puts**(**const char** \*s);

#### **Description**

**puts** writes the string pointed to by **s** to the standard output stream using **putchar** and appends a new-line character to the output. The terminating null character is not written.

**puts** returns **EOF** if a write error occurs; otherwise it returns a nonnegative value.

## **scanf**

#### **Synopsis**

```
int scanf(const char *format,
...);
```
#### **Description**

**scanf** reads input from the standard input stream under control of the string pointed to by **format** that specifies the admissible input sequences and how they are to be converted for assignment, using subsequent arguments as pointers to the objects to receive the converted input.

If there are insufficient arguments for the format, the behavior is undefined. If the format is exhausted while arguments remain, the excess arguments are evaluated but are otherwise ignored.

**scanf** returns the value of the macro **EOF** if an input failure occurs before any conversion. Otherwise, **scanf** returns the number of input items assigned, which can be fewer than provided for, or even zero, in the event of an early matching failure.

#### **Formatted input control strings**

The format is composed of zero or more directives: one or more white-space characters, an ordinary character (neither **%** nor a white-space character), or a conversion specification.

Each conversion specification is introduced by the character **%**. After the **%**, the following appear in sequence:

- An optional assignment-suppressing character **\***.
- An optional nonzero decimal integer that specifies the maximum field width (in characters).
- An optional length modifier that specifies the size of the receiving object.
- A conversion specifier character that specifies the type of conversion to be applied.

The formatted input function executes each directive of the format in turn. If a directive fails, the function returns. Failures are described as input failures (because of the occurrence of an encoding error or the unavailability of input characters), or matching failures (because of inappropriate input).

A directive composed of white-space character(s) is executed by reading input up to the first non-white-space character (which remains unread), or until no more characters can be read.

A directive that is an ordinary character is executed by reading the next characters of the stream. If any of those characters differ from the ones composing the directive, the directive fails and the differing and subsequent characters remain unread. Similarly, if end-of-file, an encoding error, or a read error prevents a character from being read, the directive fails.

A directive that is a conversion specification defines a set of matching input sequences, as described below for each specifier. A conversion specification is executed in the following steps:

- Input white-space characters (as specified by the **isspace** function) are skipped, unless the specification includes a **[**, **c**, or **n** specifier.
- An input item is read from the stream, unless the specification includes an n specifier. An input item is defined as the longest sequence of input characters which does not exceed any specified field width and which is, or is a prefix of, a matching input sequence. The first character, if any, after the input item remains unread. If the length of the input item is zero, the execution of the directive fails; this condition is a matching failure unless end-of-file, an encoding error, or a read error prevented input from the stream, in which case it is an input failure.
- Except in the case of a **%** specifier, the input item (or, in the case of a %n directive, the count of input characters) is converted to a type appropriate to the conversion specifier. If the input item is not a matching sequence, the execution of the directive fails: this condition is a matching failure. Unless assignment suppression was indicated by a **\***, the result of the conversion is placed in the object pointed to by the first argument following the format argument that has not already received a conversion result. If this object does not have an appropriate type, or if the result of the conversion cannot be represented in the object, the behavior is undefined.

#### **Length modifiers**

The length modifiers and their meanings are:

#### **'hh'**

Specifies that a following 'd', 'i', 'o', 'u', 'x', 'X', or 'n' conversion specifier applies to an argument with type pointer to **signed char** or pointer to **unsigned char**.

#### **'h'**

Specifies that a following 'd', 'i', 'o', 'u', 'x', 'X', or 'n' conversion specifier applies to an argument with type pointer to **short int** or **unsigned short int**.

#### **'l'**

Specifies that a following 'd', 'i', 'o', 'u', 'x', 'X', or 'n' conversion specifier applies to an argument with type pointer to **long int** or **unsigned long int**; that a following 'e', 'E', 'f', 'F', 'g', or 'G' conversion specifier applies to an argument with type pointer to **double**. Some library variants do not support the 'l' length modifier in order to reduce code and data space requirements; please ensure that you have selected the correct library in the **Printf Integer Support** property of the project if you use this length modifier.

#### **'ll'**

Specifies that a following 'd', 'i', 'o', 'u', 'x', 'X', or 'n' conversion specifier applies to an argument with type pointer to **long long int** or **unsigned long long int**. Some library variants do not support the 'll' length modifier in order to reduce code and data space requirements; please ensure that you have selected the correct library in the **Printf Integer Support** property of the project if you use this length modifier.

If a length modifier appears with any conversion specifier other than as specified above, the behavior is undefined. Note that the C99 length modifiers 'j', 'z', 't', and 'L' are not supported.

#### **Conversion specifiers**

#### **'d'**

Matches an optionally signed decimal integer, whose format is the same as expected for the subject sequence of the **strtol** function with the value 10 for the **base** argument. The corresponding argument must be a pointer to signed integer.

#### **'i'**

Matches an optionally signed integer, whose format is the same as expected for the subject sequence of the **strtol** function with the value zero for the **base** argument. The corresponding argument must be a pointer to signed integer.

#### **'o'**

Matches an optionally signed octal integer, whose format is the same as expected for the subject sequence of the **strtol** function with the value 18 for the **base** argument. The corresponding argument must be a pointer to signed integer.

#### **'u'**

Matches an optionally signed decimal integer, whose format is the same as expected for the subject sequence of the **strtoul** function with the value 10 for the **base** argument. The corresponding argument must be a pointer to unsigned integer.

#### **'x'**

Matches an optionally signed hexadecimal integer, whose format is the same as expected for the subject sequence of the **strtoul** function with the value 16 for the **base** argument. The corresponding argument must be a pointer to unsigned integer.

#### **'e', 'f', 'g'**

Matches an optionally signed floating-point number whose format is the same as expected for the subject sequence of the **strtod** function. The corresponding argument shall be a pointer to floating. Some library variants do not support the 'e', 'f' and 'F' conversion specifiers in order to reduce code and data space requirements; please ensure that you have selected the correct library in the **Scanf Floating Point Support** property of the project if you use these conversion specifiers.

#### **'c'**

Matches a sequence of characters of exactly the number specified by the field width (one if no field width is present in the directive). The corresponding argument must be a pointer to the initial element of a character array large enough to accept the sequence. No null character is added.

#### **'s'**

Matches a sequence of non-white-space characters The corresponding argument must be a pointer to the initial element of a character array large enough to accept the sequence and a terminating null character, which will be added automatically.

**'['**

Matches a nonempty sequence of characters from a set of expected characters (the *scanset*). The corresponding argument must be a pointer to the initial element of a character array large enough to accept the sequence and a terminating null character, which will be added automatically. The conversion specifier includes all subsequent characters in the format string, up to and including the matching right bracket ']'. The characters between the brackets (the *scanlist*) compose the scanset, unless the character after the left bracket is a circumflex '\', in which case the scanset contains all characters that do not appear in the scanlist between the circumflex and the right bracket. If the conversion specifier begins with '[]' or'[^]', the right bracket character is in the scanlist and the next following right bracket character is the matching right bracket that ends the specification; otherwise the first following right bracket character is the one that ends the specification. If a '-' character is in the scanlist and is not the first, nor the second where the first character is a ' $\wedge'$ , nor the last character, it is treated as a member of the scanset. Some library variants do not support the '[' conversion specifier in order to reduce code and data space requirements; please ensure that you have selected the correct library in the **Scanf Classes Supported** property of the project if you use this conversion specifier.

**'p'**

Reads a sequence output by the corresponding '%p' formatted output conversion. The corresponding argument must be a pointer to a pointer to **void**.

**'n'**

No input is consumed. The corresponding argument shall be a pointer to signed integer into which is to be written the number of characters read from the input stream so far by this call to the formatted input function. Execution of a '%n' directive does not increment the assignment count returned at the completion of execution of the fscanf function. No argument is converted, but one is consumed. If the conversion specification includes an assignment-suppressing character or a field width, the behavior is undefined.

**'%'**

Matches a single '%' character; no conversion or assignment occurs.

Note that the C99 width modifier 'l' used in conjunction with the 'c', 's', and '[' conversion specifiers is not supported and nor are the conversion specifiers 'a' and 'A'.

## **snprintf**

#### **Synopsis**

```
int snprintf(char *s,
   size_t n,
   const char *format,
    ...);
```
#### **Description**

**snprintf** writes to the string pointed to by **s** under control of the string pointed to by **format** that specifies how subsequent arguments are converted for output.

If **n** is zero, nothing is written, and **s** can be a null pointer. Otherwise, output characters beyond the **n**−1st are discarded rather than being written to the array, and a null character is written at the end of the characters actually written into the array. A null character is written at the end of the conversion; it is not counted as part of the returned value.

If there are insufficient arguments for the format, the behavior is undefined. If the format is exhausted while arguments remain, the excess arguments are evaluated but are otherwise ignored.

If copying takes place between objects that overlap, the behavior is undefined.

**snprintf** returns the number of characters that would have been written had **n** been sufficiently large, not counting the terminating null character, or a negative value if an encoding error occurred. Thus, the nullterminated output has been completely written if and only if the returned value is nonnegative and less than **n**>.

# **sprintf**

### **Synopsis**

```
int sprintf(char *s,
  const char *format,
   ...);
```
### **Description**

**sprintf** writes to the string pointed to by **s** under control of the string pointed to by **format** that specifies how subsequent arguments are converted for output. A null character is written at the end of the characters written; it is not counted as part of the returned value.

If there are insufficient arguments for the format, the behavior is undefined. If the format is exhausted while arguments remain, the excess arguments are evaluated but are otherwise ignored.

If copying takes place between objects that overlap, the behavior is undefined.

**sprintf** returns number of characters transmitted (not counting the terminating null), or a negative value if an output or encoding error occurred.

## **sscanf**

#### **Synopsis**

```
int sscanf(const char *s,
 const char *format,
 ...);
```
#### **Description**

**sscanf** reads input from the string **s** under control of the string pointed to by **format** that specifies the admissible input sequences and how they are to be converted for assignment, using subsequent arguments as pointers to the objects to receive the converted input.

If there are insufficient arguments for the format, the behavior is undefined. If the format is exhausted while arguments remain, the excess arguments are evaluated but are otherwise ignored.

**sscanf** returns the value of the macro **EOF** if an input failure occurs before any conversion. Otherwise, **sscanf** returns the number of input items assigned, which can be fewer than provided for, or even zero, in the event of an early matching failure.

# **vprintf**

### **Synopsis**

```
int vprintf(const char *format,
  __va_list arg);
```
#### **Description**

**vprintf** writes to the standard output stream using **putchar** under control of the string pointed to by **format** that specifies how subsequent arguments are converted for output. Before calling **vprintf**, **arg** must be initialized by the **va\_start** macro (and possibly subsequent **va\_arg** calls). **vprintf** does not invoke the **va\_end** macro.

**vprintf** returns the number of characters transmitted, or a negative value if an output or encoding error occurred.

#### **Note**

**vprintf** is equivalent to **printf** with the variable argument list replaced by **arg**.

## **vscanf**

#### **Synopsis**

```
int vscanf(const char *format,
 __va_list arg);
```
#### **Description**

**vscanf** reads input from the standard input stream under control of the string pointed to by **format** that specifies the admissible input sequences and how they are to be converted for assignment, using subsequent arguments as pointers to the objects to receive the converted input. Before calling **vscanf**, **arg** must be initialized by the **va\_start** macro (and possibly subsequent **va\_arg** calls). **vscanf** does not invoke the **va\_end** macro.

If there are insufficient arguments for the format, the behavior is undefined.

**vscanf** returns the value of the macro **EOF** if an input failure occurs before any conversion. Otherwise, **vscanf** returns the number of input items assigned, which can be fewer than provided for, or even zero, in the event of an early matching failure.

#### **Note**

**vscanf** is equivalent to **scanf** with the variable argument list replaced **arg**.

## **vsnprintf**

#### **Synopsis**

```
int vsnprintf(char *s,
     size_t n,
     const char *format,
     __va_list arg);
```
#### **Description**

**vsnprintf** writes to the string pointed to by **s** under control of the string pointed to by **format** that specifies how subsequent arguments are converted for output. Before calling **vsnprintf**, **arg** must be initialized by the **va\_start** macro (and possibly subsequent **va\_arg** calls). **vsnprintf** does not invoke the **va\_end** macro.

If **n** is zero, nothing is written, and **s** can be a null pointer. Otherwise, output characters beyond the **n**−1st are discarded rather than being written to the array, and a null character is written at the end of the characters actually written into the array. A null character is written at the end of the conversion; it is not counted as part of the returned value.

If there are insufficient arguments for the format, the behavior is undefined. If the format is exhausted while arguments remain, the excess arguments are evaluated but are otherwise ignored.

If copying takes place between objects that overlap, the behavior is undefined.

**vsnprintf** returns the number of characters that would have been written had **n** been sufficiently large, not counting the terminating null character, or a negative value if an encoding error occurred. Thus, the nullterminated output has been completely written if and only if the returned value is nonnegative and less than **n**.

#### **Note**

**vsnprintf** is equivalent to **snprintf** with the variable argument list replaced by **arg**.

## **vsprintf**

#### **Synopsis**

```
int vsprintf(char *s,
   const char *format,
   __va_list arg);
```
#### **Description**

**vsprintf** writes to the string pointed to by **s** under control of the string pointed to by **format** that specifies how subsequent arguments are converted for output. Before calling **vsprintf**, **arg** must be initialized by the **va\_start** macro (and possibly subsequent **va\_arg** calls). **vsprintf** does not invoke the **va\_end** macro.

A null character is written at the end of the characters written; it is not counted as part of the returned value.

If there are insufficient arguments for the format, the behavior is undefined. If the format is exhausted while arguments remain, the excess arguments are evaluated but are otherwise ignored.

If copying takes place between objects that overlap, the behavior is undefined.

**vsprintf** returns number of characters transmitted (not counting the terminating null), or a negative value if an output or encoding error occurred.

#### **Note**

**vsprintf** is equivalent to **sprintf** with the variable argument list replaced by **arg**.

### **vsscanf**

#### **Synopsis**

```
int vsscanf(const char *s,
  const char *format,
  __va_list arg);
```
#### **Description**

**vsscanf** reads input from the string **s** under control of the string pointed to by **format** that specifies the admissible input sequences and how they are to be converted for assignment, using subsequent arguments as pointers to the objects to receive the converted input. Before calling **vsscanf**, **arg** must be initialized by the **va\_start** macro (and possibly subsequent **va\_arg** calls). **vsscanf** does not invoke the **va\_end** macro.

If there are insufficient arguments for the format, the behavior is undefined.

**vsscanf** returns the value of the macro **EOF** if an input failure occurs before any conversion. Otherwise, **vsscanf** returns the number of input items assigned, which can be fewer than provided for, or even zero, in the event of an early matching failure.

#### **Note**

**vsscanf** is equivalent to **sscanf** with the variable argument list replaced by **arg**.

# **<stdlib.h>**

### **API Summary**

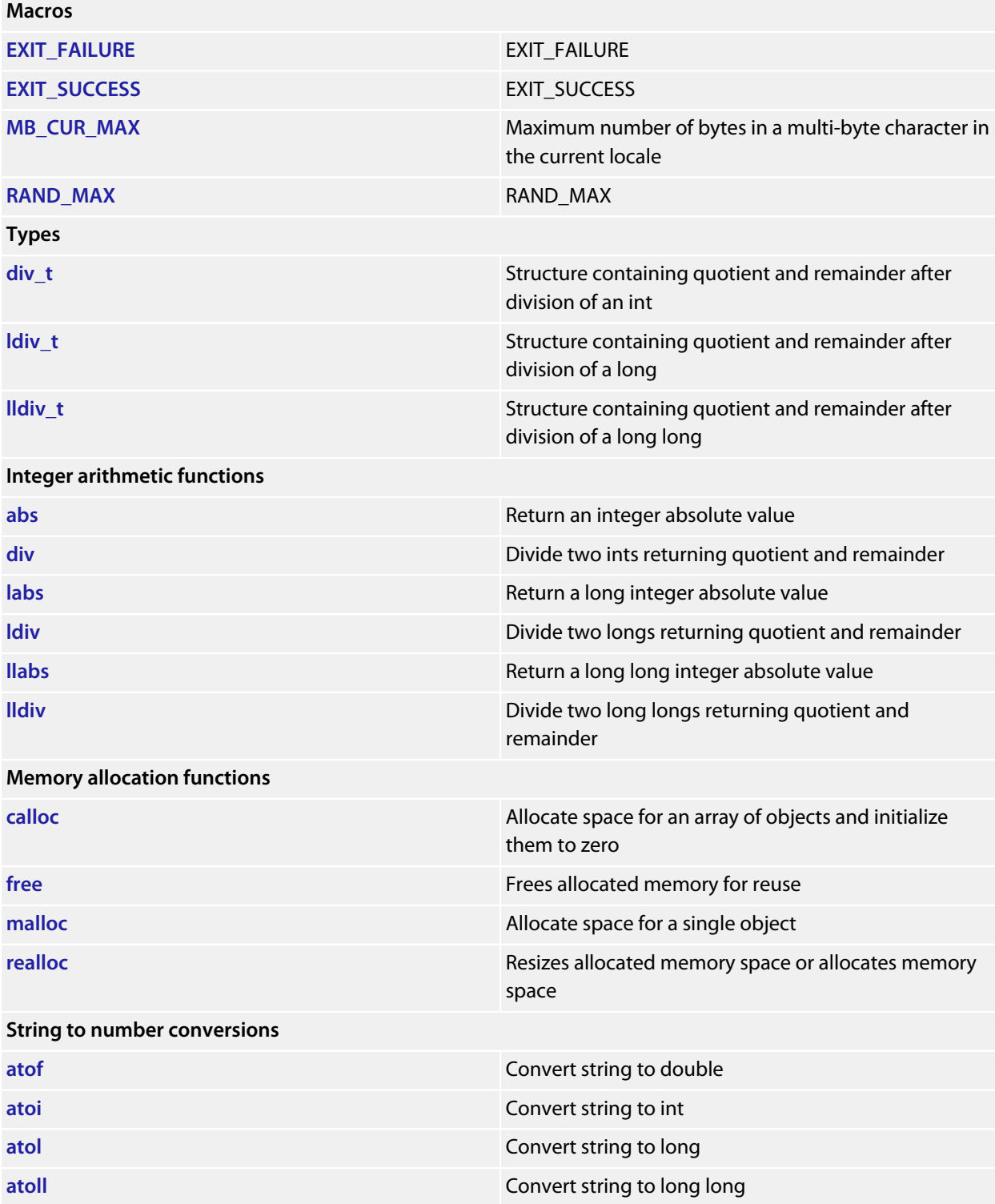

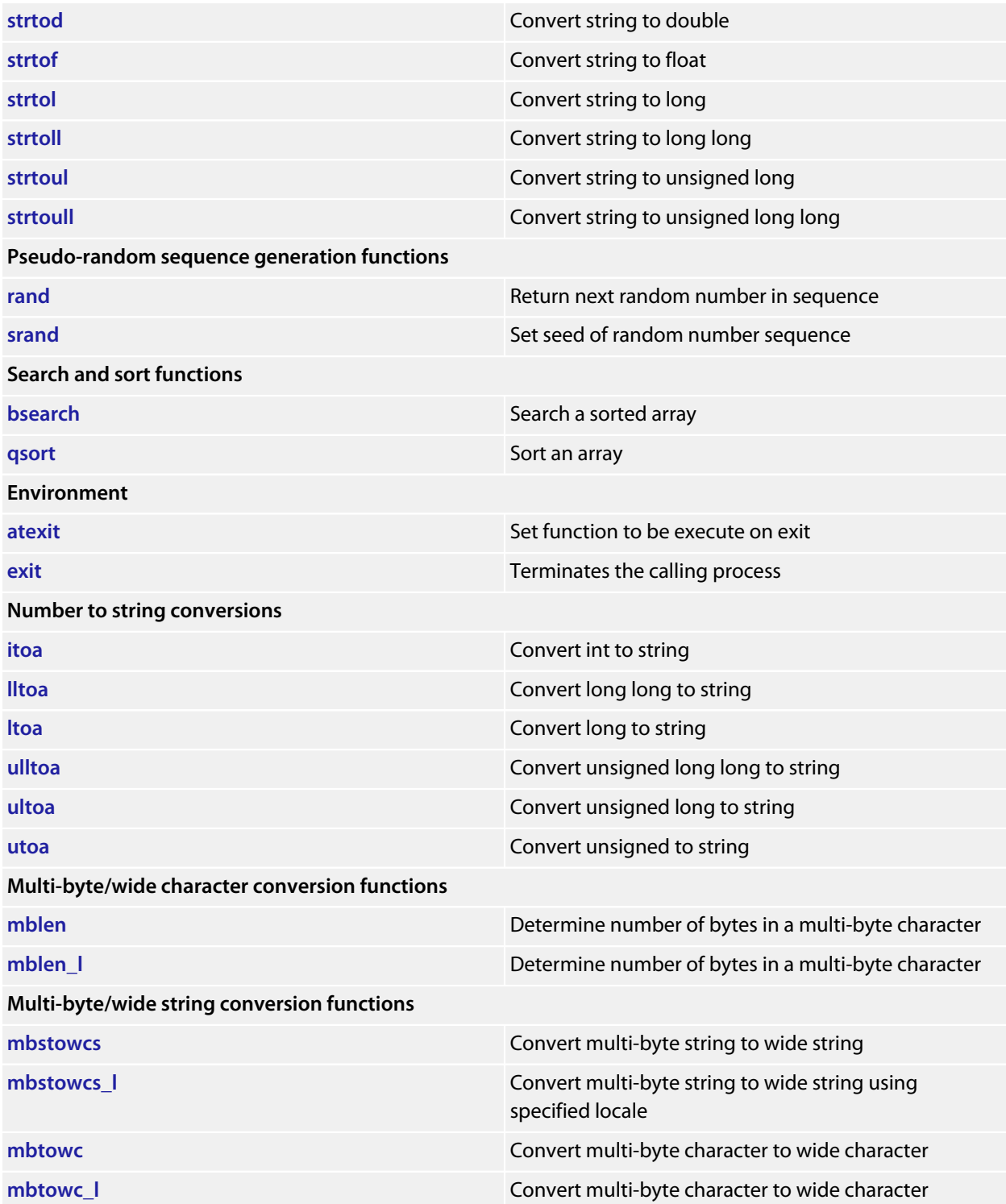

# <span id="page-520-0"></span>**EXIT\_FAILURE**

### **Synopsis**

#define EXIT\_FAILURE 1

### **Description**

**EXIT\_FAILURE** pass to **[exit](#page-534-0)** on unsuccessful termination.

# <span id="page-521-0"></span>**EXIT\_SUCCESS**

### **Synopsis**

#define EXIT\_SUCCESS 0

### **Description**

**EXIT\_SUCCESS** pass to **[exit](#page-534-0)** on successful termination.

## <span id="page-522-0"></span>**MB\_CUR\_MAX**

#### **Synopsis**

#define MB\_CUR\_MAX **\_\_RAL\_mb\_max**(&\_\_RAL\_global\_locale)

#### **Description**

**MB\_CUR\_MAX** expands to a positive integer expression with type **size\_t** that is the maximum number of bytes in a multi-byte character for the extended character set specified by the current locale (category LC\_CTYPE). **MB\_CUR\_MAX** is never greater than **MB\_LEN\_MAX**.

## <span id="page-523-0"></span>**RAND\_MAX**

### **Synopsis**

#define RAND\_MAX 32767

### **Description**

**RAND\_MAX** expands to an integer constant expression that is the maximum value returned by **[rand](#page-553-0)**.

## <span id="page-524-0"></span>**abs**

### **Synopsis**

**int abs**(**int** j);

### **Description**

**abs** returns the absolute value of the integer argument **j**.

## <span id="page-525-0"></span>**atexit**

#### **Synopsis**

**int atexit**(**void** (\*func)(**void**));

#### **Description**

**atexit** registers **function** to be called when the application has exited. The functions registered with **atexit** are executed in reverse order of their registration. **atexit** returns 0 on success and non-zero on failure.

## <span id="page-526-0"></span>**atof**

#### **Synopsis**

**double atof**(**const char** \*nptr);

### **Description**

**atof** converts the initial portion of the string pointed to by **nptr** to a **double** representation.

**atof** does not affect the value of **errno** on an error. If the value of the result cannot be represented, the behavior is undefined.

Except for the behavior on error, atof is equivalent to strtod(nptr, (char \*\*)NULL).

**atof** returns the converted value.

**See Also**

**[strtod](#page-556-0)**

## <span id="page-527-0"></span>**atoi**

#### **Synopsis**

```
int atoi(const char *nptr);
```
#### **Description**

**atoi** converts the initial portion of the string pointed to by **nptr** to an **int** representation.

**atoi** does not affect the value of **errno** on an error. If the value of the result cannot be represented, the behavior is undefined.

Except for the behavior on error, atoi is equivalent to (int)strtol(nptr, (char \*\*)NULL, 10).

**atoi** returns the converted value.

#### **See Also**

**[strtol](#page-558-0)**

## <span id="page-528-0"></span>**atol**

#### **Synopsis**

**long int atol**(**const char** \*nptr);

#### **Description**

**atol** converts the initial portion of the string pointed to by **nptr to** a **long int** representation.

**atol** does not affect the value of **errno** on an error. If the value of the result cannot be represented, the behavior is undefined.

Except for the behavior on error, **atol** is equivalent to strtol(nptr, (char \*\*)NULL, 10).

**atol** returns the converted value.

**See Also**

**[strtol](#page-558-0)**

## <span id="page-529-0"></span>**atoll**

#### **Synopsis**

**long long int atoll**(**const char** \*nptr);

#### **Description**

**atoll** converts the initial portion of the string pointed to by **nptr** to a **long long int** representation.

**atoll** does not affect the value of **errno** on an error. If the value of the result cannot be represented, the behavior is undefined.

Except for the behavior on error, **atoll** is equivalent to strtoll(nptr, (char \*\*)NULL, 10).

**atoll** returns the converted value.

**See Also**

**[strtoll](#page-560-0)**

## <span id="page-530-0"></span>**bsearch**

#### **Synopsis**

```
void *bsearch(const void *key,
    const void *buf,
    size_t num,
    size_t size,
    int (*compare)(const void *, const void *));
```
#### **Description**

**bsearch** searches the array **\*base** for the specified **\*key** and returns a pointer to the first entry that matches or null if no match. The array should have **num** elements of **size** bytes and be sorted by the same algorithm as the **compare** function.

The **compare** function should return a negative value if the first parameter is less than second parameter, zero if the parameters are equal, and a positive value if the first parameter is greater than the second parameter.

# <span id="page-531-0"></span>**calloc**

#### **Synopsis**

```
void *calloc(size_t nobj,
   size_t size);
```
#### **Description**

**calloc** allocates space for an array of **nmemb** objects, each of whose size is **size**. The space is initialized to all zero bits.

**calloc** returns a null pointer if the space for the array of object cannot be allocated from free memory; if space for the array can be allocated, **calloc** returns a pointer to the start of the allocated space.

## <span id="page-532-0"></span>**div**

### **Synopsis**

```
div_t div(int numer,
int denom);
```
### **Description**

**div** computes **numer** / **denom** and **numer** % **denom** in a single operation.

**div** returns a structure of type **[div\\_t](#page-533-0)** comprising both the quotient and the remainder. The structures contain the members **quot** (the quotient) and **rem** (the remainder), each of which has the same type as the arguments **numer** and **denom**. If either part of the result cannot be represented, the behavior is undefined.

**See Also**

**[div\\_t](#page-533-0)**

# <span id="page-533-0"></span>**div\_t**

### **Description**

**div\_t** stores the quotient and remainder returned by **[div](#page-532-0)**.

## <span id="page-534-0"></span>**exit**

### **Synopsis**

**void exit**(**int** exit\_code);

### **Description**

**exit** returns to the startup code and performs the appropriate cleanup process.

## <span id="page-535-0"></span>**free**

### **Synopsis**

**void free**(**void** \*p);

### **Description**

**free** causes the space pointed to by **ptr** to be deallocated, that is, made available for further allocation. If **ptr** is a null pointer, no action occurs.

If **ptr** does not match a pointer earlier returned by **calloc**, **malloc**, or **realloc**, or if the space has been deallocated by a call to **free** or **realloc**, the behavior is undefined.

## <span id="page-536-0"></span>**itoa**

#### **Synopsis**

```
char *itoa(int val,
 char *buf,
 int radix);
```
#### **Description**

**itoa** converts **val** to a string in base **radix** and places the result in **buf**.

**itoa** returns **buf** as the result.

If **radix** is greater than 36, the result is undefined.

If **val** is negative and **radix** is 10, the string has a leading minus sign (-); for all other values of **radix**, **value** is considered unsigned and never has a leading minus sign.

#### **See Also**

**[ltoa](#page-544-0)**, **[lltoa](#page-543-0)**, **[ultoa](#page-567-0)**, **[ulltoa](#page-566-0)**, **[utoa](#page-568-0)**

# <span id="page-537-0"></span>**labs**

### **Synopsis**

**long int labs**(**long int** j);

### **Description**

**labs** returns the absolute value of the long integer argument **j**.

# <span id="page-538-0"></span>**ldiv**

### **Synopsis**

```
ldiv_t ldiv(long int numer,
  long int denom);
```
### **Description**

**ldiv** computes **numer** / **denom** and **numer** % **denom** in a single operation.

**ldiv** returns a structure of type **[ldiv\\_t](#page-539-0)** comprising both the quotient and the remainder. The structures contain the members **quot** (the quotient) and **rem** (the remainder), each of which has the same type as the arguments **numer** and **denom**. If either part of the result cannot be represented, the behavior is undefined.

**See Also**

**[ldiv\\_t](#page-539-0)**

# <span id="page-539-0"></span>**ldiv\_t**

### **Description**

**ldiv\_t** stores the quotient and remainder returned by **[ldiv](#page-538-0)**.
# **llabs**

#### **Synopsis**

**long long int llabs**(**long long int** j);

#### **Description**

**llabs** returns the absolute value of the long long integer argument **j**.

# <span id="page-541-0"></span>**lldiv**

#### **Synopsis**

```
lldiv_t lldiv(long long int numer,
               long long int denom);
```
**lldiv** computes **numer** / **denom** and **numer** % **denom** in a single operation.

**lldiv** returns a structure of type **[lldiv\\_t](#page-542-0)** comprising both the quotient and the remainder. The structures contain the members **quot** (the quotient) and **rem** (the remainder), each of which has the same type as the arguments **numer** and **denom**. If either part of the result cannot be represented, the behavior is undefined.

#### **See Also**

**[lldiv\\_t](#page-542-0)**

# <span id="page-542-0"></span>**lldiv\_t**

### **Description**

**lldiv\_t** stores the quotient and remainder returned by **[lldiv](#page-541-0)**.

## <span id="page-543-0"></span>**lltoa**

#### **Synopsis**

```
char *lltoa(long long val,
char *buf,
          int radix);
```
#### **Description**

**lltoa** converts **val** to a string in base **radix** and places the result in **buf**.

**lltoa** returns **buf** as the result.

If **radix** is greater than 36, the result is undefined.

If **val** is negative and radix is 10, the string has a leading minus sign (-); for all other values of **radix**, **value** is considered unsigned and never has a leading minus sign.

#### **See Also**

**[itoa](#page-536-0)**, **[ltoa](#page-544-0)**, **[ultoa](#page-567-0)**, **[ulltoa](#page-566-0)**, **[utoa](#page-568-0)**

### <span id="page-544-0"></span>**ltoa**

#### **Synopsis**

```
char *ltoa(long val,
char *buf,
          int radix);
```
#### **Description**

**ltoa** converts **val** to a string in base **radix** and places the result in **buf**.

**ltoa** returns **buf** as the result.

If **radix** is greater than 36, the result is undefined.

If **val** is negative and radix is 10, the string has a leading minus sign (-); for all other values of **radix**, **value** is considered unsigned and never has a leading minus sign.

#### **See Also**

**[itoa](#page-536-0)**, **[lltoa](#page-543-0)**, **[ultoa](#page-567-0)**, **[ulltoa](#page-566-0)**, **[utoa](#page-568-0)**

# **malloc**

#### **Synopsis**

**void** \***malloc**(**size\_t** size);

#### **Description**

**malloc** allocates space for an object whose size is specified by 'b size and whose value is indeterminate.

**malloc** returns a null pointer if the space for the object cannot be allocated from free memory; if space for the object can be allocated, **malloc** returns a pointer to the start of the allocated space.

# **mblen**

#### **Synopsis**

```
int mblen(const char *s,
           size_t n);
```
#### **Description**

**mblen** determines the number of bytes contained in the multi-byte character pointed to by **s** in the current locale.

If **s** is a null pointer, **mblen** returns a nonzero or zero value, if multi-byte character encodings, respectively, do or do not have state-dependent encodings

If **s** is not a null pointer, **mblen** either returns 0 (if **s** points to the null character), or returns the number of bytes that are contained in the multi-byte character (if the next **n** or fewer bytes form a valid multi-byte character), or returns −1 (if they do not form a valid multi-byte character).

#### **Note**

Except that the conversion state of the **mbtowc** function is not affected, it is equivalent to

**mbtowc**((**wchar\_t** \*)0, s, n);

#### **Note**

It is guaranteed that no library function in the Standard C library calls **mblen**.

#### **See Also**

**[mblen\\_l](#page-547-0)**, **[mbtowc](#page-550-0)**

## <span id="page-547-0"></span>**mblen\_l**

#### **Synopsis**

```
int mblen_l(const char *s,
             size_t n,
             __locale_s *loc);
```
#### **Description**

**mblen\_l** determines the number of bytes contained in the multi-byte character pointed to by **s** in the locale **loc**.

If **s** is a null pointer, **mblen\_l** returns a nonzero or zero value, if multi-byte character encodings, respectively, do or do not have state-dependent encodings

**If** s is not a null pointer, **mblen\_l** either returns 0 (if **s** points to the null character), or returns the number of bytes that are contained in the multi-byte character (if the next **n** or fewer bytes form a valid multi-byte character), or returns −1 (if they do not form a valid multi-byte character).

#### **Note**

Except that the conversion state of the **mbtowc\_l** function is not affected, it is equivalent to

**mbtowc**((**wchar\_t** \*)0, s, n, loc);

#### **Note**

It is guaranteed that no library function in the Standard C library calls **mblen\_l**.

#### **See Also**

**[mblen\\_l](#page-547-0)**, **[mbtowc\\_l](#page-551-0)**

### <span id="page-548-0"></span>**mbstowcs**

#### **Synopsis**

```
size_t mbstowcs(wchar_t *pwcs,
                 const char *s,
                 size_t n);
```
#### **Description**

**mbstowcs** converts a sequence of multi-byte characters that begins in the initial shift state from the array pointed to by **s** into a sequence of corresponding wide characters and stores not more than **n** wide characters into the array pointed to by **pwcs**.

No multi-byte characters that follow a null character (which is converted into a null wide character) will be examined or converted. Each multi-byte character is converted as if by a call to the **mbtowc** function, except that the conversion state of the **mbtowc** function is not affected.

No more than **n** elements will be modified in the array pointed to by **pwcs**. If copying takes place between objects that overlap, the behavior is undefined.

**mbstowcs** returns −1 if an invalid multi-byte character is encountered, otherwise **mbstowcs** returns the number of array elements modified (if any), not including a terminating null wide character.

# **mbstowcs\_l**

#### **Synopsis**

```
size_t mbstowcs_l(wchar_t *pwcs,
                  const char *s,
                  size_t n,
                 \_locale_s *loc);
```
#### **Description**

**mbstowcs\_l** is as **mbstowcs** except that the local **loc** is used for the conversion as opposed to the current locale.

#### **See Also**

**[mbstowcs](#page-548-0)**.

### <span id="page-550-0"></span>**mbtowc**

#### **Synopsis**

```
int mbtowc(wchar_t *pwc,
            const char *s,
            size_t n);
```
#### **Description**

**mbtowc** converts a single multi-byte character to a wide character in the current locale.

If **s** is a null pointer, **mbtowc** returns a nonzero value if multi-byte character encodings are state-dependent in the current locale, and zero otherwise.

If **s** is not null and the object that **s** points to is a wide-character null character, **mbtowc** returns 0.

If **s** is not null and the object that points to forms a valid multi-byte character, **mbtowc** returns the length in bytes of the multi-byte character.

If the object that points to does not form a valid multi-byte character within the first **n** characters, it returns −1.

#### **See Also**

**[mbtowc\\_l](#page-551-0)**

## <span id="page-551-0"></span>**mbtowc\_l**

#### **Synopsis**

```
int mbtowc_l(wchar_t *pwc,
             const char *s,
              size_t n,
              __locale_s *loc);
```
#### **Description**

**mbtowc\_l** converts a single multi-byte character to a wide character in locale **loc**.

If **s** is a null pointer, **mbtowc\_l** returns a nonzero value if multi-byte character encodings are state-dependent in the locale **loc**, and zero otherwise.

If **s** is not null and the object that **s** points to is a wide-character null character, **mbtowc\_l** returns 0.

If **s** is not null and the object that points to forms a valid multi-byte character, **mbtowc\_l** returns the length in bytes of the multi-byte character.

If the object that **s** points to does not form a valid multi-byte character within the first **n** characters, it returns −1.

**See Also**

**[mbtowc](#page-550-0)**

### **qsort**

#### **Synopsis**

```
void qsort(void *buf,
            size_t num,
            size_t size,
            int (*compare)(const void *, const void *));
```
**qsort** sorts the array **\*base** using the **compare** function. The array should have **num** elements of **size** bytes. The **compare** function should return a negative value if the first parameter is less than second parameter, zero if the parameters are equal and a positive value if the first parameter is greater than the second parameter.

## <span id="page-553-0"></span>**rand**

#### **Synopsis**

**int rand**(**void**);

#### **Description**

**rand** computes a sequence of pseudo-random integers in the range 0 to **RAND\_MAX**.

**rand** returns the computed pseudo-random integer.

## **realloc**

#### **Synopsis**

```
void *realloc(void *p,
               size_t size);
```
#### **Description**

**realloc** deallocates the old object pointed to by **ptr** and returns a pointer to a new object that has the size specified by **size**. The contents of the new object is identical to that of the old object prior to deallocation, up to the lesser of the new and old sizes. Any bytes in the new object beyond the size of the old object have indeterminate values.

If **ptr** is a null pointer, **realloc** behaves like realloc for the specified size. If memory for the new object cannot be allocated, the old object is not deallocated and its value is unchanged.

**realloc** returns a pointer to the new object (which may have the same value as a pointer to the old object), or a null pointer if the new object could not be allocated.

If **ptr** does not match a pointer earlier returned by **calloc**, **malloc**, or **realloc**, or if the space has been deallocated by a call to **free** or **realloc**, the behavior is undefined.

## **srand**

#### **Synopsis**

**void srand**(**unsigned int** seed);

#### **Description**

**srand** uses the argument **seed** as a seed for a new sequence of pseudo-random numbers to be returned by subsequent calls to **rand**. If **srand** is called with the same seed value, the same sequence of pseudo-random numbers is generated.

If **rand** is called before any calls to **srand** have been made, a sequence is generated as if **srand** is first called with a seed value of 1.

#### **See Also**

**[rand](#page-553-0)**

### **strtod**

#### **Synopsis**

```
double strtod(const char *nptr,
               char **endptr);
```
#### **Description**

**strtod** converts the initial portion of the string pointed to by **nptr** to a **double** representation.

First, **strtod** decomposes the input string into three parts: an initial, possibly empty, sequence of white-space characters (as specified by **[isspace](#page-270-0)**), a subject sequence resembling a floating-point constant, and a final string of one or more unrecognized characters, including the terminating null character of the input string. **strtod** then attempts to convert the subject sequence to a floating-point number, and return the result.

The subject sequence is defined as the longest initial subsequence of the input string, starting with the first nonwhite-space character, that is of the expected form. The subject sequence contains no characters if the input string is empty or consists entirely of white space, or if the first non-white-space character is other than a sign or a permissible letter or digit.

The expected form of the subject sequence is an optional plus or minus sign followed by a nonempty sequence of decimal digits optionally containing a decimal-point character, then an optional exponent part.

If the subject sequence begins with a minus sign, the value resulting from the conversion is negated.

A pointer to the final string is stored in the object pointed to by **strtod**, provided that **endptr** is not a null pointer.

If the subject sequence is empty or does not have the expected form, no conversion is performed, the value of **nptr** is stored in the object pointed to by **endptr**, provided that **endptr** is not a null pointer.

**strtod** returns the converted value, if any. If no conversion could be performed, zero is returned. If the correct value is outside the range of representable values, **HUGE\_VAL** is returned according to the sign of the value, if any, and the value of the macro **[errno](#page-351-0)** is stored in **[errno](#page-351-0)**.

## **strtof**

#### **Synopsis**

```
float strtof(const char *nptr,
              char **endptr);
```
#### **Description**

**strtof** converts the initial portion of the string pointed to by **nptr** to a **double** representation.

First, **strtof** decomposes the input string into three parts: an initial, possibly empty, sequence of white-space characters (as specified by **[isspace](#page-270-0)**), a subject sequence resembling a floating-point constant, and a final string of one or more unrecognized characters, including the terminating null character of the input string. **strtof** then attempts to convert the subject sequence to a floating-point number, and return the result.

The subject sequence is defined as the longest initial subsequence of the input string, starting with the first nonwhite-space character, that is of the expected form. The subject sequence contains no characters if the input string is empty or consists entirely of white space, or if the first non-white-space character is other than a sign or a permissible letter or digit.

The expected form of the subject sequence is an optional plus or minus sign followed by a nonempty sequence of decimal digits optionally containing a decimal-point character, then an optional exponent part.

If the subject sequence begins with a minus sign, the value resulting from the conversion is negated. A pointer to the final string is stored in the object pointed to by **endptr**, provided that **endptr** is not a null pointer.

If the subject sequence is empty or does not have the expected form, no conversion is performed, the value of **nptr** is stored in the object pointed to by **endptr**, provided that **endptr** is not a null pointer.

**strtof** returns the converted value, if any. If no conversion could be performed, zero is returned. If the correct value is outside the range of representable values, **HUGE\_VALF** is returned according to the sign of the value, if any, and the value of the macro **[errno](#page-351-0)** is stored in **[errno](#page-351-0)**.

### **strtol**

#### **Synopsis**

```
long int strtol(const char *nptr,
                 char **endptr,
                 int base);
```
#### **Description**

**strtol** converts the initial portion of the string pointed to by **nptr** to a **long int** representation.

First, **strtol** decomposes the input string into three parts: an initial, possibly empty, sequence of white-space characters (as specified by **[isspace](#page-270-0)**), a subject sequence resembling an integer represented in some radix determined by the value of **base**, and a final string of one or more unrecognized characters, including the terminating null character of the input string. **strtol** then attempts to convert the subject sequence to an integer, and return the result.

When converting, no integer suffix (such as U, L, UL, LL, ULL) is allowed.

If the value of **base** is zero, the expected form of the subject sequence is an optional plus or minus sign followed by an integer constant.

If the value of **base** is between 2 and 36 (inclusive), the expected form of the subject sequence is an optional plus or minus sign followed by a sequence of letters and digits representing an integer with the radix specified by **base**. The letters from a (or A) through z (or Z) represent the values 10 through 35; only letters and digits whose ascribed values are less than that of **base** are permitted.

If the value of **base** is 16, the characters '0x' or '0X' may optionally precede the sequence of letters and digits, following the optional sign.

The subject sequence is defined as the longest initial subsequence of the input string, starting with the first nonwhite-space character, that is of the expected form. The subject sequence contains no characters if the input string is empty or consists entirely of white space, or if the first non-white-space character is other than a sign or a permissible letter or digit.

If the subject sequence has the expected form and the value of **base** is zero, the sequence of characters starting with the first digit is interpreted as an integer constant. If the subject sequence has the expected form and the value of **base** is between 2 and 36, it is used as the base for conversion.

If the subject sequence begins with a minus sign, the value resulting from the conversion is negated.

A pointer to the final string is stored in the object pointed to by **endptr**, provided that **endptr** is not a null pointer.

If the subject sequence is empty or does not have the expected form, no conversion is performed, the value of **nptr** is stored in the object pointed to by **endptr**, provided that **endptr** is not a null pointer.

**strtol** returns the converted value, if any. If no conversion could be performed, zero is returned. If the correct value is outside the range of representable values, **[LONG\\_MIN](#page-396-0)** or **[LONG\\_MAX](#page-395-0)** is returned according to the sign of the value, if any, and the value of the macro **[errno](#page-351-0)** is stored in **[errno](#page-351-0)**.

### **strtoll**

#### **Synopsis**

```
long long int strtoll(const char *nptr,
                       char **endptr,
                       int base);
```
#### **Description**

**strtoll** converts the initial portion of the string pointed to by **nptr** to a **long int** representation.

First, **strtoll** decomposes the input string into three parts: an initial, possibly empty, sequence of white-space characters (as specified by **[isspace](#page-270-0)**), a subject sequence resembling an integer represented in some radix determined by the value of **base**, and a final string of one or more unrecognized characters, including the terminating null character of the input string. **strtoll** then attempts to convert the subject sequence to an integer, and return the result.

When converting, no integer suffix (such as U, L, UL, LL, ULL) is allowed.

If the value of **base** is zero, the expected form of the subject sequence is an optional plus or minus sign followed by an integer constant.

If the value of **base** is between 2 and 36 (inclusive), the expected form of the subject sequence is an optional plus or minus sign followed by a sequence of letters and digits representing an integer with the radix specified by **base**. The letters from a (or A) through z (or Z) represent the values 10 through 35; only letters and digits whose ascribed values are less than that of **base** are permitted.

If the value of **base** is 16, the characters '0x' or '0X' may optionally precede the sequence of letters and digits, following the optional sign.

The subject sequence is defined as the longest initial subsequence of the input string, starting with the first nonwhite-space character, that is of the expected form. The subject sequence contains no characters if the input string is empty or consists entirely of white space, or if the first non-white-space character is other than a sign or a permissible letter or digit.

If the subject sequence has the expected form and the value of **base** is zero, the sequence of characters starting with the first digit is interpreted as an integer constant. If the subject sequence has the expected form and the value of **base** is between 2 and 36, it is used as the base for conversion.

If the subject sequence begins with a minus sign, the value resulting from the conversion is negated.

A pointer to the final string is stored in the object pointed to by **endptr**, provided that **endptr** is not a null pointer.

If the subject sequence is empty or does not have the expected form, no conversion is performed, the value of **nptr** is stored in the object pointed to by **endptr**, provided that **endptr** is not a null pointer.

**strtoll** returns the converted value, if any. If no conversion could be performed, zero is returned. If the correct value is outside the range of representable values, **[LLONG\\_MIN](#page-394-0)** or **[LLONG\\_MAX](#page-393-0)** is returned according to the sign of the value, if any, and the value of the macro **ERANGE** is stored in **[errno](#page-351-0)**.

### **strtoul**

#### **Synopsis**

```
unsigned long int strtoul(const char *nptr,
                          char **endptr,
                           int base);
```
#### **Description**

**strtoul** converts the initial portion of the string pointed to by **nptr** to a **long int** representation.

First, **strtoul** decomposes the input string into three parts: an initial, possibly empty, sequence of white-space characters (as specified by **[isspace](#page-270-0)**), a subject sequence resembling an integer represented in some radix determined by the value of **base**, and a final string of one or more unrecognized characters, including the terminating null character of the input string. **strtoul** then attempts to convert the subject sequence to an integer, and return the result.

When converting, no integer suffix (such as U, L, UL, LL, ULL) is allowed.

If the value of **base** is zero, the expected form of the subject sequence is an optional plus or minus sign followed by an integer constant.

If the value of **base** is between 2 and 36 (inclusive), the expected form of the subject sequence is an optional plus or minus sign followed by a sequence of letters and digits representing an integer with the radix specified by **base**. The letters from a (or A) through z (or Z) represent the values 10 through 35; only letters and digits whose ascribed values are less than that of **base** are permitted.

If the value of **base** is 16, the characters '0x' or '0X' may optionally precede the sequence of letters and digits, following the optional sign.

The subject sequence is defined as the longest initial subsequence of the input string, starting with the first nonwhite-space character, that is of the expected form. The subject sequence contains no characters if the input string is empty or consists entirely of white space, or if the first non-white-space character is other than a sign or a permissible letter or digit.

If the subject sequence has the expected form and the value of **base** is zero, the sequence of characters starting with the first digit is interpreted as an integer constant. If the subject sequence has the expected form and the value of **base** is between 2 and 36, it is used as the base for conversion.

If the subject sequence begins with a minus sign, the value resulting from the conversion is negated.

A pointer to the final string is stored in the object pointed to by **endptr**, provided that **endptr** is not a null pointer.

If the subject sequence is empty or does not have the expected form, no conversion is performed, the value of **nptr** is stored in the object pointed to by **endptr**, provided that **endptr** is not a null pointer.

**strtoul** returns the converted value, if any. If no conversion could be performed, zero is returned. If the correct value is outside the range of representable values, **[LONG\\_MAX](#page-395-0)** or **[ULONG\\_MAX](#page-405-0)** is returned according to the sign of the value, if any, and the value of the macro **ERANGE** is stored in **[errno](#page-351-0)**.

## **strtoull**

#### **Synopsis**

```
unsigned long long int strtoull(const char *nptr,
                                 char **endptr,
                                  int base);
```
#### **Description**

**strtoull** converts the initial portion of the string pointed to by **nptr** to a **long int** representation.

First, **strtoull** decomposes the input string into three parts: an initial, possibly empty, sequence of white-space characters (as specified by **[isspace](#page-270-0)**), a subject sequence resembling an integer represented in some radix determined by the value of **base**, and a final string of one or more unrecognized characters, including the terminating null character of the input string. **strtoull** then attempts to convert the subject sequence to an integer, and return the result.

When converting, no integer suffix (such as U, L, UL, LL, ULL) is allowed.

If the value of **base** is zero, the expected form of the subject sequence is an optional plus or minus sign followed by an integer constant.

If the value of **base** is between 2 and 36 (inclusive), the expected form of the subject sequence is an optional plus or minus sign followed by a sequence of letters and digits representing an integer with the radix specified by **base**. The letters from a (or A) through z (or Z) represent the values 10 through 35; only letters and digits whose ascribed values are less than that of **base** are permitted.

If the value of **base** is 16, the characters '0x' or '0X' may optionally precede the sequence of letters and digits, following the optional sign.

The subject sequence is defined as the longest initial subsequence of the input string, starting with the first nonwhite-space character, that is of the expected form. The subject sequence contains no characters if the input string is empty or consists entirely of white space, or if the first non-white-space character is other than a sign or a permissible letter or digit.

If the subject sequence has the expected form and the value of **base** is zero, the sequence of characters starting with the first digit is interpreted as an integer constant. If the subject sequence has the expected form and the value of **base** is between 2 and 36, it is used as the base for conversion.

If the subject sequence begins with a minus sign, the value resulting from the conversion is negated.

A pointer to the final string is stored in the object pointed to by **endptr**, provided that **endptr** is not a null pointer.

If the subject sequence is empty or does not have the expected form, no conversion is performed, the value of **nptr** is stored in the object pointed to by **endptr**, provided that **endptr** is not a null pointer.

**strtoull** returns the converted value, if any. If no conversion could be performed, zero is returned. If the correct value is outside the range of representable values, **[LLONG\\_MAX](#page-393-0)** or **[ULLONG\\_MAX](#page-404-0)** is returned according to the sign of the value, if any, and the value of the macro **ERANGE** is stored in **[errno](#page-351-0)**.

# <span id="page-566-0"></span>**ulltoa**

#### **Synopsis**

```
char *ulltoa(unsigned long long val,
char *buf,
           int radix);
```
#### **Description**

**ulltoa** converts **val** to a string in base **radix** and places the result in **buf**.

**ulltoa** returns **buf** as the result.

If **radix** is greater than 36, the result is undefined.

#### **See Also**

**[itoa](#page-536-0)**, **[ltoa](#page-544-0)**, **[lltoa](#page-543-0)**, **[ultoa](#page-567-0)**, **[utoa](#page-568-0)**

## <span id="page-567-0"></span>**ultoa**

#### **Synopsis**

```
char *ultoa(unsigned long val,
char *buf,
          int radix);
```
#### **Description**

**ultoa** converts **val** to a string in base **radix** and places the result in **buf**.

**ultoa** returns **buf** as the result.

If **radix** is greater than 36, the result is undefined.

#### **See Also**

**[itoa](#page-536-0)**, **[ltoa](#page-544-0)**, **[lltoa](#page-543-0)**, **[ulltoa](#page-566-0)**, **[utoa](#page-568-0)**

### <span id="page-568-0"></span>**utoa**

#### **Synopsis**

```
char *utoa(unsigned val,
char *buf,
          int radix);
```
#### **Description**

**utoa** converts **val** to a string in base **radix** and places the result in **buf**.

**utoa** returns **buf** as the result.

If **radix** is greater than 36, the result is undefined.

#### **See Also**

**[itoa](#page-536-0)**, **[ltoa](#page-544-0)**, **[lltoa](#page-543-0)**, **[ultoa](#page-567-0)**, **[ulltoa](#page-566-0)**

## **<string.h>**

### **Overview**

The header file <string.h> defines functions that operate on arrays that are interpreted as null-terminated strings.

Various methods are used for determining the lengths of the arrays, but in all cases a **char \*** or **void \*** argument points to the initial (lowest addressed) character of the array. If an array is accessed beyond the end of an object, the behavior is undefined.

Where an argument declared as **size\_t** *n* specifies the length of an array for a function, *n* can have the value zero on a call to that function. Unless explicitly stated otherwise in the description of a particular function, pointer arguments must have valid values on a call with a zero size. On such a call, a function that locates a character finds no occurrence, a function that compares two character sequences returns zero, and a function that copies characters copies zero characters.

### **API Summary**

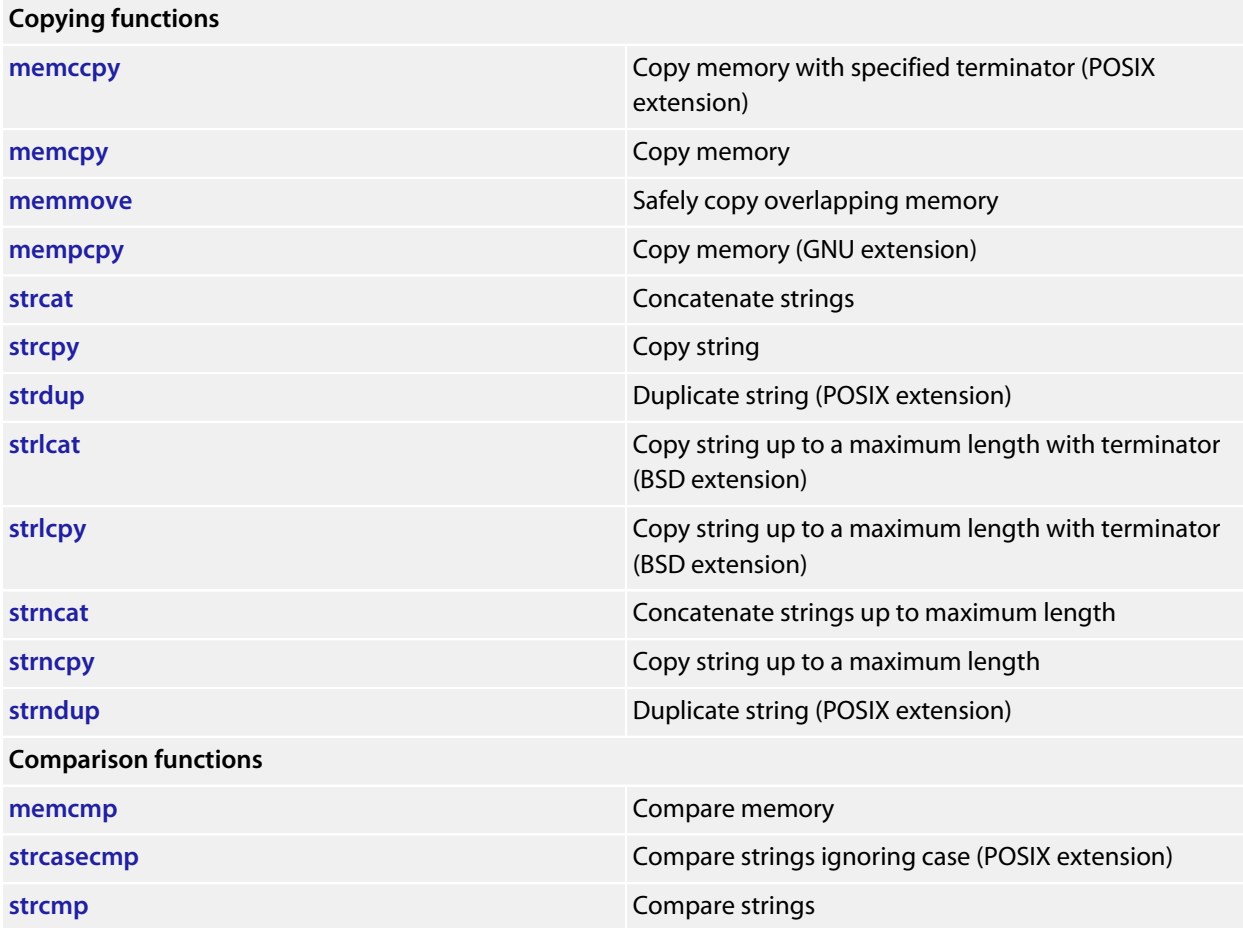

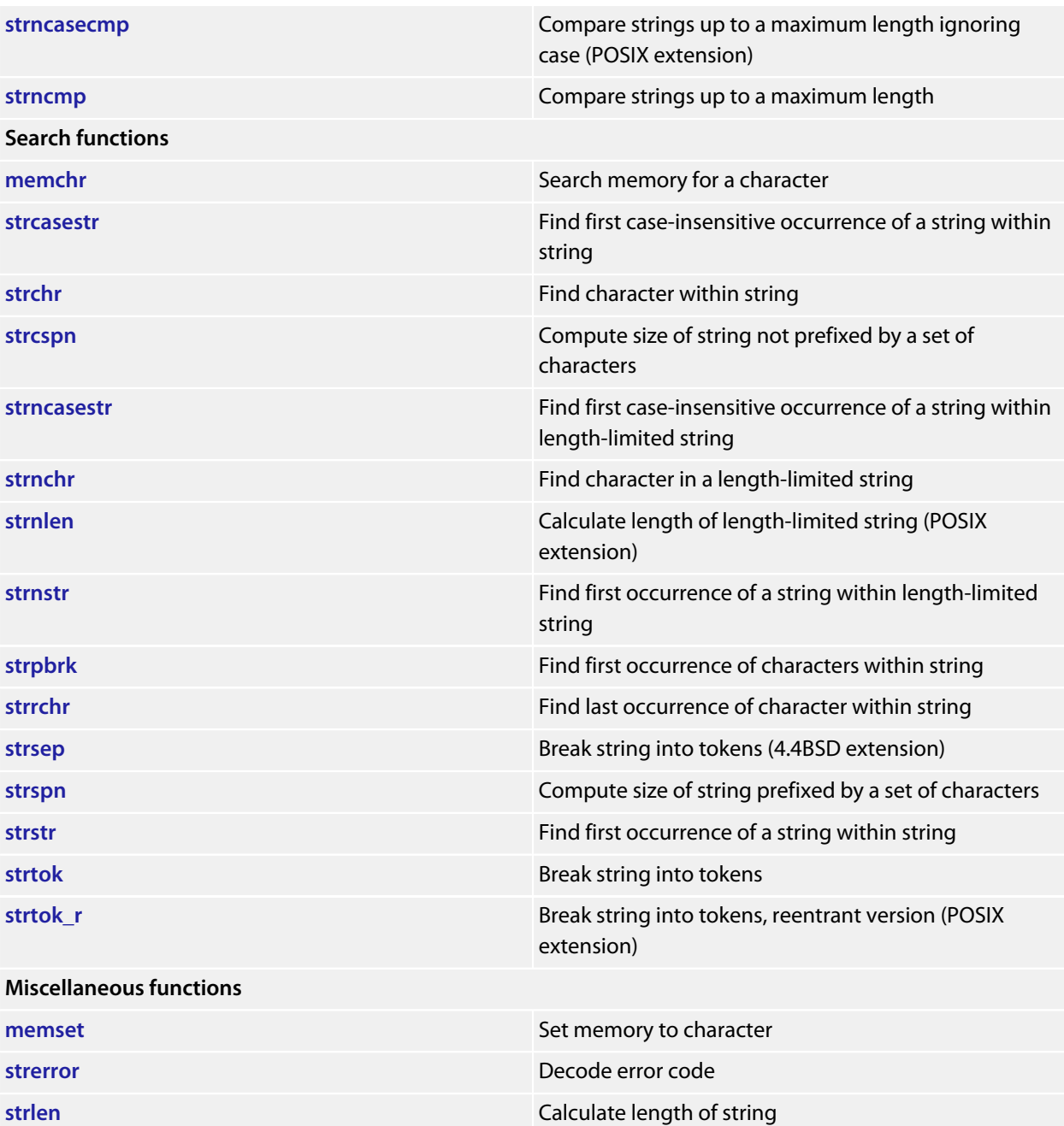

### <span id="page-571-0"></span>**memccpy**

#### **Synopsis**

```
void *memccpy(void *s1,
               const void *s2,
               int c,
                size_t n);
```
#### **Description**

**memccpy** copies at most **n** characters from the object pointed to by **s2** into the object pointed to by **s1**. The copying stops as soon as **n** characters are copied or the character **c** is copied into the destination object pointed to by **s1**. The behavior of **memccpy** is undefined if copying takes place between objects that overlap.

**memccpy** returns a pointer to the character immediately following **c** in **s1**, or **NULL** if **c** was not found in the first **n** characters of **s2**.

#### **Note**

**memccpy** conforms to POSIX.1-2008.

### <span id="page-572-0"></span>**memchr**

#### **Synopsis**

```
void *memchr(const void *s,
              int c,
              size_t n);
```
#### **Description**

**memchr** locates the first occurrence of **c** (converted to an **unsigned char**) in the initial **n** characters (each interpreted as **unsigned char**) of the object pointed to by **s**. Unlike **strchr**, **memchr** does *not* terminate a search when a null character is found in the object pointed to by **s**.

**memchr** returns a pointer to the located character, or a null pointer if **c** does not occur in the object.

### <span id="page-573-0"></span>**memcmp**

#### **Synopsis**

```
int memcmp(const void *s1,
            const void *s2,
            size_t n);
```
#### **Description**

**memcmp** compares the first **n** characters of the object pointed to by **s1** to the first **n** characters of the object pointed to by **s2**. **memcmp** returns an integer greater than, equal to, or less than zero as the object pointed to by **s1** is greater than, equal to, or less than the object pointed to by **s2**.

### <span id="page-574-0"></span>**memcpy**

#### **Synopsis**

```
void *memcpy(void *s1,
const void *s2,
           size_t n);
```
#### **Description**

**memcpy** copies **n** characters from the object pointed to by **s2** into the object pointed to by **s1**. The behavior of **memcpy** is undefined if copying takes place between objects that overlap.

**memcpy** returns the value of **s1**.

### <span id="page-575-0"></span>**memmove**

#### **Synopsis**

```
void *memmove(void *s1,
               const void *s2,
               size_t n);
```
#### **Description**

**memmove** copies **n** characters from the object pointed to by **s2** into the object pointed to by **s1** ensuring that if **s1** and **s2** overlap, the copy works correctly. Copying takes place as if the **n** characters from the object pointed to by **s2** are first copied into a temporary array of **n** characters that does not overlap the objects pointed to by **s1** and **s2**, and then the **n** characters from the temporary array are copied into the object pointed to by **s1**.

**memmove** returns the value of **s1**.
# **mempcpy**

## **Synopsis**

```
void *mempcpy(void *s1,
const void *s2,
            size_t n);
```
# **Description**

**mempcpy** copies **n** characters from the object pointed to by **s2** into the object pointed to by **s1**. The behavior of **mempcpy** is undefined if copying takes place between objects that overlap.

**mempcpy** returns a pointer to the byte following the last written byte.

#### **Note**

This is an extension found in GNU libc.

# **memset**

## **Synopsis**

```
void *memset(void *s,
              int c,
              size_t n);
```
# **Description**

**memset** copies the value of **c** (converted to an **unsigned char**) into each of the first **n** characters of the object pointed to by **s**.

**memset** returns the value of **s**.

# **strcasecmp**

# **Synopsis**

```
int strcasecmp(const char *s1,
               const char *s2);
```
# **Description**

**strcasecmp** compares the string pointed to by **s1** to the string pointed to by **s2** ignoring differences in case. **strcasecmp** returns an integer greater than, equal to, or less than zero if the string pointed to by **s1** is greater than, equal to, or less than the string pointed to by **s2**.

**Note**

**strcasecmp** conforms to POSIX.1-2008.

# **strcasestr**

#### **Synopsis**

```
char *strcasestr(const char *s1,
               const char *s2);
```
# **Description**

**strcasestr** locates the first occurrence in the string pointed to by **s1** of the sequence of characters (excluding the terminating null character) in the string pointed to by **s2** without regard to character case.

**strcasestr** returns a pointer to the located string, or a null pointer if the string is not found. If **s2** points to a string with zero length, **strcasestr** returns **s1**.

#### **Note**

**strcasestr** is an extension commonly found in Linux and BSD C libraries.

# **strcat**

# **Synopsis**

```
char *strcat(char *s1,
             const char *s2);
```
## **Description**

**strcat** appends a copy of the string pointed to by **s2** (including the terminating null character) to the end of the string pointed to by **s1**. The initial character of **s2** overwrites the null character at the end of **s1**. The behavior of **strcat** is undefined if copying takes place between objects that overlap.

**strcat** returns the value of **s1**.

# **strchr**

# **Synopsis**

```
char *strchr(const char *s,
              int c);
```
# **Description**

**strchr** locates the first occurrence of **c** (converted to a **char**) in the string pointed to by **s**. The terminating null character is considered to be part of the string.

**strchr** returns a pointer to the located character, or a null pointer if **c** does not occur in the string.

# **strcmp**

# **Synopsis**

```
int strcmp(const char *s1,
const char *s2);
```
# **Description**

**strcmp** compares the string pointed to by **s1** to the string pointed to by **s2**. **strcmp** returns an integer greater than, equal to, or less than zero if the string pointed to by **s1** is greater than, equal to, or less than the string pointed to by **s2**.

# **strcpy**

## **Synopsis**

```
char *strcpy(char *s1,
              const char *s2);
```
## **Description**

**strcpy** copies the string pointed to by **s2** (including the terminating null character) into the array pointed to by **s1**. The behavior of **strcpy** is undefined if copying takes place between objects that overlap.

**strcpy** returns the value of **s1**.

# **strcspn**

# **Synopsis**

```
size_t strcspn(const char *s1,
const char *s2);
```
# **Description**

**strcspn** computes the length of the maximum initial segment of the string pointed to by **s1** which consists entirely of characters not from the string pointed to by **s2**.

**strcspn** returns the length of the segment.

# **strdup**

## **Synopsis**

**char** \***strdup**(**const char** \*s1);

## **Description**

**strdup** duplicates the string pointed to by **s1** by using **malloc** to allocate memory for a copy of **s** and then copying **s**, including the terminating null, to that memory **strdup** returns a pointer to the new string or a null pointer if the new string cannot be created. The returned pointer can be passed to **free**.

#### **Note**

**strdup** conforms to POSIX.1-2008 and SC22 TR 24731-2.

# **strerror**

## **Synopsis**

**char** \***strerror**(**int** num);

# **Description**

**strerror** maps the number in **num** to a message string. Typically, the values for **num** come from **errno**, but **strerror** can map any value of type **int** to a message.

**strerror** returns a pointer to the message string. The program must not modify the returned message string. The message may be overwritten by a subsequent call to **strerror**.

# **strlcat**

#### **Synopsis**

```
size_t strlcat(char *s1,
                const char *s2,
                size_t n);
```
#### **Description**

**strlcat** appends no more than **n**−**strlen**(**dst**)−1 characters pointed to by **s2** into the array pointed to by **s1** and always terminates the result with a null character if **n** is greater than zero. Both the strings **s1** and **s2** must be terminated with a null character on entry to **strlcat** and a byte for the terminating null should be included in **n**. The behavior of **strlcat** is undefined if copying takes place between objects that overlap.

**strlcat** returns the number of characters it tried to copy, which is the sum of the lengths of the strings **s1** and **s2** or **n**, whichever is smaller.

#### **Note**

**strlcat** is commonly found in OpenBSD libraries.

# **strlcpy**

## **Synopsis**

```
size_t strlcpy(char *s1,
                const char *s2,
                size_t n);
```
# **Description**

**strlcpy** copies up to **n**−1 characters from the string pointed to by **s2** into the array pointed to by **s1** and always terminates the result with a null character. The behavior of **strlcpy** is undefined if copying takes place between objects that overlap.

**strlcpy** returns the number of characters it tried to copy, which is the length of the string **s2** or **n**, whichever is smaller.

#### **Note**

**strlcpy** is commonly found in OpenBSD libraries and contrasts with **strncpy** in that the resulting string is always terminated with a null character.

# **strlen**

# **Synopsis**

**size\_t strlen**(**const char** \*s);

# **Description**

**strlen** returns the length of the string pointed to by **s**, that is the number of characters that precede the terminating null character.

# **strncasecmp**

#### **Synopsis**

```
int strncasecmp(const char *s1,
                 const char *s2,
                 size_t n);
```
# **Description**

**strncasecmp** compares not more than **n** characters from the array pointed to by **s1** to the array pointed to by **s2** ignoring differences in case. Characters that follow a null character are not compared.

**strncasecmp** returns an integer greater than, equal to, or less than zero, if the possibly null-terminated array pointed to by **s1** is greater than, equal to, or less than the possibly null-terminated array pointed to by **s2**.

**Note**

**strncasecmp** conforms to POSIX.1-2008.

# **strncasestr**

## **Synopsis**

```
char *strncasestr(const char *s1,
                   const char *s2,
                   size_t n);
```
# **Description**

**strncasestr** searches at most **n** characters to locate the first occurrence in the string pointed to by **s1** of the sequence of characters (excluding the terminating null character) in the string pointed to by **s2** without regard to character case.

**strncasestr** returns a pointer to the located string, or a null pointer if the string is not found. If **s2** points to a string with zero length, **strncasestr** returns **s1**.

#### **Note**

**strncasestr** is an extension commonly found in Linux and BSD C libraries.

# **strncat**

#### **Synopsis**

```
char *strncat(char *s1,
               const char *s2,
               size_t n);
```
# **Description**

**strncat** appends not more than **n** characters from the array pointed to by **s2** to the end of the string pointed to by **s1**. A null character in **s1** and characters that follow it are not appended. The initial character of **s2** overwrites the null character at the end of **s1**. A terminating null character is always appended to the result. The behavior of **strncat** is undefined if copying takes place between objects that overlap.

**strncat** returns the value of **s1**.

# **strnchr**

## **Synopsis**

```
char *strnchr(const char *str,
               size_t n,
               int ch);
```
# **Description**

**strnchr** searches not more than **n** characters to locate the first occurrence of **c** (converted to a **char**) in the string pointed to by **s**. The terminating null character is considered to be part of the string.

**strnchr** returns a pointer to the located character, or a null pointer if **c** does not occur in the string.

# **strncmp**

#### **Synopsis**

```
int strncmp(const char *s1,
             const char *s2,
             size_t n);
```
# **Description**

**strncmp** compares not more than **n** characters from the array pointed to by **s1** to the array pointed to by **s2**. Characters that follow a null character are not compared.

**strncmp** returns an integer greater than, equal to, or less than zero, if the possibly null-terminated array pointed to by **s1** is greater than, equal to, or less than the possibly null-terminated array pointed to by **s2**.

# **strncpy**

#### **Synopsis**

```
char *strncpy(char *s1,
               const char *s2,
               size_t n);
```
#### **Description**

**strncpy** copies not more than **n** characters from the array pointed to by **s2** to the array pointed to by **s1**. Characters that follow a null character in **s2** are not copied. The behavior of **strncpy** is undefined if copying takes place between objects that overlap. If the array pointed to by **s2** is a string that is shorter than **n** characters, null characters are appended to the copy in the array pointed to by **s1**, until **n** characters in all have been written.

**strncpy** returns the value of **s1**.

#### **Note**

No null character is implicitly appended to the end of **s1**, so **s1** will only be terminated by a null character if the length of the string pointed to by **s2** is less than **n**.

# **strndup**

# **Synopsis**

```
char *strndup(const char *s1,
               size_t n);
```
## **Description**

**strndup** duplicates at most **n** characters from the the string pointed to by **s1** by using **malloc** to allocate memory for a copy of **s1**.

If the length of string pointed to by **s1** is greater than **n** characters, only **n** characters will be duplicated. If **n** is greater than the length of string pointed to by **s1**, all characters in the string are copied into the allocated array including the terminating null character.

**strndup** returns a pointer to the new string or a null pointer if the new string cannot be created. The returned pointer can be passed to **free**.

#### **Note**

**strndup** conforms to POSIX.1-2008 and SC22 TR 24731-2.

# **strnlen**

# **Synopsis**

```
size_t strnlen(const char *s,
                size_t n);
```
# **Description**

**strnlen** returns the length of the string pointed to by **s**, up to a maximum of **n** characters. **strnlen** only examines the first **n** characters of the string **s**.

**Note**

**strnlen** conforms to POSIX.1-2008.

# **strnstr**

#### **Synopsis**

```
char *strnstr(const char *s1,
               const char *s2,
               size_t n);
```
# **Description**

**strnstr** searches at most **n** characters to locate the first occurrence in the string pointed to by **s1** of the sequence of characters (excluding the terminating null character) in the string pointed to by **s2**.

**strnstr** returns a pointer to the located string, or a null pointer if the string is not found. If **s2** points to a string with zero length, **strnstr** returns **s1**.

#### **Note**

**strnstr** is an extension commonly found in Linux and BSD C libraries.

# **strpbrk**

# **Synopsis**

```
char *strpbrk(const char *s1,
const char *s2);
```
# **Description**

**strpbrk** locates the first occurrence in the string pointed to by **s1** of any character from the string pointed to by **s2**.

**strpbrk** returns a pointer to the character, or a null pointer if no character from **s2** occurs in **s1**.

# **strrchr**

# **Synopsis**

```
char *strrchr(const char *s,
               int c);
```
# **Description**

**strrchr** locates the last occurrence of **c** (converted to a **char**) in the string pointed to by **s**. The terminating null character is considered to be part of the string.

**strrchr** returns a pointer to the character, or a null pointer if **c** does not occur in the string.

# <span id="page-601-0"></span>**strsep**

## **Synopsis**

```
char *strsep(char **stringp,
              const char *delim);
```
### **Description**

**strsep** locates, in the string referenced by **\*stringp**, the first occurrence of any character in the string **delim** (or the terminating null character) and replaces it with a null character. The location of the next character after the delimiter character (or NULL, if the end of the string was reached) is stored in **\*stringp**. The original value of **\*stringp** is returned.

An empty field (that is, a character in the string **delim** occurs as the first character of **\*stringp** can be detected by comparing the location referenced by the returned pointer to the null character.

If **\*stringp** is initially null, **strsep** returns null.

#### **Note**

**strsep** is an extension commonly found in Linux and BSD C libraries.

# **strspn**

## **Synopsis**

```
size_t strspn(const char *s1,
const char *s2);
```
# **Description**

**strspn** computes the length of the maximum initial segment of the string pointed to by **s1** which consists entirely of characters from the string pointed to by **s2**.

**strspn** returns the length of the segment.

# **strstr**

## **Synopsis**

```
char *strstr(const char *s1,
const char *s2);
```
## **Description**

**strstr** locates the first occurrence in the string pointed to by **s1** of the sequence of characters (excluding the terminating null character) in the string pointed to by **s2**.

**strstr** returns a pointer to the located string, or a null pointer if the string is not found. If **s2** points to a string with zero length, **strstr** returns **s1**.

# <span id="page-604-0"></span>**strtok**

#### **Synopsis**

```
char *strtok(char *s1,
              const char *s2);
```
#### **Description**

**strtok** A sequence of calls to **strtok** breaks the string pointed to by **s1** into a sequence of tokens, each of which is delimited by a character from the string pointed to by **s2**. The first call in the sequence has a non-null first argument; subsequent calls in the sequence have a null first argument. The separator string pointed to by **s2** may be different from call to call.

The first call in the sequence searches the string pointed to by **s1** for the first character that is not contained in the current separator string pointed to by **s2**. If no such character is found, then there are no tokens in the string pointed to by **s1** and **strtok** returns a null pointer. If such a character is found, it is the start of the first token.

**strtok** then searches from there for a character that is contained in the current separator string. If no such character is found, the current token extends to the end of the string pointed to by **s1**, and subsequent searches for a token will return a null pointer. If such a character is found, it is overwritten by a null character, which terminates the current token. **strtok** saves a pointer to the following character, from which the next search for a token will start.

Each subsequent call, with a null pointer as the value of the first argument, starts searching from the saved pointer and behaves as described above.

#### **Note**

**strtok** maintains static state and is therefore not reentrant and not thread safe. See **[strtok\\_r](#page-605-0)** for a thread-safe and reentrant variant.

#### **See Also**

**[strsep](#page-601-0)**, **[strtok\\_r](#page-605-0)**.

# <span id="page-605-0"></span>**strtok\_r**

# **Synopsis**

```
char *strtok_r(char *s1,
               const char *s2,
               char **s3);
```
# **Description**

**strtok\_r** is a reentrant version of the function **strtok** where the state is maintained in the object of type **char \*** pointed to by **s3**.

#### **Note**

**strtok\_r** conforms to POSIX.1-2008 and is commonly found in Linux and BSD C libraries.

#### **See Also**

**[strtok](#page-604-0)**.

# **<time.h>**

# **API Summary**

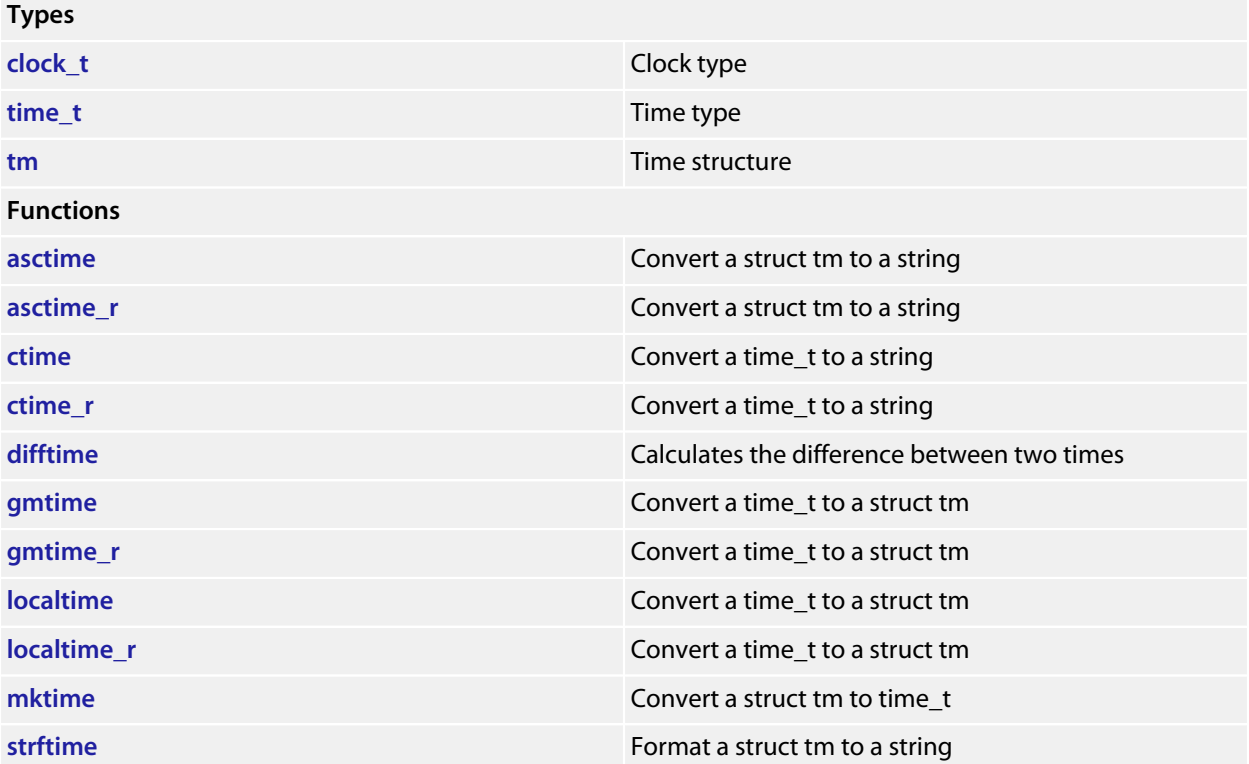

# <span id="page-607-0"></span>**asctime**

# **Synopsis**

**char** \***asctime**(**const** tm \*tp);

# **Description**

**asctime** converts the **\*tp** struct to a null terminated string of the form Sun Sep 16 01:03:52 1973. The returned string is held in a static buffer. **asctime** is not re-entrant.

# <span id="page-608-0"></span>**asctime\_r**

## **Synopsis**

```
char *asctime_r(const tm *tp,
char *buf);
```
## **Description**

**asctime\_r** converts the **\*tp** struct to a null terminated string of the form Sun Sep 16 01:03:52 1973 in **buf** and returns **buf**. The **buf** must point to an array at least 26 bytes in length.

# <span id="page-609-0"></span>**clock\_t**

# **Synopsis**

**typedef long** clock\_t;

# **Description**

**clock\_t** is the type returned by the **clock** function.

# <span id="page-610-0"></span>**ctime**

# **Synopsis**

**char** \***ctime**(**const** time\_t \*tp);

# **Description**

**ctime** converts the **\*tp** to a null terminated string. The returned string is held in a static buffer, this function is not re-entrant.

# <span id="page-611-0"></span>**ctime\_r**

## **Synopsis**

```
char *ctime_r(const time_t *tp,
char *buf);
```
## **Description**

**ctime\_r** converts the **\*tp** to a null terminated string in **buf** and returns **buf**. The **buf** must point to an array at least 26 bytes in length.
# **difftime**

### **Synopsis**

```
double difftime(time_t time2,
time_t time1);
```
# **Description**

**difftime** returns **time1** - **time0** as a double precision number.

# **gmtime**

# **Synopsis**

**gmtime**(**const** time\_t \*tp);

# **Description**

**gmtime** converts the **\*tp** time format to a **struct** tm time format. The returned value points to a static object this function is not re-entrant.

# **gmtime\_r**

### **Synopsis**

```
gmtime_r(const time_t *tp,
tm *result);
```
# **Description**

**gmtime\_r** converts the **\*tp** time format to a **struct** tm time format in **\*result** and returns **result**.

# **localtime**

# **Synopsis**

**localtime**(**const** time\_t \*tp);

# **Description**

**localtime** converts the **\*tp** time format to a **struct** tm local time format. The returned value points to a static object - this function is not re-entrant.

# **localtime\_r**

## **Synopsis**

```
localtime_r(const time_t *tp,
tm *result);
```
# **Description**

**localtime\_r** converts the **\*tp** time format to a **struct** tm local time format in **\*result** and returns **result**.

# **mktime**

### **Synopsis**

time\_t **mktime**(tm \*tp);

## **Description**

**mktime** validates (and updates) the **\*tp** struct to ensure that the **tm\_sec**, **tm\_min**, **tm\_hour**, **tm\_mon** fields are within the supported integer ranges and the **tm\_mday**, **tm\_mon** and **tm\_year** fields are consistent. The validated **\*tp** struct is converted to the number of seconds since UTC 1 January 1970 and returned.

# **strftime**

#### **Synopsis**

```
size_t strftime(char *s,
                size_t smax,
                const char *fmt,
                const tm *tp);
```
#### **Description**

**strftime** formats the **\*tp** struct to a null terminated string of maximum size **smax**-1 into the array at **\*s** based on the **fmt** format string. The format string consists of conversion specifications and ordinary characters. Conversion specifications start with a **%** character followed by an optional **#** character. The following conversion specifications are supported:

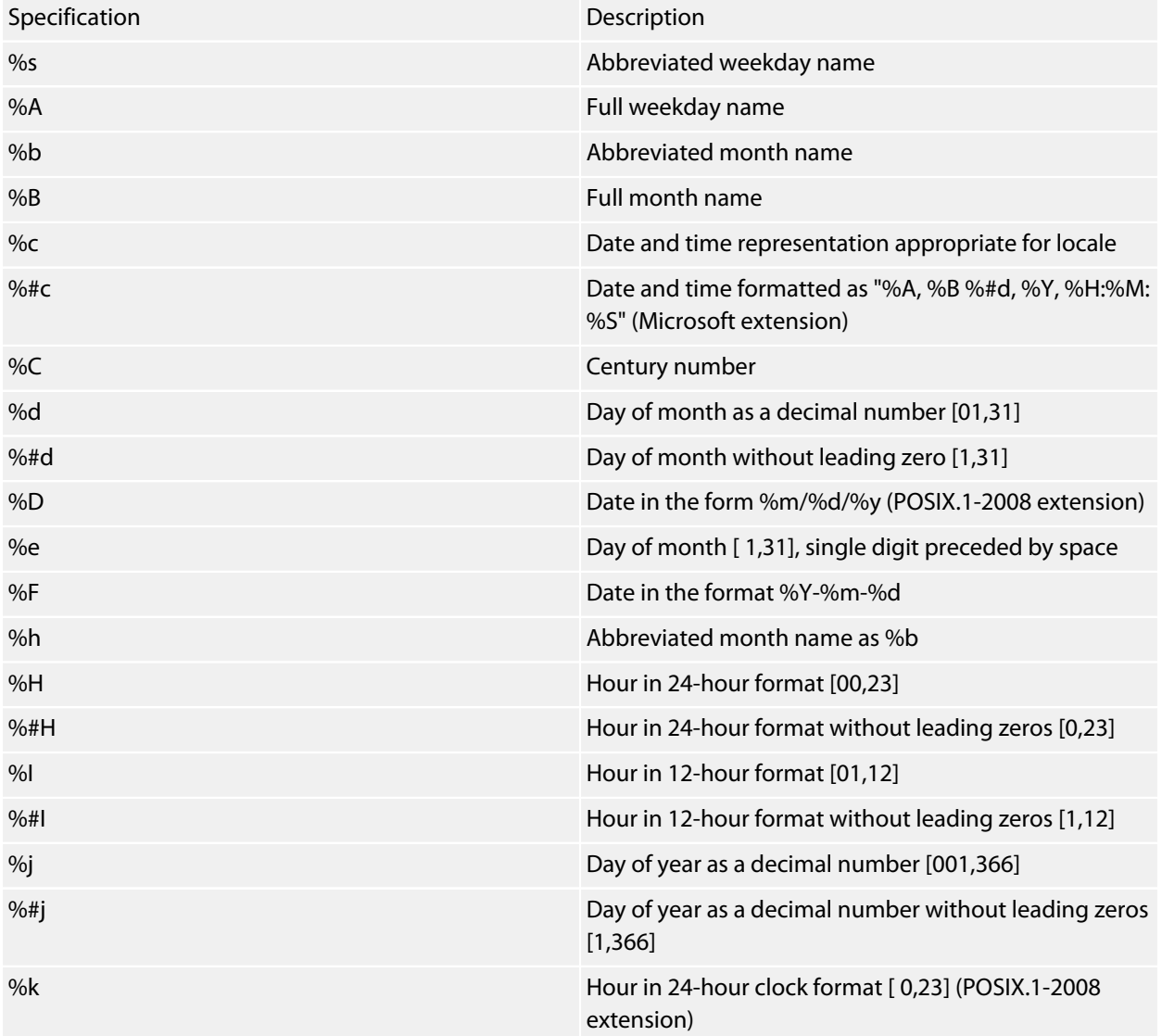

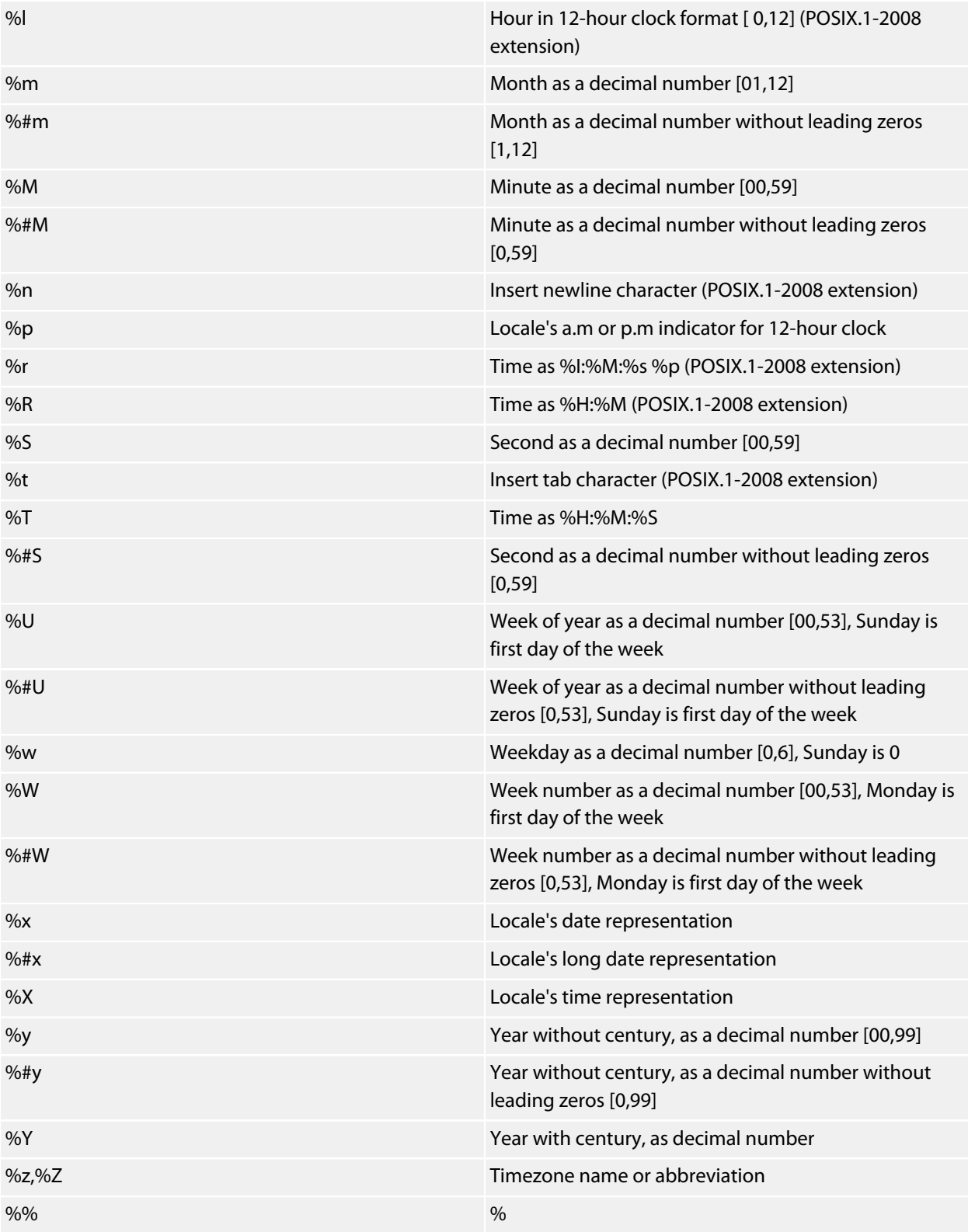

# **time\_t**

## **Synopsis**

**typedef long** time\_t;

# **Description**

**time\_t** is a long type that represents the time in number of seconds since UTC 1 January 1970, negative values indicate time before UTC 1 January 1970.

# **tm**

# **Synopsis**

```
typedef struct {
  int tm_sec;
  int tm_min;
  int tm_hour;
  int tm_mday;
  int tm_mon;
  int tm_year;
  int tm_wday;
  int tm_yday;
  int tm_isdst;
\} tm;
```
# **Description**

**tm** structure has the following fields.

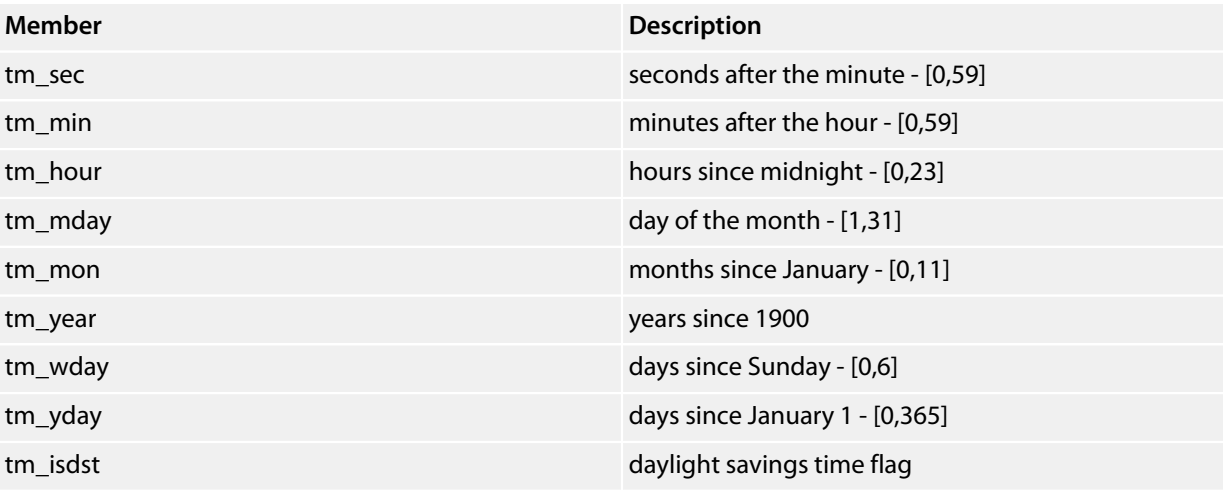

# **<wchar.h>**

# **API Summary**

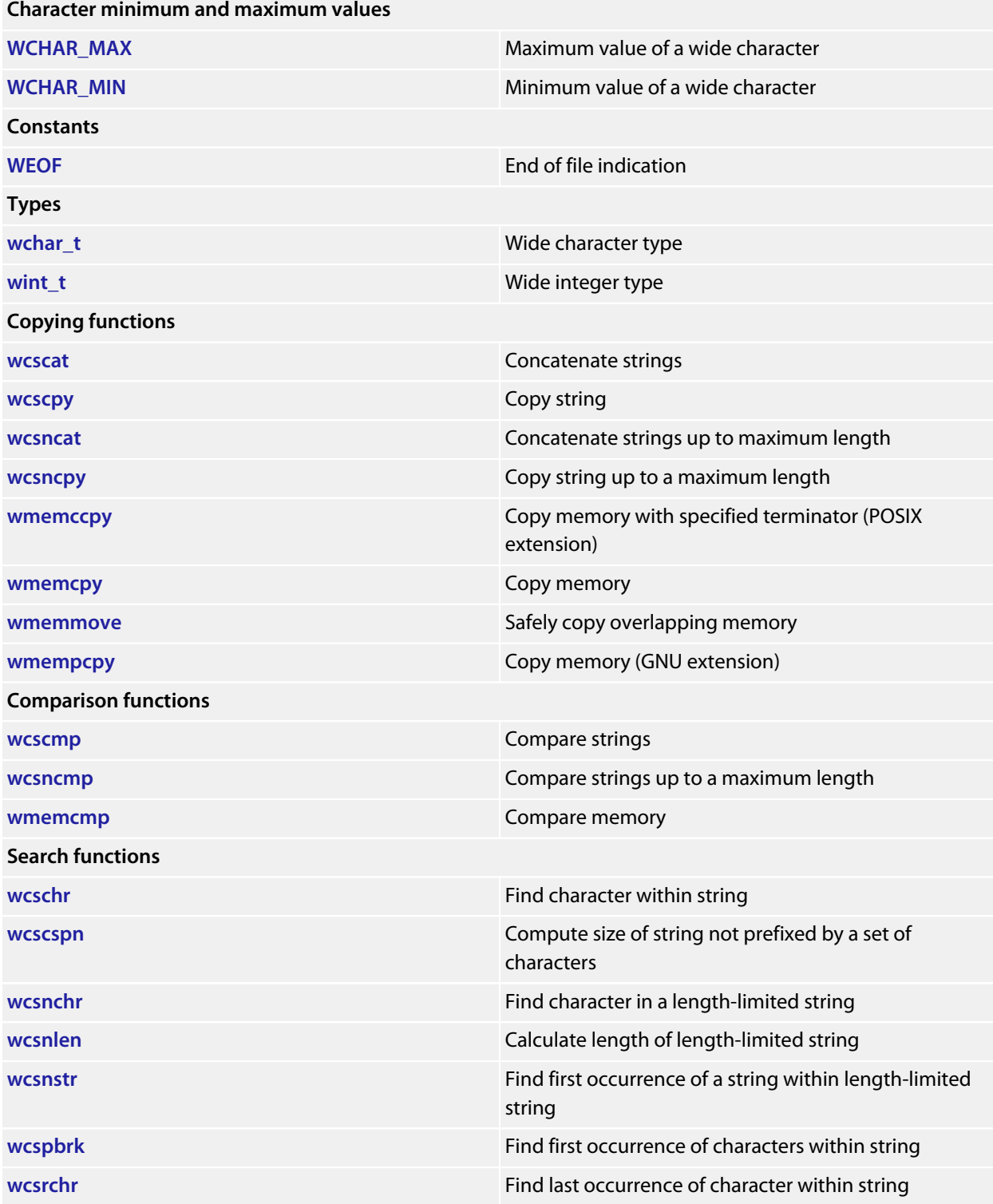

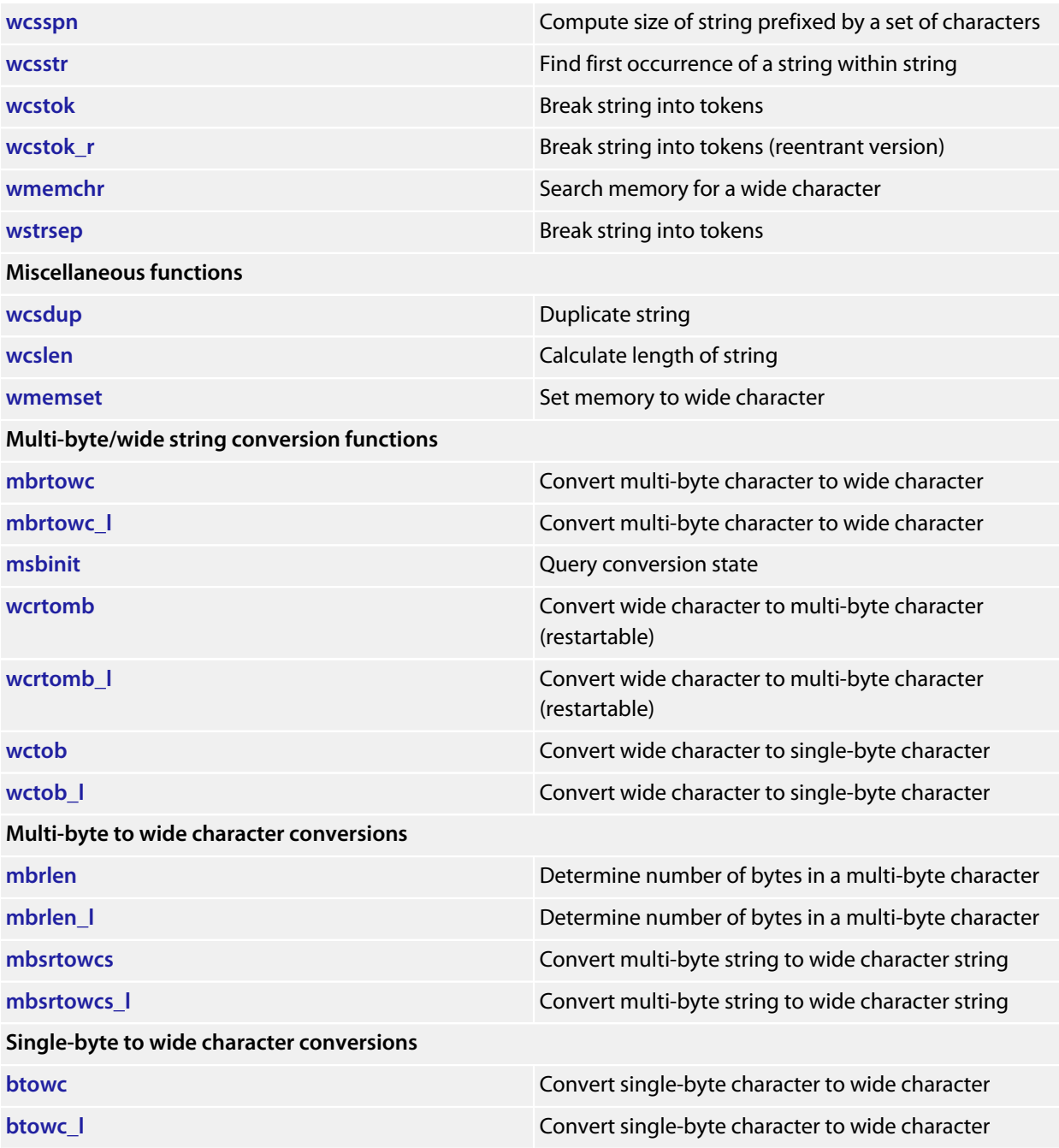

# <span id="page-624-0"></span>**WCHAR\_MAX**

### **Synopsis**

#define WCHAR\_MAX ...

## **Description**

**WCHAR\_MAX** is the maximum value for an object of type **wchar\_t**. Although capable of storing larger values, the maximum value implemented by the conversion functions in the library is the value 0x10FFFF defined by ISO 10646.

# <span id="page-625-0"></span>**WCHAR\_MIN**

# **Synopsis**

#define WCHAR\_MIN ...

# **Description**

**WCHAR\_MIN** is the minimum value for an object of type **wchar\_t**.

# <span id="page-626-0"></span>**WEOF**

# **Synopsis**

#define **WEOF** ((wint\_t)~0U)

# **Description**

**WEOF** expands to a constant value that does not correspond to any character in the wide character set. It is typically used to indicate an end of file condition.

# <span id="page-627-0"></span>**btowc**

# **Synopsis**

wint\_t **btowc**(**int** c);

# **Description**

**btowc** function determines whether **c** constitutes a valid single-byte character. If **c** is a valid single-byte character, **btowc** returns the wide character representation of that character

**btowc** returns WEOF if **c** has the value **EOF** or if (unsigned char)c does not constitute a valid single-byte character in the initial shift state.

# <span id="page-628-0"></span>**btowc\_l**

### **Synopsis**

```
wint_t btowc_l(int c,
                locale_t loc);
```
### **Description**

**btowc\_l** function determines whether **c** constitutes a valid single-byte character in the locale **loc**. If **c** is a valid single-byte character, **btowc\_l** returns the wide character representation of that character

**btowc\_l** returns WEOF if **c** has the value **EOF** or if (unsigned char)c does not constitute a valid single-byte character in the initial shift state.

# <span id="page-629-0"></span>**mbrlen**

### **Synopsis**

```
size_t mbrlen(const char *s,
              size_t n,
               mbstate_t *ps);
```
#### **Note**

**mbrlen** function is equivalent to the call:

**mbrtowc**(NULL, s, n, ps != NULL ? ps : &internal);

where **internal** is the **mbstate\_t** object for the **mbrlen** function, except that the expression designated by **ps** is evaluated only once.

# <span id="page-630-0"></span>**mbrlen\_l**

### **Synopsis**

```
size_t mbrlen_l(const char *s,
                 size_t n,
                 mbstate_t *ps,
                 locale_t loc);
```
#### **Note**

**mbrlen\_l** function is equivalent to the call:

```
mbrtowc_l(NULL, s, n, ps != NULL ? ps : &internal, loc);
```
where **internal** is the **mbstate\_t** object for the **mbrlen** function, except that the expression designated by **ps** is evaluated only once.

# <span id="page-631-0"></span>**mbrtowc**

#### **Synopsis**

```
size_t mbrtowc(wchar_t *pwc,
                const char *s,
                size_t n,
                mbstate_t *ps);
```
#### **Description**

**mbrtowc** converts a single multi-byte character to a wide character in the current locale.

If **s** is a null pointer, **mbrtowc** is equivalent to mbrtowc(NULL, "", 1, ps), ignoring **pwc** and **n**.

If **s** is not null and the object that **s** points to is a wide-character null character, **mbrtowc** returns 0.

If **s** is not null and the object that points to forms a valid multi-byte character with a most **n** bytes, **mbrtowc** returns the length in bytes of the multi-byte character and stores that wide character to the object pointed to by **pwc** (if **pwc** is not null).

If the object that points to forms an incomplete, but possibly valid, multi-byte character, **mbrtowc** returns −2. If the object that points to does not form a partial multi-byte character, **mbrtowc** returns −1.

**See Also**

**[mbtowc](#page-550-0)**, **[mbrtowc\\_l](#page-632-0)**

# <span id="page-632-0"></span>**mbrtowc\_l**

#### **Synopsis**

```
size_t mbrtowc_l(wchar_t *pwc,
                  const char *s,
                  size_t n,
                  mbstate_t *ps,
                  locale_t loc);
```
#### **Description**

**mbrtowc\_l** converts a single multi-byte character to a wide character in the locale **loc**.

If **s** is a null pointer, **mbrtowc\_l** is equivalent to mbrtowc(NULL, "", 1, ps), ignoring **pwc** and **n**.

If **s** is not null and the object that **s** points to is a wide-character null character, **mbrtowc\_l** returns 0.

If **s** is not null and the object that points to forms a valid multi-byte character with a most **n** bytes, **mbrtowc\_l** returns the length in bytes of the multi-byte character and stores that wide character to the object pointed to by **pwc** (if **pwc** is not null).

If the object that points to forms an incomplete, but possibly valid, multi-byte character, **mbrtowc\_l** returns −2. If the object that points to does not form a partial multi-byte character, **mbrtowc\_l** returns −1.

#### **See Also**

**[mbrtowc](#page-631-0)**, **[mbtowc\\_l](#page-551-0)**

# <span id="page-633-0"></span>**mbsrtowcs**

#### **Synopsis**

```
size_t mbsrtowcs(wchar_t *dst,
                  const char **src,
                  size_t len,
                  mbstate_t *ps);
```
#### **Description**

**mbsrtowcs** converts a sequence of multi-byte characters that begins in the conversion state described by the object pointed to by **ps**, from the array indirectly pointed to by **src** into a sequence of corresponding wide characters If **dst** is not a null pointer, the converted characters are stored into the array pointed to by **dst**. Conversion continues up to and including a terminating null character, which is also stored.

Conversion stops earlier in two cases: when a sequence of bytes is encountered that does not form a valid multibyte character, or (if **dst** is not a null pointer) when **len** wide characters have been stored into the array pointed to by **dst**. Each conversion takes place as if by a call to the **mbrtowc** function.

If **dst** is not a null pointer, the pointer object pointed to by **src** is assigned either a null pointer (if conversion stopped due to reaching a terminating null character) or the address just past the last multi-byte character converted (if any). If conversion stopped due to reaching a terminating null character and if **dst** is not a null pointer, the resulting state described is the initial conversion state.

#### **See Also**

**[mbsrtowcs\\_l](#page-634-0)**, **[mbrtowc](#page-631-0)**

# <span id="page-634-0"></span>**mbsrtowcs\_l**

#### **Synopsis**

```
size_t mbsrtowcs_l(wchar_t *dst,
                    const char **src,
                    size_t len,
                   mbstate_t *ps,
                   locale_t loc);
```
#### **Description**

**mbsrtowcs** I converts a sequence of multi-byte characters that begins in the conversion state described by the object pointed to by **ps**, from the array indirectly pointed to by **src** into a sequence of corresponding wide characters If **dst** is not a null pointer, the converted characters are stored into the array pointed to by **dst**. Conversion continues up to and including a terminating null character, which is also stored.

Conversion stops earlier in two cases: when a sequence of bytes is encountered that does not form a valid multibyte character, or (if **dst** is not a null pointer) when **len** wide characters have been stored into the array pointed to by **dst**. Each conversion takes place as if by a call to the **mbrtowc** function.

If **dst** is not a null pointer, the pointer object pointed to by **src** is assigned either a null pointer (if conversion stopped due to reaching a terminating null character) or the address just past the last multi-byte character converted (if any). If conversion stopped due to reaching a terminating null character and if **dst** is not a null pointer, the resulting state described is the initial conversion state.

#### **See Also**

**[mbsrtowcs\\_l](#page-634-0)**, **[mbrtowc](#page-631-0)**

# <span id="page-635-0"></span>**msbinit**

# **Synopsis**

**int msbinit**(**const** mbstate\_t \*ps);

# **Description**

**msbinit** function returns nonzero if **ps** is a null pointer or if the pointed-to object describes an initial conversion state; otherwise, **msbinit** returns zero.

# <span id="page-636-0"></span>**wchar\_t**

### **Synopsis**

**typedef** \_\_RAL\_WCHAR\_T **wchar\_t**;

# **Description**

**wchar\_t** holds a single wide character.

Depending on implementation you can control whether **wchar\_t** is represented by a short 16-bit type or the standard 32-bit type.

# <span id="page-637-0"></span>**wcrtomb**

#### **Synopsis**

```
size_t wcrtomb(char *s,
                wchar_t wc,
                mbstate_t *ps);
```
If **s** is a null pointer, **wcrtomb** function is equivalent to the call wcrtomb(buf, L'\0', ps) where **buf** is an internal buffer.

If **s** is not a null pointer, **wcrtomb** determines the number of bytes needed to represent the multibyte character that corresponds to the wide character given by **wc**, and stores the multibyte character representation in the array whose first element is pointed to by **s**. At most **MB\_CUR\_MAX** bytes are stored. If **wc** is a null wide character, a null byte is stored; the resulting state described is the initial conversion state.

**wcrtomb** returns the number of bytes stored in the array object. When **wc** is not a valid wide character, an encoding error occurs: **wcrtomb** stores the value of the macro **EILSEQ** in **errno** and returns (size\_t)(-1); the conversion state is unspecified.

# <span id="page-638-0"></span>**wcrtomb\_l**

#### **Synopsis**

```
size_t wcrtomb_l(char *s,
                  wchar_t wc,
                  mbstate_t *ps,
                  locale_t loc);
```
If **s** is a null pointer, **wcrtomb\_l** function is equivalent to the call wcrtomb\_l(buf, L'\0', ps, loc) where **buf** is an internal buffer.

If **s** is not a null pointer, **wcrtomb\_l** determines the number of bytes needed to represent the multibyte character that corresponds to the wide character given by **wc**, and stores the multibyte character representation in the array whose first element is pointed to by **s**. At most **MB\_CUR\_MAX** bytes are stored. If **wc** is a null wide character, a null byte is stored; the resulting state described is the initial conversion state.

**wcrtomb\_l** returns the number of bytes stored in the array object. When **wc** is not a valid wide character, an encoding error occurs: **wcrtomb\_l** stores the value of the macro **EILSEQ** in **errno** and returns (size\_t)(-1); the conversion state is unspecified.

# <span id="page-639-0"></span>**wcscat**

### **Synopsis**

```
wchar_t *wcscat(wchar_t *s1,
                 const wchar_t *s2);
```
### **Description**

**wcscat** appends a copy of the wide string pointed to by **s2** (including the terminating null wide character) to the end of the wide string pointed to by **s1**. The initial character of **s2** overwrites the null wide character at the end of **s1**. The behavior of **wcscat** is undefined if copying takes place between objects that overlap.

**wcscat** returns the value of **s1**.

# <span id="page-640-0"></span>**wcschr**

## **Synopsis**

```
wchar_t *wcschr(const wchar_t *s,
                wchar_t c);
```
# **Description**

**wcschr** locates the first occurrence of **c** in the wide string pointed to by **s**. The terminating wide null character is considered to be part of the string.

**wcschr** returns a pointer to the located wide character, or a null pointer if **c** does not occur in the string.

# <span id="page-641-0"></span>**wcscmp**

### **Synopsis**

```
int wcscmp(const wchar_t *s1,
const wchar<sub>t</sub> *s2);
```
### **Description**

**wcscmp** compares the wide string pointed to by **s1** to the wide string pointed to by **s2**. **wcscmp** returns an integer greater than, equal to, or less than zero if the wide string pointed to by **s1** is greater than, equal to, or less than the wide string pointed to by **s2**.

# <span id="page-642-0"></span>**wcscpy**

### **Synopsis**

```
wchar_t *wcscpy(wchar_t *s1,
const wchar_t *s2);
```
## **Description**

**wcscpy** copies the wide string pointed to by **s2** (including the terminating null wide character) into the array pointed to by **s1**. The behavior of **wcscpy** is undefined if copying takes place between objects that overlap.

**wcscpy** returns the value of **s1**.

# <span id="page-643-0"></span>**wcscspn**

### **Synopsis**

```
size_t wcscspn(const wchar_t *s1,
const wchar_t *s2);
```
### **Description**

**wcscspn** computes the length of the maximum initial segment of the wide string pointed to by **s1** which consists entirely of wide characters not from the wide string pointed to by **s2**.

**wcscspn** returns the length of the segment.

# <span id="page-644-0"></span>**wcsdup**

### **Synopsis**

**wchar\_t** \***wcsdup**(**const wchar\_t** \*s1);

## **Description**

**wcsdup** duplicates the wide string pointed to by **s1** by using **malloc** to allocate memory for a copy of **s** and then copying **s**, including the terminating wide null character, to that memory. The returned pointer can be passed to **free**. **wcsdup** returns a pointer to the new wide string or a null pointer if the new string cannot be created.

#### **Note**

**wcsdup** is an extension commonly found in Linux and BSD C libraries.

# <span id="page-645-0"></span>**wcslen**

## **Synopsis**

**size\_t wcslen**(**const wchar\_t** \*s);

# **Description**

**wcslen** returns the length of the wide string pointed to by **s**, that is the number of wide characters that precede the terminating null wide character.

# <span id="page-646-0"></span>**wcsncat**

#### **Synopsis**

```
wchar_t *wcsncat(wchar_t *s1,
                  const wchar_t *s2,
                  size_t n);
```
# **Description**

**wcsncat** appends not more than **n** wude characters from the array pointed to by **s2** to the end of the wide string pointed to by **s1**. A null wide character in **s1** and wide characters that follow it are not appended. The initial wide character of **s2** overwrites the null wide character at the end of **s1**. A terminating wide null character is always appended to the result. The behavior of **wcsncat** is undefined if copying takes place between objects that overlap.

**wcsncat** returns the value of **s1**.

# <span id="page-647-0"></span>**wcsnchr**

### **Synopsis**

```
wchar_t *wcsnchr(const wchar_t *str,
                  size_t n,
                  wchar_t ch);
```
## **Description**

**wcsnchr** searches not more than **n** wide characters to locate the first occurrence of **c** in the wide string pointed to by **s**. The terminating wide null character is considered to be part of the wide string.

**wcsnchr** returns a pointer to the located wide character, or a null pointer if **c** does not occur in the string.
### **wcsncmp**

#### **Synopsis**

```
int wcsncmp(const wchar_t *s1,
             const wchar_t *s2,
             size_t n);
```
### **Description**

**wcsncmp** compares not more than **n** wide characters from the array pointed to by **s1** to the array pointed to by **s2**. Characters that follow a null wide character are not compared.

**wcsncmp** returns an integer greater than, equal to, or less than zero, if the possibly null-terminated array pointed to by **s1** is greater than, equal to, or less than the possibly null-terminated array pointed to by **s2**.

### **wcsncpy**

#### **Synopsis**

```
wchar_t *wcsncpy(wchar_t *s1,
                  const wchar_t *s2,
                  size_t n);
```
### **Description**

**wcsncpy** copies not more than **n** wide characters from the array pointed to by **s2** to the array pointed to by **s1**. Wide characters that follow a null wide character in **s2** are not copied. The behavior of **wcsncpy** is undefined if copying takes place between objects that overlap. If the array pointed to by **s2** is a wide string that is shorter than **n** wide characters, null wide characters are appended to the copy in the array pointed to by **s1**, until **n** characters in all have been written.

**wcsncpy** returns the value of **s1**.

## **wcsnlen**

### **Synopsis**

```
size_t wcsnlen(const wchar_t *s,
               size_t n);
```
### **Description**

**this** returns the length of the wide string pointed to by **s**, up to a maximum of **n** wide characters. **wcsnlen** only examines the first **n** wide characters of the string **s**.

### **Note**

**wcsnlen** is an extension commonly found in Linux and BSD C libraries.

### **wcsnstr**

### **Synopsis**

```
wchar_t *wcsnstr(const wchar_t *s1,
                  const wchar_t *s2,
                  size_t n);
```
### **Description**

**wcsnstr** searches at most **n** wide characters to locate the first occurrence in the wide string pointed to by **s1** of the sequence of wide characters (excluding the terminating null wide character) in the wide string pointed to by **s2**.

**wcsnstr** returns a pointer to the located string, or a null pointer if the string is not found. If **s2** points to a string with zero length, **wcsnstr** returns **s1**.

#### **Note**

**wcsnstr** is an extension commonly found in Linux and BSD C libraries.

## **wcspbrk**

### **Synopsis**

```
wchar_t *wcspbrk(const wchar_t *s1,
const wchar_t *s2);
```
### **Description**

**wcspbrk** locates the first occurrence in the wide string pointed to by **s1** of any wide character from the wide string pointed to by **s2**.

**wcspbrk** returns a pointer to the wide character, or a null pointer if no wide character from **s2** occurs in **s1**.

## **wcsrchr**

### **Synopsis**

```
wchar_t *wcsrchr(const wchar_t *s,
                 wchar_t c);
```
### **Description**

**wcsrchr** locates the last occurrence of **c** in the wide string pointed to by **s**. The terminating wide null character is considered to be part of the string.

**wcsrchr** returns a pointer to the wide character, or a null pointer if **c** does not occur in the wide string.

### **wcsspn**

### **Synopsis**

```
size_t wcsspn(const wchar_t *s1,
const wchar_t *s2);
```
### **Description**

**wcsspn** computes the length of the maximum initial segment of the wide string pointed to by **s1** which consists entirely of wide characters from the wide string pointed to by **s2**.

**wcsspn** returns the length of the segment.

### **wcsstr**

#### **Synopsis**

```
wchar_t *wcsstr(const wchar_t *s1,
const wchar_t *s2);
```
### **Description**

**wcsstr** locates the first occurrence in the wide string pointed to by **s1** of the sequence of wide characters (excluding the terminating null wide character) in the wide string pointed to by **s2**.

**wcsstr** returns a pointer to the located wide string, or a null pointer if the wide string is not found. If **s2** points to a wide string with zero length, **wcsstr** returns **s1**.

### <span id="page-656-0"></span>**wcstok**

### **Synopsis**

```
wchar_t *wcstok(wchar_t *s1,
                 const wchar_t *s2);
```
### **Description**

**wcstok** A sequence of calls to **wcstok** breaks the wide string pointed to by **s1** into a sequence of tokens, each of which is delimited by a wide character from the wide string pointed to by **s2**. The first call in the sequence has a non-null first argument; subsequent calls in the sequence have a null first argument. The separator wide string pointed to by **s2** may be different from call to call.

The first call in the sequence searches the wide string pointed to by **s1** for the first wide character that is not contained in the current separator wide string pointed to by **s2**. If no such wide character is found, then there are no tokens in the wide string pointed to by **s1** and **wcstok** returns a null pointer. If such a wide character is found, it is the start of the first token.

**wcstok** then searches from there for a wide character that is contained in the current wide separator string. If no such wide character is found, the current token extends to the end of the wide string pointed to by **s1**, and subsequent searches for a token will return a null pointer. If such a wude character is found, it is overwritten by a wide null character, which terminates the current token. **wcstok** saves a pointer to the following wide character, from which the next search for a token will start.

Each subsequent call, with a null pointer as the value of the first argument, starts searching from the saved pointer and behaves as described above.

#### **Note**

**wcstok** maintains static state and is therefore not reentrant and not thread safe. See **[wcstok\\_r](#page-657-0)** for a thread-safe and reentrant variant.

## <span id="page-657-0"></span>**wcstok\_r**

### **Synopsis**

```
wchar_t *wcstok_r(wchar_t *s1,
const wchar_t *s2,
               wchar_t **s3);
```
### **Description**

**wcstok\_r** is a reentrant version of the function **wcstok** where the state is maintained in the object of type **wchar\_t \*** pointed to by **s3**.

#### **Note**

**wcstok\_r** is an extension commonly found in Linux and BSD C libraries.

#### **See Also**

**[wcstok](#page-656-0)**.

## **wctob**

### **Synopsis**

**int wctob**(wint\_t c);

### **Description**

**wctob** determines whether **c** corresponds to a member of the extended character set whose multi-byte character representation is a single byte when in the initial shift state in the current locale.

### **Description**

**this** returns **EOF** if **c** does not correspond to a multi-byte character with length one in the initial shift state. Otherwise, it returns the single-byte representation of that character as an **unsigned char** converted to an **int**.

## **wctob\_l**

### **Synopsis**

```
int wctob_l(wint_t c,
             locale_t loc);
```
### **Description**

**wctob\_l** determines whether **c** corresponds to a member of the extended character set whose multi-byte character representation is a single byte when in the initial shift state in locale **loc**.

### **Description**

**wctob\_l** returns **EOF** if **c** does not correspond to a multi-byte character with length one in the initial shift state. Otherwise, it returns the single-byte representation of that character as an **unsigned char** converted to an **int**.

## **wint\_t**

### **Synopsis**

**typedef long** wint\_t;

### **Description**

**wint\_t** is an integer type that is unchanged by default argument promotions that can hold any value corresponding to members of the extended character set, as well as at least one value that does not correspond to any member of the extended character set (WEOF).

### **wmemccpy**

#### **Synopsis**

```
wchar_t *wmemccpy(wchar_t *s1,
                  const wchar_t *s2,
                   wchar_t c,
                  size_t n);
```
### **Description**

**wmemccpy** copies at most **n** wide characters from the object pointed to by **s2** into the object pointed to by **s1**. The copying stops as soon as **n** wide characters are copied or the wide character **c** is copied into the destination object pointed to by **s1**. The behavior of **wmemccpy** is undefined if copying takes place between objects that overlap.

**wmemccpy** returns a pointer to the wide character immediately following **c** in **s1**, or **NULL** if **c** was not found in the first **n** wide characters of **s2**.

#### **Note**

**wmemccpy** conforms to POSIX.1-2008.

## **wmemchr**

### **Synopsis**

```
wchar_t *wmemchr(const wchar_t *s,
                  wchar_t c,
                  size_t n);
```
### **Description**

**wmemchr** locates the first occurrence of **c** in the initial **n** characters of the object pointed to by **s**. Unlike **wcschr**, **wmemchr** does *not* terminate a search when a null wide character is found in the object pointed to by **s**.

**wmemchr** returns a pointer to the located wide character, or a null pointer if **c** does not occur in the object.

### **wmemcmp**

#### **Synopsis**

```
int wmemcmp(const wchar_t *s1,
             const wchar_t *s2,
             size_t n);
```
### **Description**

**wmemcmp** compares the first **n** wide characters of the object pointed to by **s1** to the first **n** wide characters of the object pointed to by **s2**. **wmemcmp** returns an integer greater than, equal to, or less than zero as the object pointed to by **s1** is greater than, equal to, or less than the object pointed to by **s2**.

### **wmemcpy**

### **Synopsis**

```
wchar_t *wmemcpy(wchar_t *s1,
                 const wchar_t *s2,
                  size_t n);
```
### **Description**

**wmemcpy** copies **n** wide characters from the object pointed to by **s2** into the object pointed to by **s1**. The behavior of **wmemcpy** is undefined if copying takes place between objects that overlap.

**wmemcpy** returns the value of **s1**.

### **wmemmove**

### **Synopsis**

```
wchar_t *wmemmove(wchar_t *s1,
                  const wchar_t *s2,
                   size_t n);
```
### **Description**

**wmemmove** copies **n** wide characters from the object pointed to by **s2** into the object pointed to by **s1** ensuring that if **s1** and **s2** overlap, the copy works correctly. Copying takes place as if the **n** wide characters from the object pointed to by **s2** are first copied into a temporary array of **n** wide characters that does not overlap the objects pointed to by **s1** and **s2**, and then the **n** wide characters from the temporary array are copied into the object pointed to by **s1**.

**wmemmove** returns the value of **s1**.

### **wmempcpy**

### **Synopsis**

```
wchar_t *wmempcpy(wchar_t *s1,
                   const wchar_t *s2,
                   size_t n);
```
### **Description**

**wmempcpy** copies **n** wide characters from the object pointed to by **s2** into the object pointed to by **s1**. The behavior of **wmempcpy** is undefined if copying takes place between objects that overlap.

**wmempcpy** returns it returns a pointer to the wide character following the last written wide character.

#### **Note**

This is an extension found in GNU libc.

### **wmemset**

### **Synopsis**

```
wchar_t *wmemset(wchar_t *s,
wchar_t c,
             size_t n);
```
### **Description**

**wmemset** copies the value of **c** into each of the first **n** wide characters of the object pointed to by **s**.

**wmemset** returns the value of **s**.

### **wstrsep**

### **Synopsis**

```
wchar_t *wstrsep(wchar_t **stringp,
                  const wchar_t *delim);
```
### **Description**

**wstrsep** locates, in the wide string referenced by **\*stringp**, the first occurrence of any wide character in the wide string **delim** (or the terminating wide null character) and replaces it with a wide null character. The location of the next character after the delimiter wide character (or NULL, if the end of the string was reached) is stored in **\*stringp**. The original value of **\*stringp** is returned.

An empty field (that is, a wide character in the string **delim** occurs as the first wide character of **\*stringp** can be detected by comparing the location referenced by the returned pointer to a wide null character.

If **\*stringp** is initially null, **wstrsep** returns null.

#### **Note**

**wstrsep** is not an ISO C function, but appears in BSD4.4 and Linux.

# **<wctype.h>**

### **API Summary**

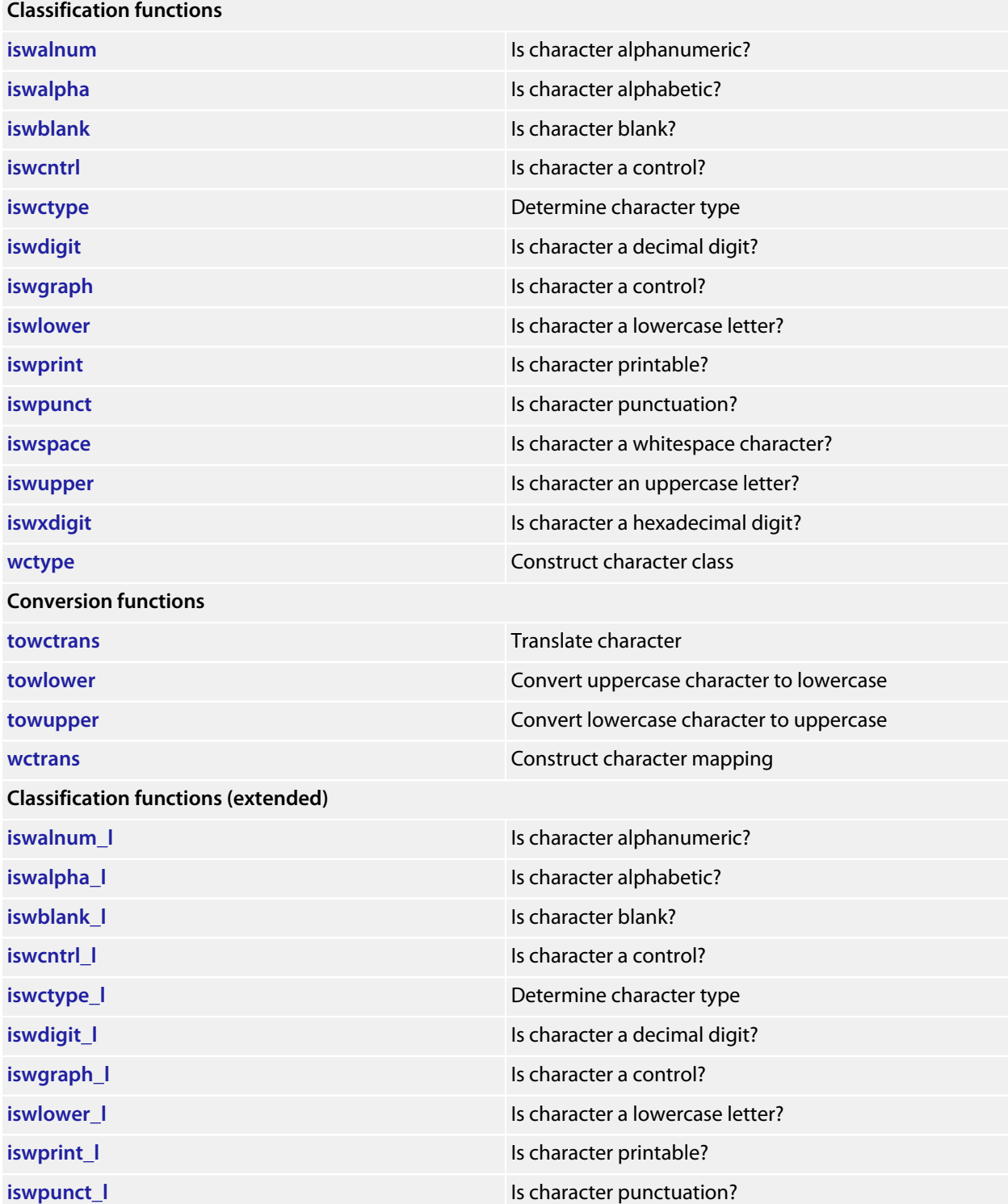

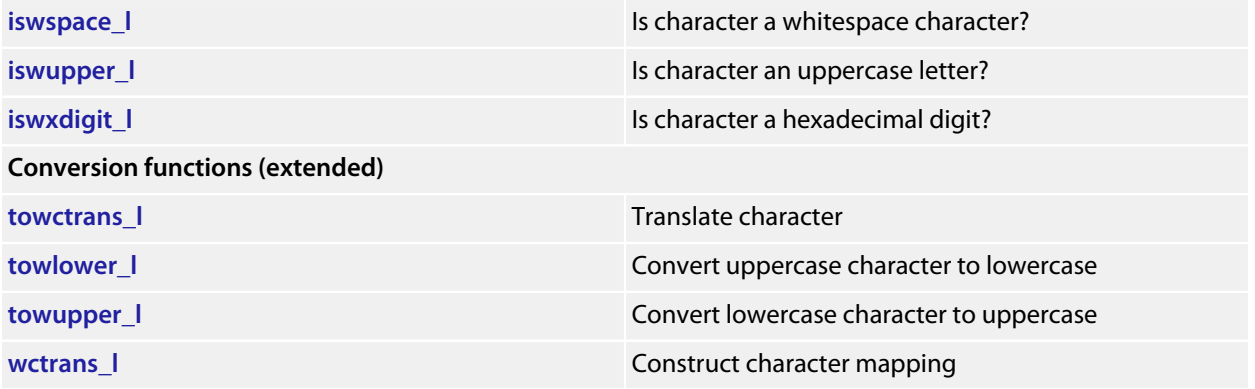

# <span id="page-671-0"></span>**iswalnum**

### **Synopsis**

**int iswalnum**(wint\_t c);

### **Description**

**iswalnum** tests for any wide character for which **iswalpha** or **iswdigit** is true.

# <span id="page-672-0"></span>**iswalnum\_l**

### **Synopsis**

```
int iswalnum_l(wint_t c,
 locale_t loc);
```
### **Description**

**iswalnum\_l** tests for any wide character for which **iswalpha\_l** or **iswdigit\_l** is true in the locale **loc**.

## <span id="page-673-0"></span>**iswalpha**

### **Synopsis**

**int iswalpha**(wint\_t c);

### **Description**

**iswalpha** returns true if the wide character **c** is alphabetic. Any character for which **iswupper** or **iswlower** returns true is considered alphabetic in addition to any of the locale-specific set of alphabetic characters for which none of **iswcntrl**, **iswdigit**, **iswpunct**, or **iswspace** is true.

In the 'C' locale, **iswalpha** returns nonzero (true) if and only if **iswupper** or **iswlower** return true for the value of the argument **c**.

# <span id="page-674-0"></span>**iswalpha\_l**

### **Synopsis**

```
int iswalpha_l(wint_t c,
 locale_t loc);
```
### **Description**

**iswalpha\_l** returns true if the wide character **c** is alphabetic in the locale **loc**. Any character for which **iswupper\_l** or **iswlower\_l** returns true is considered alphabetic in addition to any of the locale-specific set of alphabetic characters for which none of **iswcntrl\_l**, **iswdigit\_l**, **iswpunct\_l**, or **iswspace\_l** is true.

## <span id="page-675-0"></span>**iswblank**

### **Synopsis**

**int iswblank**(wint\_t c);

### **Description**

**iswblank** tests for any wide character that is a standard blank wide character or is one of a locale-specific set of wide characters for which **iswspace** is true and that is used to separate words within a line of text. The standard blank wide are space and horizontal tab.

In the 'C' locale, **iswblank** returns true only for the standard blank characters.

# <span id="page-676-0"></span>**iswblank\_l**

### **Synopsis**

```
int iswblank_l(wint_t c,
 locale_t loc);
```
### **Description**

**iswblank\_l** tests for any wide character that is a standard blank wide character in the locale **loc** or is one of a locale-specific set of wide characters for which **iswspace\_l** is true and that is used to separate words within a line of text. The standard blank wide are space and horizontal tab.

## <span id="page-677-0"></span>**iswcntrl**

### **Synopsis**

**int iswcntrl**(wint\_t c);

### **Description**

**iswcntrl** tests for any wide character that is a control character.

# <span id="page-678-0"></span>**iswcntrl\_l**

### **Synopsis**

```
int iswcntrl_l(wint_t c,
 locale_t loc);
```
### **Description**

**iswcntrl\_l** tests for any wide character that is a control character in the locale **loc**.

# <span id="page-679-0"></span>**iswctype**

### **Synopsis**

```
int iswctype(wint_t c,
              wctype_t t);
```
### **Description**

**iswctype** determines whether the wide character **c** has the property described by **t** in the current locale.

# <span id="page-680-0"></span>**iswctype\_l**

### **Synopsis**

```
int iswctype_l(wint_t c,
wctype_t t,
           locale_t loc;
```
### **Description**

**iswctype\_l** determines whether the wide character **c** has the property described by **t** in the locale **loc**.

# <span id="page-681-0"></span>**iswdigit**

### **Synopsis**

**int iswdigit**(wint\_t c);

### **Description**

**iswdigit** tests for any wide character that corresponds to a decimal-digit character.

# <span id="page-682-0"></span>**iswdigit\_l**

### **Synopsis**

```
int iswdigit_l(wint_t c,
 locale_t loc);
```
### **Description**

**iswdigit\_l** tests for any wide character that corresponds to a decimal-digit character in the locale **loc**.

# <span id="page-683-0"></span>**iswgraph**

### **Synopsis**

**int iswgraph**(wint\_t c);

### **Description**

**iswgraph** tests for any wide character for which **iswprint** is true and **iswspace** is false.
# **iswgraph\_l**

#### **Synopsis**

```
int iswgraph_l(wint_t c,
 locale_t loc);
```
#### **Description**

**iswgraph\_l** tests for any wide character for which **iswprint** is true and **iswspace** is false in the locale **loc**.

# **iswlower**

#### **Synopsis**

**int iswlower**(wint\_t c);

#### **Description**

**iswlower** tests for any wide character that corresponds to a lowercase letter or is one of a locale-specific set of wide characters for which none of **iswcntrl**, **iswdigit**, **iswpunct**, or **iswspace** is true.

# **iswlower\_l**

#### **Synopsis**

```
int iswlower_l(wint_t c,
 locale_t loc);
```
#### **Description**

**iswlower\_l** tests for any wide character that corresponds to a lowercase letter in the locale **loc** or is one of a locale-specific set of wide characters for which none of **iswcntrl\_l**, **iswdigit\_l**, **iswpunct\_l**, or **iswspace\_l** is true.

# **iswprint**

#### **Synopsis**

**int iswprint**(wint\_t c);

#### **Description**

**iswprint** returns nonzero (true) if and only if the value of the argument **c** is any printing character.

# **iswprint\_l**

#### **Synopsis**

```
int iswprint_l(wint_t c,
 locale_t loc);
```
#### **Description**

**iswprint\_l** returns nonzero (true) if and only if the value of the argument **c** is any printing character in the locale **loc**.

## **iswpunct**

#### **Synopsis**

**int iswpunct**(wint\_t c);

#### **Description**

**iswpunct** tests for any printing wide character that is one of a locale-specific set of punctuation wide characters for which neither **iswspace** nor **iswalnum** is true.

# **iswpunct\_l**

#### **Synopsis**

```
int iswpunct_l(wint_t c,
 locale_t loc);
```
#### **Description**

**iswpunct\_l** tests for any printing wide character that is one of a locale-specific set of punctuation wide characters in locale **loc** for which neither **iswspace\_l** nor **iswalnum\_l** is true.

# **iswspace**

#### **Synopsis**

**int iswspace**(wint\_t c);

#### **Description**

**iswspace** tests for any wide character that corresponds to a locale-specific set of white-space wide characters for which none of **iswalnum**, **iswgraph**, or **iswpunct** is true.

## **iswspace\_l**

#### **Synopsis**

```
int iswspace_l(wint_t c,
 locale_t loc);
```
#### **Description**

**iswspace\_l** tests for any wide character that corresponds to a locale-specific set of white-space wide characters in the locale **loc** for which none of **iswalnum**, **iswgraph\_l**, or **iswpunct\_l** is true.

# **iswupper**

#### **Synopsis**

**int iswupper**(wint\_t c);

#### **Description**

**iswupper** tests for any wide character that corresponds to an uppercase letter or is one of a locale-specific set of wide characters for which none of **iswcntrl**, **iswdigit**, **iswpunct**, or **iswspace** is true.

# **iswupper\_l**

#### **Synopsis**

```
int iswupper_l(wint_t c,
 locale_t loc);
```
#### **Description**

**iswupper\_l** tests for any wide character that corresponds to an uppercase letter or is one of a locale-specific set of wide characters in the locale **loc** for which none of **iswcntrl\_l**, **iswdigit\_l**, **iswpunct\_l**, or **iswspace\_l** is true.

# **iswxdigit**

#### **Synopsis**

**int iswxdigit**(wint\_t c);

#### **Description**

**iswxdigit** tests for any wide character that corresponds to a hexadecimal digit.

# **iswxdigit\_l**

#### **Synopsis**

```
int iswxdigit_l(wint_t c,
locale_t loc);
```
#### **Description**

**iswxdigit\_l** tests for any wide character that corresponds to a hexadecimal digit in the locale **loc**.

### **towctrans**

#### **Synopsis**

```
wint_t towctrans(wint_t c,
                wctrans_t t);
```
#### **Description**

**towctrans** maps the wide character **c** using the mapping described by **t** in the current locale.

## **towctrans\_l**

#### **Synopsis**

```
wint_t towctrans_l(wint_t c,
                   wctrans_t t,
                   locale_t loc);
```
#### **Description**

**towctrans\_l** maps the wide character **c** using the mapping described by **t** in the current locale.

## **towlower**

#### **Synopsis**

wint\_t **towlower**(wint\_t c);

#### **Description**

**towlower** converts an uppercase letter to a corresponding lowercase letter.

If the argument **c** is a wide character for which **iswupper** is true and there are one or more corresponding wide characters, in the current locale, for which **iswlower** is true, **towlower** returns one (and always the same one for any given locale) of the corresponding wide characters; otherwise, **c** is returned unchanged.

## **towlower\_l**

#### **Synopsis**

```
wint_t towlower_l(wint_t c,
                   locale_t loc);
```
#### **Description**

**towlower\_l** converts an uppercase letter to a corresponding lowercase letter in locale **loc**.

If the argument **c** is a wide character for which **iswupper\_l** is true and there are one or more corresponding wide characters, in the locale **loc**, for which **iswlower\_l** is true, **towlower\_l** returns one (and always the same one for any given locale) of the corresponding wide characters; otherwise, **c** is returned unchanged.

### **towupper**

#### **Synopsis**

wint\_t **towupper**(wint\_t c);

#### **Description**

**towupper** converts a lowercase letter to a corresponding uppercase letter.

If the argument **c** is a wide character for which **iswlower** is true and there are one or more corresponding wide characters, in the current current locale, for which **iswupper** is true, **towupper** returns one (and always the same one for any given locale) of the corresponding wide characters; otherwise, **c** is returned unchanged.

## **towupper\_l**

#### **Synopsis**

```
wint_t towupper_l(wint_t c,
                   locale_t loc);
```
#### **Description**

**towupper\_l** converts a lowercase letter to a corresponding uppercase letter in locale **loc**.

If the argument **c** is a wide character for which **iswlower\_l** is true and there are one or more corresponding wide characters, in the locale **loc**, for which **iswupper\_l** is true, **towupper\_l** returns one (and always the same one for any given locale) of the corresponding wide characters; otherwise, **c** is returned unchanged.

### **wctrans**

#### **Synopsis**

wctrans\_t **wctrans**(**const char** \*property);

#### **Description**

**wctrans** constructs a value of type **wctrans\_t** that describes a mapping between wide characters identified by the string argument **property**.

If **property** identifies a valid mapping of wide characters in the current locale, **wctrans** returns a nonzero value that is valid as the second argument to **towctrans**; otherwise, it returns zero.

#### **Note**

The only mappings supported are "tolower" and "toupper".

### **wctrans\_l**

#### **Synopsis**

```
wctrans_t wctrans_l(const char *property,
                     locale_t loc);
```
#### **Description**

**wctrans\_l** constructs a value of type **wctrans\_t** that describes a mapping between wide characters identified by the string argument **property** in locale **loc**.

If **property** identifies a valid mapping of wide characters in the locale **loc**, **wctrans\_l** returns a nonzero value that is valid as the second argument to **towctrans\_l**; otherwise, it returns zero.

#### **Note**

The only mappings supported are "tolower" and "toupper".

### **wctype**

#### **Synopsis**

wctype\_t **wctype**(**const char** \*property);

#### **Description**

**wctype** constructs a value of type **wctype\_t** that describes a class of wide characters identified by the string argument **property**.

If **property** identifies a valid class of wide characters in the current locale, **wctype** returns a nonzero value that is valid as the second argument to **iswctype**; otherwise, it returns zero.

#### **Note**

The only mappings supported are "alnum", "alpha", "blank", "cntrl", "digit", "graph", "lower", "print", "punct", "space", "upper", and "xdigit".

# **<xlocale.h>**

### **API Summary**

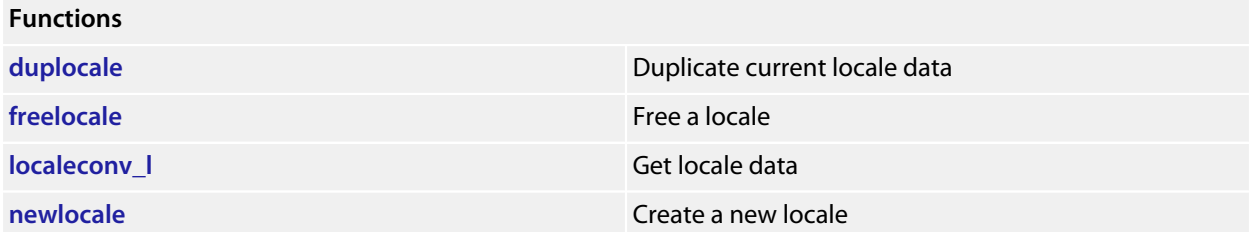

# <span id="page-707-0"></span>**duplocale**

#### **Synopsis**

```
locale_t duplocale(locale_t loc);
```
#### **Description**

**duplocale** duplicates the locale object referenced by **loc**.

If there is insufficient memory to duplicate **loc**, **duplocale** returns **NULL** and sets **errno** to **ENOMEM** as required by POSIX.1-2008.

Duplicated locales must be freed with **freelocale**.

This is different behavior from the GNU glibc implementation which makes no mention of setting **errno** on failure.

#### **Note**

This extension is derived from BSD, POSIX.1, and glibc.

# <span id="page-708-0"></span>**freelocale**

#### **Synopsis**

**int freelocale**(locale\_t loc);

#### **Description**

**freelocale** frees the storage associated with **loc**.

**freelocale** zero on success, –1 on error.

# <span id="page-709-0"></span>**localeconv\_l**

#### **Synopsis**

**localeconv\_l**(locale\_t loc);

#### **Description**

**localeconv\_l** returns a pointer to a structure of type **lconv** with the corresponding values for the locale **loc** filled in.

### <span id="page-710-0"></span>**newlocale**

#### **Synopsis**

```
locale_t newlocale(int category_mask,
                    const char *locale,
                    locale_t base);
```
#### **Description**

**newlocale** creates a new locale object or modifies an existing one. If the base argument is **NULL**, a new locale object is created.

**category\_mask** specifies the locale categories to be set or modified. Values for **category\_mask** are constructed by a bitwise-inclusive OR of the symbolic constants **LC\_CTYPE\_MASK**, **LC\_NUMERIC\_MASK**, **LC\_TIME\_MASK**, **LC\_COLLATE\_MASK**, **LC\_MONETARY\_MASK**, and **LC\_MESSAGES\_MASK**.

For each category with the corresponding bit set in **category\_mask**, the data from the locale named by **locale** is used. In the case of modifying an existing locale object, the data from the locale named by **locale** replaces the existing data within the locale object. If a completely new locale object is created, the data for all sections not requested by **category\_mask** are taken from the default locale.

The locales 'C' and 'POSIX' are equivalent and defined for all settings of **category\_mask**:

If **locale** is **NULL**, then the 'C' locale is used. If **locale** is an empty string, **newlocale** will use the default locale.

If **base** is **NULL**, the current locale is used. If **base** is **LC\_GLOBAL\_LOCALE**, the global locale is used.

If **mask** is **LC\_ALL\_MASK**, **base** is ignored.

#### **Note**

POSIX.1-2008 does not specify whether the locale object pointed to by **base** is modified or whether it is freed and a new locale object created.

#### **Implementation**

The category mask **LC\_MESSAGES\_MASK** is not implemented as POSIX messages are not implemented.

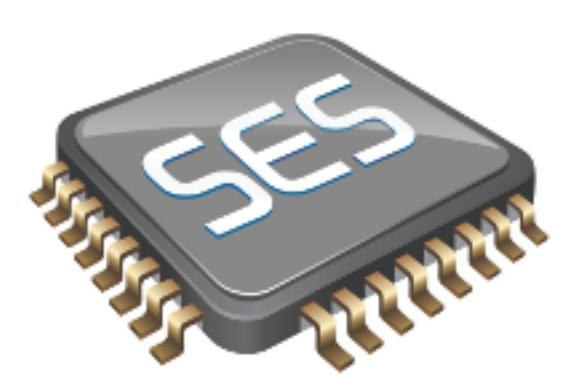

# C++ Library User Guide

SEGGER Embedded Studio provides a limited C++ library suitable for use in an embedded application.

### **Standard library**

The following C++ standard header files are provided in  $\S$  (StudioDir) / include:

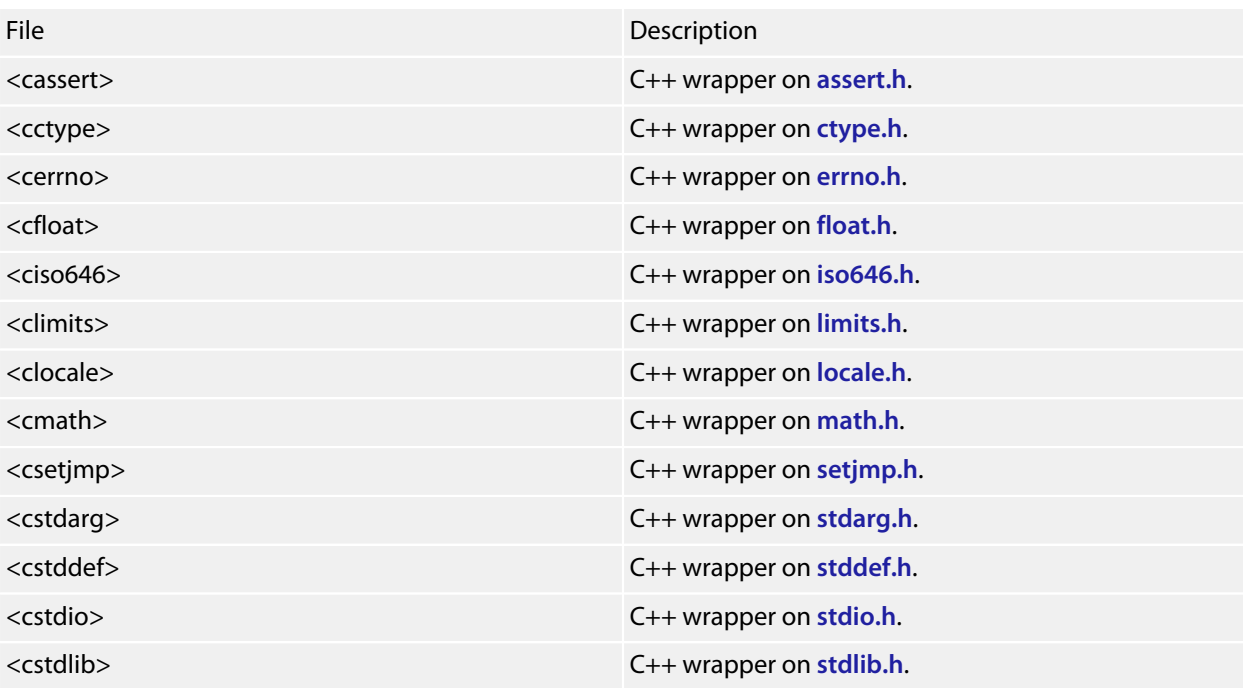

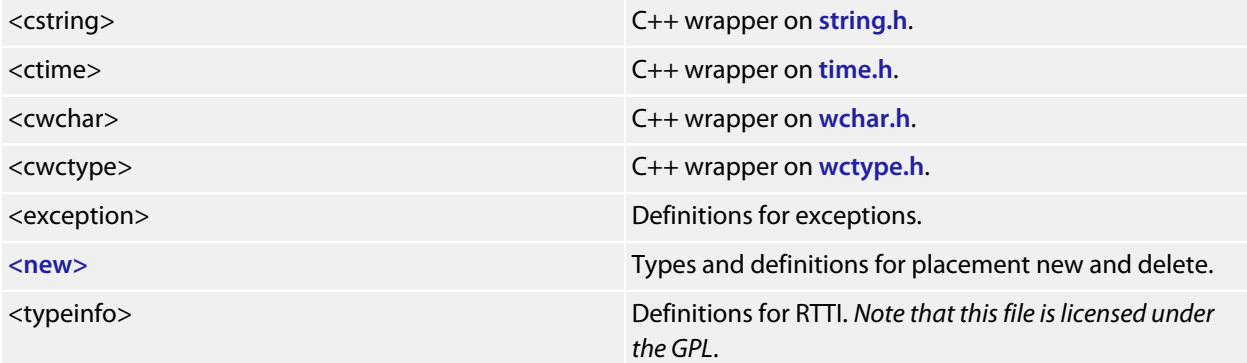

It's worth mentioning again: to use exceptions or RTTI requires header files and or library code to be linked into your application that is licensed under the GPL.

# **Standard template library**

The C++ STL functionality of STLPort 5.1.0 is provided in SEGGER Embedded Studio. To use STLPort you must put \$(StudioDir)/include/stlport as the first entry in the **User Include Directories** project property. The STLPort is configured to *not* support long doubles and iostreams. The following STLPort header files are supported (not including the above list of standard C++ header files)

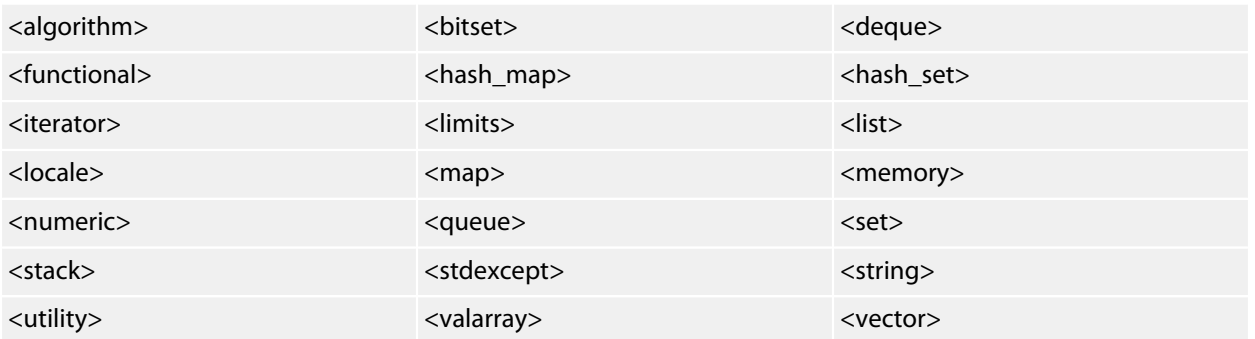

# **Subset API reference**

This section contains a subset reference to the SEGGER Embedded Studio C++ library.

# <span id="page-716-0"></span>**<new> - memory allocation**

The header file **<new>** defines functions for memory allocation.

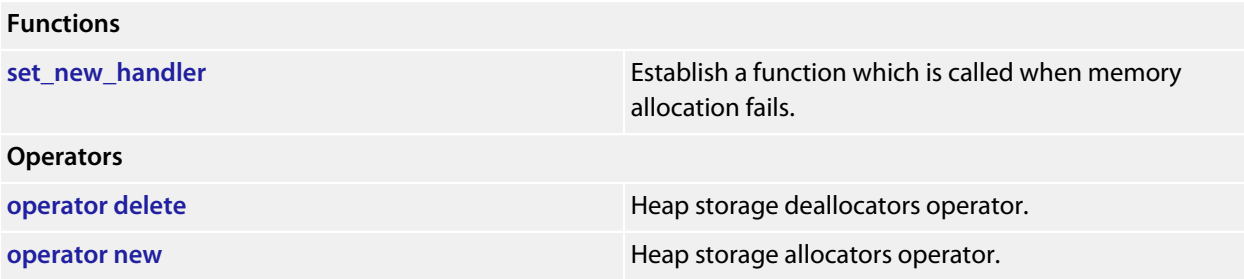

## <span id="page-717-0"></span>**operator delete**

#### **Synopsis**

```
void operator delete(void *ptr) throw();
void operator delete[](void *ptr) throw();
```
#### **Description**

**operator delete** deallocates space of an object.

**operator delete** will do nothing if **ptr** is null. If **ptr** is not null then it should have been returned from a call to **operator new**.

**operator delete[]** has the same behaviour as **operator delete** but is used for array deallocation.

#### **Portability**

Standard C++.

### <span id="page-718-0"></span>**operator new**

#### **Synopsis**

```
void *operator new(size_t size) throw();
void *operator new[](size_t size) throw();
```
#### **Description**

**operator new** allocates space for an object whose size is specified by **size** and whose value is indeterminate.

**operator new** returns a null pointer if the space for the object cannot be allocated from free memory; if space for the object can be allocated, **operator new** returns a pointer to the start of the allocated space.

**operator new[]** has the same behaviour as **operator new** but is used for array allocation.

#### **Portability**

The implementation is not standard. The standard C++ implementation should throw an exception if memory allocation fails.

# <span id="page-719-0"></span>**set\_new\_handler**

#### **Synopsis**

```
typedef void (*new_handler)();
```

```
new_handler set_new_handler(new_handler) throw();
```
#### **Description**

**set\_new\_handler** establishes a **new\_handler** function.

**set\_new\_handler** establishes a **new\_handler** function that is called when **operator new** fails to allocate the requested memory. If the **new\_handler** function returns then **operator new** will attempt to allocate the memory again. The **new\_handler** function can throw an exception to implement standard C++ behaviour for memory allocation failure.

#### **Portability**

Standard C++.
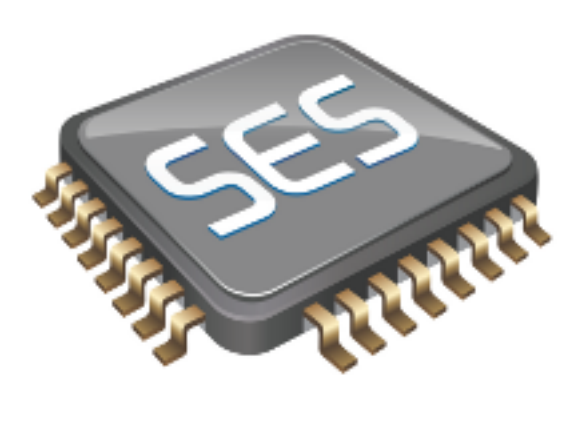

# Utilities Reference

# **Compiler driver**

This section describes the switches accepted by the compiler driver, **cc**. The compiler driver is capable of controlling compilation by all supported language compilers and the final link by the linker. It can also construct libraries automatically.

In contrast to many compilation and assembly language development systems, with you don't invoke the assembler or compiler directly. Instead you'll normally use the compiler driver **cc** as it provides an easy way to get files compiled, assembled, and linked. This section will introduce you to using the compiler driver to convert your source files to object files, executables, or other formats.

We recommend that you use the compiler driver rather than use the assembler or compiler directly because there the driver can assemble multiple files using one command line and can invoke the linker for you too. There is no reason why you should not invoke the assembler or compiler directly yourself, but you'll find that typing in all the required options is quite tedious-and why do that when **cc** will provide them for you automatically?

# **File naming conventions**

The compiler driver uses file extensions to distinguish the language the source file is written in. The compiler driver recognizes the extension **.c** as C source files, **.cpp**, **.cc** or **.cxx** as C++ source files, **.s** and **.asm** as assembly code files.

The compiler driver recognizes the extension **.o** as object files, **.a** as library files, **.ld** as linker script files and **.xml** as special-purpose XML files.

We strongly recommend that you adopt these extensions for your source files and object files because you'll find that using the tools is much easier if you do.

### **C language files**

When the compiler driver finds a file with a **.c** extension, it runs the C compiler to convert it to object code.

### **C++ language files**

When the compiler driver finds a file with a **.cpp** extension, it runs the C++ compiler to convert it to object code.

#### **Assembly language files**

When the compiler driver finds a file with a **.s** or **.asm** extension, it runs the C preprocessor and then the assembler to convert it to object code.

#### **Object code files**

When the compiler driver finds a file with a **.o** or **.a** extension, it passes it to the linker to include it in the final application.

# **Command-line options**

This section describes the command-line options accepted by the SEGGER Embedded Studio compiler driver.

# **-ansi (Warn about potential ANSI problems)**

### **Syntax**

**-ansi**

### **Description**

Warn about potential problems that conflict with the relevant ANSI or ISO standard for the files that are compiled.

# **-ar (Archive output)**

#### **Syntax**

**-ar**

### **Description**

This switch instructs the compiler driver to archive all output files into a library. Using **-ar** implies **-c.**

### **Example**

The following command compiles **file1.c**, **file2.asm**, and **file3.c** to object code and archives them into the library file **libfunc.a** together with the object file **file4.o**.

cc -ar file1.c file2.asm file3.c file4.o -o libfunc.a

# **-arch (Set ARM architecture)**

#### **Syntax**

**-arch=***a*

#### **Description**

Specifies the version of the instruction set to generate code for. The options are:

- **-arch=v4T** ARM7TDMI and ARM920T
- **-arch=v5TE** ARM9E, Feroceon and XScale
- **-arch=v6** ARM11
- **-arch=v6M** Cortex-M0 and Cortex-M1
- **-arch=v7A** Cortex-A8 and Cortex-A9
- **-arch=v7M** Cortex-M3
- **-arch=v7EM** Cortex-M4
- **-arch=v7R** Cortex-R4

#### **Example**

To force compilation for V7A architecture you would use:

cc -arch=v7A …

# **-be (Big Endian)**

**Syntax**

**-be**

## **Description**

Generate code for a big endian target.

# **-c (Compile to object code, do not link)**

#### **Syntax**

**-c**

#### **Description**

All named files are compiled to object code modules, but are not linked. You can use the **-o** option to name the output if you just supply one input filename.

### **Example**

The following command compiles **file1.c** and **file4.c** to produce the object files **file1.o** and **file4.o**.

cc -c file1.c file4.c

The following command compiles **file1.c** and produces the object file **obj/file1.o**.

cc -c file.c -o obj/file1.o

# **-d (Define linker symbol)**

### **Syntax**

**-d***name***=***value*

### **Description**

You can define linker symbols using the **-d** option. The symbol definitions are passed to linker.

### **Example**

The following defines the symbol, **STACK\_SIZE** with a value of 512.

-dSTACK\_SIZE=512

# **-D (Define macro symbol)**

#### **Syntax**

**-D***name* **-D***name***=***value*

### **Description**

You can define preprocessor macros using the **-D** option. The macro definitions are passed on to the respective language compiler which is responsible for interpreting the definitions and providing them to the programmer within the language.

The first form above defines the macro *name* but without an associated replacement value, and the second defines the same macro with the replacement value *value*.

#### **Example**

The following defines two macros, **SUPPORT\_FLOAT** with a value of 1 and **LITTLE\_ENDIAN** with no replacement value.

-DSUPPORT\_FLOAT=1 -DLITTLE\_ENDIAN

# **-e (Set entry point symbol)**

## **Syntax**

**-e***name*

### **Description**

Linker option to set the entry point symbol to be *name*. The debugger will start execution from this symbol.

# **-E (Preprocess)**

### **Syntax**

**-E**

### **Description**

This option preprocesses the supplied file and outputs the result to the standard output.

### **Example**

The following preprocesses the file **file.c** supplying the macros, **SUPPORT\_FLOAT** with a value of 1 and **LITTLE\_ENDIAN**.

```
-E -DSUPPORT_FLOAT=1 -DLITTLE_ENDIAN file.c
```
# **-exceptions (Enable C++ Exception Support)**

**Syntax**

**-exceptions**

**Description**

Enables C++ exceptions to be compiled.

# **-fabi (Floating Point Code Generation)**

### **Syntax**

**-fabi=***a*

### **Description**

Specifies the type of floating point code generation. The options are:

- **-fabi=SoftFP** FPU instructions are generated, CPU registers are used for floating point parameters.
- **-fabi=Hard** FPU instructions are generated, FPU registers are used for floating point parameters.

# **-fpu (Set ARM FPU)**

#### **Syntax**

**-fpu=***a*

### **Description**

Specifies the floating point unit to generate code for when the **fpabi** option has been supplied. The options are:

- **-fpu=VFP** generate FPU instructions for ARM9 and ARM11
- **-fpu=VFPv3-D32** generate FPU instructions for CortexA
- **-fpu=VFPv3-D16** generate FPU instructions for CortexR
- **-fpu=FPv4-SP-D16** generate FPU instructions for CortexM4

# **-F (Set output format)**

#### **Syntax**

**-F***fmt*

#### **Description**

The **-F** option instructs the compiler driver to generate an additional output file in the format *fmt*. The compiler driver supports the following formats:

- **-Fbin** Create a .bin file
- **-Fhex** Create a .hex file
- **-Fsrec** Create a .srec file

The compiler driver will always output a **.elf** file as specified with the **-o** option. The name of the additional output file is the same as the **.elf** file with the file extension changed.

For example

```
cc file.c -o file.elf -Fbin
```
will generate the files **file.elf** and **file.bin**.

# **-g (Generate debugging information)**

## **Syntax**

**-g**

## **Description**

The **-g** option instructs the compiler and assembler to generate source level debugging information for the debugger to use.

# **-g1 (Generate minimal debugging information)**

## **Syntax**

**-g1**

### **Description**

The **-g1** option instructs the compiler to generate debugging information that enables the debugger to be able to backtrace only.

# **-help (Display help information)**

## **Syntax**

**-help**

## **Description**

Displays a short summary of the options accepted by the compiler driver.

# **-io (Select I/O library implementation)**

#### **Syntax**

**-io=***i*

### **Description**

This option specifies the I/O library implementation that is included in the linked image. The options are:

- **-io=d** I/O library is implemented using debugIO e.g calls to **printf** will call **debug\_printf**.
- **-io=t** I/O library is implemented on the target, debugIO is not used.
- **-io=t+d** I/O library is implemented on the target, debugIO is not used but debugIO is enabled.

# **-I (Define user include directories)**

#### **Syntax**

**-I***directory*

## **Description**

In order to find include files the compiler driver arranges for the compilers to search a number of standard directories. You can add directories to the search path using the **-I** switch which is passed on to each of the language processors.

You can specify more than one include directory by separating each directory component with either a comma or semicolon.

# **-I- (Exclude standard include directories)**

### **Syntax**

**-I-**

## **Description**

Usually the compiler and assembler search for include files in the standard include directory created when the product is installed. If for some reason you wish to exclude these system locations from being searched when compiling a file, the **-I-** option will do this for you.

# **-J (Define system include directories)**

#### **Syntax**

**-J***directory*

## **Description**

The **-J** option adds *directory* to the end of the list of directories to search for source files included (using triangular brackets) by the #include preprocessor command.

You can specify more than one include directory by separating each directory component with either a comma or semicolon in the property

# **-K (Keep linker symbol)**

#### **Syntax**

**-K***name*

#### **Description**

The linker removes unused code and data from the output file. This process is called *deadstripping*. To prevent the linker from deadstripping unreferenced code and data you wish to keep, you must use the **-K** command line option to force inclusion of symbols.

### **Example**

If you have a C function, **contextSwitch** that must be kept in the output file (and which the linker will normally remove), you can force its inclusion using:

-KcontextSwitch

# **-L (Set library directory path)**

### **Syntax**

**-L***dir*

### **Description**

Sets the library directory to *dir*. If **-L** is not specified on the command line, the default location to search for libraries is set to **\$(InstallDir)/lib**.

# **-l- (Do not link standard libraries)**

### **Syntax**

**-l-**

### **Description**

The **-l** option instructs the compiler driver not to link standard libraries. If you use this option you must supply your own library functions or libraries.

# **-make (Make-style build)**

### **Syntax**

**-make**

### **Description**

The **-make** option avoids build steps based on the modification date of the output file and modification date of the input file and its dependencies.

# **-M (Display linkage map)**

## **Syntax**

**-M**

## **Description**

The **-M** option prints a linkage map named the same as the linker output file with the **.map** file extension.

# **-n (Dry run, no execution)**

### **Syntax**

**-n**

### **Description**

When **-n** is specified, the compiler driver processes options as usual, but does not execute any subprocesses to compile, assemble, archive or link applications.

# **-nostderr (No stderr output)**

## **Syntax**

**-nostderr**

## **Description**

When **-nostderr** is specified, any stderr output of subprocesses is redirected to stdout.

# **-o (Set output file name)**

## **Syntax**

**-o** *filename*

## **Description**

The **-o** option instructs the compiler driver to write linker or archiver output to *filename*.

# **-oabi (Use oabi compiler)**

## **Syntax**

**-oabi**

### **Description**

The **-oabi** option instructs the compiler driver to generate code and link libraries for the legacy GCC ARM ABI.

# **-O (Optimize output)**

#### **Syntax**

**-O***x*

### **Description**

Pass the optimization option **-O***x* to the compiler and select library variant. The following options are supported:

- **-O0** No optimization, use libraries built with **-O1.**
- **-O1** Level 1 optimization, use libraries built with **-O1.**
- **-O2** Level 2 optimization, use libraries built with **-O1.**
- **-O3** Level 3 optimization, use libraries built with **-O1.**
- **-Os** Optimize for size, use libraries built with **-Os.**

# **-printf (Select printf capability)**

### **Syntax**

**-printf=***c*

### **Description**

The **-printf** option selects the printf capability for the linked executable. The options are:

- **-printf=i** integer is supported
- **-printf=li** long integer is supported
- **-printf=ll** long long integer is supported
- **-printf=f** floating point is supported
- **-printf=wp** width and precision is supported

# **-rtti (Enable C++ RTTI Support)**

## **Syntax**

**-rtti**

## **Description**

Enables C++ run-time type information to be compiled.
### **-R (Set section name)**

#### **Syntax**

**-R** *x name*

### **Description**

These options name the default name of the sections generated by the compiler/assembler to be *name*. The options are:

- **-Rc** *name* change the default name of the code section
- **-Rd** *name* change the default name of the data section
- **-Rk** *name* change the default name of the const section
- **-Rz** *name* change the default name of the bss section

### **-scanf (Select scanf capability)**

#### **Syntax**

**-scanf=** *c*

### **Description**

The **-scanf** option selects the scanf capability for the linked executable. The options are:

- **-scanf=i** integer is supported
- **-scanf=li** long integer is supported
- **-scanf=ll** long long integer is supported
- **-scanf=f** floating point is supported
- **-scanf=wp** %[...] and %[^...] character class is supported

### **-sd (Treat double as float)**

#### **Syntax**

**-sd**

### **Description**

The **-sd** option instructs the compiler to compile double as float and selects the appropriate library for linking.

### **-Thumb (Generate Thumb code)**

### **Syntax**

**-Thumb**

### **Description**

The **-Thumb** option instructs the compiler to generate Thumb code rather than ARM code and link in Thumb libraries. This option is NOT needed for Cortex-M architectures.

# **-v (Verbose execution)**

### **Syntax**

**-v**

### **Description**

The **-v** switch displays command lines executed by the compiler driver.

# **-w (Suppress warnings)**

### **Syntax**

**-w**

### **Description**

This option instructs the compiler, assembler, and linker not to issue any warnings.

## **-we (Treat warnings as errors)**

### **Syntax**

**-we**

### **Description**

This option directs the compiler, assembler, and linker to treat all warnings as errors.

### **-Wa (Pass option to tool)**

#### **Syntax**

**-W***tool option*

#### **Description**

The **-W** command-line option passes *option* directly to the specified *tool*. Supported tools are

- **-Wa** pass option to assembler
- **-Wc** pass option to compiler
- **-Wl** pass option to linker

#### **Example**

The following example passes the (compiler specific) -version option to the compiler

cc … -Wc-version

### **-x (Specify file types)**

#### **Syntax**

**-x** *type*

#### **Description**

The **-x** option causes the compiler driver to treat subsequent files to be of the following file type

- **-xa** archives/libraries
- **-xasm** assembly code files
- **-xc** C code files
- **-xc++** C++ code files
- **-xld** linker script files
- **-xo** object code files

#### **Example**

The following command line enables an assembly code file with the extension **.arm** to be assembled.

cc -xasm a.arm

### **-y (Use project template)**

#### **Syntax**

**-y** *t*

#### **Description**

If required this option must be the first option on the command line. It instantiates a project template type from the installed packages. The files and common project properties of the project template are used by the compiler driver. Project configurations are not supported by the compiler driver, use emBuild if you require project configurations.

#### **Example**

The following command builds an executable based on the STM32\_EXE project template.

cc -ySTM32\_EXE -zTarget=STM32F100C4 file.c -o file.elf

### **-z (Set project property)**

#### **Syntax**

**-z** *p* = *v*

### **Description**

Sets the value of the project property *p* to the value *v*.

#### **Example**

The following command compiles the file arguments and puts the resulting object files into the directory **objects**.

cc -c file1.c file2.c -zbuild\_output\_directory=objects

### **Command-Line Project Builder**

**emBuild** is a program used to build your software from the command line without using **SEGGER** Embedded Studio. You can, for example, use **emBuild** for nightly (automated) builds, production builds, and batch builds.

### **Building with a SEGGER Embedded Studio project file**

You can specify a SEGGER Embedded Studio project file:

#### **Syntax**

```
emBuild [options…] project-file
```
You must specify a configuration to build using **-config.** For instance:

emBuild -config "V5T Thumb LE Release" arm.emProject

The above example uses the configuration **V5T Thumb LE Release** to build all projects in the solution contained in **arm.emProject**.

To build a specific project that is in a solution, you can specify it using the **-project** option. For example:

emBuild -config "V5T Thumb LE Release" -project "libm" libc.emProject

This example will use the configuration **V5T Thumb LE Release** to build the project **libm** that is contained in **libc.emProject**.

If your project file imports other project files (using the <import…> mechanism), when denoting projects you must specify the solution names as a comma-separated list in parentheses after the project name:

emBuild -config "V5T Thumb LE Release" -project "libc(C Library)" arm.emProject

**libc(C Library)** specifies the **libc** project in the **C Library** solution that has been imported by the project file **arm.emProject**.

To build a specific solution that has been imported from other project files, you can use the **-solution** option. This option takes the solution names as a comma-separated list. For example:

emBuild -config "ARM Debug" -solution "ARM Targets,EB55" arm.emProject

In this example, **ARM Targets,EB55** specifies the **EB55** solution imported by the **ARM Targets** solution, which was itself imported by the project file **arm.emProject**.

You can do a batch build using the **-batch** option:

emBuild -config "ARM Debug" -batch libc.emProject

This will build the projects in **libc.emProject** that are marked for batch build in the configuration **ARM Debug**.

By default, a *make-style* build will be done—i.e., the dates of input files are checked against the dates of output files, and the build is avoided if the output is up to date. You can force a complete build by using the **-rebuild** option. Alternatively, to remove all output files, use the **-clean** option.

To see the commands being used in the build, use the **-echo** option. To also see why commands are being executed, use the **-verbose** option. You can see what commands will be executed, without executing them, by using the **-show** option.

# **Building without a SEGGER Embedded Studio project file**

To use **emBuild** without a SEGGER Embedded Studio project, specify the name of an installed project template, the name of the project, and the files to build. For example:

emBuild -config … -template LM3S\_EXE -project myproject -file main.c

Or, instead of a template, you can specify a project type:

emBuild -config … -type "Library" -project myproject -file main.c

You can specify project properties with the **-property** option:

emBuild … -property Target=LM3S811

# **Command-line options**

This section describes the command-line options accepted by emBuild.

# **-batch (Batch build)**

**Syntax**

**-batch**

**Description**

Perform a batch build.

## **-config (Select build configuration)**

### **Syntax**

**-config** *name*

### **Description**

Specify the configuration for a build. If the configuration *name* can't be found, emBuild will list the available configurations.

# **-clean (Remove output files)**

### **Syntax**

**-clean**

### **Description**

Remove all output files resulting from the build process.

## **-define (Define macro)**

### **Syntax**

**-D** *macro*=*value*

### **Description**

Define a SEGGER Embedded Studio macro value for the build process.

## **-echo (Show command lines)**

### **Syntax**

**-echo**

### **Description**

Show the command lines as they are executed.

## **-file (Build a named file)**

### **Syntax**

**-file** *name*

### **Description**

Build the file *name*. Use with **-template** or **-type.**

## **-packagesdir (Specify packages directory)**

### **Syntax**

**-packagesdir** *dir*

### **Description**

Override the default value of the **\$(PackagesDir)** macro.

## **-project (Specify project to build)**

#### **Syntax**

**-project** *name*

### **Description**

Specify the name of the project to build. When used with a project file, if emBuild can't find the specified project, the names of available projects are listed.

### **-property (Set project property)**

#### **Syntax**

**-project** *name*=*value*

### **Description**

Specify the value of a project property — use with **-template** or **-type.** If emBuild cannot find the specified property, a list of the properties is shown.

## **-rebuild (Always rebuild)**

**Syntax**

**-rebuild**

### **Description**

Always execute the build commands.

## **-show (Dry run, don't execute)**

### **Syntax**

**-show**

### **Description**

Show the command lines that would be executed, but do not execute them.

## **-solution (Specify solution to build)**

### **Syntax**

**-solution** *name*

#### **Description**

Specify the name of the solution to build. If emBuild cannot find the given solution, the valid solution names are listed.

# **-studiodir (Specify SEGGER Embedded Studio directory)**

### **Syntax**

**-studiodir** *name*

### **Description**

Override the default value of the **\$(StudioDir)** macro.

## **-template (Specify project template)**

### **Syntax**

**-template** *name*

### **Description**

Specify the project template to use. If emBuild cannot find the specified template then a list of template names is shown.

# **-type (Specify project type)**

### **Syntax**

**-type** *name*

### **Description**

Specify the project type to use. If emBuild cannot find the specified project type then a list of project type names is shown.

## **-verbose (Show build information)**

### **Syntax**

**-verbose**

### **Description**

Show extra information relating to the build process.

### **Command-Line Scripting**

**emScript** is a program that allows you to run SEGGER Embedded Studio's JavaScript (ECMAScript) interpreter from the command line.

The primary purpose of **emScript** is to facilitate the creation of platform-independent build scripts.

### **Syntax**

**emScript** [*options*] *file*…

# **Command-line options**

This section describes the command-line options accepted by emScript.

# **-define (Define global variable)**

### **Syntax**

**-define** *variable***=***value*

### **Description**

# **-help (Show usage)**

### **Syntax**

**-help**

### **Description**

Display usage information and command line options.
# **-load (Load script file)**

### **Syntax**

**-load** *path*

### **Description**

Loads the script file *path*.

# **-define (Verbose output)**

**Syntax**

**-verbose**

**Description**

Produces verbose output.

# **emScript classes**

**emScript** provides the following predefined classes:

- **[BinaryFile](#page-857-0)**
- **[CWSys](#page-858-0)**
- **[ElfFile](#page-861-0)**
- **[WScript](#page-867-0)**

# **Example uses**

The following example demonstrates using **emScript** to increment a build number:

First, add a JavaScript file to your project called incbuild. js containing the following code:

```
function incbuild()
{
  var file = "buildnum.h"
  var text = "#define BUILDNUMBER "
  var s = CWSys.readStringFromFile(file);
  var n;
  if (s == undefined)
  n = 1; else
    n = eval(s.substring(text.length)) + 1;
  CWSys.writeStringToFile(file, text + n);
}
// Executed when script loaded.
incbuild();
```
Add a file called getbuildnum.h to your project containing the following code:

```
#ifndef GETBUILDNUM_H
#define GETBUILDNUM_H
unsigned getBuildNumber();
#endif
```
Add a file called getbuildnum.c to your project containing the following code:

```
#include "getbuildnum.h"
#include "buildnum.h"
unsigned getBuildNumber()
{
  return BUILDNUMBER;
}
```
Now, to combine these:

- Set the **Build Options > Always Rebuild** project property of getbuildnum.c to **Yes**.
- Set the **User Build Step Options > Pre-Compile Command** project property of getbuildnum.c to **"\$(StudioDir)/bin/emScript" -load "\$(ProjectDir)/incbuild.js"**.

# **Embed**

**Embed** is a program that converts a binary file into a C/C++ array definition.

The primary purpose of the **Embed** tool is to provide a simple method of embedding files into an application. This may be useful if you want to include firmware images, bitmaps, etc. in your application without having to read them first from an external source.

#### **Syntax**

**embed** *variable\_name input\_file output\_file*

*variable\_name* is the name of the C/C++ array to be initialised with the binary data.

*input\_file* is the path to the binary input file.

```
output_file is the path to the C/C++ source file to generate.
```
#### **Example**

To convert a binary file *image.bin* to a C/C++ file called *image.h*:

embed img image.bin image.h

This will generate the following output in *image.h*:

```
static const unsigned char img[] = {
  0x5B, 0x95, 0xA4, 0x56, 0x16, 0x5F, 0x2D, 0x47,
  0xC5, 0x04, 0xD4, 0x8D, 0x73, 0x40, 0x31, 0x66,
  0x3E, 0x81, 0x90, 0x39, 0xA3, 0x8E, 0x22, 0x37,
  0x3C, 0x63, 0xC8, 0x30, 0x90, 0x0C, 0x54, 0xA4,
  0xA2, 0x74, 0xC2, 0x8C, 0x1D, 0x56, 0x57, 0x05,
  0x45, 0xCE, 0x3B, 0x92, 0xAD, 0x0B, 0x2C, 0x39,
  0x92, 0x59, 0xB9, 0x9D, 0x01, 0x30, 0x59, 0x9F,
  0xC5, 0xEA, 0xCE, 0x35, 0xF6, 0x4B, 0x05, 0xBF
};
```
# **Header file generator**

The command line program **mkhdr** generates a C or C++ header file from a SEGGER Embedded Studio memory map file.

## **Using the header generator**

For each register definition in the memory map file a corresponding **#define** is generated in the header file. The **#define** is named the same as the register name and is defined as a volatile pointer to the address.

The type of the pointer is derived from the size of the register. A four-byte register generates an unsigned long pointer. A two-byte register generates an unsigned short pointer. A one-byte register will generates an unsigned char pointer.

If a register definition in the memory map file has bitfields then preprocessor symbols are generated for each bitfield. Each bitfield will have two preprocessor symbols generated, one representing the mask and one defining the start bit position. The bitfield preprocessor symbol names are formed by prepending the register name to the bitfield name. The mask definition has **\_MASK** appended to it and the start definition has **\_BIT** appended to it.

For example consider the following definitions in the the file **memorymap.xml**.

```
<RegisterGroup start="0xFFFFF000" name="AIC">
   <Register start="+0x00" size="4" name="AIC_SMR0">
    <BitField size="3" name="PRIOR" start="0" />
    <BitField size="2" name="SRCTYPE" start="5" />
   </Register>
   ...
```
We can generate the header file associated with this file using:

mkhdr memorymap.xml memorymap.h

This generates the following definitions in the file **memorymap.h**.

```
#define AIC_SMR0 (*(volatile unsigned long *)0xFFFFF000)
#define AIC_SMR0_PRIOR_MASK 0x7
#define AIC_SMR0_PRIOR_BIT 0
#define AIC_SMR0_SRCTYPE_MASK 0x60
#define AIC_SMR0_SRCTYPE_BIT 5
```
These definitions can be used in the following way in a C/C++ program:

#### **Reading a register**

```
\text{unsigned} \text{r} = AIC_SMR0;
```
#### **Writing a register**

AIC\_SMR0 = (priority << AIC\_SMR0\_PRIOR\_BIT) | (srctype << AIC\_SMR0\_SRCTYPE\_BIT);

#### **Reading a bitfield**

**unsigned** srctype = (AIC\_SMR0 & AIC\_SMR0\_SRCTYPE\_MASK) >> AIC\_SMR0\_SRCTYPE\_BIT;

#### **Writing a bitfield**

AIC\_SMR0 = (AIC\_SMR0 & ~AIC\_SMR0\_SRCTYPE\_MASK) | ((srctype & AIC\_SMR0\_SRCTYPE\_MASK) << AIC\_SMR0\_SRCTYPE\_BIT);

# **Command line options**

This section describes the command line options accepted by the header file generator.

### **Syntax**

**mkhdr** *inputfile outputfile targetname* [*option*…]

**inputfile** is the name of the source SEGGER Embedded Studio memory map file. **outputfile** is the the name of the file to write.

# **-regbaseoffsets (Use offsets from peripheral base)**

### **Syntax**

**-regbaseoffsets**

### **Description**

Instructs the header generator to include offsets of registers from the peripheral base.

# **-nobitfields (Inhibit bitfield macros)**

### **Syntax**

**-nobitfields**

#### **Description**

Instructs the header generator not to generate any definitions for bitfields.

# **Linker script file generator**

The command line program **mkld** generates a GNU ld linker script from a SEGGER Embedded Studio memory map or section placement file.

### **Syntax**

**mkld** *-memory-map-file inputfile outputfile* [*options*…]

**inputfile** is the name of the SEGGER Embedded Studio memory map file to generate the ld script from. **outputfile** is the the name of the ld script file to write.

# **Command-line options**

This section describes the command-line options accepted by *mkld*.

# **-check-segment-overflow**

### **Syntax**

**-check-segment-overflow**

#### **Description**

Add checks for memory segment overflow to the linker script.

# **-memory-map-file**

### **Syntax**

**-memory-map-file** *filename*

### **Description**

Generate a GNU ld linker script from the SEGGER Embedded Studio memory map file *filename*.

## **-memory-map-macros**

### **Syntax**

**-memory-map-macros** *macro***=***value*[*;macro***=***value*]

### **Description**

Define SEGGER Embedded Studio macros to use when reading a memory map file.

# **-section-placement-file**

#### **Syntax**

**-section-placement-file** *filename*

#### **Description**

Generate a GNU ld linker script from the SEGGER Embedded Studio section placement file *filename*. If this option is used, a memory map file should also be specified with the *-memory-map-file* option.

# **-section-placement-macros**

### **Syntax**

**-section-placement-macros** *macro***=***value*[*;macro***=***value*]

#### **Description**

Define SEGGER Embedded Studio macros to use when reading a section placement file.

# **-symbols**

### **Syntax**

**-symbols** *symbol***=***value*[*;symbol***=***value*]

### **Description**

Add extra symbol definitions to the ld linker script.

# **Package generator**

To create a package the program **mkpkg** can be used. The set of files to put into the package should be in the desired location in the \$(PackagesDir) directory. The **mkpkg** command should be run with \$(PackagesDir) as the working directory and all files to go into the package must be referred to using relative paths. A package must have a package description file that is placed in the  $$$  (PackagesDir) / packages directory. The package description file name must end with \_package.xml. If a package is to create entries in the new project wizard then it must have a file name project\_templates.xml.

For example, a package for the mythical FX150 processor would supply the following files:

- A project template file called targets/FX150/project\_templates.xml. The format of the project templates file is described in **[Project Templates file format](#page-819-0)**.
- The  $$$  (PackagesDir)-relative files that define the functionality of the package.
- A package description file called packages/FX150\_package.xml. The format of the package description file is described in **[Package Description file format](#page-823-0)**.

The package file  $FX150$ .  $emPackage$  would be created using the following command line:

```
mkpkg -c packages/FX150.emPackage targets/FX150/project_templates.xml … packages/
FX150_package.xml
```
You can list the contents of the package using the **-t** option:

mkpkg -t packages/FX150.emPackage

You can remove an entry from a package using the **-d** option:

mkpkg -d packages/FX150.emPackage -d fileName

You can add or replace a file into an existing package using the **-r** option:

mkpkg -r packages/FX150.emPackage -r fileName

You can extract files from an existing package using the **-x** option:

mkpkg -x packages/FX150.emPackage outputDirectory

You can automate the package creation process using a **Combining** project type.

- Using the new project wizard create a combining project in the directory  $\frac{1}{2}$  (PackagesDir).
- Set the Output File Path property to be  $\S$  (PackagesDir)/packages/mypackage.emPackage.
- Set the **Combine command** property to **\$(StudioDir)/bin/mkpkg -c \$(CombiningOutputFilePath) \$(CombiningRelInputPaths)**.
- Add the files you want to go into the package into the project using the Project Explorer.
- Right-click the project node in the Project Explorer and choose **Build**.

When a package is installed, the files in the package are copied into the desired  $$$  ( $PackagerDir$ )-relative locations. When a file is copied into the  $\frac{1}{2}$  (PackagesDir)/packages directory and its filename ends with \_package.xml the file \$(PackagesDir)/packages/installed\_packages.xml is updated with an entry:

<include filename="FX150\_package.xml" />

During development of a package you can manually edit this file. The same applies to the file \$(PackagesDir)/targets/project\_templates.xml which will contain a reference to your project\_templates.xml file.

#### **Usage:**

mkpkg [*options*] *packageFileName file1 file2* …

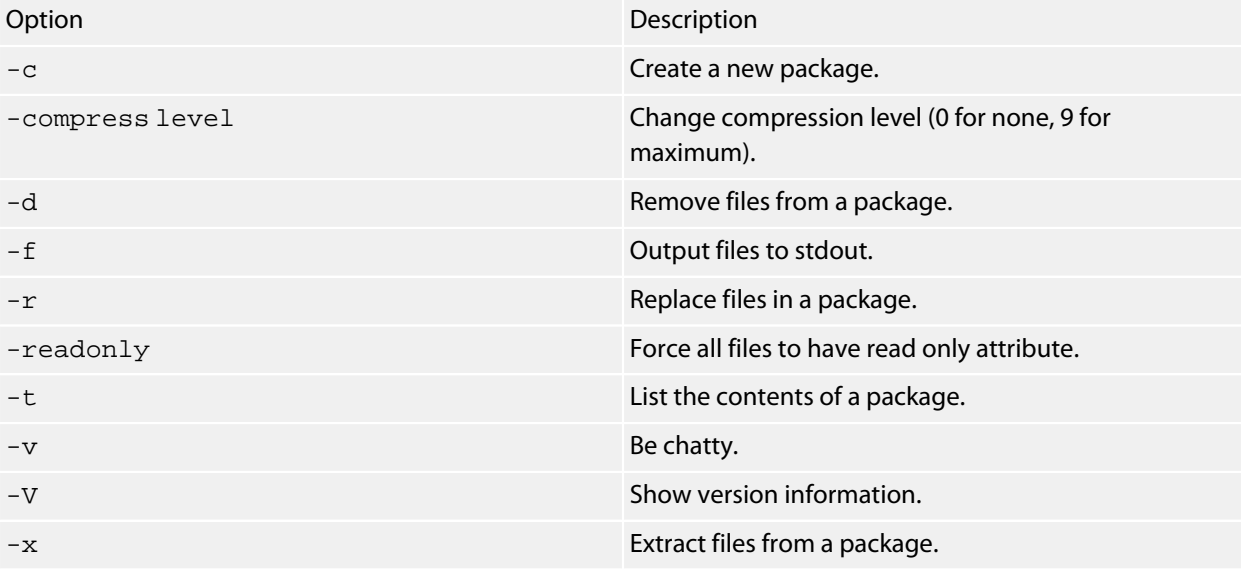

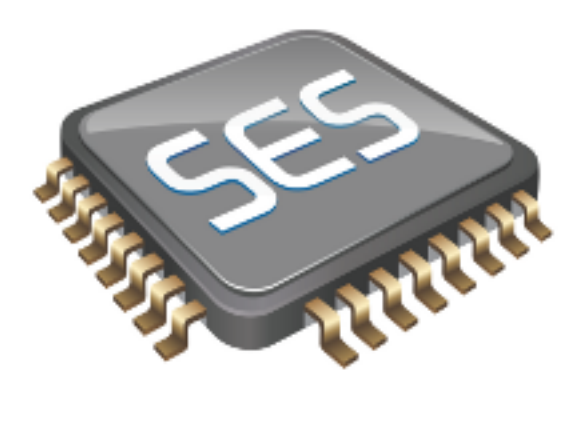

# Appendices

813

# **File formats**

This section describes the file formats SEGGER Embedded Studio uses:

#### **[Memory Map file format](#page-814-0)**

Describes the memory map file format that defines memory regions and registers in a microcontroller.

#### **[Section Placement file format](#page-816-0)**

Describes the section placement file format that maps program sections to memory areas in the target microcontroller.

#### **[Project file format](#page-818-0)**

Describes the format of SEGGER Embedded Studio project files.

#### **[Project Templates file format](#page-819-0)**

Describes the format of project template files used by the **New Project** wizard.

#### **[Property Groups file format](#page-821-0)**

Describes the format of the property groups file you can use to define 'meta-properties'.

#### **[Package Description file format](#page-823-0)**

Describes the format of the package description files you use to create packages other users can install in SEGGER Embedded Studio.

#### **[External Tools file format](#page-827-0)**

Describes the format of external tool configuration files you use to extend SEGGER Embedded Studio.

## <span id="page-814-0"></span>**Memory Map file format**

SEGGER Embedded Studio memory-map files are structured using XML syntax for its simple construction and parsing.

The first entry of the project file defines the XML document type used to validate the file format.

**<!DOCTYPE** Board\_Memory\_Definition\_File**>**

The next entry is the Root element. There can only be one Root element in a memory map file:

```
<Root name="My Board">
```
A Root element has a name attribute — every element in a memory map file has a name attribute. Names should be unique within a hierarchy level. Within a Root element, there are MemorySegment elements that represent regions within the memory map.

```
<Root name="My Board">
  <MemorySegment name="Flash" start="0x1000" size="0x200" access="ReadOnly">
```
MemorySegment elements have the following attributes:

- *start*: The start address of the memory segment. A simple expression, usually a hexadecimal number with a 0x prefix.
- *size*: The size of the memory segment. A simple expression, usually a hexadecimal number with a 0x prefix.
- *access*: The permissible access types of the memory segment. One of ReadOnly, Read/Write, WriteOnly, or None.
- *address symbol*: A symbolic name for the start address of the memory segment.
- *size symbol*: A symbolic name for the size of the memory segment.
- *address\_symbol*: A symbolic name for the end address of the memory segment.

RegisterGroup elements are used to organize registers into groups. Register elements are used to define peripheral registers:

```
<Root name="My Board" >
 <MemorySegment name="System" start="0x2000" size="0x200" >
   <RegisterGroup name="Peripheral1" start="0x2100" size="0x10" >
     <Register name="Register1" start="+0x8" size="4" >
```
RegisterGroup elements have the same attributes as MemorySegment elements. Register elements have the following attributes:

- *name*: Register names should be valid C/C++ identifier names, i.e., alphanumeric characters and underscores are allowed but names cannot start with a number.
- *start*: The start address of the memory segment. Either a C-style hexadecimal number or, if given a + prefix, an offset from the enclosing element's start address.
- *size*: The size of the register in bytes, either 1, 2, or 4.
- *access*: The same as the access attribute of the MemorySegment element.
- *address\_symbol*: The same as the address\_symbol attribute of the MemorySegment element.

A Register element can contain BitField elements that represent the bits in a peripheral register:

```
<Root name="My Board" >
 <MemorySegment name="System" start="0x2000" size="0x200" >
   <RegisterGroup name="Peripheral1" start="0x2100" size="0x10" >
     <Register name="Register1" start="+0x8" size="4" >
        <BitField name="Bits_0_to_3" start="0" size="4" />
```
BitField elements have the following attributes:

- *name*: The same as the name attribute of the RegisterGroup element.
- *start*: The starting bit position, 0–31.
- *size*: The total number of bits, 1–32.

A Bitfield element can contain Enum elements:

```
<Root name="My Board" > 
   <RegisterGroup name="Peripheral1" start="0x2100" size="0x10" >
     <Register name="Register1" start="+0x8" size="4" >
      <BitField name="Bits_0_to_3" start="0" size="4" />
         <Enum name="Enum3" start="3" />
         <Enum name="Enum5" start="5" />
```
You can import CMSIS SVD files (see **<http://www.onarm.com/>**) into a memory map using the ImportSVD element:

**<ImportSVD** filename="\$(TargetsDir)/targets/Manufacturer1/Processor1.svd.xml"**>**

The filename attribute is an absolute filename which is macro-expanded using SEGGER Embedded Studio system macros.

When a memory map file is loaded either for the memory map viewer or to be used for linking or debugging, it is preprocessed using the (as yet undocumented) SEGGER Embedded Studio XML preprocessor.

## <span id="page-816-0"></span>**Section Placement file format**

SEGGER Embedded Studio section-placement files are structured using XML syntax to enable simple construction and parsing.

The first entry of the project file defines the XML document type used to validate the file format:

```
<!DOCTYPE Linker_Placement_File>
```
The next entry is the Root element. There can only be one Root element in a memory map file:

**<Root** name="Flash Placement"**>**

A Root element has a name attribute. Every element in a section-placement file has a name attribute. Each name should be unique within its hierarchy level. Within a Root element, there are MemorySegment elements. These correspond to memory regions defined in a memory map file that will be used in conjunction with the section-placement file when linking a program. For example:

```
<Root name="Flash Placement">
  <MemorySegment name="FLASH">
```
A MemorySegment contains ProgramSection elements that represent program sections created by the C/ C++ compiler and assembler. The order of ProgramSection elements within a MemorySegment element represents the order in which the sections will be placed when linking a program. The first ProgramSection will be placed first and the last one will be placed last.

```
<Root name="My Board" >
   <MemorySegment name="FLASH">
     <ProgramSection name=".text">
```
ProgramSection elements have the following attributes:

- *alignment*: The required alignment of the program section; a decimal number specifying the byte alignment.
- *inputsections*: An expression describing the input sections to be placed in this section. If you omit this (recommended) and the section name isn't one of **.text**, **.dtors**, **.ctors**, **.data**, **.rodata**, or **.bss**, then the equivalent input section of **\*(.name .name.\*)** is supplied to the linker.
- *load*: If **Yes**, the section is loaded. If **No**, the section isn't loaded.
- *runin*: This specifies the name of the section to copy this section to.
- *runoffset*: This specifies an offset from the load address that the section will be run from **(ARM only)**.
- *start*: The optional start address of the program section, a hexadecimal number with a 0x prefix.
- *size*: The optional size of the program section in bytes, a hexadecimal number with a 0x prefix.
- *address\_symbol*: A symbolic name for the start address of the section.
- *end\_symbol*: A symbolic name for the end address of the section.
- *size\_symbol*: A symbolic name for the size of the section.
- *fill*: The optional value used to fill unspecified regions of memory, a hexadecimal number with a 0x prefix.

• *place\_from\_segment\_end*: If **Yes**, this section and following sections will be placed at the end of the segment. Please note that this will only succeed if the section and all following sections have a fixed size specified with the **size** attribute.

When a section placement file is used for linking it is preprocessed using the (as yet undocumented) SEGGER Embedded Studio XML preprocessor.

## <span id="page-818-0"></span>**Project file format**

SEGGER Embedded Studio project files are held in text files with the .emProject extension. Because you may want to edit project files, and perhaps generate them, they are structured using XML syntax to enable simple construction and parsing.

The first entry of the project file defines the XML document type used to validate the file format:

```
<!DOCTYPE CrossStudio_Project_File>
```
The next entry is the solution element; there can only be one solution element in a project file. This specifies the solution name displayed in the **Project Explorer** and has a version attribute that defines the fileformat version of the project file. Solutions can contain projects, projects can contain folders and files, and folders can contain folders and files. This hierarchy is reflected in the XML nesting—for example:

```
<solution version="1" Name="solutionname">
   <project Name="projectname">
    <file Name="filename" />
    <folder Name="foldername">
       <file Name="filename2" />
    </folder>
   </project>
</solution>
```
Note that each entry has a Name attribute. Names of project elements must be unique to the solution, and names of folder elements must be unique to the project, but names of files do not need to unique.

Each file element must have a file  $n$ ame attribute that is unique to the project. Ideally, the file  $n$ ame is a file path relative to the project (or solution directory), but you can also specify a full file path, if you want to. File paths are case-sensitive and use "/" as the directory separator. They may contain macro instantiations, so file paths cannot contain the "\$" character. For example…

```
<file file_name="$(StudioDir)/source/crt0.s" Name="crt0.s" />
```
…will be expanded using the value of **\$(StudioDir)** when the file is referenced from SEGGER Embedded Studio.

Project properties are held in configuration elements with the Name attribute of the configuration element corresponding to the configuration name, e.g., "Debug". At a given project level (i.e., solution, project, folder), there can only be one named configuration element—i.e., all properties defined for a configuration are in single configuration element.

```
<project Name="projectname">
  ?
  <configuration project_type="Library" Name="Common" />
   <configuration Name="Release" build_debug_information="No" />
   ?
</project>
```
You can use the import element to link projects:

```
<import file_name="target/libc.emProject" />
```
## <span id="page-819-0"></span>**Project Templates file format**

The SEGGER Embedded Studio **New Project** dialog works from a file called project\_templates.xml in the targets subdirectory of the SEGGER Embedded Studio installation directory. Because you may want to add your own new project types, they are structured using XML syntax to enable simple construction and parsing.

The first entry of the project file defines the XML document type used to validate the file format:

#### **<!DOCTYPE** Project\_Templates\_File**>**

The next entry is the projects element, which is used to group a set of new project entries into an XML hierarchy.

**<projects> <project>** … **</projects>**

Each entry has a project element that contains the class of the project (attribute caption), the name of the project (attribute name), its type (attribute type) and a description (attribute description). For example:

```
<project caption="ARM Evaluator7T" name="Executable"
  description="An executable for an ARM Evaluator7T." type="Executable"/>
```
The project type can be one of these:

- *Executable*: a fully linked executable.
- *Library*: a static library.
- *Object file*: an object file.
- *Staging*: a staging project.
- *Combining*: a combining project.
- *Externally Built Executable*: an externally built executable.

The configurations to be created for the project are defined using the configuration element, which must have a name attribute:

**<configuration** name="ARM RAM Release"**/>**

The property values to be created for the project are defined using the property element. If you have a defined value, you can specify this using the value attribute and, optionally, set the property in a defined configuration, such as:

```
<property name="target_reset_script" configuration="RAM"
   value="Evaluator7T_ResetWithRamAtZero()" />
```
Alternatively, you can include a property that will be shown to the user, prompting them to supply a value as part of the new-project process.

```
<property name="linker_output_format"/>
```
The folders to be created are defined using the folder element. The folder element must have a name attribute and can also have a filter attribute. For example:

**<folder** name="Source Files" filter="c;cpp;cxx;cc;h;s;asm;inc" **/>**

The files to be in the project are specified using the file element. You can use build-system macros (see **[Project macros](#page-48-0)**) to specify files located in the SEGGER Embedded Studio installation directory. Files will be copied to the project directory or just left as references, depending on the value of the expand attribute:

```
<file name="$(StudioDir)/source/crt0.s" expand="no"/>
```
You can define the set of configurations that can be referred to in the top-level configurations element:

```
<configurations>
   <configuration> …
</configurations>
```
This contains the set of all configurations that can be created when a project is created. Each configuration is defined using a configuration element, which can define the property values for that configuration. For example:

```
<configuration name="Debug">
   <property name="build_debug_information" value="Yes">
```
## <span id="page-821-0"></span>**Property Groups file format**

The SEGGER Embedded Studio project system provides a means to create new properties that change a number of project property settings and can also set C pre-processor definitions when selected. Such properties are called *property groups* and are defined in a property-groups file. The property-group file to use for a project is defined by the **Property Groups File** property. These files usually define target-specific properties and are structured using XML syntax to enable simple construction and parsing.

The first entry of the property groups file defines the XML document type, which is used to validate the file format:

```
<!DOCTYPE CrossStudio_Group_Values>
```
The next entry is the propertyGroups element, which is used to group a set of property groups entries into an XML hierarchy:

```
<propertyGroups>
   <grouphdots
   ?
  <grouphdots
</propertyGroups>
```
Each group has the name of the group (attribute name), the name of the options category (attribute group), short (attribute short) and long (attribute long) help descriptions, and a default value (attribute default). For example:

```
<group short="Target Processor" group="Build Options" short="Target Processor"
  long="Select a set of target options" name="Target" default="STR912FW44" />
```
Each group has a number of groupEntry elements that define the enumerations of the group.

```
<group…\>
   <groupEntry>
…
 …
   <groupEntry>
…
</group>
```
Each groupEntry has the name of the entry (attribute name), e.g.:

```
<groupEntry name="STR910FW32">
```
A groupEntry has the property values and C pre-processor definitions that are set when the groupEntry is selected; they are specified with property and cdefine elements. For example:

```
<groupEntry>
…
   <property>
…
```
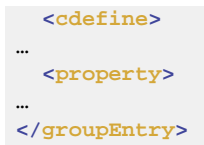

A property element has the property's name (attribute name), its value (attribute value), and an optional configuration (attribute configuration):

```
<property name="linker_memory_map_file"
  value="$(StudioDir)/targets/ST_STR91x/ST_STR910FM32_MemoryMap.xml" />
```
A cdefine element has the C preprocessor name (attribute name) and its value (attribute value):

```
<cdefine value="STR910FM32" name="TARGET_PROCESSOR" />
```
# <span id="page-823-0"></span>**Package Description file format**

Package-description files are XML files used by SEGGER Embedded Studio to describe a support package, its contents, and any dependencies it has on other packages.

Each package file must contain one package element that describes the package. Optionally, the package element can contain a collection of file, history, and documentation elements to be used by SEGGER Embedded Studio for documentation purposes.

The filename of the package-description file should match that of the package and end in "*\_package.xml*".

Below is an example of two package-description files. The first is for a base chip-support package for the LPC2000; the second is for a board-support package dependent on the first:

#### **Philips\_LPC2000\_package.xml**

```
<!DOCTYPE CrossStudio_Package_Description_File>
<package cpu_manufacturer="Philips" cpu_family="LPC2000" version="1.1" ses_versions="8:1-"
 author="SEGGER" >
  <file file_name="$(TargetsDir)/Philips_LPC210X/arm_target_Philips_LPC210X.htm"
 title="LPC2000 Support Package Documentation" />
  <file file_name="$(TargetsDir)/Philips_LPC210X/Loader.emProject" title="LPC2000 Loader
 Application Solution" />
  <group title="System Files">
    <file file_name="$(TargetsDir)/Philips_LPC210X/Philips_LPC210X_Startup.s" title="LPC2000
 Startup Code" />
    <file file_name="$(TargetsDir)/Philips_LPC210X/Philips_LPC210X_Target.js" title="LPC2000
 Target Script" />
  </group>
  <history>
    <version name="1.1" >
      <description>Corrected LPC21xx header files and memory maps to include GPIO ports 2
 and 3.</description>
      <description>Modified loader memory map so that .libmem sections will be placed
 correctly.</description>
    </version>
    <version name="1.0" >
      <description>Initial Release.</description>
    </version>
   </history>
   <documentation>
     <section name="Supported Targets">
       <p>This CPU support package supports the following LPC2000 targets:
         <ul>
           <li>LPC2103</li>
           <li>LPC2104</li>
           <li>LPC2105</li>
           <li>LPC2106</li>
           <li>LPC2131</li>
           <li>LPC2132</li>
           <li>LPC2134</li>
           <li>LPC2136</li>
           <li>LPC2138</li>
         </ul>
       </p>
     </section>
```
 **</documentation> </package>**

### **CrossFire\_LPC2138\_package.xml**

```
<!DOCTYPE CrossStudio_Package_Description_File>
<package cpu_manufacturer="Philips" cpu_family="LPC2000" cpu_name="LPC2138"
 board_manufacturer="Rowley Associates" board_name="CrossFire LPC2138"
 dependencies="Philips_LPC2000" version="1.0">
  <file file_name="$(SamplesDir)/CrossFire_LPC2138/CrossFire_LPC2138.emProject"
 title="CrossFire LPC2138 Samples Solution" />
  <file file_name="$(SamplesDir)/CrossFire_LPC2138/ctl/ctl.emProject" title="CrossFire
 LPC2138 CTL Samples Solution" />
</package>
```
## **Package elements**

The package element describes the support package, its contents, and any dependencies it has on other packages. Valid attributes for this element are:

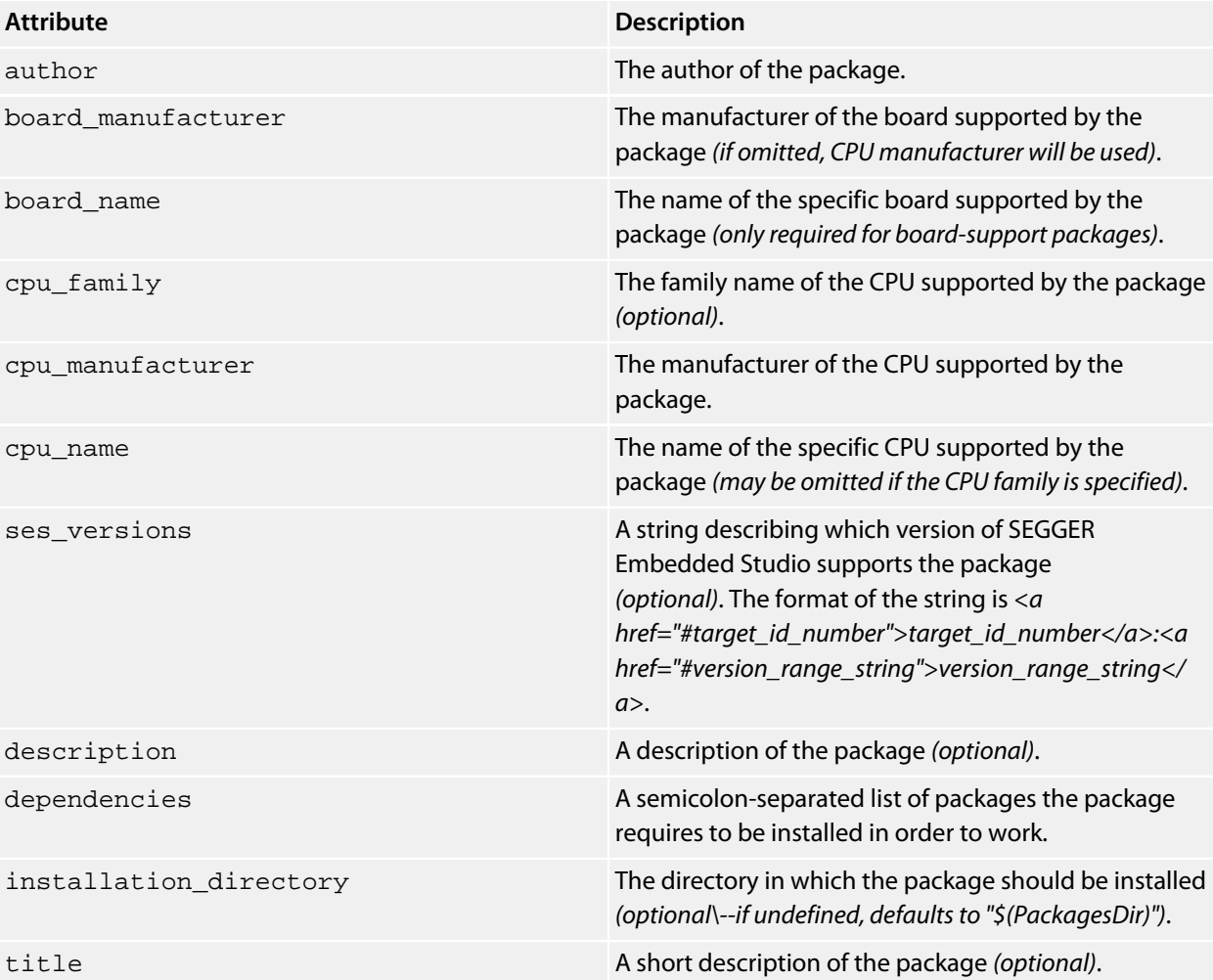

version The package version number.

## **File elements**

The file element is used by SEGGER Embedded Studio for documentation purposes by adding links to files of interest within the package such as example project files and documentation.

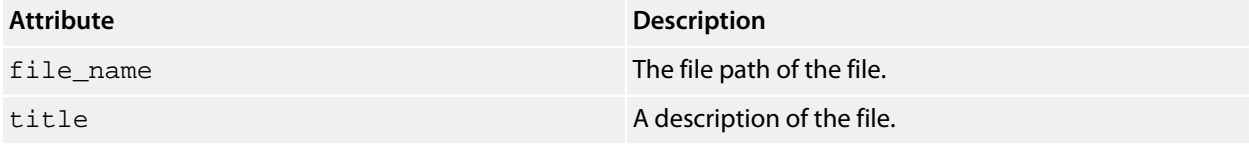

Optionally, file elements can be grouped into categories using the group element.

## **Group elements**

The group element is used for categorizing files described by file elements into a particular group.

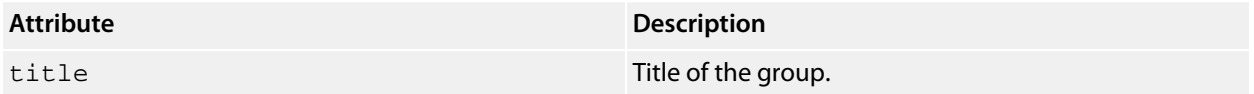

## **History elements**

The history element is used to hold a description of the package's version history.

The history element should contain a collection of version elements.

### **Version element**

The version element is used to hold the description of a particular version of the package.

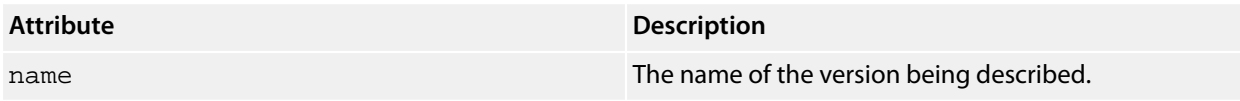

The version element should contain a collection of description elements.

## **Description elements**

Each description element contains text that describes a feature of the package version.

## **Documentation elements**

The documentation element is used to provide arbitrary documentation for the package.

The documentation element should contain a collection of one or more section elements.

## **Section elements**

The section element contains package documentation in XHTML format.

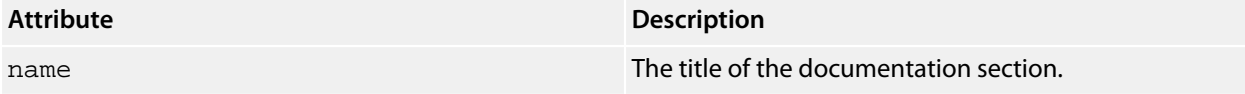

## **target\_id\_number**

The following table lists the possible target ID numbers:

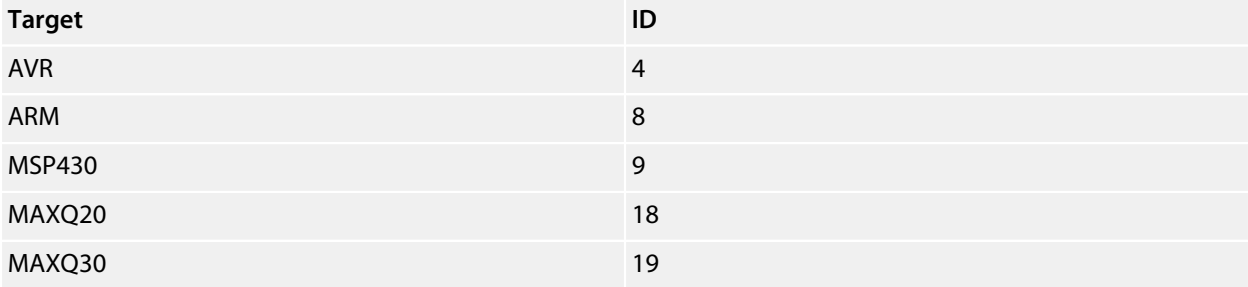

## **version\_range\_string**

The version\_range\_string can be any of the following:

- *version\_number*: The package will only work on *version\_number*.
- *version\_number-*: The package will work on *version\_number* or any future version.
- *-version\_number*: The package will work on *version\_number* or any earlier version.
- *low\_version\_number-high\_version\_number*: The package will work on *low\_version\_number*, *high\_version\_number* or any version in between.

## <span id="page-827-0"></span>**External Tools file format**

SEGGER Embedded Studio external-tool configuration files are structured using XML syntax for its simple construction and parsing.

### **Tool configuration files**

The SEGGER Embedded Studio application will read the tool configuration file when it starts up. By default, SEGGER Embedded Studio will read the file **\$(StudioUserDir)/tools.xml**.

### **Structure**

All tools are wrapped in a **tools** element:

```
<tools>
   ?
</tools>
```
Inside the tools element are **item** elements that define each tool:

```
<tools>
   <item name="logical name">
    ?
   </item>
</tools>
```
The **item** element requires an **name** attribute, which is an internal name for the tool, and has an optional *wait* element. When SEGGER Embedded Studio invokes the tool on a file or project, it uses the *wait* element to determine whether it should wait for the external tool to complete before continuing. If the *wait* attribute is not provided or is set to *yes*, SEGGER Embedded Studio will wait for external tool to complete.

The way that the tool is presented in SEGGER Embedded Studio is configured by elements inside the

• element.

#### **menu**

The **menu** element defines the wording used inside menus. You can place a shortcut to the menu using an ampersand, which must be escaped using **&amp** in XML, before the shortcut letter. For instance:

**<menu>&amp;**PC-lint (Unit Check)**</menu>**

#### **text**

The optional **text** element defines the wording used in contexts other than menus, for instance when the tool appears as a tool button with a label. If **text** is not provided, the tool's textual appearance outside the menu is taken from the **menu** element (and is presented without an shortcut underline). For instance:
**<text>**PC-lint (Unit Check)**</text>**

#### **tip**

The optional **tip** element defines the status tip, shown on the status line, when moving over the tool inside SEGGER Embedded Studio:

**<tip>**Run a PC-lint unit checkout on the selected file or folder**</tip>**

#### **key**

The optional **key** element defines the accelerator key, or key chord, to use to invoke the tool using the keyboard. You can construct the key sequence using modifiers **Ctrl**, **Shift**, and **Alt**, and can specify more than one key in a sequence (note: Windows and Linux only; OS X does not provide key chords). For instance:

**<key>**Ctrl+L, Ctrl+I**</key>**

#### **message**

The optional **message** element defines the text shown in the tool log in SEGGER Embedded Studio when running the tool. For example:

**<message>**Linting**</message>**

#### **match**

The optional **match** element defines which documents the tool will operator on. The match is performed using the file extension of the document. If the file extension of the document matches one of the wildcards provided, the tool will run on that document. If there is no **match** element, the tool will run on all documents. For instance:

**<match>**\*.c;\*.cpp**</match>**

#### **commands**

The **commands** element defines the command line to run to invoke the tool. The command line is expanded using macros applicable to the file derived from the current build configuration and the project settings. Most importantly, the standard **\$(InputPath)** macro expands to a full pathname for the target file.

Additional macros constructed by SEGGER Embedded Studio are:

- **\$(DEFINES)** is the set of **-D** options applicable to the current file, derived from the current configuration and project settings.
- **\$(INCLUDES)** is the set of **-I** options applicable to the current file, derived from the current configuration and project settings.

For instance:

```
<commands>
\frac{1}{2} (LINTDIR)/lint-nt" -i$(LINTDIR)/lnt \frac{1}{2} (LINTDIR)/lnt/co-gcc.lnt"
 $(DEFINES) $(INCLUDES) -D__GNUC__ -u -b +macros -w2 -e537 +fie +ffn -width(0,4) -hF1
\texttt{`equot;--format=\$f:\$l:\$C:st:\$sm@quot;\&\texttt{quot};\$(InputPath)\&\texttt{quot};\</commands>
```
In this example we intend **\$(LINTDIR)** to point to the directly where PC-lint is installed and for **\$(LINTDIR)** to be defined as a SEGGER Embedded Studio global macro. You can set global macros using **Project > Macros**.

Note that additional **&quot** entities are placed around pathnames in the **commands** section—this is to ensure that paths that contain spaces are correctly interpreted when the command is executed by SEGGER Embedded Studio.

# **General Build Properties**

# **Build Options**

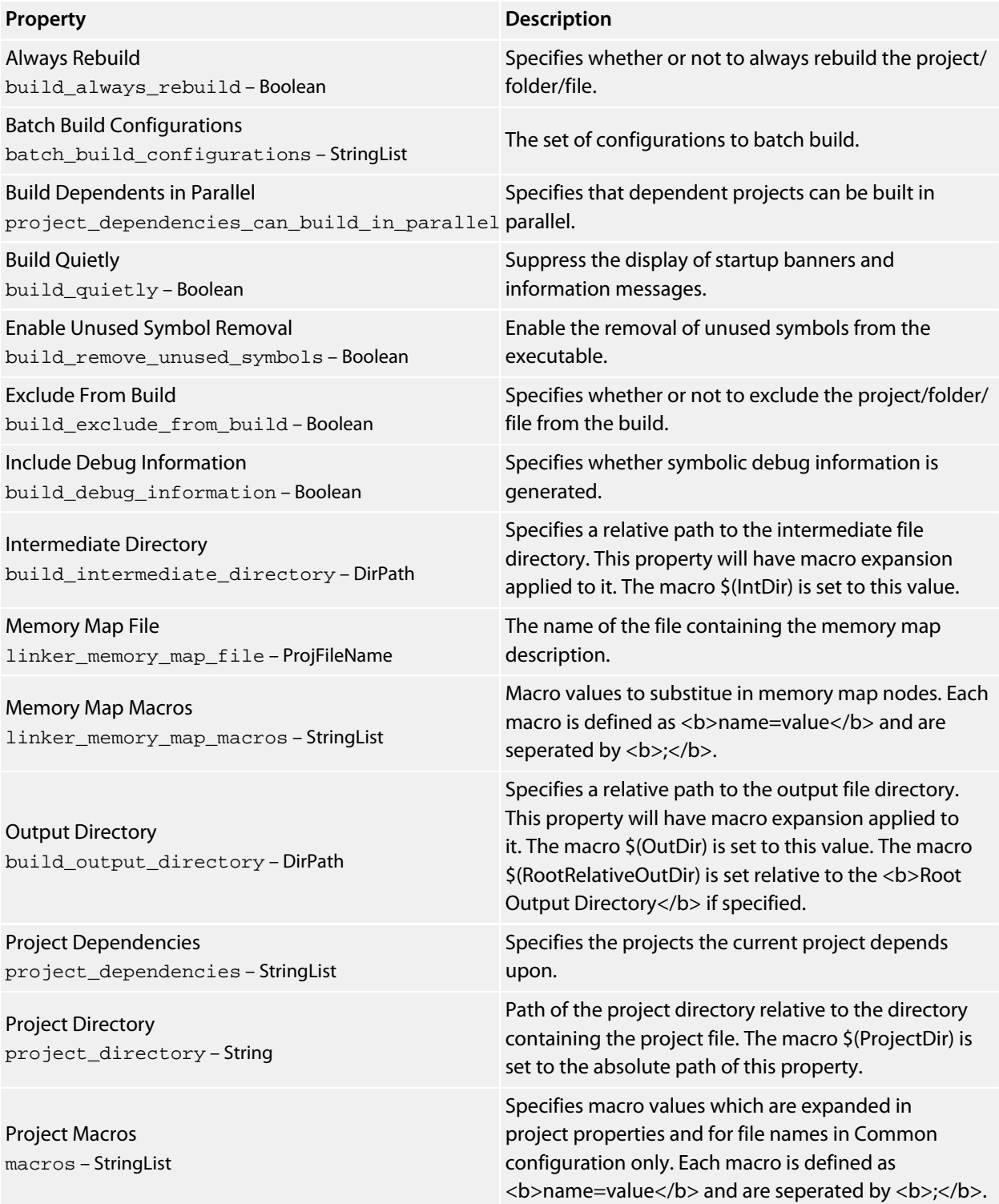

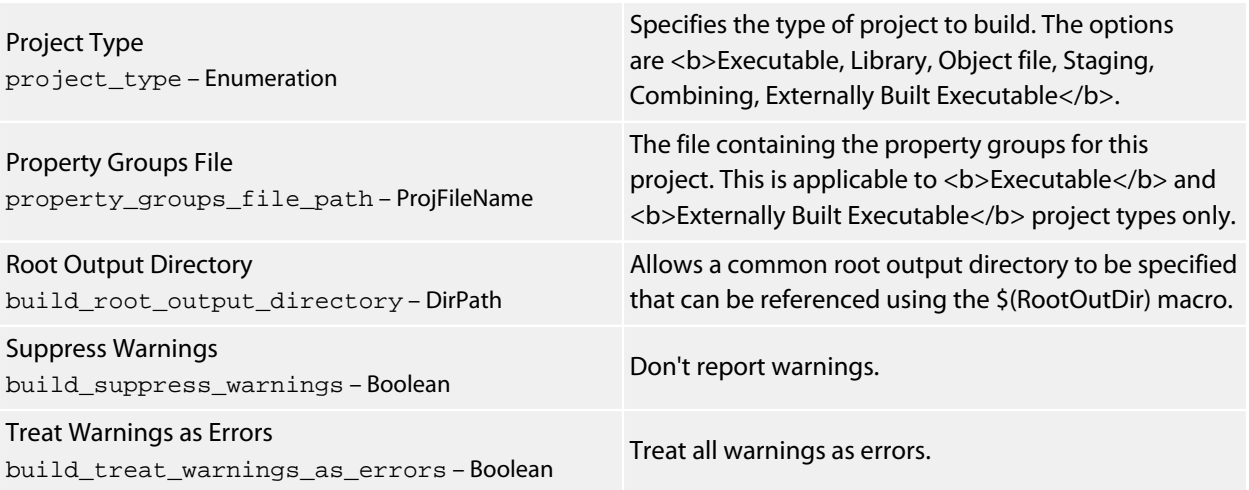

# **General Options**

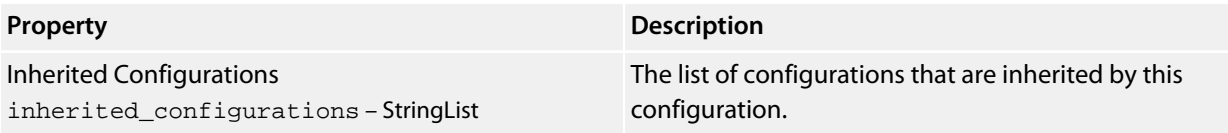

## **Package Options**

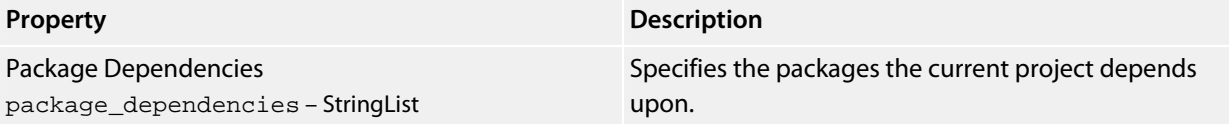

# **Combining Project Properties**

## **Combining Options**

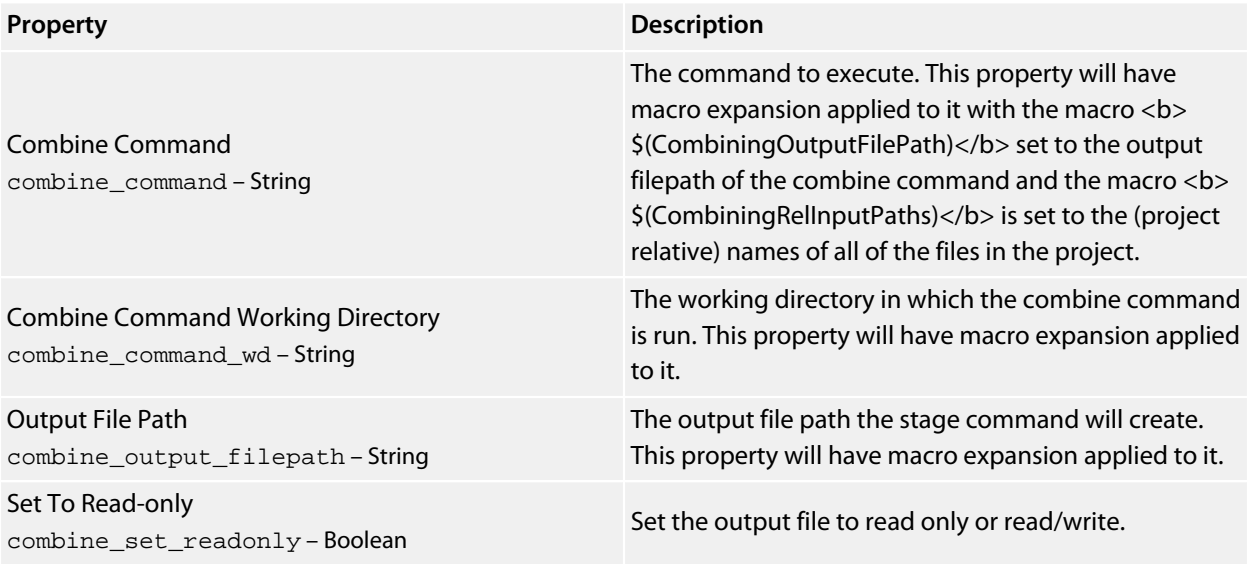

# **Compilation Properties**

## **Assembler Options**

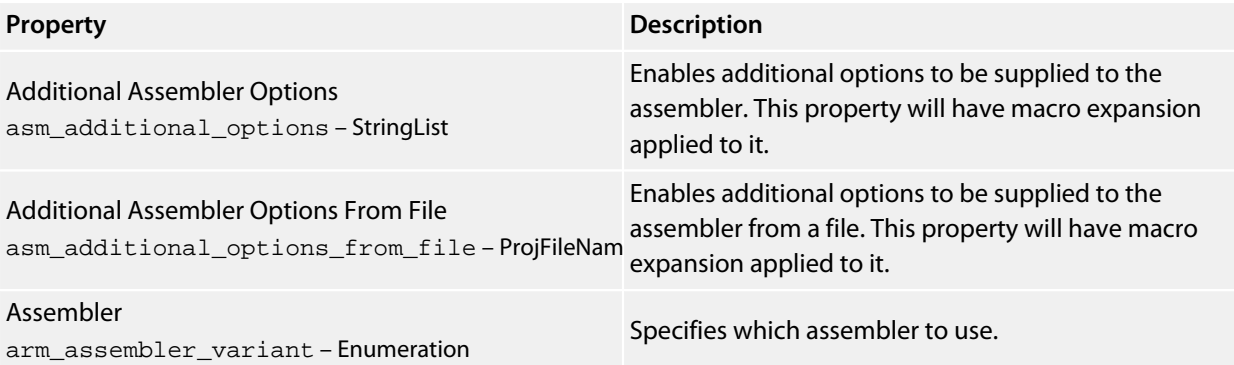

## **Code Generation Options**

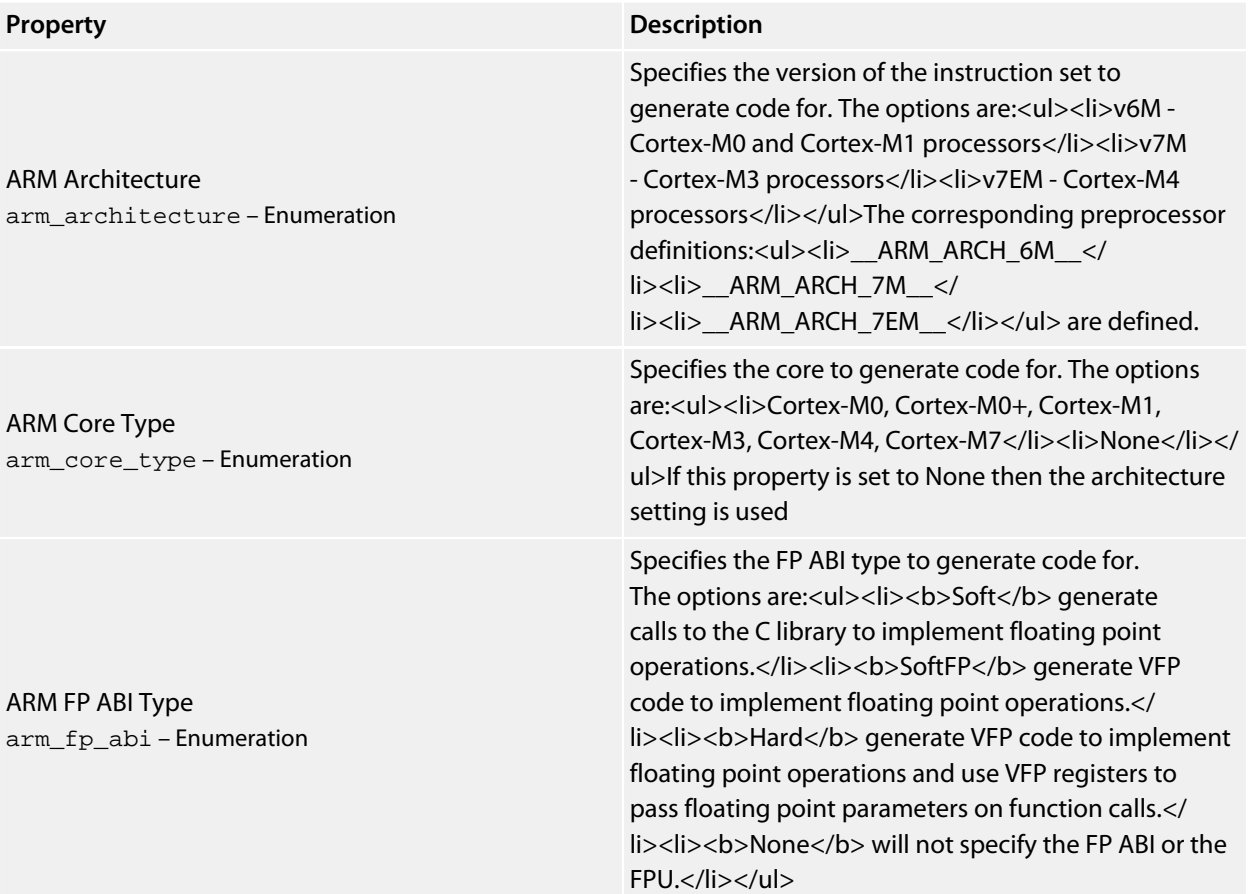

ARM FPU Type arm\_fpu\_type – Enumeration

Byte Order arm\_endian – Enumeration

Debugging Level gcc\_debugging\_level – Enumeration

Dwarf Version gcc\_dwarf\_version – Enumeration

Emit Assembler CFI gcc\_emit\_assembler\_cfi – Boolean

Enable All Warnings gcc\_enable\_all\_warnings – Boolean

Enable Exception Support cpp\_enable\_exceptions – Boolean

Enable RTTI Support cpp\_enable\_rtti – Boolean

Enumeration Size gcc\_short\_enum – Enumeration

Instruction Set arm\_instruction\_set – Enumeration

Instrument Functions arm\_instrument\_functions – Boolean

Long Calls arm\_long\_calls – Boolean

Merge Globals [clang] clang\_merge\_globals – Boolean

No COMMON gcc\_no\_common – Boolean

Omit Frame Pointer gcc\_omit\_frame\_pointer – Boolean Specifies the FPU type to generate code for. The options are:<ul><li>FPv4-SP-D16 - Cortex-M4 processors</li><li>FPv5-SP-D16 - Cortex-M7 processors</li><li>FPv5-D16 - Cortex-M7 processors</li></ul>The corresponding preprocessor definitions:<ul><li>\_\_ARM\_ARCH\_FPv4\_SP\_D16\_\_</ li><li>\_\_ARM\_ARCH\_FPv5\_SP\_D16\_\_</ li><li>\_\_ARM\_ARCH\_FPv5\_D16\_\_</li></ul> are defined.

Specify the byte order of the target processor.

Specifies the level of debugging information to generate.

Specifies the version of Dwarf debugging information to generate.

Emit DWARF 2 unwind info using GAS .cfi\_\* directives rather than a compiler generated .eh\_frame section.

Enables all the warnings about constructions that some users consider questionable, and that are easy to avoid (or modify to prevent the warning), even in conjunction with macros.

Specifies whether exception support is enabled for C+ + programs.

Specifies whether RTTI support is enabled for C++ programs.

Select between minimal container sized enumerations and int sized enumerations.

Specifies the instruction set to generate code for.

Specifies whether instrumentation calls are generated for function entry and exit.

Specifies whether function calls are made using absolute addresses.

Select whether global declarations are merged. This may reduce code size and increase execution speed for some applications. However, if functions are not used in an application and are eliminated by the linker, merged globals may increase the data size requirement of an application.

Don't put globals in the common section

Specifies whether a frame pointer register is omitted if not required.

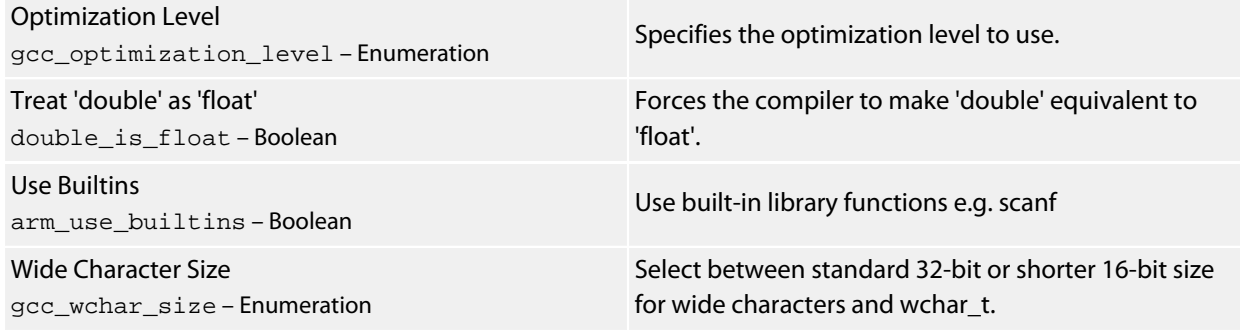

# **Compiler Options**

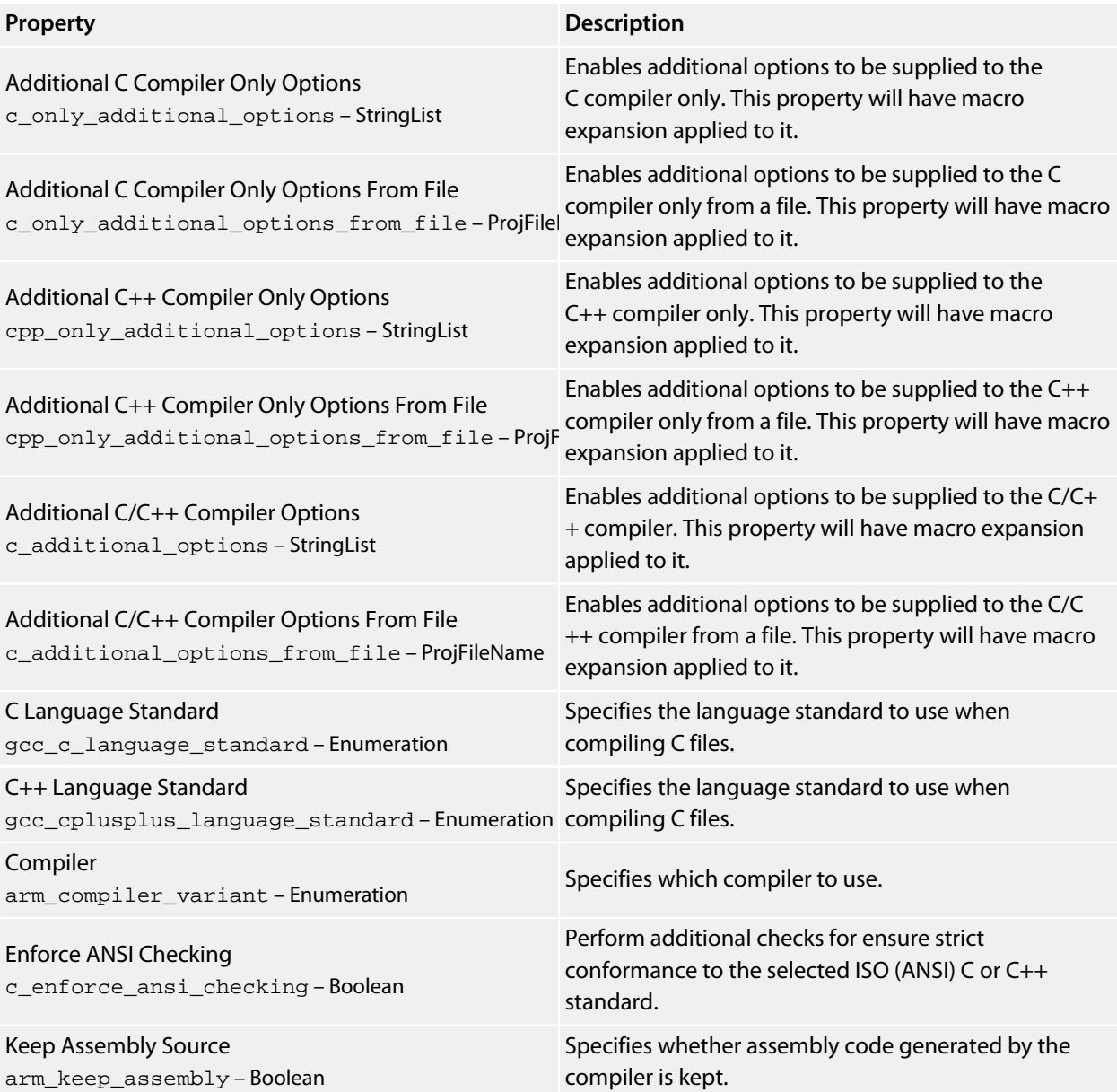

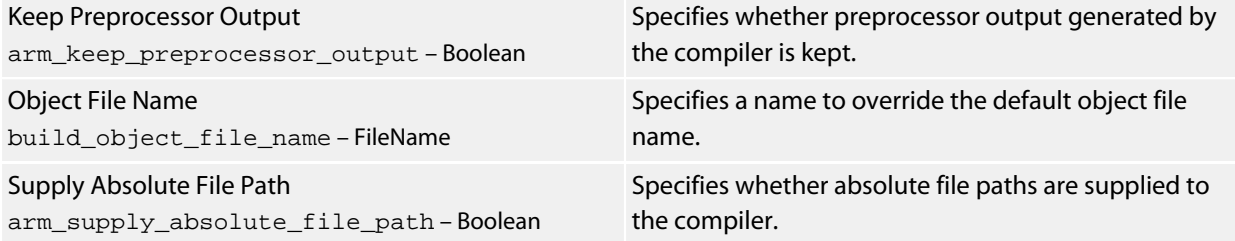

# **Folder Options**

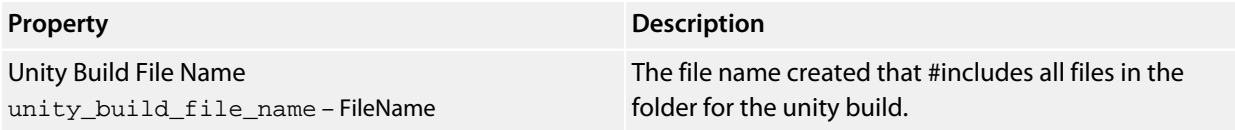

## **Preprocessor Options**

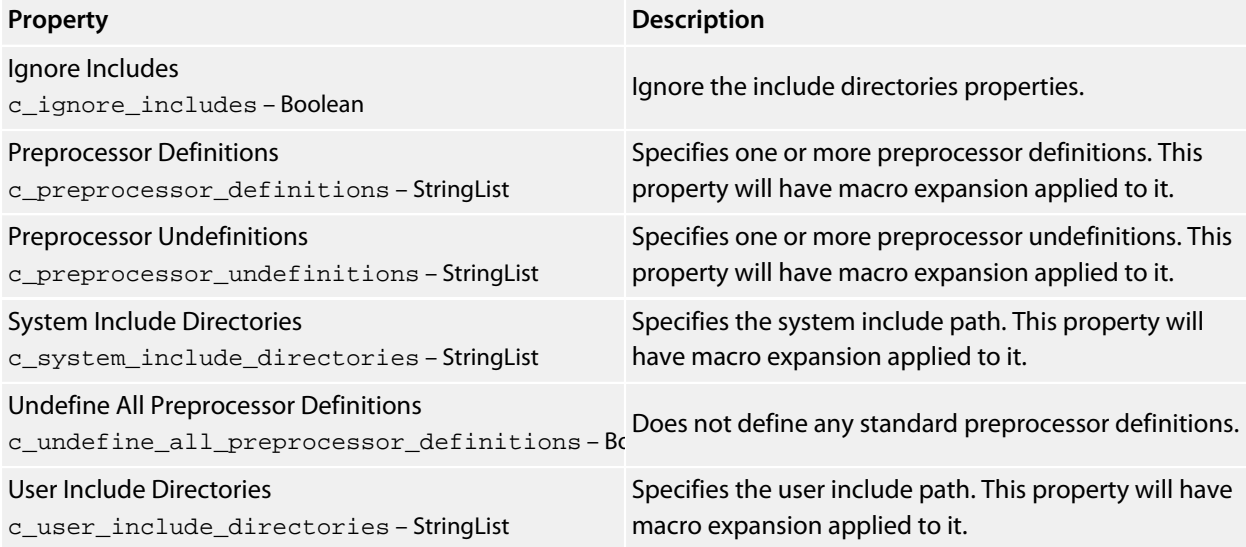

## **Section Options**

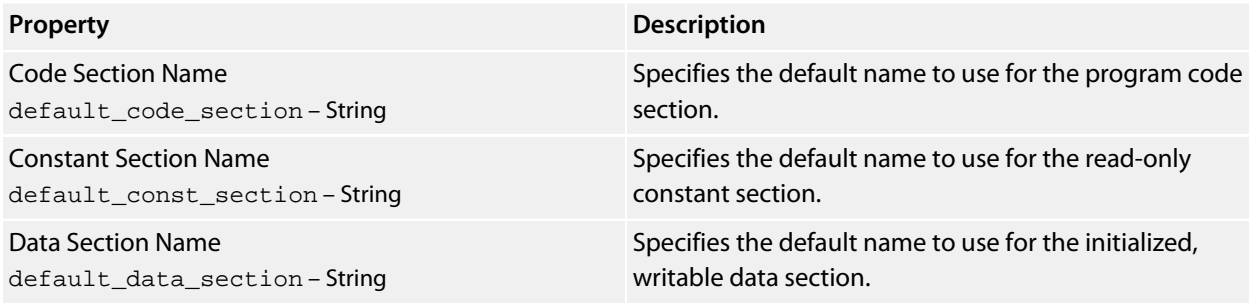

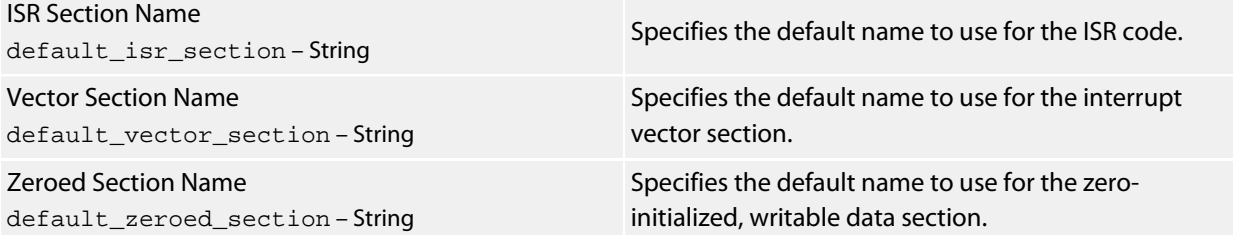

# **User Build Step Options**

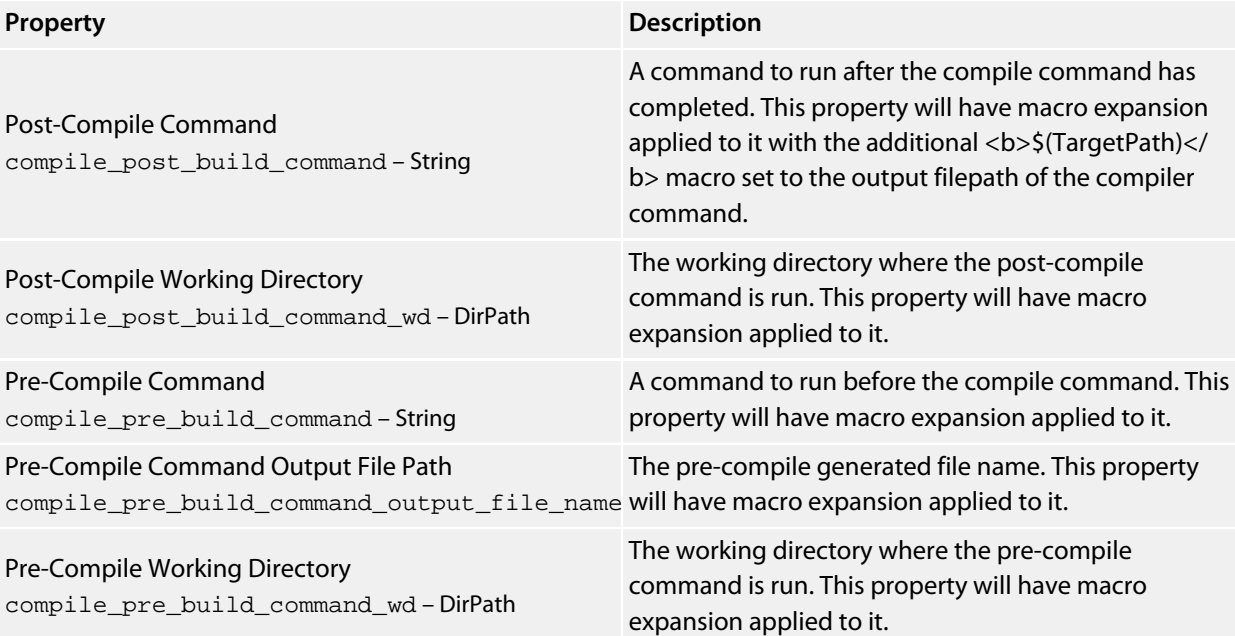

# **Debugging Properties**

# **Debugger Options**

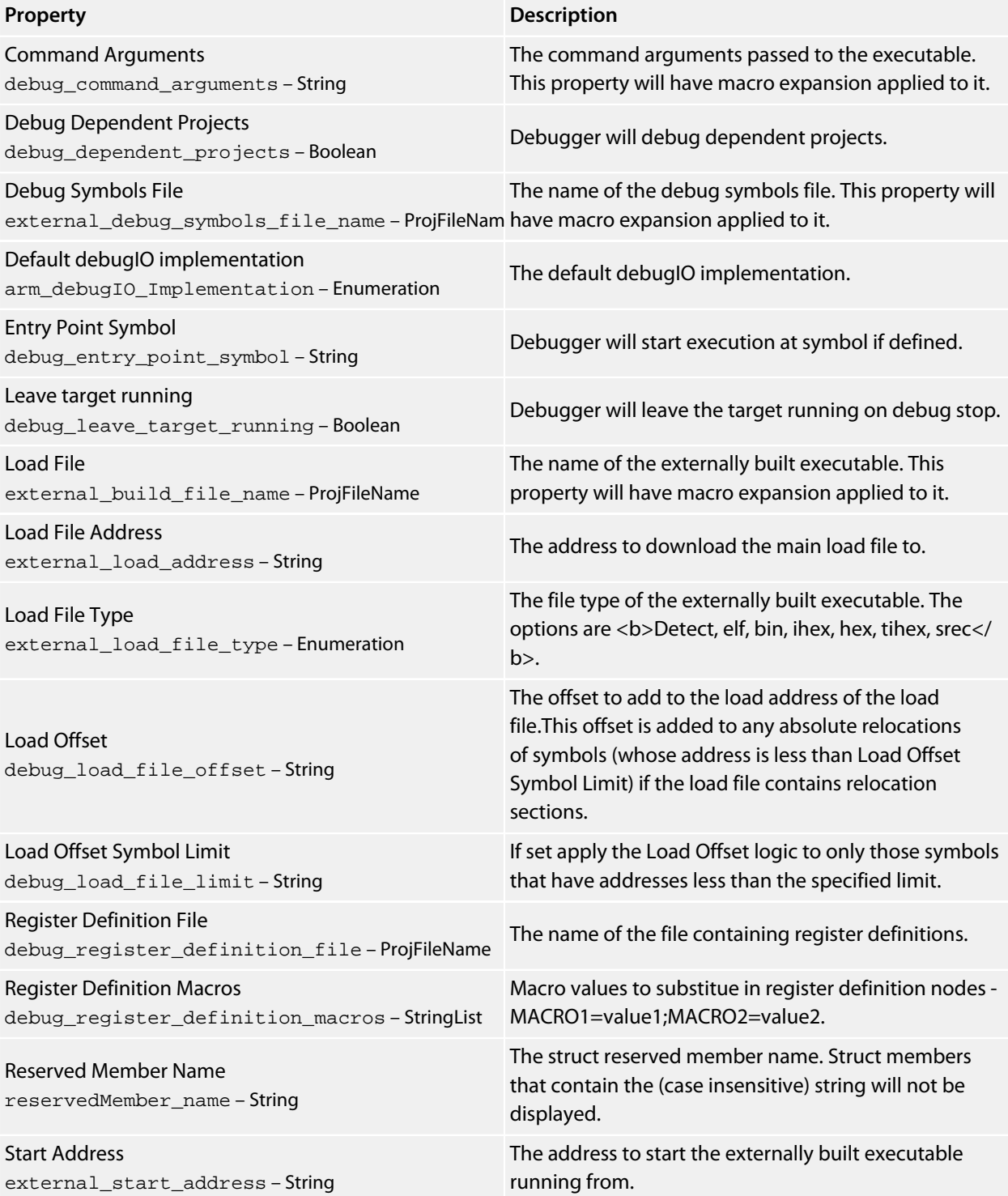

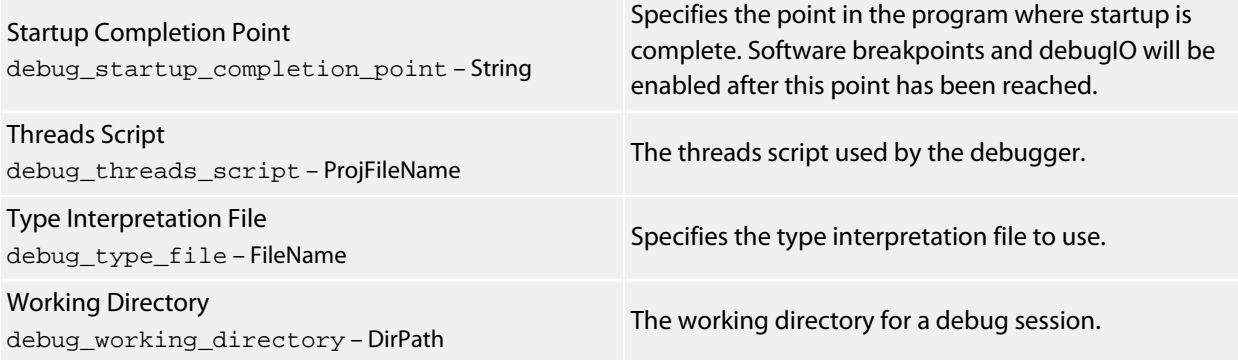

#### **J-Link**

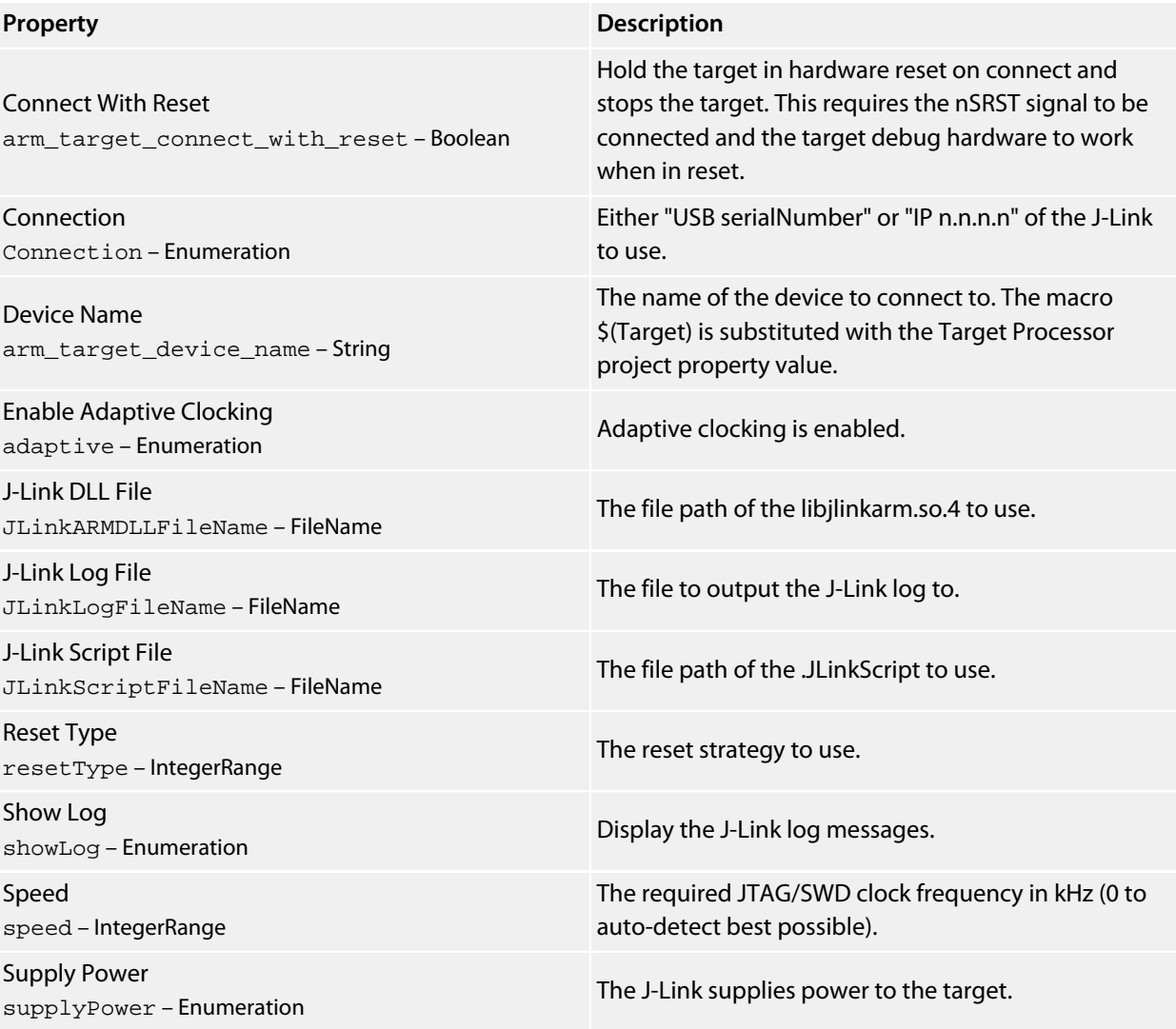

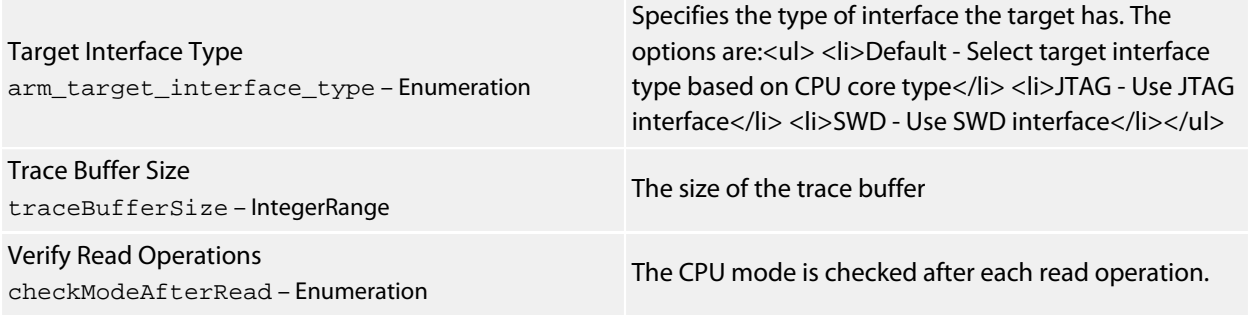

## **JTAG Chain Options**

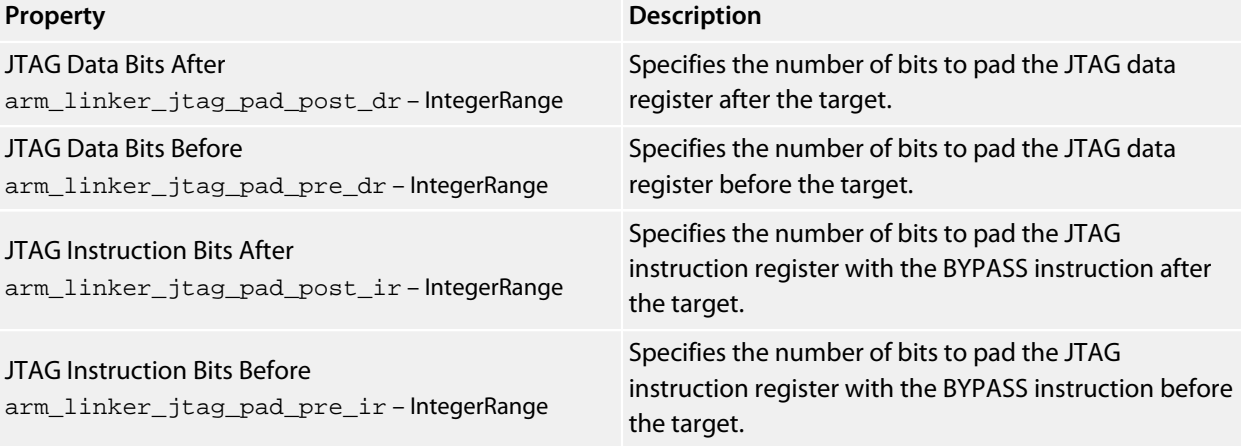

# **Loader Options**

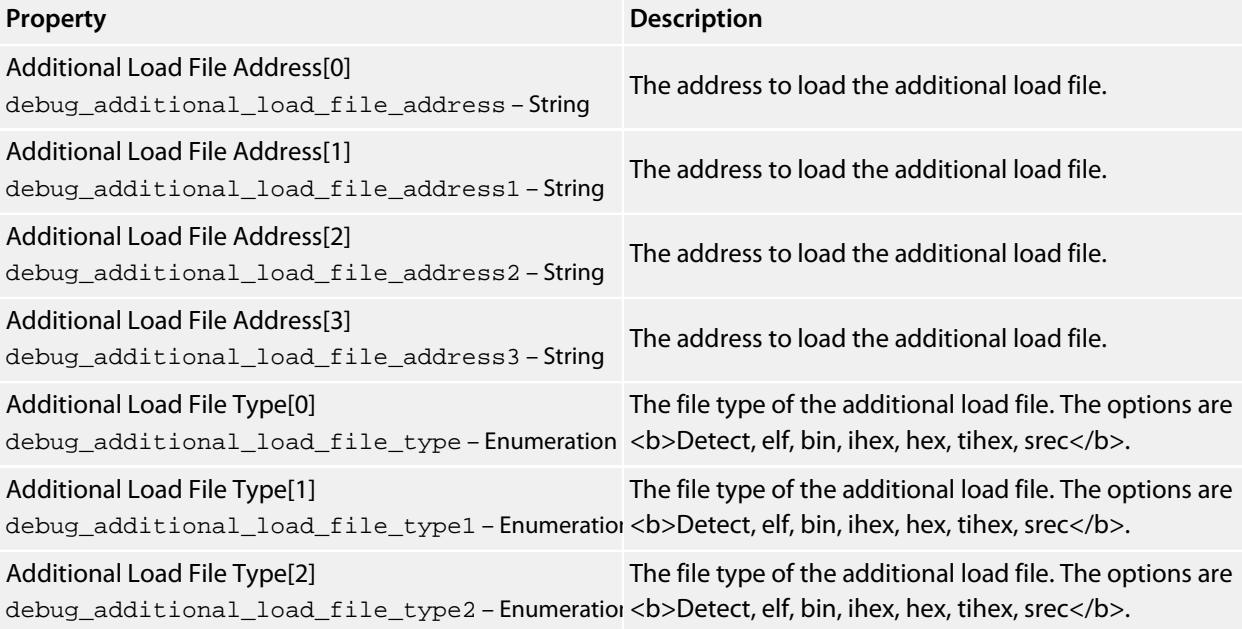

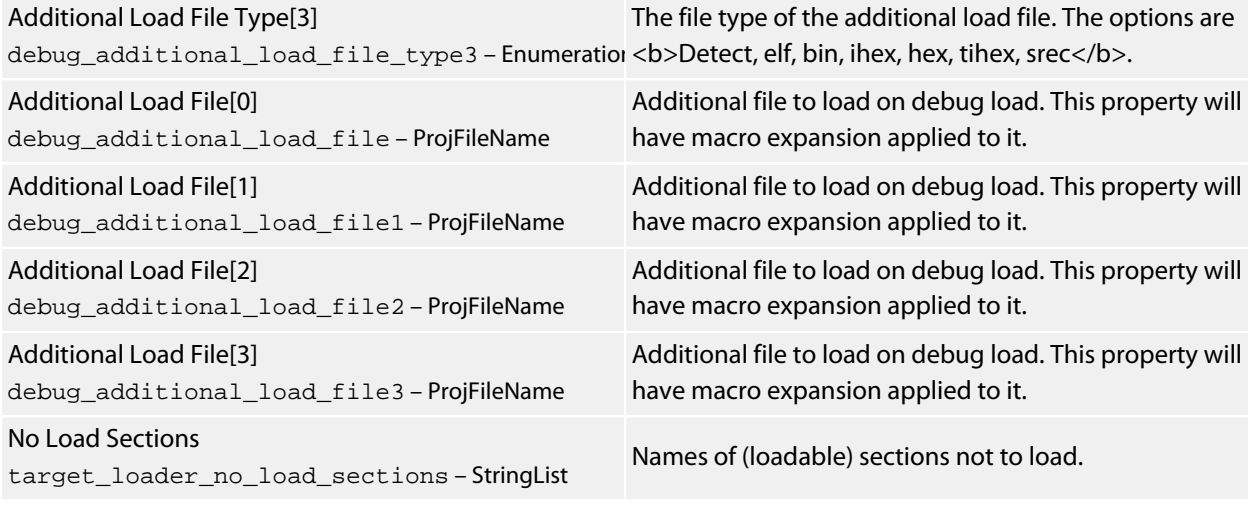

## **Target Control Options**

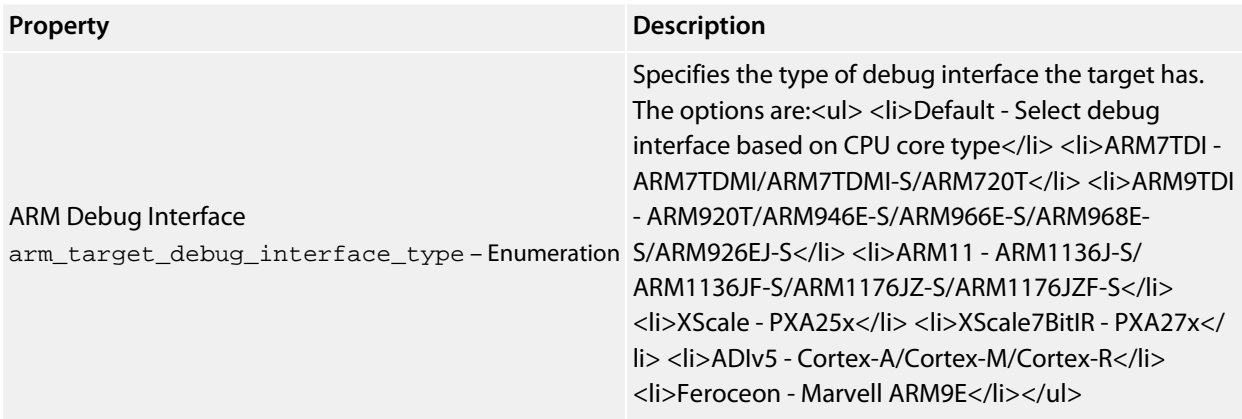

## **Target Script Options**

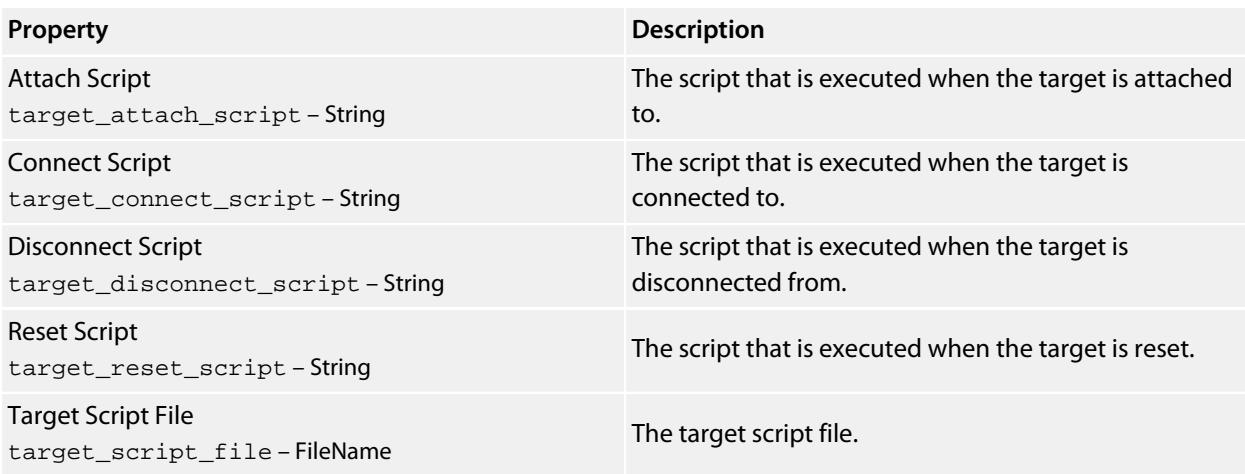

# **Target Trace Options**

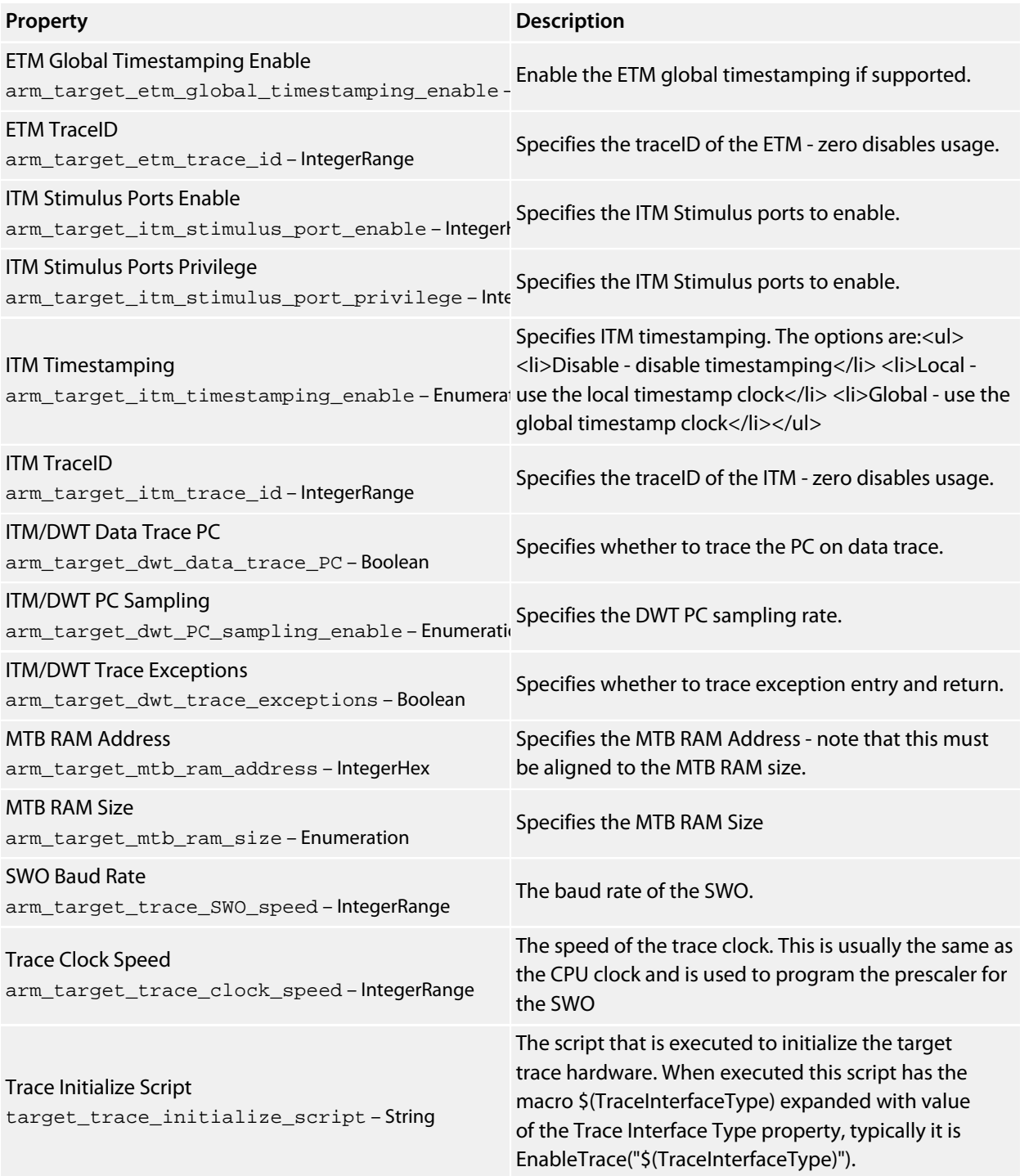

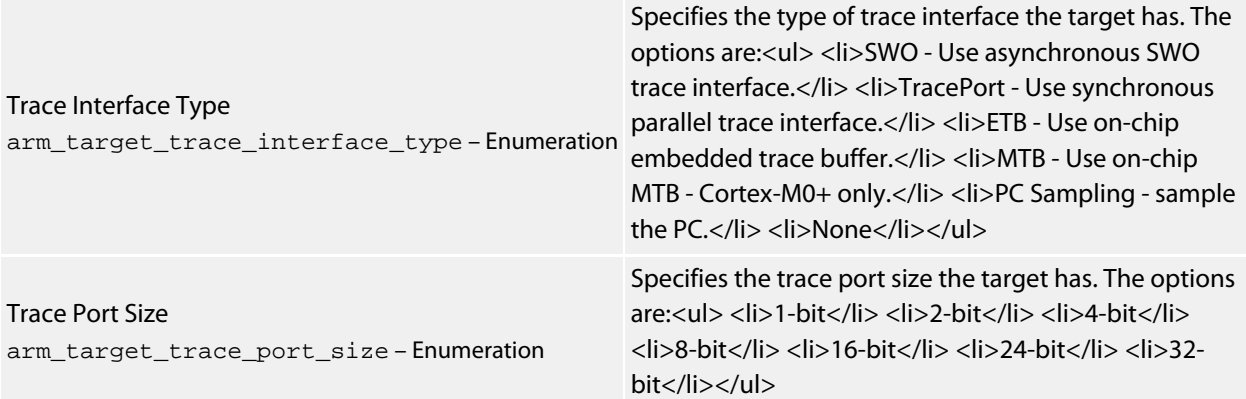

# **Externally Built Executable Project Properties**

### **Debugger Options**

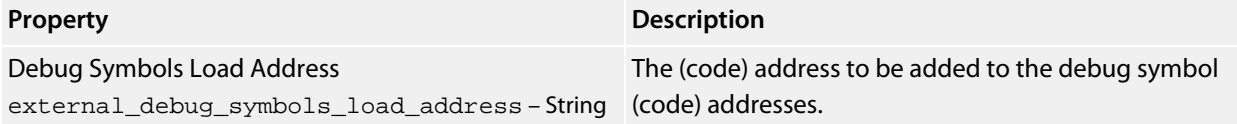

### **External Build Options**

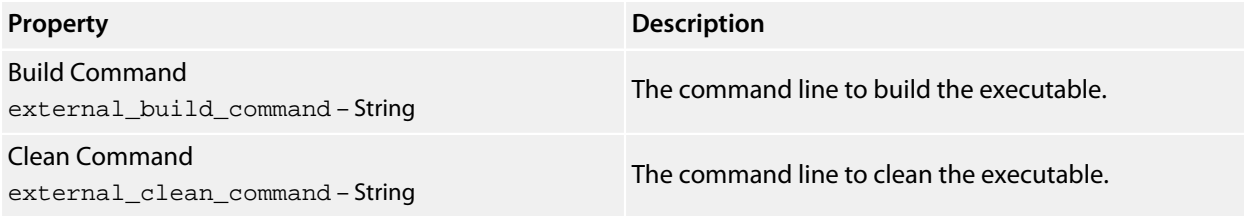

# **File and Folder Properties**

### **File Options**

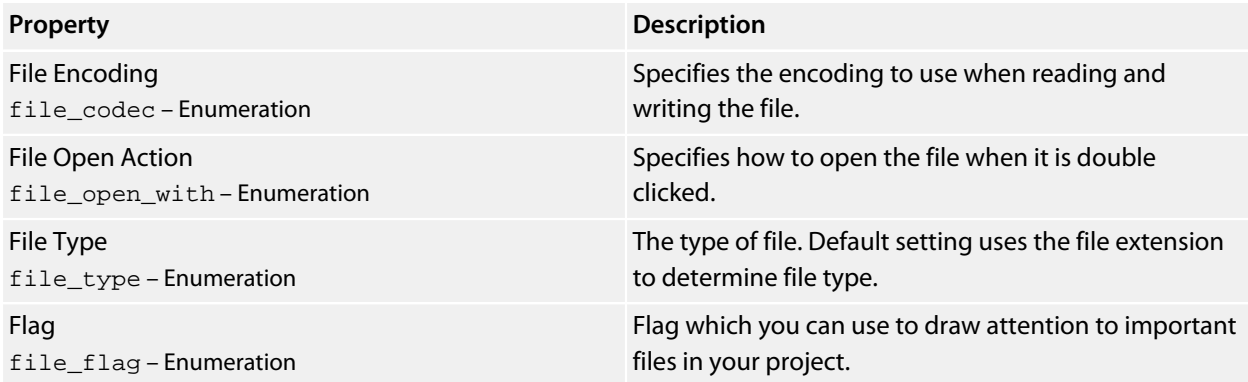

## **Folder Options**

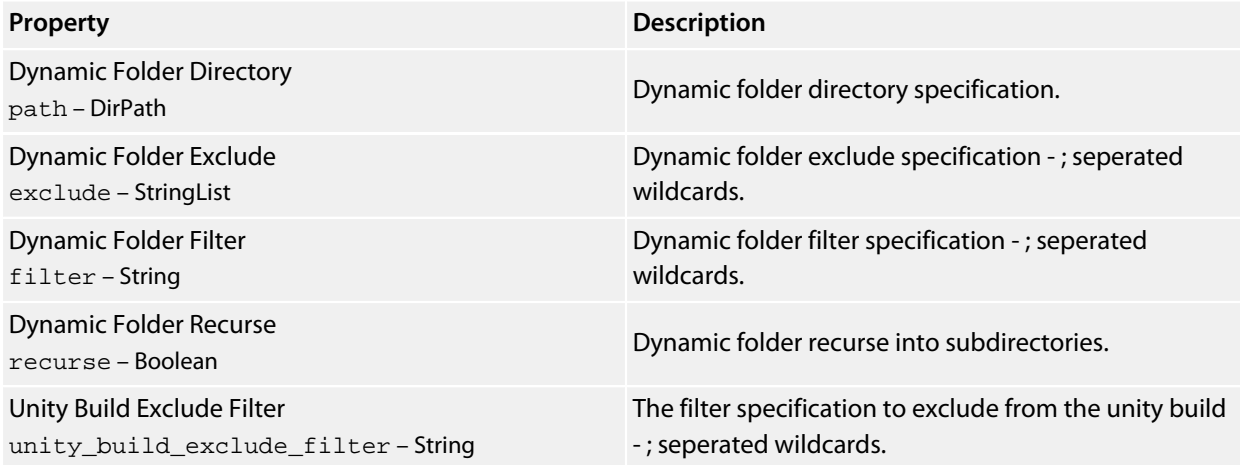

### **Project Options**

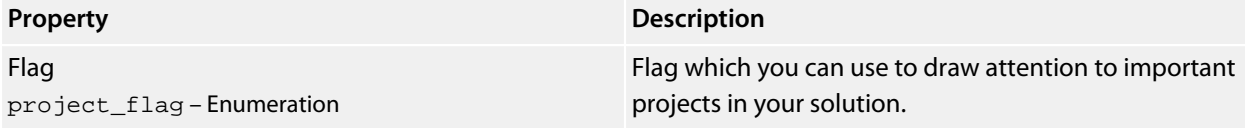

### **Solution Options**

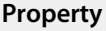

**Description** 

Flag solution\_flag – Enumeration Flag which you can use to draw attention to important projects in your solution.

## **Source Code Options**

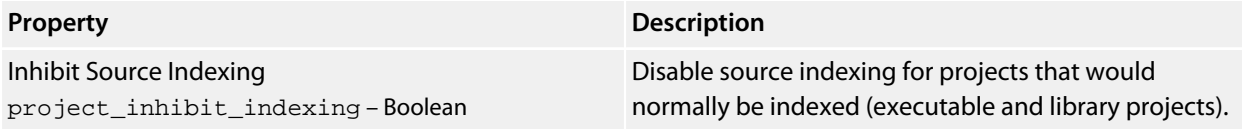

# **Library Project Properties**

## **Library Options**

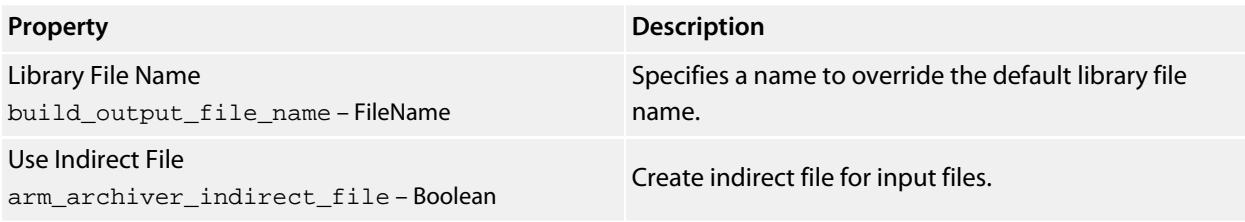

# **Executable Project Properties**

## **Library Options**

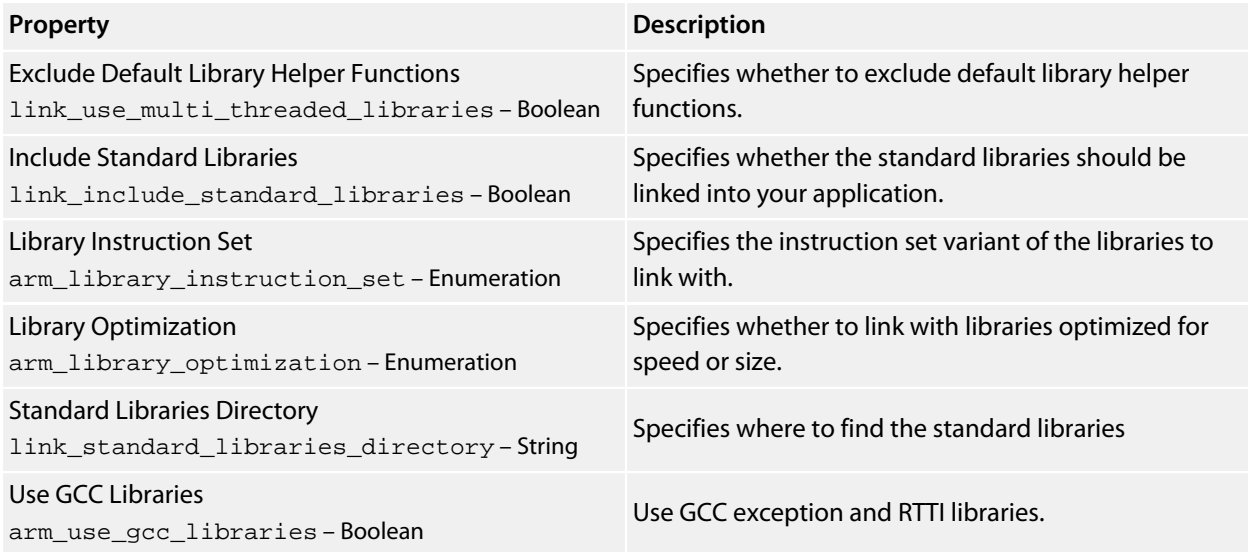

## **Linker Options**

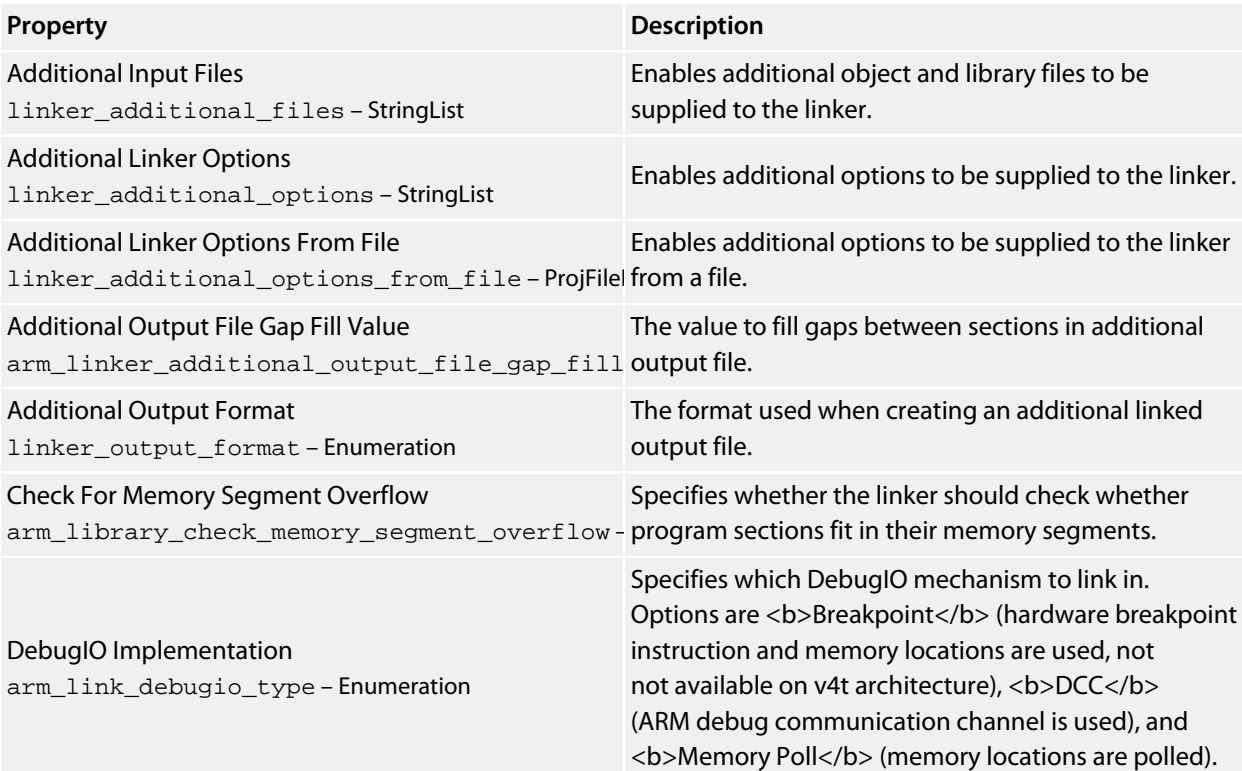

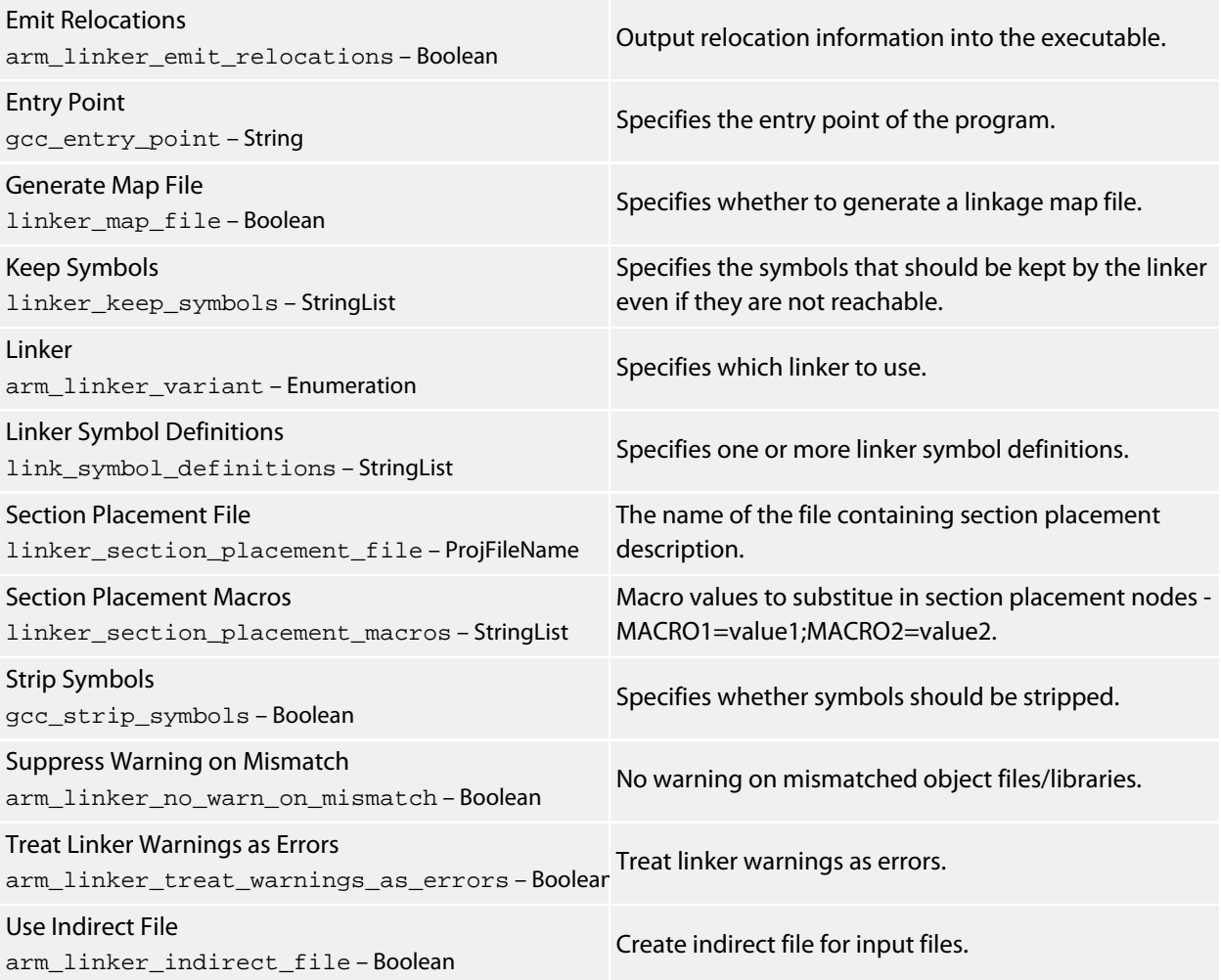

## **Linker Script Generator Options**

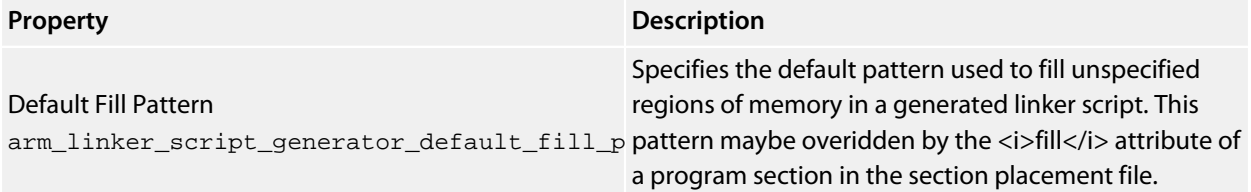

## **Printf/Scanf Options**

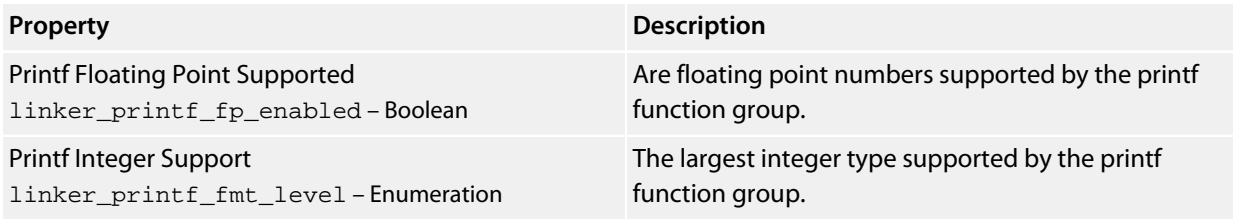

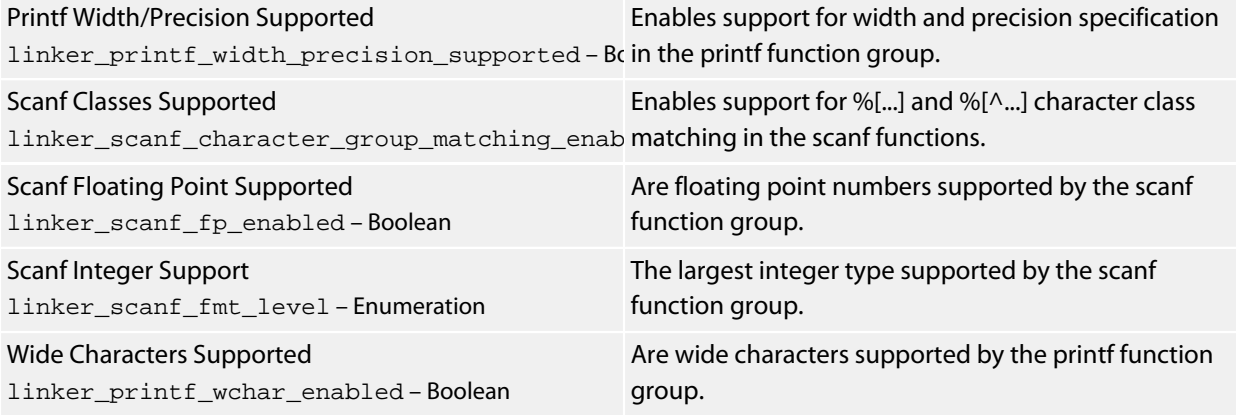

## **Runtime Memory Area Options**

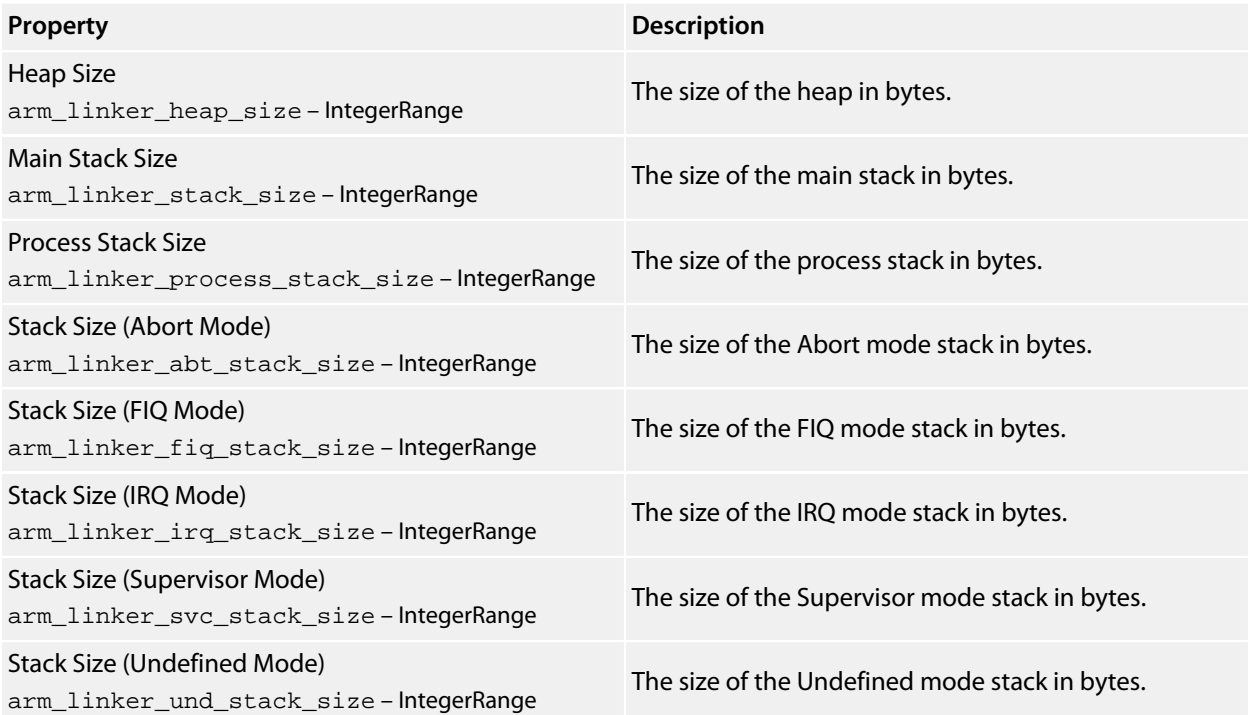

## **User Build Step Options**

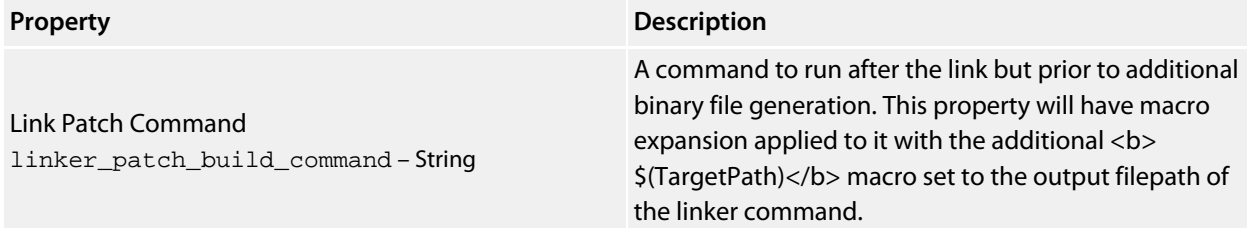

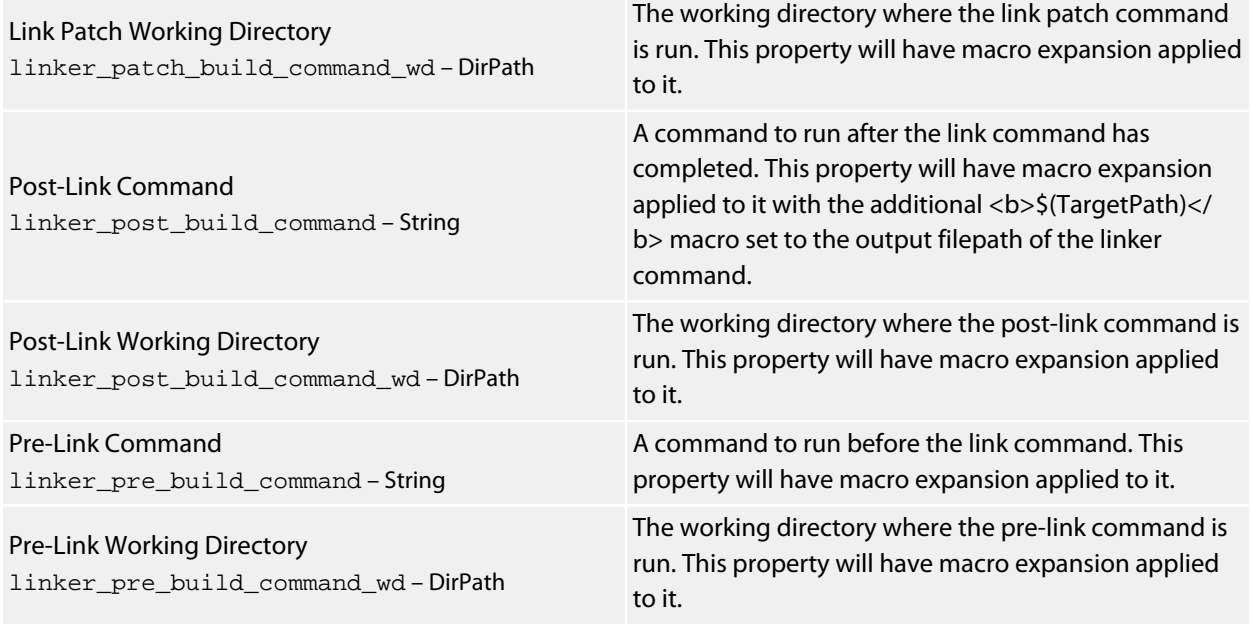

# **Staging Project Properties**

## **Staging Options**

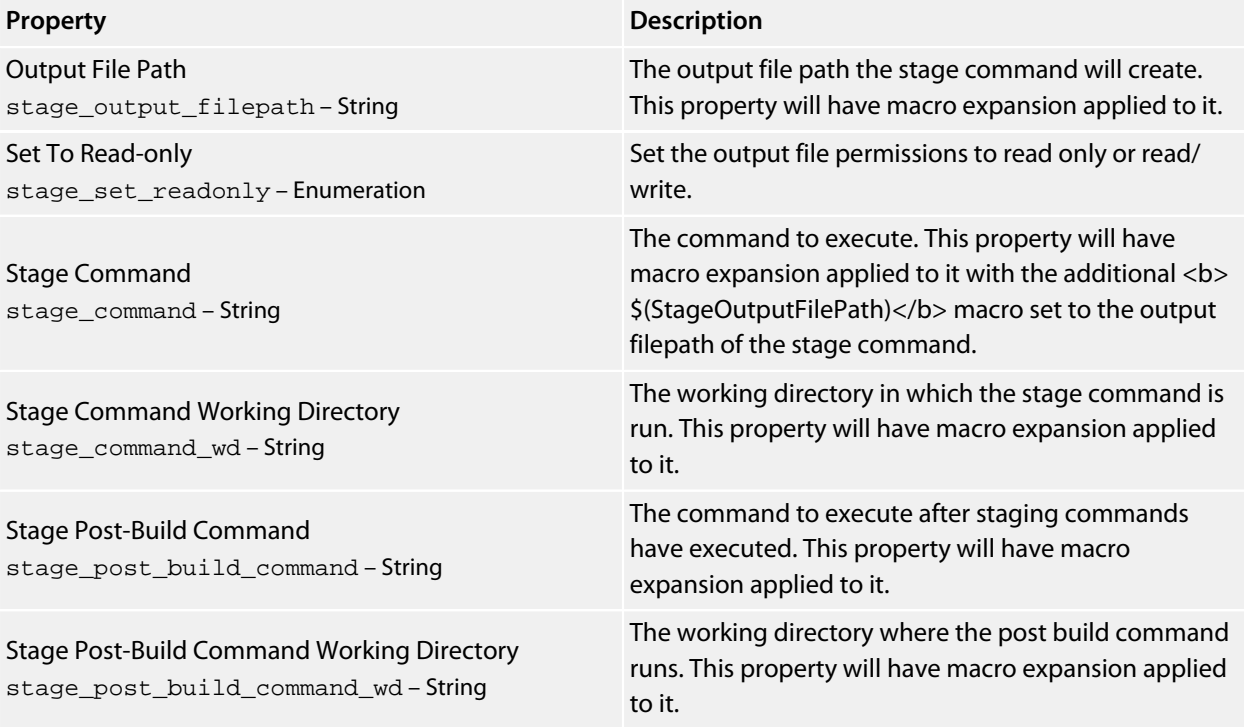

# **System Macros**

## **System Macro Values**

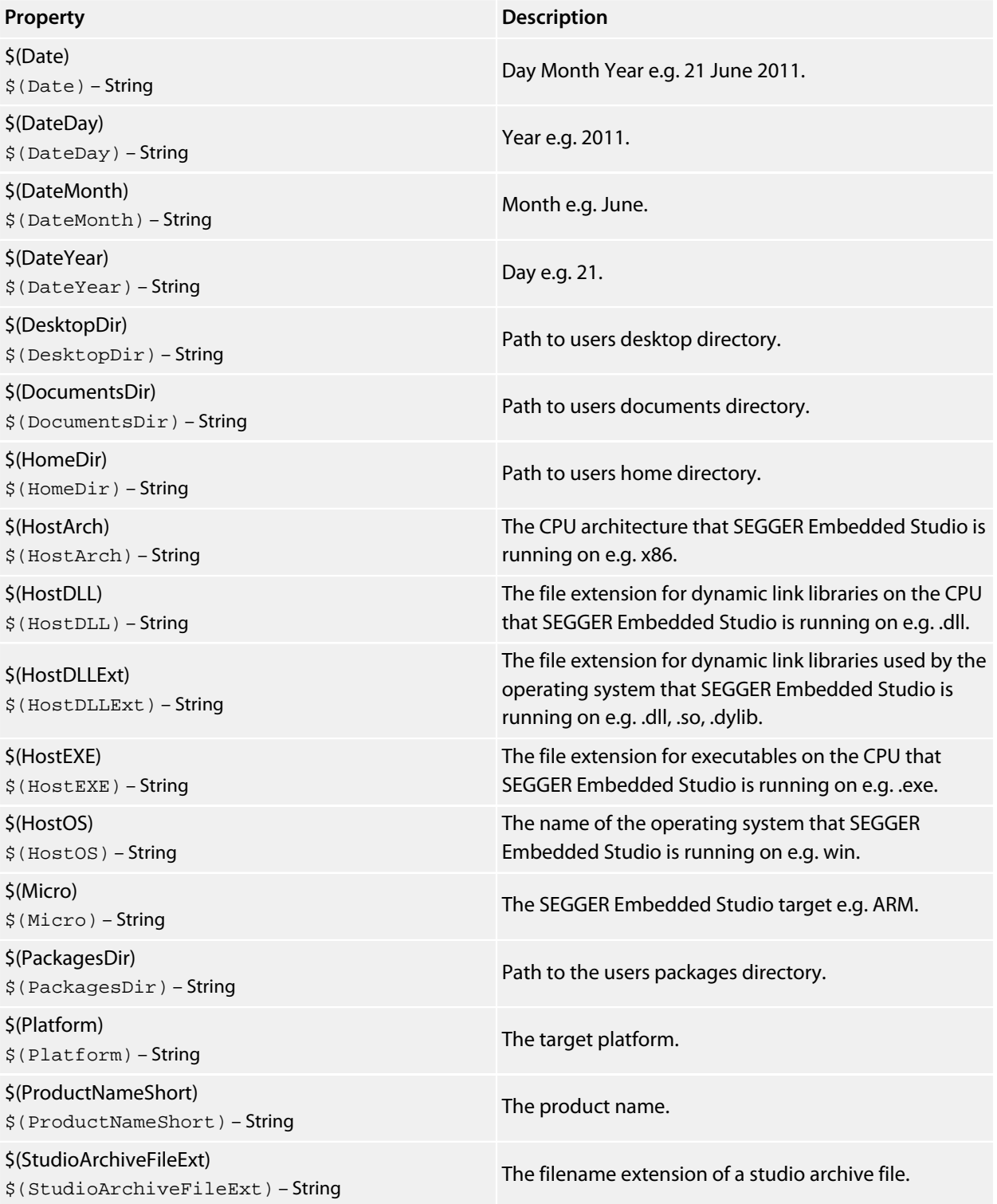

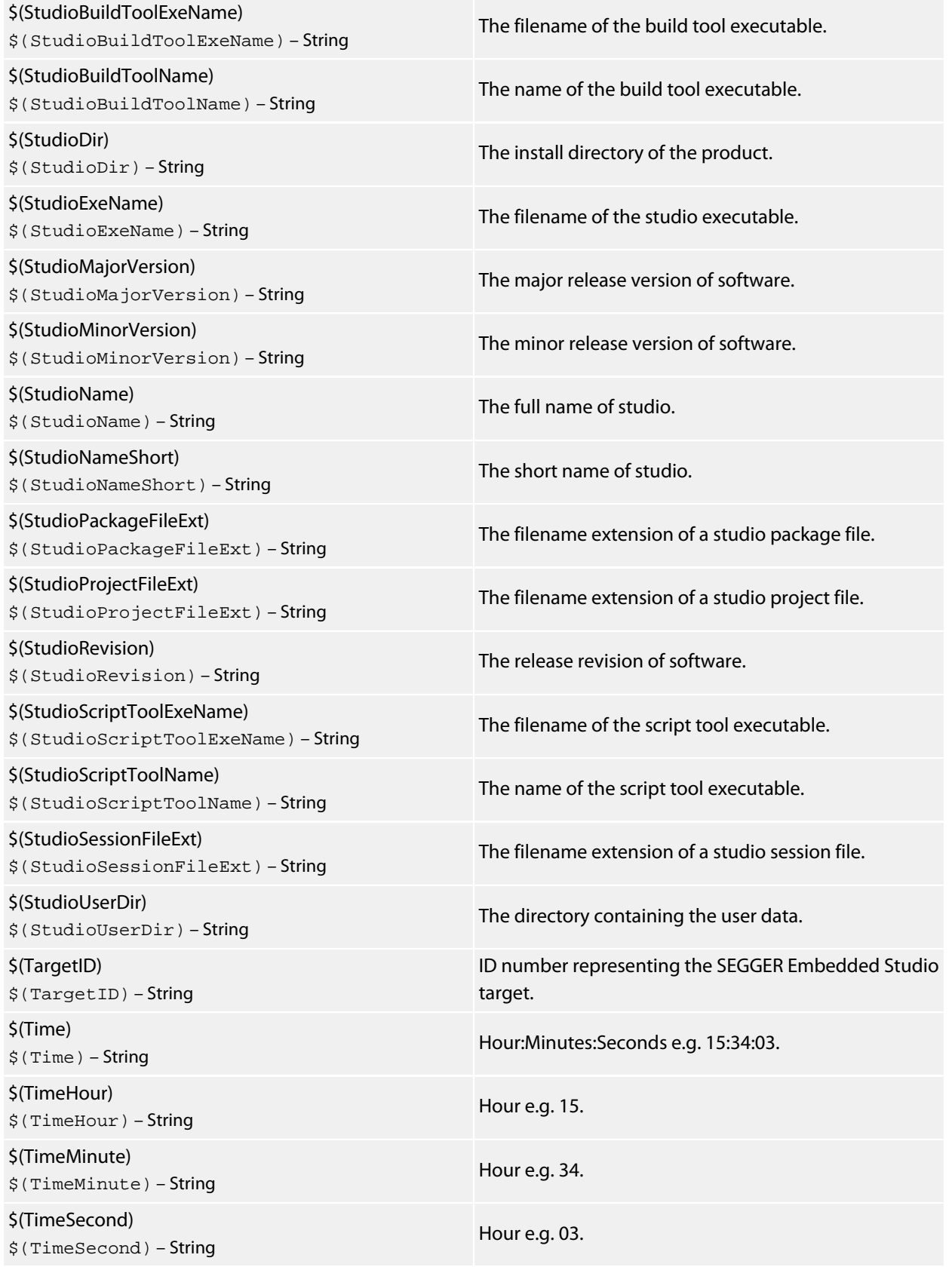

# **Build Macros**

### **(Build Macro Values)**

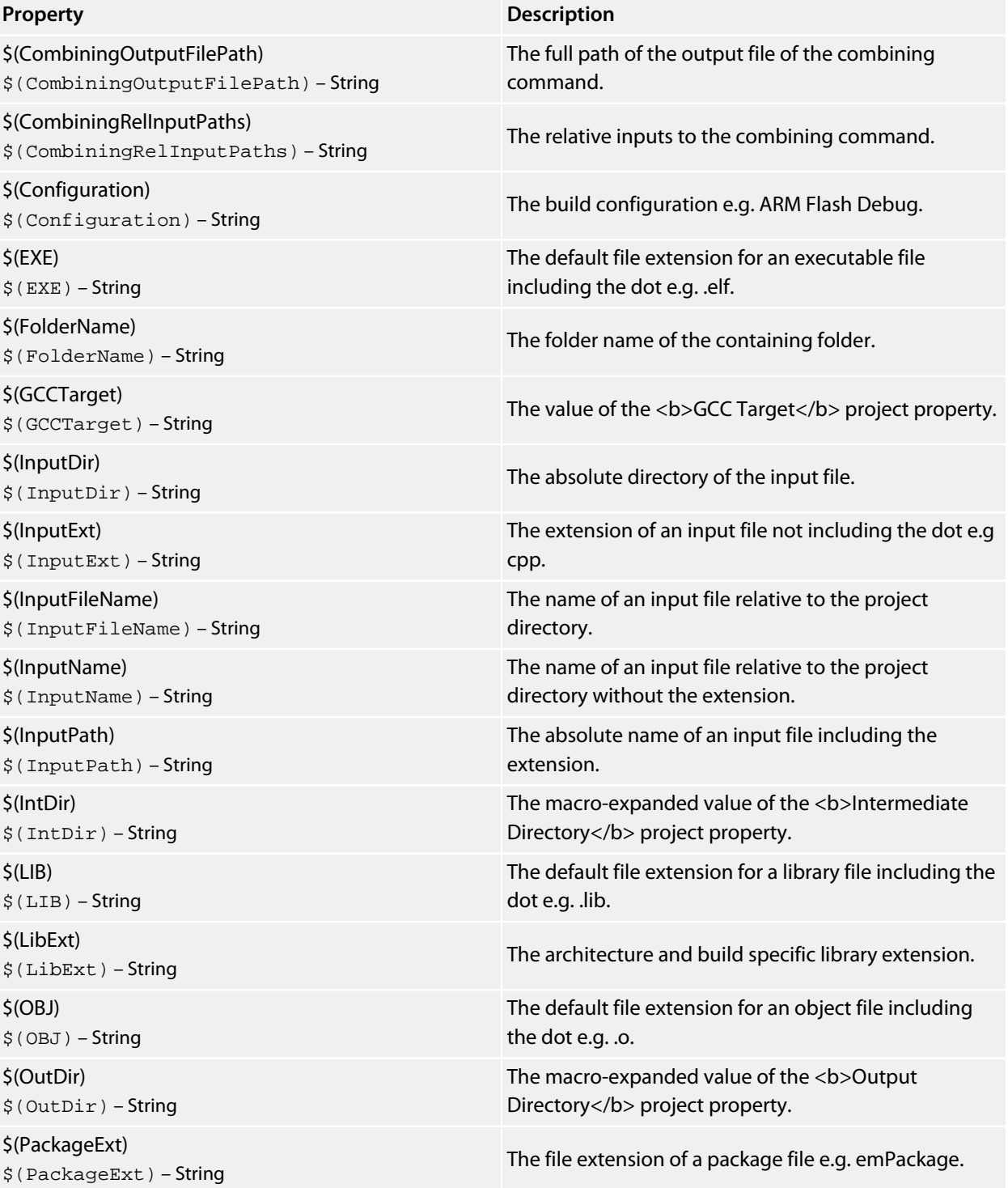

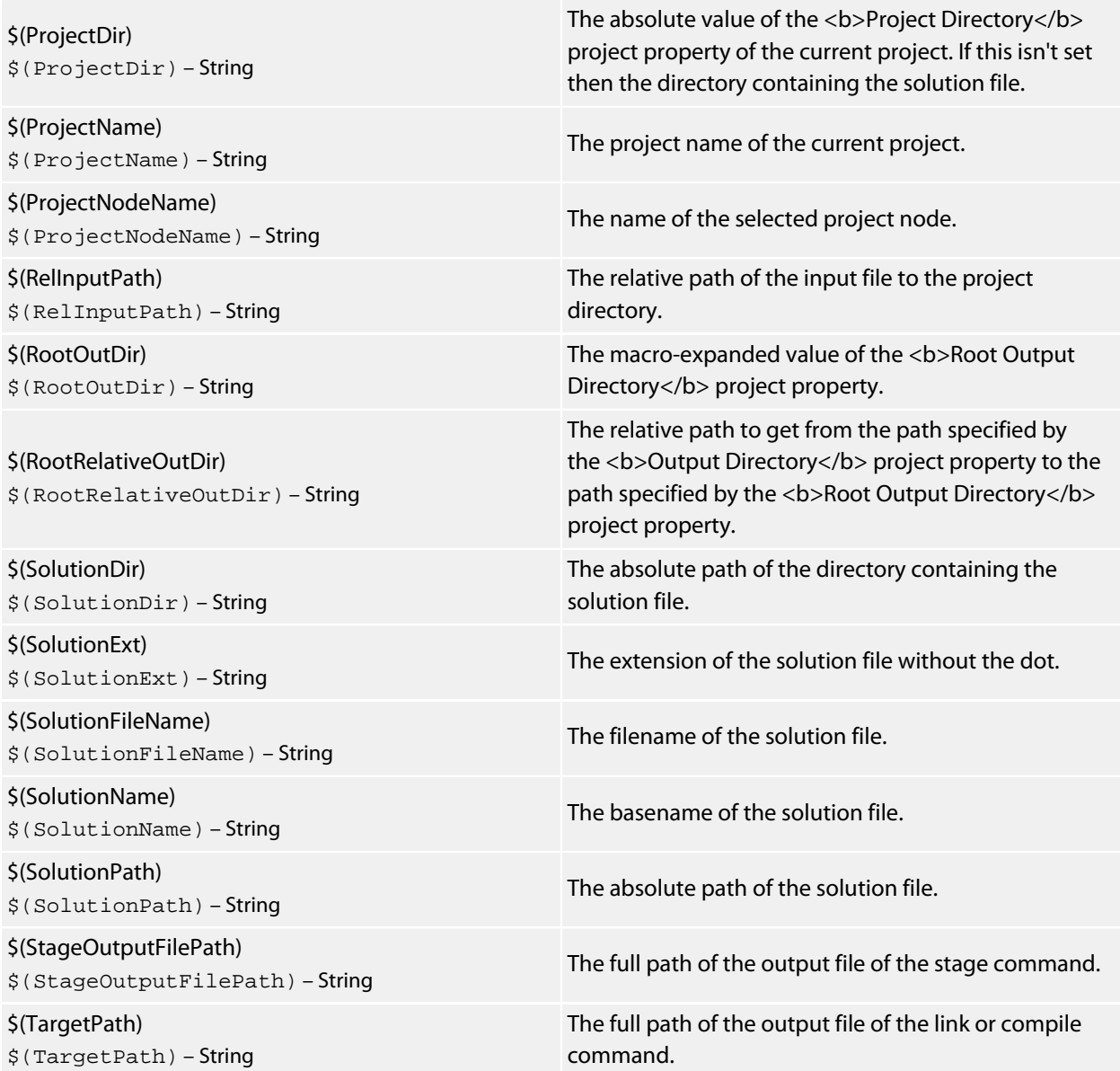

## **BinaryFile**

The following table lists the BinaryFile object's member functions.

**BinaryFile.crc32(offset, length)** returns the CRC-32 checksum of an address range *length* bytes long, starting at *offset*. This function computes a CRC-32 checksum on a block of data using the standard CRC-32 polynomial (0x04C11DB7) with an initial value of 0xFFFFFFFF. Note that this implementation doesn't reflect the input or the output and the result is inverted.

**BinaryFile.length()** returns the length of the binary file in bytes.

**BinaryFile.load(path)** loads binary file from *path*.

**BinaryFile.peekBytes(offset, length)** returns byte array containing *length* bytes peeked from *offset*.

**BinaryFile.peekUint32(offset, littleEndian)** returns a 32-bit word peeked from *offset*. The *littleEndian* argument specifies the endianness of the access, if true or undefined it will be little endian, otherwise it will be big endian.

**BinaryFile.pokeBytes(offset, byteArray)** poke byte array *byteArray* to *offset*.

**BinaryFile.pokeUint32(offset, value, littleEndian)** poke a *value* to 32-bit word located at *offset*. The *littleEndian* argument specifies the endianness of the access, if true or undefined it will be little endian, otherwise it will be big endian.

**BinaryFile.resize(length, fill)** resizes the binary image to *length* bytes. If the operation extends the size, the binary image will be padded with bytes of value *fill*.

**BinaryFile.save(path)** saves binary file to *path*.

**BinaryFile.saveRange(path, offset, length)** saves part of the binary file to *path*. The *offset* argument specifies the byte offset to start from. The *length* argument specifies the maximum number of bytes that should be saved.

## **CWSys**

The following table lists the CWSys object's member functions.

**CWSys.appendStringToFile(path, string)** appends *string* to the end of the file *path*.

**CWSys.copyFile(srcPath, destPath)** copies file *srcPath* to *destPath*.

**CWSys.crc32(array)** returns the CRC-32 checksum of the byte array *array*. This function computes a CRC-32 checksum on a block of data using the standard CRC-32 polynomial (0x04C11DB7) with an initial value of 0xFFFFFFFF. Note that this implementation doesn't reflect the input or the output and the result is inverted.

**CWSys.fileExists(path)** returns true if file *path* exists.

**CWSys.exit(status)** terminates CrossScript with exit code *status (CrossScript Only)*.

**CWSys.fileSize(path)** return the number of bytes in file *path*.

**CWSys.getRunStderr()** returns the stderr output from the last *CWSys.run()* call.

**CWSys.getRunStdout()** returns the stdout output from the last *CWSys.run()* call.

**CWSys.makeDirectory(path)** create the directory *path*.

**CWSys.packU32(array, offset, number, le)** packs *number* into the *array* at *offset*.

**CWSys.popup(text)** prompt the user with text and return true for yes and false for no.

**CWSys.readByteArrayFromFile(path)** returns the byte array contained in the file *path*.

**CWSys.readStringFromFile(path)** returns the string contained in the file *path*.

**CWSys.removeDirectory(path)** remove the directory *path*.

**CWSys.removeFile(path)** deletes file *path*.

**CWSys.renameFile(oldPath, newPath)** renames file *oldPath* to be *newPath*.

**CWSys.run(cmd, wait)** runs command line *cmd* optionally waits for it to complete if *wait* is true.

**CWSys.unpackU32(array, offset, le)** returns the number unpacked from the *array* at *offset*.

**CWSys.writeByteArrayToFile(path, array)** creates a file *path* containing the byte array *array*.

**CWSys.writeStringToFile(path, string)** creates a file *path* containing *string*.

## **Debug**

The following table lists the Debug object's member functions.

**Debug.breakexpr(expression, count, hardware)** set a breakpoint on *expression*, with optional ignore *count* and use *hardware* parameters. Return the, none zero, allocated breakpoint number.

**Debug.breakline(filename, linenumber, temporary, count, hardware)** set a breakpoint on *filename* and *linenumber*, with optional *temporary*, ignore *count* and use *hardware* parameters. Return the, none zero, allocated breakpoint number.

**Debug.breaknow()** break execution now.

**Debug.deletebreak(number)** delete the specified breakpoint or all breakpoints if zero is supplied.

**Debug.disassembly(source, labels, before, after)** set debugger mode to disassembly mode. Optionally specify *source* and *labels* to be displayed and the number of bytes to disassemble *before* and *after* the located program counter.

**Debug.echo(s)** display string.

**Debug.enableexception(exception, enable)** *enable* break on *exception*.

**Debug.evaluate(expression)** evaluates debug *expression* and returns it as a JavaScript value.

**Debug.getfilename()** return located filename.

**Debug.getlineumber()** return located linenumber.

**Debug.go()** continue execution.

**Debug.locate(frame)** locate the debugger to the optional *frame* context.

**Debug.locatepc(pc)** locate the debugger to the specified *pc*.

**Debug.locateregisters(registers)** locate the debugger to the specified *register* context.

**Debug.print(expression, fmt)** evaluate and display debug*expression* using optional *fmt*. Supported formats are *b* binary, *c* character, *d* decimal, *e* scientific float, *f* decimal float, *g* scientific or decimal float, *i* signed decimal, *o* octal, *p* pointer value, *s* null terminated string, *u* unsigned decimal, *x* hexadecimal.

**Debug.printglobals()** display global variables.

**Debug.printlocals()** display local variables.

**Debug.quit()** stop debugging.

**Debug.setprintarray(elements)** set the maximum number of array elements for printing variables.

**Debug.setprintradix(radix)** set the default radix for printing variables.

**Debug.setprintstring(c)** set the default to print character pointers as strings.

**Debug.showbreak(number)** show information on the specified breakpoint or all breakpoints if zero is supplied.

**Debug.showexceptions()** show the exceptions.

**Debug.source(before, after)** set debugger mode to source mode. Optionally specify the number of source lines to display *before* and *after* the location.

**Debug.stepinto()** step an instruction or a statement.

**Debug.stepout()** continue execution and break on return from current function.

**Debug.stepover()** step an instruction or a statement stepping over function calls.

**Debug.stopped()** return stopped state.

**Debug.wait(ms)** wait *ms* millseconds for a breakpoint and return the number of the breakpoint that hit.

**Debug.where()** display call stack.

# **ElfFile**

The following table lists the ElfFile object's member functions.

**ElfFile.crc32(address, length, virtualNotPhysical, padding)** returns the CRC-32 checksum of an address range *length* bytes long, located at *address*. If *virtualNotPhysical* is true or undefined, *address* is a virtual address otherwise it is a physical address. If *padding* is defined, it specifies the byte value used to fill gaps in the program. This function computes a CRC-32 checksum on a block of data using the standard CRC-32 polynomial (0x04C11DB7) with an initial value of 0xFFFFFFFF. Note that this implementation doesn't reflect the input or the output and the result is inverted.

**ElfFile.findProgram(address)** returns an object with *start*, the *data* and the *size* to allocate of the Elf program that contains *address*.

**ElfFile.getEntryPoint()** returns the entry point in the ELF file.

**ElfFile.getSection(name)** returns an object with *start* and the *data* of the Elf section corresponding to the *name*.

**ElfFile.isLittleEndian()** returns true if the Elf file has numbers encoded as little endian.

**ElfFile.load(path)** loads Elf file from *path*.

**ElfFile.peekBytes(address, length, virtualNotPhysical, padding)** returns byte array containing *length* bytes peeked from *address*. If *virtualNotPhysical* is true or undefined, *address* is a virtual address otherwise it is a physical address. If *padding* is defined, it specifies the byte value used to fill gaps in the program.

**ElfFile.peekUint32(address, virtualNotPhysical)** returns a 32-bit word peeked from *address*. If *virtualNotPhysical* is true or undefined, *address* is a virtual address otherwise it is a physical address.

**ElfFile.pokeBytes(address, byteArray, virtualNotPhysical)** poke byte array *byteArray* to *address*. If *virtualNotPhysical* is true or undefined, *address* is a virtual address otherwise it is a physical address.

**ElfFile.pokeUint32(address, value, virtualNotPhysical)** poke a *value* to 32-bit word located at *address*. If *virtualNotPhysical* is true or undefined, *address* is a virtual address otherwise it is a physical address.

**ElfFile.save(path)** saves Elf file to *path*.

**ElfFile.symbolValue(symbol)** returns the value of *symbol* in Elf file.

## **TargetInterface**

The following table lists the TargetInterface object's member functions.

**TargetInterface.beginDebugAccess()** puts the target into debug state if it is not already in order to carry out a number of debug operations. The idea behind beginDebugAccess and endDebugAccess is to minimize the number of times the target enters and exits debug state when carrying out a number of debug operations. Target interface functions that require the target to be in debug state (such as peek and poke) also use beginDebugAccess and endDebugAccess to get the target into the correct state. A nesting count is maintained, incremented by beginDebugAccess and decremented by endDebugAccess. The initial processor state is recorded on the first nested call to beginDebugAccess and this state is restored when the final endDebugAccess is called causing the count to return to it initial state.

**TargetInterface.commReadWord()** returns a word from the ARM7/ARM9 debug comms channel.

**TargetInterface.commWriteWord(word)** writes a word to the ARM7/ARM9 debug comms channel.

**TargetInterface.crc32(address, length)** reads a block of bytes from target memory starting at address for length bytes, generates a crc32 on the block of bytes and returns it.

**TargetInterface.cycleTCK(n)** provide n TCK clock cycles.

**TargetInterface.delay(ms)** waits for ms milliseconds

**TargetInterface.downloadDebugHandler()** downloads the debug handler as specified by the Debug Handler File Path/Load Address project properties and uses the debug handler for the target connection.

**TargetInterface.endDebugAccess(alwaysRun)** restores the target run state recorded at the first nested call to beginDebugAccess. See beginDebugAccess for more information. If alwaysRun is non-zero the processor will exit debug state on the last nested call to endDebugAccess.

**TargetInterface.eraseBytes(address,length)** erases a length block of target memory starting at address.

**TargetInterface.error(message)** terminates execution of the script and outputs a target interface error message to the target log.

**TargetInterface.executeFunction(address, parameter, timeout)** calls a function at address with the parameter and returns the function result. The timeout is in milliseconds.

**TargetInterface.executeMCR(opcode)** interprets/executes the opcode assuming it to be an MRC instruction and returns the value of the specified coprocessor register.

**TargetInterface.executeMCR(opcode, value)** interprets/executes the opcode assuming it to be an MCR instruction that writes value to the specified coprocessor register.

**TargetInterface.expandMacro(string)** returns the string with macros expanded.

**TargetInterface.fillScanChain(bool, lsb, msb)** sets bits from lsb (least significant bit) to msb (most significant bit) in internal buffer to bool value.

**TargetInterface.getDebugRegister(address)** returns the value of the ADIv5 debug register denoted by address. Address has the nibble sized access point number starting at bit 24 and the register number in the bottom byte.

**TargetInterface.getICEBreakerRegister(r)** returns the value of the ARM7/ARM9/ARM11/CortexA/CortexR debug register r.

**TargetInterface.getProjectProperty(savename)** returns the value of the savename project property.

**TargetInterface.getRegister(registername)** returns the value of the register, register is a string specifying the register to get and must be one of r0, r1, r2, r3, r4, r5, r6, r7, r8, r9, r10, r11, r12, r13, r14, r15, sp, lr, pc, cpsr, r8\_fiq, r9\_fig, r10\_fig, r11\_fig, r12\_fig, r13\_fig, r14\_fig, spsr\_fig, r13\_svc, r14\_svc, spsr\_svc, r13\_abt, r14\_abt, spsr\_abt, r13\_irq, r14\_irq, spsr\_irq, r13\_und, r14\_und, spsr\_und.

**TargetInterface.getTDO()** return the TDO signal.

**TargetInterface.getTargetProperty(savename)** returns the value of the savename target property.

**TargetInterface.go()** allows the target to run.

**TargetInterface.idcode()** returns the JTAG idcode of the target.

**TargetInterface.implementation()** returns a string defining the target interface implementation.

**TargetInterface.isStopped()** returns true if the target is stopped.

**TargetInterface.message(message)** outputs a target interface message to the target log.

**TargetInterface.packScanChain(data, lsb, msb)** packs data from lsb (least significant bit) to msb (most significant bit) into internal buffer.

**TargetInterface.peekBinary(address, length, filename)** reads a block of bytes from target memory starting at address for length bytes and writes them to filename.

**TargetInterface.peekByte(address)** reads a byte of target memory from address and returns it.

**TargetInterface.peekBytes(address, length)** reads a block of bytes from target memory starting at address for length bytes and returns the result as an array containing the bytes read.

**TargetInterface.peekMultUint16(address, length)** reads length unsigned 16-bit integers from target memory starting at address and returns them as an array.

**TargetInterface.peekMultUint32(address, length)** reads length unsigned 32-bit integers from target memory starting at address and returns them as an array.

**TargetInterface.peekUint16(address)** reads a 16-bit unsigned integer from target memory from address and returns it.

**TargetInterface.peekUint32(address)** reads a 32-bit unsigned integer from target memory from address and returns it.

**TargetInterface.peekWord(address)** reads a word as an unsigned integer from target memory from address and returns it.

**TargetInterface.pokeBinary(address, filename)** reads a block of bytes from filename and writes them to target memory starting at address.

**TargetInterface.pokeByte(address, data)** writes the byte data to address in target memory.

**TargetInterface.pokeBytes(address, data)** writes the array data containing 8-bit data to target memory at address.

**TargetInterface.pokeMultUint16(address, data)** writes the array data containing 16-bit data to target memory at address.

**TargetInterface.pokeMultUint32(address, data)** writes the array data containing 32-bit data to target memory at address.

**TargetInterface.pokeUint16(address, data)** writes data as a 16-bit value to address in target memory.

**TargetInterface.pokeUint32(address, data)** writes data as a 32-bit value to address in target memory.
**TargetInterface.pokeWord(address, data)** writes data as a word value to address in target memory.

**TargetInterface.readBinary(filename)** reads a block of bytes from filename and returns them in an array.

**TargetInterface.reset()** resets the target, optionally executes the reset script and lets the target run.

**TargetInterface.resetAndStop(delay)** resets the target by cycling nSRST and then stops the target. delay is the number of milliseconds to hold the target in reset.

**TargetInterface.resetAndStopAtZero(delay)** sets a breakpoint on the instruction at address zero execution, resets the target by cycling nSRST and waits for the breakpoint to be hit. delay is the number of milliseconds to hold the target in reset.

**TargetInterface.resetDebugInterface()** resets the target interface (not the target).

**TargetInterface.runFromAddress(address, timeout)** start the target executing at address and waits for a breakpoint to be hit. The timeout is in milliseconds.

**TargetInterface.runFromToAddress(from, to, timeout)** start the target executing at address from and waits for the breakpoint to be hit. The timeout is in milliseconds.

**TargetInterface.runTestIdle()** moves the target JTAG state machine into Run-Test/Idle state

**TargetInterface.runToAddress(address, timeout)** sets a breakpoint at address, starts the target executing and waits for the breakpoint to be hit. The timeout is in milliseconds.

**TargetInterface.scanDR(length, count)** scans length bits from the internal buffer into the data register and puts the result into the internal buffer (count specifies the number of times the function is done).

**TargetInterface.scanIR(length, count)** scans length bits from the internal buffer into the instruction register and puts the result into the internal buffer (count specifies the number of times the function is done).

**TargetInterface.selectDevice(irPre, irPost, drPre, drPost)** sets the instruction and data register (number of devices) pre and post bits.

**TargetInterface.setDBGRQ(v)** sets/clears the DBGRQ bit of the ARM7/ARM9 debug control register.

**TargetInterface.setDebugInterfaceProperty**("reset\_debug\_interface\_enabled", bool) turn on/off the reset of the debug interface.

**TargetInterface.setDebugInterfaceProperty**("has\_etm", bool) set the ARM7/ARM9 property to enable use of the ETM.

**TargetInterface.setDebugInterfaceProperty**("reset\_delay", N) set the XScale reset delay property to N. **TargetInterface.setDebugInterfaceProperty**("post\_reset\_delay", N) set the XScale post reset delay property to N.

**TargetInterface.setDebugInterfaceProperty**("post\_reset\_cycles", N) set the XScale post reset cycles property to N.

**TargetInterface.setDebugInterfaceProperty**("post\_ldic\_cycles", N) set the XScale ldic cycles property to N. **TargetInterface.setDebugInterfaceProperty**("sync\_exception\_vectors", bool) turn on/off the XScale sync exception vectors property.

**TargetInterface.setDebugInterfaceProperty**("peek\_flash\_workaround", bool) turn on/off the ARMv6M/ ARMv7M peek flash memory workaround debug property.

**TargetInterface.setDebugInterfaceProperty**("adiv5\_fast\_delay\_cycles", N) set the ADIv5 fast delay cycles property to N (FTDI2232 target interfaces only).

**TargetInterface.setDebugInterfaceProperty**("use\_adiv5\_AHB", N, [start, size]) set the ARMv7A/ARMv7R debug property list to turn on/off usage of the ADIv5 AHB MEM-AP for 1+2+4 data sized accesses on the optional address range specified by start and size.

**TargetInterface.setDebugInterfaceProperty**("set\_adiv5\_AHB\_ap\_num", N) specify the ARMv6M/ARMv7A/ ARMv7M/ARMv7R AHB AP number to use.

**TargetInterface.setDebugInterfaceProperty**("set\_adiv5\_APB\_ap\_num", N) specify the ARMv7A/ARMv7R APB AP number to use.

**TargetInterface.setDebugInterfaceProperty**("max\_ap\_num", N) set the ADIv5 debug property to limit the number of AP's to detect to N.

**TargetInterface.setDebugInterfaceProperty**("component\_base", N) set the ADIv5 debug property that specifies the base address N of the CoreSight debug component.

**TargetInterface.setDebugRegister(address, value)** set the value of the ADIv5 debug register denoted by address. Address has the nibble sized access point number starting at bit 24 and the register number in the bottom byte.

**TargetInterface.setDeviceTypeProperty(type)** sets the target interface's Device Type property string to type. This would typically be used by a Connect Script to override the default Device Type property and provide a custom description of the connected target.

**TargetInterface.setICEBreakerBreakpoint(n, address, addressMask, data, dataMask, control, controlMask)** sets the ARM7/ARM9 watchpoint n registers.

**TargetInterface.setICEBreakerRegister(r, value)** set the value of the ARM7/ARM9/ARM11/CortexA/CortexR debug register r.

**TargetInterface.setMaximumJTAGFrequency(hz)** allows the maximum TCK frequency of the currently connected JTAG interface to be set dynamically. The speed setting will only apply for the current connection session, if you reconnect the setting will revert to the speed specfied by the target interface properties. Calls to this function will be ignored if adaptive clocking is being used.

**TargetInterface.setNSRST(v)** sets/clears the NSRST signal.

**TargetInterface.setNTRST(v)** sets/clears the NTRST signal.

**TargetInterface.setRegister(registername, value)** sets the register to the value, register is a string specifying the register to get and must be one of r0, r1, r2, r3, r4, r5, r6, r7, r8, r9, r10, r11, r12, r13, r14, r15, sp, lr, pc, cpsr, r8\_fiq, r9\_fiq, r10\_fiq, r11\_fiq, r12\_fiq, r13\_fiq, r14\_fiq, spsr\_fiq, r13\_svc, r14\_svc, spsr\_svc, r13\_abt, r14\_abt, spsr\_abt, r13\_irq, r14\_irq, spsr\_irq, r13\_und, r14\_und, spsr\_und.

**TargetInterface.setTDI(v)** clear/set TDI signal.

**TargetInterface.setTMS(v)** clear/set TMS signal.

**TargetInterface.setTargetProperty(savename)** set the value of the savename target property.

**TargetInterface.stop()** stops the target.

**TargetInterface.stopAndReset(delay)** sets a breakpoint on any instruction execution, resets the target by cycling nSRST and waits for the breakpoint to be hit. delay is the number of milliseconds to hold the device in reset.

**TargetInterface.trst()** resets the target interface (not the target).

**TargetInterface.type()** returns a string defining the target interface type.

**TargetInterface.unpackScanChain(lsb, msb)** unpacks data from lsb (least significant bit) to msb (most significant bit) from internal buffer and returns the result.

**TargetInterface.waitForDebugState(timeout)** waits for the target to stop or the timeout in milliseconds.

**TargetInterface.writeBinary(array, filename)** write the bytes in array to filename.

## **WScript**

The following table lists the WScript object's member functions.

**WScript.Echo(s)** echos string *s* to the output terminal.